# **intal**.

## **iSBC® 486/12 Series Single Board Computers Hardware Reference Manual**

Copyright © 1991,1992, Intel Corporation All Rights Reserved.

 $\label{eq:2.1} \frac{1}{\sqrt{2}}\int_{0}^{\infty}\frac{1}{\sqrt{2\pi}}\left(\frac{1}{\sqrt{2\pi}}\int_{0}^{\infty}\frac{1}{\sqrt{2\pi}}\left(\frac{1}{\sqrt{2\pi}}\int_{0}^{\infty}\frac{1}{\sqrt{2\pi}}\right)\frac{1}{\sqrt{2\pi}}\right)\frac{d\theta}{\sqrt{2\pi}}\,d\theta.$ 

 $\label{eq:2.1} \frac{1}{\sqrt{2}}\int_{\mathbb{R}^3}\frac{1}{\sqrt{2}}\left(\frac{1}{\sqrt{2}}\right)^2\frac{1}{\sqrt{2}}\left(\frac{1}{\sqrt{2}}\right)^2\frac{1}{\sqrt{2}}\left(\frac{1}{\sqrt{2}}\right)^2\frac{1}{\sqrt{2}}\left(\frac{1}{\sqrt{2}}\right)^2\frac{1}{\sqrt{2}}\left(\frac{1}{\sqrt{2}}\right)^2\frac{1}{\sqrt{2}}\left(\frac{1}{\sqrt{2}}\right)^2\frac{1}{\sqrt{2}}\left(\frac{1}{\sqrt{2}}\right)^2\frac{1}{\sqrt{$ 

 $\label{eq:2.1} \frac{1}{\sqrt{2\pi}}\int_{0}^{\infty}\frac{1}{\sqrt{2\pi}}\left(\frac{1}{\sqrt{2\pi}}\right)^{2\alpha} \frac{1}{\sqrt{2\pi}}\int_{0}^{\infty}\frac{1}{\sqrt{2\pi}}\frac{1}{\sqrt{2\pi}}\frac{1}{\sqrt{2\pi}}\frac{1}{\sqrt{2\pi}}\frac{1}{\sqrt{2\pi}}\frac{1}{\sqrt{2\pi}}\frac{1}{\sqrt{2\pi}}\frac{1}{\sqrt{2\pi}}\frac{1}{\sqrt{2\pi}}\frac{1}{\sqrt{2\pi}}\frac{1}{\sqrt{2\pi}}\frac{$ 

 $\label{eq:2.1} \frac{1}{\sqrt{2}}\left(\frac{1}{\sqrt{2}}\right)^{2} \left(\frac{1}{\sqrt{2}}\right)^{2} \left(\frac{1}{\sqrt{2}}\right)^{2} \left(\frac{1}{\sqrt{2}}\right)^{2} \left(\frac{1}{\sqrt{2}}\right)^{2} \left(\frac{1}{\sqrt{2}}\right)^{2} \left(\frac{1}{\sqrt{2}}\right)^{2} \left(\frac{1}{\sqrt{2}}\right)^{2} \left(\frac{1}{\sqrt{2}}\right)^{2} \left(\frac{1}{\sqrt{2}}\right)^{2} \left(\frac{1}{\sqrt{2}}\right)^{2} \left(\$ 

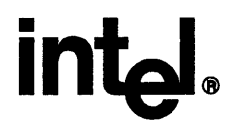

## iSBC® 486/12 **Series**  Single Board Computers **Hardware Reference Manual**

Order Number: 507914-003

In the United States, additional copies of this manual or other Intel literature may be obtained by writing:

Literature Distribution Center Intel Corporation P.O. Box 7641 Mt. Prospect, IL 60056-7641

Or you can call the following toll-free number:

1-800-548-4725

In locations outside the United States, obtain additional copies of Intel documentation by contacting your local Intel sales office. For your convenience, international sales office addresses are located directly after the reader reply card in the back of this manual.

Intel Corporation makes no warranty of any kind with regard to this material, including, but not limited to, the implied warranties of merchantability and fitness for a particular purpose. Intel Corporation assumes no responsibility for any errors that may appear in this document. Intel Corporation makes no commitment to update nor to keep current the information contained in this document. Intel Corporation retains the right to make changes to these specifications at any time, without notice. .

Intel Corporation assumes no responsibility for the use of any circuitry other than circuitry embodied in an Intel product. No other circuit patent licenses are implied.

Intel software products are copyrighted by and shall remain the property of Intel Corporation. Use, duplication or disclosure is subject to restrictions stated in Intel's Software License Agreement, or as defined in ASPR 7-104.9(a)(9).

No part of this document may be copied or reproduced in any form or by any means without prior written consent of Intel Corporation.

The following are trademarks of Intel Corporation and its affiliates and may be used only to identify Intel products.

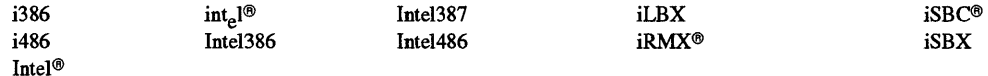

Copyright © 1991, 1992 Intel Corporation. All Rights Reserved.

## **WARNING**

**RS-232-C driver devices and other serial communication devices can fail when subjected to transient, high-voltage surges. This type of failure can also cause irreparable damage to the board in the process.** 

To minimize the possibility of a failure, Intel recommends following these established, industrystandard guidelines:

• High-voltage surge protection is not provided at the board level; you must supply it at the system level. For example, you should always plug your system AC power into a surge suppressor device.

You should also follow all specifications associated with the type of serial driver circuitry being used (such as the RS-232-C interface), when installing equipment on a serial communication circuit. This includes, but is not limited to, cable shielding and proper grounding practices.

- Do not route serial communications cabling near high-voltage lines, large electrical motors, or any other potential sources of induced energy.
- Never insert or remove a board from a system when the system power is on.
- Do not connect or disconnect serial communication cabling when the system power is on. This includes the equipment that you are connecting to, as well as any equipment already connected to the cabling.
- During lightning storms, when practical, disconnect AC power and serial communication cabling to all attached equipment.
- At all times, follow proper procedures to protect serial communication circuitry from electrostatic discharge (ESD).
- If you suspect that the serial driver circuitry on a system board has been damaged, turn off the power to the system, remove the board, and have it checked by qualified repair personnel.

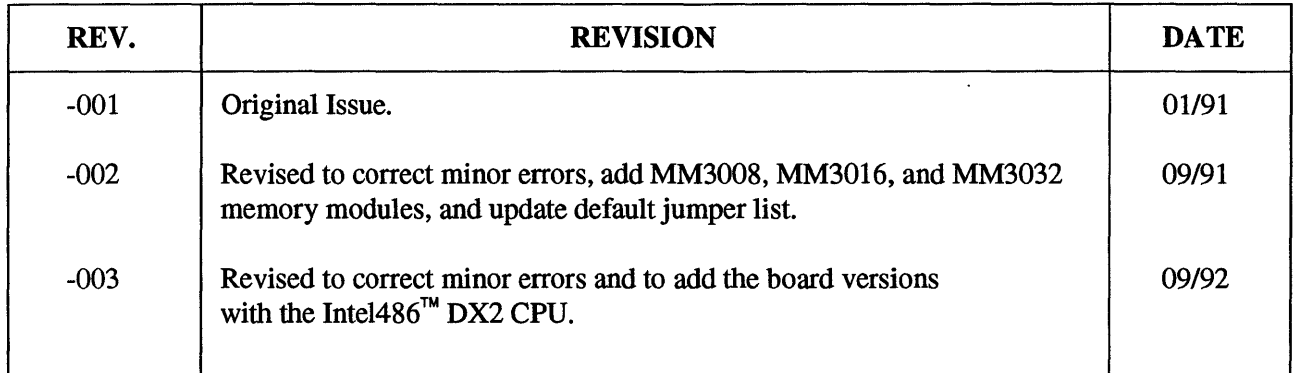

### **CAUTION**

This board has been verified to be within energy emission limits for Class B computing devices defined in the FCC Rules, Part 15, Subpart 1.

This board generates and uses energy of about the same frequency as radio and TV signals. Installed correctly, it will probably not interfere with your radio and TV. However, we do not guarantee that it will not interfere.

Only peripherals (computer input/output devices, terminals, printers, etc.) that are certified to comply with Class B limits may be attached to this board. Use shielded, grounded cables to connect them.

If the board is installed incorrectly or if it is operated with non-certified peripherals, it may interfere with the reception of radio and TV broadcasts.

For more information about interference, you can order the following booklet from the U. S. Government Printing Office, Washington, DC 20402. Ask for stock number 004-000- 00345-4:

*"How to Jdentify and Resolve Radio-TV Interference Problems"* 

 $\bar{z}$ 

### **CAUTION**

Any changes or modifications to this device, which are not indicated in this manual, could cause harmful interference and void the user's authority to operate this device.

## Chapter 1. Introduction to the iSBC<sup>®</sup> 486/12 Series Products

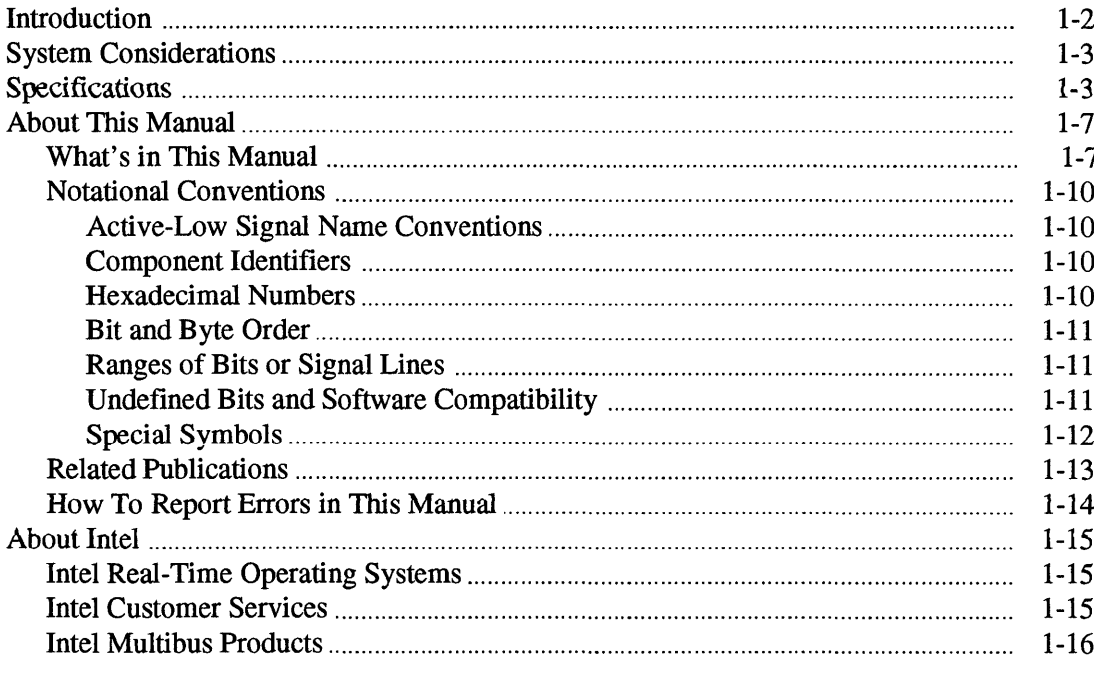

### **Chapter 2. Board Operation**

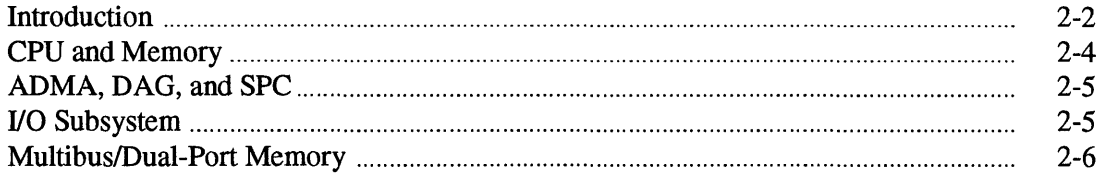

## **Chapter 3. Installation**

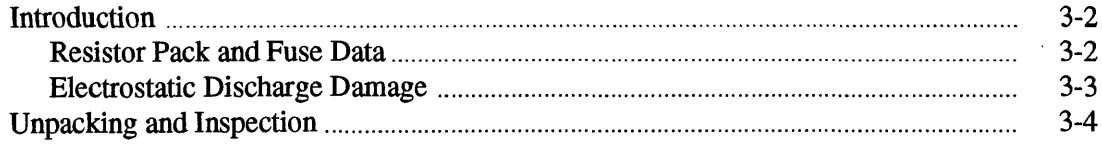

 $\bar{a}$ 

## **Chapter 3. Installation (continued)**

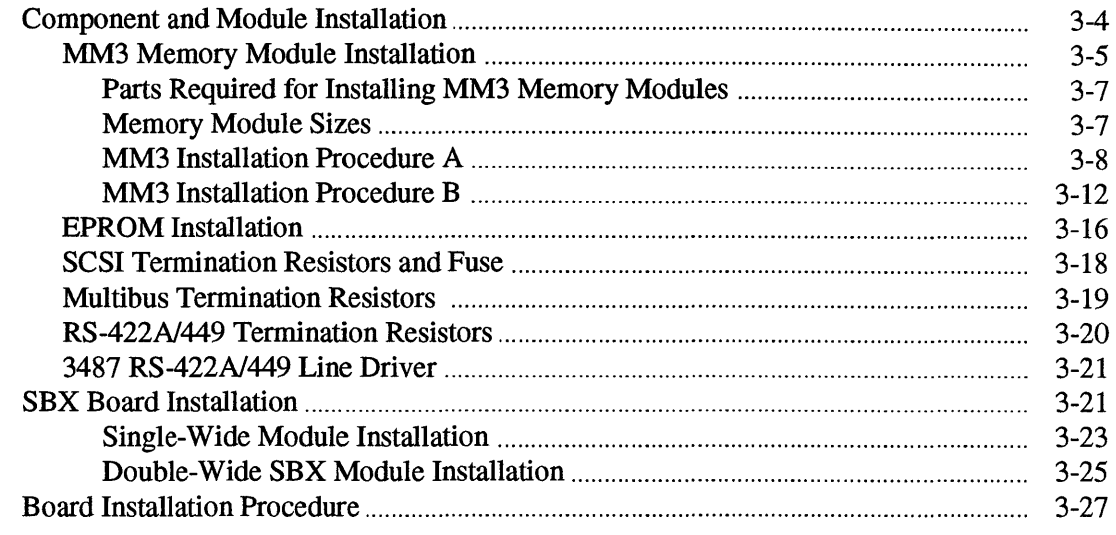

 $\ddot{\phantom{a}}$ 

## **Chapter 4. Real Mode Memory Configuration**

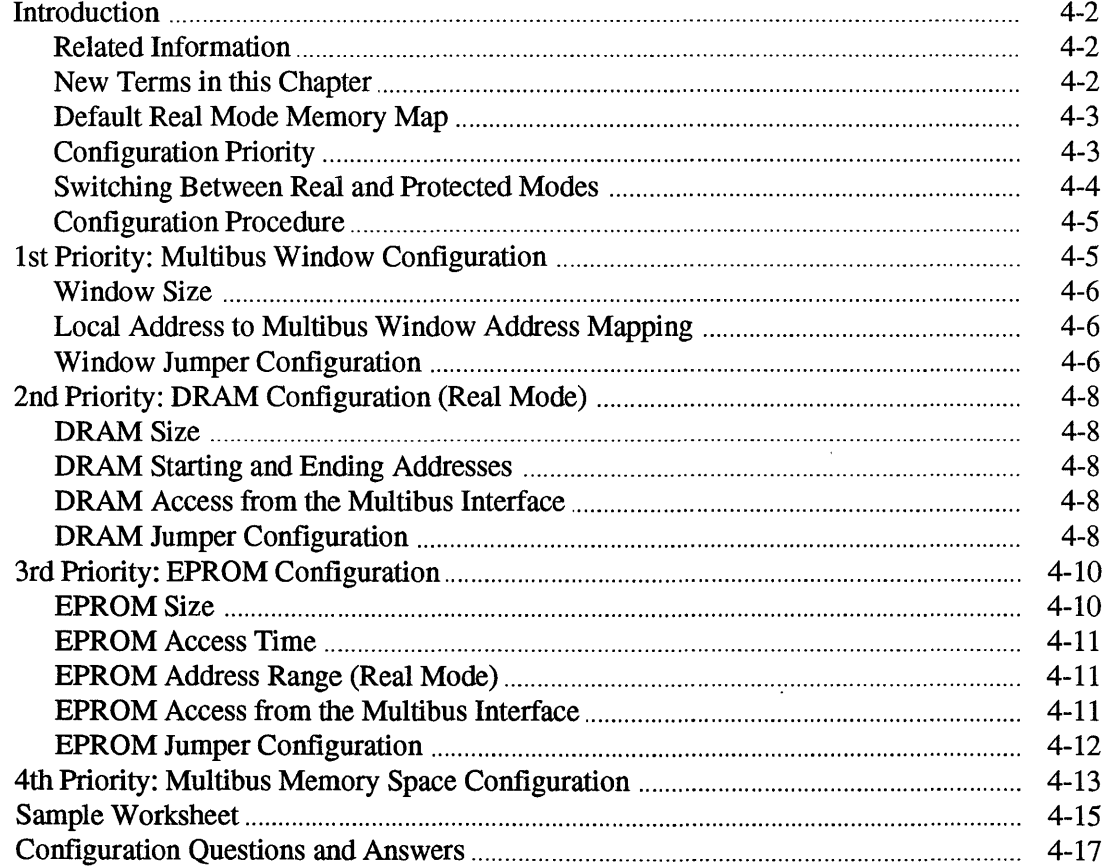

 $\bar{z}$ 

## **Chapter 5. Protected Mode Memory Configuration**

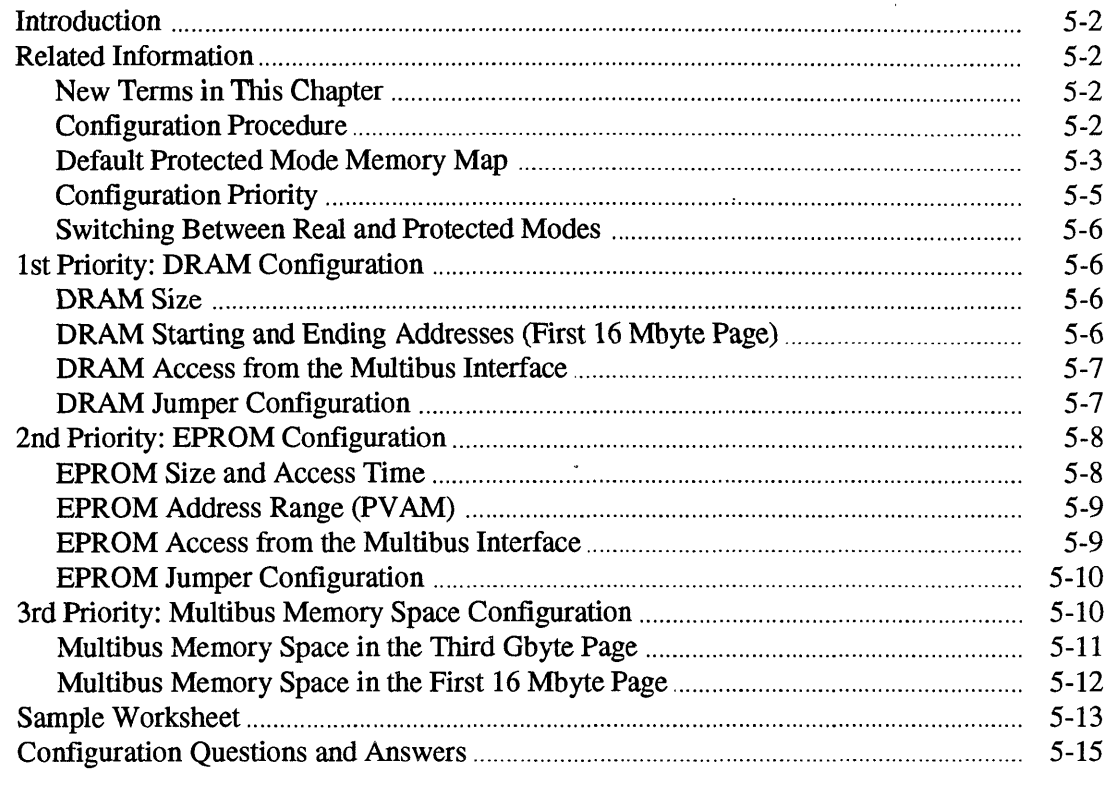

## **Chapter 6. System Memory Configuration**

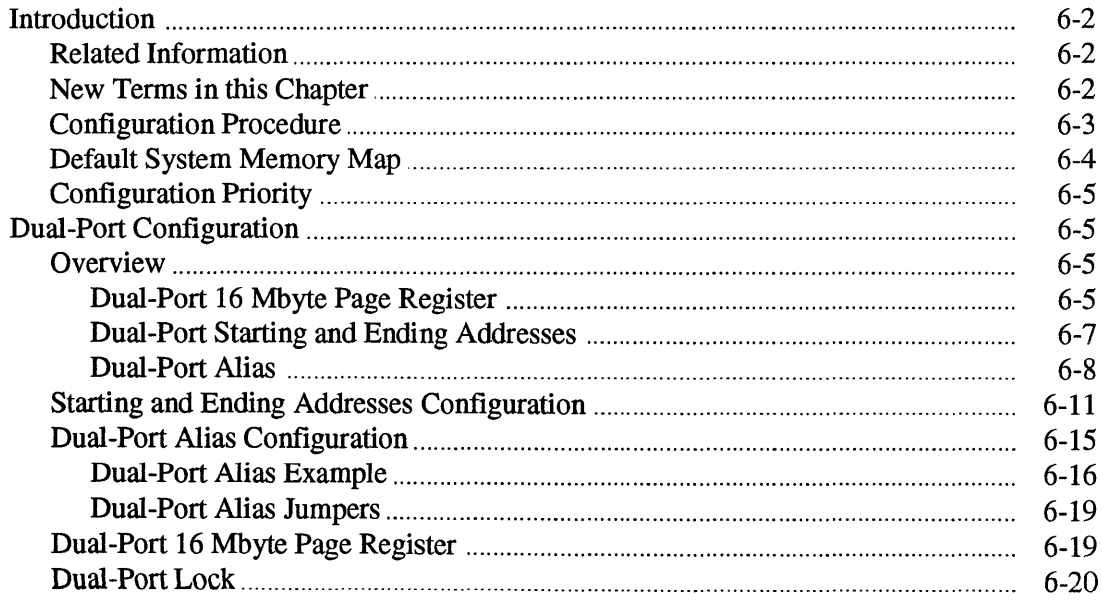

## **Chapter 6. System Memory Configuration (continued)**

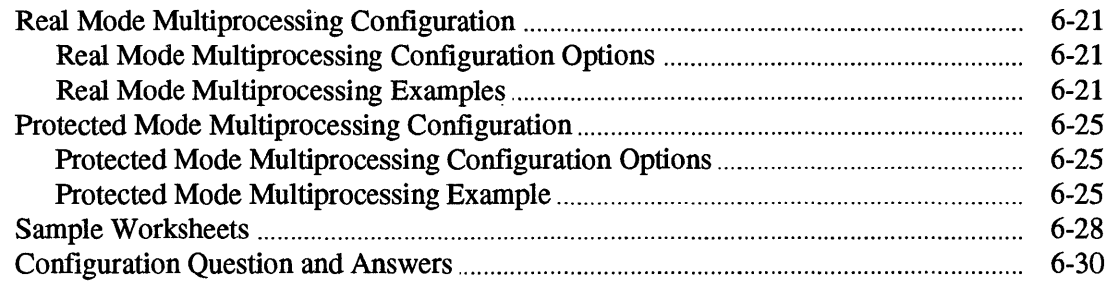

 $\sim$ 

## **Chapter 7. I/O Subsystem Configuration**

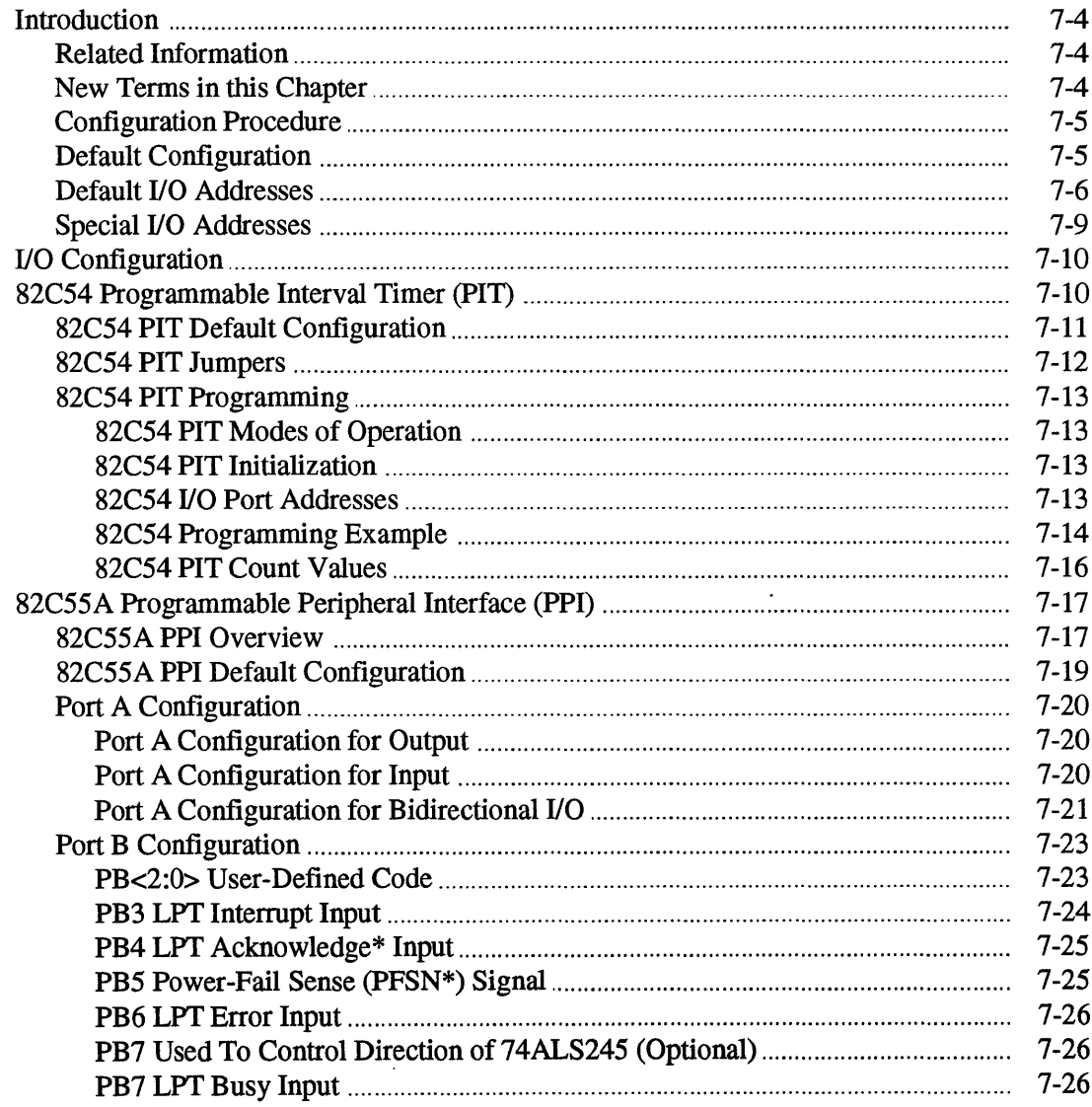

## **Chapter 7. I/O Subsystem Configuration (continued)**

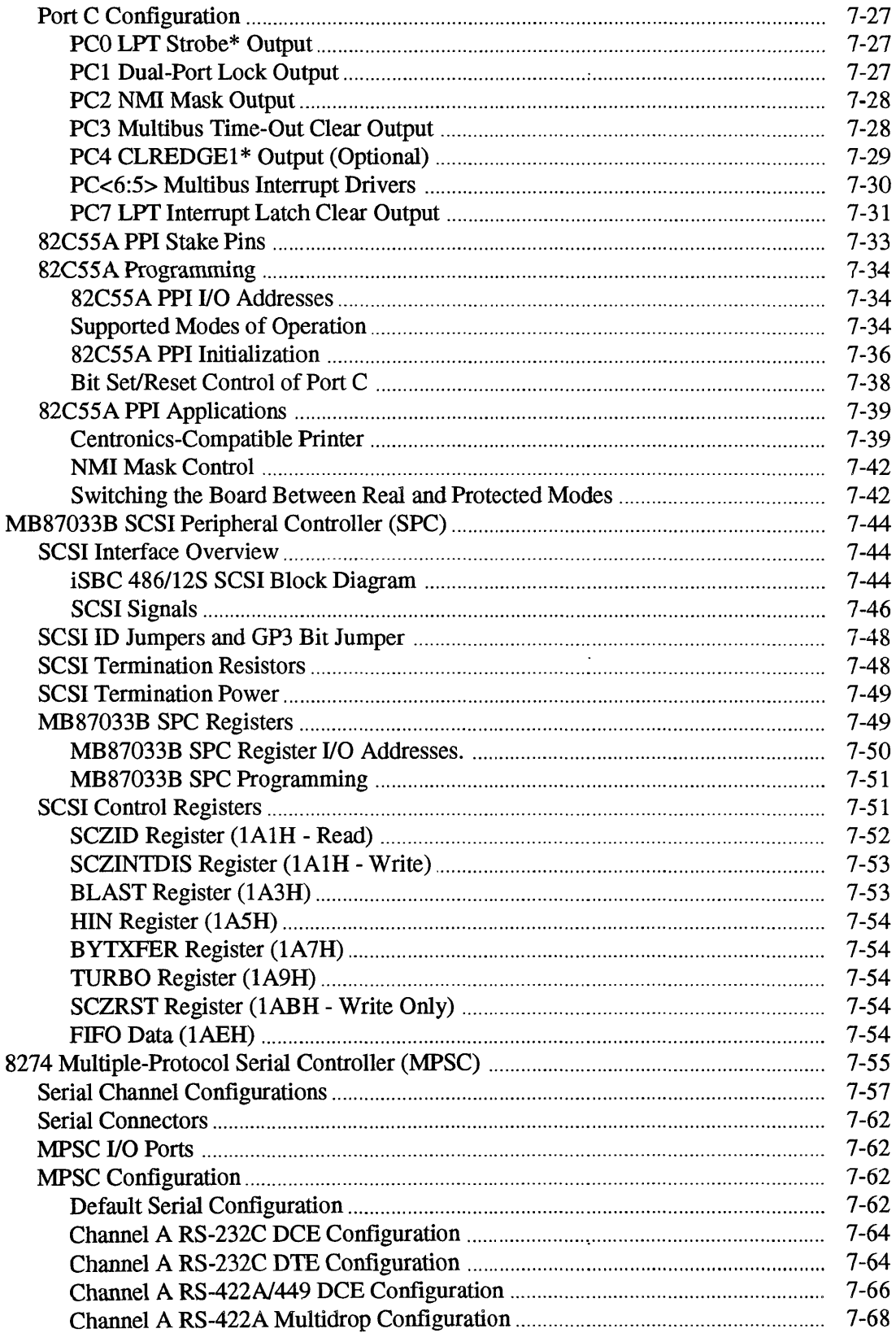

## **Chapter 7. I/O Subsystem Configuration (continued)**

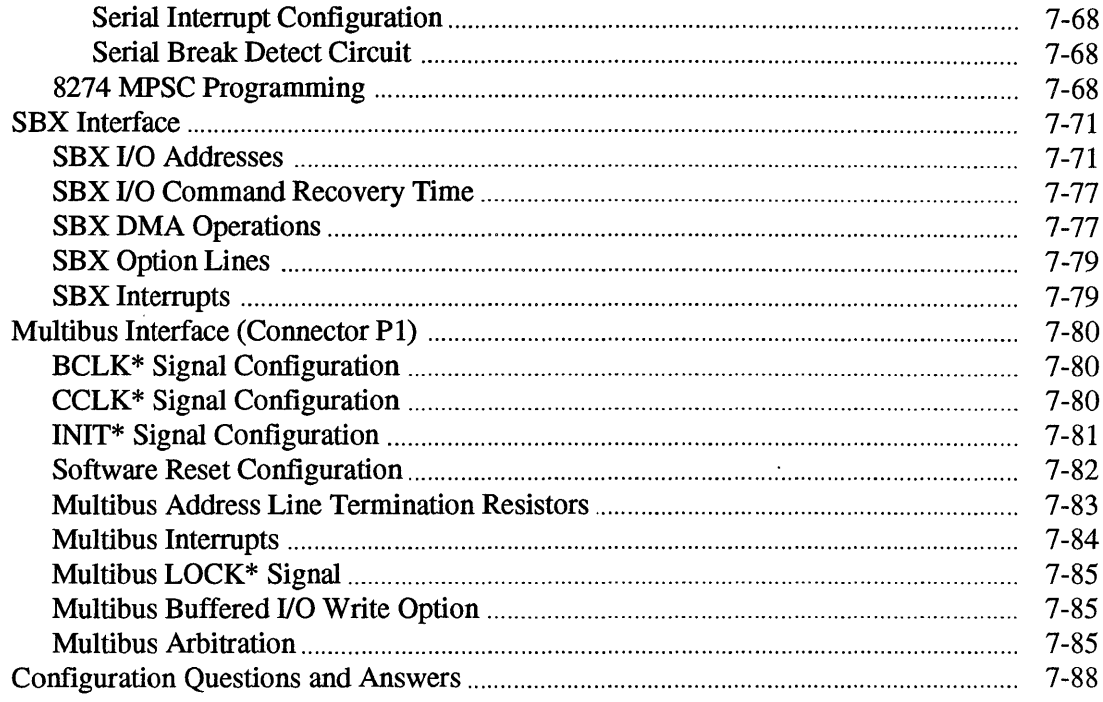

## **Chapter 8. CPU Subsystem Configuration**

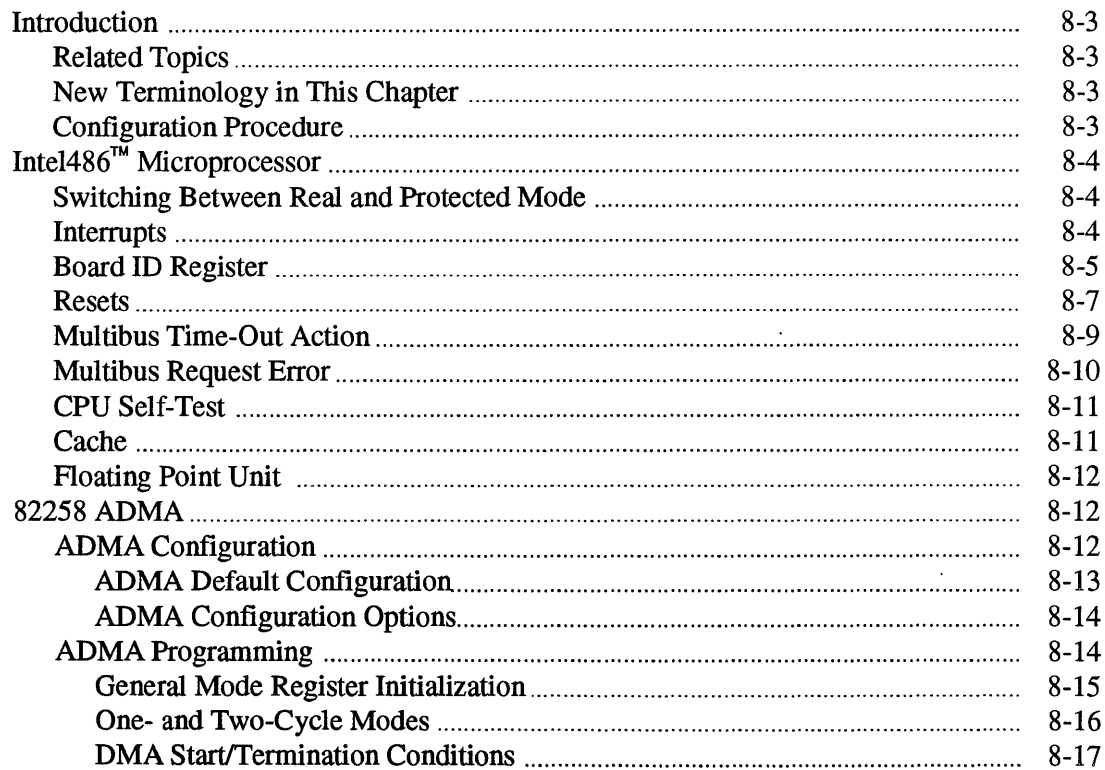

 $\ddot{\phantom{a}}$ 

## **Chapter 8. CPU Subsystem Configuration (continued)**

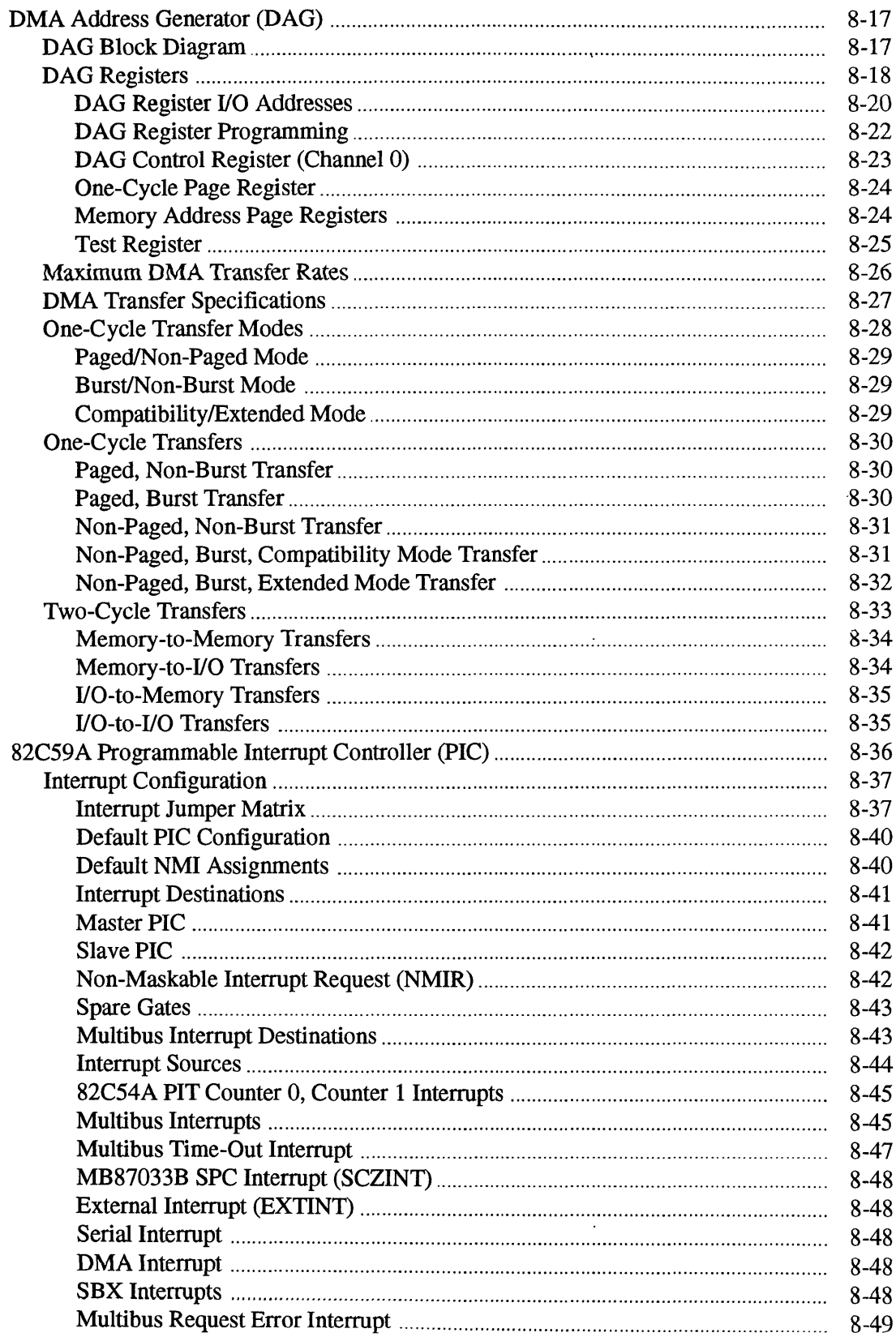

## **Chapter 8. CPU Subsystem Configuration (continued)**

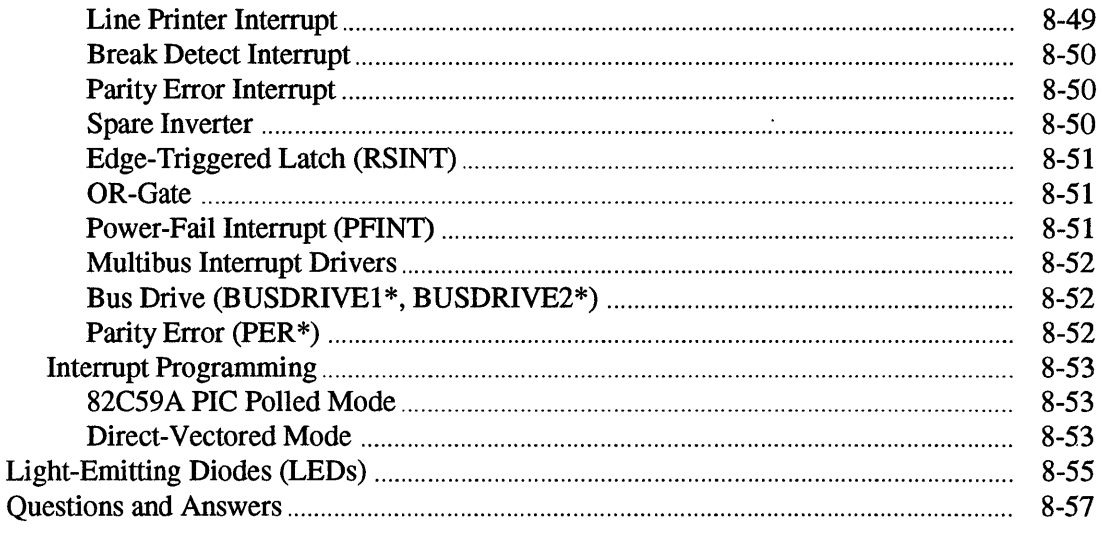

## **Chapter 9. Connectors and Cables**

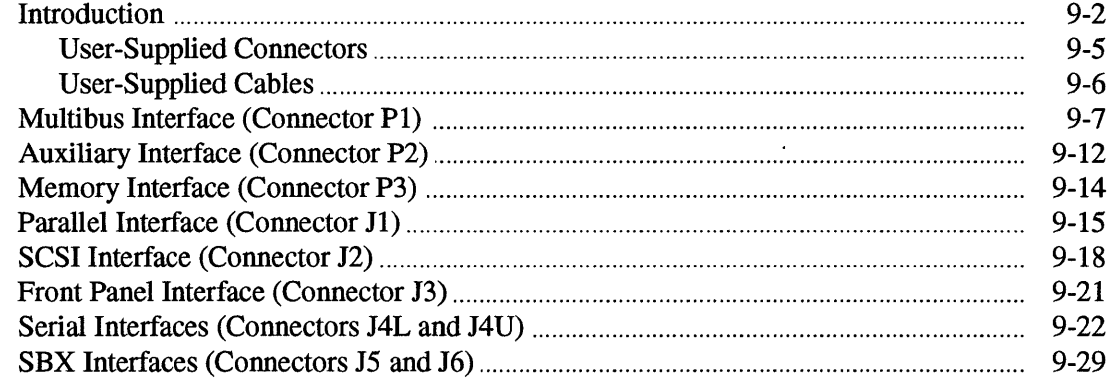

## **Chapter 10. Service Information**

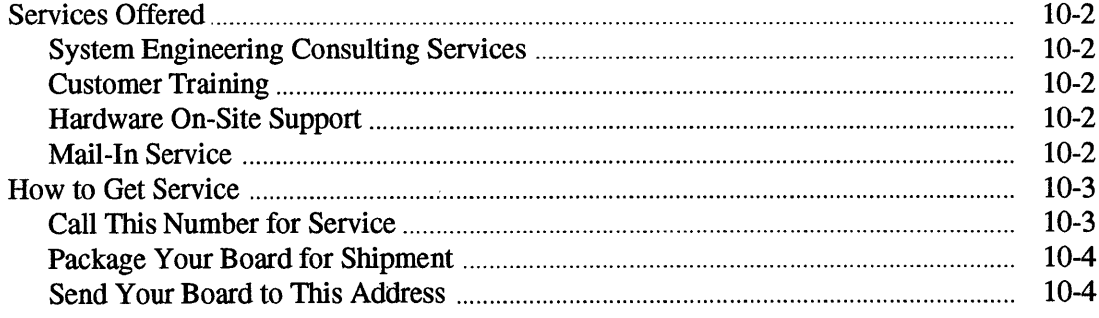

## **Appendix A. Configuration Worksheets**

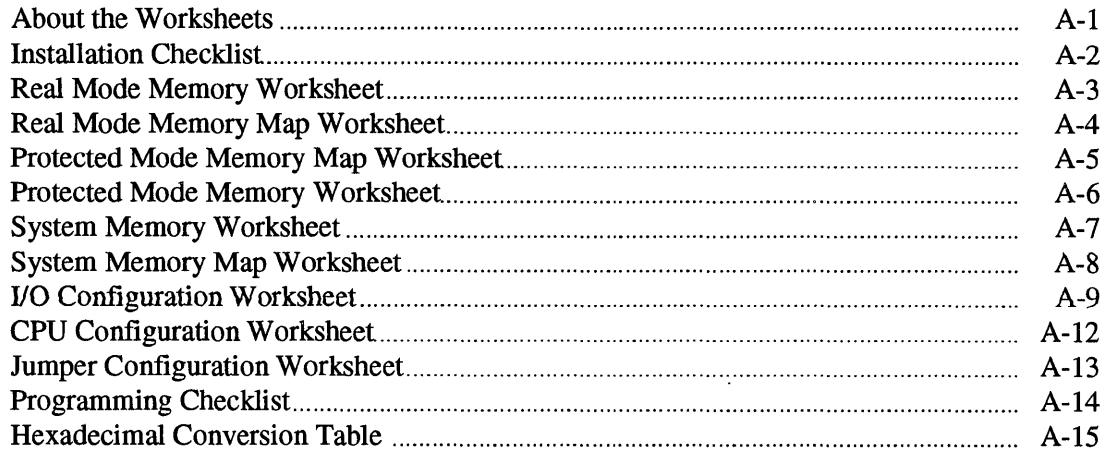

## **Appendix B. Jumper Information**

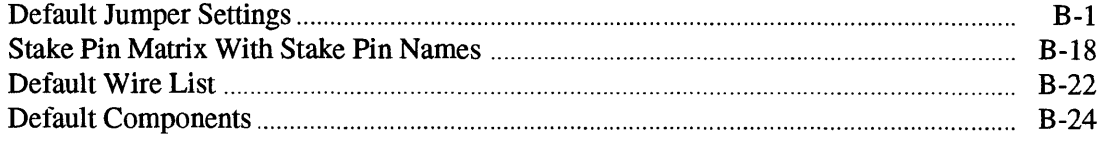

## Appendix C. Multidrop Information

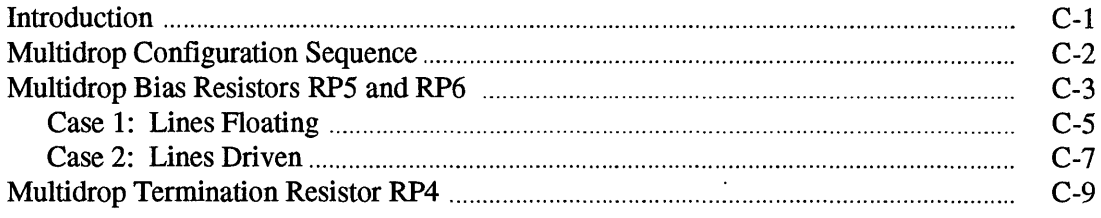

## **Appendix D. Compatibility Notes**

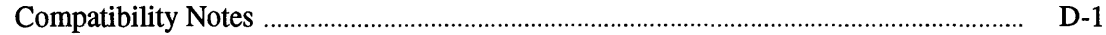

## Appendix E. iRMX<sup>®</sup> Documentation Roadmap

## **Glossary**

 $\bar{\mathcal{L}}$ 

 $\bar{\gamma}$ 

**Index** 

 $\ddot{\phantom{0}}$ 

 $\sim$ 

 $\mathcal{L}$ 

## **Figures**

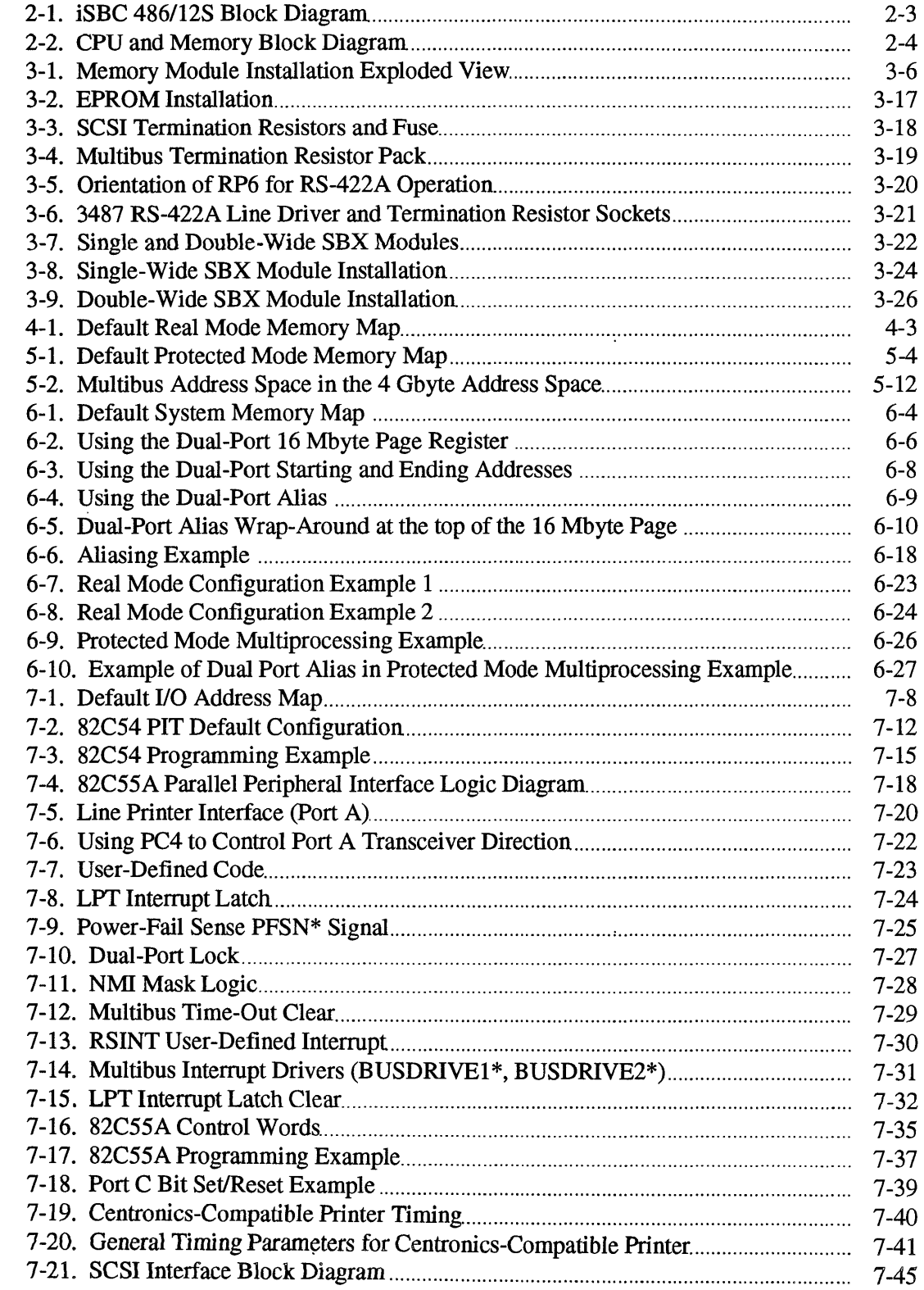

## **Figures (continued)**

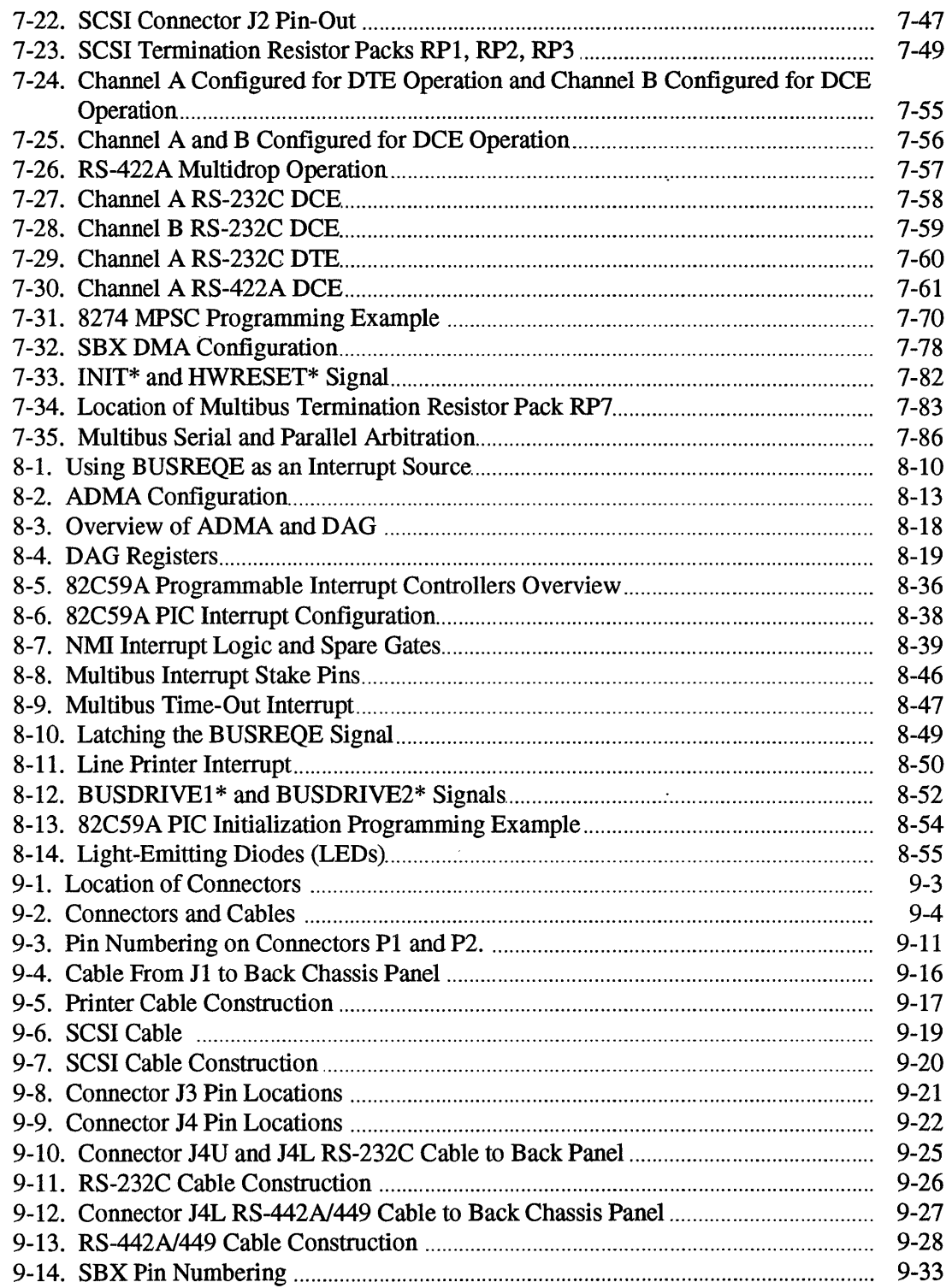

 $\sim 10$ 

 $\mathcal{L}^{\mathcal{L}}(\mathcal{L}^{\mathcal{L}}(\mathcal{L}^{\mathcal{L$ 

 $\sim$ 

## **Figures (continued)**

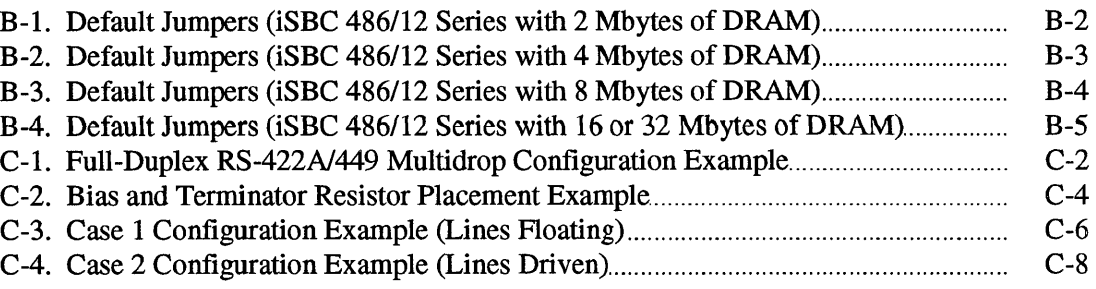

## **Tables**

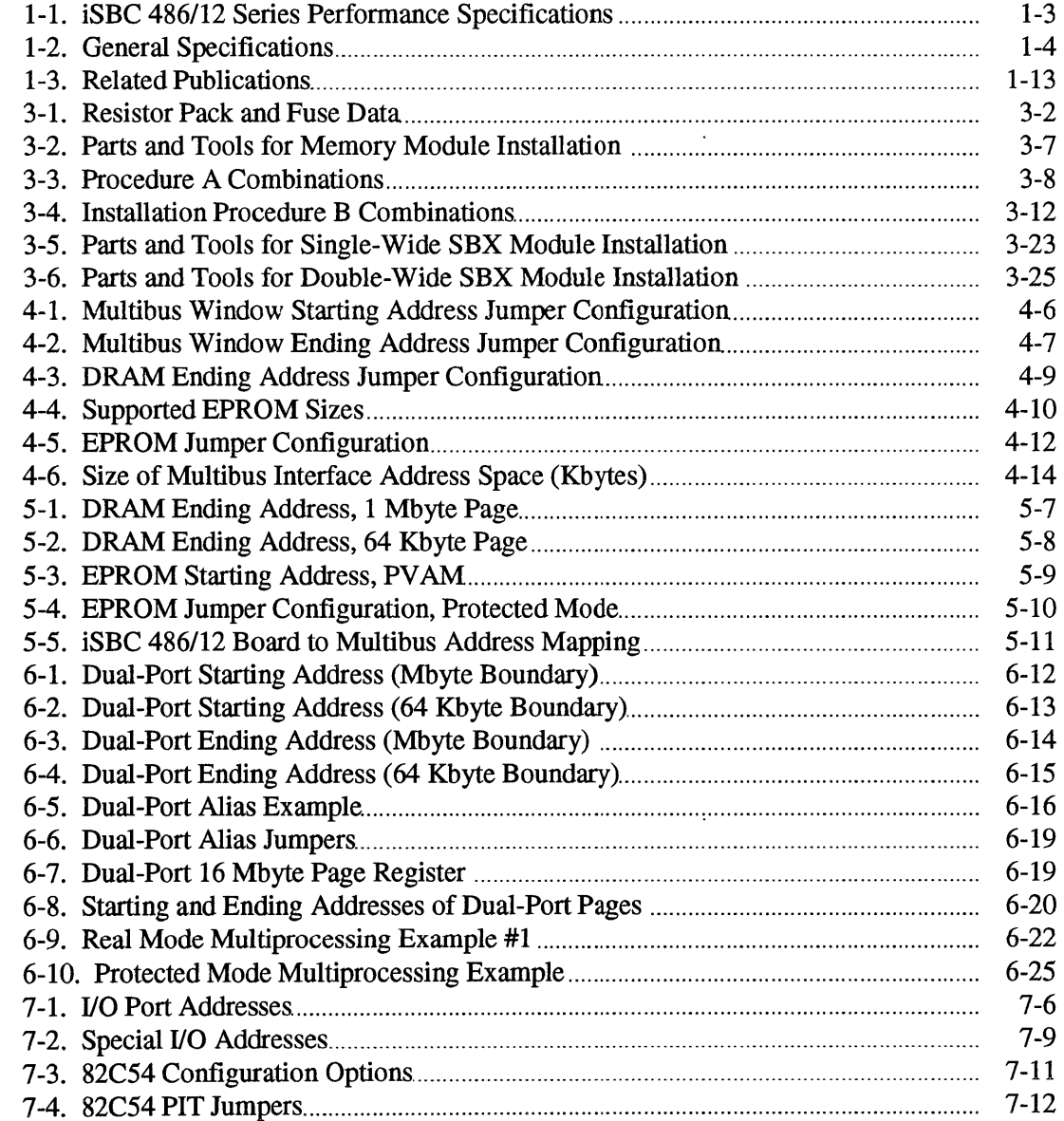

## **Tables (continued)**

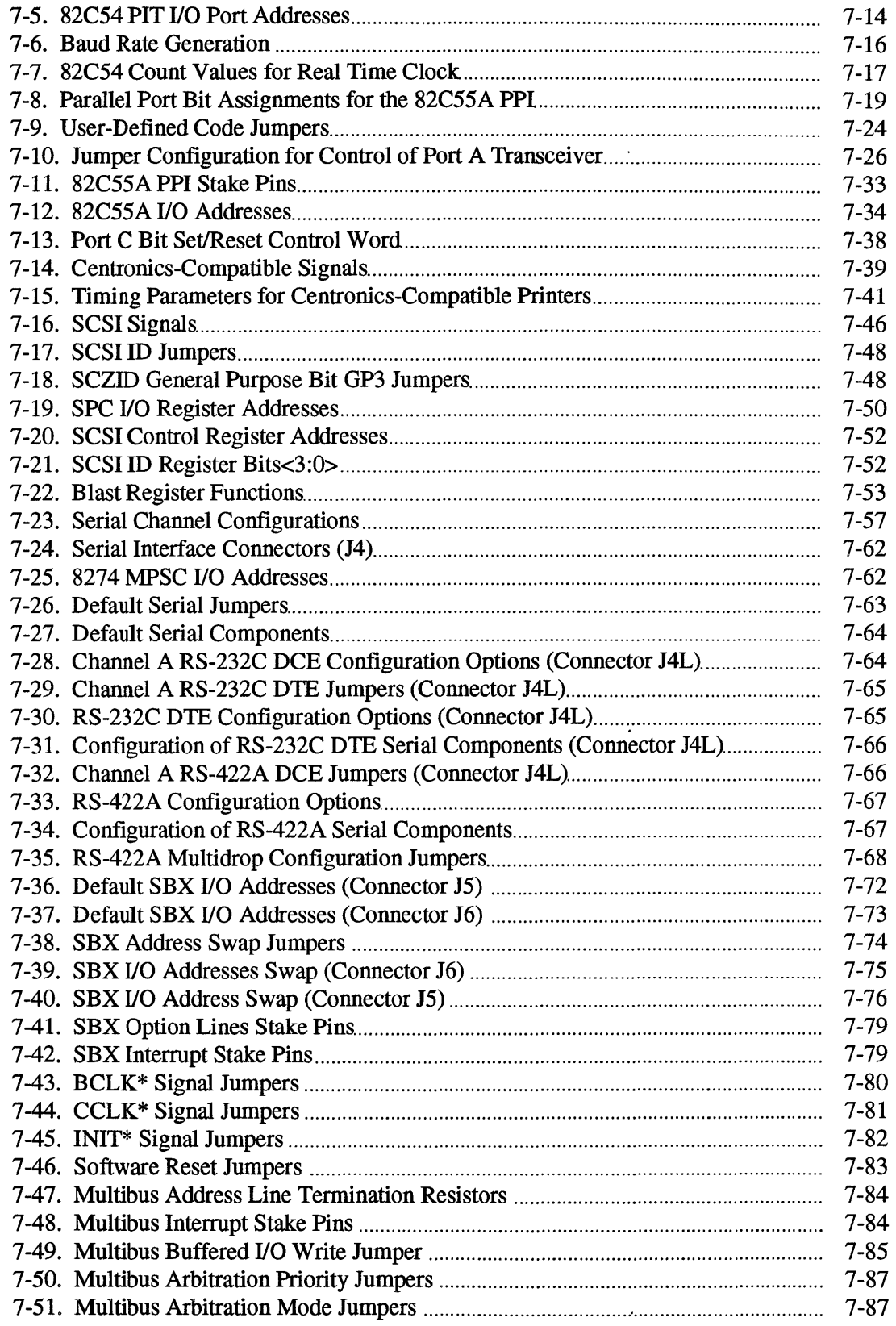

 $\hat{\mathcal{S}}$ 

## **Tables (continued)**

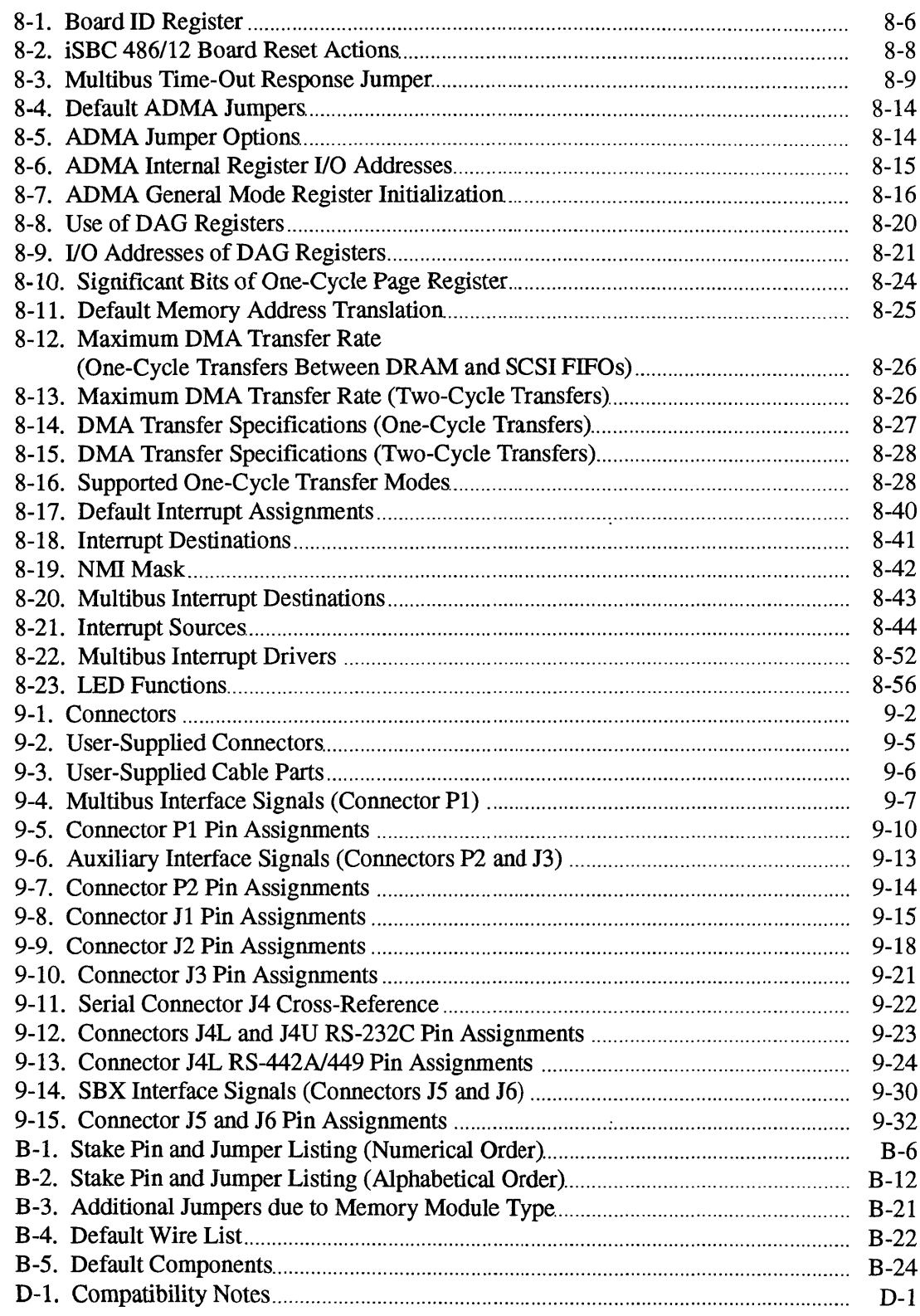

 $\mathcal{L}^{\text{max}}_{\text{max}}$  $\label{eq:2.1} \frac{1}{\sqrt{2}}\int_{\mathbb{R}^3}\frac{1}{\sqrt{2}}\left(\frac{1}{\sqrt{2}}\right)^2\frac{1}{\sqrt{2}}\left(\frac{1}{\sqrt{2}}\right)^2\frac{1}{\sqrt{2}}\left(\frac{1}{\sqrt{2}}\right)^2\frac{1}{\sqrt{2}}\left(\frac{1}{\sqrt{2}}\right)^2.$  $\label{eq:2.1} \mathcal{L}(\mathcal{L}^{\text{max}}_{\mathcal{L}}(\mathcal{L}^{\text{max}}_{\mathcal{L}})) \leq \mathcal{L}(\mathcal{L}^{\text{max}}_{\mathcal{L}}(\mathcal{L}^{\text{max}}_{\mathcal{L}}))$ 

## Introduction to the **iSBC<sup>®</sup>** 486/12 Series Products

### **Chapter Contents**

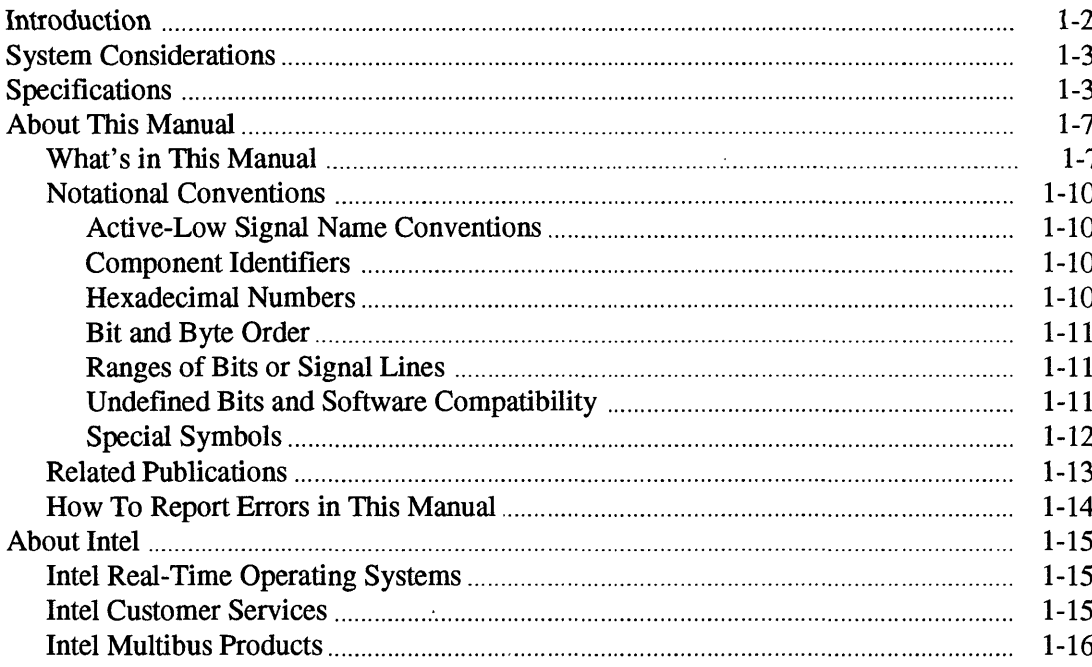

## **Introduction**

The Intel iSBC® 486/12 Series Single Board Computers are Intel Corporation's highest performance Multibus I CPU boards. The iSBC 486/12 family includes models with the Intel $486^{\text{m}}$  DX2 or Intel $486$ , with or without SCSI/ADMA, and with various amounts of on-board DRAM.

Features of the iSBC 486/12 family include the following:

- 66 MHz Intel486 DX2 or 33 MHz Intel486 microprocessor
- single-ended SCSI interface (iSBC 486/12S series only)
- Advanced DMA (ADMA) controller (iSBC 486/12S series only)
- 4-, 8-, 16-, or 32-Mbyte DRAM module shipped with baseboard
- a second DRAM module can be installed by the customer
- two serial ports
- one parallel port
- two SBX interfaces
- compatibility with iSBC 286/12, iSBC 386/12, and iSBC 386112S Single Board **Computers**
- up to 1 Mbyte of EPROM
- all on-board DRAM can be configured as dual-port DRAM
- one 82C54 Programmable Interval Timer (three timers/counters)
- 16 interrupt levels controlled by two 82C59A Programmable Interrupt Controllers

The iSBC 486112 products deliver the power of the Intel486 DX2 or Intel486 microprocessor. These boards offer maximum performance while being compatible with other 286 and Intel386™ CPU Multibus boards.

The iSBC 486/12 boards have three options that are selected when ordering the board:

- Intel486 DX2 microprocessor operating internally at 66 MHz or Intel486 microprocessor operating at 33 MHz
- size of on-board DRAM module
- SCSI option (includes SCSI and ADMA)

This manual presents information for all the configuration options of the iSBC 486/12 products. References to the iSBC 486/12 include the 486112 DX2, 486112S, and 486112S DX2, unless otherwise noted. All references to the 486112S include the 486/12S DX2, unless otherwise noted.

All references to the Intel486 microprocessor include the Intel486 DX2, unless otherwise noted.

This manual was written for engineers and technicians who need to integrate the iSBC 486/12 Single Board Computer into a Multibus I system. This manual includes information on board operation, configuration, I/O interfaces and connectors, and device programming.

## **System Considerations**

### **NOTE**

The faster clock rate of the Intel486 DX2 CPU will speed up software timing loops. This might be a consideration in porting software from a board with a 33 MHz CPU to one with a 66 MHz CPU.

## **Specifications**

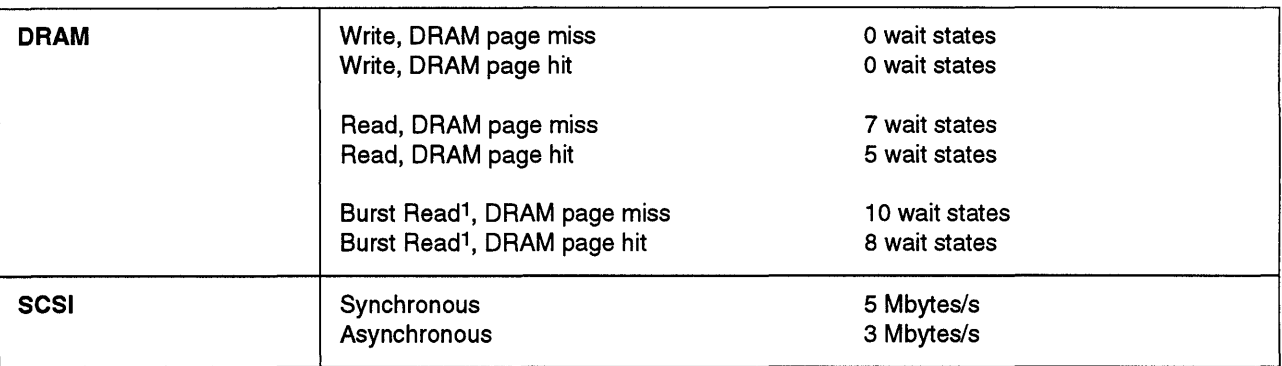

### Table 1-1. iSBC® 486/12 Series Performance Specifications

Note:

1 Burst read of 16 bytes

### Table 1-2. General Specifications

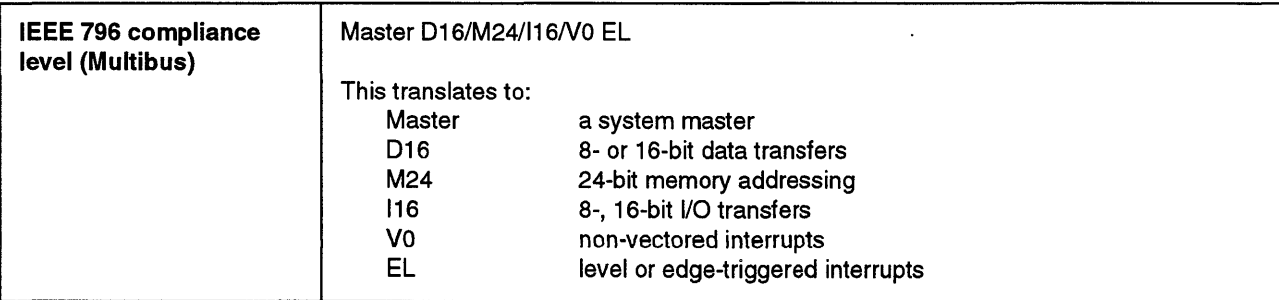

| IEEE 959 compliance<br>level (SBX) | D16/D16/DMA<br>This translates to:                                                                                                    |                                           |                                                          |
|------------------------------------|----------------------------------------------------------------------------------------------------|-------------------------------------------|----------------------------------------------------------|
|                                    | D <sub>16</sub><br>16-bit baseboard addresses<br>D <sub>16</sub><br>8- or 16-bit expansion modules<br><b>DMA</b><br>DMA transfers (iSBC 486/12S series only)                                                                                               |                                           |                                                          |
| <b>Clock speeds</b>                | Clock:                                                                                                    | Frequency (MHz):                          | Comments:                                                |
|                                    | CPU<br>82258 ADMA                                                                                                    | 33<br>20                                  | Intel486 DX2 runs<br>internally at 66 MHz<br>10 MHz ADMA |
|                                    | MB87033B SPC                                                                                                    | 10                                        |                                                          |
|                                    | <b>MCLK</b><br><b>BCLK</b>                                                                                                    | 9.83<br>9.83                              | <b>SBX</b> interface<br>Multibus interface               |
|                                    | <b>CCLK</b>                                                                                                    | 9.83                                      | Multibus interface                                       |
|                                    | <b>SERCLK</b>                                                                                                    | 4.00                                      | used by 82C54 PIT                                        |
|                                    | <b>TCLK</b>                                                                                                    | 1.228                                     | used by 82C54 PIT                                        |
| <b>LEDs</b>                        | Designator:                                                                                                    | Color:                                    | Description:                                             |
|                                    | DS <sub>1</sub>                                                                                                    | green                                     | run indicator                                            |
|                                    | DS <sub>2</sub>                                                                                                    | red                                       | user defined                                             |
|                                    | DS <sub>3</sub><br>DS4                                                                                                    | yellow<br>red                             | Multibus time-out<br>user defined                        |
|                                    | DS <sub>5</sub>                                                                                                    | red                                       | DRAM parity error                                        |
|                                    | DS <sub>6</sub>                                                                                                    | yellow                                    | <b>SCSI</b> activity                                     |
| <b>DRAM</b>                        | • uses one or two MM30x memory modules<br>• one 4-, 8-, 16-, or 32-Mbyte module shipped with baseboard<br>· optional 8, 16, or 32 Mbyte DRAM module can be installed<br>• all DRAM can be configured as dual-port memory<br>• maximum of 64 Mbytes of DRAM |                                           |                                                          |
| <b>EPROM</b>                       | . two 28- or 32-pin JEDEC EPROM sockets<br>• 32 Kbytes to 1 Mbyte of EPROM<br>• 250 ns access time or faster required                                                                                                    |                                           |                                                          |
| <b>Operand size</b>                | Intel486 CPU:<br>82258 ADMA:                                                                                                    | 8-, 16-, 24-, or 32-bits<br>8- or 16-bits |                                                          |

Table 1-2. General Specifications (Continued)

 $\mathcal{A}$ 

| <b>Serial ports</b>  | . 2 serial ports controlled by 8274 MPSC<br>· synchronous or asynchronous operation                                                                                                    |                                                                                                    |                                                |  |
|----------------------|----------------------------------------------------------------------------------------------------|----------------------------------------------------------------------------------------------------|------------------------------------------------|--|
|                      | Synchronous:                                                                                                    | Asynchronous:                                                                                                    |                                                |  |
|                      | 600 to 615,000 baud<br>5- to 8-bit characters<br>even or odd parity<br>1, 1½, or 2 stop bits<br>HDLC/SDLC sync<br>automatic sync insertion                                                                                           | 75 to 19,200 baud<br>5- to 8-bit characters<br>even or odd parity<br>1, 1½, or 2 stop bits<br>false start bit detection             |                                                |  |
|                      | • external break detection circuit and interrupt<br>• RS-232C or RS-422A/449 operation                                                                                                    |                                                                                                    |                                                |  |
|                      | Channel A:                                                                                                    | Channel B:                                                                                                    |                                                |  |
|                      | <b>RS-232C DCE</b><br><b>RS-232C DTE</b><br><b>RS-422A/449 DCE</b><br>multidrop operation                                                                                                    | <b>RS-232C DCE</b>                                                                                                    |                                                |  |
| Parallel port        | • configurable as a Centronics-compatible printer port or a general purpose parallel I/O<br>port<br>· controlled by 82C55A PPI                                                                                                    |                                                                                                    |                                                |  |
| <b>SCSI port</b>     | • controlled by Fujitsu MB87033B SPC<br>· single-ended interface<br>• maximum cable length for single-ended interface is 6 m<br>· synchronous or asynchronous interface<br>Synchronous:<br>Asynchronous:<br>8-bit data<br>8-bit data |                                                                                                    |                                                |  |
|                      | 5.0 Mbyte/s bandwidth                                                                                                    | 3.0 Mbyte/s bandwidth                                                                                                    |                                                |  |
| <b>Environmental</b> | temperature<br>relative humidity<br>air flow                                                                                                    | 0 to 55 °C (32 to 130 °F)<br>-40 to 70 $^{\circ}$ C<br>$(-40 \text{ to } 158 \degree F)$<br>90%, non-condensing<br>200 LFM, minimum | operating<br>storage<br>operating<br>operating |  |
| <b>Physical</b>      | width<br>30.48 cm (12.0 in.)<br>length<br>18.00 cm (7.05 in.)<br>2.18 cm (0.86 in.) with one memory module<br>height<br>4.11 cm (1.62 in.) with two memory modules                                                                   |                                                                                                    |                                                |  |

**Table 1-2. General Specifications (Continued)** 

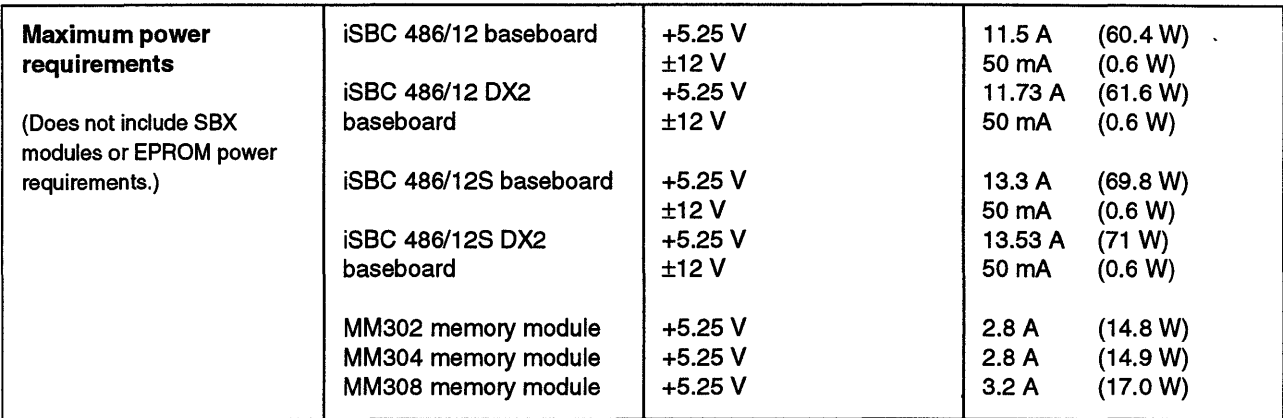

 $\ddot{\phantom{0}}$ 

Table 1-2. General Specifications (Continued)

 $\ddot{\phantom{0}}$ 

 $\bar{\mathcal{A}}$ 

## **About This Manual**

### **What's in This Manual**

The manual is organized into the following groups:

- Introduction
- Operation and Service Information
- Configuration Information
- Installation, Cable Information, and Jumper Reference Table
- Reference Information

### Introduction

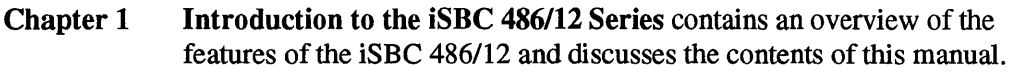

### Operation and Service Information

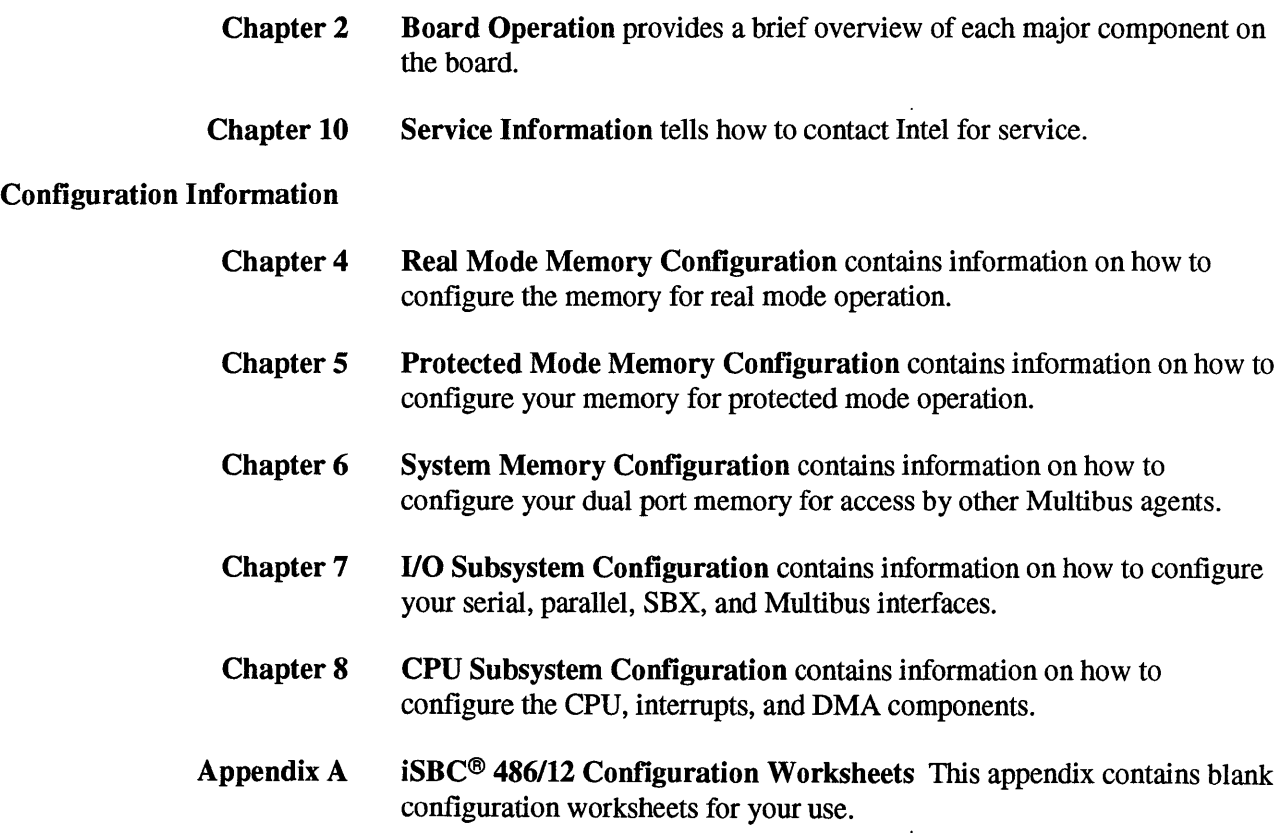

### Introduction

### Installation, Cable Information, and Jumper Reference Table

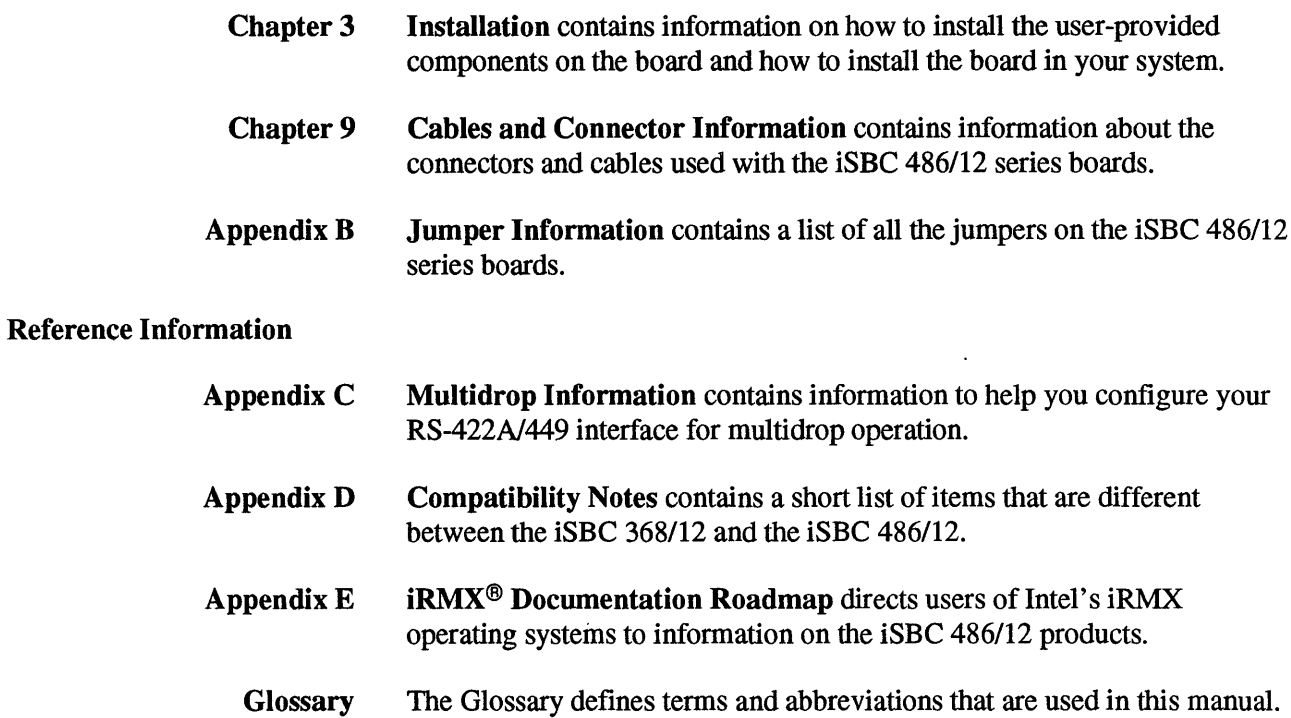

You can also find a mini-glossary at the beginning of each chapter.

 $\ddot{\phantom{0}}$ 

 $\ddot{\bullet}$ 

1 Introduction  $\overline{\phantom{a}}$  is a set of the contract of the contract of the contract of the contract of the contract of the contract of the contract of the contract of the contract of the contract of the contract of the contract of the c e 2 and 3 Appendix C Real Mode 3<br>
Board Memory Installation Multidrop<br> **Portallation** Memory Installation Multidrop Board Memory | Installation | Municipe | Memory<br>Operation | Configuration | Installation | Information  $\overline{\phantom{a}}$  is a construction of  $\overline{\phantom{a}}$  in  $\overline{\phantom{a}}$  is a construction of  $\overline{\phantom{a}}$ <sup>10</sup>5 9 Appendix D Service PVAM Cables and Compatibility<br>
Service Configuration Connecters Mateo Nation Configuration Connectors Notes I I I <sup>6</sup>Appendix B Appendix E System Memory Jumper iRMX<br>
Information I Discretion I Notes Configuration  $\overline{\phantom{a}}$ 7 1/0 Subsystem **Configuration** J 8 CPU Subsystem **Configuration**  $\overline{\mathsf{L}}$ Appendix A **Worksheets** 

The following "roadmap" shows the organization of this manual.

W-2132

 $\hat{\mathcal{L}}$ 

### **Notational Conventions**

This manual uses special notational conventions for signal names, default jumpers, hexadecimal numbers, byte numbering, and symbols.

### Active-Low Signal Name Conventions

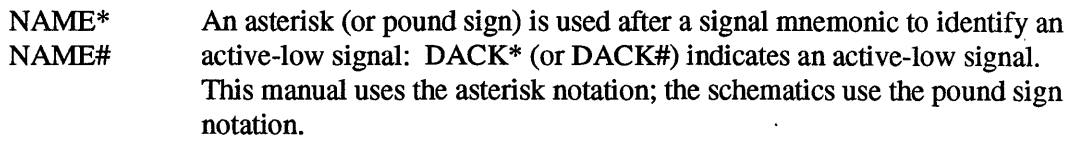

### Component Identifiers

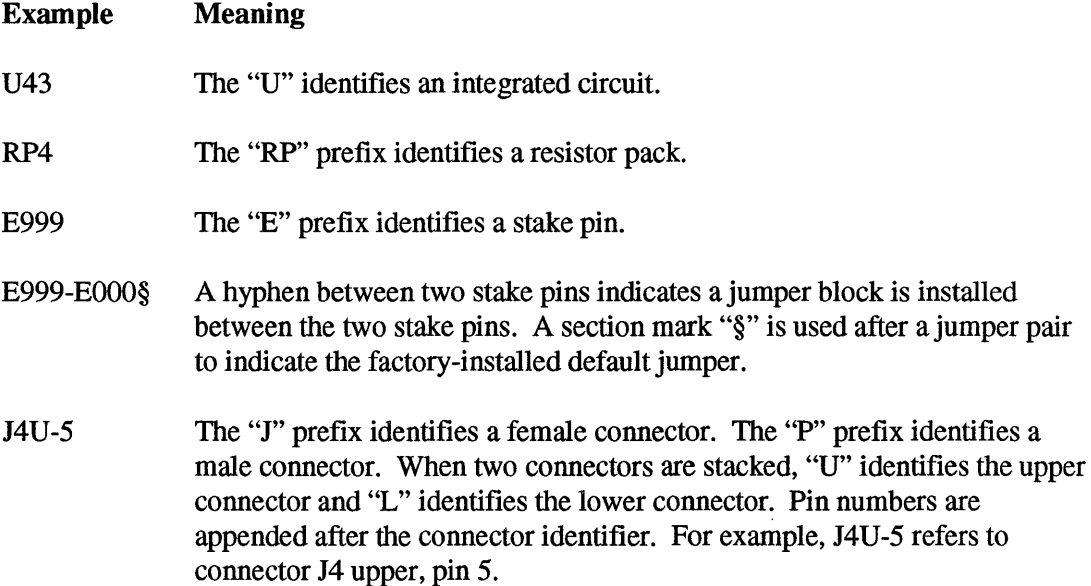

### Hexadecimal Numbers

When hexadecimal (base 16) numbers are used, they are indicated by an "H" suffix. A leading zero is added if the number would otherwise begin with one of the hexadecimal digits A through F. For example: OH, 1H,..., OAH, OBH,..., OFH. Hexadecimal numbers in tables and figures may be padded with leading zeros to align the numbers in a column.

The number of hexadecimal digits does not indicate the size of the operand. For example, OFFH could be a byte, word, or double word operand. Likewise for addresses, OH can represent a 20-,24-, or 32-bit address.

Hexadecimal numbers are shown with a space between every four digits to make it easier to recognize the number. For example, OFFFFFFFFH is written as 0 FFFF FFFFH. Do not include the spaces when using hexadecimal numbers in program statements.

### Bit and Byte Order

The illustrations in this manual follow the same conventions as in the *Intel486™ Microprocessor Family Programmer's Reference Manual for bit positions and byte order.* In illustrations of address spaces, smaller addresses appear toward the bottom of the figure; addresses increase toward the top. Bit positions are numbered from right to left, starting with bit 0 as the rightmost bit. For example, A23 is the left-most bit of a 24-bit address; A0 is the right-most bit.

### Ranges of Bits or Signal Lines

In this manual, ranges of bits are indicated using two dots: bits 7 .. 0 indicates bits 7 through bit  $0$  (the leftmost bit is listed first). A group of signal lines is indicated using angle brackets and a colon:  $A < 23:2>$  indicates signal lines A23 through A2.

In the schematics, a range of signal lines is indicated using square brackets and a colon:  $A[23:2]$  indicates signal lines A23 through A2.

### Undefined Bits and Software Compatibility

Some 110 registers and memory regions are marked as *reserved.* For software compatibility with future versions of the iSBC 486/12 family, it is essential that your software avoid using all reserved bits, registers, or address spaces.

### Special Symbols

This manual includes several special symbols to help you find important information.

\*\*\*

The three asterisks are the end-of-chapter mark.

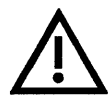

### **CAUTION**  SUBJECT TO **DAMAGE BY STATIC ELECTRICITY!**

Electrostatic Discharge Damage. This symbol is placed next to important information that will help you avoid damage to the board by static electricity.

### **NOTE**

A NOTE contains information that you should read before continuing.

### **CAUTION**

**A CAUTION contains information that will help you avoid software failures or damage to your hardware.** 

## **Related Publications**

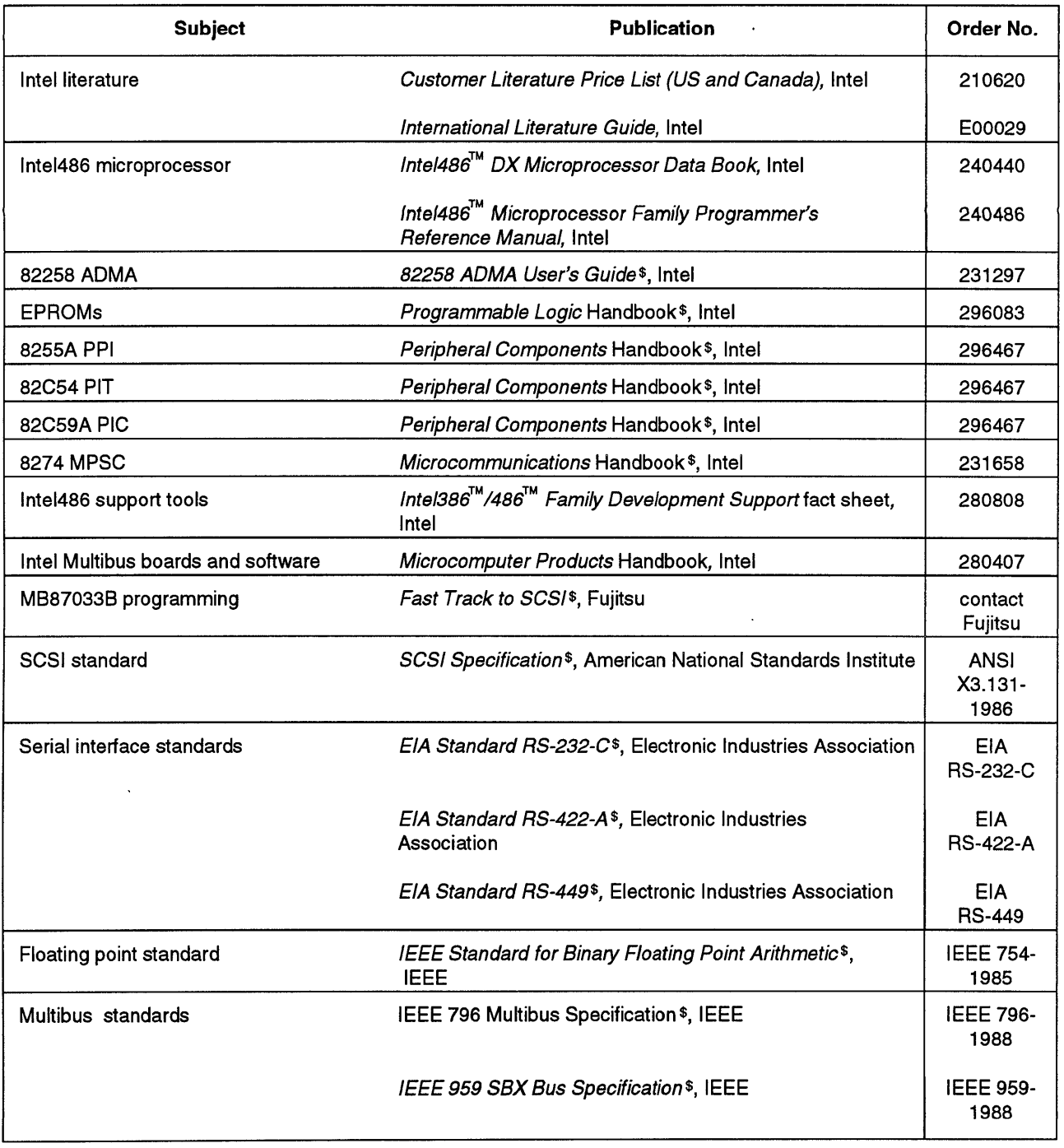

 $\mathcal{L}$ 

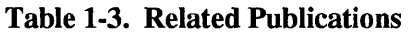

\$ Contact the listed publisher for current prices.

#### Introduction

You can order the related publications from the following publishers:

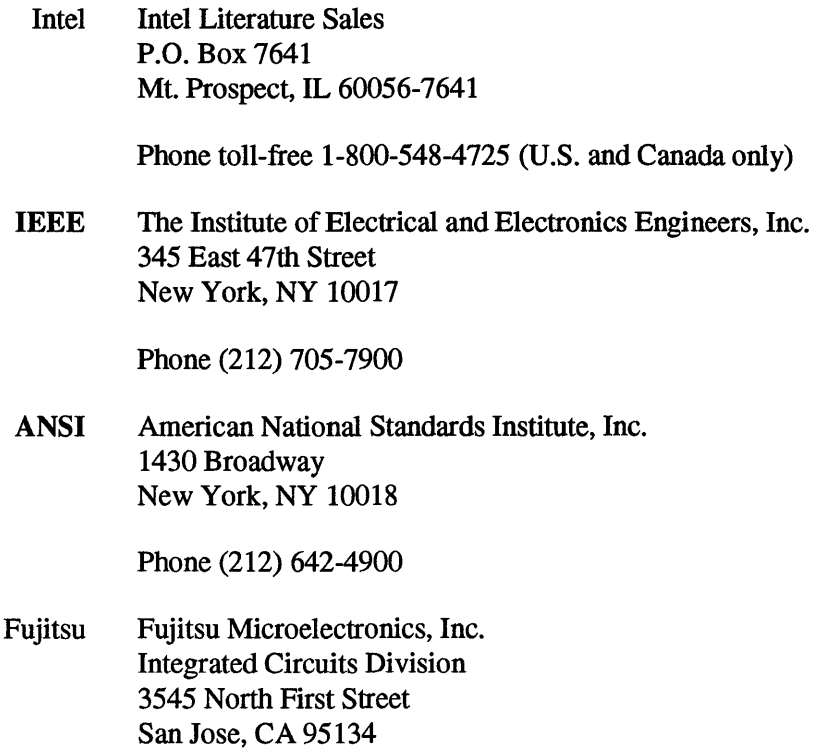

Phone (408) 922-9000

## **How To Report Errors in This Manual**

Please use the reader comment card included in the back of this manual to report problems with this manual.
# **About Intel**

## **Intel Real-Time Operating Systems**

Intel offers a complete range of real-time operating systems and development tools for its Multibus Single Board Computers. The Intel family of real-time operating systems includes the following:

- iRMX I (a 16-bit real-time operating system that runs in real mode)
- iRMX II (a 16-bit real-time operating system that runs in protected mode)
- iRMX III (a full 32-bit real-time operating system that runs in protected mode)
- iRMK (a multi-tasking 32-bit kernel)

Appendix E provides a "roadmap" to iRMX documentation to help you find the iRMX documentation that is related to the iSBC 486/12 products.

## **Intel Customer Services**

Intel offers world-wide customer services, including the following:

- hands-on training workshops in Intel systems hardware, operating systems, languages, tools, and networking products
- consulting by Intel Systems Engineering Services for both hardware and software design solutions
- over 100 Intel service and training centers around the world
- custom system integration
- networking design, installation, and maintenance
- hardware maintenance programs with prompt, world-wide response
- software support that includes updates, telephone hotline support, troubleshooting guides, and the *;COMMENTS* newsletter

For complete information on Intel Customer Services, contact the nearest Intel Sales Office listed in the back of this manual.

## **Intel Multibus Products**

Intel offers a complete line of Multibus products, including:

- Multibus development systems
- a wide variety of CPU boards
- high-performance memory expansion modules
- SBX I/O expansion modules
- peripheral controllers
- LAN and serial communication boards
- system chassis
- digital and analog I/O boards
- iRMX real-time operating systems
- iRMK real-time kernel

For more information, refer to the *Microcomputer Products* Handbook (Intel order number 280407), or contact your local Intel Sales Office.

\*\*\*

## **Chapter Contents**

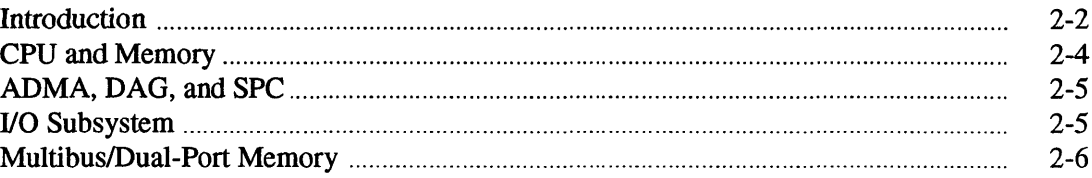

# **Introduction**

Figure 2-1 shows a block diagram for the board.

The board is divided into the following functional areas:

- CPU and Memory
- ADMA, DAG, and SCSI
- $\bullet$  I/O
- Multibus and Dual-port

 $\ddot{\phantom{a}}$ 

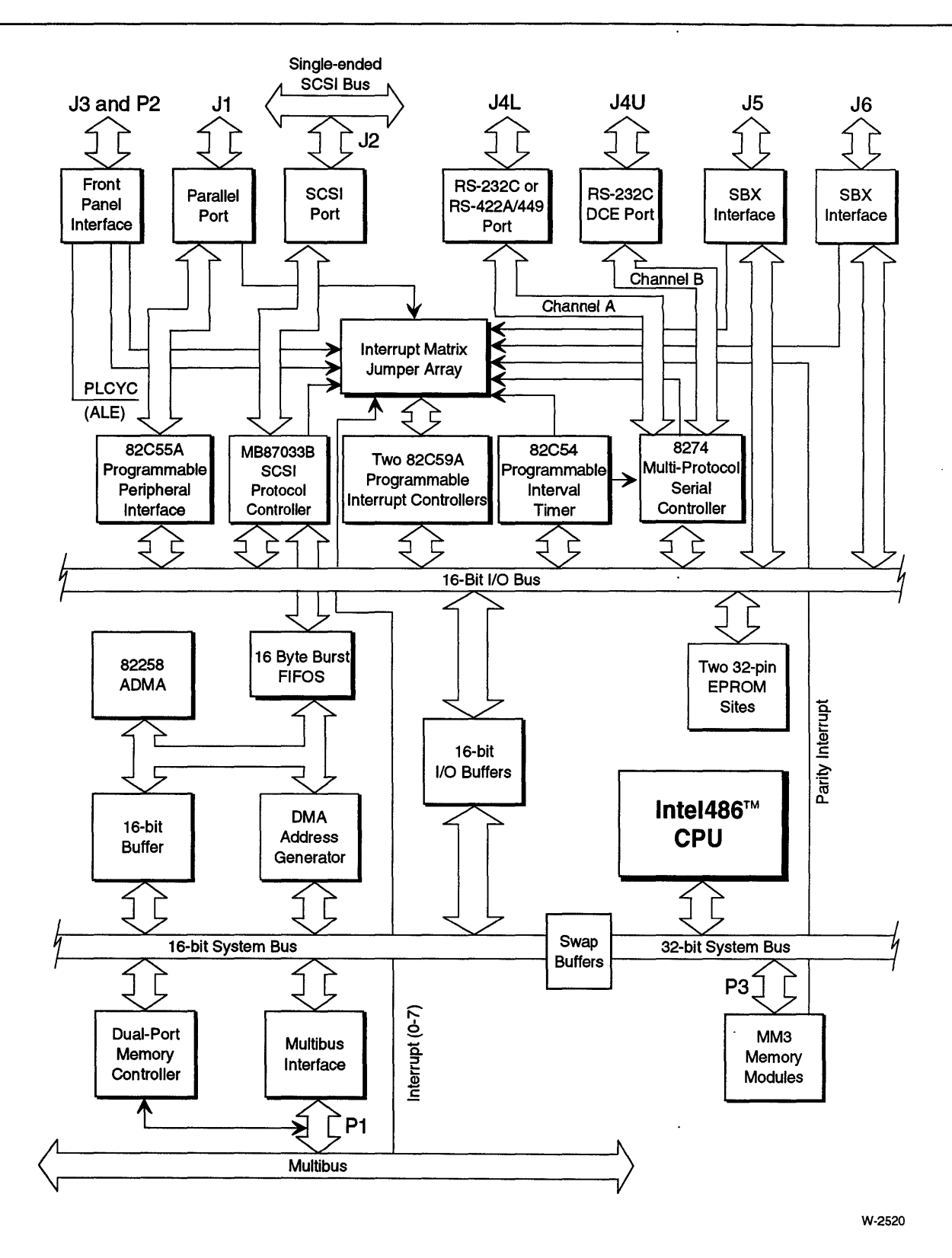

Figure 2-1. iSBC® *486/12S* Block Diagram

# **CPU and Memory**

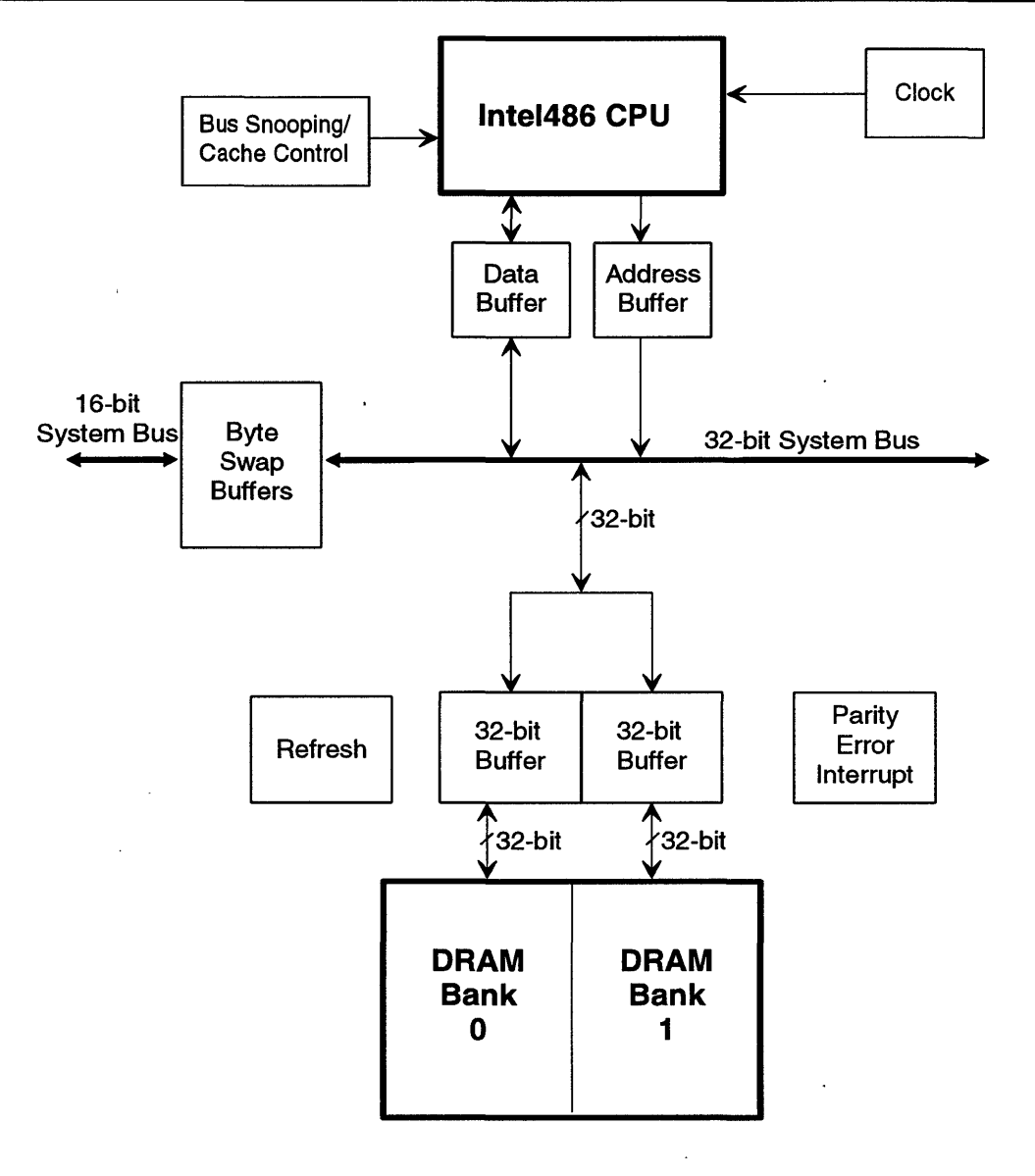

Intel486 is a trademark of Intel Corporation.

W-2537

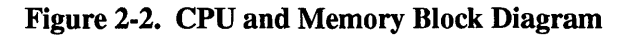

The Inte1486 microprocessor and DRAM reside on the 32-bit system bus. This bus provides a high-speed interface between the CPU and memory. The 32-bit system bus is connected to the 16-bit system bus and the 16-bit I/O bus by buffers. The ADMA, CPU, and dual-port memory controller must arbitrate for this internal bus. Only one bus master can own the internal bus at anyone time.

The address decode logic supports up to 64 Mbytes of DRAM. The DRAM modules can be stacked up to two-high on connector P3. To increase performance, the DRAM array is divided into two interleaved 32-bit banks. Connector P3 provides a 64-bit data path to the MM3 memory modules.

The Intel486 microprocessor has a unified code and data cache. The cache is software transparent to maintain binary compatibility with previous generations of the x86 architecture. The iSBC 486/12 includes "bus snooping" logic to detect when the data in the cache has been invalidated by a DMA or Multibus write to DRAM. Only DRAM accesses are cached. To preserve cache coherency, the write strategy of the cache is write-through. The cache is disabled when the board is reset. The cache is enabled by writing to the CRO register (an Intel486 CPU register).

## **ADMA, DAG, and SPC**

The 82258 Advanced Direct Memory Access (ADMA) Controller provides four, independently programmable channels for high-performance DMA operations. The ADMA supports memory-to-memory, memory-to-I/O, and I/O-to-I/O transfers. The ADMA can access the DRAM, on-board lID (including the SBX I/O address space), EPROM, SCSI FIFO, and Multibus memory and I/O.

The DMA Address Generator (DAG) is a custom gate array that extends the capabilities of the ADMA. The ADMAIDAG combination supports the full 4 Gbyte address range of the Intel486 microprocessor. It also supports high-speed burst transfers between the SCSI data FIFOs and memory.

The 82258 ADMA controller and the DAG are available on the high integration "S" series (iSBC *486/12S* series).

## **lID Subsystem**

The iSBC 486/12 series include the following on-board I/O resources:

- 3-counter 82C54A Programmable Interval Timer (PIT)
- front panel interface
- 24-bit 82C55A Programmable Peripheral Interface (PPI)
- SCSI single-ended interface (on "S" models)
- two-channel 8274 Multi-protocol Serial Controller (MPSC)
- two SBX interfaces

# **Multibus/Dual-Port Memory**

The Multibus interface supports 8- and 16-bit memory and I/O transfers. To support multi-processor operations, all on-board DRAM can be configured as dual-port memory. Up to 64 Mbytes (four 16-Mbyte pages) of dual-port memory can be accessed by other agents on the Multibus interface.

The Multibus interrupt lines are available at the interrupt jumper matrix. Two signals from the 82C55A PPI, and the memory parity error signal are provided to drive the Multibus interrupts. Bus-vectored interrupts are not supported.

\*\*\*

**S**<br>Installation

# **Chapter Contents**

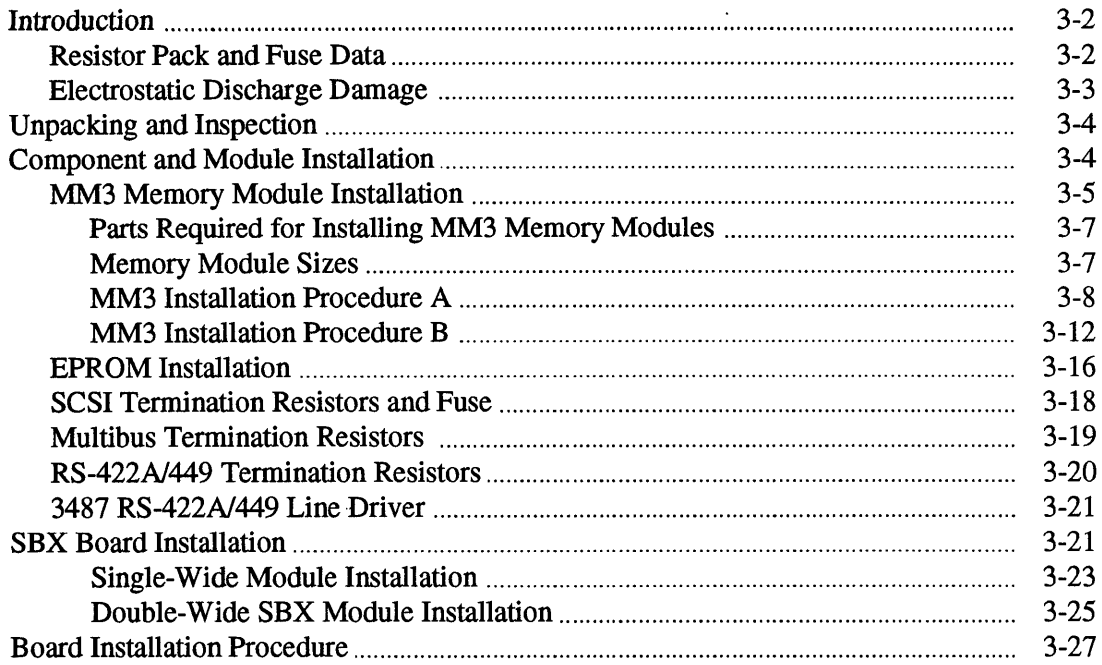

Installation

# **Introduction**

This chapter describes how to install the following components:

- resistor packs
- memory modules
- EPROMs
- SBX modules

Appendix A includes an installation checklist to help you during the installation process.

## **Resistor Pack and Fuse Data**

| <b>Component</b> | <b>Specification</b>                                                                    |
|------------------|-----------------------------------------------------------------------------------------|
| F1               | SCSI termination power fuse, 1 A, 125 V.                                                |
| RP1, RP2,<br>RP3 | 8<br>330 220<br>234567                                                                  |
|                  | W 2545<br>SCSI termination resistor pack, 1 W, 5%, 220/330 $\Omega$ pull-up/pull-down.  |
| RP4              | 12345678                                                                                |
|                  | W-2544<br>RS-422A termination resistor pack, 1 W, 2%, refer to Appendix C for value.    |
| RP5, RP6         | 654321                                                                                  |
|                  | W-2543                                                                                  |
|                  | RS-422A bias resistor packs, 3/4 W, 2%, refer to Appendix C for value.                  |
| RP7              | RP7 is the Multibus address line termination resistor pack, 2.2 k $\Omega$ , 3/4 W, 2%. |

Table 3-1. Resistor Pack and Fuse Data

#### **Electrostatic Discharge Damage**

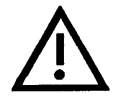

### **CAUTION SUBJECT TO DAMAGE BY STATIC ELECTRICITY!**

**Because of the CMOS design, this board is sensitive to ESD (electrostatic discharge). When you handle the board, both you and the work station must be grounded (earth ground) to protect the CMOS devices. Use an antistatic bag to transport the board. If you do not follow these instructions, you can damage the board.** 

Until the iSBC 486/12 board is integrated into a system, it can be damaged by electrostatic discharges. We recommend you take the following steps to eliminate electrostatic discharge damage (ESD) to the board during your manufacturing process:

- Transport the board in the static shielding envelope provided by Intel.
- Require personnel who touch the board to wear special anti-static smocks.
- Use conductive table mat. This mat is grounded through a current-limiting resistor to assure personnel safety in case of a power line fault. The mat's top surface resistance is designed such that sliding a computer board across its surface will not generate more than 100 volts. The mat should have two swivel/snap connectors for the connection of . grounding straps: one grounds the mat, the other grounds the operator to the mat.
- Use conductive wrist strap. This strap is kept in constant contact with bare skin and has a cable for attaching to the conductive table mat. The purpose of the wrist strap is to drain the operator's static charge as well as any static charge found on the parts container. The wrist strap cable has an integral current-limiting resistor for personnel safety. Wrist straps must be tested frequently to ensure that they are undamaged and operating correctly.
- Work on a conductive floor mat. This mat must also be grounded through a currentlimiting resistor.
- Keep the work area free of static charge generators: plastic wrappers, cigarette packages, sandwich bags, foam drink cups, plastic binders.

# **Unpacking and Inspection**

Inspect the shipping carton immediately upon receipt for evidence of mishandling during transit. If the shipping carton is severely damaged or water stained, request that the carrier's agent be present when the carton is opened. If the carrier's agent is not present when the carton is opened, and the contents are damaged, keep the carton and the packing material for the agent's inspection.

For repair of a product damaged in shipment, contact Intel Customer Service Marketing Administration to obtain a Return Authorization Number and further instructions. A copy of the purchase order is required to complete the repair. A copy of the purchase order should also be submitted to the carrier with your claim. Refer to Chapter 10, "Service Information," for more details.

Save the shipping cartons and packing material in the event that the product must be returned at a future date.

## **Component and Module Installation**

You may need to supply the following items to connect the board to your system, or to change the board for your application. The following sections show you how to install these items:

- additional MM3 memory module
- EPROMs
- SCSI termination resistors (iSBC 486112S series only)
- SCSI fuse
- Multibus termination resistors
- *RS-422N449* bias and termination resistors
- 3487 *RS-422N449* line driver
- SBX boards

For information on cables and connectors, refer to Chapter 9, "Connectors and Cables."

## **MM3 Memory Module Installation**

When you receive your board, the factory has installed one MM3 memory module. You can purchase and install an additional MM3 memory module or swap the existing memory module for a larger module. For example, to upgrade two iSBC 486/12 boards from 4 Mbytes to 8 Mbytes, you could combine the two MM304 memory modules onto one baseboard and then add an MM3008 memory module to the second board.

Figure 3-1 shows the location of connector P3 and an exploded view of two memory modules installed on the baseboard. This chapter describes two installation procedures:

- A. MM3 Installation Procedure A (page 3-8). Use this procedure if you have a lower density or capacity memory module on the base board and you want to add a higher density or capacity memory module. In this case you will need to put the higher density or capacity module on the bottom and put the lower density or capacity module on top. This procedure shows you how to swap modules.
- B. MM3 Installation Procedure B (page 3-12). Use this procedure if you have a memory module on the base board that has a density or capacity equal to or greater than the module you want to add.

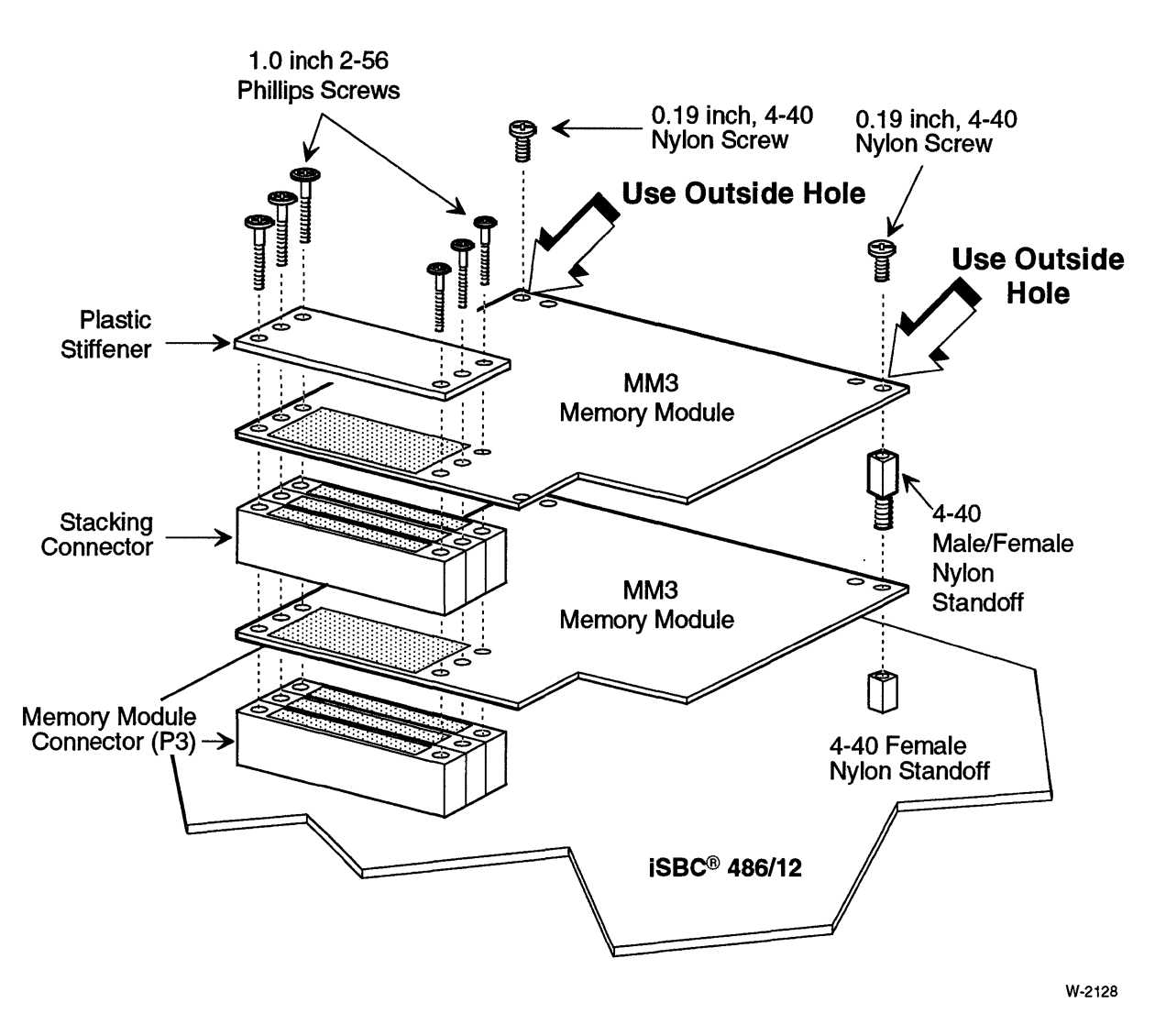

Figure 3-1. Memory Module Installation Exploded View

#### Parts Required for Installing MM3 Memory Modules

To add an additional memory module to the board, use the hardware kit that comes with the MM3 memory module.

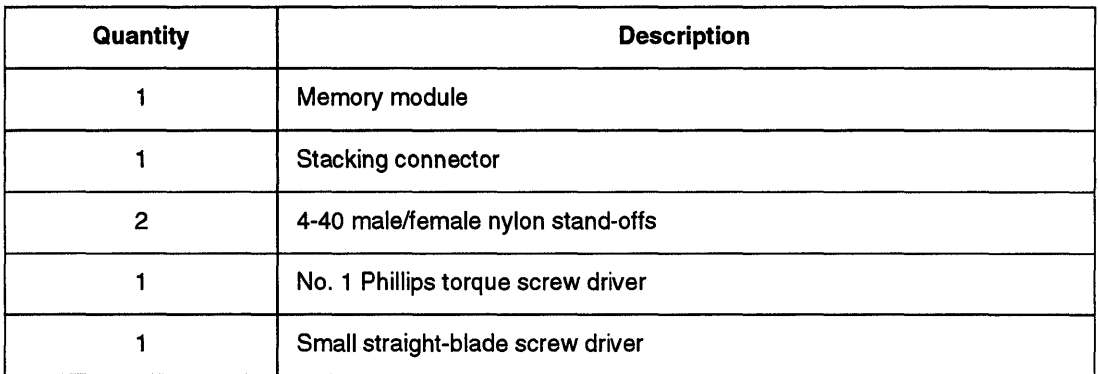

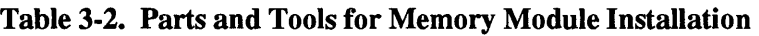

 $\ddot{\phantom{a}}$ 

#### Memory Module Sizes

 $\overline{\phantom{a}}$ 

The MM3 memory modules come in the following sizes:

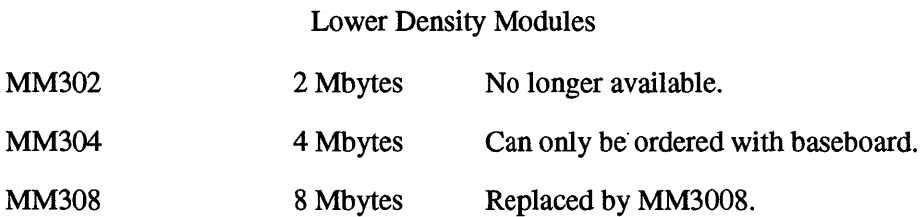

Higher Density Modules (Can be ordered separately or with baseboard.<sup>1</sup>)

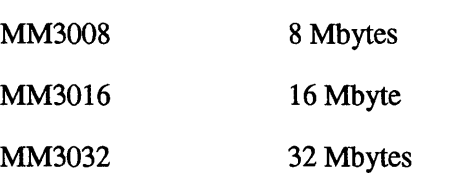

lContact Intel for availability.

## **CAUTION**

When two modules are installed, the higher density or capacity module must be installed on the bottom.

 $\ddot{\phantom{0}}$ 

#### MM3 Installation Procedure A

Use this procedure if you have a lower density or capacity memory module on the base board and you want to add a higher density or capacity memory module. In this case you will need to put the higher density or capacity memory module on the bottom and put the lower density or capacity module on top. This procedure shows you how to swap modules.

| <b>Before Installation</b>                              |                                                      | <b>After Installation</b>                            |                          |
|---------------------------------------------------------|------------------------------------------------------|------------------------------------------------------|--------------------------|
| <b>Existing Memory</b><br>Module on<br><b>Baseboard</b> | <b>Additional Memory</b><br><b>Module</b>            | <b>Bottom Memory</b><br><b>Module</b>                | <b>Top Memory Module</b> |
| MM302                                                   | MM304, MM304,<br>MM308, MM3008,<br>MM3016. or MM3032 | MM304, MM304,<br>MM308, MM3008,<br>MM3016, or MM3032 | MM302                    |
| MM304                                                   | MM308, MM3008,<br>MM3016, or MM3032                  | MM308, MM3008,<br>MM3016. or MM3032                  | MM304                    |
| <b>MM308</b>                                            | MM3008, MM3016,<br>or MM3032                         | MM3008, MM3016,<br>or MM3032                         | <b>MM308</b>             |
| MM3008                                                  | MM3016 or MM3032                                     | MM3016 or MM3032                                     | MM3008                   |
| MM3016                                                  | MM3032                                               | MM3032                                               | MM3016                   |

Table 3-3. Procedure A Combinations

- 1. Place the iSBC 486112 board, component-side up, on a grounded workbench or a piece of conductive foam.
- 2. Remove the two nylon screws from the top side of the standoff supports.

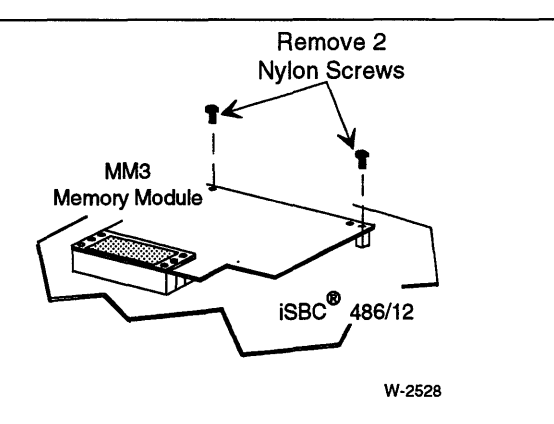

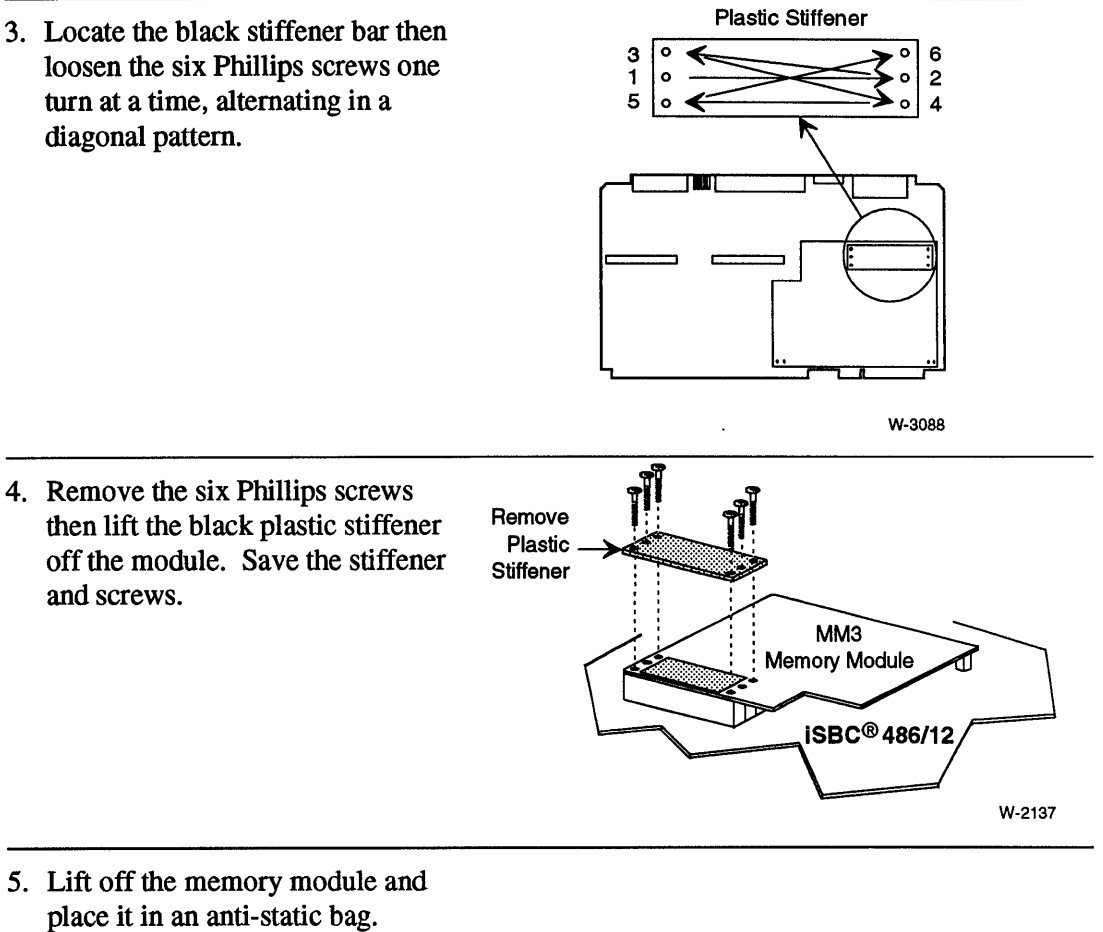

6. Place the higher capacity memory module on the bottom connector

shown in the figure.

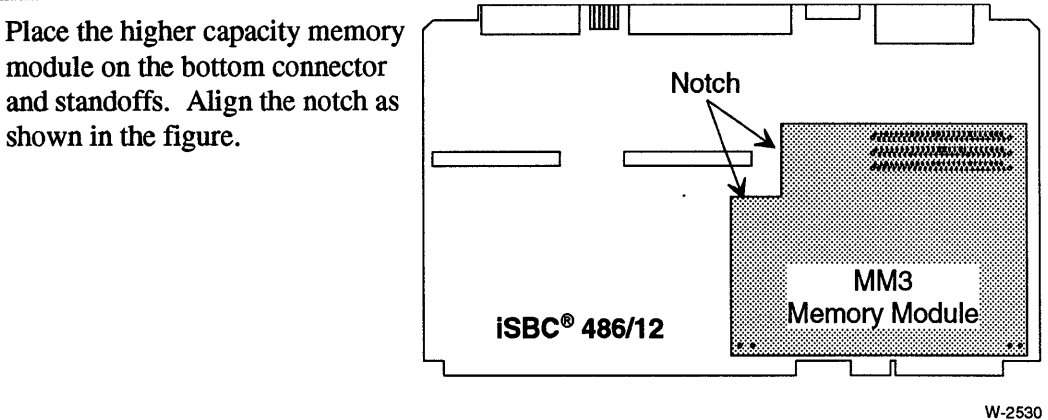

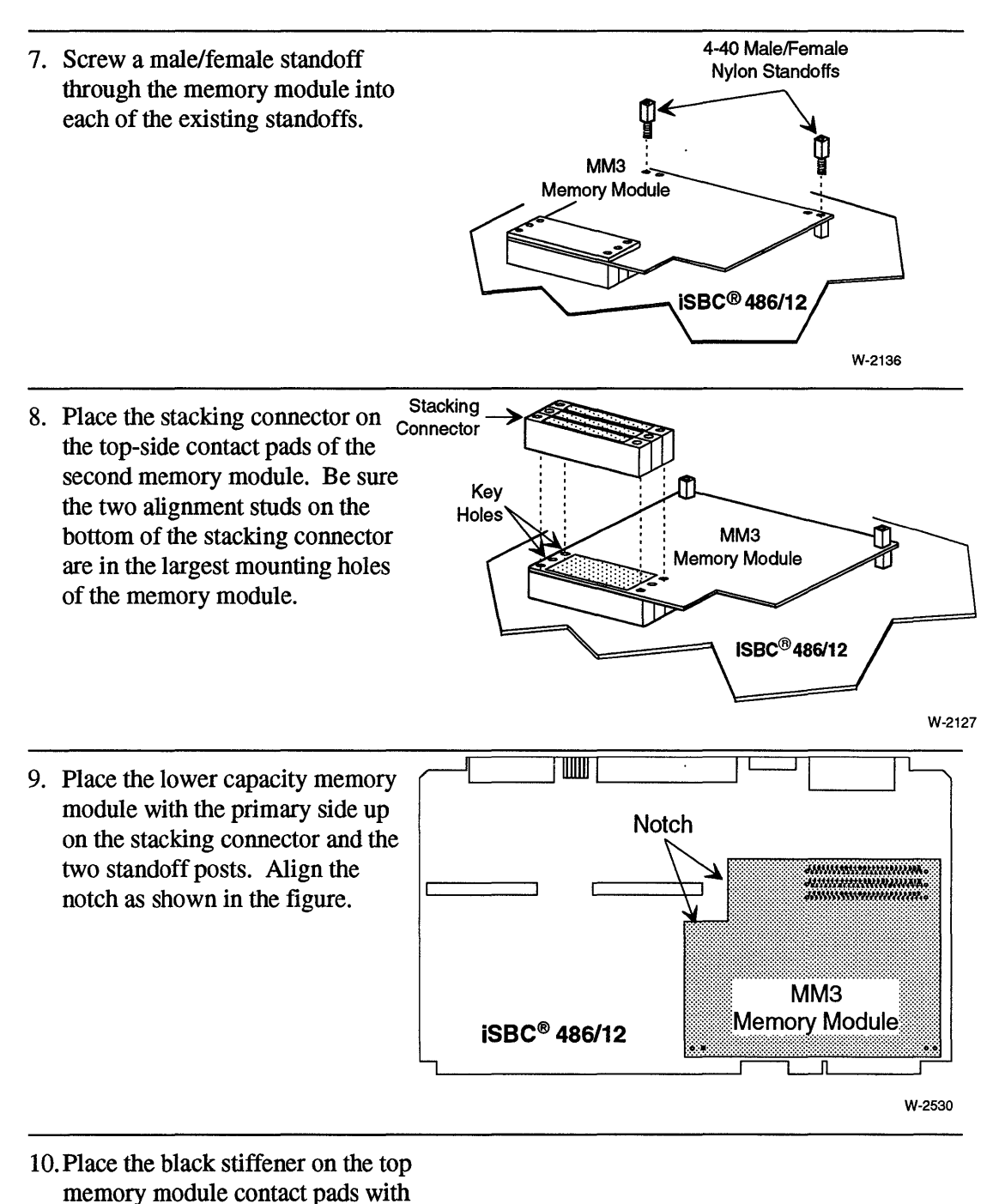

the recessed holes face up.

I I. Loosely install the six screws in the stiffener in the sequence shown in the figure.

**CAUTION** 

**Do not over tighten the screws. Over tightening can damage the connector and screws.** 

Use a No. I Phillips torque screw driver, set it to 3.5 inch-pounds, and tighten the six screws equally, one turn at a time, alternating in a diagonal pattern.

12. Install and tighten the two nylon screws on the standoffs. Use the *outside* holes.

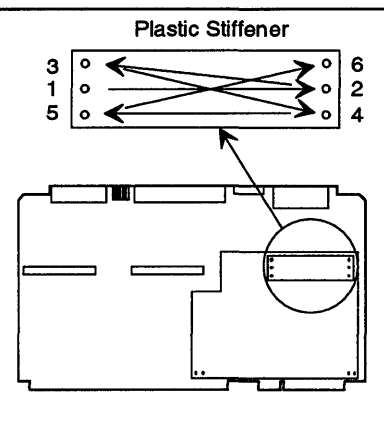

W-3088

#### MM3 Installation Procedure B

Use this procedure if you have a memory module on the base board that has a capacity equal to or greater than the module you want to add.

| <b>Before Installation</b>                              |                                                      | <b>After Installation</b>             |                                                      |
|---------------------------------------------------------|------------------------------------------------------|---------------------------------------|------------------------------------------------------|
| <b>Existing Memory</b><br>Module on<br><b>Baseboard</b> | <b>Additional Memory</b><br><b>Module</b>            | <b>Bottom Memory</b><br><b>Module</b> | Top Memory Module                                    |
| MM302                                                   | MM302                                                | MM302                                 | MM302                                                |
| MM304                                                   | MM302 or MM304                                       | MM304                                 | MM302 or MM304                                       |
| MM308                                                   | MM302, MM304, or<br><b>MM308</b>                     | <b>MM308</b>                          | MM302, MM304, or<br><b>MM308</b>                     |
| MM3008                                                  | MM302, MM304,<br>MM308, or MM3008                    | MM3008                                | MM302, MM304,<br>MM308, or MM3008                    |
| MM3016                                                  | MM302, MM304,<br>MM308, MM3008, or<br>MM3016         | MM3016                                | MM302, MM304,<br>MM308, MM3008, or<br>MM3016         |
| MM3032                                                  | MM302, MM304,<br>MM308, MM3008,<br>MM3016, or MM3032 | MM3032                                | MM302, MM304,<br>MM308, MM3008,<br>MM3016, or MM3032 |

Table 3-4. Installation Procedure B Combinations

- 1. Place the iSBC 486/12 board, component-side up, on a grounded workbench or a piece of conductive foam.
- Remove 2 2. Remove the two nylon screws **Nylon Screws** from the top side of the standoff supports.  $\mathbb{I}$  ,  $\mathbb{I}$ ММЗ I **Memory Module**  $\overline{\text{IBBC}}^{\text{B}}$  486/12 W-2528

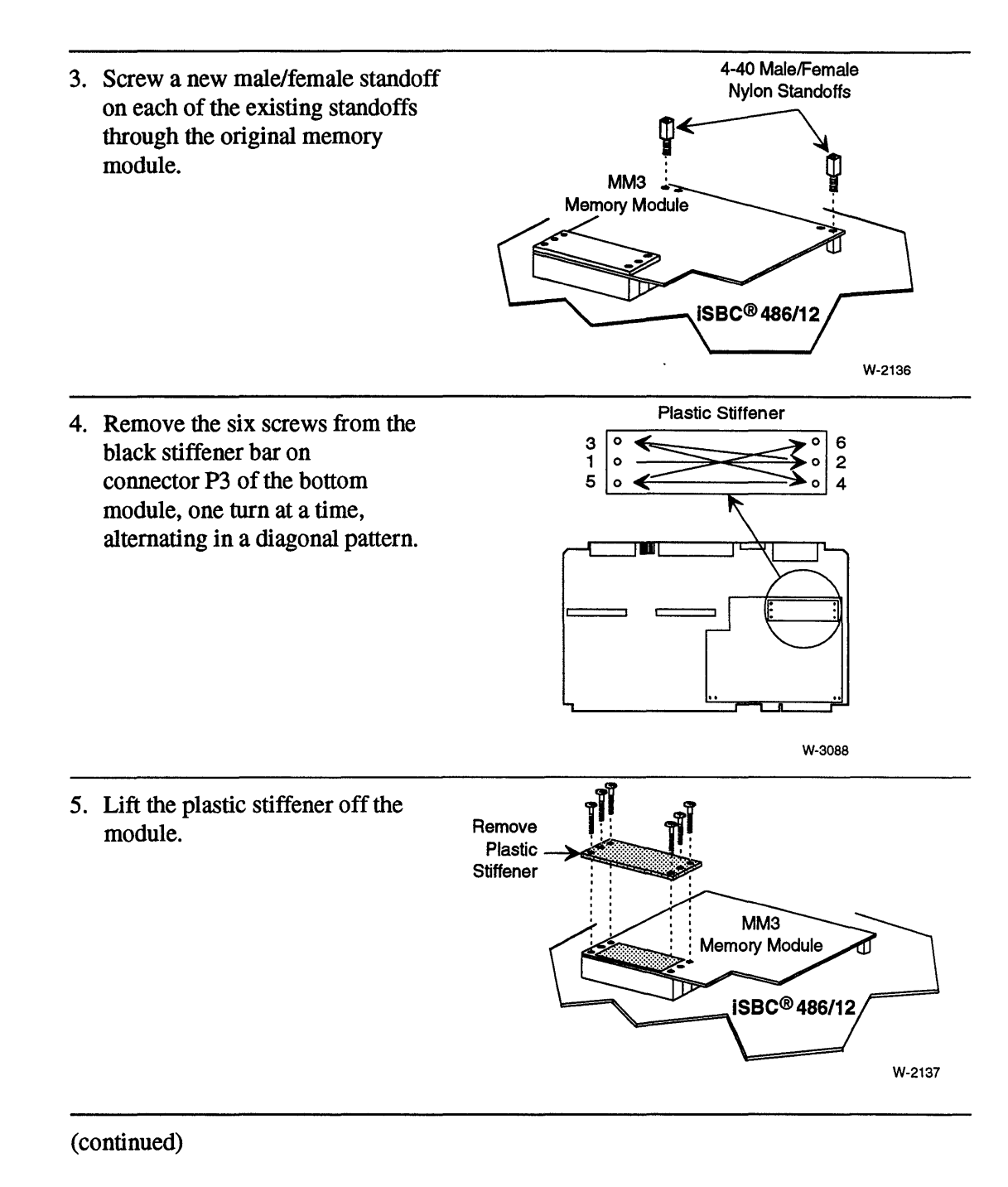

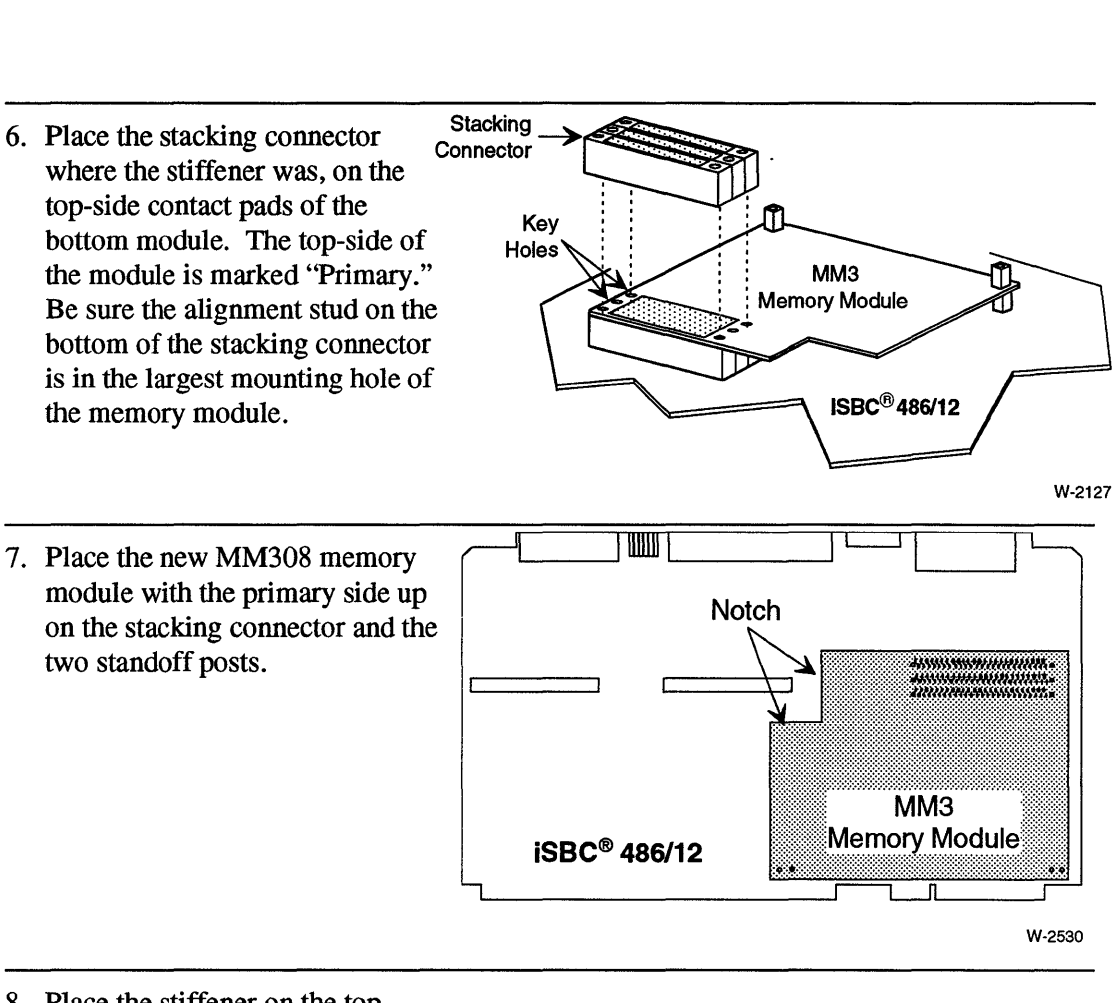

8. Place the stiffener on the top memory module contact pads with the recessed holes face up.

9. Loosely install the six screws in the stiffener in the sequence shown in the figure.

**CAUTION** 

**When installing memory modules, do not over tighten the screws. Over tightening can damage the connector and screws.** 

Use a No.1 Phillips torque screw driver, set it to 3.5 inch-pounds, and tighten the six screws equally, one turn at a time, alternating in a diagonal pattern.

10. Install and tighten the two nylon screws on the standoffs. Use the *outside* holes.

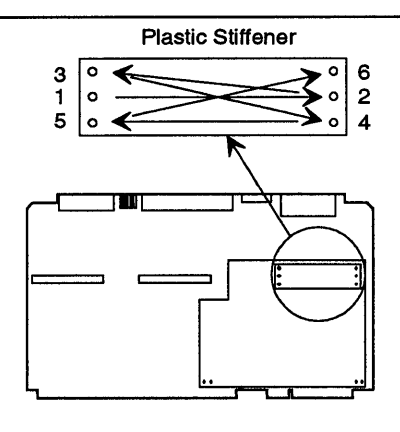

W-3088

## **EPROM Installation**

 $\mathcal{L}$ 

For normal board operation, you must supply two EPROMs in the JEDEC sockets U28 (even-address byte) and U43 (odd-address byte). Figure 3-2 shows the installation of EPROMs in the 32-pin sockets.

Chapter 4, "Real Mode Memory Configuration," will help you select an EPROM for your application.

> $\sim 10$  $\ddot{\phantom{0}}$

> > $\sim$

 $\ddot{\phantom{1}}$ 

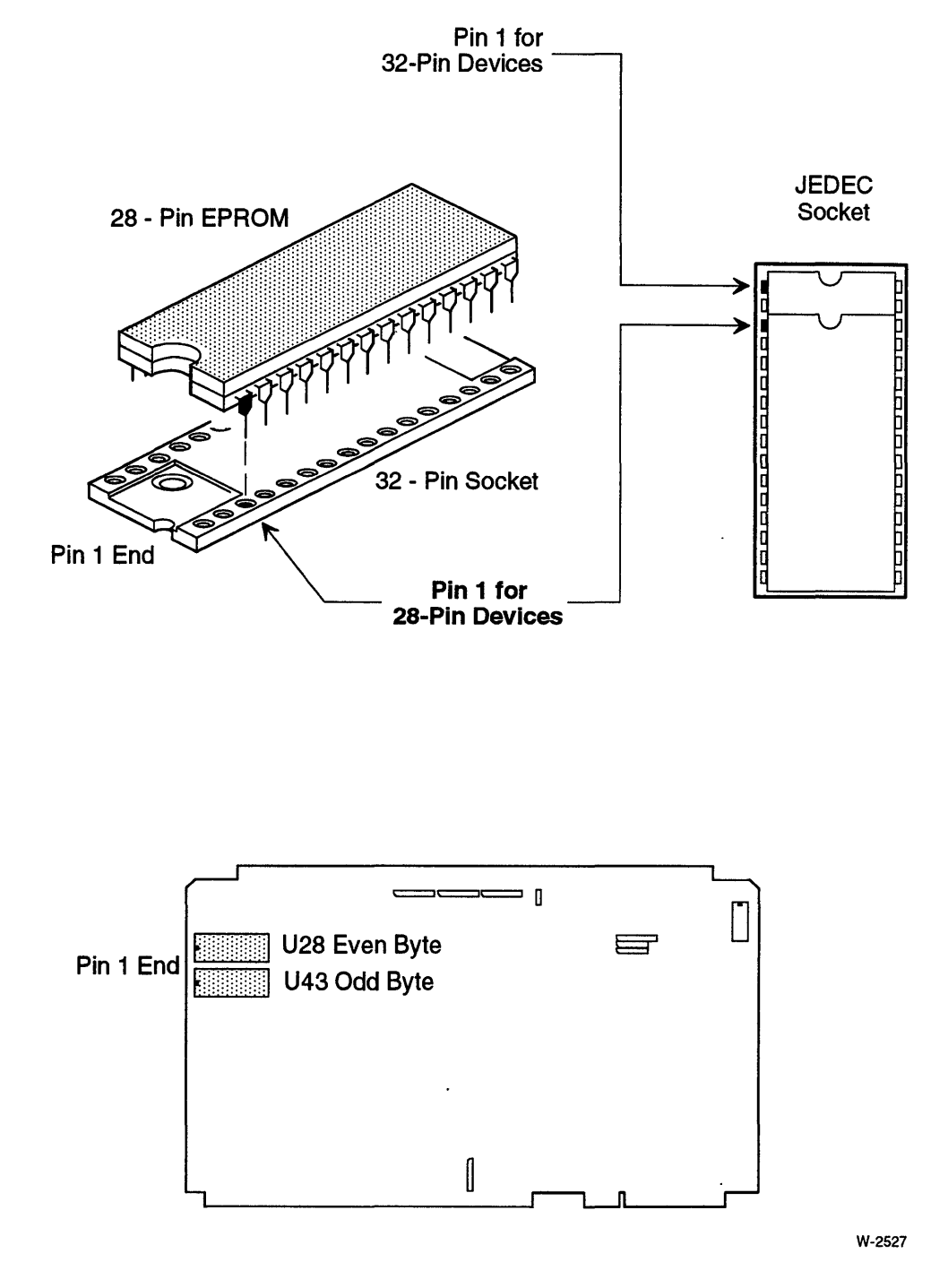

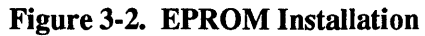

## **SCSI Termination Resistors and Fuse**

Install the SCSI termination resistors if the iSBC 486112S board is at the end of the SCSI cable, otherwise remove the resistors.

Install the SCSI termination power fuse if you want the iSBC *486/12S* board to power the termination resistors on the SCSI cable when the other SCSI devices are powered off.

Refer to Chapter 7, "I/O Subsystem Configuration," for more information.

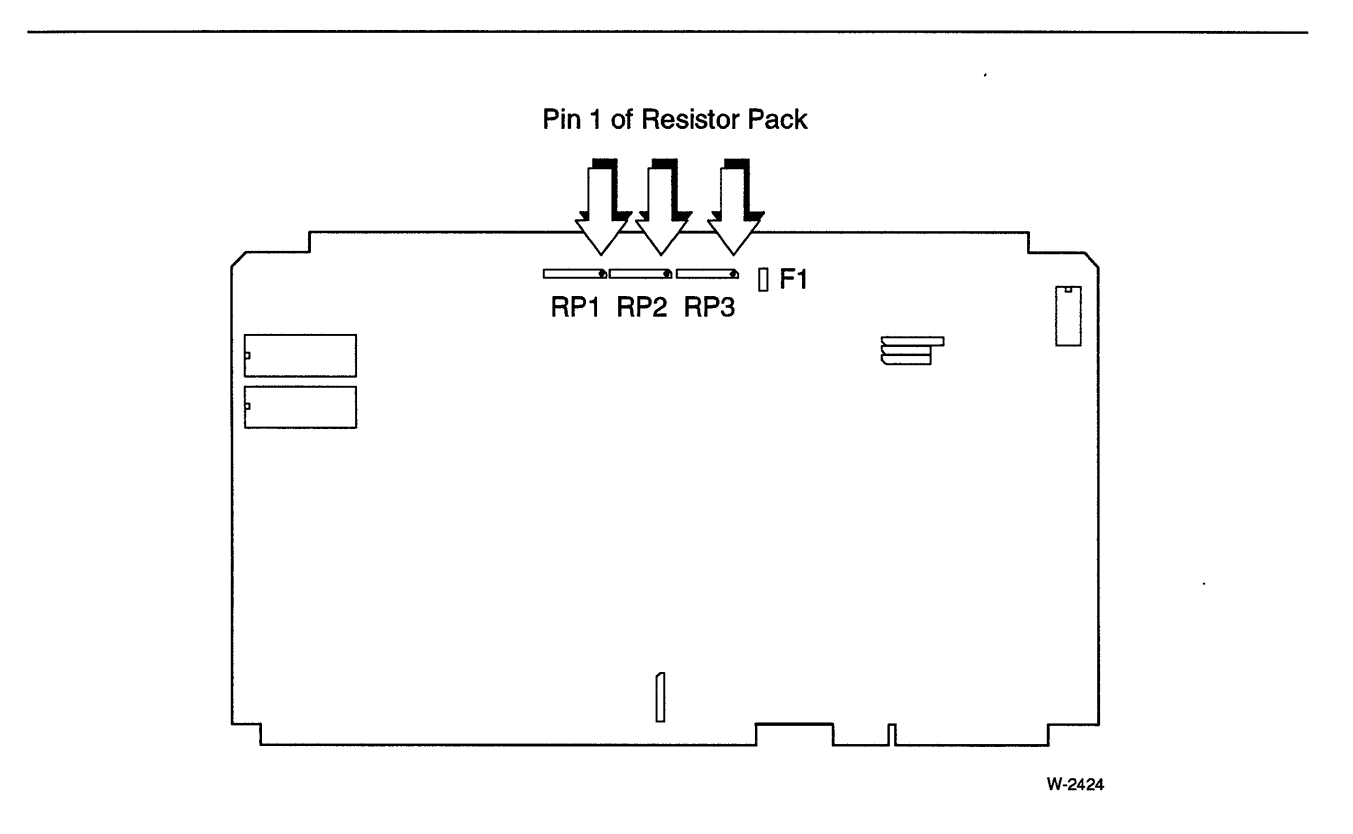

Figure 3-3. SCSI Termination Resistors and Fuse

 $\bar{\bar{z}}$ 

## **Multibus Termination Resistors**

Install the Multibus termination resistor pack RP7 if the iSBC 486112 board is selected to terminate the Multibus address lines.

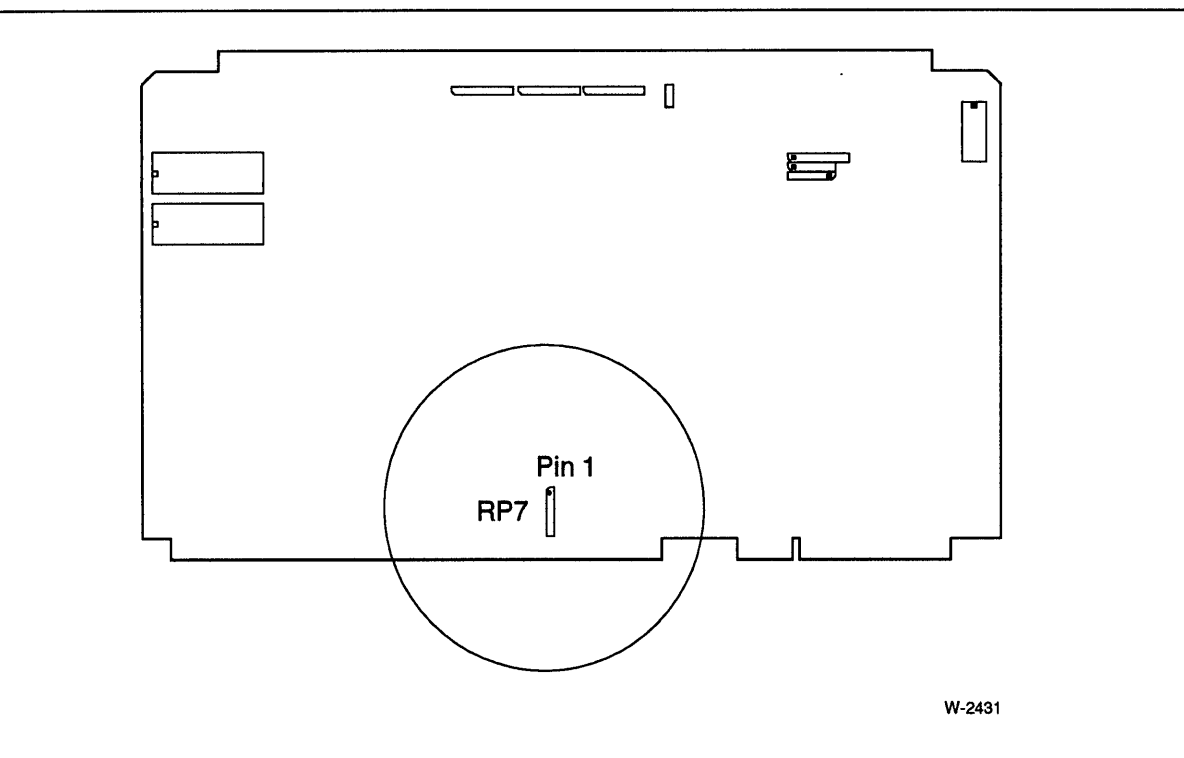

Figure 3-4. Multibus Termination Resistor Pack

## RS-422A1449 Termination Resistors

You can install bias and termination resistors in sockets RP4, RP5, and RP6 to bias the TR, IT, SD, and RS signal lines in an *RS-422N449* application. Figure 3-6 (page 3-21) shows the location and orientation of the sockets.

## CAUTIONS

- 1. For RS-422A1449 operation, pin 1 of RP6 must be installed in pin 6 of the RP6 socket.
- 2. For RS-422A1449 operation as the most remote slave on a multidrop line, install RP4 and remove RP5 and RP6. For RS-422A/449 operation as the master on a multidrop line, remove RP4 and install RP5 and RP6.

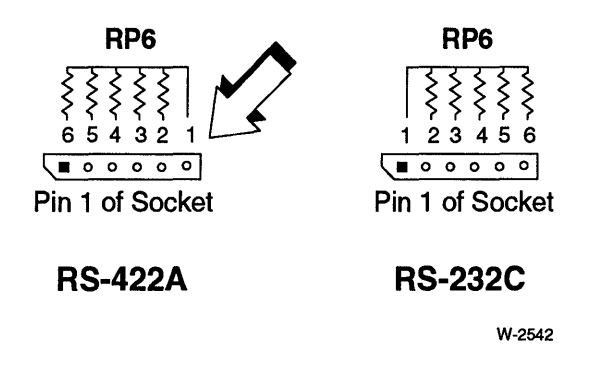

Figure 3-5. Orientation of RP6 for RS-422A Operation

Refer to Chapter 7, "I/O Subsystem Configuration," for serial configuration information. Refer to Appendix C for information on how to compute the value of RP4, RP5, and RP6 for multi-drop operation.

### **3487 RS-422A1449 Line Driver**

If you configure connector J4L for RS-422A operation, you must install a DS3487N RS-422A line driver in socket U14. National Semiconductor produces a 3487 device that is compatible with the board.

Figure 3-6 shows the location of socket U14. Refer to Chapter 7, "I/O Subsystem" Configuration," for serial configuration information. Refer to Appendix C for information on how to compute the value of RP4, RP5, and RP6 for multi-drop operation.

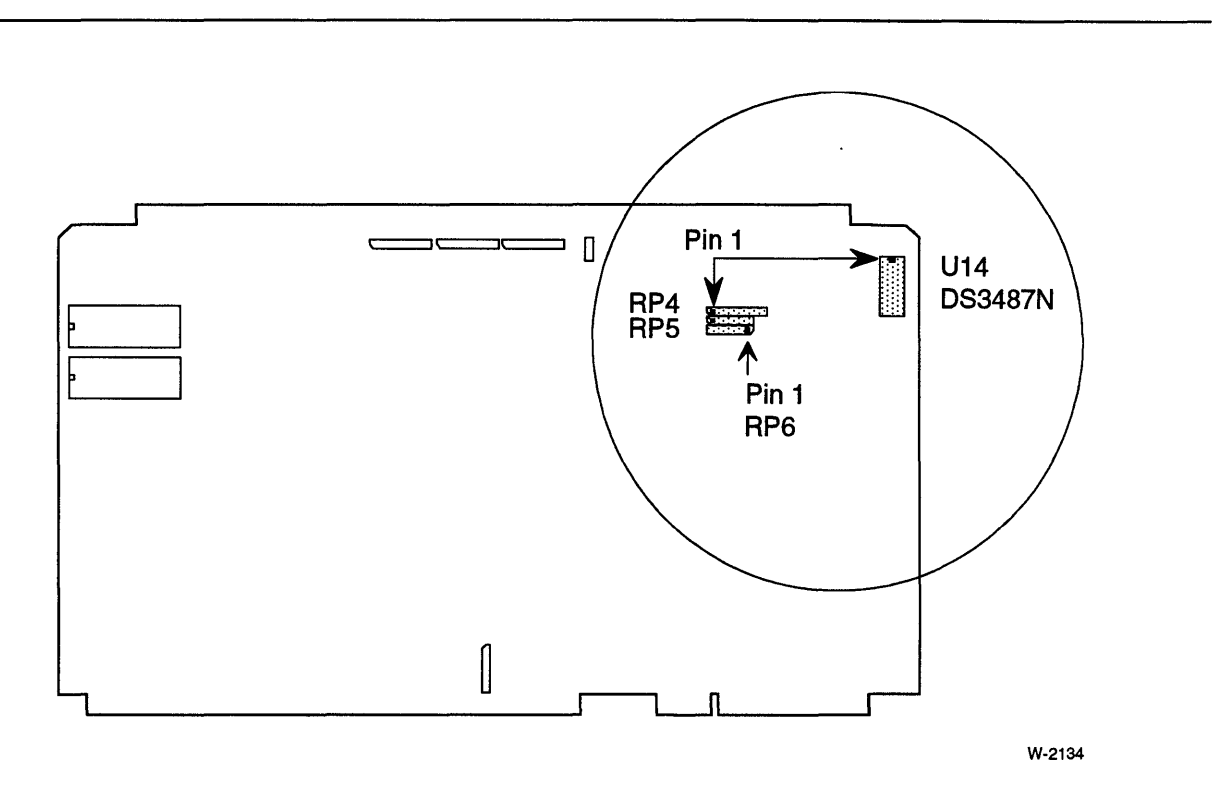

Figure 3-6. 3487 RS-422A Line Driver and Termination Resistor Sockets

### **sex Board Installation**

To expand the iSBC 486/12 board's 110 capabilities, you can add up to two SBX boards in connectors J5 and J6. Both connectors support 8-bit and 16-bit operation. Each connector supports DMA transfers.

Refer to Chapter 7, "I/O Subsystem Configuration," for SBX configuration information.

Connector J6 supports single-wide and double-wide SBX boards. Due to the physical interference with the memory module, connector J5 supports only single-wide SBX boards. If you install a double-wide SBX module on connector J6, you cannot install a single-wide SBX module on connector J5, due to the physical interference of the double-wide module with connector J5. Figure 3-7 shows the single- and double-wide SBX boards installed on the iSBC 486/12 baseboard.

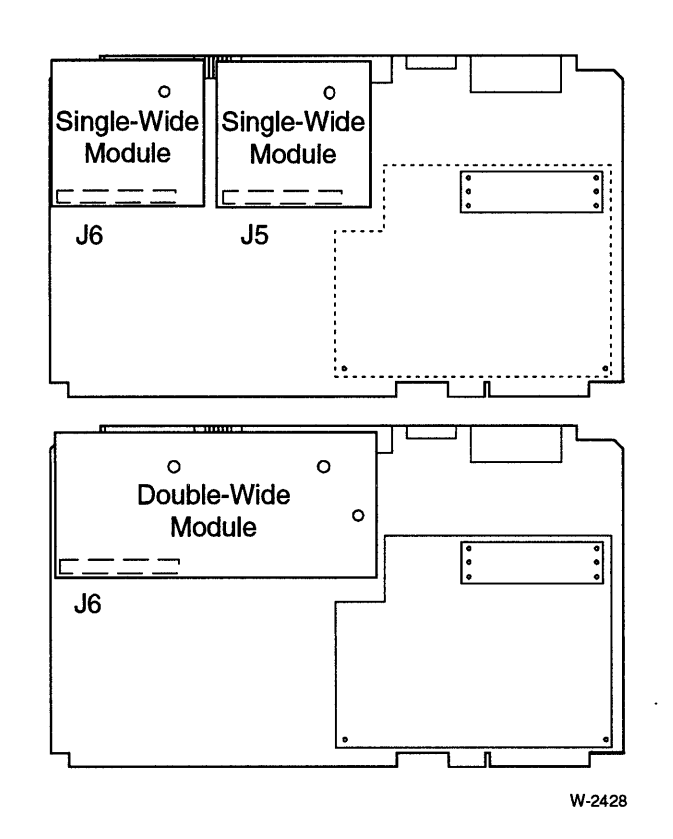

Figure 3-7. Single and Double-Wide SBX Modules

### Single-Wide Module Installation

Table 3-5 lists the parts you will need to install a single-wide SBX module on connector J5 or J6.

 $\ddot{\phantom{a}}$ 

 $\hat{\mathcal{A}}$ 

 $\bar{z}$ 

| <b>Quantity</b> | <b>Description</b>          |
|-----------------|-----------------------------|
|                 | Single-wide SBX module      |
|                 | 0.5-inch nylon spacers      |
| 2               | 0.25-inch 6-32 nylon screws |
|                 | Straight-blade screwdriver  |

Table 3-5. Parts and Tools for Single-Wide SBX Module Installation

To install a single-wide SBX module on connector J5 or J6, do the following:

- 1. Attach the nylon spacer to the baseboard using one nylon screw inserted through the bottom of the baseboard.
- 2. Position the SBX module over the SBX connector and press down directly over the connector to seat it firmly.
- 3. Insert the nylon screw through the SBX module and attach it to the nylon standoff.

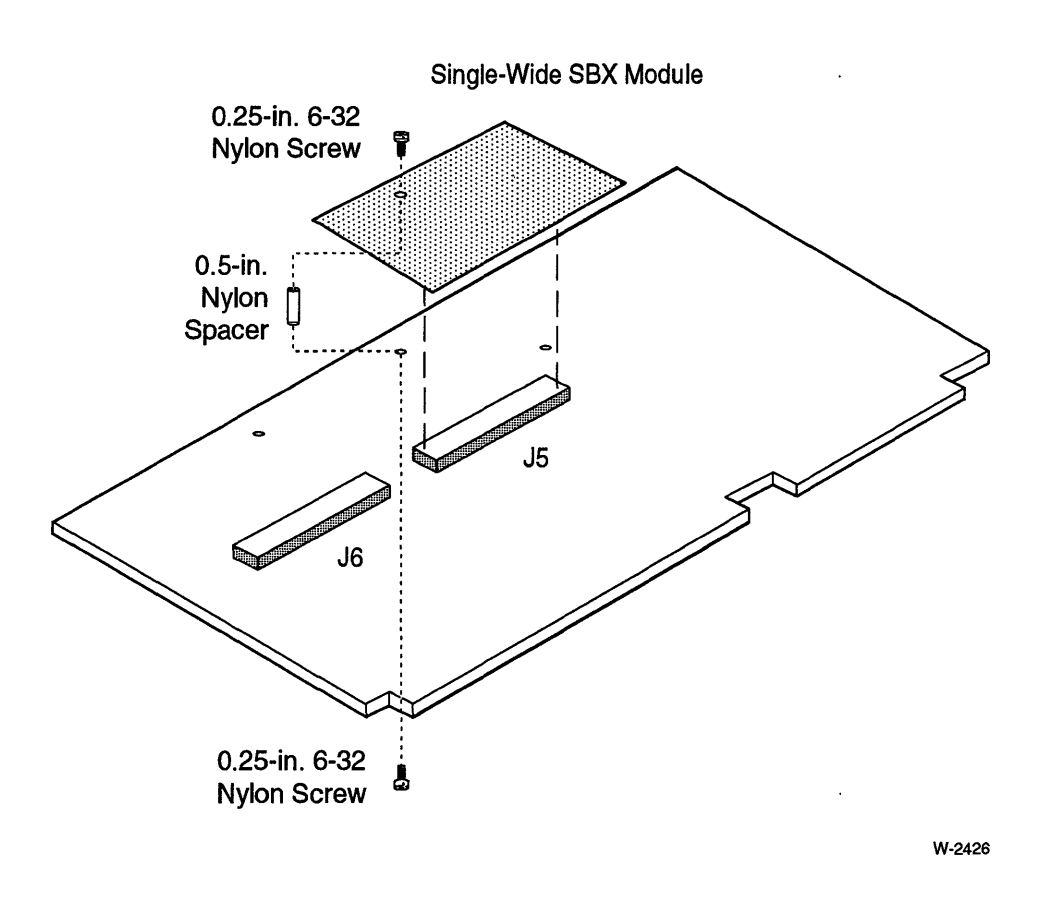

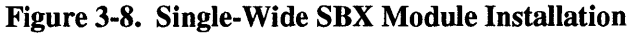

### **Double-Wide SBX Module Installation**

Table 3-6 lists the parts you will need to install a double-wide SBX module on connector J6.

 $\epsilon$ 

| <b>Quantity</b> | <b>Description</b>          |
|-----------------|-----------------------------|
|                 | Double-wide SBX module      |
| 3               | 0.5-inch nylon spacers      |
| 6               | 0.25-inch 6-32 nylon screws |
|                 | Straight-blade screwdriver  |

**Table 3-6. Parts and Tools for Double-Wide SBX Module Installation** 

To install a double-wide SBX module on connector J6, do the following:

- 1. Attach the three nylon spacers to the baseboard.
- 2. Position the SBX module over connector J6 and press down directly over the connector to seat it firmly.
- 3. Insert the three screws through the SBX module and attach them to the nylon standoffs.

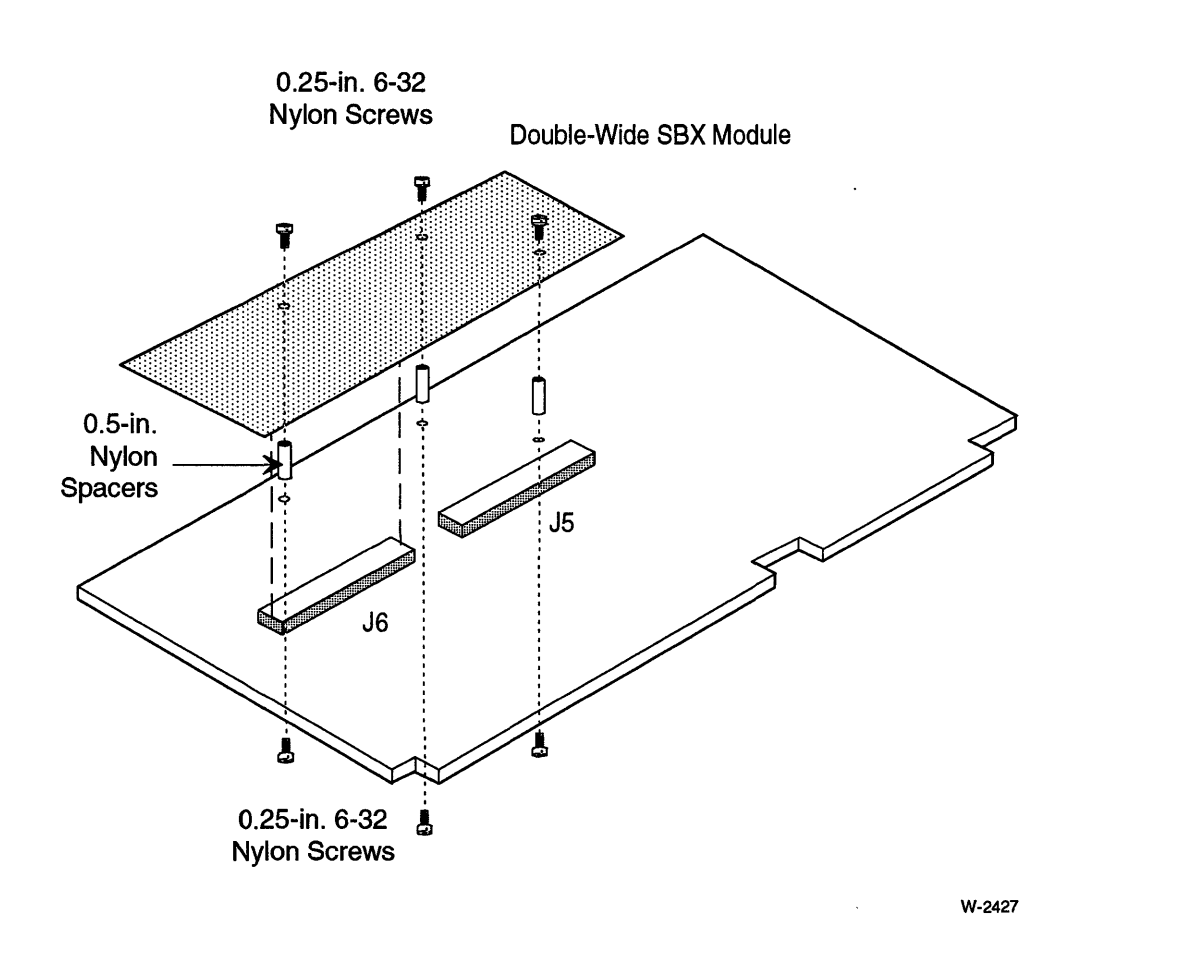

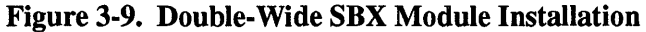

## **Board Installation Procedure**

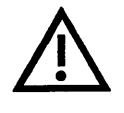

### **CAUTION SUBJECT TO DAMAGE BY STATIC ELECTRICITY!**

**Because of the CMOS design, the board is sensitive to ESO (electrostatic discharge damage). Refer to page 3-3 for recommended ESO measures.** 

Follow these steps to install the board in your system:

- 1. Turn the system power off.
- 2. Connect your body (electrically) to an earth ground device.
- 3. Remove the board from the antistatic bag.
- 4. Place the board on a piece of ESD-grounded conductive foam.
- 5. Verify that the board has the proper jumper configuration for your system use.
- 6. Insert your EPROMs, SBX modules, and other devices as described in this chapter.
- 7. Slide the board in a card slot in the system cardcage and firmly seat the Multibus connectors (PI and P2).
- 8. Connect your cables.
- 9. Turn the power on.

\*\*\*

 $\mathcal{L}^{\text{max}}_{\text{max}}$  and  $\mathcal{L}^{\text{max}}_{\text{max}}$ 

 $\label{eq:2.1} \frac{1}{\sqrt{2}}\left(\frac{1}{\sqrt{2}}\right)^{2} \left(\frac{1}{\sqrt{2}}\right)^{2} \left(\frac{1}{\sqrt{2}}\right)^{2} \left(\frac{1}{\sqrt{2}}\right)^{2} \left(\frac{1}{\sqrt{2}}\right)^{2} \left(\frac{1}{\sqrt{2}}\right)^{2} \left(\frac{1}{\sqrt{2}}\right)^{2} \left(\frac{1}{\sqrt{2}}\right)^{2} \left(\frac{1}{\sqrt{2}}\right)^{2} \left(\frac{1}{\sqrt{2}}\right)^{2} \left(\frac{1}{\sqrt{2}}\right)^{2} \left(\$ 

 $\label{eq:2.1} \frac{1}{\sqrt{2}}\int_{\mathbb{R}^3}\frac{1}{\sqrt{2}}\left(\frac{1}{\sqrt{2}}\right)^2\frac{1}{\sqrt{2}}\left(\frac{1}{\sqrt{2}}\right)^2\frac{1}{\sqrt{2}}\left(\frac{1}{\sqrt{2}}\right)^2\frac{1}{\sqrt{2}}\left(\frac{1}{\sqrt{2}}\right)^2.$
# Real Mode<br>Memory Configuration

 $\ddot{\phantom{a}}$ 

## **Chapter Contents**

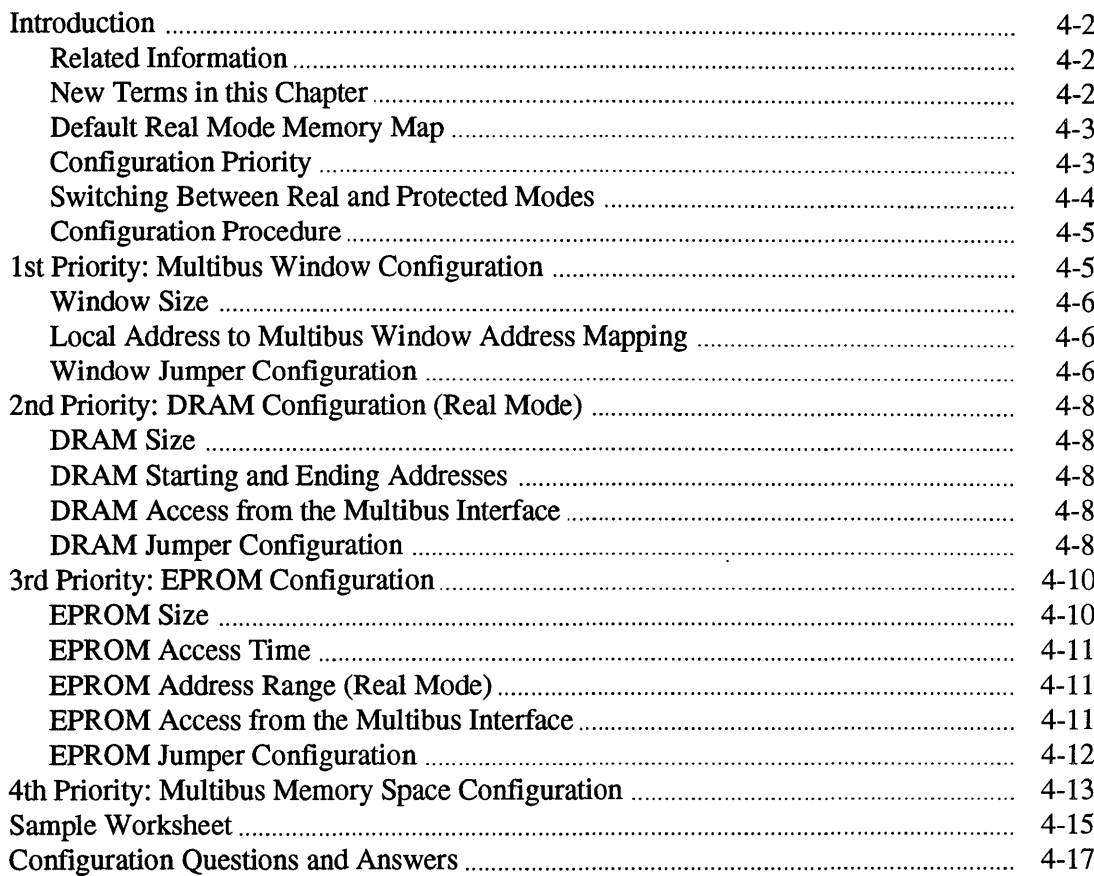

## **Introduction**

The Intel486 microprocessor has two modes of operation: *real address mode* (real mode) and *protected virtual address mode* (also called protected mode or PV AM). This chapter discusses the real mode memory organization of the iSBC 486/12 board. In real mode, the Intel486 microprocessor operates as a very fast 8086 processor. Real mode is required primarily to set up the processor and board for protected mode operation. The addressing limit in real mode is 1 Mbyte of memory.

#### **Related Information**

The following topics are related to real mode memory configuration:

- protected mode memory configuration, see Chapter 5
- system memory configuration, see Chapter 6
- real mode multiprocessing example, see Chapter 6
- details of changing between real mode and protected mode, see Chapter 7
- real mode programming details, see the *Intel486™* DX *Microprocessor Data Book* and the *Intel486™ Microprocessor Family Programmer's Reference Manual*

#### **New Terms in this Chapter**

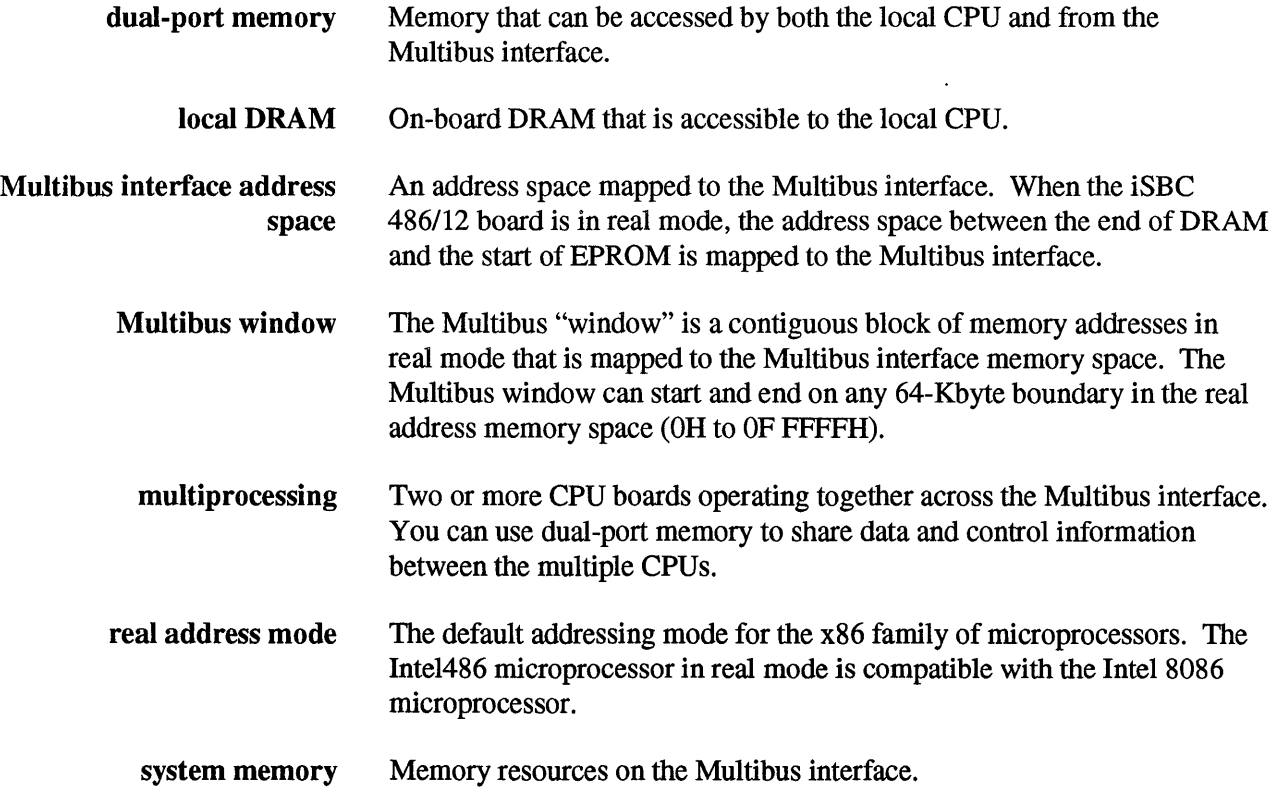

#### **Default Real Mode Memory Map**

In real mode, the default memory configuration is as follows:

- 128 Kbytes of EPROM at address range OE OOOOH to OF FFFFH
- 896 Kbytes of local DRAM at address range OH to OD FFFFH
- 0 Kbytes of the Multibus interface address space
- Multibus window is disabled

Figure 4-1 shows the default real mode memory map.

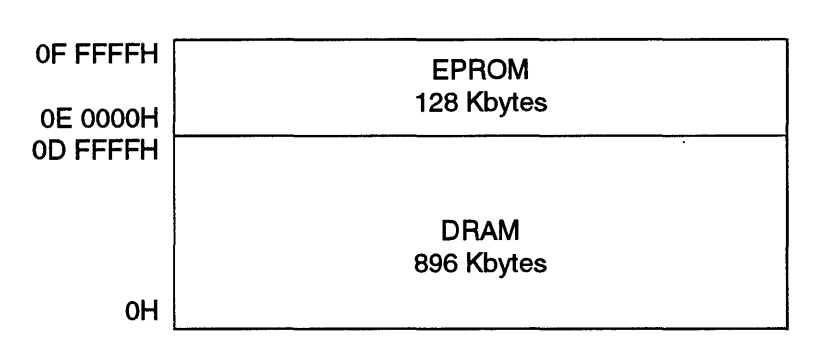

Figure 4-1. Default Real Mode Memory Map

#### **Configuration Priority**

If you overlap the address spaces for different types of memory resources, the address decode logic selects the memory resources in the following order:

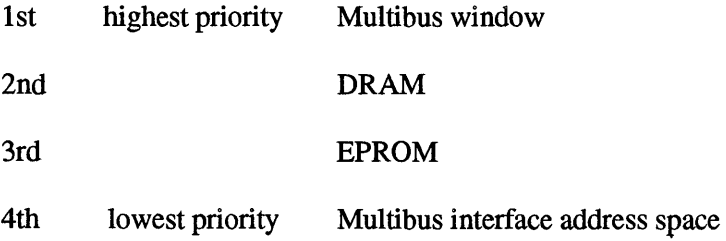

## **CAUTION**

**Do not set the real mode ending DRAM address to OF FFFFH. In this configuration, DRAM extends to the top of memory and the EPROM address space is masked. (Although the Intel486 microprocessor always starts at OFFFF FFFOH and remairis in the last 64 Kbytes of the 4 Gbyte address space until the first long jump or call, the iSBC 486/12 board ignores the upper address lines and only uses 20-bit addressing while in real mode.)** 

## **NOTE**

Be careful when creating a Multibus window that uses the entire 1 Mbyte address space. In this configuration, the iSBC 486/12 board's CPU must rely on other boards in the system for all memory resources.

#### **Switching Between Real and Protected Modes**

Both the Intel486 microprocessor and the iSBC 486/12 board have two modes of operation: real address mode and protected virtual address mode. Both the CPU and the board should be switched to the same mode. After a cold reset, both the CPU and the board are in real mode.

To switch the CPU between real and protected mode, you must change the PE bit in the CRO register (a register inside the Intel486 CPU). You must also, in most cases, do some initialization. Refer to the *Intel486™ Microprocessor Family Programmer's Reference Manual* for information on switching the Intel486 microprocessor to protected mode.

To switch the board between real and protected mode, you must write to an I/O address. Refer to Chapter 7 for the details of changing the board between real mode and protected mode.

#### **Configuration Procedure**

To configure your board for real address mode, do the following:

- 1. Copy the Real Mode Memory Configuration Worksheets in Appendix A.
- 2. Copy the Jumper Configuration Worksheet in Appendix A.
- 3. Follow the worksheet and check-off each step. Pencil-in the jumpers on the jumper worksheet as you select each option. If you get lost, refer to the Table of contents at the beginning of the chapter.
- 4. Go on to Chapter 5, "Protected Mode Memory Configuration."

The information in this chapter is arranged in the same order as the priority used by the address decode logic. This chapter contains the following subsections:

- 1 st Priority: Multibus Window Configuration
- 2nd Priority: DRAM Configuration (Real Mode)
- 3rd Priority: EPROM Configuration
- 4th Priority: Multibus Memory Space Configuration

You may also want to look at:

- the sample worksheets starting on page 4-15
- configuration question and answers on page 4-17

## **1st Priority: Multibus Window Configuration**

The Multibus interface "window" is a contiguous block of addresses in real mode that is mapped to the memory space of the Multibus interface. This window allows the Inte1486 CPU to access memory-mapped resources over the Multibus interface. The window does *not* allow other agents on the Multibus interface to access local memory resources. The Multibus window has priority over all other memory resources.

#### **NOTE**

The Multibus interface window is a feature of the iSBC 486/12 board that only exists when the board is in real mode. In protected mode, the iSBC 486/12 board has other features that make the Multibus window unnecessary.

You can use the Multibus window to support a multiprocessing environment. Refer to "System Memory Configuration" (Chapter 6) for configuration details.

In addition to the Multibus window, the address space between the end of DRAM and the start of EPROM is, by default, also mapped to the Multibus interface. You can use both the Multibus window and the default Multibus address space in the same way.

#### **Window Size**

You can configure the starting and ending address of this window on any 64-Kbyte boundary. Set the starting address higher than the ending address to disable the Multibus window.

#### **Local Address to Multibus Window Address Mapping**

All addresses in the Multibus window are mapped 1-to-1 to the same addresses in the Multibus memory space. For example, a Multibus window from 0D 0000H to 0D FFFFH maps to the same address on the Multibus interface.

#### **Window Jumper Configuration**

Refer to Tables 4-1 and 4-2 to set the jumpers for the Multibus window starting and ending addresses. Record your jumper settings on a copy of the Jumper Worksheet in Appendix A.

| <b>Starting</b><br><b>Address</b> | E093-E103  | E113-E123     | E133-E143  | E153-E163     |
|-----------------------------------|------------|---------------|------------|---------------|
| 00 0000H                          | <b>OUT</b> | <b>OUT</b>    | <b>OUT</b> | <b>OUT</b>    |
| 01 0000H §                        | OUT        | OUT           | OUT        | IN            |
| 02 0000H                          | <b>OUT</b> | <b>OUT</b>    | IN         | <b>OUT</b>    |
| 03 0000H                          | <b>OUT</b> | OUT           | IN         | IN            |
| 04 0000H                          | <b>OUT</b> | IN            | <b>OUT</b> | <b>OUT</b>    |
| 05 0000H                          | <b>OUT</b> | IN            | <b>OUT</b> | IN            |
| 06 0000H                          | <b>OUT</b> | $\mathsf{IN}$ | IN         | OUT           |
| 07 0000H                          | <b>OUT</b> | IN            | IN         | IN            |
| 08 0000H                          | IN         | <b>OUT</b>    | OUT        | OUT           |
| 09 0000H                          | IN         | <b>OUT</b>    | OUT        | IN            |
| 0A 0000H                          | IN         | <b>OUT</b>    | IN         | <b>OUT</b>    |
| 0B 0000H                          | IN         | <b>OUT</b>    | IN         | IN            |
| 0C 0000H                          | IN         | IN            | <b>OUT</b> | OUT           |
| OD 0000H                          | IN         | IN            | OUT        | IN            |
| OE 0000H                          | IN         | IN            | IN         | <b>OUT</b>    |
| <b>OF 0000H</b>                   | IN         | IN            | IN         | $\mathsf{IN}$ |

Table 4-1. Multibus Window Starting Address Jumper Configuration

Note:

§ default configuration (Multibus window disabled)

| <b>Ending</b><br><b>Address</b> | E094-E104                | E114-E124     | E134-E144             | E154-E164        |
|---------------------------------|--------------------------|---------------|-----------------------|------------------|
| 00 FFFFH §                      | <b>OUT</b>               | <b>OUT</b>    | <b>OUT</b>            | <b>OUT</b>       |
| 01 FFFFH                        | <b>OUT</b>               | <b>OUT</b>    | OUT                   | IN               |
| 02 FFFFH                        | <b>OUT</b>               | <b>OUT</b>    | IN                    | <b>OUT</b>       |
| 03 FFFFH                        | <b>OUT</b>               | <b>OUT</b>    | IN                    | IN               |
| 04 FFFFH                        | <b>OUT</b>               | IN            | <b>OUT</b>            | <b>OUT</b>       |
| 05 FFFFH                        | <b>OUT</b>               | IN            | OUT                   | IN               |
| 06 FFFFH<br>07 FFFFH            | <b>OUT</b><br><b>OUT</b> | IN<br>IN      | IN<br>$\bullet$<br>IN | <b>OUT</b><br>IN |
| 08 FFFFH                        | IN                       | OUT           | <b>OUT</b>            | <b>OUT</b>       |
| 09 FFFFH                        | IN                       | OUT           | OUT                   | IN               |
| <b>0A FFFFH</b>                 | <b>IN</b>                | <b>OUT</b>    | IN                    | <b>OUT</b>       |
| <b>OB FFFFH</b>                 | IN                       | <b>OUT</b>    | IN                    | IN               |
| <b>OC FFFFH</b>                 | IN                       | $\mathsf{IN}$ | <b>OUT</b>            | <b>OUT</b>       |
| OD FFFFH                        | IN                       | IN            | OUT                   | IN               |
| <b>OE FFFFH</b>                 | $\mathsf{IN}$            | IN            | IN                    | OUT              |
| OF FFFFH1                       | IN                       | IN            | IN                    | IN               |

Table 4-2. Multibus Window Ending Address Jumper Configuration

Notes:

 $\bar{t}$ 

 $\bar{\alpha}$  $\bar{\bar{z}}$ 

§ default configuration (Multibus window disabled)

1 Be careful when creating a Multibus window that uses the entire 1 Mbyte address space. In this configuration, the iSBC 486/12 board must rely on other boards in the system for all memory resources.

 $\ddot{\phantom{a}}$ 

 $\mathbf{r}$ 

## **2nd Priority: DRAM Configuration (Real Mode)**

#### **DRAM Size**

The iSBC 486/12 board can have from 2 to 64 Mbytes of on-board DRAM. In real mode, however, the Intel486 CPU can only address the first 1 Mbyte of memory. (To access more memory, you must switch the iSBC 486/12 board and the Intel486 CPU to protected mode.)

#### **DRAM Starting and Ending Addresses**

The local DRAM starting address is always OH. You have the option to configure the ending address of DRAM in real mode.

The ending DRAM address can range from 0 FFFFH to OF FFFFH. The ending address must be on a 64 Kbyte boundary. The space between the end of DRAM and the start of EPROM is mapped to the Multibus interface.

#### **NOTES**

- 1. Remember that the priority of the Multibus window is higher than DRAM, whereas the priority of EPROM is lower than DRAM. This means that if you overlap the DRAM and EPROM, memory accesses will be mapped to DRAM. If you overlap DRAM and the Multibus window, memory accesses will be mapped to the Multibus interface.
- 2. The real mode DRAM ending address is configured independently of the protected mode DRAM ending address.

#### **DRAM Access from the Multibus Interface**

All dual-ported DRAM is accessible to other agents on the Multibus interface. Chapter 6 provides information on how to configure the dual-port memory. The dual-port configuration is the same for both real mode and protected mode.

#### **DRAM Jumper Configuration**

Table 4-3 shows the jumper settings used to configure the DRAM ending address.

| <b>Ending</b><br><b>Address</b> | E092-E102  | E112-E122     | E132-E142               | E152-E162  |
|---------------------------------|------------|---------------|-------------------------|------------|
| 00 FFFFH                        | <b>OUT</b> | <b>OUT</b>    | <b>OUT</b>              | OUT        |
| 01 FFFFH                        | OUT        | <b>OUT</b>    | <b>OUT</b>              | IN         |
| 02 FFFFH                        | <b>OUT</b> | <b>OUT</b>    | IN                      | <b>OUT</b> |
| 03 FFFFH                        | <b>OUT</b> | <b>OUT</b>    | $\overline{N}$          | IN         |
| 04 FFFFH                        | <b>OUT</b> | IN            | <b>OUT</b>              | OUT        |
| 05 FFFFH                        | OUT        | $\mathsf{IN}$ | OUT                     | IN         |
| 06 FFFFH                        | <b>OUT</b> | IN            | IN                      | <b>OUT</b> |
| 07 FFFFH                        | <b>OUT</b> | IN            | $\overline{N}$          | IN         |
| 08 FFFFH                        | IN         | OUT           | <b>OUT</b>              | <b>OUT</b> |
| 09 FFFFH                        | IN         | OUT           | OUT                     | IN         |
| <b>OA FFFFH</b>                 | IN         | <b>OUT</b>    | $\sf IN$                | OUT        |
| <b>OB FFFFH</b>                 | IN         | <b>OUT</b>    | IN                      | IN         |
| OC FFFFH                        | IN         | $\mathsf{IN}$ | <b>OUT</b>              | <b>OUT</b> |
| OD FFFFH §                      | IN $\vee$  | IN $\nu$      | <b>OUT</b> <sup>√</sup> | $IN \vee$  |
| <b>OE FFFFH</b>                 | IN         | IN            | IN                      | OUT        |
| OF FFFFH1                       | IN         | $\mathsf{IN}$ | IN                      | IN         |

Table 4-3. DRAM Ending Address Jumper Configuration

Notes:

§ default <sup>1</sup> Be careful when setting the ending DRAM address to 0F FFFFH. In this configuration, DRAM extends to the top of memory and the EPROM address space in the first 1 Mbyte is masked. Generally this configuration will not work unless you have a Multibus window that allows the iSBC 486/12 CPU to boot from other memory

resources in your system. (This is not a recommended configuration.)

#### **NOTE**

While the Inte1486 microprocessor always starts at OFFFF FFFOH and remains in the last 64 Kbytes of the 4 Gbyte address space until the first long jump or call, the iSBC 486/12 board ignores the upper address lines and uses 20-bit addressing while in real mode.

## 3rd Priority: EPROM Configuration

This section discusses the following topics:

- supported EPROM sizes
- EPROM access time requirements
- EPROM address range in real mode
- access to EPROM from the Multibus interface
- configuration of the EPROM jumpers

#### EPROM Size

The iSBC 486/12 board has two JEDEC EPROM sites that can be configured to accept 28 or 32-pin EPROMs. Table 4-4 shows the supported sizes.

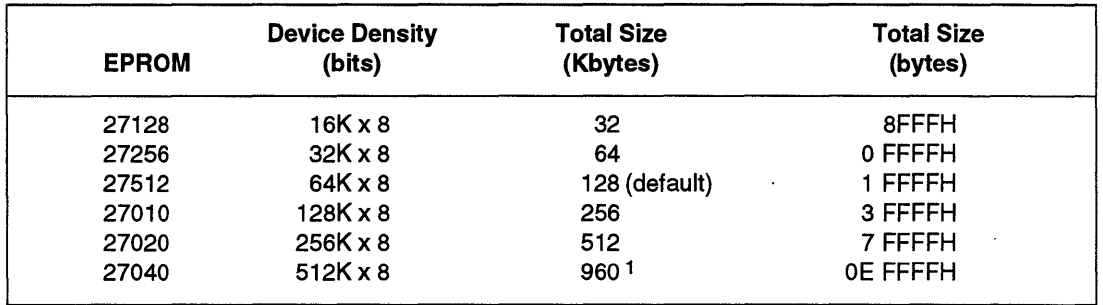

#### Table 4-4. Supported EPROM Sizes

Note:

1 64 Kbytes are always mapped to DRAM or the Multibus window. The usable size of the EPROM address space is therefore reduced to 960 Kbytes.

#### **EPROM Access Time**

The iSBC 486/12 board does not have jumper-configured EPROM access speed. All EPROMs must meet the following parameters:

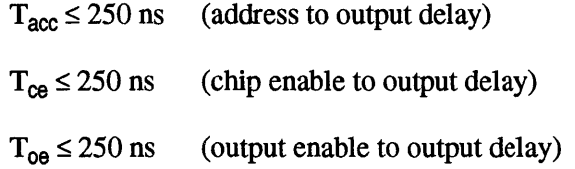

#### **NOTE**

For reliable operation, you must use EPROMs with  $T_{\text{acc}} \leq 250$  ns.

#### **EPROM Address Range (Real Mode)**

In real mode, EPROM address space is always justified at the top of the 1 Mbyte memory space. The default EPROM address range is from OD OOOOH to OF FFFFH (128 Kbytes).

In real mode, the board supports from 32 Kbytes to 960 Kbytes of EPROM. (You are limited to 960 Kbytes because the minimum DRAM configuration is 64 Kbytes.)

### **NOTE**

Remember that both the Multibus window and the DRAM address space have priority over EPROM in the memory decode scheme.

#### **EPROM Access from the Multibus Interface**

The EPROM address space is not accessible to other agents on the Multibus interface.

 $\cdot$ 

## **EPROM Jumper Configuration**

Refer to Table 4-5 for EPROM jumper configuration information. Record the information on a copy of the Jumper Worksheet provided in Appendix A.

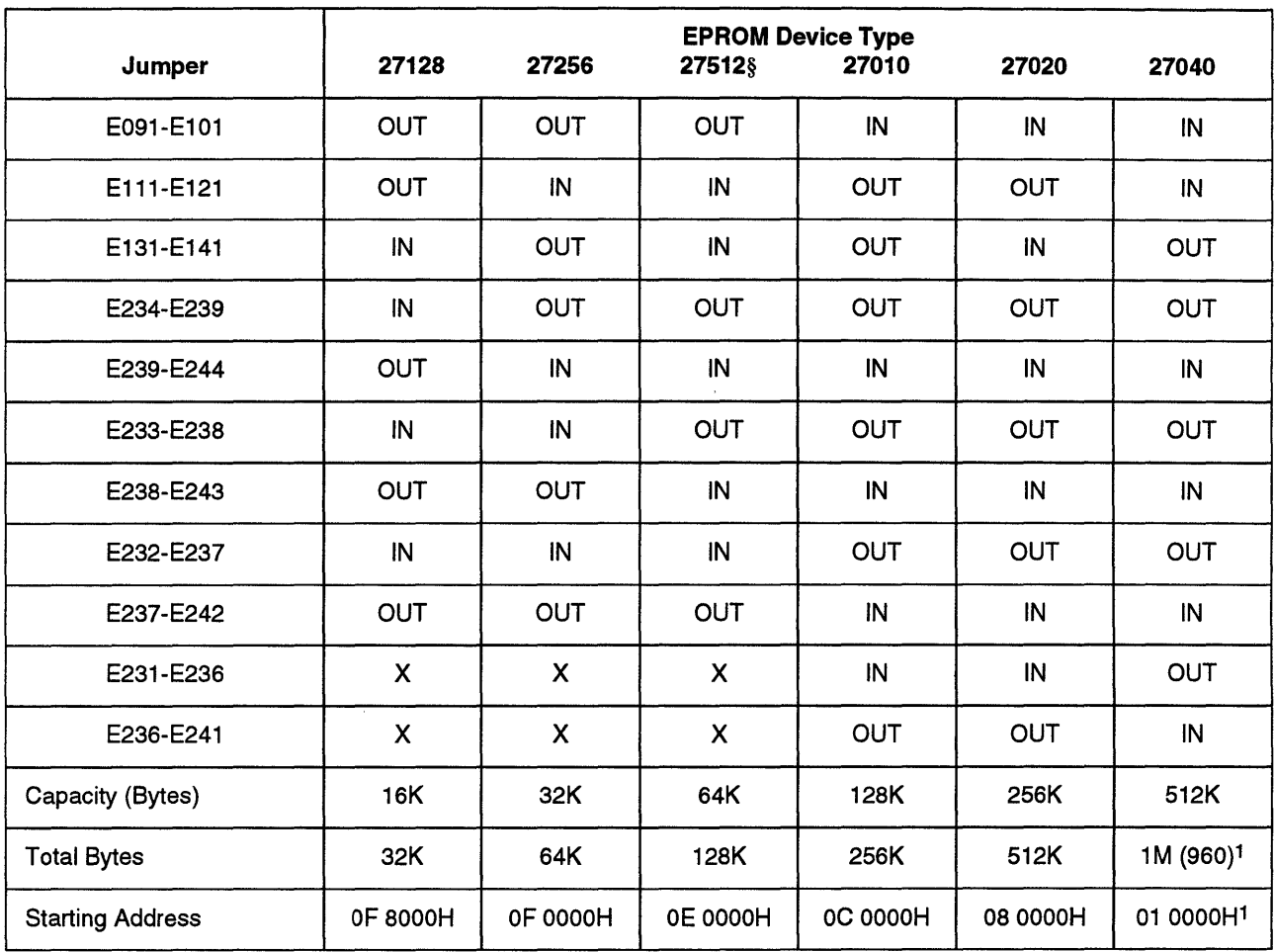

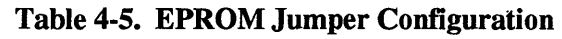

Notes:

§ default

X means "don't care"

 $\mathcal{L}^{\mathcal{L}}$ 

1 The first 64 Kbytes are reserved for local DRAM (OH to 0 FFFFH) in real mode.

 $\hat{\mathcal{A}}$ 

 $\epsilon_{\rm a}$ 

## **4th Priority: Multibus Memory Space Configuration**

You can access system memory or memory-mapped I/O resources through the Multibus memory space. The memory address range that is not configured as EPROM or DRAM maps to the Multibus interface. In addition, you can configure a separate, noncontiguous Multibus window. If the Multibus window meets or overlaps the Multibus interface address space, the two form one contiguous block.

You can configure the board for up to 928 Kbytes of Multibus address space (or 1 Mbyte using a Multibus window). The maximum address range involves the following requirements:

- minimum amount of DRAM: 64 Kbytes
- minimum amount of EPROM: 32 Kbytes

You can use the Multibus interface address space and the Multibus interface window to support a multiprocessing environment. Refer to "System Memory Configuration" (Chapter 6) for details.

The following Table shows the size of the Multibus interface address space for all the combinations of EPROM size and DRAM ending address.

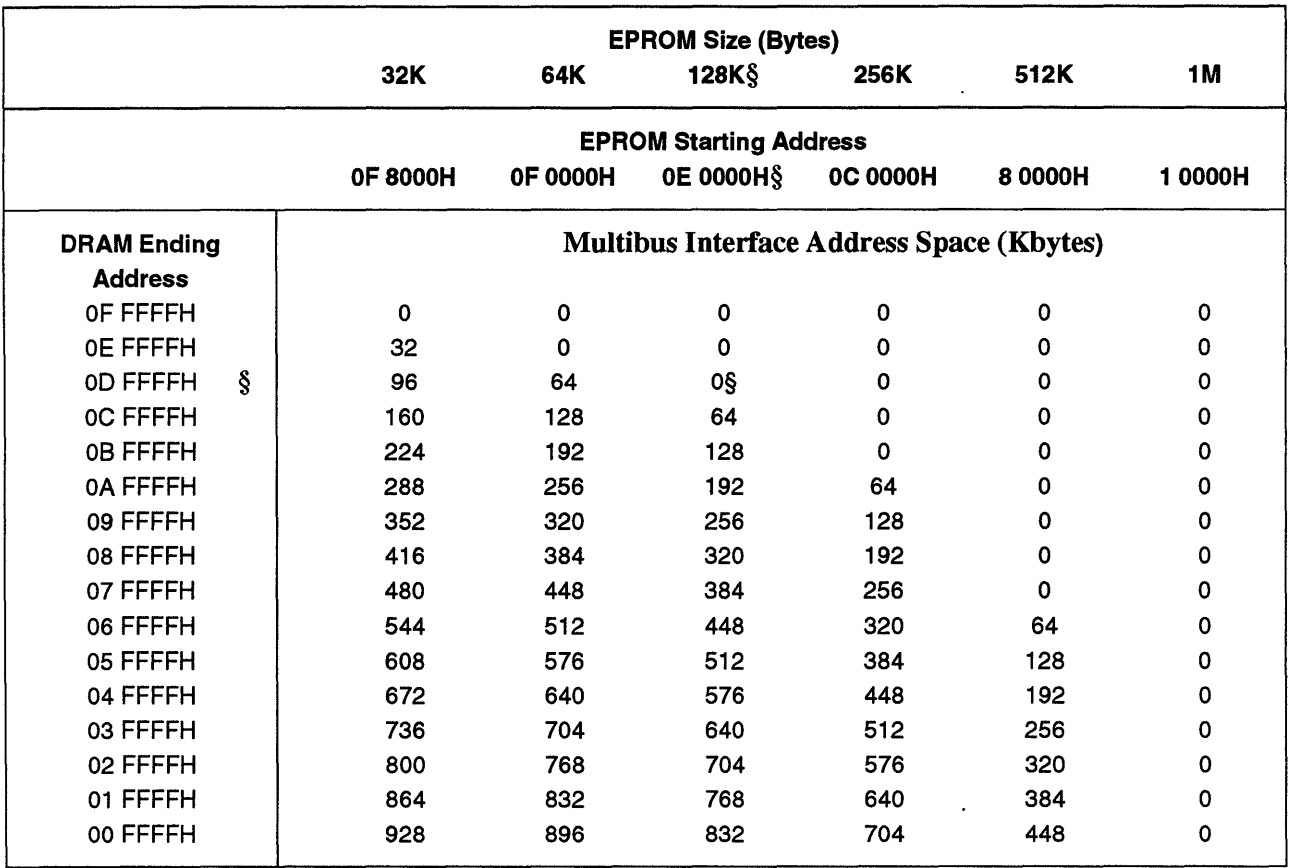

#### Table 4-6. Size of Multibus Interface Address Space (Kbytes)

Note:

§ default

 $\ddot{\phantom{a}}$ 

## **Sample Worksheet**

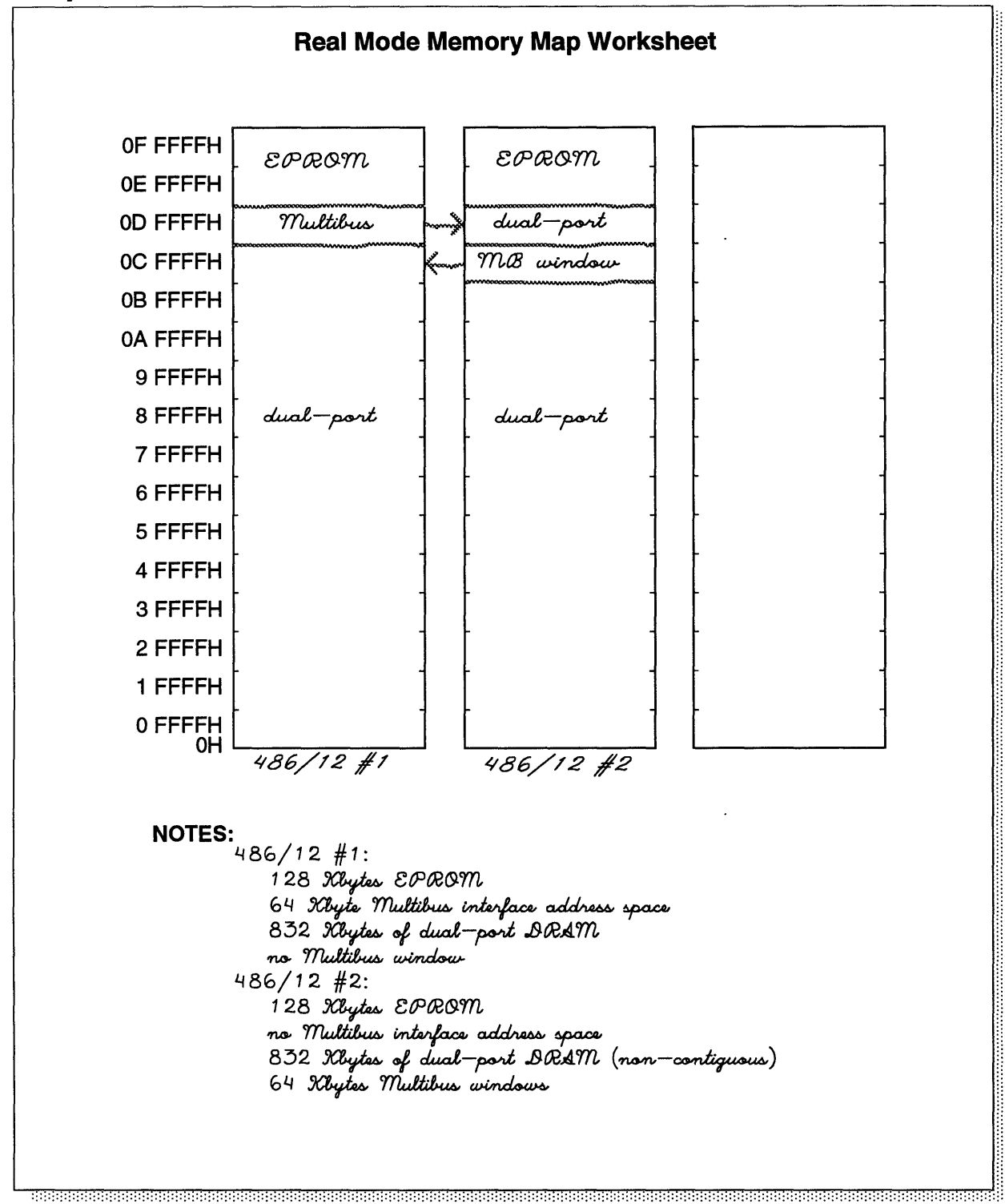

W-2151

#### Real Mode Memory Configuration Worksheet

#### Step 1. Configure the Multibus window

**Example 3** Starting address = 1 0000 H

**Ending address = 0: FFFF H** 

 $\angle$  Size of Multibus window =  $\angle$  0 Kbytes

Fecord the Multibus window on the Real Mode Memory Map

 $\epsilon$  Record the Multibus window jumpers on your jumper Worksheet

#### Step 2. Configure DRAM

 $\sqrt{\phantom{0}}$  DRAM ending address = 0C FFFF H

 $\sqrt{S}$  Size of DRAM =  $\frac{8.32}{8.2}$  Kbytes

Fecord DRAM ending address on the Real Mode Memory Map

Record DRAM ending address jumpers your Jumper Worksheet

#### Step 3. Configure EPROM

 $\sqrt{28}$  Total EPROM size =  $\frac{128}{4}$  Kbytes

 $\angle$  EPROM starting address = 08 0000 H

~ Record the EPROM memory space on the Real Mode Memory Map

**if** Record the EPROM jumpers on your Jumper Worksheet

#### Step 4. Record the Multibus interface address space

 $\sqrt{\ }$  Size of Multibus interface address space =  $64$  Kbytes

~ Record the Multibus interface address space on the Real Mode Memory Map

NOTES:

W-2153

## **Configuration Questions and Answers**

#### Q. If I have a 4 Mbyte memory module, what happens to the memory above OF FFFFH?

A. The Intel486 microprocessor cannot access any DRAM above OF FFFFH while in real mode. You can, however, configure the entire 4 Mbytes of DRAM to make it accessible to other agents on the Multibus interface. To do this, set the dual-port ending address to 3F FFFFH. System memory configuration is discussed in Chapter 6.

#### Q. Is the dual-port DRAM overlaid by the EPROM address space accessible from the Multibus interface?

A. Yes. Any "dual-port" DRAM that is overlaid by the EPROM address space will be accessible from the Multibus interface. This portion of DRAM will not really be "dual-port" DRAM because the iSBC 486/12 CPU will not be able to access it. To the Multibus interface, however, this region is the same as any other part of memory.

#### Q. How can I initialize the DRAM that is overlaid by the EPROM?

- A. If another Multibus agent is using this memory, have that agent initialize the memory.
- Q. Can I use 27040 EPROMs (S12K x 8)?
- A. Yes, but you can use only 960 Kbytes of EPROM. In real mode, the minimum DRAM size is 64 Kbytes (between OH and 0 FFFFH). The EPROM address space is therefore reduced to 960 Kbytes (1024 - 64 Kbytes). The starting address of EPROM will be 1 OOOOH. The 64 Kbyte DRAM area can be overlaid by a Multibus window if you want to access system memory resources. To use the entire 1 Mbyte of EPROM, you must switch to protected mode.
- Q. Is the EPROM address space accessible from the Multibus interface?
- A. No.
- **O.** How is the "Multibus interface address space" different from the "Multibus" window"?
- A. There are two differences: the position in the memory space and the priority in the address decode scheme. In real mode, the "Multibus interface address space" is always between the ending address of DRAM and the starting address of EPROM. The Multibus window, on the other hand, can start and end on any 64 Kbyte boundary. The second difference, priority of the memory resource in the address decode scheme, is important when two resources overlap. The Multibus interface address space has the lowest priority; the Multibus window has the highest priority. This means that the Multibus window has priority if it overlaps the EPROM or DRAM. Similarly, the Multibus interface address space has the lowest priority and can be completely masked by the EPROM and DRAM address spaces.
- Q. Can I access system memory above OF FFFFH by using the hardware page switching register like on the iSBC *386/12?*
- A. No. The iSBC 486/12 board does not have the Megabyte Page Register used on the iSBC 386/12. You can access the entire 16 Mbyte Multibus address space in protected mode.

\*\*\*

## **Protected Mode**<br>ry Configuration **Memory Configuration**

## **Chapter Contents**

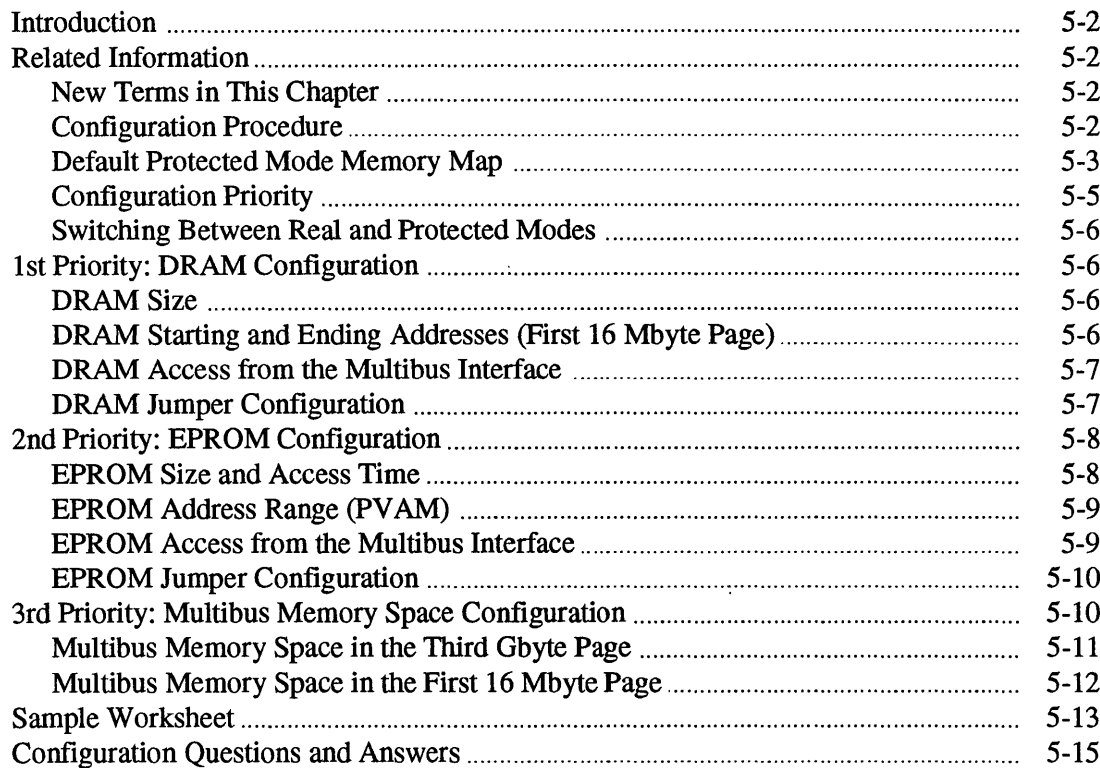

## **Introduction**

This chapter discusses the protected mode memory configuration of the iSBC 486/12 board. In protected mode, also called Protected Virtual Address Mode or PV AM, the Intel486 CPU and iSBC 486/12 board can address memory up to 4 Gbytes. For protected mode operation, you have two configuration choices:

- you can set the DRAM ending address on any 64-Kbyte boundary in the first 16 Mbytes
- you can map the EPROM address space at the top of the 16th Mbyte page

#### **Related Information**

The following topics are related to protected mode memory configuration:

- for details of changing the board between real mode and protected mode, see Chapter 7, "IIO Subsystem Configuration"
- for information on protected mode initialization and programming, see the *Intel486™ Microprocessor Family Programmer's Reference Manual*

#### **New Terms in This Chapter**

protected virtual address mode Refers to the mode of addressing for both the Intel486 microprocessor and the iSBC 486/12 board. The address range of the CPU and board is 4 Gbytes in protected mode.

#### **Configuration Procedure**

To configure your board for protected mode, do the following:

- 1. Complete the real mode memory configuration.
- 2. Copy the Protected Mode Memory Configuration Worksheets in Appendix A.
- 3. Use the copy of the Jumper Configuration Worksheet that you used in previous chapters.
- 4. Follow the worksheet and check-off each step. Pencil-in the jumpers on the jumper worksheet as you select each option. If you get lost, refer to the table of contents at the beginning of the chapter.
- 5. Go on to Chapter 6, "System Memory Configuration."

You may also want to look at:

- the sample PV AM worksheets starting on page 5-13
- PV AM conftguration question and answers on page 5-15

#### **Default Protected Mode Memory Map**

The default configuration varies depending on the size of the memory module that you ordered with the board.

The default board in protected mode is configured as follows:

- 128 Kbytes of EPROM from 0 FFFE 0000H to 0 FFFF FFFFH (4th Gbyte page) and from OPE OOOOH to OFF FFFFH (16th Mbyte page).
- DRAM starting address is always at OH.
- DRAM ending address (first 16 Mbyte page only) is at base of Multibus interface address space. (The DRAM ending address does not affect the DRAM above OFF FFFFH.)
- Multibus interface address space between the top of DRAM and the bottom of EPROM.

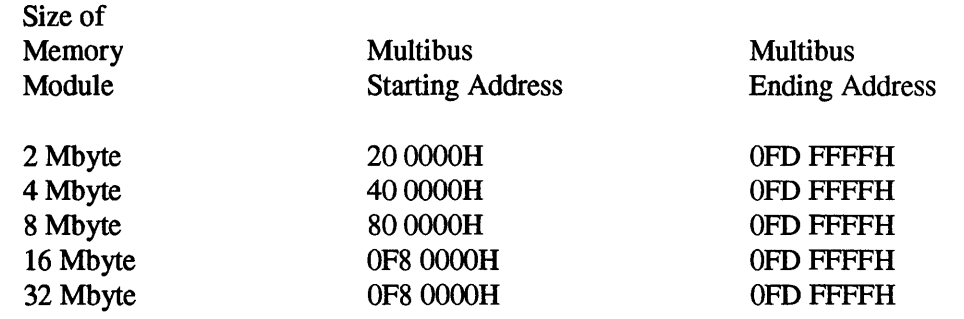

• The full 16 Mbyte Multibus address range in the 3rd Gbyte page, starting at 8000 0000H and repeating every 16 Mbytes to 0 BFFF FFFFH.

Figure 5-1 shows the default protected mode memory map.

| <b>Address</b>     | $\mathbf{2}$    | 4               | 8                                                 | 16              | 32              |
|--------------------|-----------------|-----------------|---------------------------------------------------|-----------------|-----------------|
| OFFFF FFFFH        |                 |                 | <b>EPROM</b>                                      |                 | <b>EPROM</b>    |
| OFFFE 0000H        | <b>EPROM</b>    | <b>EPROM</b>    |                                                   | <b>EPROM</b>    |                 |
| OFFFD FFFFH        |                 |                 | Undefined Undefined Undefined Undefined Undefined |                 |                 |
| 0C000 0000H        |                 |                 |                                                   |                 |                 |
| <b>OBFFF FFFFH</b> | <b>Multibus</b> | <b>Multibus</b> | <b>Multibus</b>                                   | <b>Multibus</b> | <b>Multibus</b> |
| 8000 0000H         |                 |                 |                                                   |                 |                 |
| <b>7FFF FFFFH</b>  |                 |                 | Undefined Undefined Undefined                     | Undefined       | Undefined       |
| 400 0000H          |                 |                 |                                                   |                 |                 |
| <b>3FF FFFFH</b>   |                 |                 |                                                   |                 | Unused          |
| 200 0000H          | Unused          | <b>Unused</b>   | Unused                                            | Unused          |                 |
| <b>1FF FFFFH</b>   |                 |                 |                                                   |                 | <b>DRAM</b>     |
| 100 0000H          |                 |                 |                                                   |                 |                 |
| OFF FFFFH          | <b>EPROM</b>    | <b>EPROM</b>    | <b>EPROM</b>                                      | <b>EPROM</b>    | <b>EPROM</b>    |
| <b>OFE 0000H</b>   |                 |                 |                                                   |                 |                 |
| OFD FFFFH          |                 |                 | <b>Multibus</b>                                   | <b>Multibus</b> | <b>Multibus</b> |
| 0F8 0000H          |                 |                 |                                                   |                 |                 |
| OF7 FFFFH          |                 | <b>Multibus</b> |                                                   |                 |                 |
| 80 0000H           | <b>Multibus</b> |                 |                                                   |                 |                 |
| <b>7F FFFFH</b>    |                 |                 |                                                   |                 |                 |
| 40 0000H           |                 |                 |                                                   | <b>DRAM</b>     | <b>DRAM</b>     |
| <b>3F FFFFH</b>    |                 |                 | <b>DRAM</b>                                       |                 |                 |
| 20 0000H           |                 | <b>DRAM</b>     |                                                   |                 |                 |
| <b>1F FFFFH</b>    | <b>DRAM</b>     |                 |                                                   |                 |                 |
| 0H                 |                 |                 |                                                   |                 |                 |

**Size of MM3 Memory Module** 

W-3089

#### Figure 5-1. Default Protected Mode Memory Map

See Chapter 6, "System Memory Configuration," for a discussion of dual-port memory.

 $\overline{a}$ 

## **NOTES**

- 1. The Multibus window option in real mode is not supported in protected mode.
- 2. With the exception of EPROM and dual-port memory, the real mode and protected mode memory configurations operate independently of each other. You must configure real mode memory space, even if you operate in protected mode. The board operates in real mode after power-up or reset.

 $\ddot{\phantom{a}}$ 

#### **Configuration Priority**

In protected mode, if you overlap the address space configuration for the different types of memory resources, the board selects the memory resource with the higher priority. The priority scheme, from first to last, is as follows:

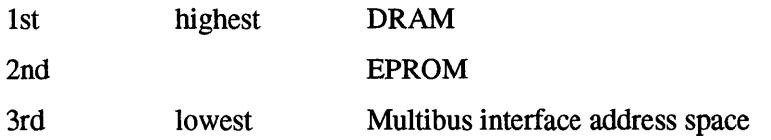

 $\mathcal{L}$ 

#### **Switching Between Real and Protected Modes**

Both the Intel486 microprocessor and the iSBC 486/12 board have two modes of operation: real address mode, and protected virtual address mode. Both the CPU and the board should be switched to the same mode.

After a cold reset, both the CPU and the board are in real mode.

To switch the CPU between real and protected mode, you must change the PE bit in the CRO register (a register inside the Intel486 CPU). You must also, in most cases, do some initialization. Refer to the *Intel486™ Microprocessor Family Programmer's Reference Manual* for information on switching the Intel486 microprocessor to protected mode.

To switch the board between real and protected mode, you must write to an 110 address. Refer to Chapter 7, "I/O Subsystem Configuration," for the details of changing the board between real mode and protected mode.

## **1 st Priority: DRAM Configuration**

#### **DRAM Size**

DRAM size is configured by installing one or more MM3 memory modules and setting the DRAM ending address. All boards must have at least one MM3 memory module. The address decode logic on the iSBC 486/12 board currently supports up to 64 Mbytes of DRAM.

The first 256 Mbytes of the 4 Gbyte memory space are allocated to on-board DRAM in the address decode logic. Currently, only the fIrst 64 Mbytes are available. Future products may extend the amount of DRAM to the full 256 Mbytes as DRAM memory technology develops. Contact your local Intel sales office for information about the available sizes of MM3 memory modules.

#### **DRAM Starting and Ending Addresses (First 16 Mbyte Page)**

DRAM starting address is always at OH.

You can set the DRAM ending address to any 64 Kbyte boundary in the first 16 Mbytes of address space (DRAM above the first 16 Mbytes is not affected).

## **CAUTION**

**Do not configure the DRAM ending address range to exceed the physical memory size of the MM3 memory modules you have installed.** 

The address range between the end of DRAM and either the start of EPROM (if configured for the 16th Mbyte page) or the top of the 16th Mbyte page, is mapped to the Multibus interface. This feature is used to support multiprocessing in some applications.

#### **DRAM Access from the Multibus Interface**

All dual-ported DRAM is accessible to other agents on the Multibus interface. Chapter 6 provides information on how to configure dual-port memory. The dual-port configuration is the same for both real mode and protected mode.

#### **DRAM Jumper Configuration**

Refer to Tables 5-1 and 5-2 to set the jumpers for the DRAM ending address in protected mode. These jumpers operate independently of the real mode DRAM ending address jumpers. Record your jumper settings on the Jumper Worksheet in Appendix A.

| <b>Ending</b><br><b>Address</b> | E095-E105        | E115-E125     | E135-E145     | E155-E165  |
|---------------------------------|------------------|---------------|---------------|------------|
| OX FFFFH                        | <b>OUT</b>       | <b>OUT</b>    | <b>OUT</b>    | <b>OUT</b> |
| 1X FFFFH <sup>1</sup>           | <b>OUT</b>       | OUT           | <b>OUT</b>    | IN         |
| 2X FFFFH                        | <b>OUT</b>       | <b>OUT</b>    | IN            | <b>OUT</b> |
| 3X FFFFH <sub>2</sub>           | OUT              | <b>OUT</b>    | IN            | IN         |
| 4X FFFFH                        | <b>OUT</b>       | IN            | <b>OUT</b>    | <b>OUT</b> |
| 5X FFFFH                        | OUT              | IN            | <b>OUT</b>    | IN         |
| 6X FFFFH                        | <b>OUT</b>       | $\mathsf{IN}$ | $\mathsf{IN}$ | <b>OUT</b> |
| 7X FFFFH <sup>3</sup>           | OUT $\checkmark$ | INV           | $IN \n\leq$   | IN'        |
| 8X FFFFH                        | IN               | <b>OUT</b>    | <b>OUT</b>    | <b>OUT</b> |
| 9X FFFFH                        | IN               | <b>OUT</b>    | OUT           | IN         |
| <b>AX FFFFH</b>                 | IN               | <b>OUT</b>    | IN            | <b>OUT</b> |
| <b>BX FFFFH</b>                 | IN               | OUT           | IN            | IN         |
| <b>CX FFFFH</b>                 | IN               | IN            | OUT           | <b>OUT</b> |
| <b>DX FFFFH</b>                 | IN               | IN            | <b>OUT</b>    | IN         |
| <b>EX FFFFH</b>                 | IN               | IN            | IN            | OUT        |
| FX FFFFH <sup>4</sup>           | IN               | IN            | IN            | IN         |

Table 5-1. DRAM Ending Address, 1 Mbyte Page

Notes:

"X" is determined by jumper configuration shown in Table 5-2.

1 default (2 Mbyte memory module)

2 default (4 Mbyte memory module)

3 default (8 Mbyte memory module)

4 default (16 or 32 Mbyte memory module)

| <b>Ending</b><br><b>Address</b>          | E096-E106       | E116-E126                | E136-E146                  | E156-E166                     |
|------------------------------------------|-----------------|--------------------------|----------------------------|-------------------------------|
| X0 FFFFH                                 | <b>OUT</b>      | <b>OUT</b>               | <b>OUT</b>                 | OUT                           |
| X1 FFFFH                                 | <b>OUT</b>      | <b>OUT</b>               | <b>OUT</b>                 | IN                            |
| X <sub>2</sub> FFFFH                     | <b>OUT</b>      | <b>OUT</b>               | IN                         | OUT                           |
| X3 FFFFH                                 | OUT             | <b>OUT</b>               | IN                         | IN                            |
| X4 FFFFH                                 | <b>OUT</b>      | IN                       | <b>OUT</b>                 | <b>OUT</b>                    |
| X5 FFFFH                                 | OUT             | IN                       | OUT                        | 1N                            |
| X6 FFFFH                                 | <b>OUT</b>      | IN                       | IN                         | <b>OUT</b>                    |
| X7 FFFFH1                                | <b>OUT</b>      | IN                       | IN                         | IN                            |
| X8 FFFFH                                 | IN              | <b>OUT</b>               | <b>OUT</b>                 | <b>OUT</b>                    |
| X9 FFFFH                                 | IN              | <b>OUT</b>               | OUT                        | IN                            |
| <b>XA FFFFH</b>                          | IN              | <b>OUT</b>               | IN                         | <b>OUT</b>                    |
| <b>XB FFFFH</b>                          | IN              | <b>OUT</b>               | IN                         | IN                            |
| <b>XC FFFFH</b>                          | IN              | IN                       | OUT                        | <b>OUT</b>                    |
| <b>XD FFFFH</b>                          | IN              | IN                       | OUT                        | IN                            |
| <b>XE FFFFH</b><br>XF FFFFH <sup>2</sup> | IN<br>IN $\vee$ | IN<br>$\checkmark$<br>IN | IN<br>IN<br>$\mathbf{v}^*$ | <b>OUT</b><br>IN<br>$\sqrt{}$ |

Table 5-2. DRAM Ending Address, 64 Kbyte Page

Notes:

1 default for baseboards with 16 or 32 Mbyte memory modules

2 default for baseboards with 2, 4, or 8 Mbyte memory modules

"X" is determined by jumper configuration shown in Table 5-1.

## 2nd Priority: EPROM Configuration

#### EPROM Size and Access Time

The EPROM size configuration is discussed in Chapter 4, Real Mode Memory Configuration. The EPROM access time requirements are the same for real and protected modes. Refer to the Real Mode Configuration Worksheet for EPROM size and access time configuration.

Table 5-3 lists the starting address of EPROM in protected mode.

| <b>EPROM</b> | Size (Kbytes) | <b>Total Size (Kbytes)</b> | <b>Starting Address</b><br>(4th Gbyte Page) | <b>Starting Address</b><br>(16 Mbyte Page) |
|--------------|---------------|----------------------------|---------------------------------------------|--------------------------------------------|
| 27128        | 16            | 32                         | 0 FFFF 8000H                                | <b>OFF 8000H</b>                           |
| 27256        | 32            | 64                         | 0 FFFF 0000H                                | OFF 0000H                                  |
| 275128       | 64            | 128                        | 0 FFFE 0000H                                | OFE 0000H                                  |
| 27010        | 128           | 256                        | 0 FFFC 0000H                                | OFC 0000H                                  |
| 27020        | 256           | 512                        | 0 FFF8 0000H                                | 0F8 0000H                                  |
| 27040        | 512           | 1024                       | 0 FFF0 0000H                                | 0F0 0000H                                  |

Table 5-3. EPROM Starting Address, PVAM

Note: § default

#### **NOTE**

If you have selected the 27040 EPROMs (512K x 8), you can access the entire 1 Mbyte address space in protected mode. In real mode, the minimum DRAM size is 64 Kbytes so the usable EPROM address space is reduced to 960 Kbytes.

#### EPROM Address Range (PVAM)

In protected mode, the EPROM address range is always at the top of the 4 Gbyte address range. In addition, you can map the EPROM address space in the top Mbyte of the 16th Mbyte page by installing jumper EI51-EI61.

#### EPROM Access from the Multibus Interface

The EPROM address space is not accessible from the Multibus interface.

### **EPROM Jumper Configuration**

Refer to the Chapter 4, "Real Mode Memory Configuration," for EPROM Size jumpers.

Refer to Table 5-4 and set the jumpers to configure the location of the EPROM address space in protected mode.

Table 5-4. EPROM Jumper Configuration, Protected Mode

| Configuration                          | <b>Jumper E151-E161</b> |
|----------------------------------------|-------------------------|
| EPROM only at top of 4th Gbyte page    | ουτ                     |
| EPROM at 4th Gbyte and 16th Mbyte page | IN (default)            |

## **3rd Priority: Multibus Memory Space Configuration**

In protected mode, the Multibus memory address space is mapped to two address ranges:

- the address range starting at 8000 0000H and repeating every 16 Mbytes to o BFFF FFFFH (this provides access to the full 16 Mbyte Multibus address space regardless of how the fIrst 16 Mbyte page is configured)
- the address range between the end of DRAM and either the start of EPROM (if configured for the 16th Mbyte page), or the top of the 16th Mbyte page (OFF FFFFH)

You can use the Multibus interface address space and the dual-port memory to configure a multiprocessing environment for your system. Refer to Chapter 6, "System Memory Configuration," for multiprocessing details.

#### **Multibus Memory Space in the Third Gbyte Page**

The 16 Mbyte Multibus address space *is* also mapped to the address range starting at 8000 0000H and repeating every 16 Mbytes to 0 BFFF FFFFH. This address range provides access to the full 16 Mbyte Multibus address space. Table 5-5 lists the address mapping between the physical address from the *iSBC* 486112 board to the Multibus interface.

| <b>iSBC 486/12 Address</b>             | <b>Multibus Address</b>     | <b>Address Offset</b> |
|----------------------------------------|-----------------------------|-----------------------|
| 8000 0000H<br>80FF FFFFH               | 0H<br>OFF FFFFH             | 8000 0000H            |
| 8100 0000H<br>81FF FFFFH               | 0H<br>OFF FFFFH             | 8100 0000H            |
| $\cdots$                               |                             | $\cdots$              |
| <b>XX00 0000H</b><br><b>XXFF FFFFH</b> | O <sub>H</sub><br>OFF FFFFH | <b>XX00 0000H</b>     |
| $\cdots$                               | $\cdots$                    | $\cdots$              |
| 0 BF00 0000H<br><b>O BFFF FFFFH</b>    | 0H<br>OFF FFFFH             | 0 BF00 0000H          |

Table 5-5. iSBC® *486/12* Board to Multibus Address Mapping

Note:

 $xx =$  two hexadecimal digits from 80H to 0BFH

Figure 5-2 shows the Multibus address space in the 3rd Gbyte page of the physical address space of the iSBC 486/12 board.

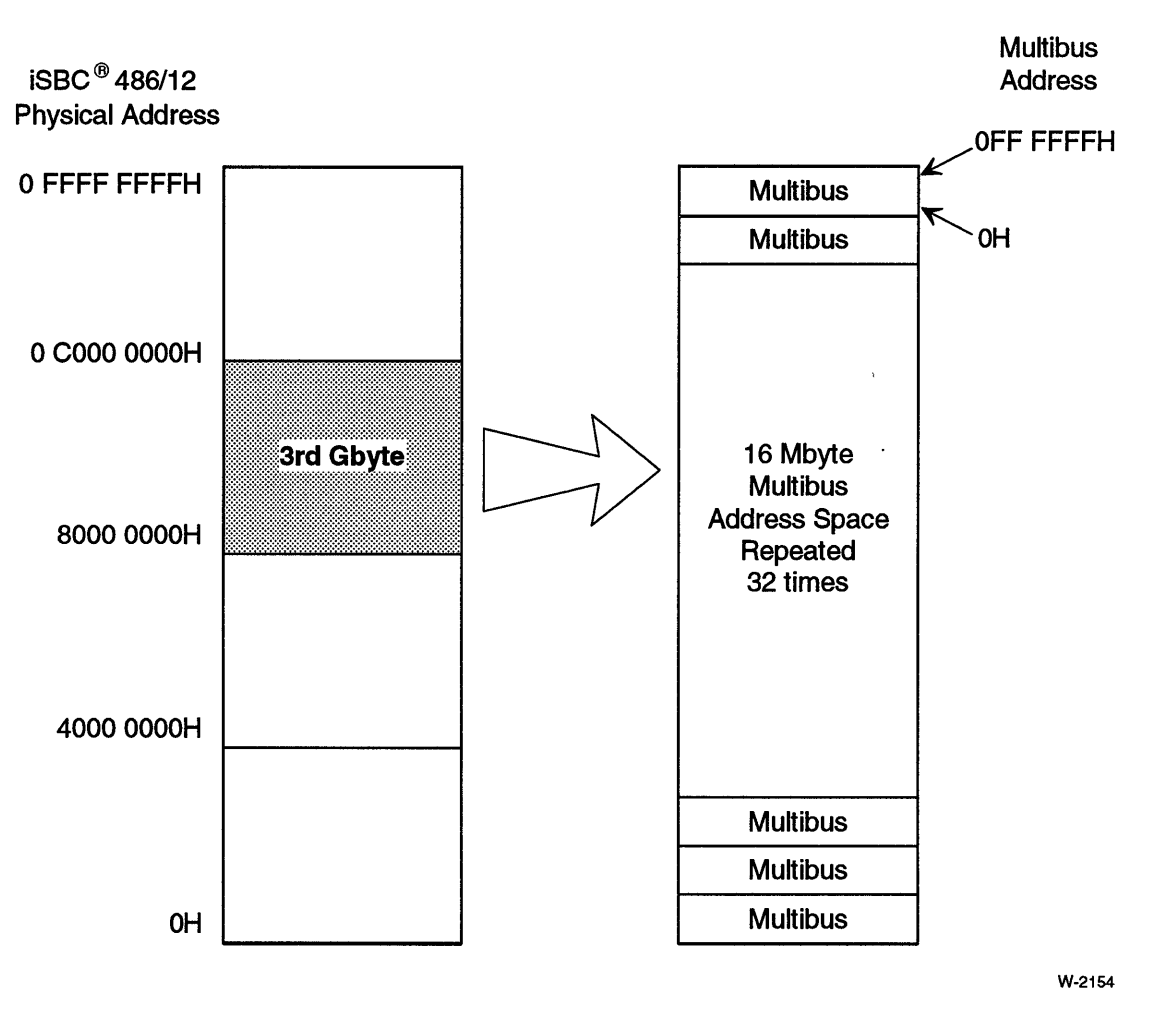

Figure 5-2. Multibus Address Space in the 4 Gbyte Address Space

#### **Multibus Memory Space in the First 16 Mbyte Page**

The address range between the end of DRAM and either the start of EPROM (if configured for the 16th Mbyte page) or the top of the 16th Mbyte page (OFF FFFFH) is mapped to the Multibus interface. The address mapping is one-to-one. Set the end of DRAM to adjust the amount of Multibus address space.

In protected mode, the iSBC 486/12 board cannot use the Multibus window you configured in real mode. The Multibus window jumpers are ignored in protected mode.

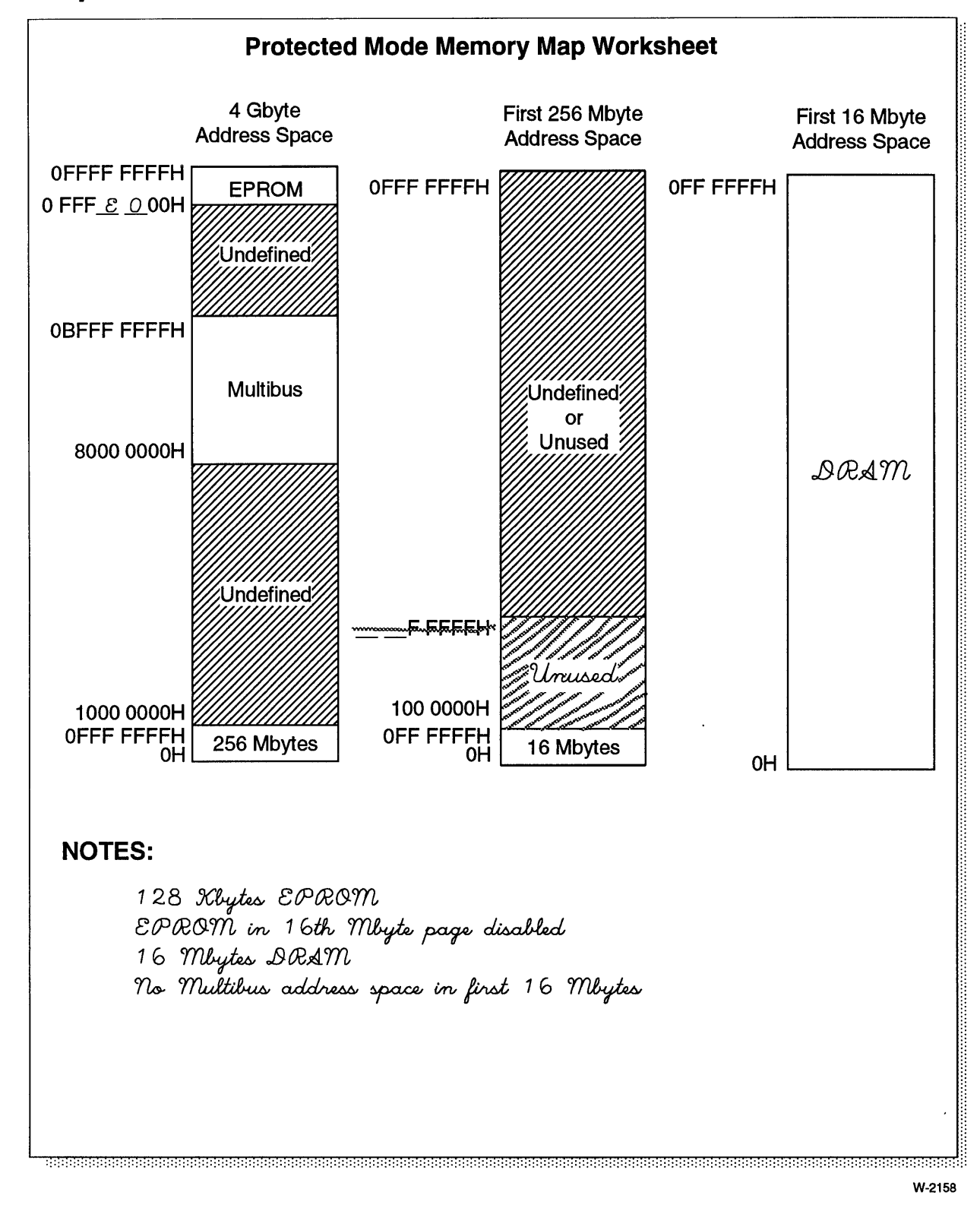

## **Sample Worksheet**

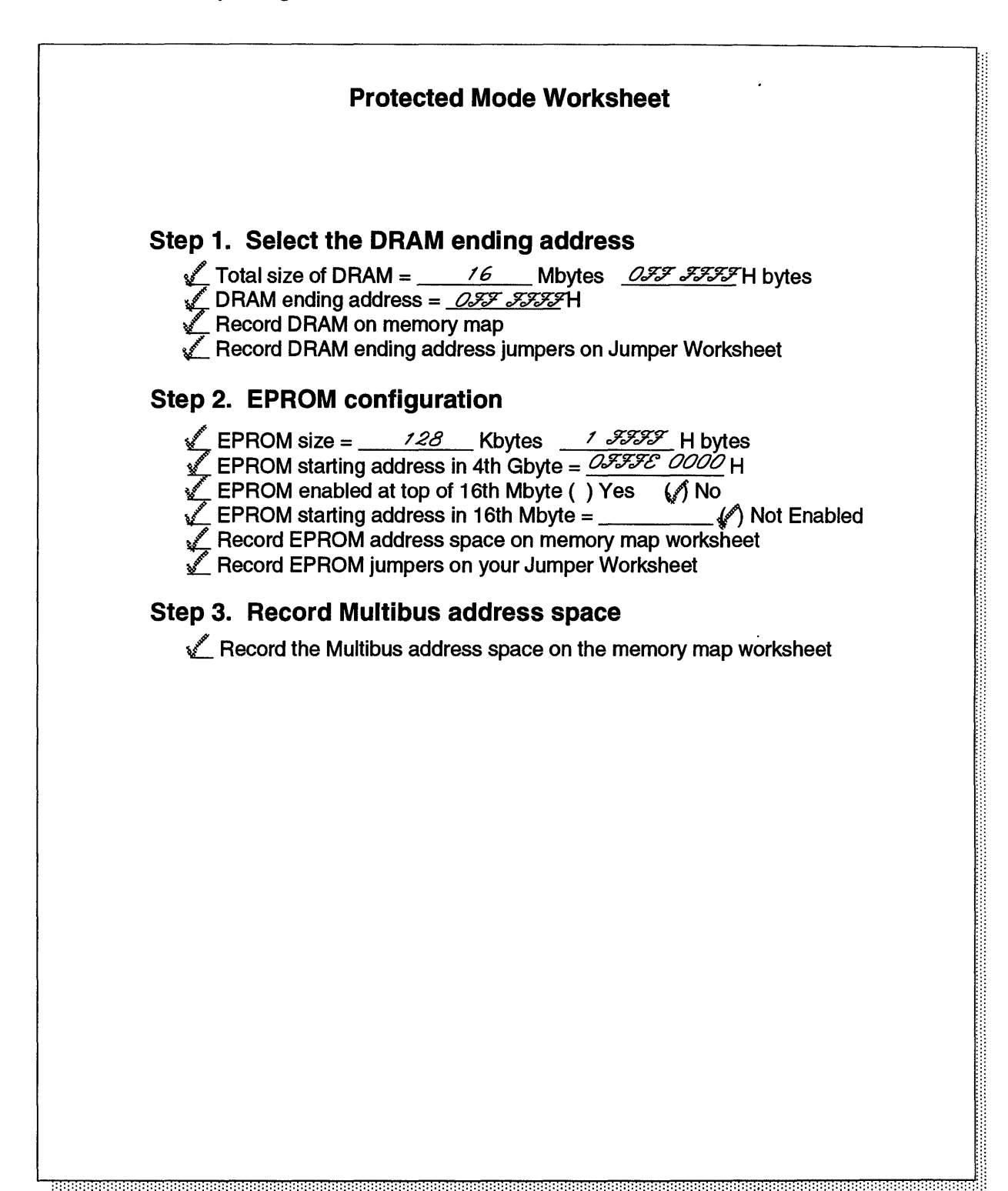

W-2160

## **Configuration Questions and Answers**

- Q. Why is there an option to configure the EPROM address space at the top of the 16th Mbyte page?
- A. This option is useful to maintain compatibility with software written for the Intel 80286 microprocessor.

If you have 16 Mbytes (or more) of DRAM, configuring the EPROM address space in the 16th Mbyte page will overlap DRAM. To access the EPROM, you must adjust the DRAM ending address equal to, or less than, the EPROM starting address.

- Q. If I have 32 Mbytes of DRAM, what happens to the memory above 16 Mbytes when I set the ending DRAM address?
- A. DRAM from 100 OOOOH and above is always accessible to the CPU in protected mode: it is not affected by the DRAM ending address jumpers. The function of the DRAM ending address jumpers is to allow access to the Multibus address space in the first 16 Mbyte page of the iSBC 486/12 address space. This is useful for compatibility with the Intel 80286 microprocessor. Because the entire 16 Mbyte Multibus address space is also mapped into the 3rd Gbyte page, you generally don't need to create a Multibus address space in the first 16 Mbyte page.
- Q. Is the DRAM ending address in PV AM the same as the ending address in real mode?
- A. No. The two ending addresses are configured independently.
- Q. Do I need to change the configuration when I add a second MM3 memory module?
- A. You should check the DRAM ending address and reset it to a higher value. You should also check to determine whether or not you need to disable the EPROM address space in the 16th Mbyte page.
- Q. If the addresses mapped to the EPROMs repeat in the forth Gbyte page, can I access EPROM anywhere in the forth Gbyte?
- A. For software compatibility with future products, we recommend using only the EPROM address space that ends at 0 FFFF FFFFH. Having the EPROM address space repeat in the fourth Gbyte page is a by-product of the address decode logic and not a required feature of the iSBC 486/12. Intel, therefore, does not guarantee that future versions of the iSBC 486/12 family will have this feature.

#### Q. How is the protected mode memory configuration of the iSBC *486/12* different from the iSBC *386/12?*

- A. In many cases the iSBC 386/12 andiSBC 486/12 board's protected mode memory maps can be configured identically. There are a few differences between the models that you should keep in mind if you want both boards to have identical memory maps:
	- The iSBC 486/12 board does not have an iLBX<sup>™</sup> interface to configure.
	- You cannot configure the starting address of DRAM on the iSBC 486/12.
	- On the iSBC 486/12 board, the memory map of the frrst 64 Mbytes is *not* repeated above 3FFF FFFFH.
	- On the iSBC 486/12 board, the 16 Mbyte Multibus address space is accessible in the third Gbyte page.
	- The iSBC 486/12 board can have up to 64 Mbytes of DRAM.
	- The iSBC 486/12 board does *not* support 2764 (8K x 8) EPROMs.
	- On the iSBC 486/12 board, the first 16 Mbytes of DRAM does *not* repeat between 100 0000H and 3FF FFFFH.

For iSBC 386/12 configuration information, refer to the *iSBC® 386112S Single Board Computer User's Manual,* Intel order number 459913.

\*\*\*

# 6 **System Memory<br>Configuration**

## **Chapter Contents**

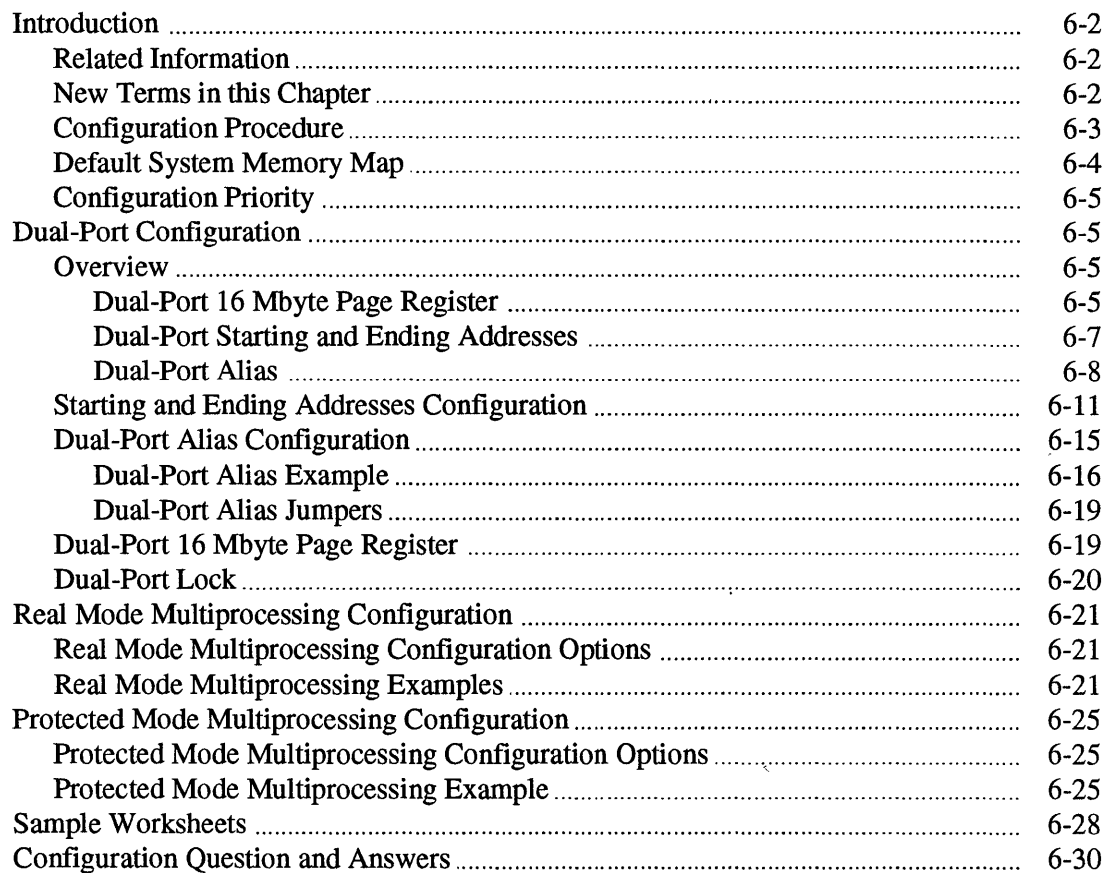

 $\bar{z}$ 

## **Introduction**

System memory is memory that is accessible from the Multibus interface. You can configure part or all of the iSBC 486/12 board's dual-port memory to be accessible to the Multibus interface. This chapter discusses the configuration of the dual -port memory on the iSBC 486/12 board and provides examples of how dual-port memory can be configured to support multiprocessing.

When configuring dual-port memory, you have the following options:

- starting and ending address of dual-port memory, as seen from the Multibus interface
- the dual-port alias (an address offset that is added to the Multibus address to calculate the physical address in DRAM)
- an I/O register that is used to select one of the 16 Mbyte pages in the DRAM address space

#### **Related Information**

The following topics are related to system memory configuration:

- real mode memory configuration, see Chapter 4
- protected mode memory configuration, see Chapter 5

#### **New Terms in this Chapter**

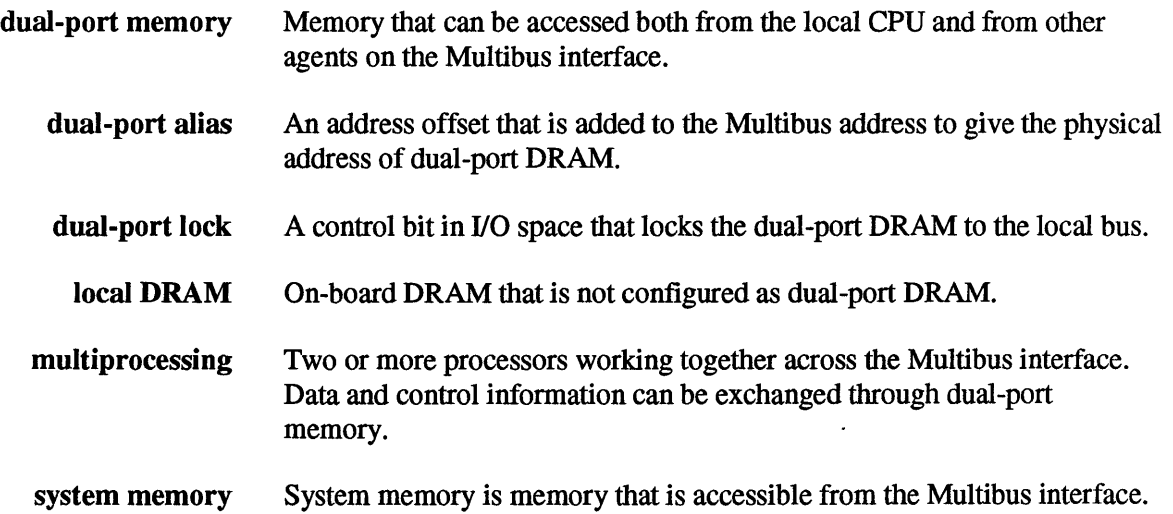
# **Configuration Procedure**

To configure your system memory, we recommend you do the following:

- 1. Complete the real mode and PV AM memory configuration.
- 2. Copy the System Memory Configuration Worksheets in Appendix A.
- 3. Use the copy of the Jumper Configuration Worksheet that you used in previous chapters.
- 4. Follow the worksheet and check-off each step. Pencil-in the jumpers on the jumper worksheet as you select each option. If you get lost, refer to the table of contents at the beginning of the chapter.
- 5. Go on to Chapter 7, "I/O Subsystem Configuration."

You may also want to look at:

- the real mode and PVAM multiprocessing examples starting on page 6-21
- the sample system memory worksheets starting on page 6-28
- system memory configuration question and answers on page 6-30

# **Default System Memory Map**

The default system memory configuration is as follows:

- dual-port starting address is OH
- dual-port ending address in the first 16 Mbyte page is equal to:
	- IF FFFFH for 2 Mbytes of DRAM
	- 3F FFFFH for 4 Mbytes of DRAM
	- 7F FFFFH for 8 Mbytes of DRAM
	- OF7 FFFFH for 16 Mbytes of DRAM
	- OF7 FFFFH for 32 Mbytes of DRAM
- dual-port alias is OH
- the Dual-Port 16 Mbyte Page Register is set to OH

Figure 6-1 shows the default system memory map for the iSBC 486/12 board with 2, 4, 8, 16, and 32 Mbytes of DRAM.

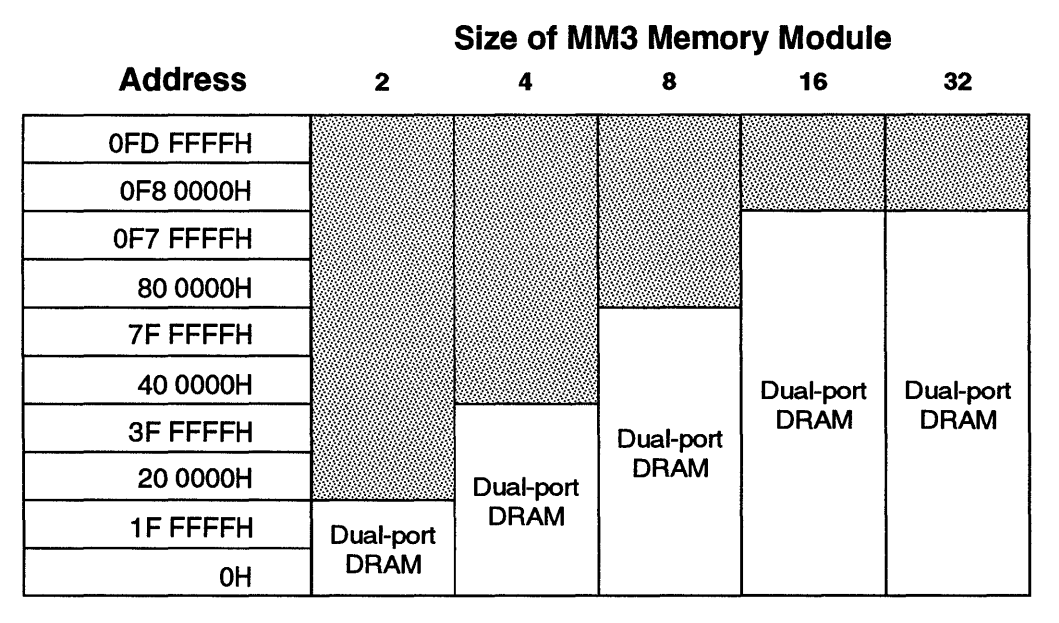

W-3090

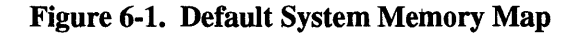

# **Configuration Priority**

The dual-port memory configuration is independent of all other configuration options. Dual-port memory operation is not affected by the mode (real mode or protected mode) in which the board is operating.

# **Dual-Port Configuration**

## **Overview**

Dual-port memory is memory that is accessible from both the local CPU and the Multibus interface. It is called system memory because it is a memory resource on the Multibus interface. The configuration of the dual-port memory is independent of whether the iSBC *486/12* board is in real or protected mode.

Dual-port memory is configured by four parameters:

- dual-port starting address
- dual-port ending address
- dual-port alias
- 16 Mbyte Page Register value

By adjusting these parameters, you can map a range of addresses from the 16 Mbyte Multibus space to a range of DRAM addresses in the first 256 Mbytes of the CPU's address space. (Currently, only the first 64 Mbytes of the 256 Mbyte address space supports DRAM, the remaining memory is reserved for future expansion.)

To understand how to configure the iSBC 486112 dual-port DRAM, you need to understand how the four parameters mentioned above interact. The next four sections will explain these concepts.

#### Dual-Port 16 Mbyte Page Register

 $\ddot{\phantom{a}}$ 

The Dual-Port 16 Mbyte Page Register (I/O address OEEH) selects which 16 Mbyte page in physical memory will be used for dual-port accesses. When programmed with the correct value, this register allows the entire DRAM address space on the iSBC 486112 board to be configured as dual-port memory. Because the on-board I/O is not accessible from the Multibus interface, the value of this register can only be changed by the iSBC 486112 CPU or ADMA. Figure 6-2 shows the iSBC *486/12* address space and the pages selected by the Dual-Port 16 Mbyte Page Register.

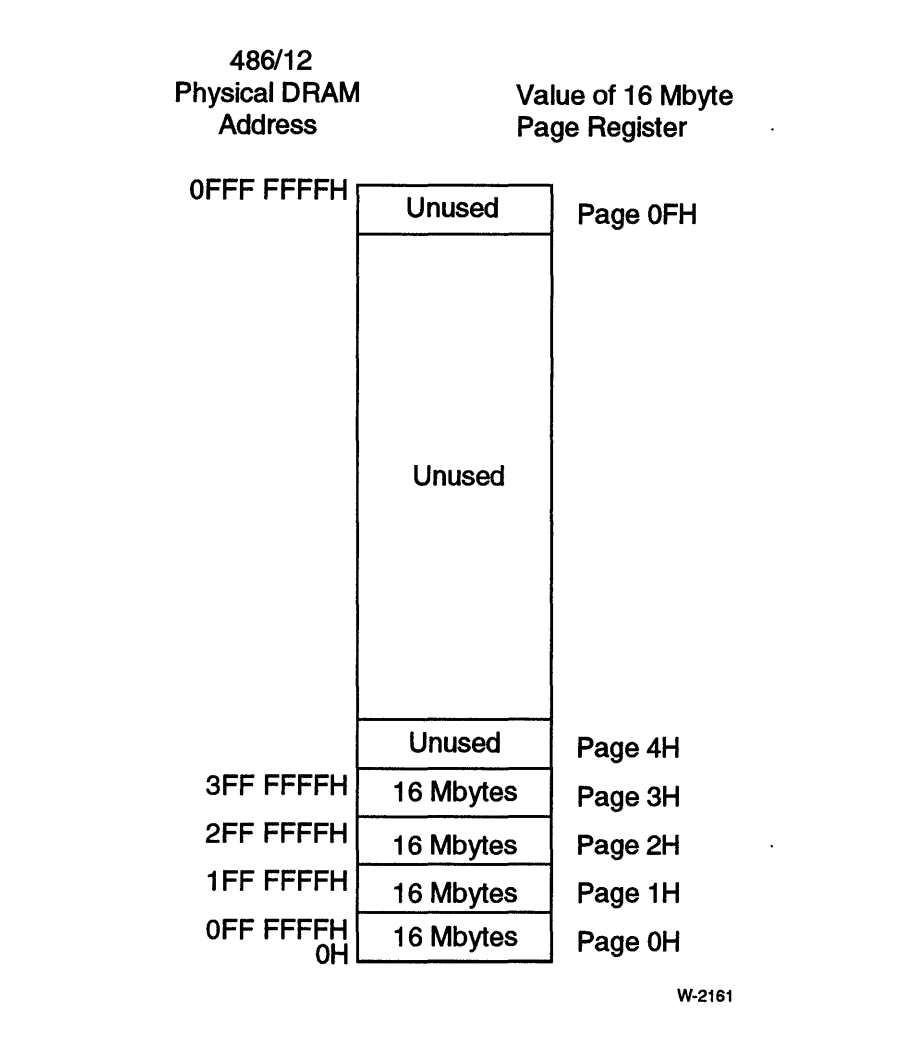

Figure 6-2. Using the Dual-Port 16 Mbyte Page Register

Each page is affected by the dual-port starting and ending addresses in the same way. For example, if the starting and ending dual-port addresses are configured as follows:

- $\bullet$  total DRAM = 64 Mbytes
- dual-port starting address = OH
- dual-port ending address = OEF FFFFH

Then the first 15 Mbytes of each 16 Mbyte page will be dual-port DRAM. The resulting configuration is:

- $\bullet$  total dual-port DRAM = 60 Mbytes
- page 0 dual-port DRAM from OH to OEF FFFFH
- page 1 dual-port DRAM from 100 OOOOH to 1EF FFFFH
- page 2 dual-port DRAM from 200 OOOOH to 2EF FFFFH
- page 3 dual-port DRAM from 300 OOOOH to 3EF FFFFH

#### Dual-Port Starting and Ending Addresses

The dual-port starting and ending addresses are set by jumpers. These jumpers specify the starting and ending addresses of dual-port memory *as viewed/rom the Multibus interface.*  Both the starting and ending address can be set on any 64 KbYte boundary over the entire 16 Mbyte Multibus address space. Figure 6-3 shows the dual-port starting and ending addresses and their relationship to the 16 Mbyte Multibus address space.

Dual-port memory is disabled by setting the starting address greater than the ending address.

The starting and ending addresses are relative to the Multibus address space. These addresses are the same for each page selected by the Dual Port 16 Mbyte Page Register.

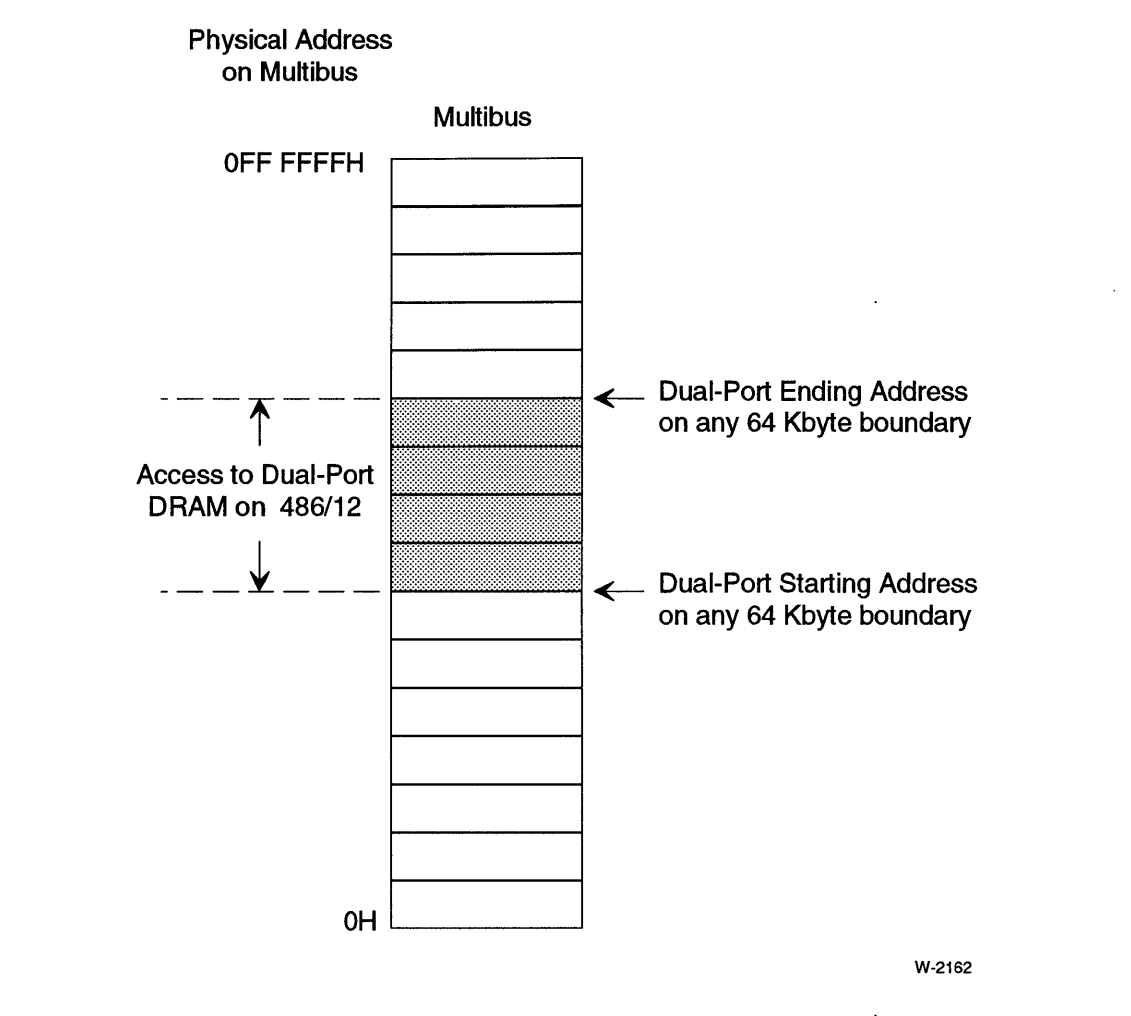

Figure 6-3. Using the Dual-Port Starting and Ending Addresses

#### Dual-Port Alias

The dual-port alias is an offset that is added to the Multibus address to give the physical address of dual-port DRAM (relative to the starting address of the page selected by the Dual-Port 16 Mbyte Page Register). Figure 6-4 shows how the dual-port alias is used. If the resulting address would be greater than OFF FFFFH, the address is "wrapped around" as shown in Figure 6-5.

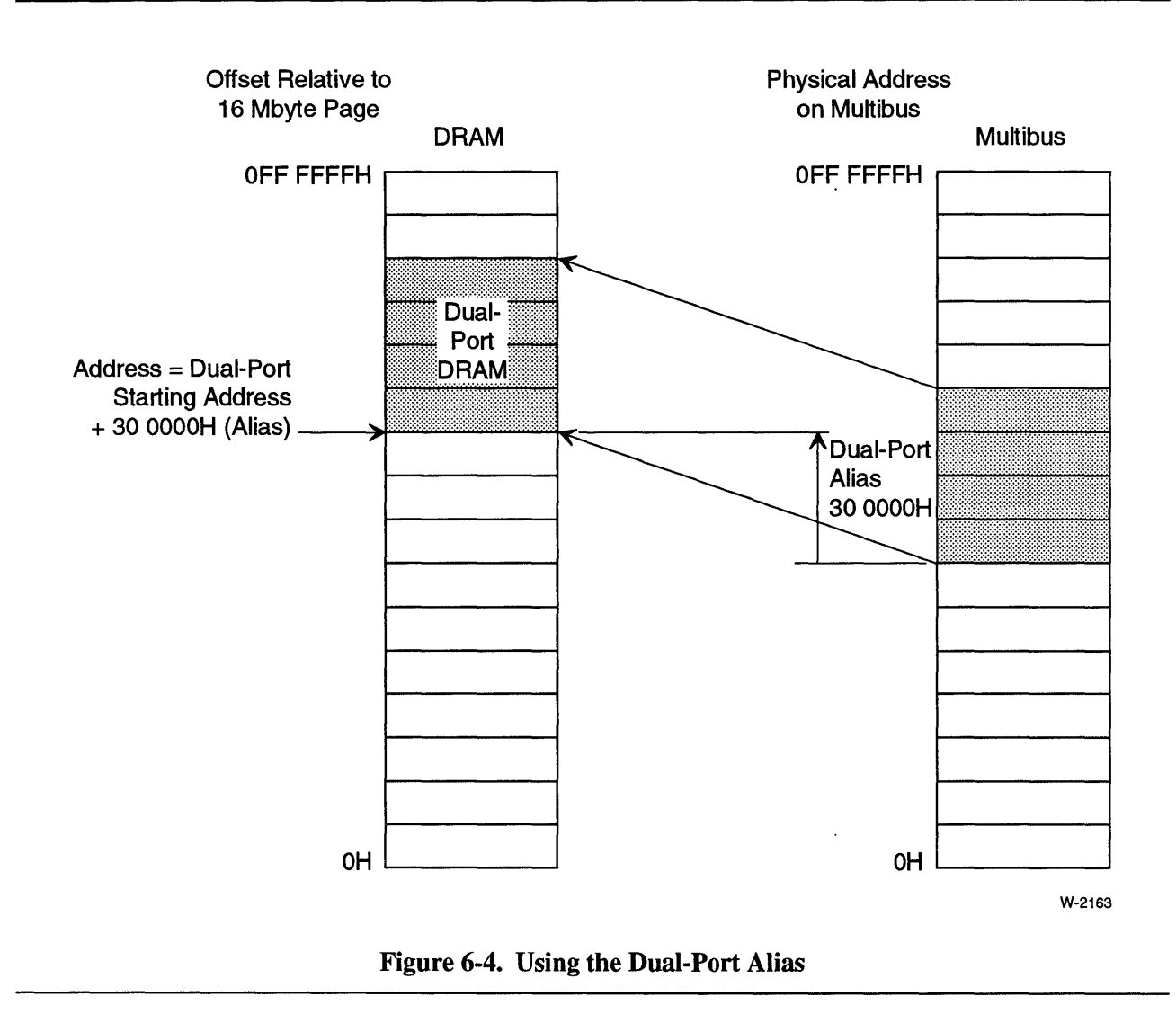

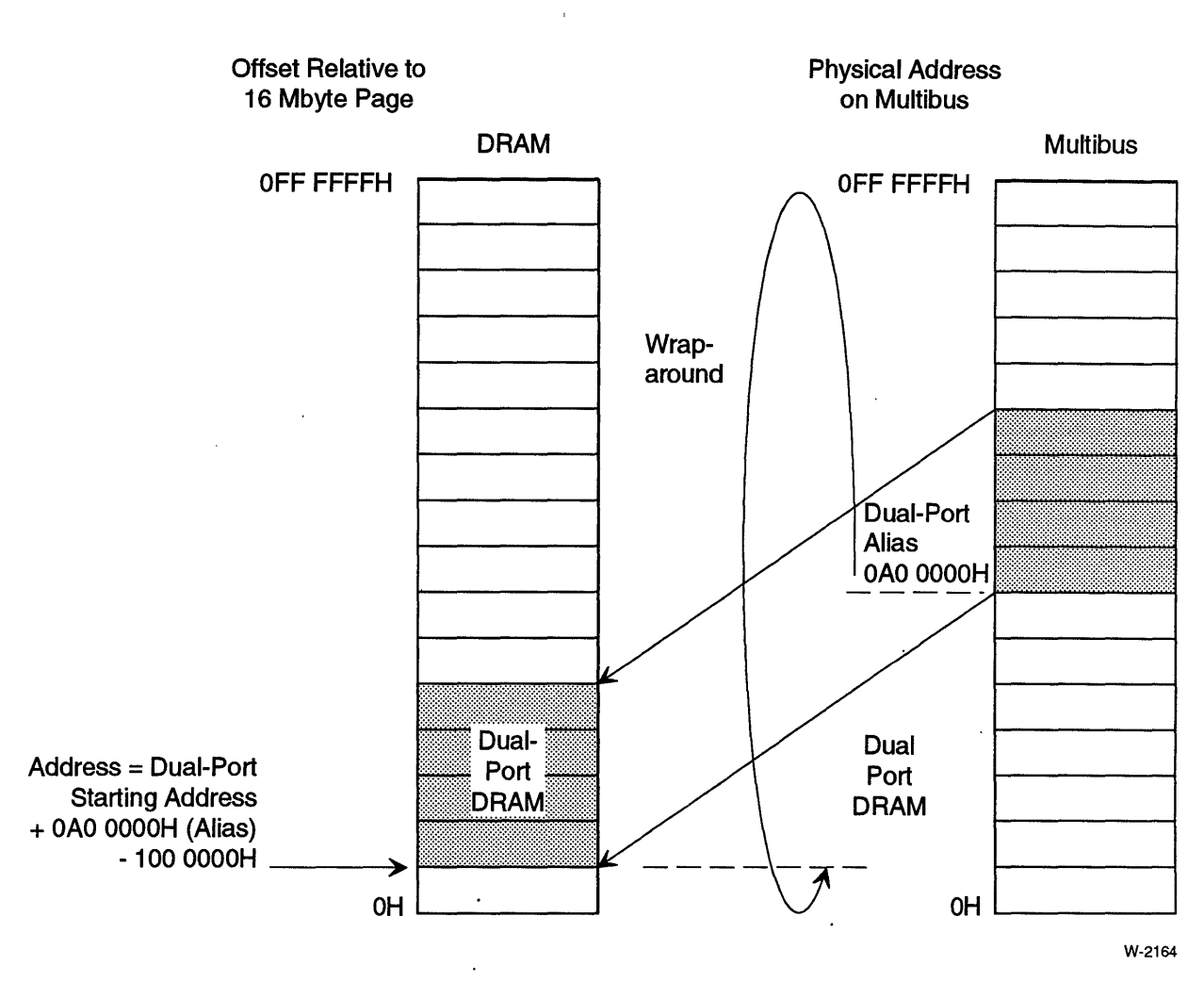

Figure 6-5. Dual-Port Alias Wrap-Around at the top of the 16 Mbyte Page

 $\mathbf{i}$ 

## **Starting and Ending Addresses Configuration**

The dual-port starting and ending addresses are set using two sets of jumpers. You can configure the starting and ending addresses on any 64 Kbyte boundary in the 16 Mbyte Multibus address space. Select the starting and ending addresses from the viewpoint of the Multibus agent.

#### **NOTE**

To disable dual-port memory, set the starting address higher than the ending address.

For reliable operation, keep the following restrictions in mind when you configure dual-port memory:

- The size of the dual-port memory should be less than, or equal to, the amount of DRAM on the iSBC 486/12 board.
- Avoid having the dual-port memory overlap the Multibus interface address space. (The Multibus interface address space is the space between the end of DRAM and either the start of EPROM or OFF FFFFH if EPROM is not configured in the 16th Mbyte page in protected mode.)
- Dual-port memory overlaid by the EPROM address space can only be accessed by other Multibus agents. Because the CPU is configured to access the EPROM, this DRAM will only be accessible to other Multibus agents.

The dual-port starting and ending jumpers are listed in the following tables:

- Table 6-1 Dual-Port Starting Address (Mbyte Boundary)
- Table 6-2 Dual-Port Starting Address (64 Kbyte Boundary)
- Table 6-3 Dual-Port Ending Address, (Mbyte Boundary)
- Table 6-4 Dual-Port Ending Address (64 Kbyte Boundary)

| <b>Starting</b><br><b>Address</b> | E097-E107  | E117-E127  | E137-E147     | E157-E167             |
|-----------------------------------|------------|------------|---------------|-----------------------|
| 0X 0000H §                        | <b>OUT</b> | <b>OUT</b> | <b>OUT</b>    | <b>OUT</b>            |
| 1X 0000H                          | <b>OUT</b> | <b>OUT</b> | <b>OUT</b>    | IN                    |
| 2X 0000H                          | <b>OUT</b> | <b>OUT</b> | IN            | <b>OUT</b>            |
| 3X 0000H                          | OUT        | OUT        | IN            | IN                    |
| 4X 0000H                          | OUT        | IN         | <b>OUT</b>    | <b>OUT</b>            |
| 5X 0000H                          | OUT        | IN         | <b>OUT</b>    | IN                    |
| 6X 0000H                          | <b>OUT</b> | IN         | IN            | <b>OUT</b>            |
| 7X 0000H                          | OUT        | IN         | IN            | IN                    |
| 8X 0000H                          | IN         | <b>OUT</b> | <b>OUT</b>    | OUT                   |
| 9X 0000H                          | IN         | <b>OUT</b> | <b>OUT</b>    | IN                    |
| 0AX 0000H                         | IN         | <b>OUT</b> | IN            | <b>OUT</b>            |
| 0BX 0000H                         | IN         | <b>OUT</b> | $\mathsf{IN}$ | IN                    |
| OCX 0000H<br>ODX 0000H            | IN<br>IN   | IN<br>IN   | OUT<br>OUT    | ÷<br><b>OUT</b><br>IN |
| 0EX 0000H                         | IN         | IN         | IN            | OUT                   |
| 0FX 0000H                         | ΙN         | IN         | IN            | IN                    |

Table 6-1. Dual-Port Starting Address (Mbyte Boundary)

 $\hat{\boldsymbol{\epsilon}}$ 

Notes:

§ default

"X" is determined by Table 6-2.

 $\overline{a}$ 

System Memory Configuration

| <b>Starting</b><br><b>Address</b> | E098-E108  | E118-E128     | E138-E148  | E158-E168     |  |
|-----------------------------------|------------|---------------|------------|---------------|--|
| X0 0000H §                        | <b>OUT</b> | <b>OUT</b>    | OUT        |               |  |
| X1 0000H                          | OUT        | <b>OUT</b>    | OUT        |               |  |
| X2 0000H                          | <b>OUT</b> | <b>OUT</b>    | IN         |               |  |
| X3 0000H                          | OUT        | <b>OUT</b>    | IN         |               |  |
| X4 0000H                          | <b>OUT</b> | IN            | <b>OUT</b> | <b>OUT</b>    |  |
| X5 0000H                          | OUT        | IN            | <b>OUT</b> | IN            |  |
| X6 0000H                          | <b>OUT</b> | $\mathsf{IN}$ | IN         | <b>OUT</b>    |  |
| X7 0000H                          | OUT        | IN            | IN         | IN            |  |
| X8 0000H                          | IN         | <b>OUT</b>    | <b>OUT</b> | <b>OUT</b>    |  |
| X9 0000H                          | IN         | <b>OUT</b>    | OUT        | IN            |  |
| <b>XA 0000H</b>                   | IN         | <b>OUT</b>    | IN         | <b>OUT</b>    |  |
| XB 0000H                          | IN         | <b>OUT</b>    | IN         | IN            |  |
| <b>XC 0000H</b>                   | IN         | IN            | <b>OUT</b> | <b>OUT</b>    |  |
| XD 0000H                          | IN         | IN            | OUT        | IN            |  |
| <b>XE 0000H</b>                   | IN         | IN            | IN         | OUT           |  |
| XF 0000H                          | IN         | IN            | IN         | $\mathsf{IN}$ |  |

Table 6-2. Dual-Port Starting Address (64 Kbyte Boundary)

Notes:

§ default

"X" is determined by Table 6-1.

| <b>Ending</b><br><b>Address</b>   | E099-E109                    | E119-E129                            | E139-E149     | E159-E169               |
|-----------------------------------|------------------------------|--------------------------------------|---------------|-------------------------|
| OX FFFFH                          | <b>OUT</b>                   | <b>OUT</b>                           | <b>OUT</b>    | <b>OUT</b>              |
| 1X FFFFH1                         | <b>OUT</b>                   | <b>OUT</b>                           | OUT           | IN                      |
| 2X FFFFH                          | <b>OUT</b>                   | <b>OUT</b>                           | IN            | OUT                     |
| 3X FFFFH <sub>2</sub>             | OUT                          | <b>OUT</b>                           | IN            | IN                      |
| 4X FFFFH                          | <b>OUT</b>                   | IN                                   | <b>OUT</b>    | OUT                     |
| 5X FFFFH                          | OUT                          | IN                                   | <b>OUT</b>    | IN                      |
| 6X FFFFH<br>7X FFFFH <sup>3</sup> | <b>OUT</b><br>OUT $\sqrt{ }$ | IN<br>IN<br>$\overline{\mathscr{L}}$ | IN<br>IN<br>✓ | <b>OUT</b><br>$IN \vee$ |
| 8X FFFFH                          | IN                           | <b>OUT</b>                           | <b>OUT</b>    | <b>OUT</b>              |
| 9X FFFFH                          | IN                           | OUT                                  | OUT           | IN                      |
| <b>OAX FFFFH</b>                  | IN                           | <b>OUT</b>                           | IN            | OUT                     |
| <b>OBX FFFFH</b>                  | IN                           | <b>OUT</b>                           | IN            | IN                      |
| <b>OCX FFFFH</b>                  | IN                           | IN                                   | <b>OUT</b>    | <b>OUT</b>              |
| ODX FFFFH                         | IN                           | IN                                   | OUT           | IN                      |
| <b>OEX FFFFH</b>                  | IN                           | IN                                   | IN            | <b>OUT</b>              |
| OFX FFFFH4                        | IN                           | IN                                   | IN            | IN                      |

Table 6-3. Dual-Port Ending Address (Mbyte Boundary)

Notes:

"X" is detennined by Table 6-4.

1 default (with a 2 Mbyte memory module)

2 default (with a 4 Mbyte memory module)

3 default (with a 8 Mbyte memory module)

4 default (with a 16 or 32 Mbyte memory module)

| <b>Ending</b><br><b>Address</b>          | E100-E110     | E120-E130                                                              | E140-E150  | E160-E170  |  |
|------------------------------------------|---------------|------------------------------------------------------------------------|------------|------------|--|
| X0 FFFFH                                 | <b>OUT</b>    | OUT                                                                    | OUT        | OUT        |  |
| X1 FFFFH                                 | <b>OUT</b>    | OUT                                                                    | OUT        | IN         |  |
| X <sub>2</sub> FFFFH                     | <b>OUT</b>    | <b>OUT</b>                                                             | IN         |            |  |
| X3 FFFFH                                 | OUT           | OUT                                                                    | IN         |            |  |
| X4 FFFFH                                 | <b>OUT</b>    | IN                                                                     | <b>OUT</b> | <b>OUT</b> |  |
| X5 FFFFH                                 | <b>OUT</b>    | IN                                                                     | <b>OUT</b> | IN         |  |
| X6 FFFFH                                 | <b>OUT</b>    | $\mathsf{IN}$                                                          | IN         | OUT        |  |
| X7 FFFFH1                                | <b>OUT</b>    | IN                                                                     | IN         | IN         |  |
| X8 FFFFH                                 | IN            | <b>OUT</b>                                                             | <b>OUT</b> | <b>OUT</b> |  |
| X9 FFFFH                                 | IN            | OUT                                                                    | OUT        | IN         |  |
| <b>XA FFFFH</b>                          | IN            | <b>OUT</b>                                                             | IN         | OUT        |  |
| <b>XB FFFFH</b>                          | IN            | OUT                                                                    | IN         | IN         |  |
| <b>XC FFFFH</b>                          | IN            | IN                                                                     | <b>OUT</b> | <b>OUT</b> |  |
| <b>XD FFFFH</b>                          | IN            | IN                                                                     | OUT        | IN         |  |
| <b>XE FFFFH</b><br>XF FFFFH <sup>2</sup> | IN<br>IN<br>Ϊ | $\mathsf{IN}$<br>$\mathsf{IN}$<br>IN<br>IN<br>$\infty$<br>$\mathbf{c}$ |            | OUT<br>IN  |  |

Table 6-4. Dual-Port Ending Address (64 Kbyte Boundary)

Notes:

1 default (with a 16 or 32 Mbyte memory module)

2 default (with a 2, 4, or 8 Mbyte memory module)

"X" is determined by Table 6-3.

#### **Dual-Port Alias Configuration**

Dual-port aliasing enables an off-board agent to access dual-port DRAM at a different address than the iSBC 486/12 board. The alias is added to the Multibus address to determine the on-board DRAM address (see Figure 6-4). If the aliased address is greater than OFF FFFFH, the address wraps around in the 16 Mbyte address range. The dual-port alias can be set in 1 Mbyte increments. Dual-port address aliasing is set to zero (disabled) in the default configuration.

Dual-port aliasing is used to support multiprocessor systems. The advantage of aliasing is that although DRAM may be located at the same addresses on different boards, the software does not need to be changed to align the Multibus interface address space of one board with the dual-port memory of another. All boards in the system can have exactly the same memory maps and software. Each board will, of course, need different dual-port aliases.

# **NOTE**

For multiprocessing applications, aliasing can only be used in protected mode because the minimum alias is 1 Mbyte which would offset the dual-port memory beyond the address range of the iSBC 486112 CPU when it is in real mode. Aliasing can, however, be used in real mode to allow other boards in the system to access dual-port memory at different addresses.

#### Dual-Port Alias Example

The following example shows a typical multiprocessing application using three iSBC 486112 boards. The boards exchange data and control information though dual-port memory. This example shows how you can use dual-port aliasing to configure all three boards with the same memory maps, while allowing each board to access 1 Mbyte of dual-port memory on each of the other boards. Table 6-5 gives the configuration of each board.

| <b>Parameter</b>                            | <b>Board 1</b>              | Board 2                     | Board 3                     |
|---------------------------------------------|-----------------------------|-----------------------------|-----------------------------|
| Board type                                  | 486/12                      | 486/12                      | 486/12                      |
| On-board DRAM                               | 2 Mbytes                    | 2 Mbytes                    | 2 Mbytes                    |
| Dual-port starting address                  | 20 0000H                    | 30 0000H                    | 40 0000H                    |
| Dual-port ending address                    | 2F FFFFH                    | <b>3F FFFFH</b>             | 4F FFFFH                    |
| Alias offset                                | 0F0 0000H                   | OE0 0000H                   | ODO 0000H                   |
| Local DRAM starting address                 | 0H                          | 0H                          | 0H                          |
| Local DRAM ending address                   | OF FFFFH                    | OF FFFFH                    | OF FFFFH                    |
| Physical starting address of dual-port DRAM | 10 0000H                    | 10 0000H                    | 10 0000H                    |
| Physical ending address of dual-port DRAM   | <b>1F FFFFH</b>             | <b>1F FFFFH</b>             | <b>1F FFFFH</b>             |
| Multibus address space mapped to board 1    | not<br>applicable           | 20 0000H<br>2F FFFFH        | 20 0000H<br>2F FFFFH        |
| Multibus address space mapped to board 2    | 30 0000H<br><b>3F FFFFH</b> | not<br>applicable           | 30 0000H<br><b>3F FFFFH</b> |
| Multibus address space mapped to board 3    | 40 0000H<br><b>4F FFFFH</b> | 40 0000H<br><b>4F FFFFH</b> | not<br>applicable           |

Table 6-5. Dual-Port Alias Example

To illustrate how the dual-port alias is used, let's look at two of the boards in this example. If board 1 wants to pass data to board 2, it does so either by writing to board 2's dual-port memory, or by writing to its own dual-port memory.

To write to board 2's dual-port memory, board 1 writes to addresses between 30 OOOOH and 3F FFFFH. This address range falls between board 2's dual-port starting and ending addresses. Board 2 then adds the dual-port alias of OEO OOOOH to the Multibus address to find the physical address of DRAM on board 2. For example, if board 1 writes to 3A OOOOH, the resulting DRAM address is:

3A OOOOH + OEO OOOOH - 100 OOOOH = 1A OOOOH

Note that the address wraps around in this example (that is why 100 OOOOH was subtracted).

Figure 6-6 shows the memory maps of the three boards.

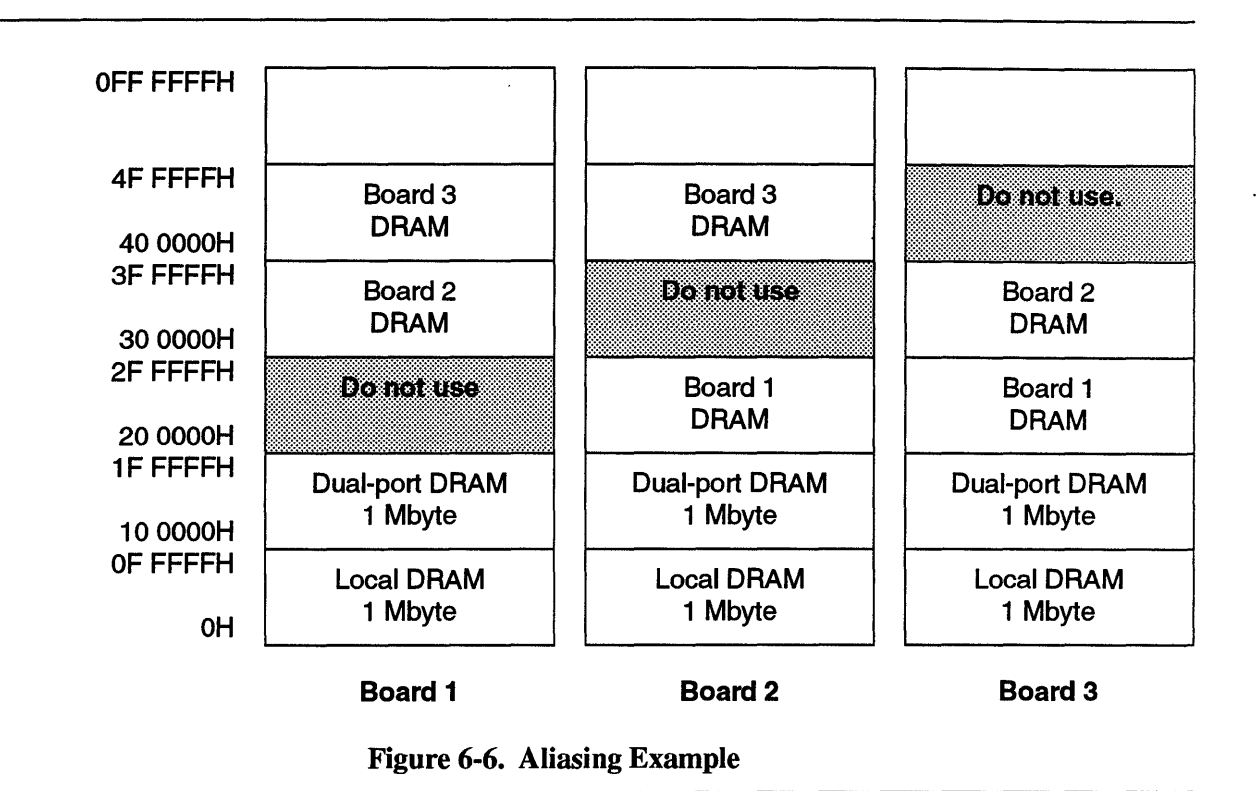

## **NOTE**

The areas marked "Do not use" in Figure 6-6 are. the regions in the Multibus address space that are mapped to the boards' own dual-port DRAM. The iSBC 486/12 board cannot go through the Multibus interface to access its own dual-port DRAM.

# **CAUTION**

Accesses from a board to an area marked "Do not use" in its own address space is not allowed. For example, board number 1 in the preceding example must avoid reading from or writing to addresses between 20 OOOOH and 2F FFFFH because this region on the Multibus address space is mapped to its own dual-port DRAM.

#### Dual-Port Alias Jumpers

| <b>Offset</b>    | E235-E240  |               | E255-E260  | E265-E270  |  |
|------------------|------------|---------------|------------|------------|--|
| $OH$ §           | <b>OUT</b> | <b>OUT</b>    | <b>OUT</b> | <b>OUT</b> |  |
| 10 0000H         | <b>OUT</b> | <b>OUT</b>    | OUT        | IN         |  |
| 20 0000H         | <b>OUT</b> | <b>OUT</b>    | IN         | <b>OUT</b> |  |
| 30 0000H         | <b>OUT</b> | <b>OUT</b>    | IN         | IN         |  |
| 40 0000H         | <b>OUT</b> | IŅ            | <b>OUT</b> | <b>OUT</b> |  |
| 50 0000H         | <b>OUT</b> | IN            | OUT        | IN         |  |
| 60 0000H         | <b>OUT</b> | IN            | IN         | <b>OUT</b> |  |
| 70 0000H         | <b>OUT</b> | $\mathsf{IN}$ | IN         | IN         |  |
| 80 0000H         | IN         | <b>OUT</b>    | <b>OUT</b> | <b>OUT</b> |  |
| 90 0000H         | IN         | OUT           | <b>OUT</b> | IN         |  |
| 0A0 0000H        | IN         | <b>OUT</b>    | IN         | <b>OUT</b> |  |
| 0B0 0000H        | IN         | <b>OUT</b>    | IN         | IN         |  |
| OCO 0000H        | IN         | IN            | <b>OUT</b> | <b>OUT</b> |  |
| ODO 0000H        | IN         | $\mathsf{IN}$ | <b>OUT</b> | IN         |  |
| <b>OEO 0000H</b> | IN         | IN            | IN         | <b>OUT</b> |  |
| <b>OFO 0000H</b> | IN         | IN            | IN         | IN         |  |

Table 6-6. Dual-Port Alias Jumpers

Note:

§ default

## Dual-Port 16 Mbyte Page Register

The Dual-Port 16 Mbyte Page Register selects which 16 Mbyte page in physical memory will be used for dual-port accesses. The Dual-Port 16 Mbyte Page Register is byte-wide, write-only register at I/O address OEEH.

The power-up and hardware reset value is OH.

Table 6-7 shows the bit definitions of the Dual-Port 16 Mbyte Page Register.

Table 6-7. Dual-Port 16 Mbyte Page Register

| Bit 7 | Bit 6 | Bit 5 | Bit 4 | Bit 3 | Bit 2   | Bit 1 | Bit 0 |
|-------|-------|-------|-------|-------|---------|-------|-------|
|       |       |       |       |       | DP_PAGE |       |       |

bits 7..4 Unused

bits 3..0 DP \_PAGE is a hexadecimal digit from OH to 3H (values from 4H to OFH are reserved)

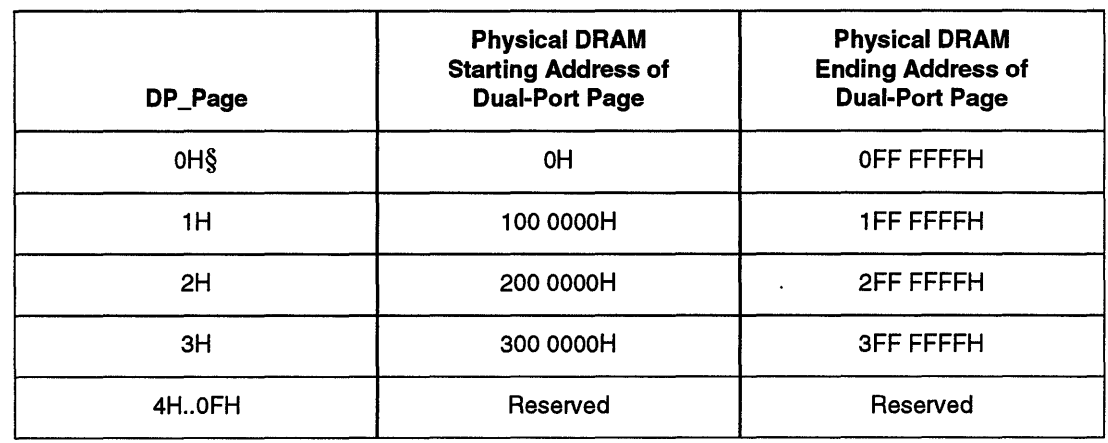

#### Table 6-8. Starting and Ending Addresses of Dual-Port Pages

Note:

§ default (power-up or hardware reset value)

## Dual-Port Lock

Dual-port memory can be "locked" to the local bus by clearing bit 1, port C, on the 82C55A PPI. The dual-port memory remains locked until this bit is set.

# NOTE

To prevent a deadlock situation, the board surrenders the dual-port memory to a requesting master if the request coincides with an on-board Multibus interface request, *regardless of dual-port lock.* The iSBC 486/12 board's Multibus access is not completed until the off-board master has completed or aborted its cycle.

Dual-port memory is granted to off-board Multibus agents under the following conditions:

- dual-port memory is not locked
- the iSBC 486/12 board starts a Multibus interface cycle simultaneously with the dual-port request from the off-board master, regardless of dual-port lock

The dual-port lock operates independently of the Multibus lock signal. The iSBC 486112 CPU can assert the Multibus lock signal to lock off-board memory resources during Multibus accesses. Off-board masters can assert the Multibus lock signal to prevent the iSBC 486112 CPU or ADMA from accessing the dual-port DRAM.

# **Real Mode Multiprocessing Configuration**

# **Real Mode Multiprocessing Configuration Options**

In real mode, you can configure the Multibus interface address space, dual-port memory, and the Multibus window to create a multiprocessing environment for your system.

Multiprocessing is the method by which multiple boards perform different related tasks and exchange data to complete those tasks. To exchange data in real mode, the dual-port memory of one board must be aligned with the another board's Multibus interface address space or Multibus window.

Dual-port aliasing is not used in real mode because the minimum alias offset is 1 Mbyte. If used, this would offset the dual-port memory beyond the address range of the CPU in real mode. The dual-port alias should be set to OH for real mode operation.

#### **Real Mode Multiprocessing Examples**

The following examples shows an iSBC 486/12 board passing information in a multiprocessing environment with three other iSBC 486/12 boards.

Example 1. This example illustrates the point that the dual-port memory of one board must be aligned with the Multibus address space of another board in order to exchange data. It also illustrates how the Multibus interface address space works together with the Multibus window in real mode to support multiprocessing.

Table 6-9 lists the configuration parameters in this example.

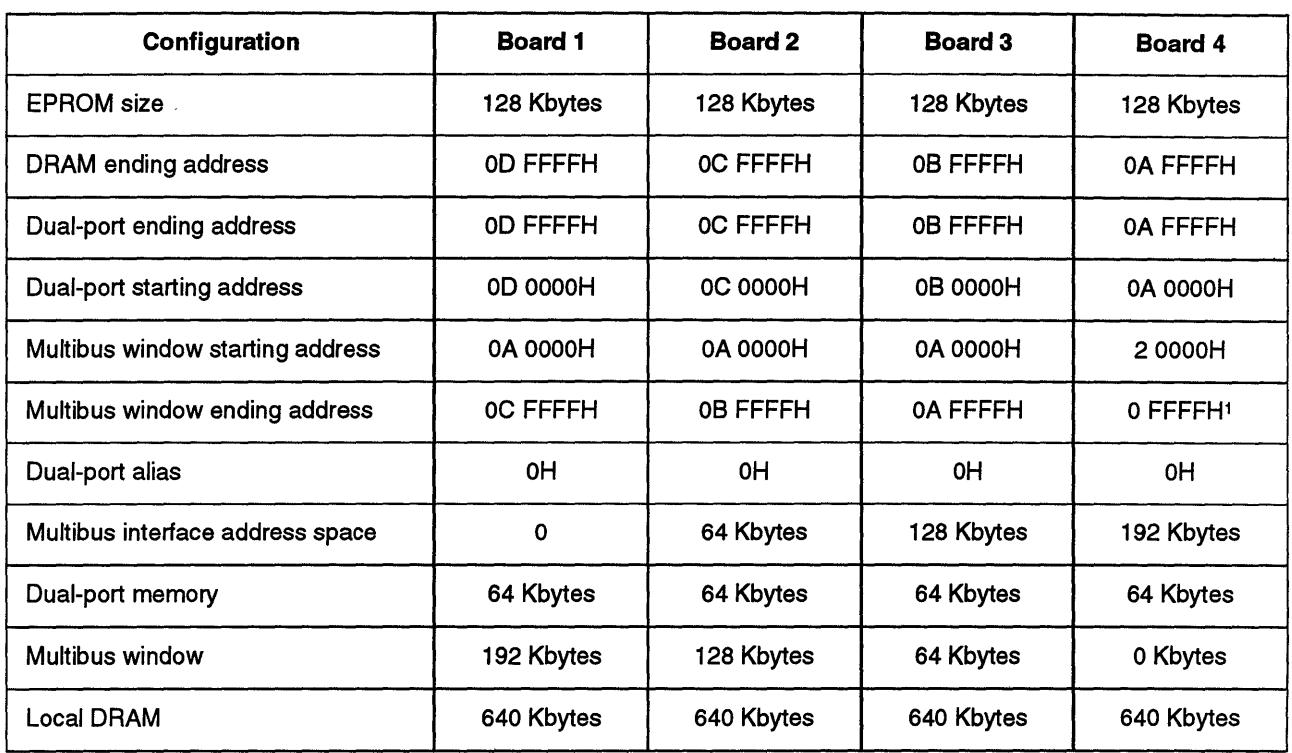

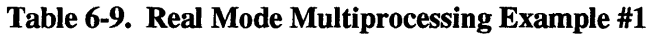

Note:

1 Multibus window is disabled.

You can adjust the size of the dual-port memory in increments of 64 Kbytes to meet the needs of your application. The size of the dual-port memory on each board may be different.

The maximum number of boards that can be configured in this scheme depends on the size of your EPROM address space and how much local DRAM your application requires. For 128 Kbytes of EPROM, 64 Kbytes of dual-port memory on each board, and 64 Kbytes of local DRAM, the maximum number of boards is 13.

Figure 6-7 shows the memory map for the real mode example.

 $\ddot{\phantom{a}}$ 

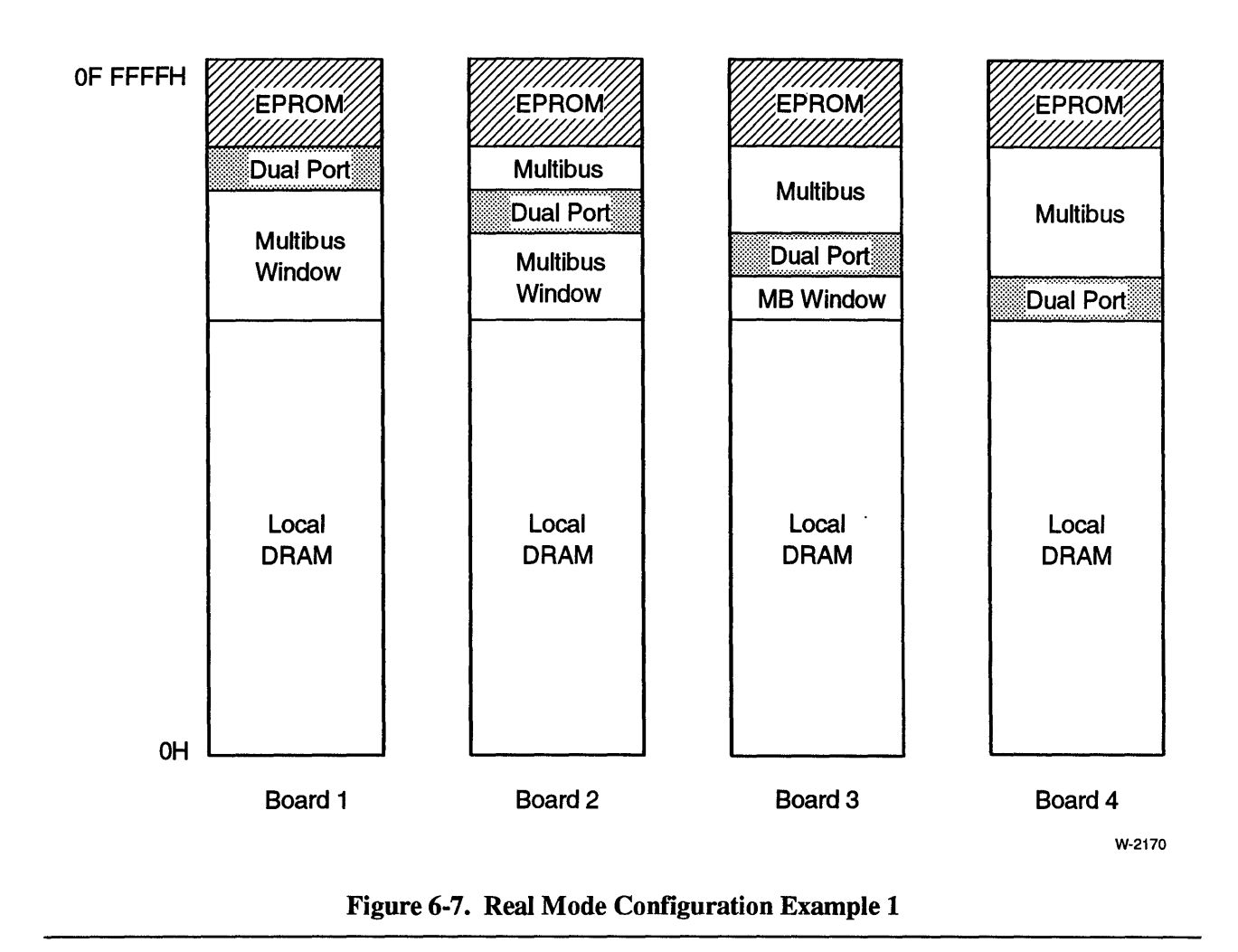

Example 1 shows an example where each board has a 64 Kbyte block of dual-port memory and each board can access the dual-port memory on each of the other boards.

Example 2. The next example shows a simpler case. In Example #2, only board 1 can access the dual-port memory on boards 2, 3, and 4. In this case, board 1 passes data and control blocks to the dual-port memory on boards 2, 3, and 4. Boards 2, 3, and 4 pass data only to board 1. This gives boards 2, 3, and 4 more local DRAM. This approach can be used when boards 2, 3, and 4 don't need to directly exchange data.

Figure 6-8 shows the memory map for this example.

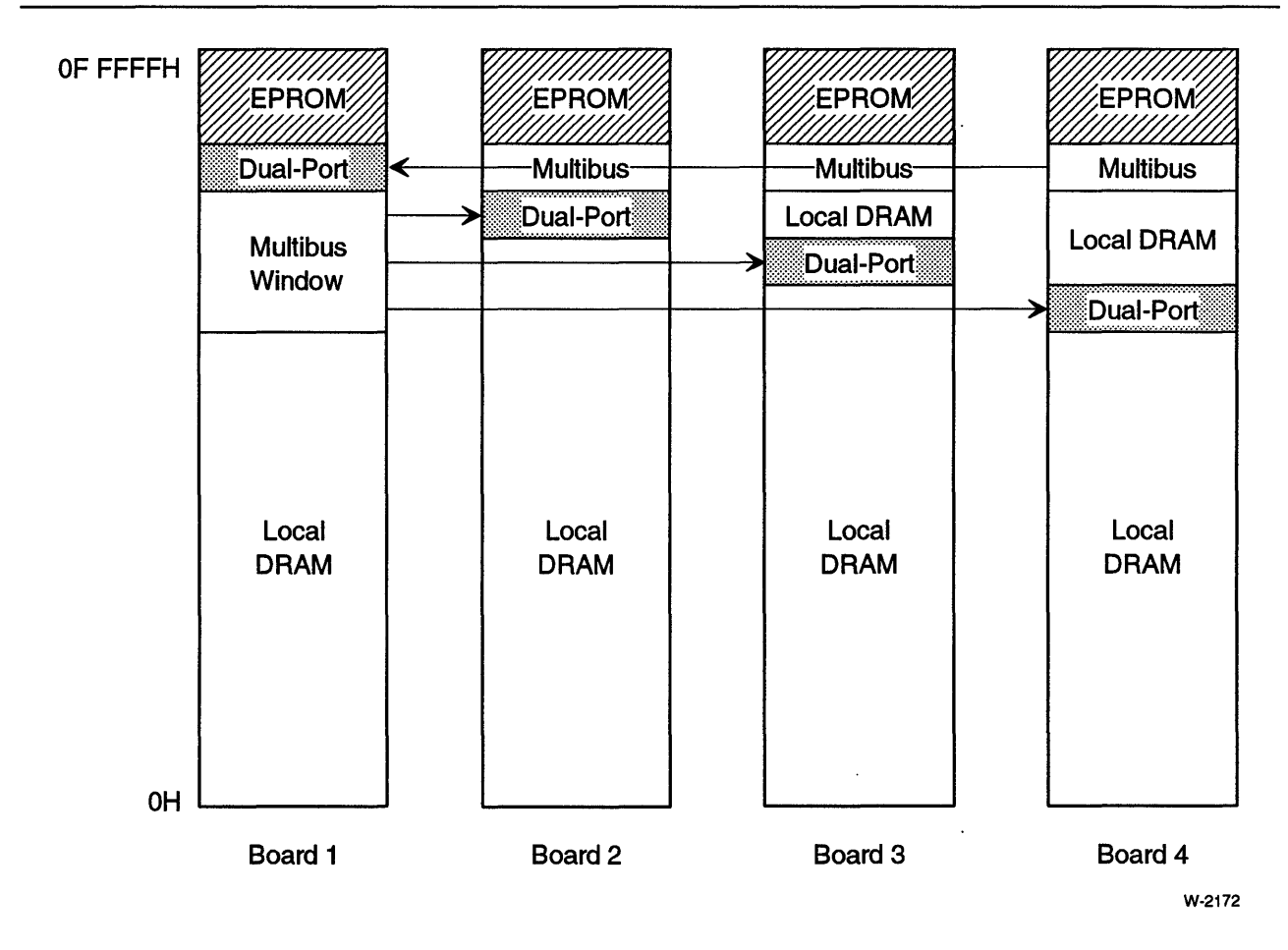

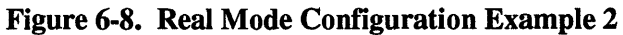

Example 3 (not illustrated). To simplify this example further, we can eliminate the dual-port memory on board 1. In this case, board 1 passes data and control blocks to the dual-port memory on boards 2, 3, and 4. This configuration maximizes the amount of local DRAM on boards 2, 3, and 4.

Since every application is unique, you may need to use a combination of the configurations illustrated in these examples. If your application requires more than 1 Mbyte of memory, look at the protected mode examples in the next section.

# **Protected Mode Multiprocessing Configuration**

# **Protected Mode Multiprocessing Configuration Options**

In protected mode, you can configure the Multibus interface address space, dual-port memory, and dual-port alias to create a multiprocessing environment for your system. The Multibus window option does not exist in protected mode.

# **Protected Mode Multiprocessing Example**

This example shows four iSBC 486/12 boards passing information in a multiprocessing environment. Each board operates in protected mode and has the same memory map.

Table 6-10 lists the configuration parameters for this example.

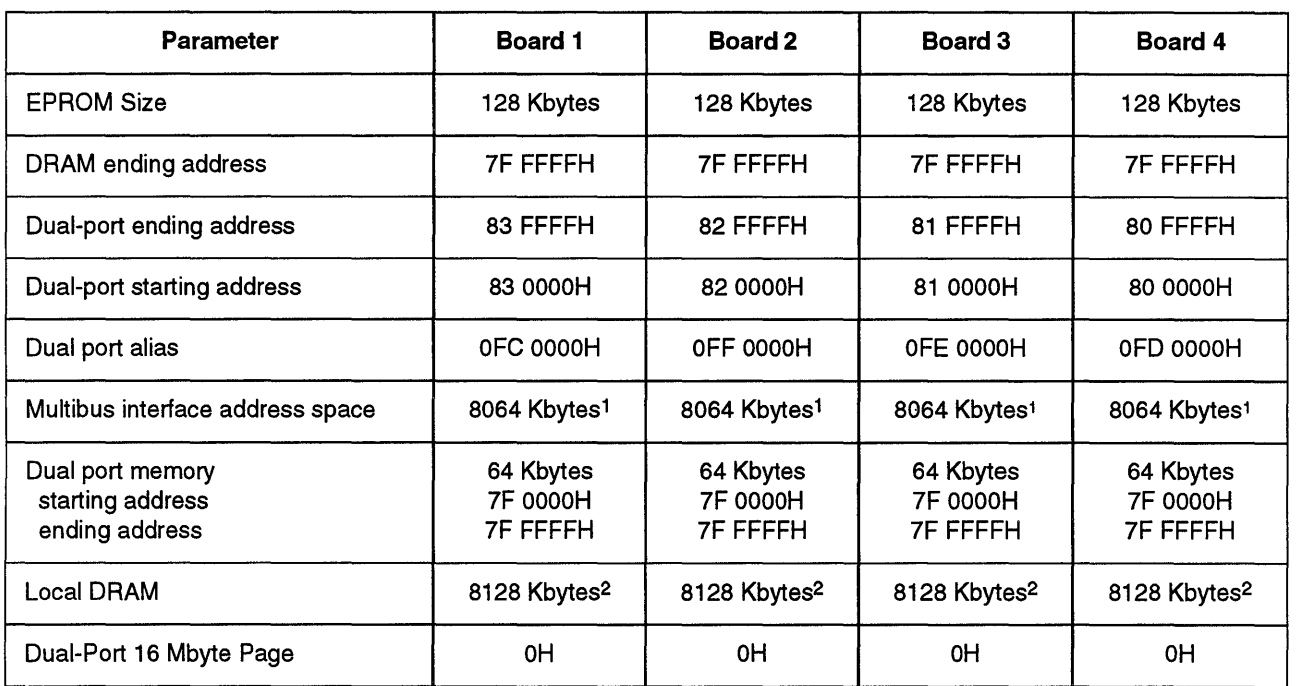

#### Table 6-10. Protected Mode Multiprocessing Example

Notes:

18 Mbytes minus 128 Kbytes of EPROM

2 8 Mbytes minus 64 Kbytes of dual-port memory

Figure 6-9 shows the memory maps for the boards in this example.

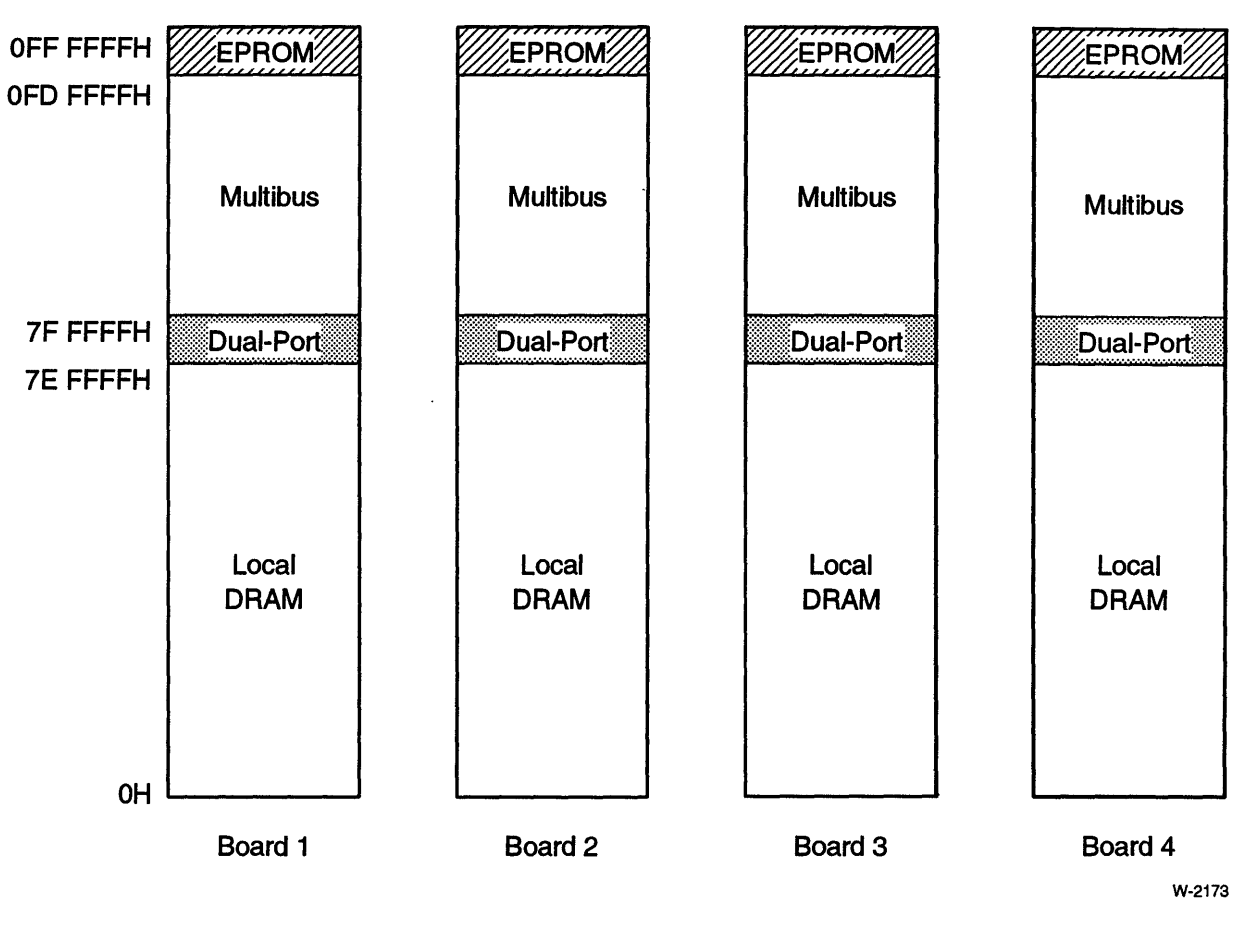

Figure 6-9. Protected Mode Multiprocessing Example

Figure 6-10 shows how the dual-port alias is used in this example. This figure illustrates, for example, that if board 1 writes to 81 0020H, the resulting DRAM address on board 3 is:

81 0020H + OPE OOOOH - 100 OOOOH = 7F 0020H

Notice that if the memory maps are identical for every board, then each board must have a unique dual-port alias.

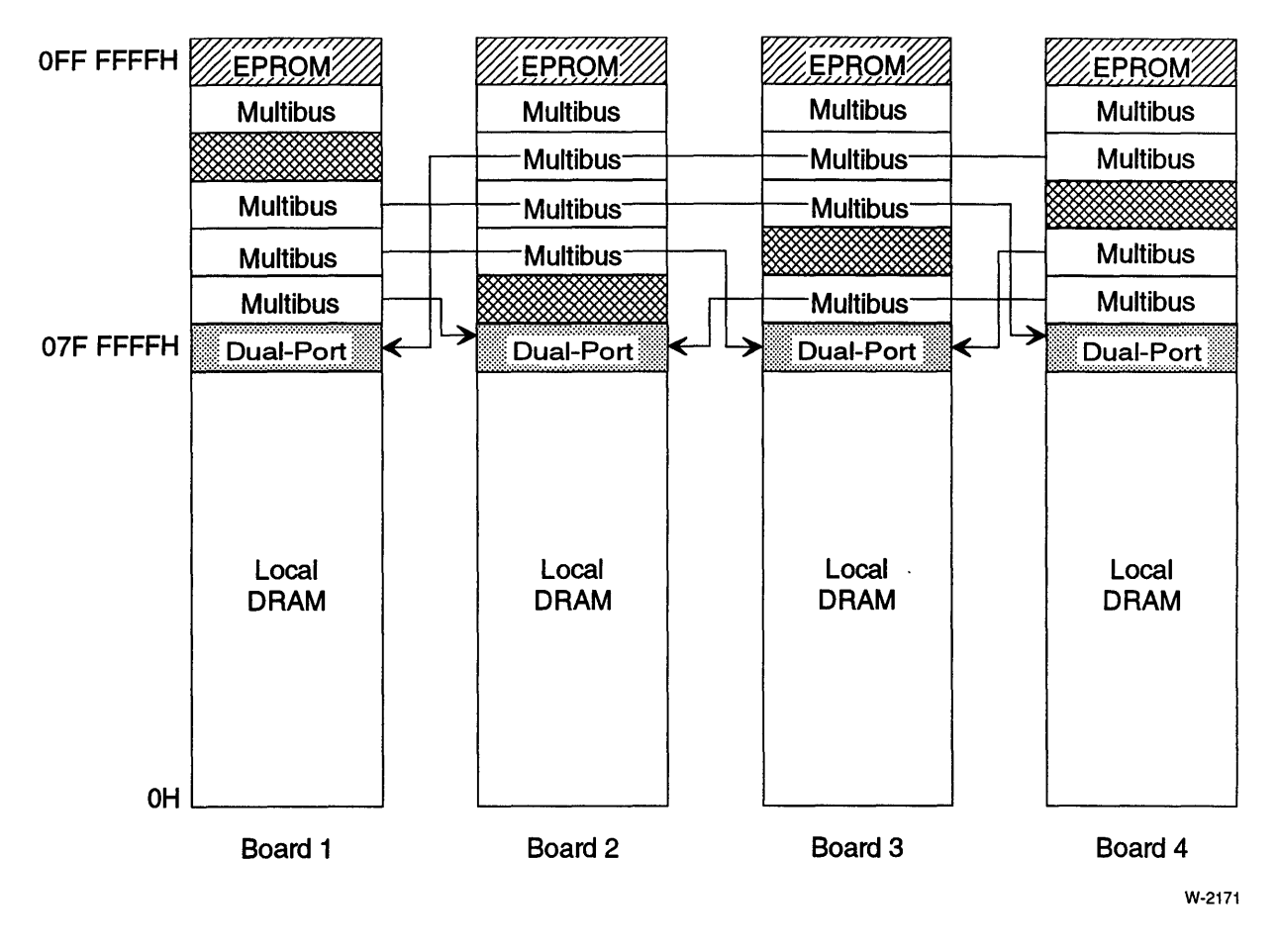

**Figure 6-10. Example of Dual Port Alias in Protected Mode Multiprocessing Example** 

# Sample Worksheets

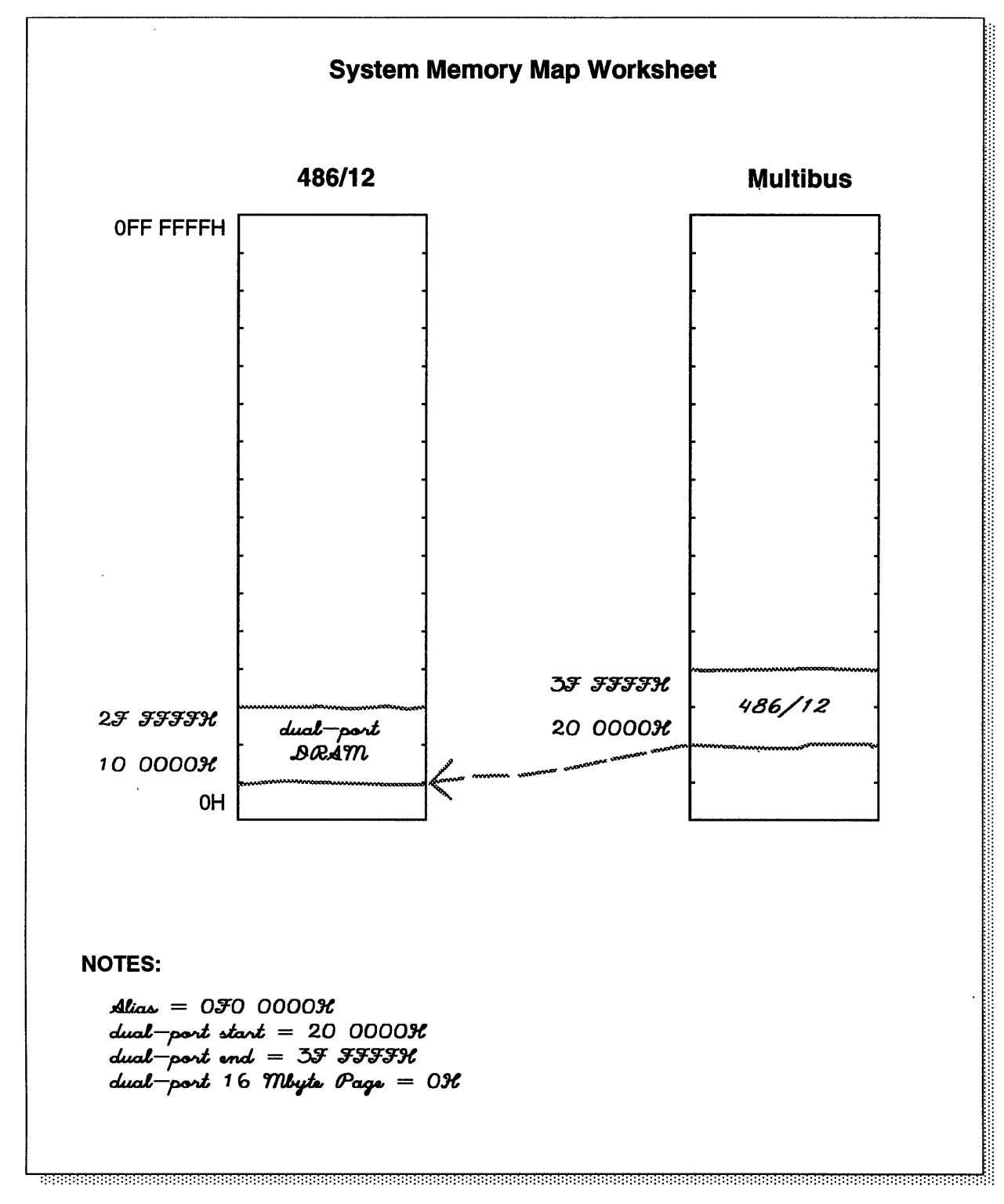

W·2167

 $\sim 10$ 

 $\ddot{\phantom{a}}$ 

#### **System Memory Worksheet**

#### Step 1. Dual-port starting and ending addresses

- \_ Dual port starting address = *20 0000* H
- \_ Dual port ending address = ..v .;r.;r.;r.;r <sup>H</sup>
- \_ Record dual port starting and ending addresses on the System Memory Map Worksheet
- \_ Record starting and ending address jumpers on the Jumper Worksheet

#### Step 2. Dual-port alias

- \_ Dual port alias = *070 0000* H
- \_ Record dual port alias on the System Memory Map Worksheet
- \_ Record dual port alias jumpers on your Jumper Worksheet

# **Configuration Question and Answers**

- Q. How is the dual-port memory configuration of the iSBC 486/12 board different from the iSBC 386/12 board?
- A. The iSBC 486/12 board is 100 percent compatible with all iSBC 386/12 dual-port memory configurations. In addition, the iSBC 486/12 board can use the Dual-Port 16 Mbyte Page Register to map the dual-port memory anywhere in the on-board DRAM. The iSBC 486/12 board supports up to 64 Mbytes of on-board DRAM.
- Q. How should I configure system memory if I want to use the iRMX II/III operating system?
- A. You should use the default configuration for iRMX II/III.
- Q. Can other Multibus agents switch the dual-port pages using the Dual-Port 16 Mbyte Page Register?
- A. No. The on-board I/O space is not accessible to the Multibus interface.
- Q. Can the Intel486 CPU or the 82258 ADMA use the local bus while another bus master is accessing dual-port memory and asserting the Multibus Lock signal?
- A. The Intel486 CPU will continue to execute out of the internal cache until it needs the local bus. The Intel486 CPU and ADMA cannot use the local bus while the dual-port memory is locked by the Multibus.
- Q. How can I disable dual-port memory?
- A. Dual-port memory is disabled by setting the dual-port starting address greater than the dual-port ending address. .
- Q. In protected mode, can I shift the starting address of DRAM to support my multiprocessing application?
- A. No. Unlike the iSBC 386/2X, iSBC 386/3X, and iSBC 386112 boards, the iSBC 486/12 board does not support this feature. Use dual-port aliasing to support multiprocessing in protected mode.
- Q. How is the dual-port ending address and the ending address of physical DRAM related?
- A. Avoid mapping memory addresses beyond physical memory to the Multibus interface. You should check your setting of the dual-port ending address, dual-port alias, and the value in the 16 Mbyte Page register to be sure this is avoided.
- Q. Are.the starting and ending dual-port addresses the same for each page selected by the 16 Mbyte Page Register?
- A. Yes. The dual-port alias is the same too.
- Q. Can I access the dual-port memory on my own board through the Multibus address space in the 3rd Gbyte page?
- A. No. The iSBC 486/12 board cannot access its own DRAM through the Multibus interface. .
- Q. I have 16 Mbytes of DRAM. I set the DRAM ending address at 7F FFFFH so that I can have an 8 Mbyte Multibus address space. What should I do to maximize the amount of dual-port memory? My operating system can only run in the first 16 Mbytes of memory, but I would like to make as much DRAM as possible available to other boards in the system.
- A. You can't have any dual-port memory in the region used by your Multibus address space (Multibus addresses 80 OOOOH to OFF FFFFH). The best you can do is to have 8 Mbytes of dual-port memory. Set your dual-port starting and ending addresses at OH and 7F FFFFH, respectively. You can choose any dual-port alias you want, depending on how much dual port memory you want in the first 8 Mbytes. For example, if you want OH to 3F FFFFH to be local DRAM, and 40 OOOOH to 7F FFFFH to be dual-port memory (as seen from the iSBC 486112 board), you would set your dual-port alias to 40 OOOOH.

\*\*\*

 $\label{eq:2.1} \frac{1}{\sqrt{2}}\left(\frac{1}{\sqrt{2}}\right)^{2} \left(\frac{1}{\sqrt{2}}\right)^{2} \left(\frac{1}{\sqrt{2}}\right)^{2} \left(\frac{1}{\sqrt{2}}\right)^{2} \left(\frac{1}{\sqrt{2}}\right)^{2} \left(\frac{1}{\sqrt{2}}\right)^{2} \left(\frac{1}{\sqrt{2}}\right)^{2} \left(\frac{1}{\sqrt{2}}\right)^{2} \left(\frac{1}{\sqrt{2}}\right)^{2} \left(\frac{1}{\sqrt{2}}\right)^{2} \left(\frac{1}{\sqrt{2}}\right)^{2} \left(\$  $\label{eq:2.1} \frac{1}{\sqrt{2}}\int_{\mathbb{R}^3}\frac{1}{\sqrt{2}}\left(\frac{1}{\sqrt{2}}\right)^2\frac{1}{\sqrt{2}}\left(\frac{1}{\sqrt{2}}\right)^2\frac{1}{\sqrt{2}}\left(\frac{1}{\sqrt{2}}\right)^2\frac{1}{\sqrt{2}}\left(\frac{1}{\sqrt{2}}\right)^2.$  $\label{eq:2.1} \mathcal{L}(\mathcal{L}^{\text{max}}_{\mathcal{L}}(\mathcal{L}^{\text{max}}_{\mathcal{L}})) \leq \mathcal{L}(\mathcal{L}^{\text{max}}_{\mathcal{L}}(\mathcal{L}^{\text{max}}_{\mathcal{L}}))$  $\label{eq:2.1} \mathcal{L}(\mathcal{L}^{\text{max}}_{\mathcal{L}}(\mathcal{L}^{\text{max}}_{\mathcal{L}})) \leq \mathcal{L}(\mathcal{L}^{\text{max}}_{\mathcal{L}}(\mathcal{L}^{\text{max}}_{\mathcal{L}}))$ 

# **I/O Subsystem**<br>Configuration

# **Chapter Contents**

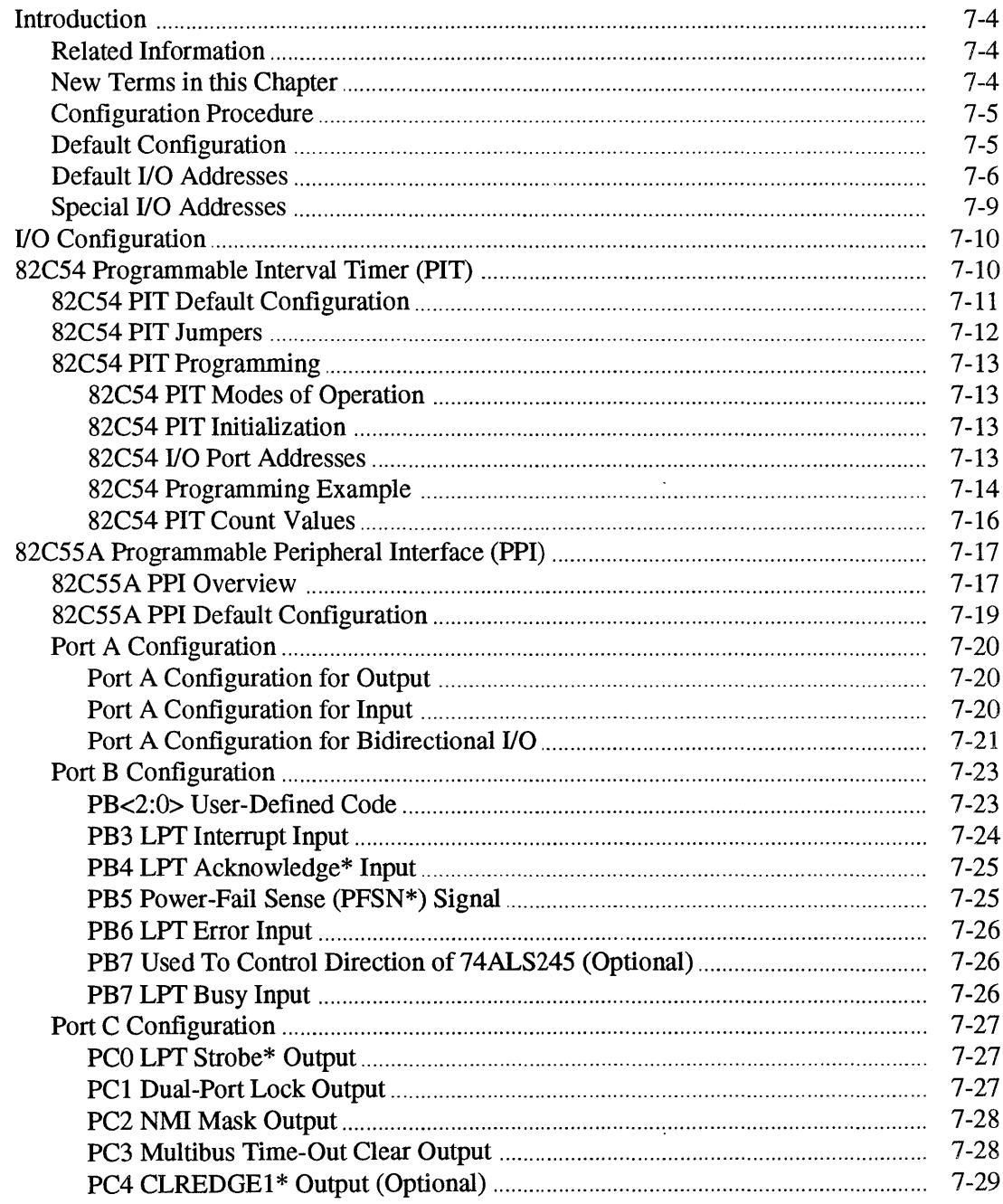

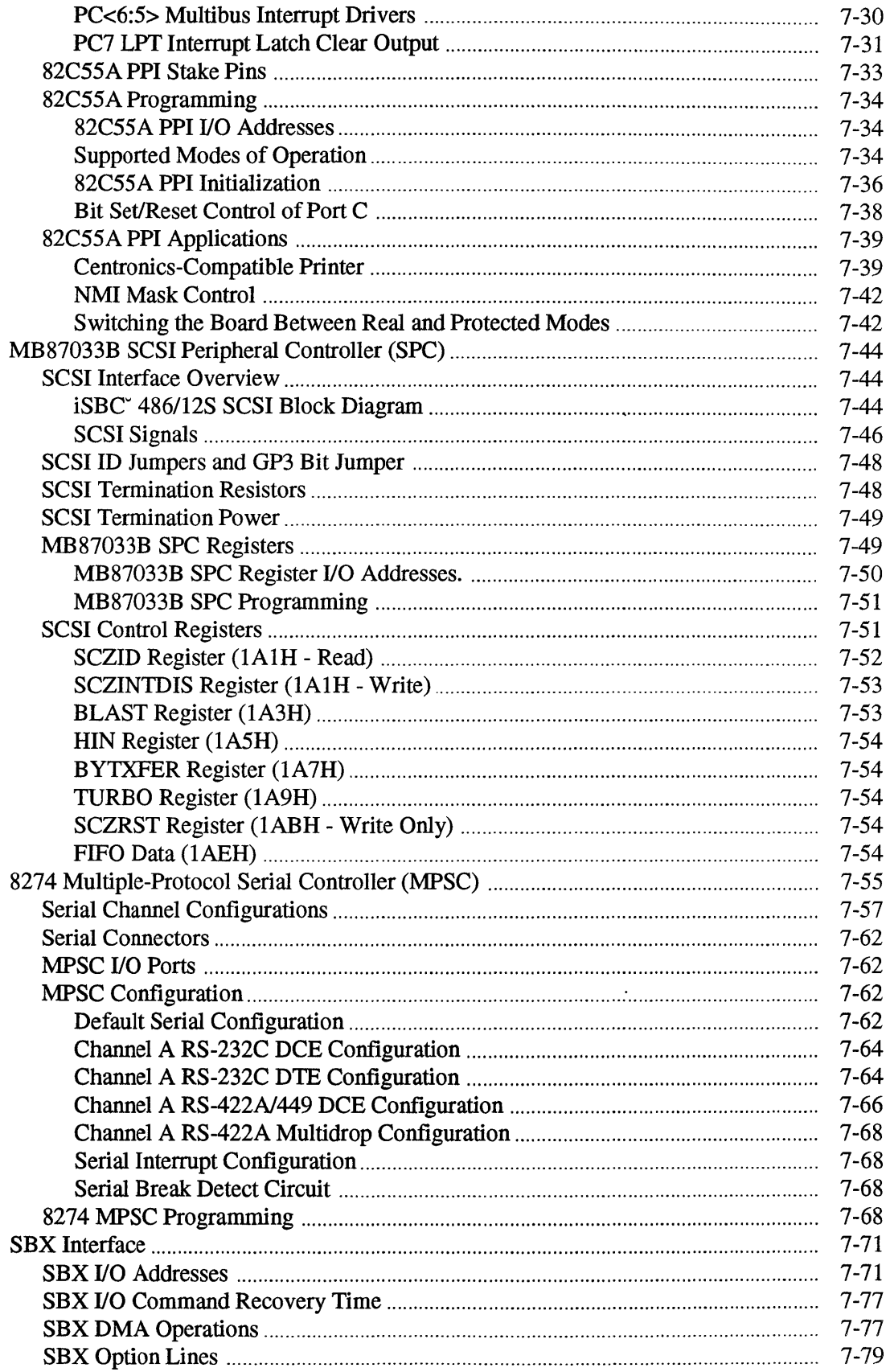

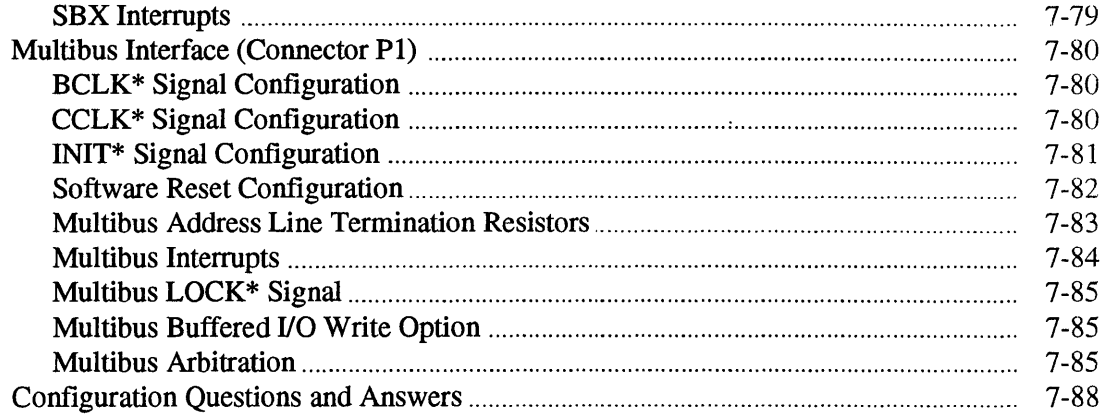

 $\sim 10^7$ 

 $\sim 10^{-10}$ 

 $\mathcal{L}^{\mathcal{A}}$ 

# **Introduction**

This chapter includes the 110 address map for the board, discusses how to configure the PIT, PPI, MPSC, SPC, SBX interface, and the Multibus interface. The next chapter, Chapter 8, discusses the CPU, ADMA, DAG, PIC, and LEDs.

#### **Related Information**

Appendix A contains an 110 configuration worksheet to help you plan and record the I/O configuration. Appendix A also contains a jumper worksheet you can use to record your jumper configuration.

The following topics are related to I/O configuration:

- For ADMA and interrupt configuration, see Chapter 8, "CPU Subsystem Configuration."
- For component installation instructions, see Chapter 3, "Installation."
- For I/O connectors and cables, see Chapter 9, "Connectors and Cables."
- For RS-449/422 multidrop operation, see Appendix C, "Multidrop Information."

#### **New Terms in this Chapter**

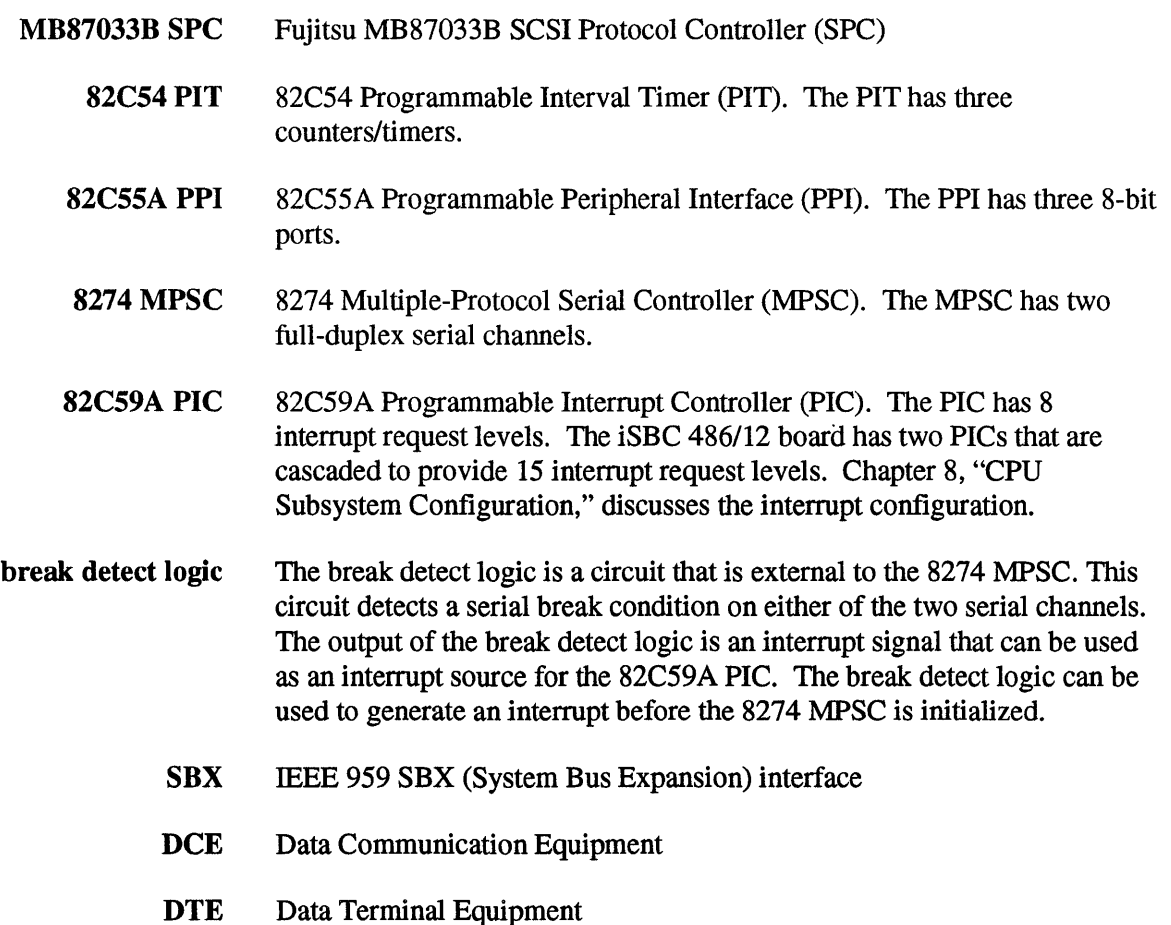

- turbo Refers to a DMA transfer mode or a board register that controls the DMA transfers to the SCSI FIFOs. In turbo mode, the DMA request is asserted only after the FIFOs have reached a 128-byte threshold. The turbo mode is used together with the blast mode to control the high-speed DMA transfers to and from the SCSI FIFOs.
- blast Refers to a DMA transfer mode or a board register that controls the DMA transfers to the SCSI FIFOs. In blast mode the ADMA/DAG will transfer 16 bytes of data during each ADMA cycle.
- FIFO Refers to the SCSI FIFO buffers.

#### **Configuration Procedure**

To configure the I/O on the board, we suggest you do the following:

- 1. Copy the I/O Configuration Worksheet in Appendix A.
- 2. Use the copy of the Jumper Configuration Worksheet that you used in previous chapters.
- 3. Follow the worksheet and check-off each step. Pencil-in the jumpers on the jumper worksheet as you select each option. If you get lost, refer to the table of contents at the beginning of the chapter.
- 4. Go on to Chapter 8, "CPU Subsystem Configuration."

You may also want to look at:

- the programming information for each of the devices covered in this chapter
- the I/O configuration question and answers on page 7-88

#### **Default Configuration**

The default I/O configuration is as follows:

- SBX address swap disabled
- 82C54A PIT counter 0 to PIC
- 82C54A PIT counter 1 to 8274 serial channel B
- 82C54A PIT counter 2 to 8274 serial channel A
- 82C55A PPI port A configured for output
- SCSI ID of 7

## **Default I/O Addresses**

Table 7-1 gives the iSBC 486/12 board I/O port addresses. No I/O resources are accessible from the Multibus interface.

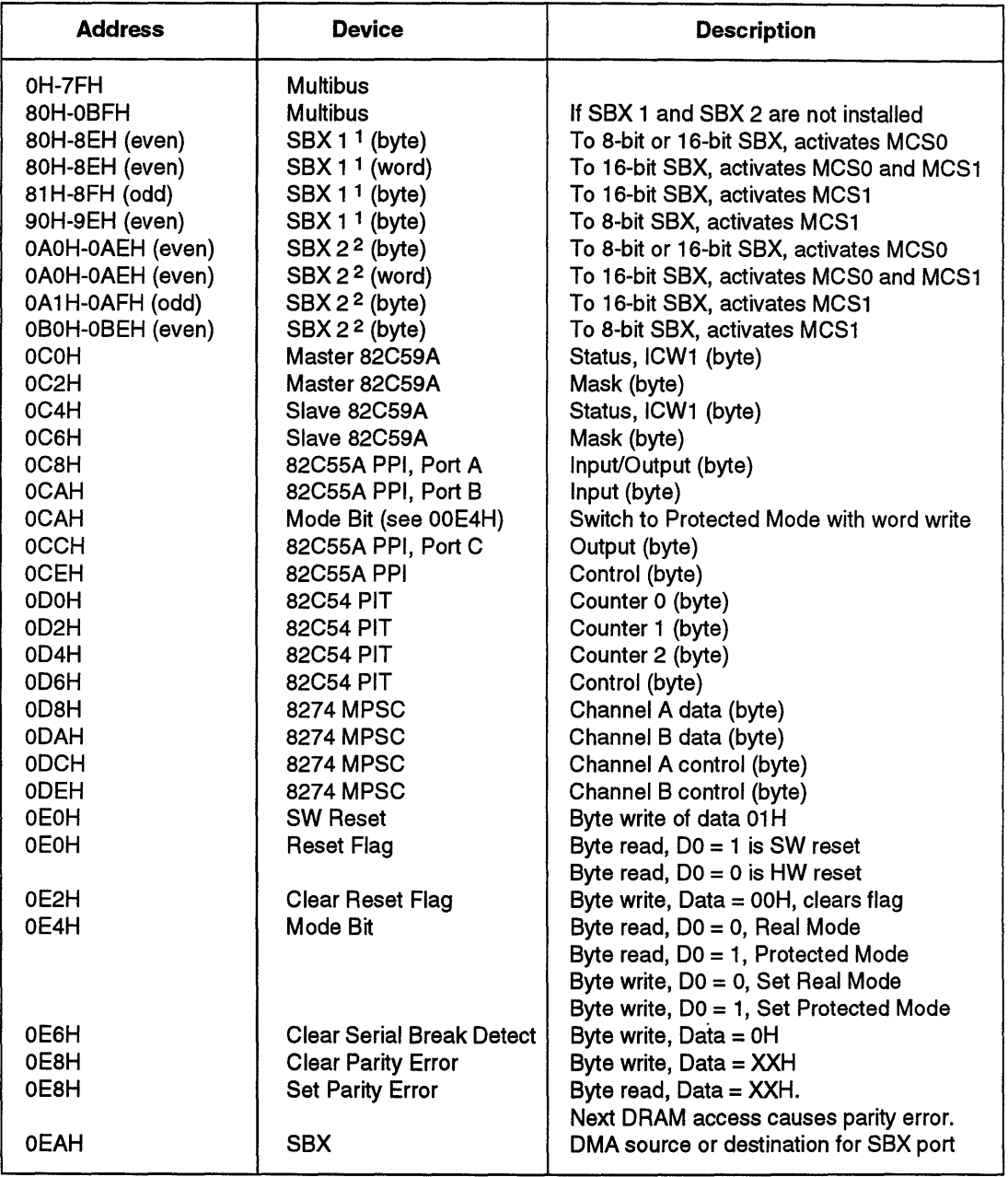

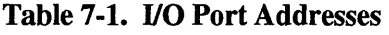

Notes:

X means "does not matter"

1 ConnectorJ5 if SBX address swap is disabled, J6 if SBX address swap is enabled. Refer to page 7-74.

2 Connector J6 if SBX address swap is disabled, J5 if SBX address swap is enabled. Refer to page 7-74.
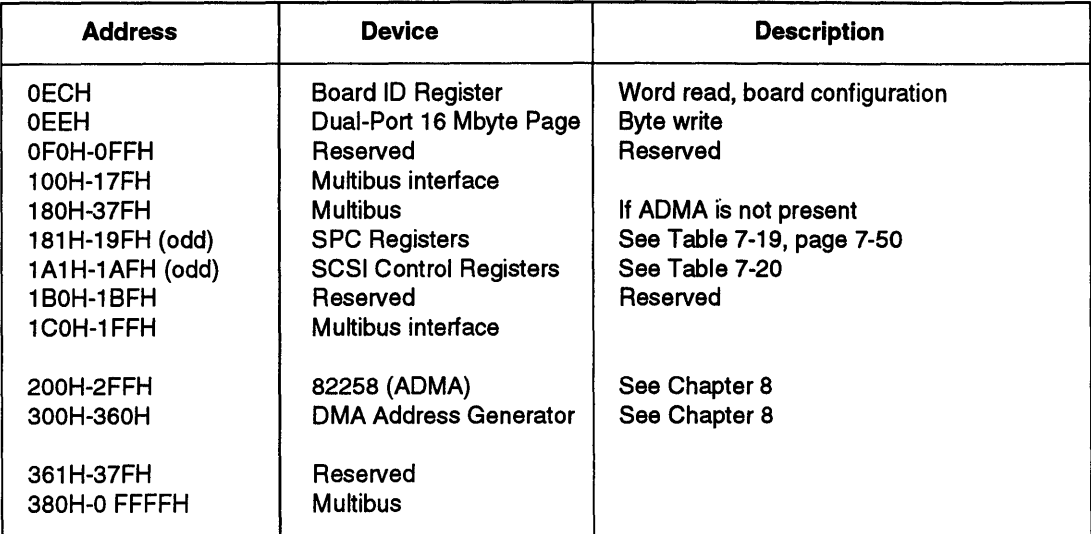

 $\ddot{\phantom{a}}$ 

 $\ddot{\phantom{a}}$ 

Table 7-1. I/O Port Addresses (continued)

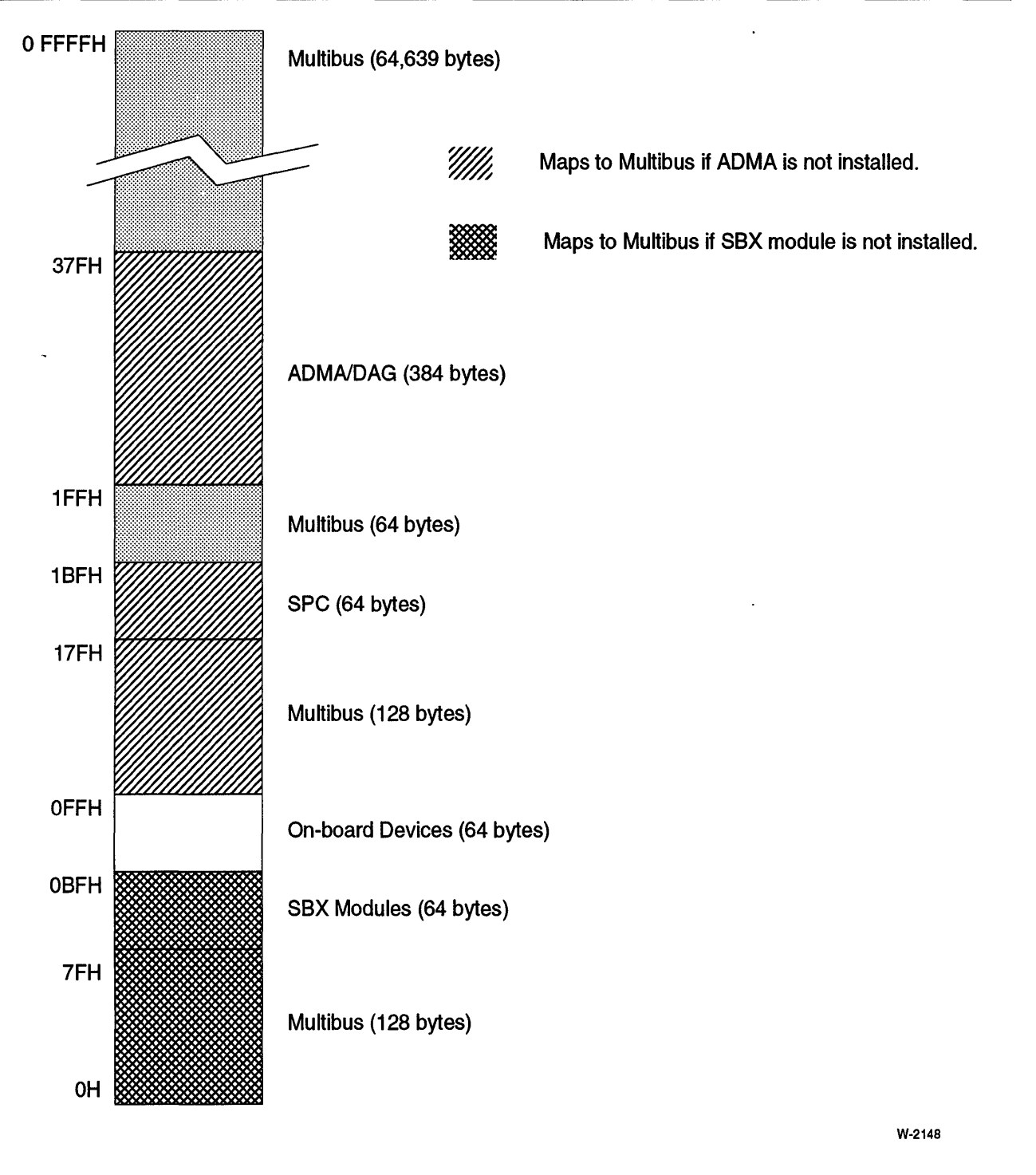

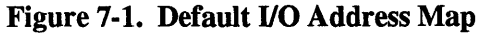

## **Special I/O Addresses**

Table 7-2 summarizes the special I/O addresses that control various iSBC 486/12 board functions.

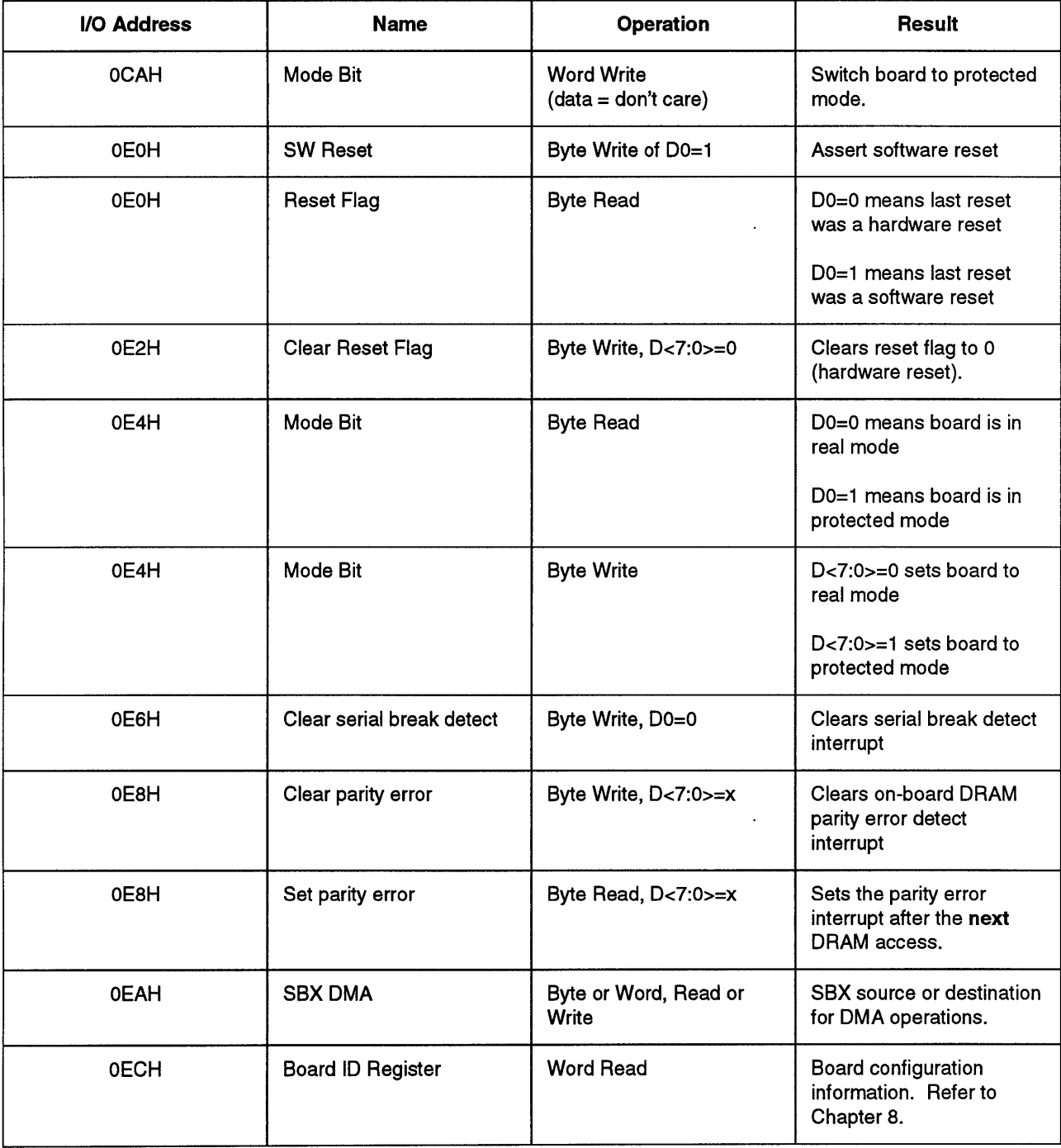

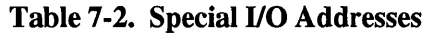

| I/O Address  | <b>Name</b>                   | <b>Operation</b>  | <b>Result</b>                                                         |
|--------------|-------------------------------|-------------------|-----------------------------------------------------------------------|
| <b>OEEH</b>  | 16 Mbyte Page                 | <b>Byte Write</b> | Selects 16-Mbyte Page<br>for dual-port access.<br>Refer to Chapter 6. |
| 1A1H to 1AFH | <b>SCSI Control Registers</b> | Byte R/W          | Refer to Table 7-20, page<br>$7 - 52$                                 |

Table 7-2. Special 110 Addresses (Continued)

# **I/O Configuration**

The iSBC 486/12 board can access the full 64 Kbyte I/O address space of the Intel486 microprocessor. The I/O address space is used to access the following devices:

- 82C54 Programmable Interval Timer (PIT)
- 82C55A Programmable Peripheral Interface (PPI)
- MB87033B SCSI Peripheral Controller (SPC), if the ADMA is installed
- 8274 Multiple-Protocol Serial Controller (MPSC)
- SBX modules, if installed
- 82258 Advanced DMA controller, if installed
- Multibus I/O address space
- DMA Address Generator (DAG), if the ADMA is installed
- special I/O registers that are used to control the board

The I/O addresses used by the ADMA, DAG, and SPC are mapped to the Multibus I/O address space if the ADMA is not installed.

None of the on-board I/O address space is accessible from the Multibus interface.

# **82C54 Programmable Interval Timer (PIT)**

The Intel 82C54 Programmable Interval Timer (PIT) supplies three 16-bit programmable counter outputs. In the default configuration, counter 0 is used as a time-tick generator (the output goes to the master PIC INTRO); counters 1 and 2 are used as baud rate clocks for the two serial channels. Table 7-3 lists the configuration options.

| <b>Input</b>                            | Counter              | Output                                   |
|-----------------------------------------|----------------------|------------------------------------------|
| 1.229 MHz, or<br>4.0 MHz clock          | Counter 0            | Interrupt Matrix, or<br>Counter 1 input  |
| 1.229 MHz clock, or<br>Counter 0 output | Counter 1            | Interrupt Matrix, or<br>Serial Channel B |
| 1.229 MHz, or<br>4.0 MHz clock          | Counter <sub>2</sub> | Interrupt Matrix, or<br>Serial Channel A |

Table 7-3. 82CS4 Configuration Options

The iSBC 486/12 board features a choice of two clock frequencies and the option to cascade counters 0 and 1. The two clock frequencies allow maximum flexibility in programming the counters. The option to cascade the counters allows you to connect the output of counter 0 to the clock input on counter 1. By cascading counters 0 and 1, you can form a 32-bit counter with a maximum count delay for this configuration of about 58 minutes.

## 82C54 PIT Default Configuration

The 82C54 PIT default configuration is as follows:

- counter  $0$  clock = 1.229 MHz
- counter 1 clock =  $1.229 \text{ MHz}$
- counter  $2 \text{ clock} = 1.229 \text{ MHz}$
- counter 0 output connected to master PIC interrupt request level 0
- counter 1 output connected to 8274 MPSC channel B transmit clock
- counter 2 output connected to 8274 MPSC channel A transmit clock

Figure 7-2 shows the default configuration for the PIT.

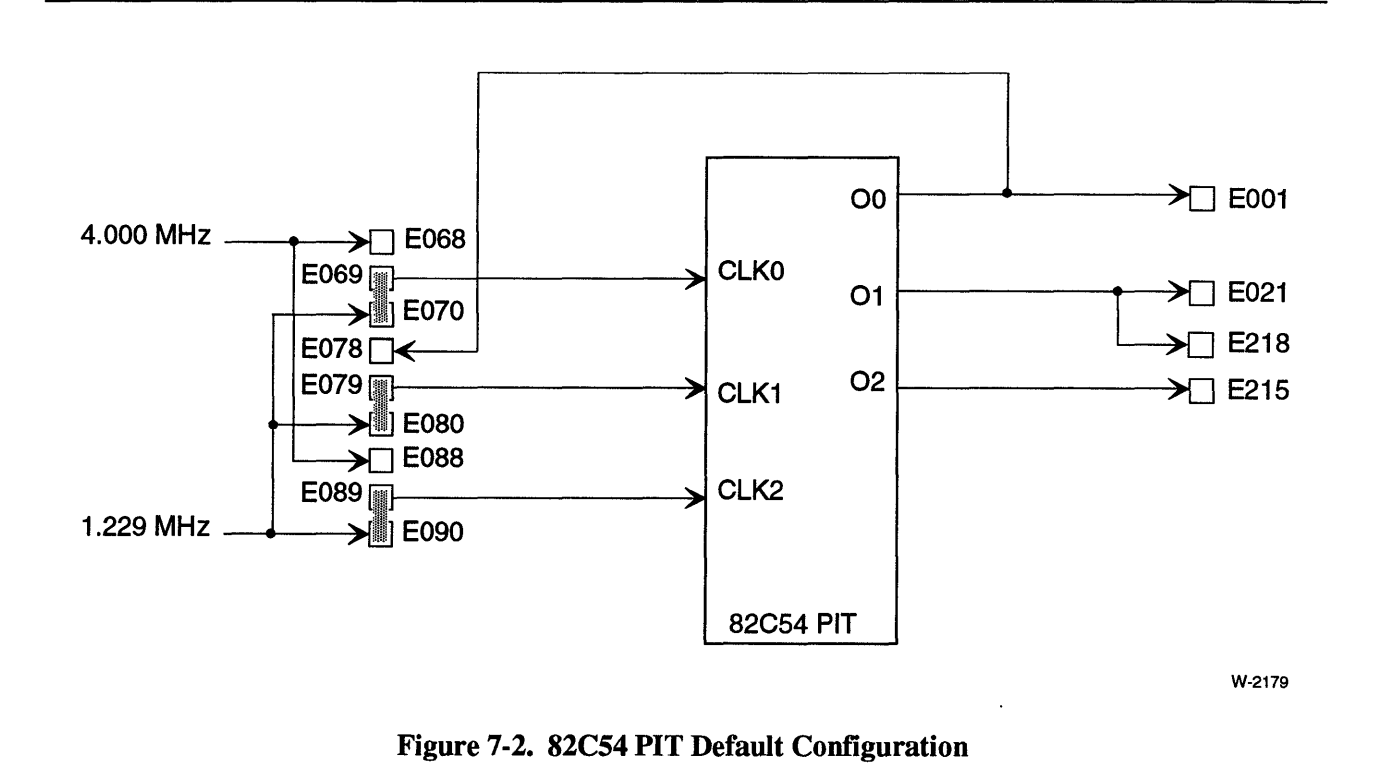

## **82C54 PIT Jumpers**

Table 7-4 lists the clock input jumpers for the 82C54 PIT. For information on the clock output jumpers, refer to the sections on the 8274 MPSC (in this chapter) or interrupt jumpering (in Chapter 8).

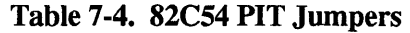

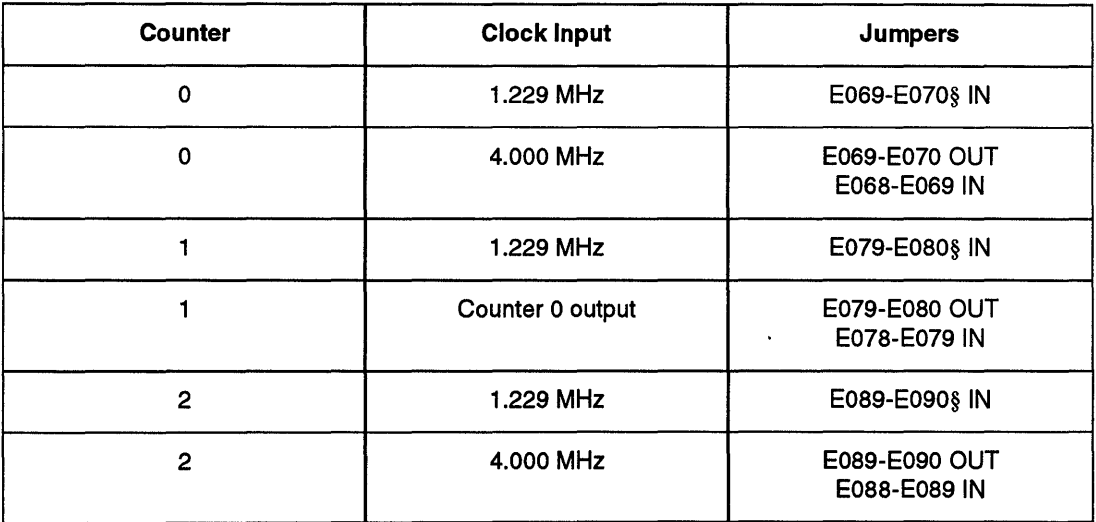

Note:

§ default

## **82C54 PIT Programming**

This section includes information that is specific to the iSBC 486/12 board. For complete 82C54 PIT programming information, refer to the *Peripheral Components* Handbook (Intel order number 296467). This section includes:

- 82C54 modes of operation supported by the iSBC 486/12 board (page 7-13)
- a brief discussion of initialization (page 7-13)
- 110 addresses for the 82C54 internal registers (page 7-13).
- a simple programming example (page 7-15)
- count values for standard baud rates and typical time intervals (page 7-16)

#### 82C54 PIT Modes of Operation

The 82C54 PIT has six modes of operation. The iSBC 486/12 board ties the GATE input to each counter high so it can only support four of the 82C54 modes of operation:

- Mode 0: Interrupt on terminal count
- Mode 2: Rate generator
- Mode 3: Square wave generator
- Mode 4: Software triggered strobe

Modes 1 and 5 are not supported. These modes use the rising edge of the GATE input to trigger the count and are not supported because the GATE inputs are tied high.

#### 82C54 PIT Initialization

After power-up, the state of the 82C54 is undefined. The initialization routine must program each output channel for the proper mode of operation.

To program the 82C54 PIT, your code must perform these steps in order:

- 1. initialize the timer for the desired count
- 2. set the value of the counter
- 3. start the timer

#### 82C54 YO Port Addresses

Table 7-5 gives the 82C54 I/O port addresses.

## **NOTE**

All I/O read and write operations are byte-wide. The 82C54 PIT does not support 16-bit read or write operations.

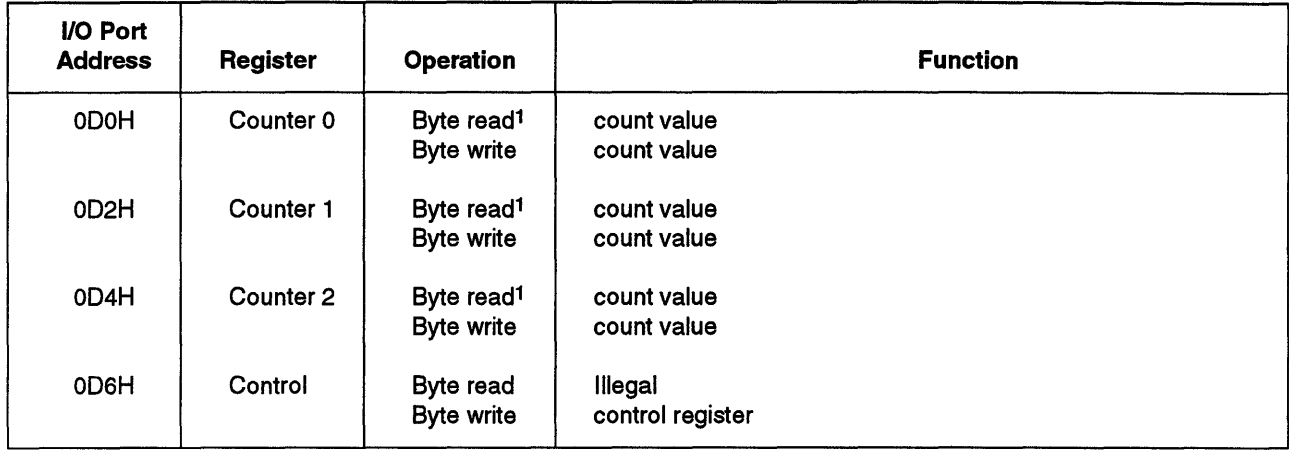

#### Table 7-5. 82C54 PIT I/O Port Addresses

Note:

<sup>1</sup> The count value is read or written in two byte-read or byte-write operations. The byte order is set by the control word for the counter.

#### 82C54 Programming Example

82C54 Programming Example. Figure 7-3 shows a PLIM programming example of the 82C54 counter 1 being programmed for a 9600 baud rate. This example uses a count value of 0080H for 9600 baud and a Control Word value of 76H. The Control Word specifies the following:

- selects counter 1
- specifies that the next operation will write the least significant byte first, then the most significant byte
- sets counter 1 in mode 3 (square wave mode)
- selects 16-bit binary counter mode

The count value is loaded into the 82C54 by two byte-write operations.

After writing a Control Word and initial count, the counter will be loaded on the next input clock pulse. The count will be decremented by two on succeeding clock pulses. When the count expires, the output changes value and the counter is reloaded with the initial count. This process is repeated indefinitely.

/\*Intel 82C54 Programmable Interval Timer programming example Copyright Intel Corp., 1989, 1990 This example is intended for your benefit in developing applications/ systems using the Intel iSBC *486/12* Single Board Computers. Intel hereby grants you permission to modify and incorporate as *needed.\*1*  /\*Declarations\*/ Timer\$Counter1 Timer\$Control BAUD9600 Lit '0D2H', *1\* liD* location of counter 1 *\*1*  Lit 'ØD6H', /\* I/O location of control register \*/<br>Lit 'Ø76H'; /\* Counter 1 in Mode 3 \*/ *1\** Counter 1 in Mode 3 *\*1 I\*Program\*1*  output(Timer\$Control)=BAUD9600; output(Timer\$Counter1)=80H; output(Timer\$Counter1)=00H; *1\** Initialize Counter 1 *\*1 1\** Set the value of counter, least *\*1 1\** significant byte *\*1 1\** Set the value of counter, most *1\** significant byte *\*1* 

Figure 7-3. 82C54 Programming Example

#### 82C54 PIT Count Values

Table 7-6 gives the programming word for baud rate generation. The 1.229 MHz clock should be used to generate the standard baud rates. The programming word must be sent as two byte-writes.

The value of the programming word depends on the clock multiplier in the 8274 MPSC. For a Ix multiplier, the value is calculated as follows:

COUNT VALUE = CLOCK FREQUENCY  $\times$  BAUD RATE

where CLOCK FREQUENCY = 1,228,800 Hz or 4,000,000 Hz

For example, the count value for 9600 baud is:

count value =  $1228800 \times 9600 = 128 = 80H$ 

This programming word is loaded as two bytes: OH and 80H.

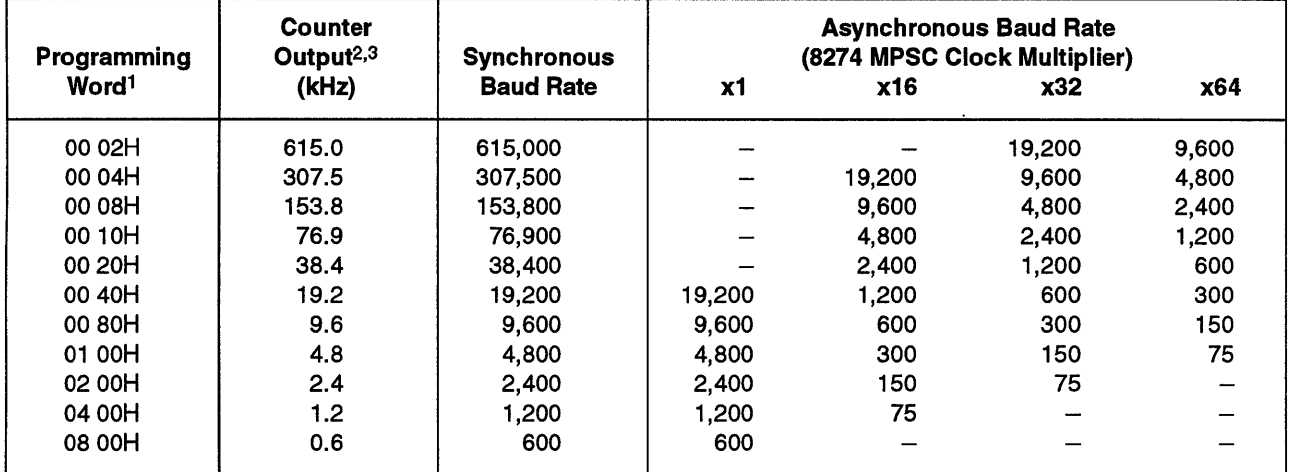

#### Table 7-6. Baud Rate Generation

Notes:

<sup>1</sup> The programming word must be sent as two byte-writes.

2 The input clock frequency is 1.229 MHz.

3 Control Word set for 16-bit binary counter operation.

Table 7-7 gives the count values for the 82C54 operating as a real-time clock (mode 2). For longer time intervals than the maximum shown in the table, you must cascade counters 0 and 1. The count value is calculated as follows:

COUNT VALUE = TIME INTERVAL  $\div$  CLOCK FREQUENCY

where CLOCK FREQUENCY = 1,228,800 Hz or 4,000,000 Hz and TIME INTERVAL is in seconds

For example, for a 50 ms time interval:

count value =  $0.050 \times 1228800 = 61440 = 0$  F000H

The programming word is loaded as two bytes: OFOH and OH.

| Count Value <sup>1</sup><br>(Programming Word) | 1.2288 MHz Clock | 4.0000 MHz       |
|------------------------------------------------|------------------|------------------|
| 65,535 (OFF FFH)                               | 53 ms            | 16 <sub>ms</sub> |
| 40,000 (9C 40H)                                |                  | 10 <sub>ms</sub> |
| 4,000 (OF AOH)                                 |                  | 1 ms             |
| 61,440 (0F0 00H)                               | 50 ms            |                  |
| 1(0001H)                                       | $813$ ns         | $250$ ns         |

Table 7-7. 82C54 Count Values for Real Time Clock

Notes:

1 Control Word set for 16-bit binary counter operation, mode 2 (rate generator).

# **82C55A Programmable** Peripheral Interface **(PPI)**

#### **82C55A PPI Overview**

The 82C55A Programmable Peripheral Interface (PPI) supplies three programmable 8-bit ports. In the default configuration, Port A is configured as a parallel printer port and can be accessed at connector 11.

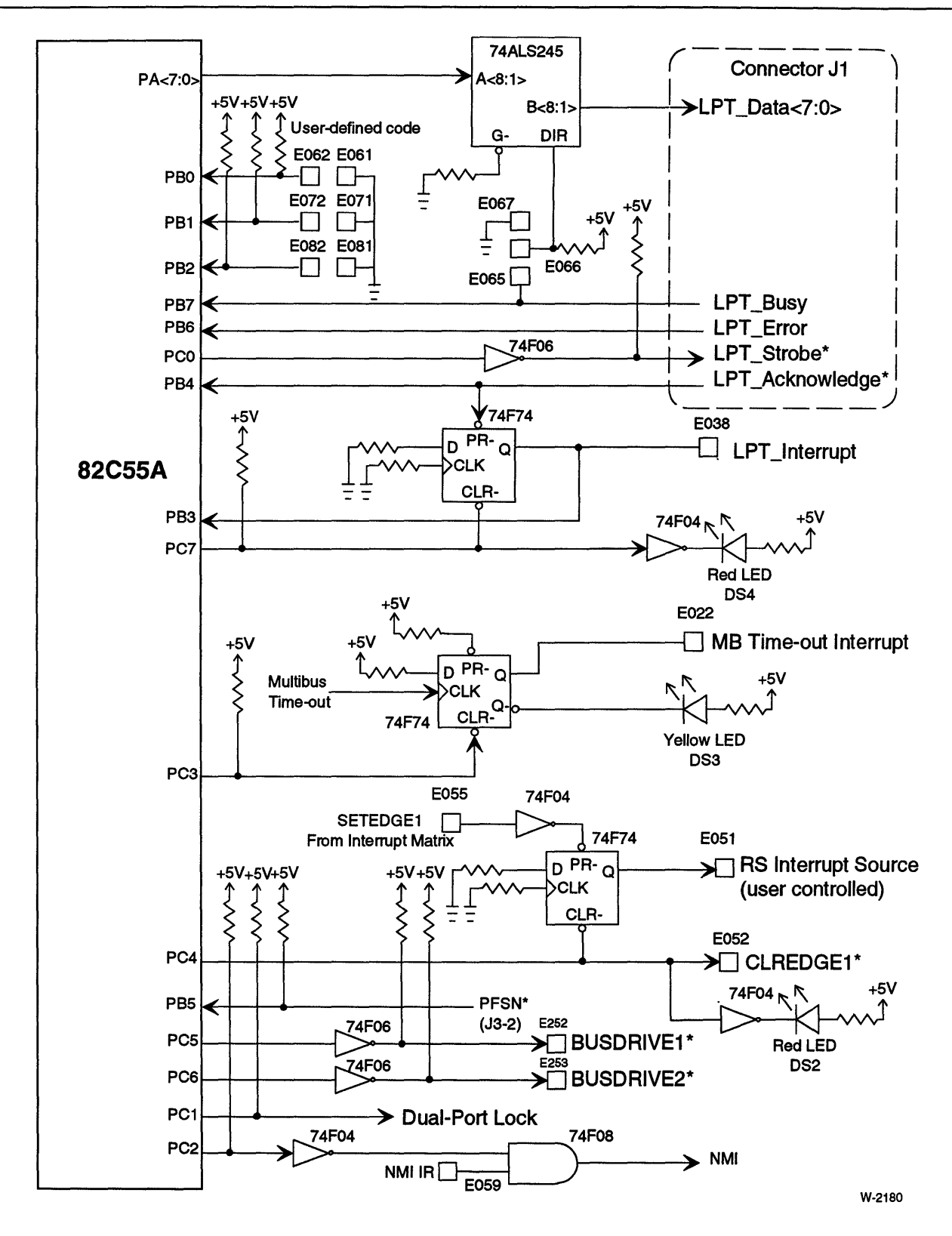

Figure 7-4. 82CSSA Parallel Peripheral Interface Logic Diagram

## **82C55A PPI Default Configuration**

On the iSBC 486/12 board, the PPI ports are configured as follows:

- Port A Input/output
- Port B Input only
- Port C Output only

Table 7-8 gives the bit assignments for the three parallel ports.

Table 7-8. Parallel Port Bit Assignments for the 82C55A PPI

| <b>Bit</b>                                                                                                    | <b>Description</b>                                                                                                    |  |  |  |
|----------------------------------------------------------------------------------------------------|----------------------------------------------------------------------------------------------------|--|--|--|
| Port A (Input/Output)                                                                                                    |                                                                                                    |  |  |  |
| Port A, Bit 0<br>Port A, Bit 1<br>Port A. Bit 2<br>Port A, Bit 3<br>Port A, Bit 4<br>Port A, Bit 5<br>Port A, Bit 6<br>Port A, Bit 7  | General purpose I/O or Line Printer Data 0<br>General purpose I/O or Line Printer Data 1<br>General purpose I/O or Line Printer Data 2<br>General purpose I/O or Line Printer Data 3<br>General purpose I/O or Line Printer Data 4<br>General purpose I/O or Line Printer Data 5<br>General purpose I/O or Line Printer Data 6<br>General purpose I/O or Line Printer Data 7                                  |  |  |  |
|                                                                                                    | Port B (Input Only)                                                                                                    |  |  |  |
| Port B, Bit 0<br>Port B, Bit 1<br>Port B, Bit 2<br>Port B. Bit 3<br>Port B, Bit 4<br>Port B, Bit 5<br>Port B, Bit 6<br>Port B, Bit 7  | User Defined bit 0 (CODE0)<br>User Defined bit 1 (CODE1)<br>User Defined bit 2 (CODE2)<br>Line Printer Interrupt (1=active)<br>General purpose input or Line Printer Acknowledge (0=active)<br>Power fail sense input (0=active)<br>General purpose input or Line Printer Error (1=active)<br>General purpose input or Line Printer Busy (1=active)                                                           |  |  |  |
| Port C (Output Only)                                                                                                    |                                                                                                    |  |  |  |
| Port C, Bit 01<br>Port C, Bit 1<br>Port C, Bit 2<br>Port C, Bit 3<br>Port C, Bit 4<br>Port C, Bit 5<br>Port C, Bit 6<br>Port C, Bit 7 | General purpose output or Line Printer Data Strobe (1=active)<br>Dual-Port Lock $(0 = lock$ active)<br>NMI Mask $(0 = NMI$ enabled)<br>Time-out Interrupt Clear ( $0 =$ Clear, $1 =$ Enable)<br>LED DS2 $(1 = On)$ and RSINT Clear $(0 = Clear)$<br>Multibus interrupt drive $1(1 = Active)$<br>Multibus interrupt drive $2(1 = Active)$<br>LED DS4 $(1 = On)$ and Line Printer Interrupt clear $(0 = Clear)$ |  |  |  |

Note:

1 When initialized, Port C is set to OH. Your software must configure Port C for your system operation.

## **Port A Configuration**

#### Port A Configuration for Output

Port A can be used as a printer port, or for a general purpose parallel port. The default board is configured for Centronics-compatible printer operation. To operate Port A as an input port, jumper E066-E067 must be installed. To output a byte on Port A, write to I/O address OC8H. If jumper E065-E066 is installed, the LPTBUSY signal controls Port A direction. If LPTBUSY is asserted (logic 1), Port A is an output port.

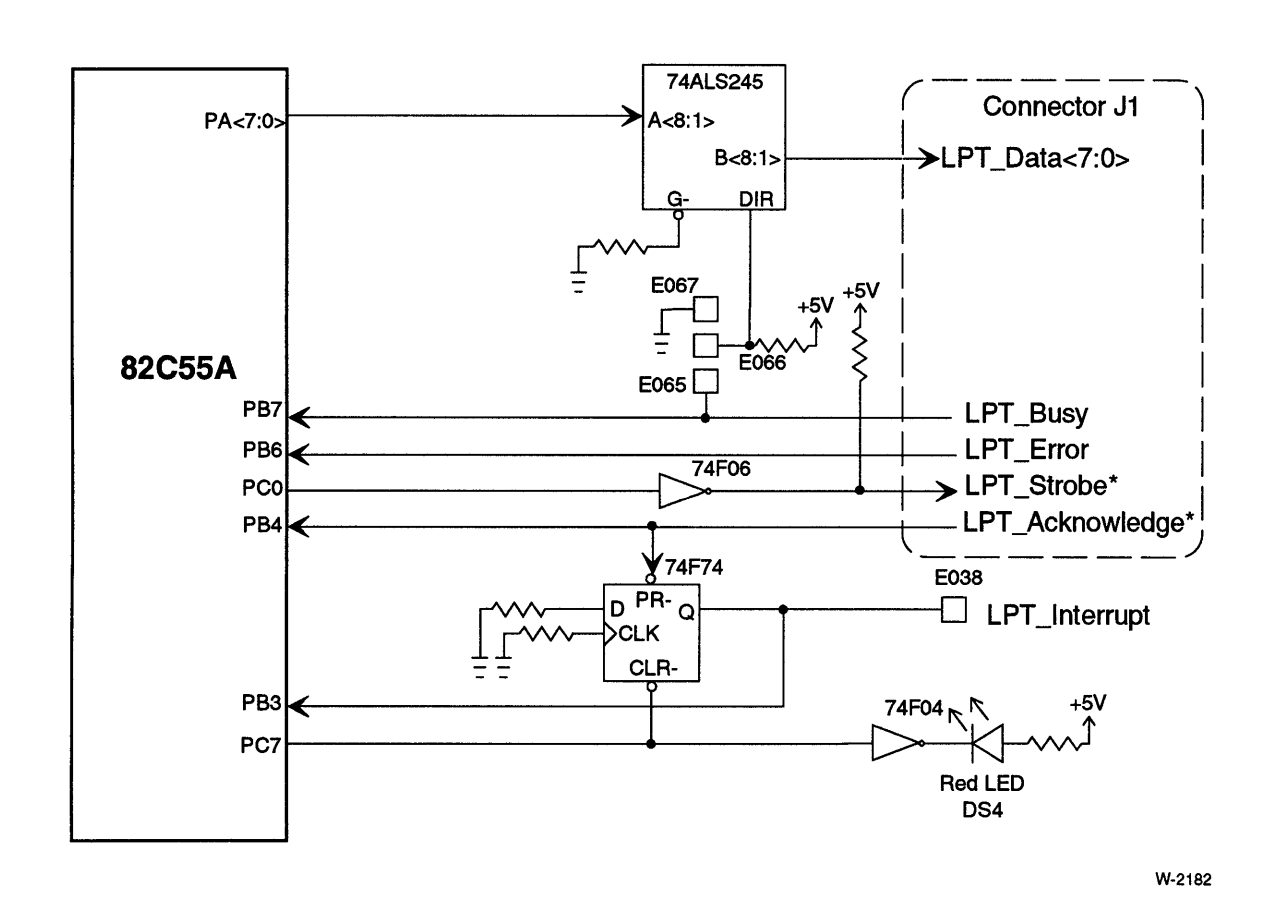

Figure 7-5. Line Printer Interface (Port A)

#### Port A Configuration for Input

To use Port A as an 8-bit input port, install jumper E066-E067. Read the input at I/O address OC8H.

#### Port A Configuration for Bidirectional I/O

For software control of the port A transceiver direction using bit PC4, wire-wrap stake pins E052 to E066. For external control of port A, insert jumper E065-E066, this allows the LPT\_BUSY signal to control Port A direction. IfLPT\_BUSY is not asserted (logic 0), Port A is an input port.

## **NOTE**

Stake pin E066 only controls the direction of the port A transceiver. You must program the 82C55A PPI to correspond to the direction set for the port A transceiver.

 $\cdot$ 

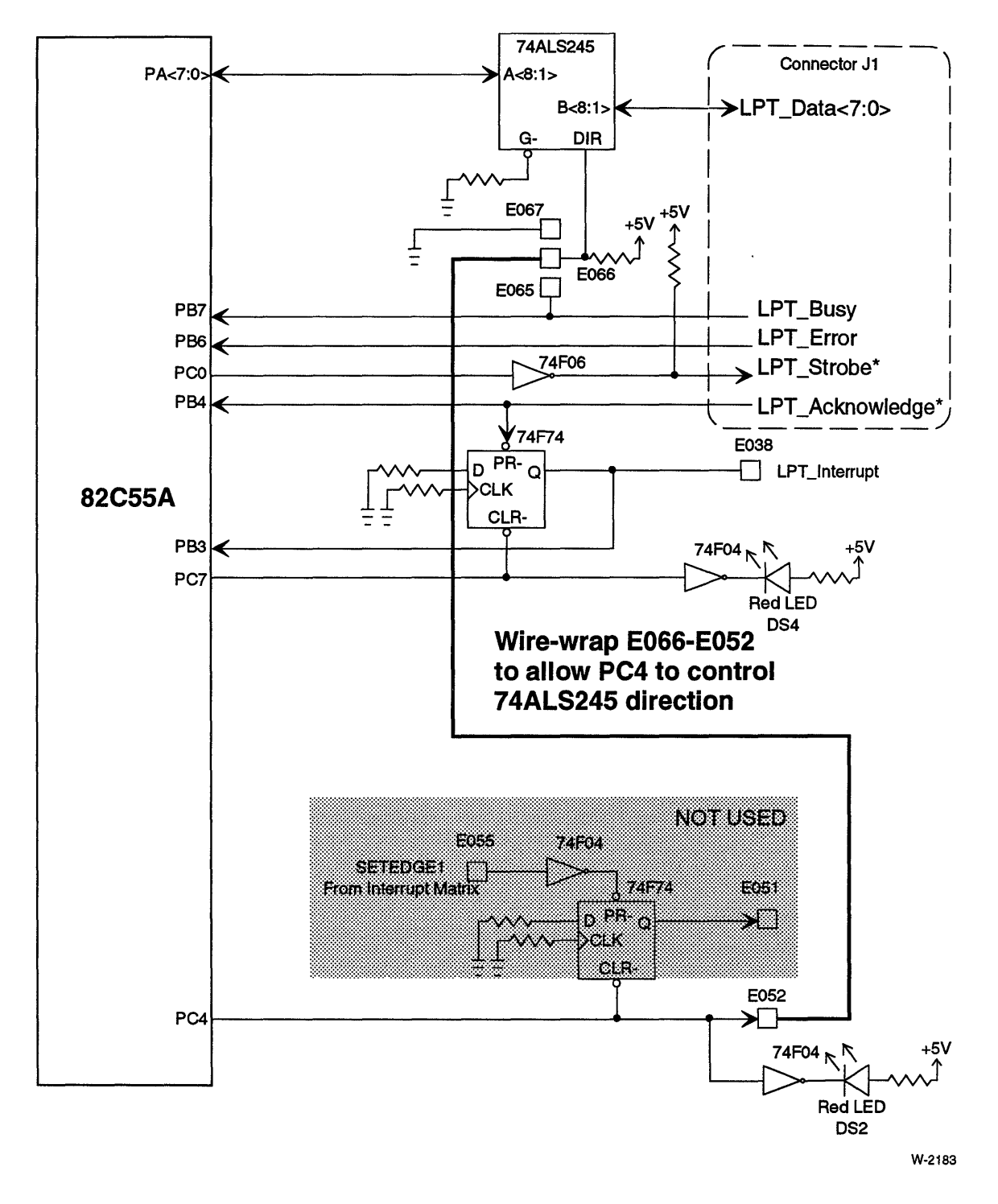

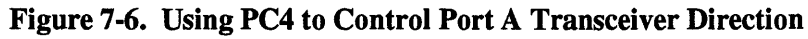

## **Port B Configuration**

With Port B, you can read the user-defined code, receive the printer handshake signals, and detect a power-fail interrupt. To input a byte on Port B, read I/O address OCAH.

#### PB<2:0> User-Defined Code

The three-bit user-defined code can be accessed by reading bits PB<2:0>. The three bit code is set using jumpers. These bits can also be used as general purpose inputs by wire-wrapping the input to the associated stake-pin.

## **NOTE**

On the iSBC 286/10/12/14/16 and 386/12 boards, these three bits were used to identify the type of board. This function has been replaced on the iSBC 486/12 board with the Board ID Register at I/O address OECH. This register provides more information than the old 3-bit code.

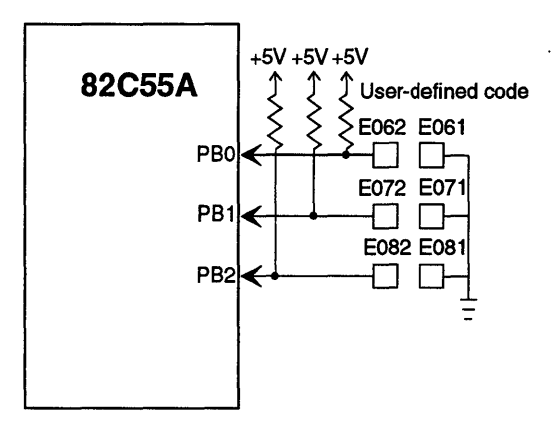

W-2185

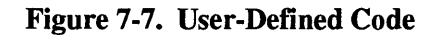

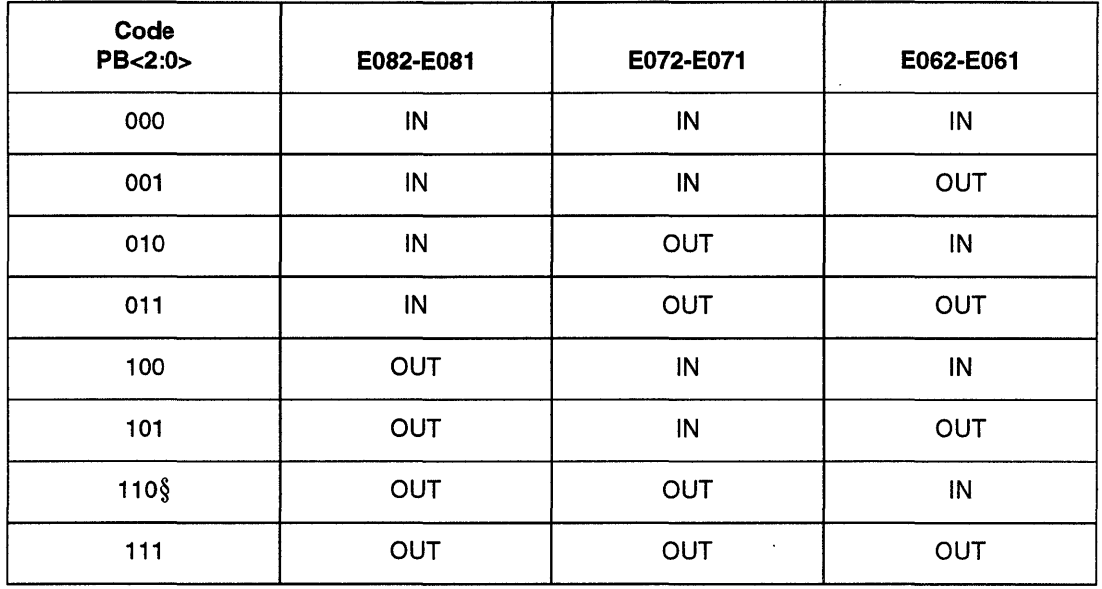

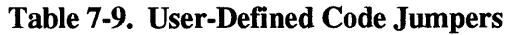

Note:

§ default

#### PB3 LPT Interrupt Input

This signal is the output of the 74F74 flipflop. Figure 7-8 shows the LPT interrupt latch. When the 82C55A PPI is in mode 0, the inputs to port B are not latched. The LPT Acknowledge\* input, therefore, will not be latched. PB3 is used to determine the state of the LPT interrupt.

The latch is cleared using PC7 (see page 7-32).

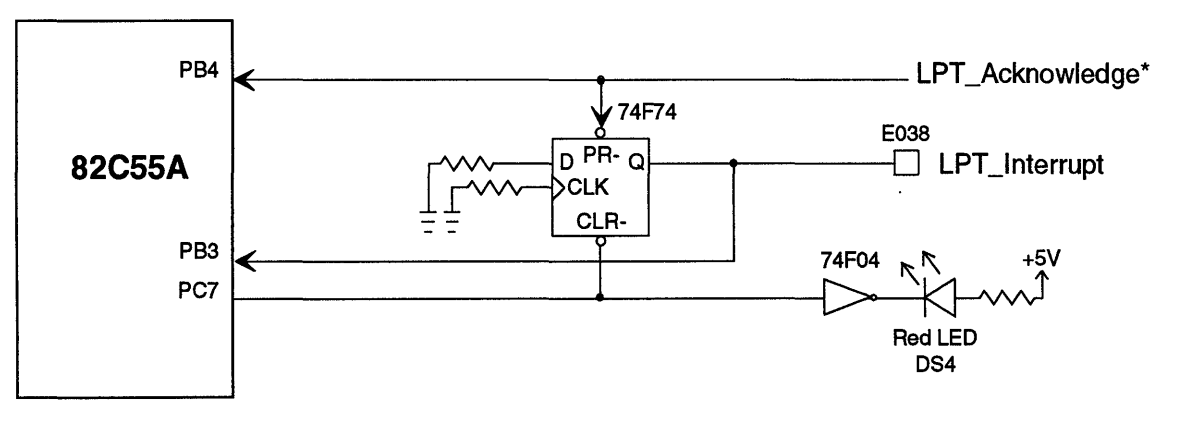

W-2199

Figure 7-8. LPT Interrupt Latch

The LPT interrupt goes to stake pin E038. In the default configuration, this stake pin is tied to IR7 on the slave PIC. Chapter 8 discusses the interrupt configuration and programming.

LED DS4 only indicates the state of bit PC7. It does not indicate the state of the LPT interrupt or LPT Acknowledge \*. If the LPT interrupt is not used, bit PC7 can be used to control DS4. The function of this LED must be defined by the user.

#### PB4 LPT Acknowledge\* Input

This signal goes low to indicate that the data has been received by the printer. This is an active-low signal. The flipflop shown in Figure  $7-8$  latches the signal to allow you to use it as an interrupt source.

#### PBS Power-Fail Sense (PFSN\*) Signal

The PFSN\* signal is an off-board signal that indicates an impending power-failure. This is an active-low signal. The PFSN\* signal is latched by an off-board circuit powered by the standby power source. Figure 7-9 shows the PFSN\* signal and bit PBS. The PBS input is not latched in the 82CSSA PPI.

For more information on the power failure timing sequence, refer to the Multibus specification (IEEE 796).

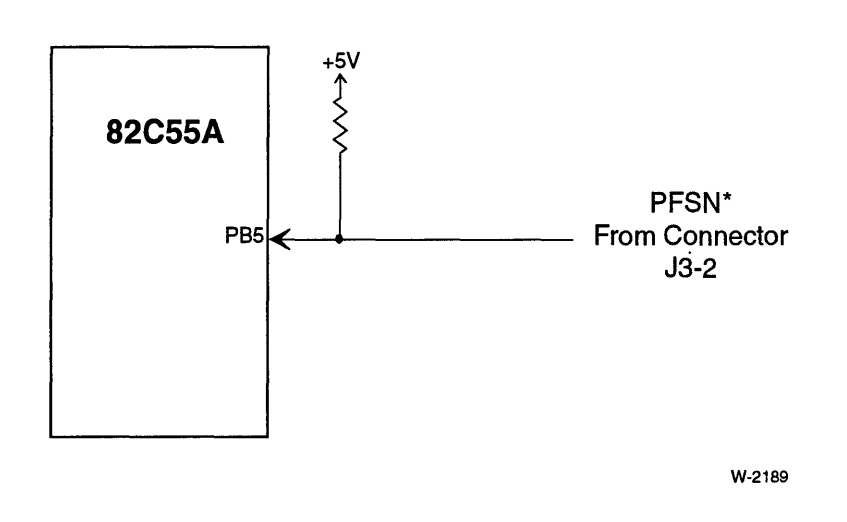

Figure 7-9. Power-Fail Sense PFSN\* Signal

## **NOTE**

The front panel interface also has the Power Failure Sense Interrupt PFSINT\* signal. The PFSINT\* signal is available at the interrupt jumper matrix.

#### PB6 LPT Error Input

Using the standard ribbon cable for Connector *11,* the *LPT* Error signal is connected to the PE (paper empty) signal. This signal is high when the printer requires operator intervention. Some printers also use this signal as a general fault signal.

The PB6 input is not latched.

#### PB7 Used To Control Direction of 74ALS245 (Optional)

You can use the signal from Connector *11,* pin 6 *(LPT* Busy) to control the direction of the 74ALS245 transceiver. The direction can be determined by reading bit PB7. This allows you to use port A as a bidirectional parallel I/O port.

#### **NOTE**

The LPT Busy signal does not change the direction of port A. Because the 82C55A can only support mode 0 operation (basic I/O), you must change the direction of port A by programming the control port. Mode 2 (bidirectional I/O) is not supported because it uses port C bits that are dedicated to other board functions.

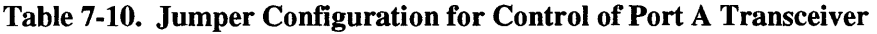

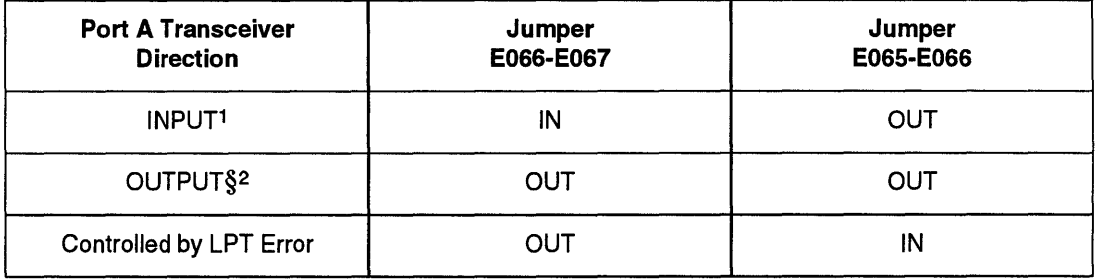

Notes:

§ default <sup>1</sup> INPUT means from Connector J1 to 82C55A port A

2 OUTPUT means from 82C55A port A to ConnectorJ1

#### PB7 LPT Busy Input

When used as a Centronics-compatible printer port, the *LPT* Busy signal goes high after the computer pulses the LPT Strobe\* signal. The *LPT* Busy signal is low when the printer is not busy. Figure 7-19 shows the timing relationship of the LPT Busy signal and the other handshaking signals.

The *LPT* Busy input on PB7 is not latched. The pulse width of the *LPT* Busy signal varies from printer to printer.

## **Port C Configuration**

Port C controls the Multibus interface interrupts (BUSDRlVE 1 and 2), two of the LEDs, and a number of other board functions. To output a byte on Port C, write to 110 address OCCH.

#### PCO LPT Strobe\* Output

The PCO output is inverted to form the active low LPT Strobe signal. The LPT Strobe signal indicates that the data on the port A data lines is valid. Figure 7-19 shows the timing relationship of the LPT Strobe\* signal and the other handshaking signals.

The PCO output is latched.

#### PC1 Dual-Port Lock Output

The dual port lock is used to lock the dual-port memory to the local bus. When PC1 is high, the lock is inactive. When PC1 is low, the lock is active. Figure 7-10 shows the dual-port lock.

The PC1 output is latched when the 82C55A is in mode O.

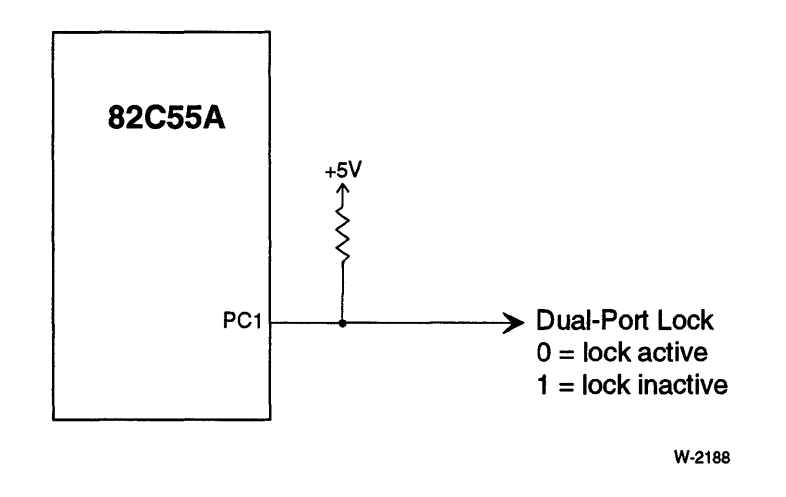

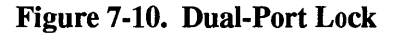

## **NOTE**

To prevent a deadlock situation, the dual-port memory will be granted to a Multibus agent, regardless of the dual-port lock, if the agent's dual-port request is received at the same time the CPU on the iSBC 486/12 board is starting a Multibus access.

#### PC2 NMI Mask Output

Bit PC2 is used to control the NMI mask. When PC2 is high, the NMI interrupt request source (NMIR) is masked. When PC2 is low, the NMIR signal is not masked. Figure 7-11 shows the NMI mask logic.

The PC2 output is latched by the 82C55A when programmed for mode O.

The main application of the NMI mask is to mask the parity interrupt after power-up. This application is discussed later in the section on applications of the 82C55A (starting on page 7-39).

The configuration of the NMI sources is discussed in Chapter 8 in the section on the 82C59A programmable interrupt controller.

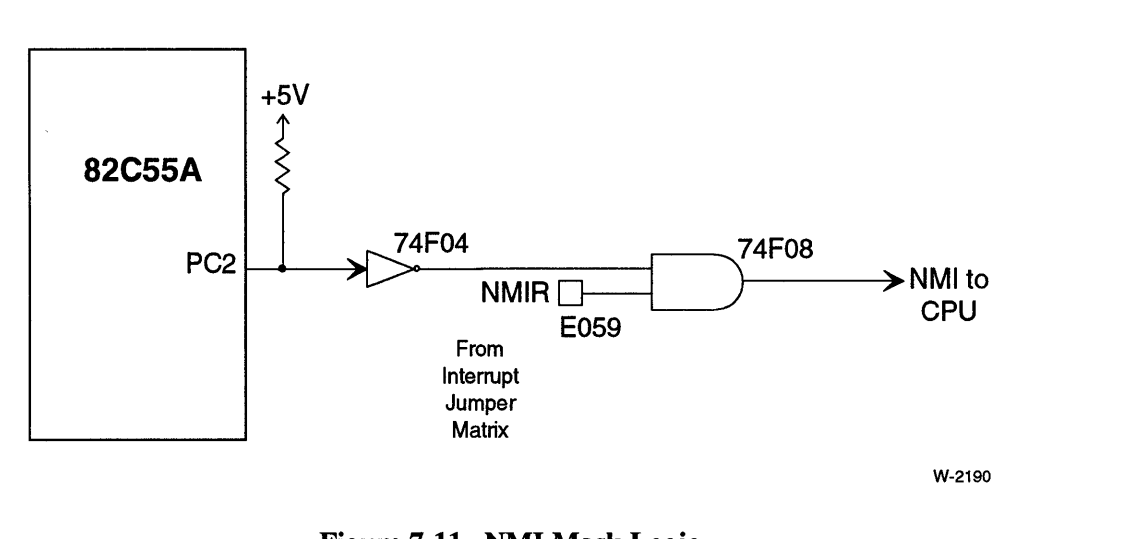

Figure 7-11. NMI Mask Logic

#### PC3 Multibus Time-Out Clear Output

Bit PC3 is used to clear the Multibus time-out latch. Figure 7-12 shows the Multibus Time-out logic and the PC3 signal.

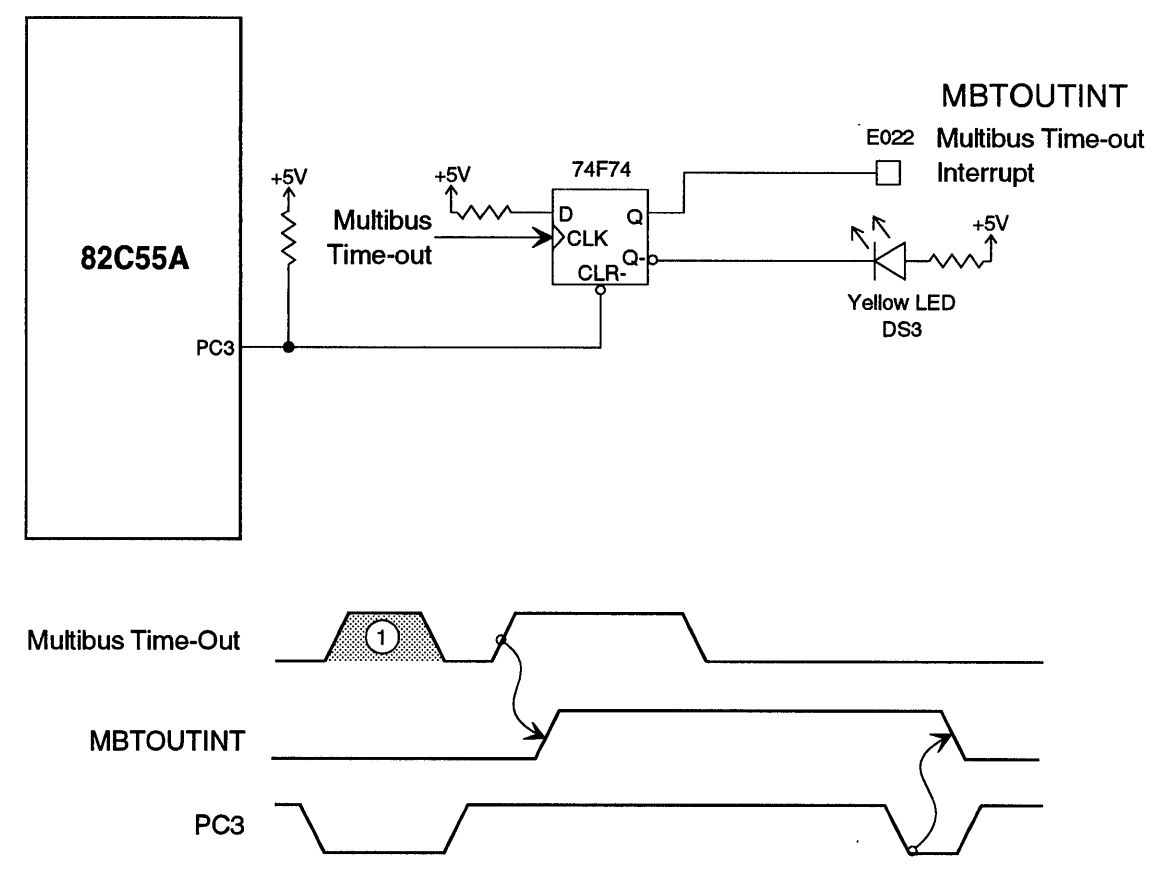

Note:

1. Multibus Time-Out signal has no effect while PC3 is low.

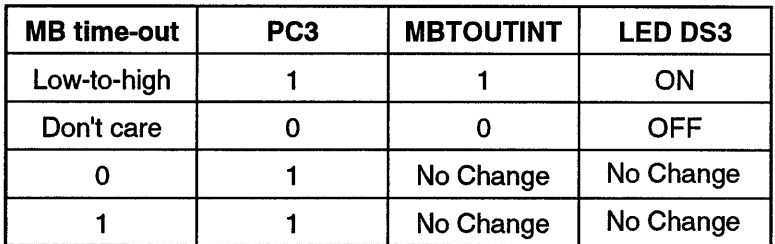

W-2184

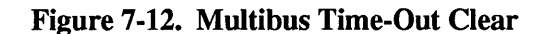

#### PC4 CLREDGE1\* Output (Optional)

The CLREDGE1\* signal is used to clear the optional 74F74 flipflop and control the DS2 LED. This flipflop can be used to latch interrupt sources. The output of the flipflop (RSINT) is available at stake pin E051 in the interrupt matrix. Figure 7-13 shows the CLREDGE1\* signal. The signal is active low. The 82C55A operating in mode 0 will latch the PC4 output.

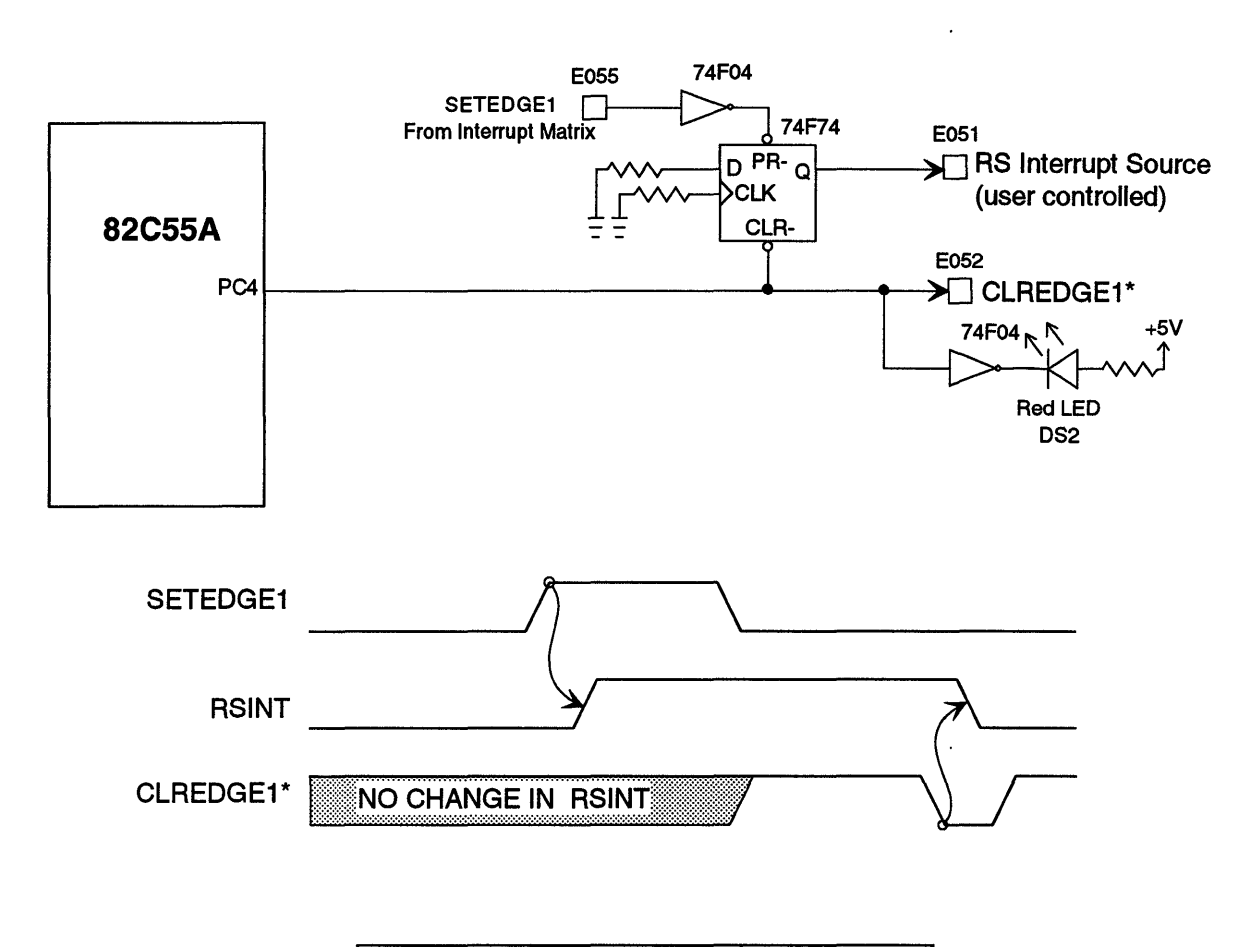

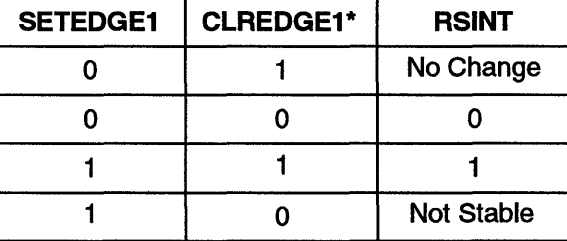

W-2186

Figure 7-13. RSINT User-Defined Interrupt

#### PC<6:5> Multibus Interrupt Drivers

Bits PC5 and PC6 are available to drive Multibus interrupts. The Multibus interrupts are active low signals. The 82C55A operating in mode 0 will latch the outputs. Figure 7-14 shows the PC5 and PC6 outputs.

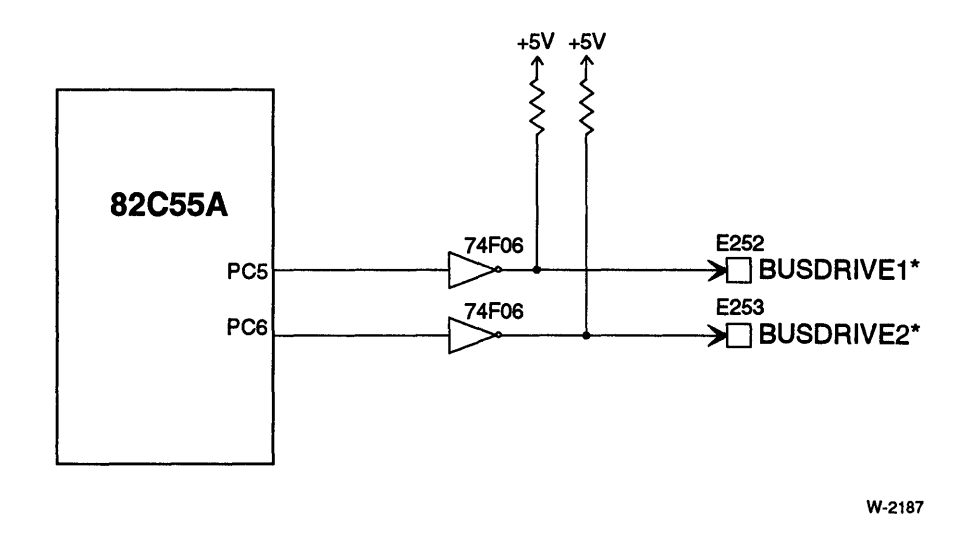

Figure 7-14. Multibus Interrupt Drivers (BUSDRIVE1\*, BUSDRIVE2\*)

#### PC7 LPT Interrupt Latch Clear Output

Figure 7-8 shows the LPT interrupt latch. Bit PC? is an active low signal that clears the interrupt latch. Figure 7-15 shows the timing relationship between LPT Acknowledge\*, LPT\_INT, and CLR\*.

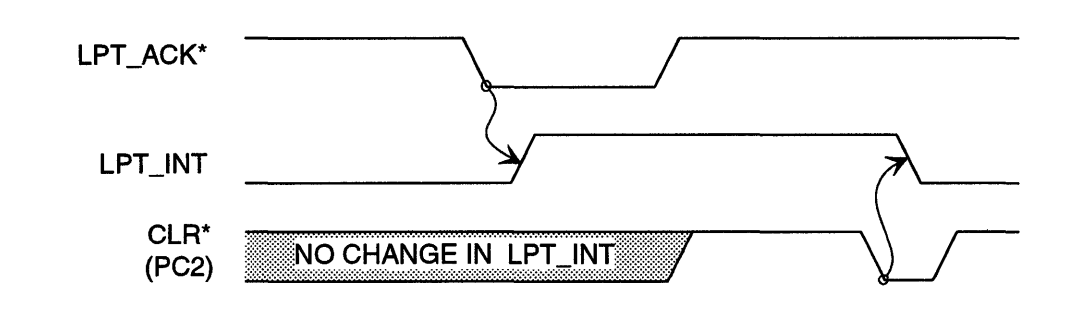

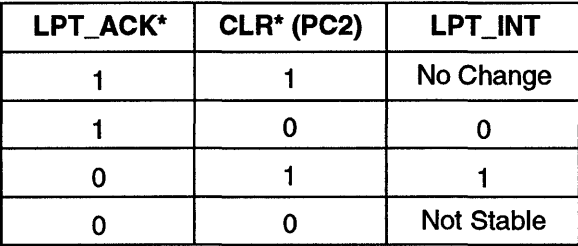

W-2195

Figure 7-15. LPT Interrupt Latch Clear

The CLR\* signal is an active-low signal: CLR\* goes low to clear the latch.

PC7 LED DS4 Control Output (Optional). PC7 LED DS4 Control Output (Optional). Bit PC7 can be used to control LED DS4 if the LPT interrupt is not used. LED DS4 is on when PC? is high. The function of DS4 can be defined by the user.

## **82C55A PPI Stake Pins**

Table 7-11 lists the stake pins that affect parallel port operation.

| <b>Stake Pin</b> | <b>Description</b>                                    |
|------------------|-------------------------------------------------------|
| E022             | <b>MBTOINT</b>                                        |
| E028             | PFINT, inverted Power Fail Sense PFSN* signal         |
| E038             | LPT_INT                                               |
| E051             | RSINT, user-defined interrupt source from 74F74 latch |
| E052             | CLREDGE1*, clears user-defined interrupt source       |
| E055             | SETEDGE1*, sets user-defined interrupt source         |
| E061             | PB0, User-defined Code 0                              |
| E062             | Ground                                                |
| E065             | LPT_Busy                                              |
| E066             | DIR input to 74ALS245 transceiver (port.A)            |
| E067             | Ground                                                |
| E071             | PB1, User-defined Code 1                              |
| E072             | Ground                                                |
| E081             | PB2, User-defined Code 2                              |
| E082             | Ground                                                |
| E <sub>252</sub> | PC5, BUSDRIVE1*                                       |
| E <sub>253</sub> | PC5, BUSDRIVE2*                                       |

Table 7-11. 82C55A PPI Stake Pins

Note:

§ E061-E062 IN is the default configuration.

## **82C55A Programming**

#### 82C55A PPI I/O Addresses

Table 7-12 lists the I/O addresses for the 82C55A PPI control and data ports.

| <b>VO Address</b> | <b>Size</b> | <b>R/W</b>       | <b>Description</b>                         |
|-------------------|-------------|------------------|--------------------------------------------|
| 0C8H              | <b>Byte</b> | R/W <sup>1</sup> | Port A data (input or output) <sup>1</sup> |
| 0CAH              | Byte        | R                | Port B data (input)                        |
| <b>OCCH</b>       | <b>Byte</b> | W                | Port C data (output)                       |
| <b>OCEH</b>       | <b>Byte</b> | W                | Control Word or Port C bit set/reset       |
| 0CEH              | <b>Byte</b> | R                | Invalid.                                   |

Table 7-12. 82C55A I/O Addresses

Note:

1 Port A direction depends on configuration set by Control Word.

#### Supported Modes of Operation

The iSBC 486/12 board only supports the 82C55A Mode 0 (basic input/output). Modes 1 and 2 use bits from port C that are used for other functions on the iSBC 486/12 board.

Mode 0 has the following characteristics:

- two 8-bit ports (ports A and B)
- two 4-bit ports (ports  $C < 7:4 >$  and  $C < 3:0 >$ )
- outputs are latched
- inputs are not latched

On the iSBC 486/12 board, the direction of the 82C55A ports can be programmed as follows:

- Port A output or input
- Port B input only
- Port C output only

Figure 7-16 shows the 82C55A Control Words for the two mode 0 configurations.

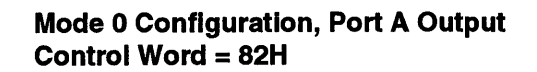

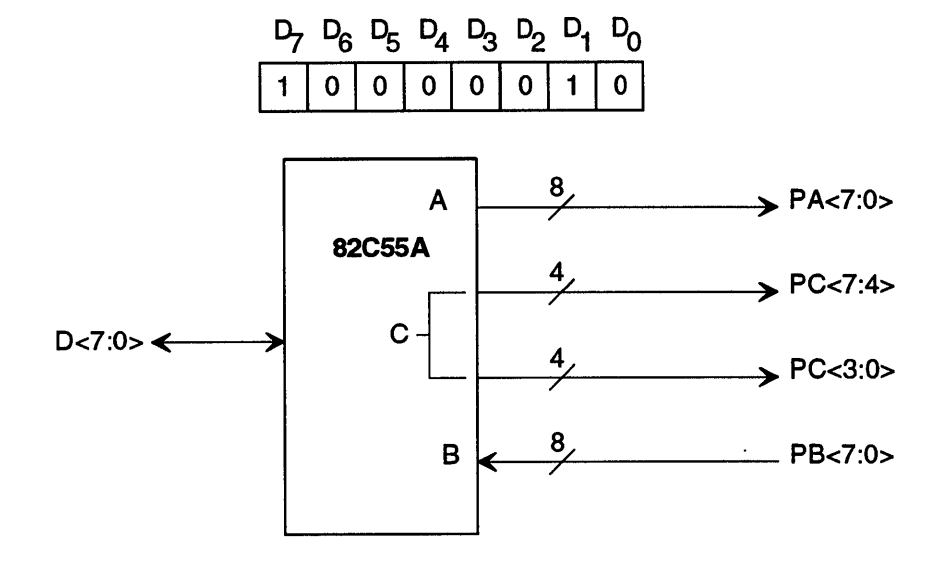

Mode 0 Configuration, Port A Input Control Word = 92H

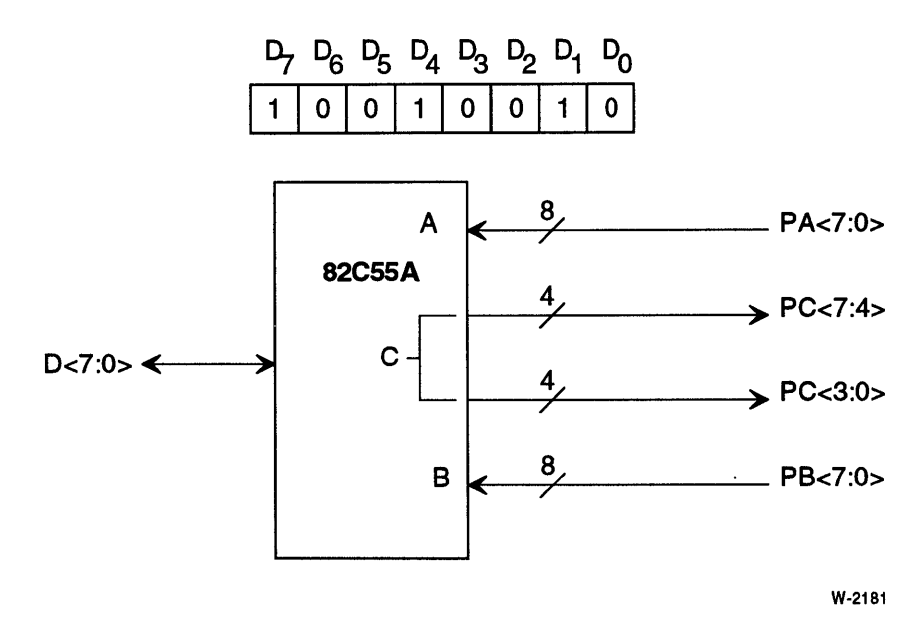

Figure 7-16. 82C55A Control Words

#### 82CSSA PPI Initialization

After power-up or a reset, the 82C55A is configured for mode 0 operation (basic I/O) with all ports as inputs. Your initialization routine must do the following:

- 1. Program the 82C55A Control Word for 82H (Mode 0, Port A direction configured for output, B for input, and Port C for output) or 92H (Mode 0, Port A direction configured for input, B for input, and Port C for output).
- 2. Configure the Dual-Port Lock (port PC1) to allow other boards to access the dual-port memory. After power up, the dual-port memory is locked.
- 3. Configure the NMI Mask (port PC2). After power-up, the NMI is enabled.

## **NOTE**

Set bit PC2 to mask the interrupt sources (parity error and Multibus interface interrupt 0 in the default configuration). Using the NMI mask prevents a NMI before initialization is complete.

- 4. Configure the Multibus Time-Out (port PC3). After power up, the Multibus Time-out Interrupt is cleared and remains cleared until bit PC3 is set.
- 5. You may also want to read the user-defined code if your software uses this information (port PB<2:0».

To initialize the 82C55A PPI, write the Control Word to control port OCEH. Figure 7-17 is an assembly language programming example of 82C55A initialization. Refer to the *Peripheral Components* Handbook for complete 82C55A programming information.

 $\ddot{\phantom{0}}$ 

Intel 82C55 Programmable Peripheral Interface programming example Copyright Intel Corp .• 1989. 1990 ; This example is intended for your benefit in developing applications/ ; systems using the Intel iSBC 486/12 Single Board Computers. Intel hereby grants you permission to modify and incorporate as needed. ;Declarations: PPI\_CONTROL Eau **ØCEH** ;PPI control 3register PPI\_DEFAULT ;Default Port A & C Out. Port B In EaU 082H PARITY EaU 0E8H ;Write to E8H clears parity error latch MASK EaU 00EH ;Bit 3 = enable TIME-OUT interrupt. ;Bit 2 = disable NMI  $:Bit 1 = disable DUAL-PORT LOCK$ PORT C **EQU ØCCH** ;Port C on the PPI CI FAR EaU 00H ;Program: MOV AL. CLEAR ;Clear parity error before programming PPI. PARITY. AL ;If parity is set. an NMI will occur after OUT ;PPI is initialized. MOV AL. PPI\_DEFAULT OUT PPI CONTROL. AL ;Initialize PPI so LED can be turned on AL. PORT\_C ;Read in port\_C so NMI can be masked. IN ;Time-out enabled. and SW LOCK masked. AL. MASK OR ;NMI masked. OUT PORT\_C. AL ;dual-port lock inactive. ;(enable time-out

#### **Figure 7-17. 82C55A Programming Example**

#### Bit Set/Reset Control of Port C

Table 7-13 shows the board functions that can be controlled using the bit set/reset feature of the PPI port C.

| Control Word <sup>1</sup><br>(Binary) | Port C<br><b>Bit Number</b> | <b>Operation</b><br>(Set/Reset) | <b>Function</b>                                 |
|---------------------------------------|-----------------------------|---------------------------------|-------------------------------------------------|
| 0000 0000                             | PC <sub>0</sub>             | Reset                           | LPT Strobe* goes high                           |
| 0000 0001                             | PC <sub>0</sub>             | Set                             | LPT Strobe* goes low                            |
| 0000 0010                             | PC <sub>1</sub>             | Reset                           | Dual-port lock active                           |
| 0000 0011                             | PC <sub>1</sub>             | Set                             | Dual-port lock inactive                         |
| 0000 0100                             | PC <sub>2</sub>             | Reset                           | NMI interrupts enabled                          |
| 0000 0101                             | PC <sub>2</sub>             | Set                             | NMI interrupts masked                           |
| 0000 0110                             | PC <sub>3</sub>             | Reset                           | Multibus time-out interrupt clear               |
| 0000 0111                             | PC <sub>3</sub>             | Set                             | Multibus time-out interrupt enabled             |
| 0000 1000                             | PC4                         | Reset                           | RSINT clear and LED DS2 off                     |
| 0000 1001                             | PC4                         | Set                             | RSINT enabled and LED DS2 on                    |
| 0000 1010                             | PC <sub>5</sub>             | Reset                           | Multibus Drive 1 high                           |
| 0000 1011                             | PC <sub>5</sub>             | Set                             | Multibus Drive 1 low (asserted)                 |
| 0000 1100                             | PC <sub>6</sub>             | Reset                           | Multibus Drive 2 high                           |
| 0000 1101                             | PC <sub>6</sub>             | Set                             | Multibus Drive 2 low (asserted)                 |
| 0000 1110                             | PC7                         | Reset                           | Line Printer Interrupt clear and LED DS4 off    |
| 0000 1111                             | PC7                         | Set                             | Line Printer Interrupt enable and LED DS4<br>on |

Table 7-13. Port C Bit SetJReset Control Word

Note:

1 1/0 address OCEH

: Copyright Intel Corp., 1989, 1990 This example is intended for your benefit in developing applications/ systems using the Intel iSBC 486/12 Single Board Computers. Intel hereby grants you permission to modify and incorporate as needed. CWR EQU 0CEH ;ADDRESS OF 82C55 CONTROL REGISTER  $:*****$  $:*****$ SET BIT 3 -- ENABLE MULTIBUS TIME-OUT INTERRUPT MVI OUT A. 00000111B CWR ;LOAD CONTROL WORD TO SET BIT 3 ;OUTPUT TO 82C55

#### Figure 7-18. Port C Bit Set/Reset Example

## **82C55A PPI Applications**

#### Centronics-Compatible Printer

Connector Jl can be used as a Centronics-compatible printer port. To do this, you need a printer driver that transfers the data and controls the handshaking. This section discusses the Centronics-compatible signals on connector Jl and the basic handshaking protocol.

Table 7-14 describes the Centronics-compatible signals used with the iSBC 486/12 board.

| <b>Signal</b>    | <b>Direction</b> | <b>Description</b>                                                                                                    |
|------------------|------------------|----------------------------------------------------------------------------------------------------|
| LPT Data         | Out              | Data lines. The interface uses 8 data lines.                                                                                                    |
| LPT_Strobe*      | Out              | Strobe*. This line is normally high and set low after the data is<br>valid.                                                                                                    |
| LPT_Busy         | In.              | Busy. The printer uses this line to indicate when it is ready for<br>data: Busy is set low when the printer is ready for data; high<br>when the printer is not ready for data. |
| LPT_Ack*         | In.              | Acknowledge <sup>*</sup> . This signal is active low. The printer sets this<br>signal low to indicate it has received the data.                                                |
| <b>LPT Error</b> | In.              | PE (or paper empty). This signal goes high to indicate the<br>printer requires operator attention (for example, the paper is<br>out).                                          |

Table 7-14. Centronics-Compatible Signals

Figure 7-19 shows the general timing relationships for the signals on the Centronics interface.

The general sequence of events is as follows:

- 1. The computer places data on the data lines.
- 2. The computer asserts the active-low Strobe\* signal to indicate that the data is valid.
- 3. The printer asserts the Busy signal to indicate that it is now receiving data (busy).
- 4. The printer pulses the Acknowledge signal to indicate it has received the data.
- 5. The printer deasserts the Busy signal to indicate it is ready again.
- 6. The computer waits for the Busy signal to go low and then places the next byte on the data lines.

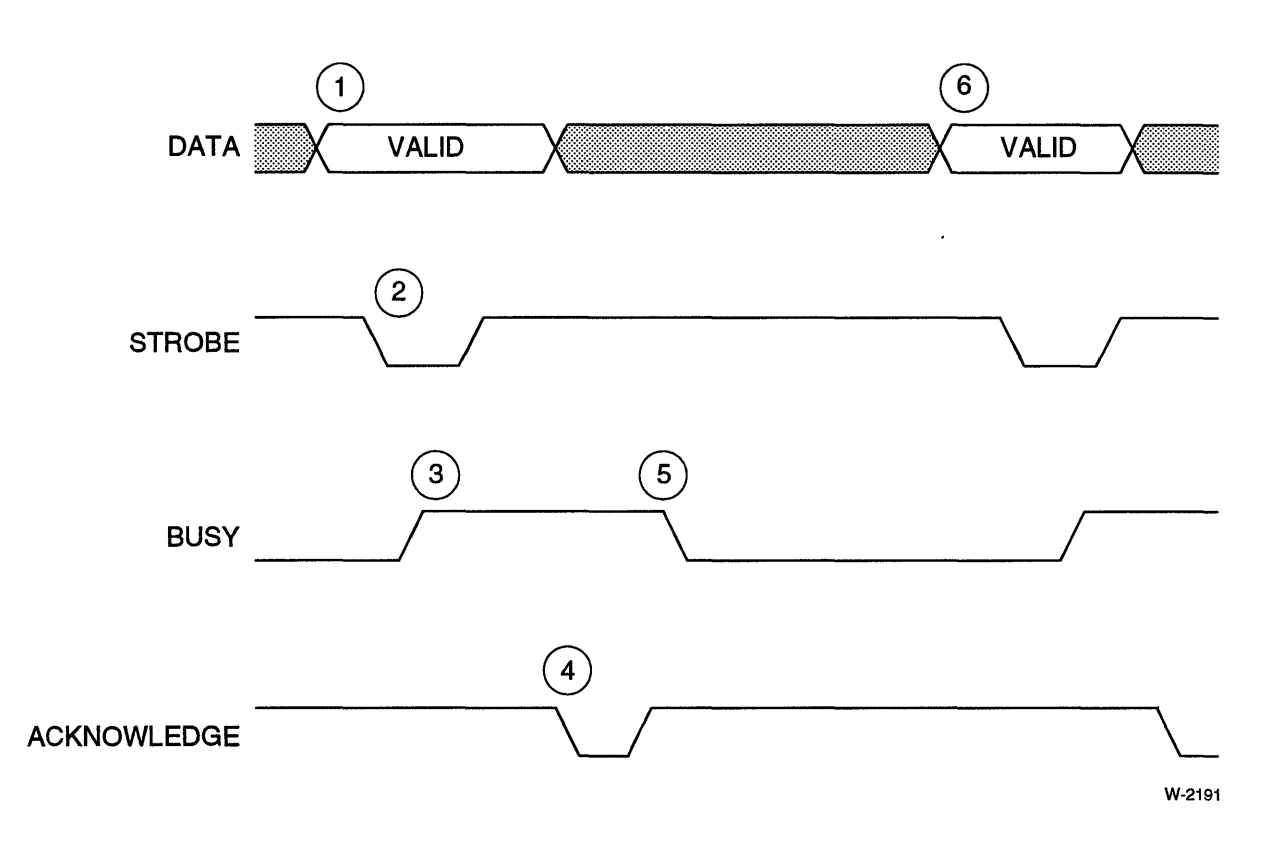

Figure 7-19. Centronics-Compatible Printer Timing

The timing requirements vary from printer to printer. Your printer driver must provide the correct timing delays to meet the specifications for your printer. Table 7-15 list the common timing parameters.

| <b>Parameter</b> | <b>Description</b>                         |
|------------------|--------------------------------------------|
| t,               | Data to Strobe* Low set-up time            |
| $t_{2}$          | Strobe* pulse width                        |
| $t_{3}$          | Strobe* high to Data invalid hold off time |
| $t_4$            | Strobe* low to Busy high                   |
| $t_{5}$          | Busy high duration                         |
| $t_6$            | Acknowledge* low pulse width               |
| t <sub>7</sub>   | Acknowledge* high to Busy low              |
| t <sub>8</sub>   | Busy low to next data                      |

Table 7-15. Timing Parameters for Centronics-Compatible Printers

Figure 7-20 shows the general timing parameters for a Centronics-compatible printer.

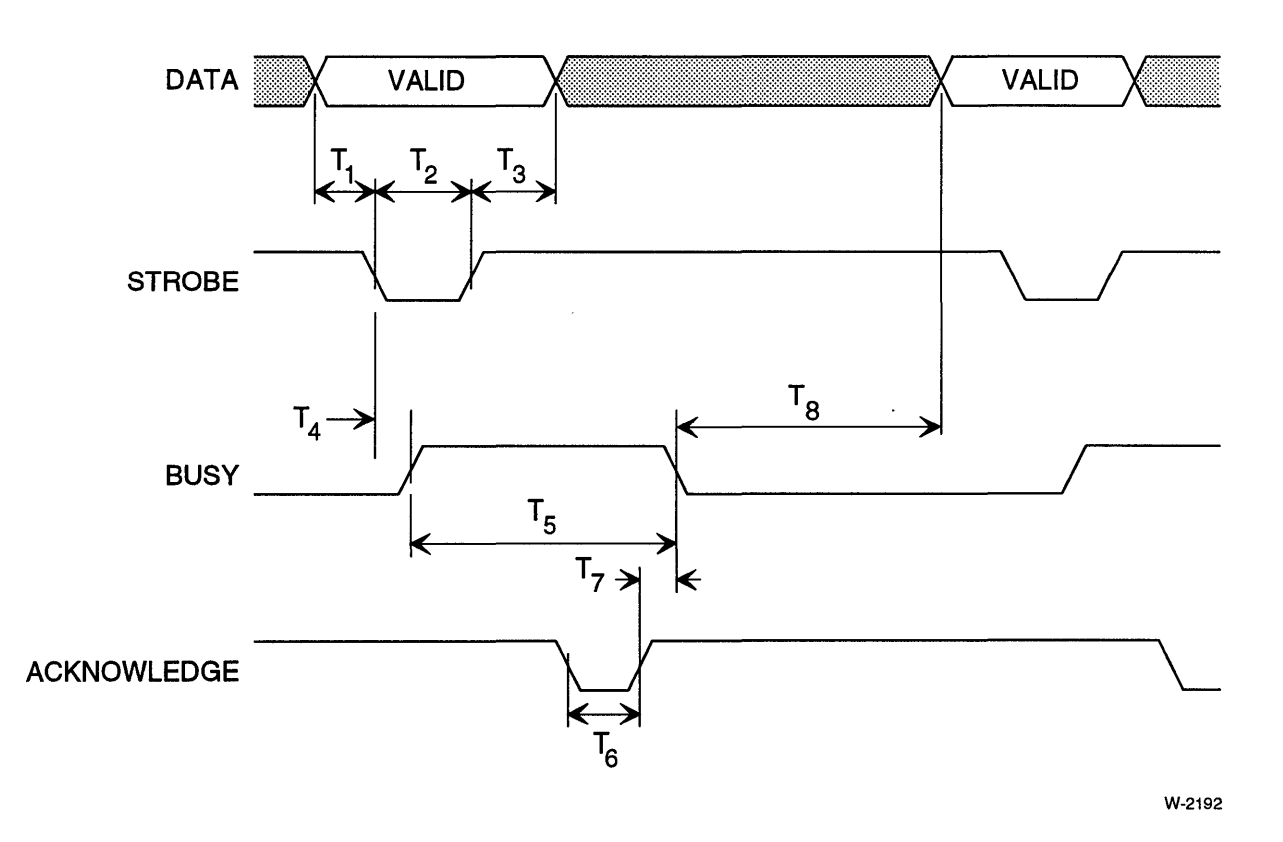

Figure 7-20. General Timing Parameters for Centronics-Compatible Printer

The general interrupt-driven procedure for sending data to the printer port is as follows:

- 1. When interrupted, clear interrupt by setting  $PC7 = 0$ .
- 2. Wait for ACK\*-to-Busy-Iow plus Busy-Iow-to-next-cycle time.
- 3. Read Port B, check LPT\_Busy and LPT\_ACK\*, wait for Busy = 0 and  $LPT$   $ACK^* = 1$ .
- 4. Write data to port A.
- 5. Wait for data-valid-to-Strobe\*-low-set-up time.
- 6. Set LPT\_Strobe\* low (bit  $PCO = 1$ ).
- 7. Wait for minimum Strobe\*-on-pulse-width time.
- 8. Clear LPT\_Strobe\* (bit  $PCO = 0$ ).
- 9. Enable interrupts by setting  $PC7 = 1$ . When the printer has accepted the data it will pulse the Acknowledge signal. Asserting the LPT\_ACK\* signal will set the 74F74 flipflop high. The LPT\_INT output from the flipflop results in an interrupt to the slave PIC level 7 (this is the default configuration).

You will also need a special procedure to wait after power-up for the printer to complete initialization. Some printers pulse the Acknowledge\* signal once after power-up to indicate the printer is ready. You should then check the Error or Fault signal to verify that the printer is functioning properly.

#### NMI Mask Control

Bit 2, port C controls the NMI mask. The mask is used to mask the NMI input to the Intel486 CPU. (Chapter 8 discusses which interrupt sources can be connected to the NMI request line.)

The most important use of this bit is to disable NMI after a power -up reset to prevent spurious NMIs from parity errors while reading uninitialized DRAM. By default, the parity error interrupt is an input to the NMI. Before reading uninitialized DRAM, do the following:

- 1. Write a byte of any data to OE8H to clear parity error interrupt.
- 2. Set bit PC2 to 1 to mask NMI.
- 3. Read or write the DRAM.
- 4. Write a byte of any data to OE8H to clear parity error interrupt again.
- 5. Reset bit PC2 to 0 to enable NMI.

#### Switching the Board Between Real and Protected Modes

The iSBC 486/12 board, like the Intel486 CPU, has two addressing modes of operation: real address mode, and protected virtual address mode. Both the iSBC 486112 board and the Intel486 CPU should operate in the same mode. After power-up, the iSBC 486/12 board and the Intel486 CPU operate in real mode.
To switch from real mode to protected mode:

- 1. Create any protected mode data structures needed for your application (this is discussed in the *Intel486™ Microprocessor Family Programmer's Reference Manual).*
- 2a. Method 1. Perform a word write to OCAH using any data value to switch the board into protected mode. This method is compatible with the iSBC 286/12 Single Board Computer.

## **NOTE**

110 address OCAH is also used as the address for 82C55A Port B data. Performing a word write to this address has no effect on the 82C55A because port B is initialized as an input port.

- 2b. Method 2 (Preferred). Perform a byte write to 0E4H using data  $D0 = 1$  to switch the board into protected mode.
- 3. Switch the Intel486 CPU into protected mode (this is discussed in the *Intel486™ Microprocessor Family Programmer's Reference Manual).*

To switch from protected mode to real mode, you can reset the board using the software reset, or use the following method:

- 1. Create any real mode data structures needed for your application (this is discussed in the *Intel486™ Microprocessor Family Programmer's Reference Manual).*
- 2. Perform a byte write to 0E4H using data bit  $D0 = 0$  to switch the board into protected mode.
- 3. Switch the Intel486 CPU into real mode (this is discussed in the *Intel486™ Microprocessor Family Programmer's Reference Manual).*

To determine which mode the board is in, do a byte read to I/O address  $0E4H$ . If  $D0 = 0$ , the board is in real mode. If  $D0 = 1$ , the board is in protected mode.

# **M8870338 SCSI Peripheral Controller (SPC)**

This section discusses the following topics:

- SCSI overview
- SCSI ID jumpers
- SCSI termination resistors
- SCSI termination power
- SCSI interrupt
- Programming the Fujitsu MB87033B SCSI Protocol Controller (SPC)
- Programming the SCSI Control Register

Refer to Chapter 8 for information on DMA operations using the SCSI interface.

## **SCSI Interface Overview**

### iSBC® *486/12S* SCSI Block Diagram

The I/O interface between the CPU and SPC allows programming and status checking by the CPU. The SPC also has a separate DMA bus which is buffered to the ADMA data bus by 256 x 9 FIFO buffers. This arrangement decouples the 110 bus from the slower SCSI bus.

 $\ddot{\phantom{1}}$ 

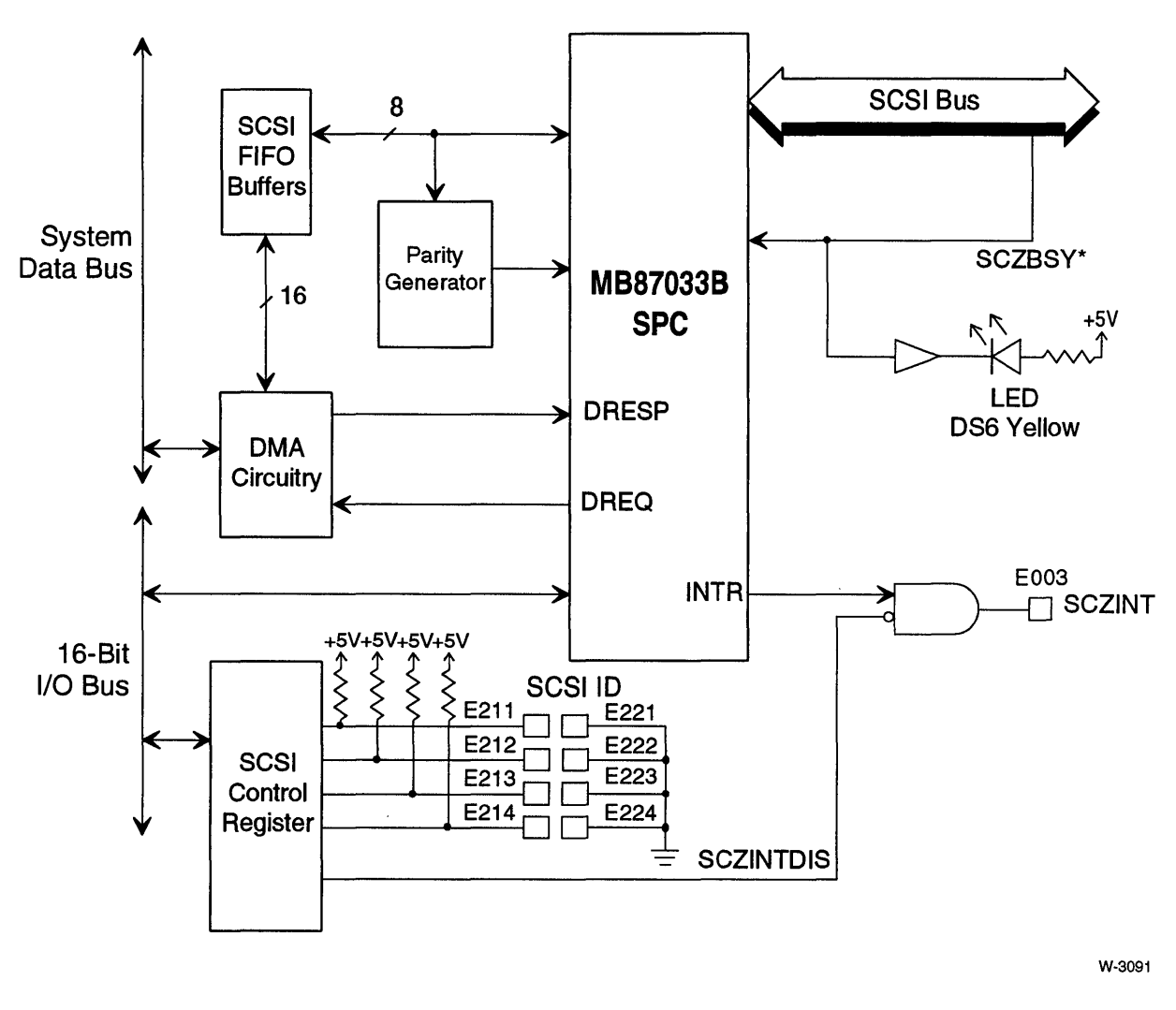

Figure 7-21. SCSI Interface Block Diagram

## SCSI Signals

Table 7-16 lists the signals on the SCSI interface.

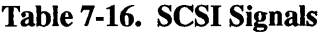

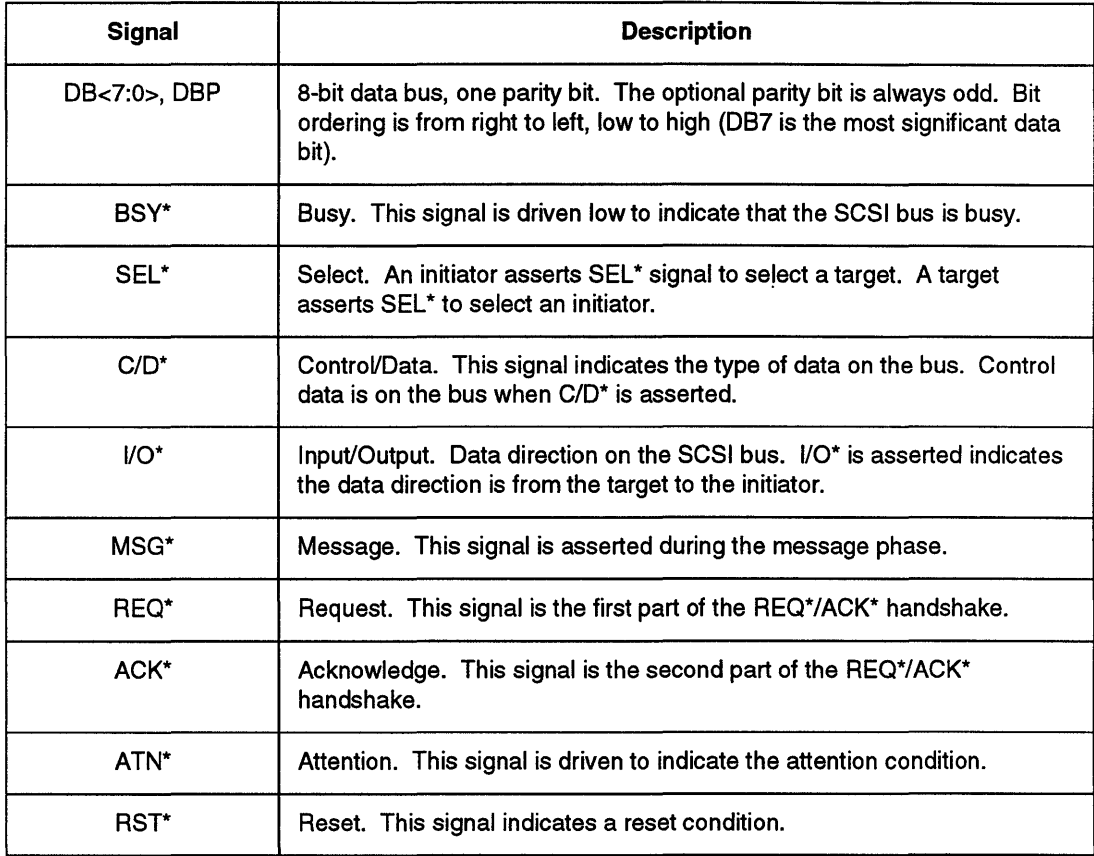

 $\sim$ 

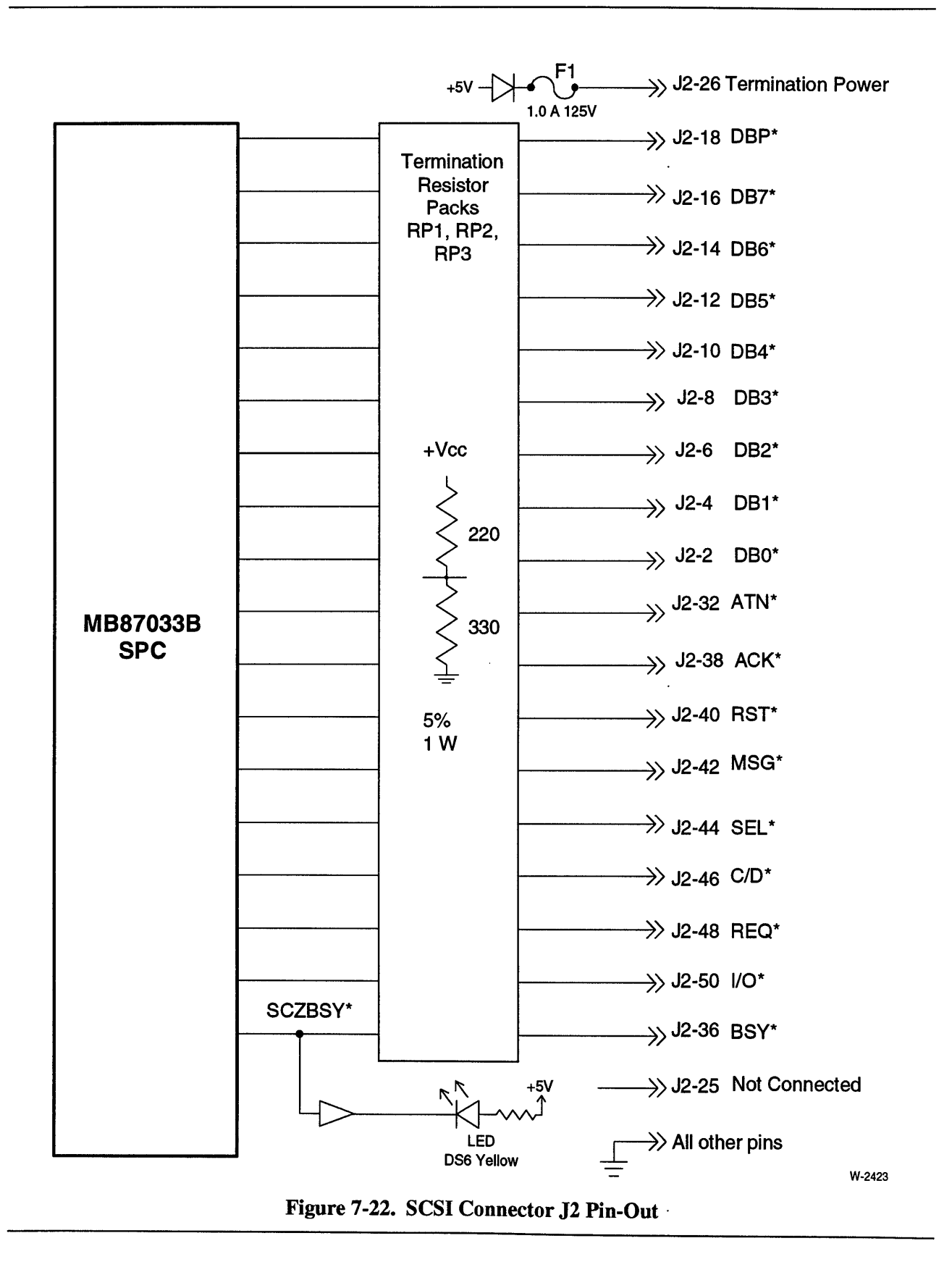

## **SCSI 10 Jumpers and GP3 Bit Jumper**

There are three jumpers that configure the SCZID register. The SCSI ID jumpers establish a three-bit binary code that determines the SCSI ID number (0-7) assigned to the iSBC 486/12S. A jumper installed across two stake pins establishes a binary 0 (see Table 7-17). When no jumper is installed, a binary 1 is established.

Table 7-17 shows the SCSI ID jumpers. Table 7-18 shows the General Purpose GP3 Bit jumper.

| <b>SCSI ID</b> | E212-E222<br>E213-E223 |               | E214-E224  |  |
|----------------|------------------------|---------------|------------|--|
| $\Omega$       | IN<br>$\mathsf{IN}$    |               | IN         |  |
|                | IN<br>IN               |               | OUT        |  |
| $\overline{c}$ | IN                     | OUT           | IN         |  |
| 3              | IN                     | OUT           | OUT        |  |
| $\overline{4}$ | <b>OUT</b>             | IN            | IN         |  |
| 5              | <b>OUT</b>             | $\mathsf{IN}$ | OUT        |  |
| 6              | <b>OUT</b>             | <b>OUT</b>    | ${\sf IN}$ |  |
| $7\$           | OUT                    | OUT           | OUT        |  |

Table 7-17. SCSI ID Jumpers

Note:

§ default SCSI ID

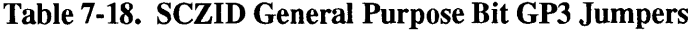

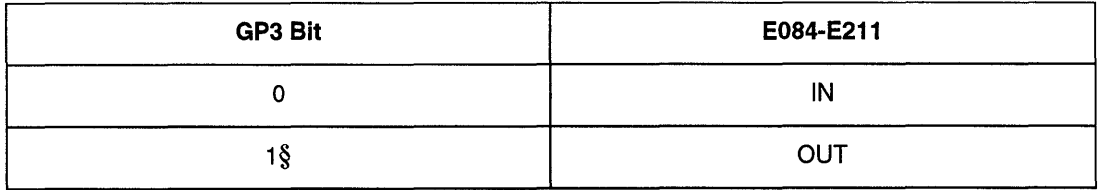

Note: § default

**SCSI Termination Resistors** 

The SCSI devices located on both ends of the SCSI bus must have termination resistors to pull the signal lines up. The iSBC 486112S provides three sockets for the termination resistors (RPl, RP2 and RP3 shown in Figure 7-23). Chapter 3 provides installation instructions for the termination resistors.

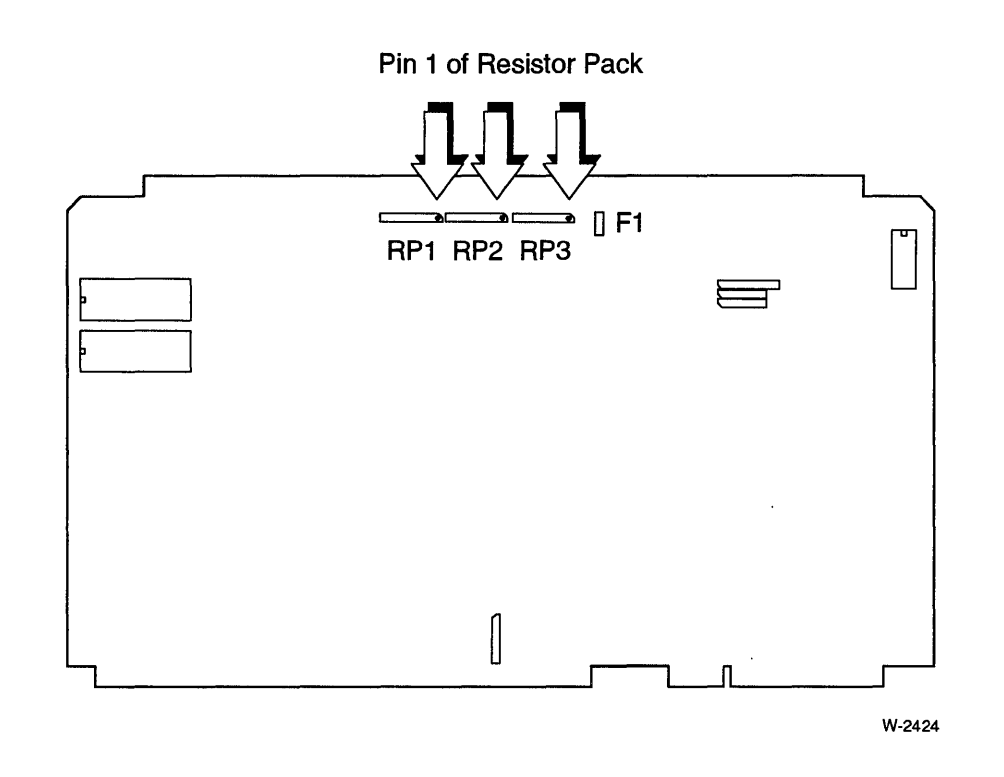

Figure 7-23. SCSI Termination Resistor Packs RPl, RP2, RP3

In the default configuration, RPl, RP2, and RP3 are installed. If you are connecting the iSBC 486112S to the end of the SCSI cable, leave the terminations installed. If you do not connect the board to the end of the SCSI cable, remove RPl, RP2, and RP3.

### **SCSI Termination Power**

The iSBC 486112S board can power the termination resistors on both ends of the SCSI bus. This is useful when one or both devices on the end of the cable is powered off. A socketed fuse allows the user to provide or remove termination power to the SCSI bus. Figure 7-23 shows the location of fuse Fl. Power is supplied to the SCSI bus when the fuse is installed (default).

Vendor information for the fuse is listed in Chapter 3.

### **MB87033B SPC Registers**

The iSBC 486112S board has a Fujitsu MB87033B SCSI Protocol Controller (SPC) that supports both synchronous and asynchronous data transfers. The following discussion is an overview of SPC operation on the iSBC 486112. For further information, refer to the *Fast Track To SCSI* manual published by Fujitsu.

### MB87033B SPC Register I/O Addresses.

Table 7-19 lists the board I/O addresses for the internal SPC registers. See page 7-51 for the board-level SCSI control registers.

| <b>VO Address</b> | <b>Operation</b> | <b>Register Name</b>                       |  |
|-------------------|------------------|--------------------------------------------|--|
| 181H              | Byte R/W         | <b>Bus Device ID</b>                       |  |
| 183H              | Byte R/W         | <b>SPC Control</b><br>$\ddot{\phantom{0}}$ |  |
| 185H              | Byte R/W         | Command                                    |  |
| 187H              | Byte R/W         | <b>Transfer Mode</b>                       |  |
| 189H              | <b>Byte R</b>    | Interrupt Sense                            |  |
| 189H              | Byte W           | Reset Interrupt                            |  |
| 18BH              | Byte R           | <b>Phase Sense</b>                         |  |
| 18BH              | Byte W           | <b>SPC Diagnostic Control</b>              |  |
| 18DH              | Byte R           | <b>SPC Status</b>                          |  |
| 18DH              | Byte W           | --                                         |  |
| 18FH              | Byte R           | <b>SPC Error Status</b>                    |  |
| 18FH              | Byte W           | $\overline{\phantom{a}}$                   |  |
| 191H              | Byte R/W         | <b>Phase Control</b>                       |  |
| 193H              | Byte R           | <b>Modified Byte Counter</b>               |  |
| 193H              | Byte W           | Extended Transfer Count <sup>1</sup>       |  |
| 195H              | Byte R/W         | Data Register                              |  |
| 197H              | Byte R/W         | <b>Temporary Register</b>                  |  |
| 199H              | Byte R/W         | <b>Transfer Counter High</b>               |  |
| 19BH              | Byte R/W         | <b>Transfer Counter Middle</b>             |  |
| 19DH              | Byte R/W         | <b>Transfer Counter Low</b>                |  |
| 19FH              | Byte R/W         | <b>External Buffer</b>                     |  |

Table 7-19. SPC I/O Register Addresses

Note:

1 Upper 4 bits of 28-bit transfer counter. Consult the latest Fujitsu M8870338 data sheet for details.

#### MB87033B SPC Programming

There are two basic steps for data transfers via the SCSI interface:

- 1. The SPC is programmed for a specific phase.
- 2. The ADMA and SCSI I/O control registers are programmed to transfer the data.

The SPC generates an interrupt on the completion of a transfer, an error condition, or a phase change. If the SCZINTDIS register is not set (0), the interrupt goes to the 82C59A PIC. The SPC INTS register can be read to determine the cause of the interrupt.

In the default configuration, the SPC interrupt (SCZINT) is jumpered through E003-E013 to the master PIC at interrupt level 2 (MIR2).

## **CAUTION**

Do not mask the SPC interrupt using the SPC internal interrupt register. The SPC interrupt is used during data transfers to synchronize the FIFO and, if masked, will result in incomplete data transfers. The SCZINTDIS register is provided to prevent the SPC interrupt from reaching the CPU.

## SCSI Control Registers

The SCSI Control Registers are implemented in discrete logic on the iSBC 486/12S board. They control different aspects of the SCSI interface. After a power-up or hardware reset, all programmable registers are cleared to OH. The SCZID register is set by hardware jumpers. Table 7-20 lists the I/O addresses for the SCSI Control registers.

## **NOTE**

Except for the SCSI ID register, each register uses only bit 0; all other bits should be zero.

| <b>VO Address</b> | Operation  | <b>Register Name</b>                               |  |
|-------------------|------------|----------------------------------------------------|--|
| 1A <sub>1</sub> H | w          | SCZINTDIS. SCSI interrupt disable.                 |  |
| <b>1A1H</b>       | R          | SCZID. SCSI ID                                     |  |
| 1A3H              | R/W        | BLAST. DMA Blast Mode                              |  |
| 1A5H              | <b>R/W</b> | HIN. Data direction for DMA transfers.             |  |
| 1A7H              | R/W        | BYTXFER. DMA transfer data width.                  |  |
| 1A9H              | R/W        | TURBO. SCSI DMA transfer mode.                     |  |
| 1ABH              | w          | SCZRST. Reset SCSI FIFOs and support<br>circuitry. |  |
| 1ADH              |            | Reserved                                           |  |
| 1AEH              | <b>R/W</b> | Address of FIFO data for two-cycle DMA.            |  |
| 1AFH              |            | Reserved                                           |  |

Table 7-20. SCSI Control Register Addresses

#### SCZID Register (IAIH - Read)

This is a general purpose four-bit register that indicates the SCSI ID value. The SCSI ID value is set by jumpers shown in Tables 7-17 and 7-18 (page 7-48). This value is used when programming the MB87033B SCSI ID register. Table 7-21 shows the bit definitions for the SCSI ID register bits<3:0> (bits<7:4> are zero).

Table 7-21. SCSI ID Register Bits<3:0>

| Bit 3 | Bit 2    | Bit 1    | Bit 0    |  |
|-------|----------|----------|----------|--|
| GP3   | GP2/SID2 | GP1/SID1 | GP0/SID0 |  |

Note:

 $default = OFH$ 

- Bits<7:4> Not used.
- Bit 3 GP3 is a general-purpose bit (user-defined by jumper E084-E211).
- Bits 2-0 SID<2:0> form a three-bit binary code that indicates the SCSI ID assigned to the SCSI interface on the iSBC 486112S board. SID2 is the most significant bit, and SIDO is the least significant bit. These bits can also be used with GP3 to form a general purpose register.

See Tables 7-17 and 7-18 (page 7-48) for jumper information.

#### SCZINTDIS Register (IAIH - Write)

This register masks the SPC interrupt signal

If bit 0 is cleared (0), the routing of the SPC interrupt to the 82C59A PIC is enabled.

If bit 0 is set (1), the SPC interrupt is disabled. If the SPC interrupt is disabled, the CPU must then poll the SPC for phase changes.

## **CAUTION**

Do not mask the SPC interrupt using the SPC internal interrupt register. The SPC interrupt is used during data transfers to synchronize the FIFO and, if masked, will result in incomplete data transfers. The SCZINTDIS register is provided to prevent the SPC interrupt from reaching the CPU.

#### BLAST Register (IA3H)

This register controls the DMA blast mode of the DAG/ADMA/FIFO logic. This register is only valid when the TURBO register bit 0 is set (1).

Table 7-22 defines the blast register functions.

| <b>BLAST Bit 0</b> | <b>TURBO Bit 0</b> | Result                                                                 |  |  |
|--------------------|--------------------|------------------------------------------------------------------------|--|--|
|                    |                    | Blast register has no effect.                                          |  |  |
|                    |                    | The FIFO expects one-cycle or two-cycle 8 or<br>16-bit DMA transfers.  |  |  |
|                    |                    | The ADMA/DAG will transfer 16 bytes of data<br>during each ADMA cycle. |  |  |

Table 7-22. Blast Register Functions

Note:

"X" means don't care

To operate the ADMA/DAG in blast mode, do the following:

- 1. Program the ADMA for one-cycle, 16-bit operation.
- 2. Set the ADMA byte count to 1/16 the actual value used in the SPC.
- 3. Set the DAG to burst mode.
- 4. Set the TURBO bit 0 to 1.
- 5. Set the BLAST bit 0 to 1.

#### HIN Register (lASH)

This register controls the direction of data transfer during DMA operations to and from the SPC. The register should be set to the proper value before starting the DMA operation.

If bit 0 is cleared (0), the direction is as follows:

 $Memory \rightarrow FIFO \rightarrow SPEC \rightarrow SCSI$  interface.

If bit  $0$  is set  $(1)$ , the direction is as follows:

 $Memory \leftarrow FIFO \leftarrow SPC \leftarrow SCSI$  interface.

#### BYTXFER Register (lA 7H)

This register sets the FIFO data width (8- or 16-bit) during DMA operations. The register should be set before initiating the DMA operation.

If bit 0 is cleared (0), SCSI DMA is word transfer.

If bit 0 is set (1), SCSI DMA is byte transfer.

#### TURBO Register (IA9H)

This register sets the DMA request mode for the SCSI data FIFO.

If bit 0 is cleared (0), DMA request is asserted whenever data is available in, or required by the FIFO.

When bit 0 is set (1), data is transferred in 16-byte bursts whenever the FIFO reach a 128-byte threshold. This mode maximizes effective use of the system bus.

#### SCZRST Register (IABH - Write Only)

Writing a 1 to bit 0 in this register resets the SCSI FIFO data pointer to 0 and initializes the SCSI support circuitry. Data contained in the FIFO is lost after this register is set. The FIFO should be reset before each transfer is started.

#### FIFO Data (IAEH)

This I/O address is used to access the FIFO data in non-burst DMA transfers.

# **8274 Multiple-Protocol Serial Controller (MPSC)**

The 8274 Multiple-Protocol Serial Controller is a two-channel, multiple protocol serial controller. It supports RS-232C and RS-422A asynchronous and synchronous operation. You can configure Channel A for DCE or DTE operation. Channel B is configured for DCE operation. Figures 7-24, 7-25, and 7-26 illustrate the various configurations that are available.

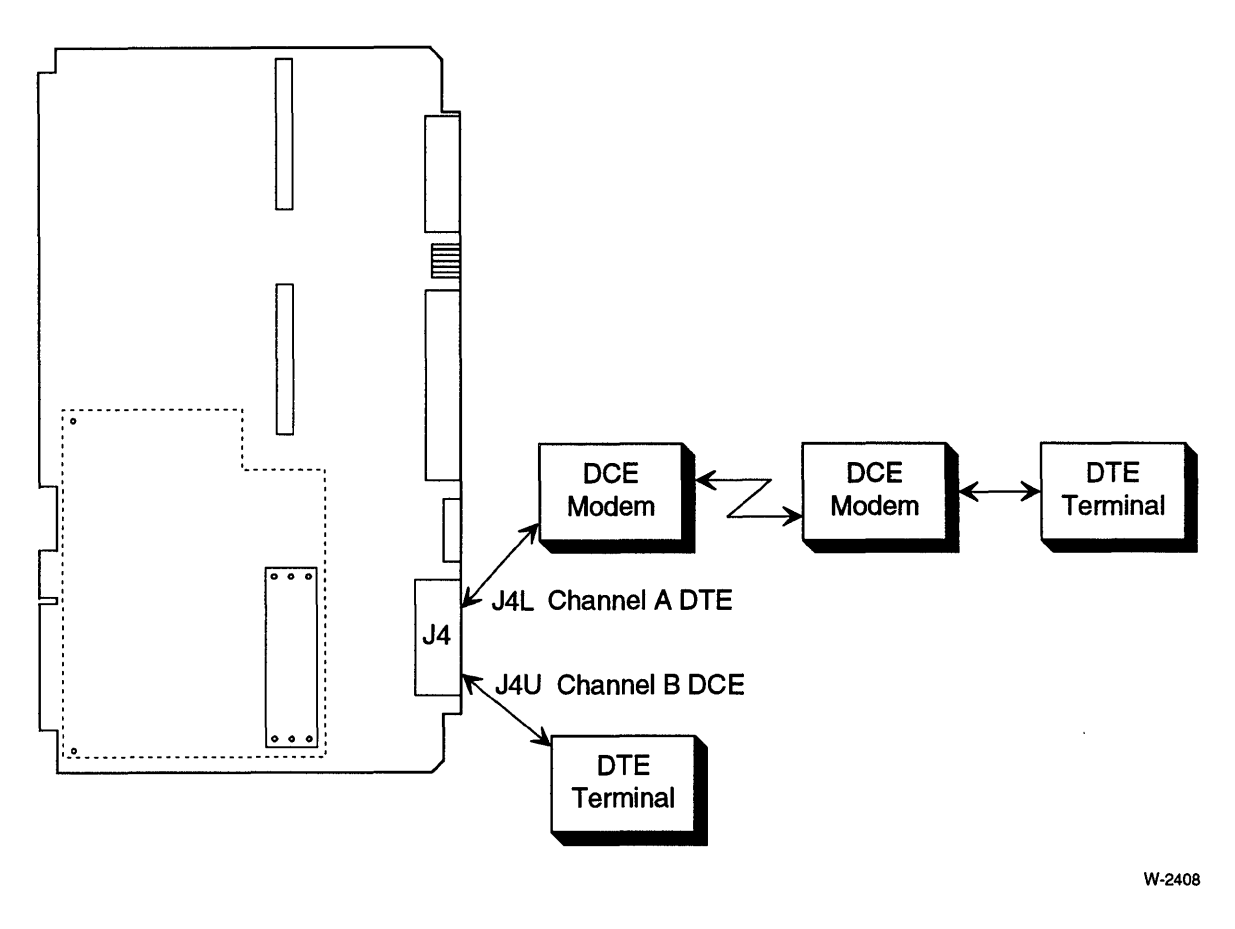

Figure 7-24. Channel A Configured for DTE Operation and Channel B Configured for DCE **Operation** 

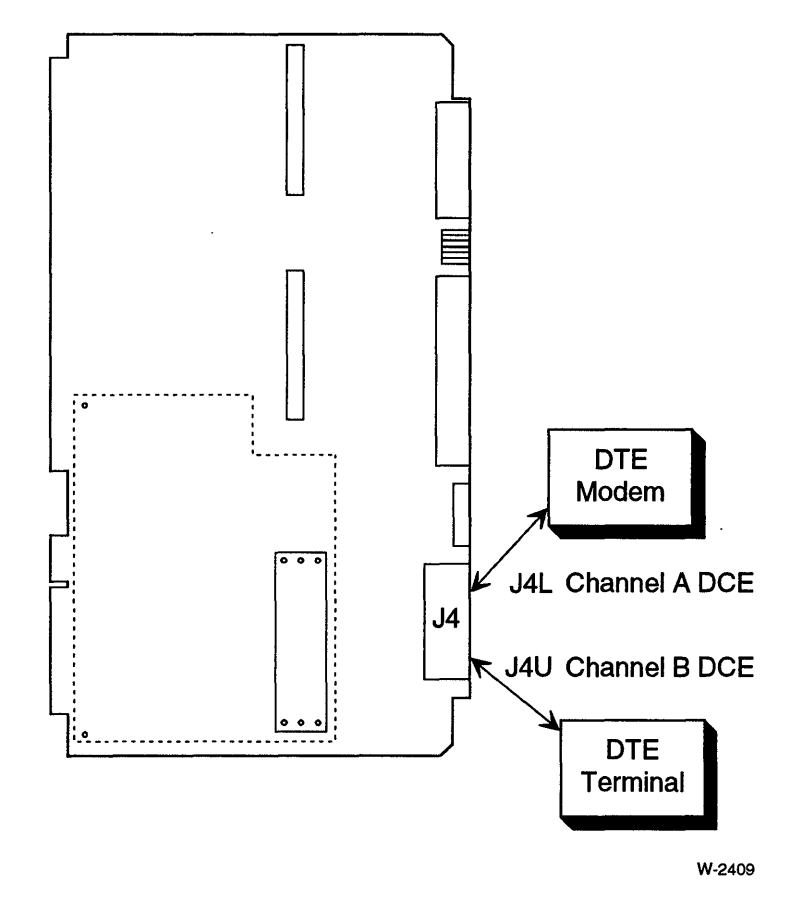

Figure 7-25. Channel A and B Configured for DCE Operation

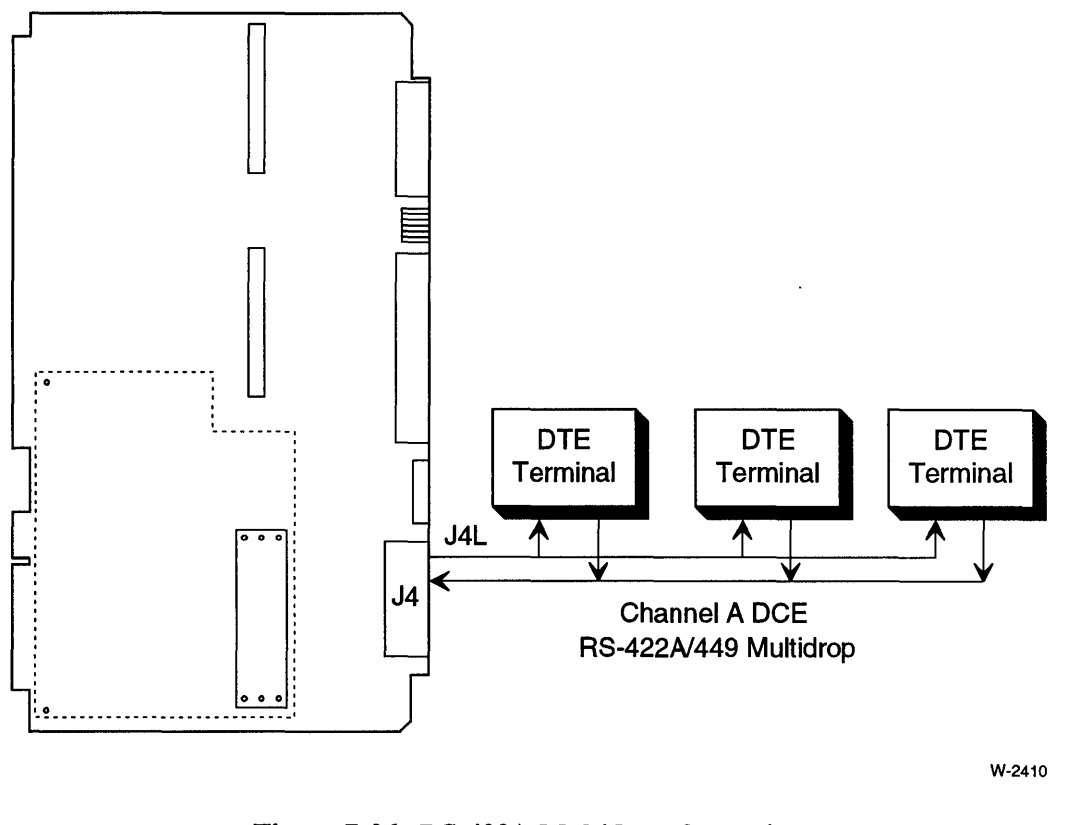

Figure 7-26. RS-422A Multidrop Operation

## **Serial Channel Configurations**

The iSBC 486112 board provides two serial channels at connector J4 using the Intel 8274 Multiple-Protocol Serial Controller (MPSC). Channel A (connector J4L) can be configured for RS-232C and RS-422A operation.

| <b>Mode</b>        | <b>8274 MPSC</b><br><b>Channel A</b><br>(J4L) | <b>8274 MPSC</b><br><b>Channel B</b><br>(J4U) | <b>Figure</b>              |  |
|--------------------|-----------------------------------------------|-----------------------------------------------|----------------------------|--|
| <b>RS-232C DCE</b> |                                               | x                                             | Figure 7-27<br>Figure 7-28 |  |
| <b>RS-232C DTE</b> |                                               |                                               | Figure 7-29                |  |
| RS-422A DCE        |                                               |                                               | Figure 7-30                |  |

Table 7-23. Serial Channel Configurations

The Intel *Microcommunications* Handbook provides the pin descriptions for the 8274 MPSC.

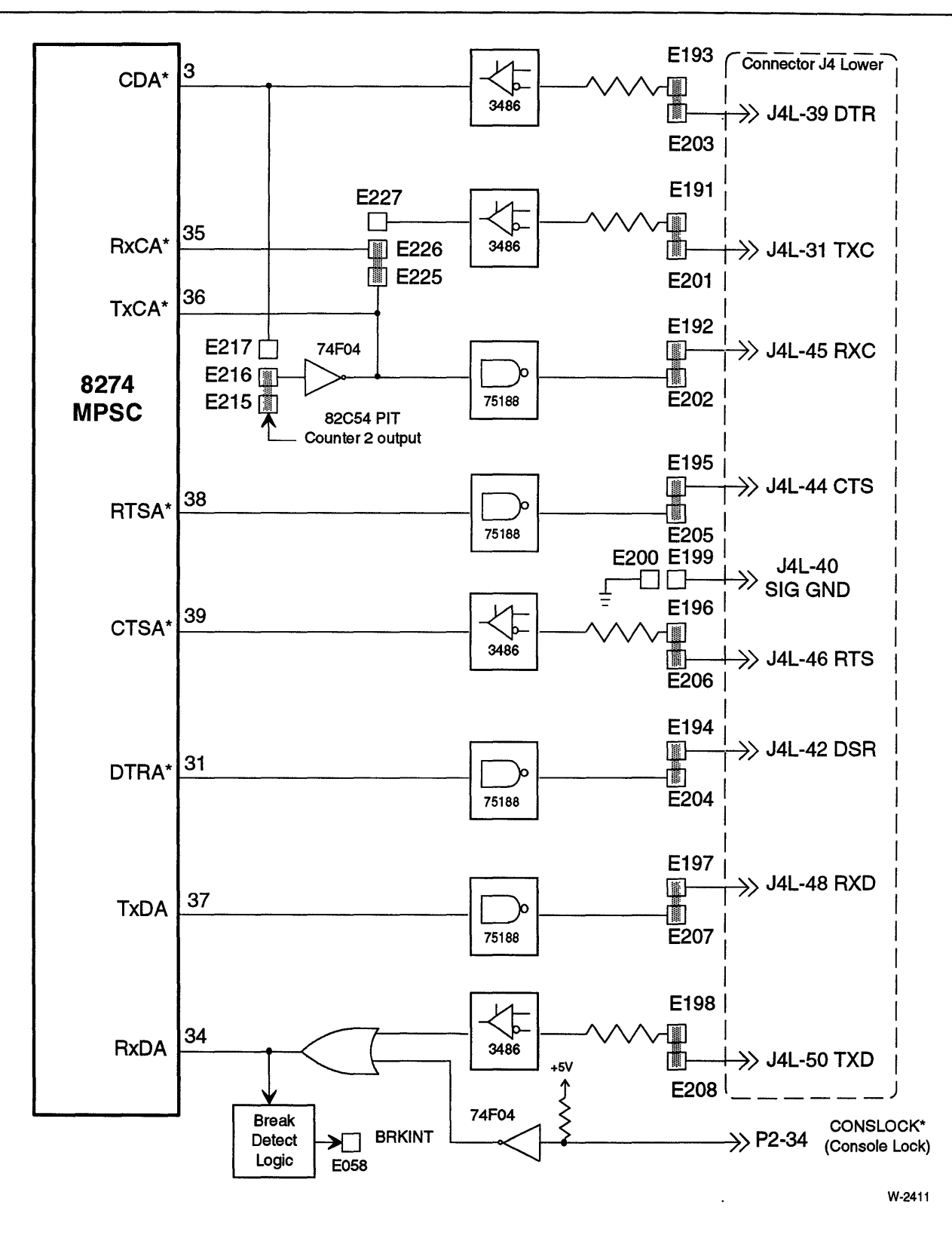

Figure 7-27. Channel A RS-232C DCE

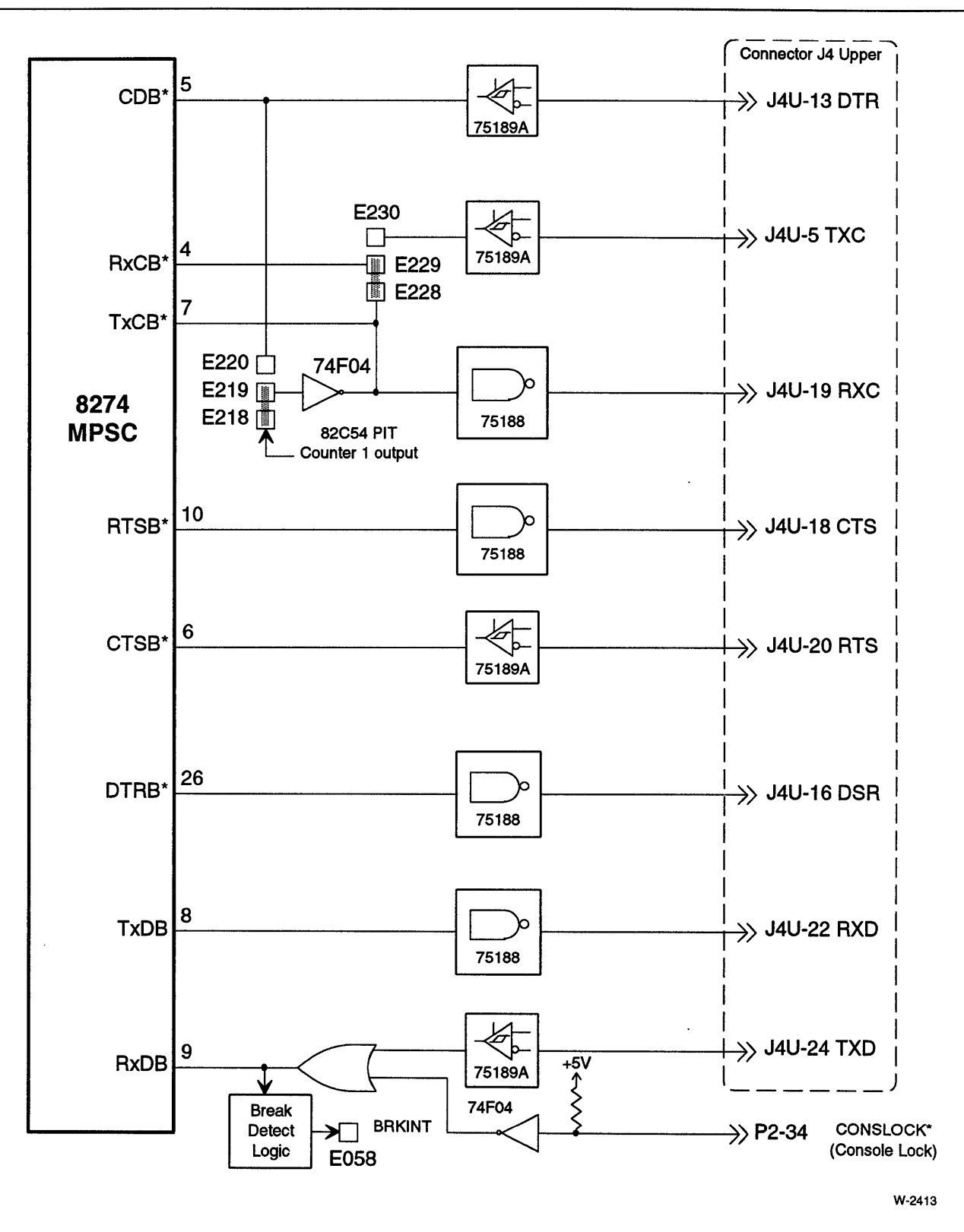

Figure 7-28. Channel B RS-232C DCE

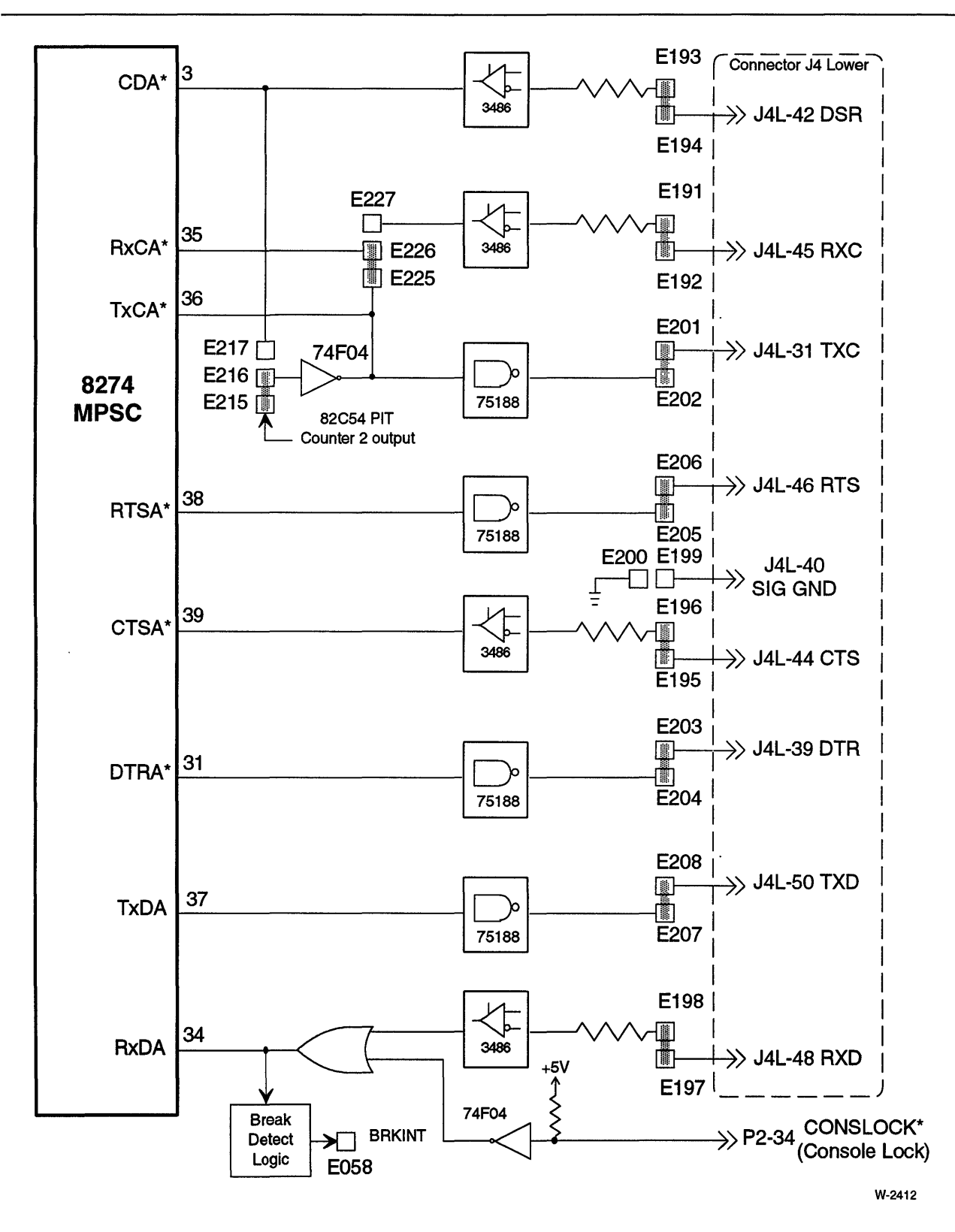

Figure 7-29. Channel A RS-232C DTE

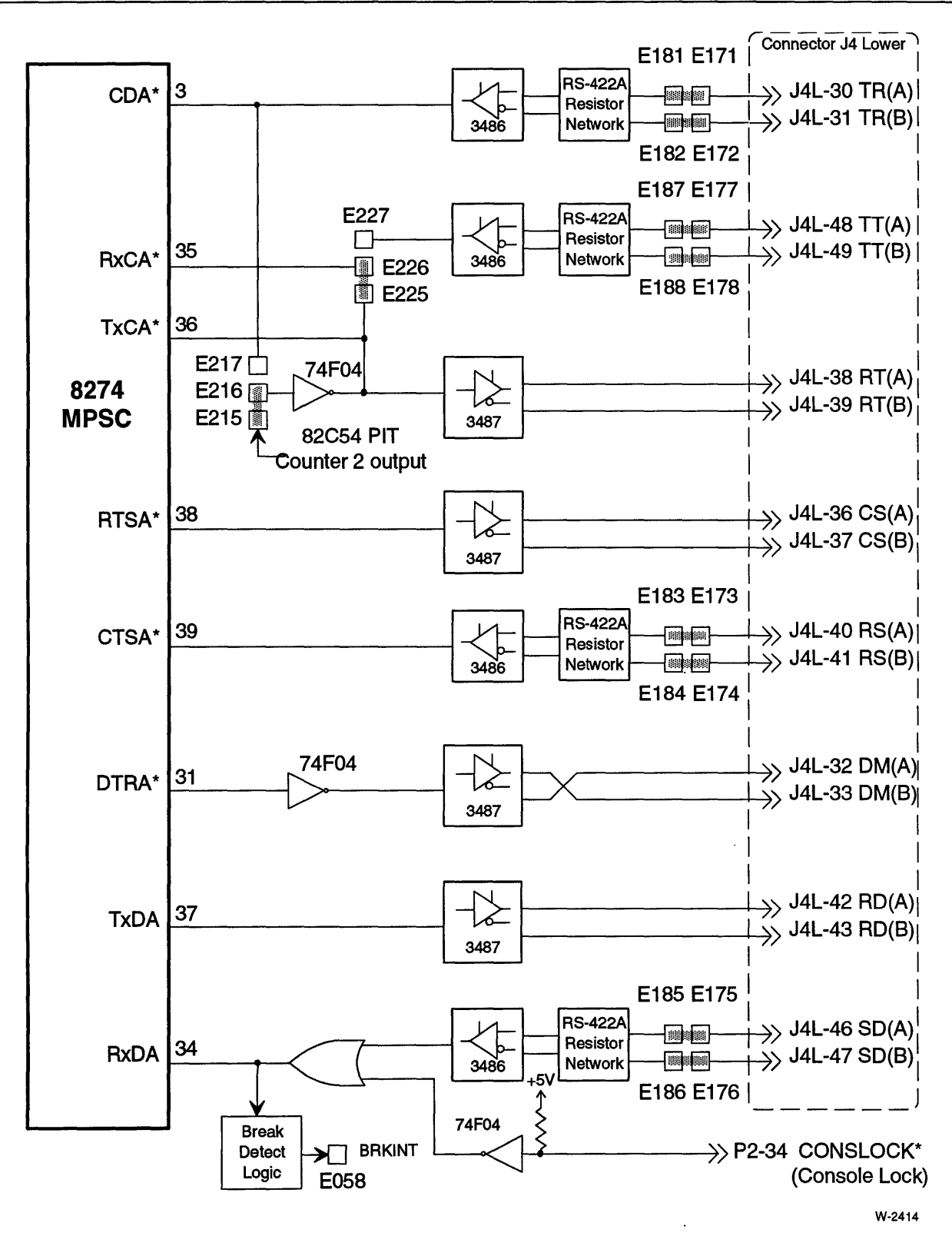

Figure 7-30. Channel A RS-422A DCE

## **Serial Connectors**

| <b>8274 MPSC</b><br><b>Channel</b> | <b>Connector</b> | <b>Connector</b><br><b>Type</b> | <b>Pin Numbers</b> |
|------------------------------------|------------------|---------------------------------|--------------------|
| А                                  | J4 lower         | 26-pin shrouded<br>header       | 27 through 52      |
| в                                  | J4 upper         | 26-pin shrouded<br>header       | 1 through 26       |

Table 7-24. Serial Interface Connectors (J4)

Chapter 9, "Connectors and Cables," shows the pin numbering for connector J4 and describes the various serial cables.

## **MPSC 1/0 Ports**

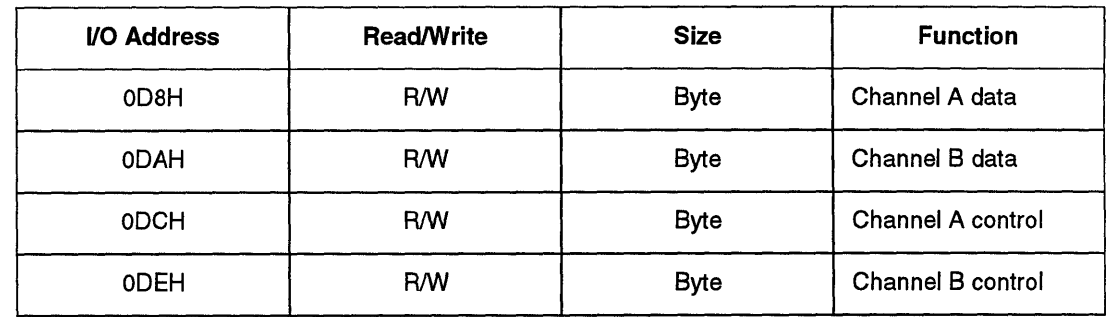

#### Table 7-25. 8274 MPSC I/O Addresses

## **MPSC Configuration**

#### Default Serial Configuration

The default configuration is configured as follows:

• Channel A RS-232C DCE (Connector J4L)

-Channel A RxC connected to Channel A TxC

-Channel A TxC connected to 82C54A PIT counter 2 output

• Channel B RS-232C DCE (Connector J4U)

-Channel B TxC connected to Channel B TxC

-Channel B RxC connected to 82C54A PIT counter 1 output

Notes:

TxC is the transmit clock AxC is the receive clock

Table 7-26 lists the default serial jumpers.

| <b>Function</b>                      | Jumper                                                                                                    | <b>Default Configuration</b>                                                                                        |
|--------------------------------------|----------------------------------------------------------------------------------------------------|----------------------------------------------------------------------------------------------------|
| RS-422A/449                          | E171-E181<br>,<br>E172-E182<br>E173-E183<br>E174-E184<br>E175-E185<br>E176-E186<br>E177-E187<br>E178-E188<br>E179-E189 | <b>OUT</b><br><b>OUT</b><br><b>OUT</b><br><b>OUT</b><br><b>OUT</b><br><b>OUT</b><br>OUT<br><b>OUT</b><br><b>OUT</b> |
| RS-422A/449 Multidrop                | E180-E190                                                                                                    | <b>OUT</b>                                                                                                    |
| <b>RS-232C DCE</b>                   | E191-E201<br>E192-E202<br>E193-E203<br>E194-E204<br>E195-E205<br>E196-E206<br>E197-E207<br>E198-E208<br>E199-E209      | IN<br>IN<br>IN<br>IN<br>IN<br>IN<br>IN<br>IN<br>IN                                                                  |
| <b>RS-232C DTE</b>                   | E191-E192<br>E193-E194<br>E195-E196<br>E197-E198<br>E201-E202<br>E203-E204<br>E205-E206<br>E207-E208                   | <b>OUT</b><br><b>OUT</b><br>OUT<br><b>OUT</b><br><b>OUT</b><br><b>OUT</b><br><b>OUT</b><br><b>OUT</b>               |
| Shield                               | E200-E210                                                                                                    | IN                                                                                                    |
| Pit Counter 2 to TxCA<br>CDA to TxCA | E215-E216<br>E216-E217                                                                                                 | IN<br>OUT                                                                                                    |
| PIT Counter 1 to TxCB<br>CDB to TxCA | E218-E219<br>E219-E220                                                                                                 | IN<br>OUT                                                                                                    |
| <b>TxCA to RxCA</b><br>TxC to RxCA   | E225-E226<br>E226-E227                                                                                                 | IN<br>OUT                                                                                                    |
| TxCB to RxCB<br>TxC to RxCB          | E228-E229<br>E229-E230                                                                                                 | $\sf IN$<br><b>OUT</b>                                                                                              |

Table 7-26. Default Serial Jumpers

 $\bar{\mathcal{A}}$ 

 $\mathcal{L}^{\text{max}}_{\text{max}}$ 

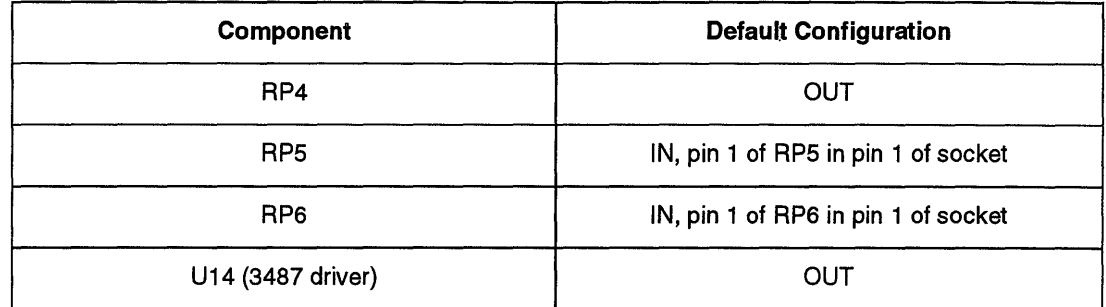

#### Table 7-27. Default Serial Components

### Channel A RS-232C DCE Configuration

This is the default configuration. Refer to the following:

- Figure 7-27 (page 7-58)
- Table 7-26 (page 7-63) lists the jumpers
- Table 7-28 lists the configuration options

#### Table 7·28. Channel A RS-232C DCE Configuration Options (Connector J4L)

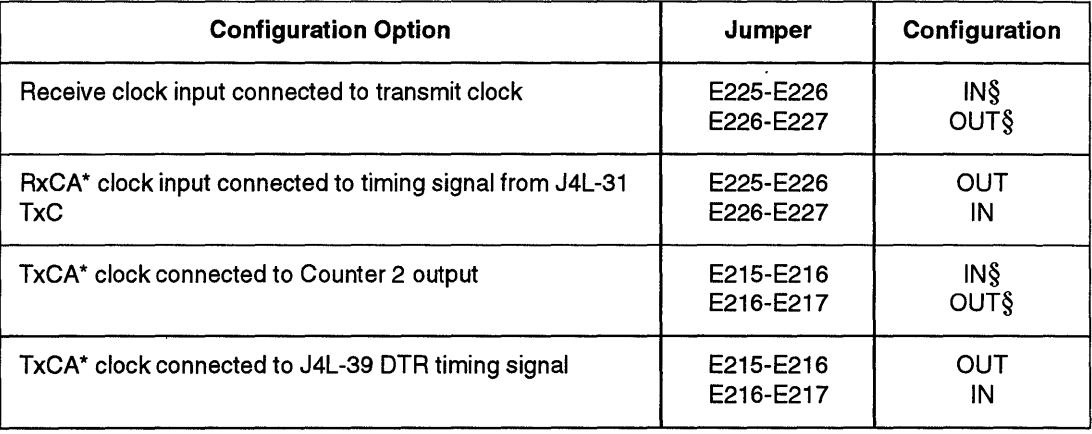

Note: § default

#### Channel A RS-232C DTE Configuration

To configure channel A for DTE operation, refer to the following:

- Figure 7-29 (page 7-60)
- Table 7-29 for jumpers
- Table 7-30 for jumper options
- Table 7-31 (page 7-66) for configuration of the resistor packs

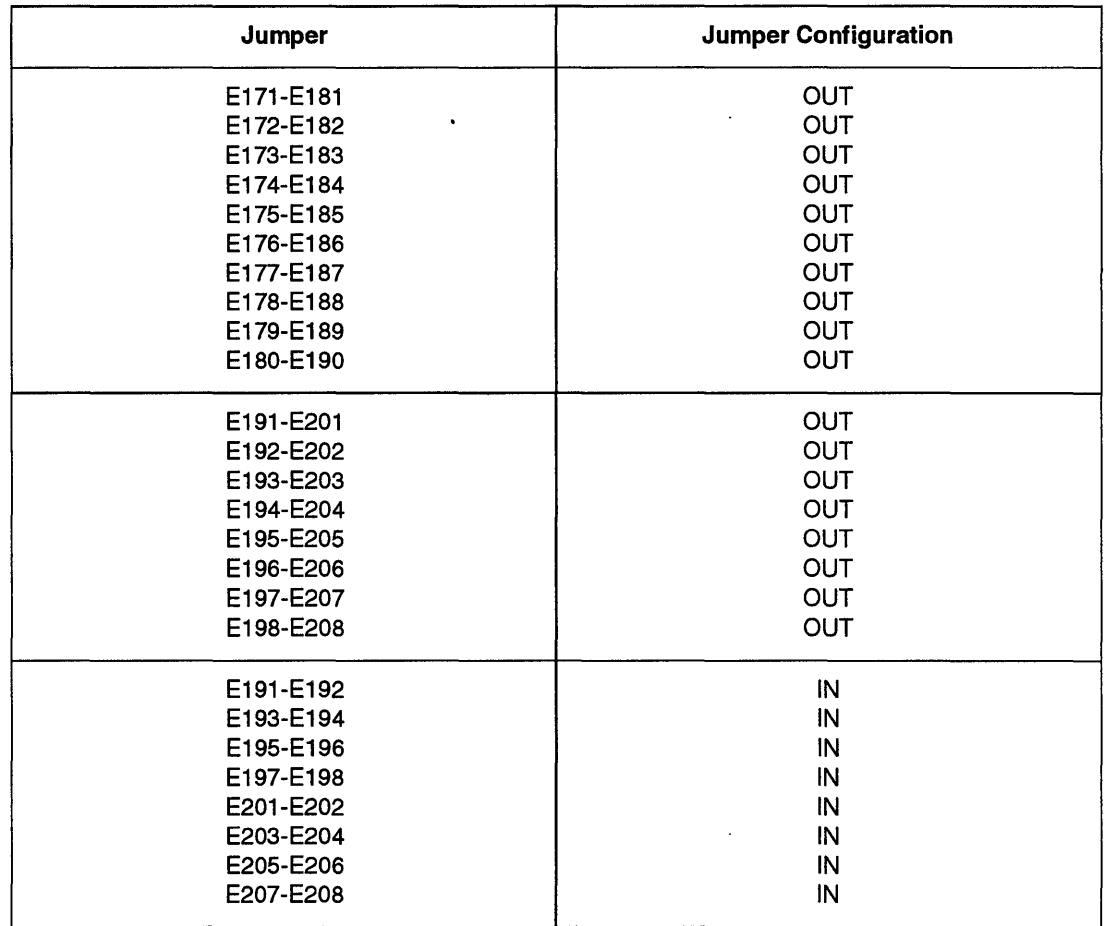

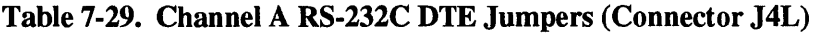

## **Table 7-30. RS-232C DTE Configuration Options (Connector J4L)**

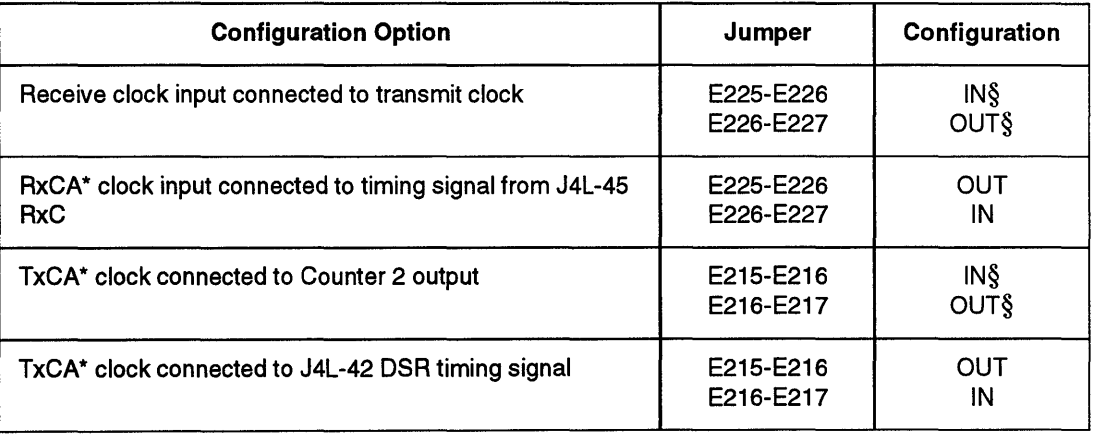

 $\ddot{\phantom{a}}$ 

Note:

 $\bar{\bar{z}}$ 

§ default

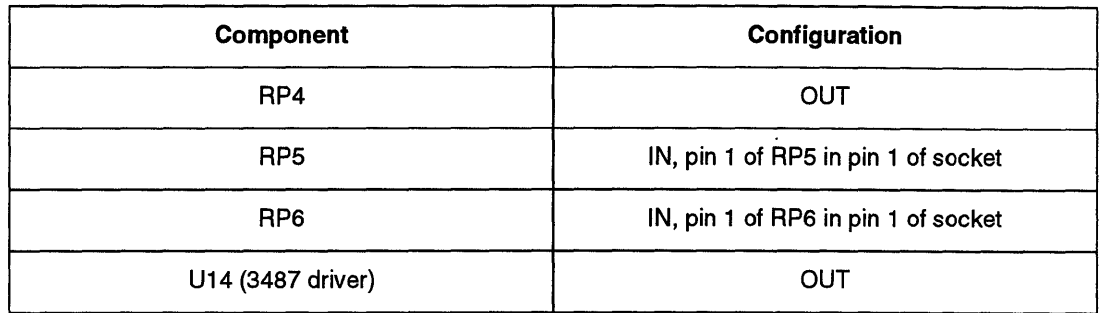

#### Table 7-31. Configuration of RS-232C DTE Serial Components (Connector J4L)

#### Channel A RS-422A/449 DCE Configuration

To configure channel A for RS-422A/449 DCE operation, refer to the following:

- Figure 7-30 (page 7-61)
- Table 7-32 for jumpers
- Table 7-33 for jumper options
- Table 7-34 (page 7-67) for resistor and driver configuration

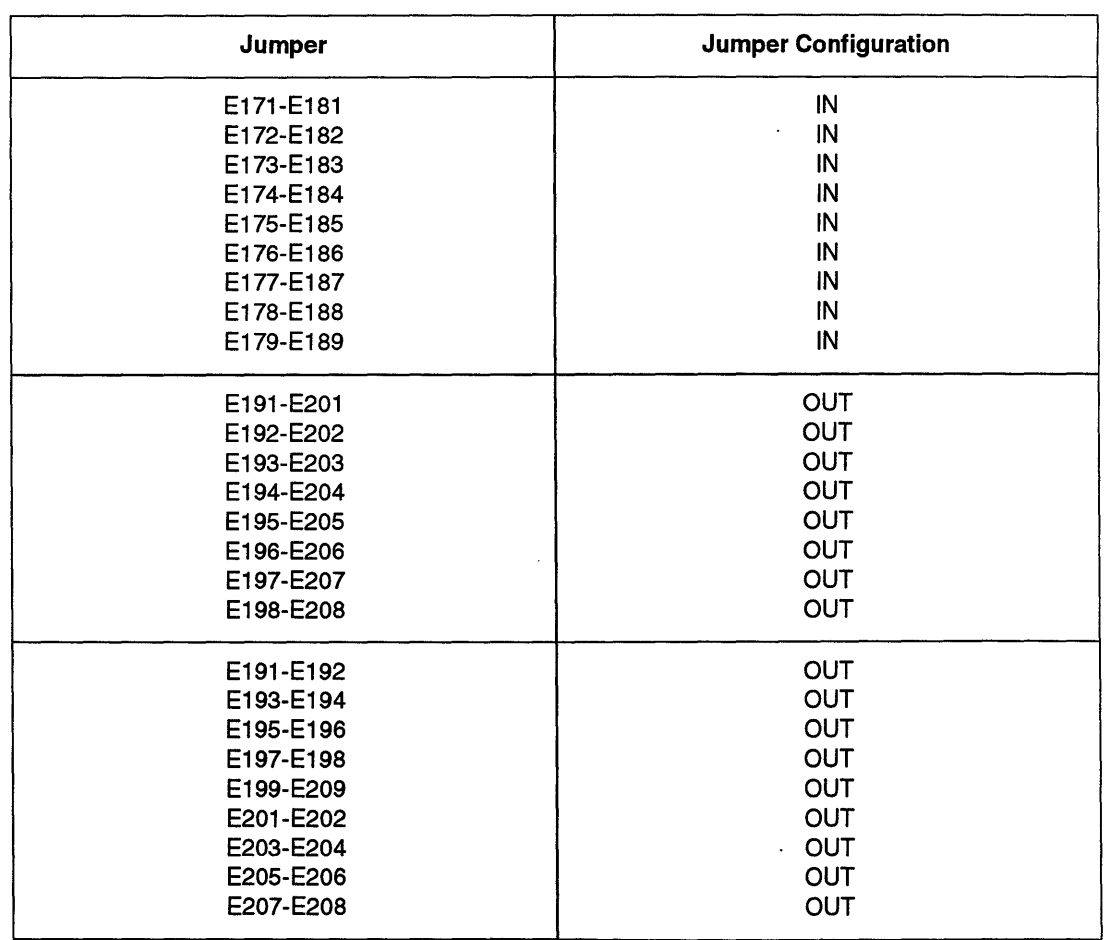

#### Table 7-32. Channel A RS-422A DCE Jumpers (Connector J4L)

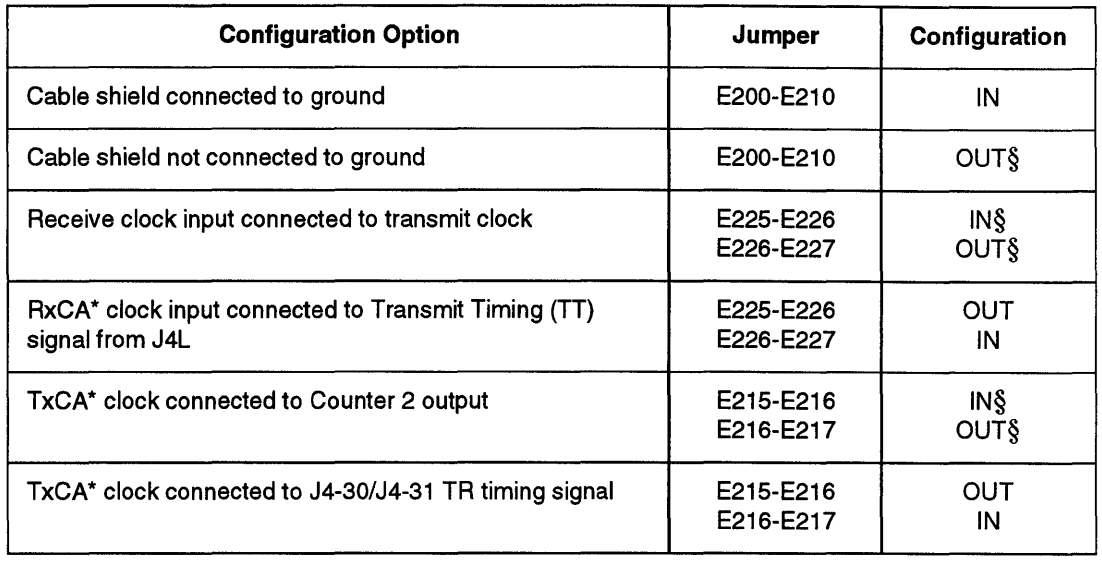

#### Table 7-33. RS-422A Configuration Options

Note: § default

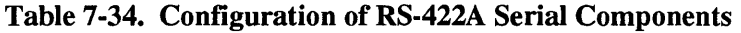

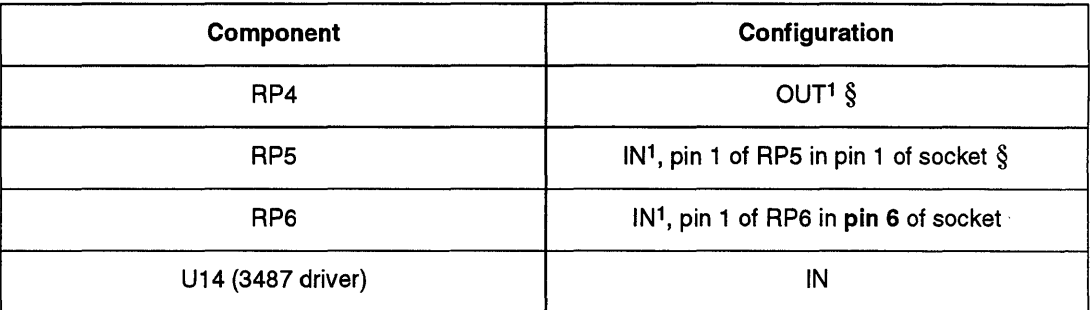

Note:

<sup>1</sup> Insert RP4 and remove RP5 and RP6 if iSBC is last slave in multidrop line (refer to Appendix C, "Multidrop Information").

## **CAUTION**

To convert from RS-232C to RS-422A DCE, you must add a 3487 RS-422A Signal Line.Driver in socket U14 and rotate resistor pack RP6, so that RP6 pin 1 is installed in pin 6 of the socket.

Chapter 3 gives installation procedures for each of these parts.

#### Channel A RS-422A Multidrop Configuration:

Table 7-35 shows the jumpers for *RS-422N449* multidrop operation on channel A. Appendix C, "Multidrop Information," gives information on how to compute the values for bias resistor packs RP4, RP5, and RP6.

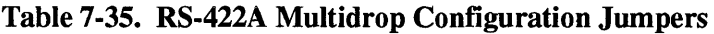

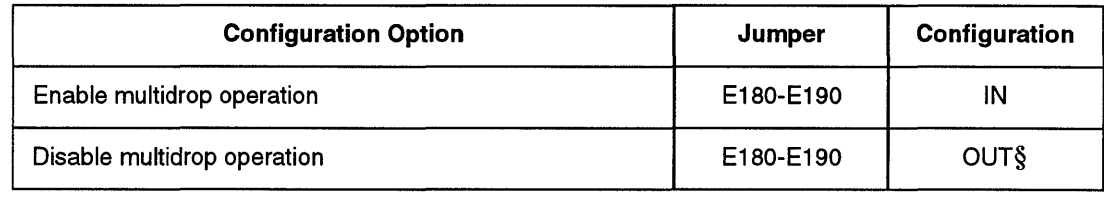

Note:

§ default

#### Serial Interrupt Configuration

The interrupt from the MPSC is available at stake pin E007. In the default configuration, the serial interrupt is jumpered to master PIC interrupt request level IR6 (jumper E007-E017). Refer to Chapter 8, "CPU Subsystem Configuration," for interrupt jumper information.

#### Serial Break Detect Circuit

The receive data from each channel is monitored by the iSBC 486/12 board break-detect logic for a break condition (a series of space bits). The BRKINT is asserted when a break condition is detected on either channel. This circuit operates independently of the 8274 MPSC's internal break detect logic. The BRKINT signal is latched. A byte write of OH to I/O address OE6H clears the BRKINT signal.

The break detect logic can be used to remotely interrupt the CPU. The BRKINT signal can be used even when the 8274 MPSC is not initialized or functioning.

The output of the break detect circuit is an interrupt signal at stake pin E058. Refer to Chapter 8, "CPU Subsystem Configuration," for interrupt jumper information.

### **8274 MPSC Programming**

The 8274 MPSC supports the following modes of operation:

- polled mode
- interrupt mode (vectored/non-vectored)

Figure 7-31 (page 7-70) is a PL/M programming example for initializing the 8274, Channel B, for an interrupt (non-vectored) on Receive Data and wait on Transmit Data. The following subsections discuss the modes of operation. Refer to the *Microcommunications*  Handbook for complete 8274 programming information.

Polled Mode. Polled operation is accomplished by repetitively reading the status of the 8274 and making decisions on that status. The 8274 can be read at any time.

Read the status at the following I/O port addresses:

- ODCH (Channel A)
- ODEH (Channel B)

Interrupt Mode. If the 8274 requires service in interrupt mode, the device sends an interrupt request signal to the 82C59A. If the 8274 is in vectored operation, the 8274 places the interrupt vector on the data bus during the second interrupt acknowledge cycle. If the 8274 is in non-vectored operation, the 82C59A places the vector on the data bus, and the 8274 outputs are tri-stated.

### **NOTE**

If the 8274 MPSC is in vectored interrupt mode, its interrupt signal must be connected to the master 82C59 A PIC's interrupt request 6 input (by installing jumper E007-E017). The 82C59A must then be programmed for slave operation at interrupt 6.

```
/*Declarations:*/ 
Declare Serial$Init () STRUCTURE (<br>S$Port byte,
                    S$Port byte,<br>S$Data byte)
          data(
               0DEH.000H. 
               0DEH.019H. 
               0DEH.004H. 
               0DEH.04CH. 
               0DEH.001H. 
               0DEH.01CH. 
               0DEH.002H. 
               0DEH.010H. 
                              /* Channel B Point to WRØ *//* Channel B reset send abort */ 
                              /* Channel B Point to WR4B */ 
                              /* Channel B 16x clock. 8-bit sync. 2 stop bits. */ 
                              /* odd parity. parity disabled */ 
                              /* Channel B Point to WRIB */ 
                              /* Channel B Disable wait. wait on transmit. */ 
                              /* interrupt on all receive, parity does not *//* affect vector. status affects vector. no */ 
                              /* transmit interrupt. no external interrupt */ 
                              /* Channel B point to WR2B */ 
                              /* Channel B Pin 10 is RTS, non-vectored */
/*Program:*/ 
index=0; 
Do while index \leq (last(Serial$Init));
     output(Serial$Init(index).S$Port)=Serial$Init(index).S$Data;
     index=index+1; 
end; 
/* Data may now be written to or read from Channel B. */ 
/* 8274 causes an interrupt if RECEIVE DATA is received. */
```
**Figure 7-31. 8274 MPSC** Programming Exampie

# **SBX Interface**

To increase the iSBC 486/12 board's 110 capabilities, you can add up to two SBX boards, using SBX connectors J5 and J6. Both connectors support the IEEE Specification 959. Refer to Chapter 1 for the SBX compliance levels. Both connectors support DMA operations when the 82258 ADMA is installed.

Connector J6 supports single-wide and double-wide SBX boards. Because of the physical interference with the memory module on connector P3, connector J5 supports only single-wide SBX boards. If you install a double-wide board on connector J6, you cannot install a single-wide board on connector J5 because of the physical interference between the double-wide board and connector J5.

## **NOTE**

If your application requires a double-wide SBX module on SBX1, use the SBX I/O address swap option (page 7-74) to swap address mapping of SBXl and SBX2 between connectors J5 and J6.

Chapter 3, "Installation," discusses how to install the SBX modules.

Each connector supports both 8-bit and 16-bit data transfers, depending on the size of the SBX module installed.

## **sex 1/0 Addresses**

Each connector supports both 8-bit and 16-bit data transfers. The SBX board input signals, MCSO and MCS 1, are activated by accesses to 110 addresses 80H through OBFH.

Default SBX I/O Addresses. Tables 7-36 and 7-37 list the I/O addresses assigned to the SBX interfaces with the addresses swap disabled (default).

| <b>I/O Address</b>                                   | <b>Size</b> | <b>Module Data Path</b> | MCS01                    | MCS11        |
|------------------------------------------------------|-------------|-------------------------|--------------------------|--------------|
| 80H<br>82H<br>84H<br>86H<br>88H<br>8AH<br>8CH<br>8EH | Byte        | 8-bit, 16-bit           | 1                        | $\mathbf 0$  |
| 80H<br>82H<br>84H<br>86H<br>88H<br>8AH<br>8CH<br>8EH | Word        | 16-bit                  | $\mathbf{1}$             | 1            |
| 81H<br>83H<br>85H<br>87H<br>89H<br>8BH<br>8DH<br>8FH | Byte        | 16-bit                  | $\mathbf 0$              | 1            |
| 90H<br>92H<br>94H<br>96H<br>98H<br>9AH<br>9CH<br>9EH | Byte        | 8-bit                   | $\bullet$<br>$\mathbf 0$ | $\mathbf{1}$ |

**Table 7-36. Default SBX 110 Addresses (Connector J5)** 

Note: 1 1 = active, 0 = inactive

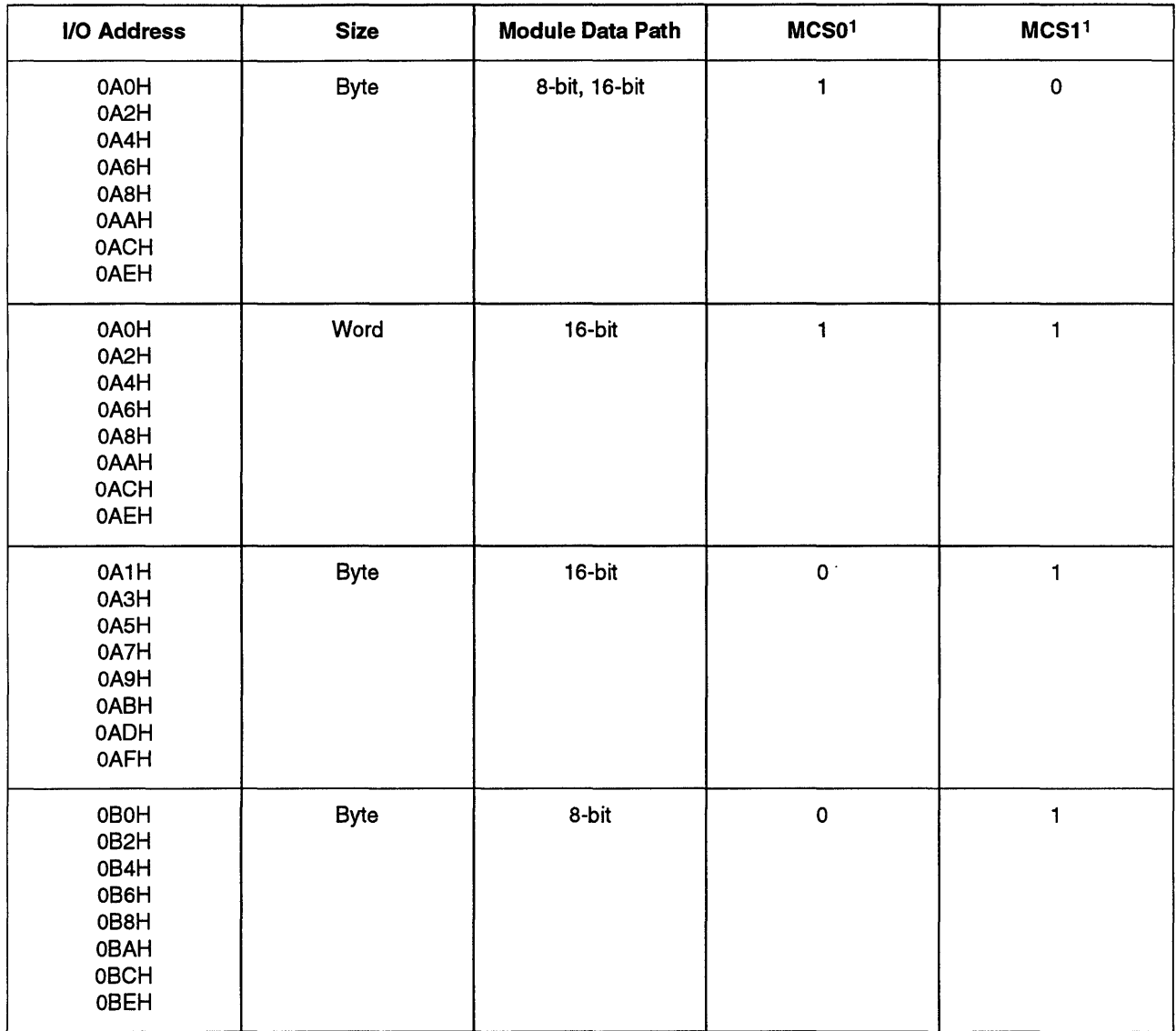

 $\hat{\boldsymbol{\gamma}}$ 

 $\hat{\mathcal{L}}$ 

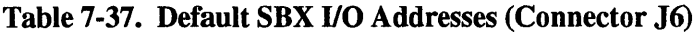

Note:

 $1 1 =$  active,  $0 =$  inactive

SBX Address Swap Option. If your software requires a double-wide SBX module with 110 addresses 80H to 9EH, you can swap the 110 addresses for connectors J5 and J6. This gives you addresses 80H to 9EH on Connector J6.

### **NOTE**

The SBX address swap option only swaps the SBX I/O addresses. It does not swap any of the SBX signal lines. The SBXl interrupt, DMA, and option lines go to connector J5. The SBX 2 interrupt, DMA, and option lines go to connector J6.

Tables 7-39 and 7-40 list the I/O addresses assigned to the SBX interfaces with the SBX address swap option.

Table 7-38 shows the jumpers for the SBX address swap option.

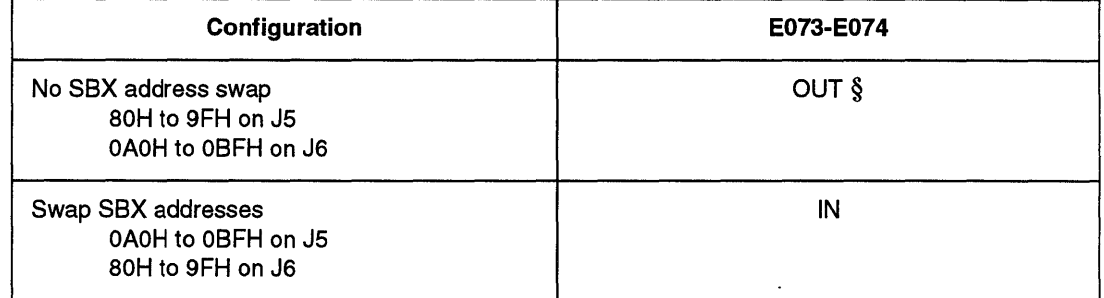

#### Table 7-38. SBX Address Swap Jumpers

Note:

§ default

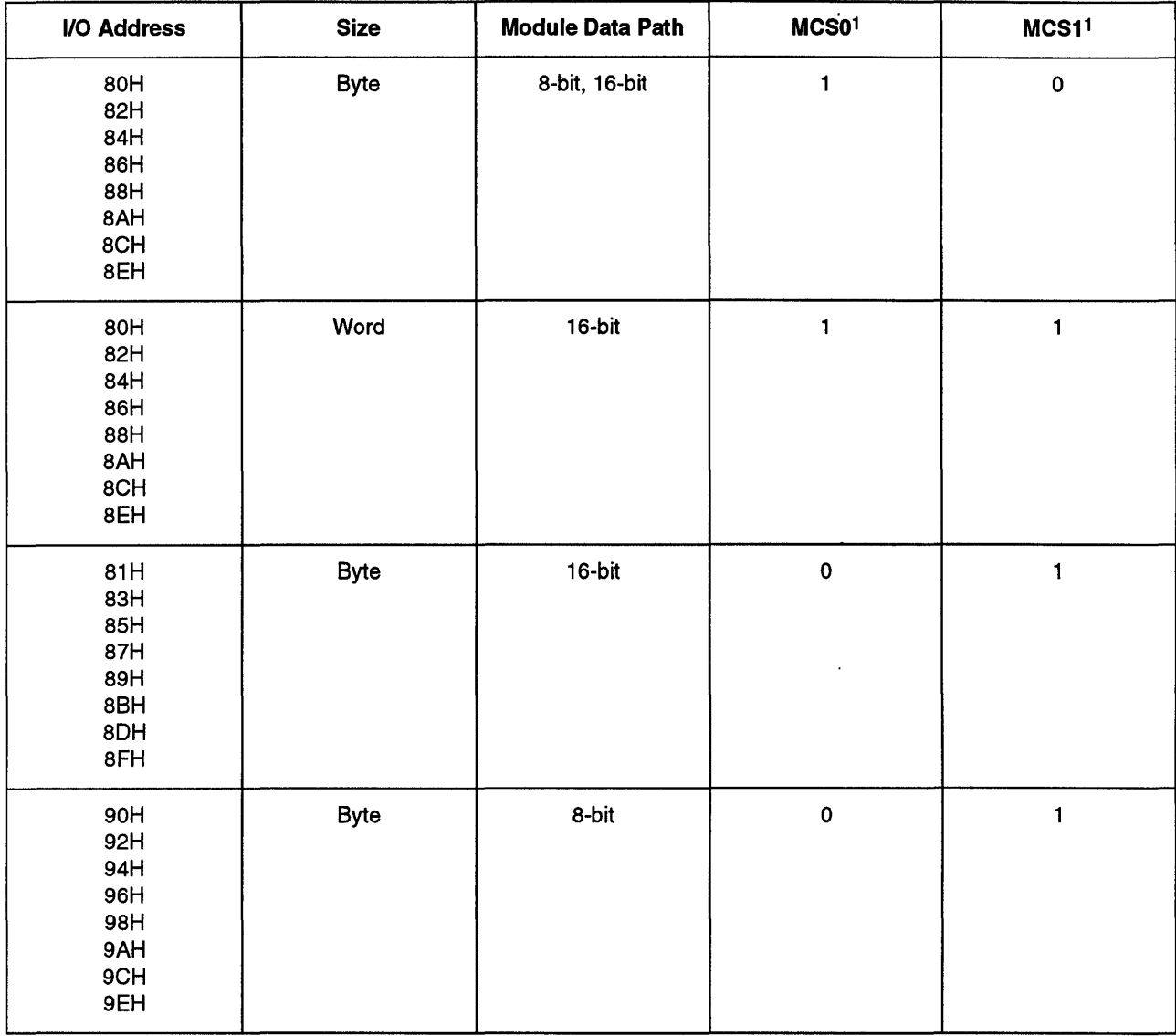

## Table 7-39. SBX I/O Addresses Swap (Connector J6)

Note:<br><sup>1</sup> 1 = active, 0 = inactive

 $\ddot{\phantom{1}}$ 

 $\bar{\gamma}$ 

| I/O Address                                                                | <b>Size</b> | <b>Module Data Path</b> | MCS01              | MCS1 <sup>1</sup> |
|----------------------------------------------------------------------------|-------------|-------------------------|--------------------|-------------------|
| 0A0H<br>0A2H<br>0A4H<br>0A6H<br>0A8H<br>0AAH<br>0ACH<br>0AEH               | Byte        | 8-bit, 16-bit           | $\mathbf{1}$       | $\mathbf 0$       |
| 0A0H<br>0A2H<br>0A4H<br>0A6H<br>0A8H<br>0AAH<br><b>OACH</b><br>0AEH        | Word        | 16-bit                  | $\mathbf{1}$       | 1                 |
| 0A1H<br>0A3H<br>0A5H<br>0A7H<br>0A9H<br><b>OABH</b><br>0ADH<br>0AFH        | Byte        | $16-bit$                | $\pmb{\mathsf{O}}$ | 1                 |
| 0B0H<br>0B2H<br>0B4H<br>0B6H<br>0B8H<br>0BAH<br><b>OBCH</b><br><b>OBEH</b> | Byte        | 8-bit                   | $\pmb{\mathsf{O}}$ | 1                 |

**Table 7-40. SBX 110 Address Swap (Connector J5)** 

Note: <sup>1</sup><sup>1</sup>= active, 0 = inactive

 $\ddot{\phantom{a}}$ 

## **sex 1/0 Command Recovery Time**

The iSBC 486/12 board's SBX I/O command recovery time is fixed at 400 ns. For longer command recovery times, insert one or more **non-cached** Intel486 instructions between the SBX I/O commands.

## **CAUTION**

**Check the 110 recovery time for the module you plan to use with the iSBC 486/12 board. If your SBX module has an I/O command recovery time greater than 400 ns, make sure you do not violate this specification when your program accesses the SBX module.** 

### **sex DMA Operations**

The 82258 ADMA (iSBC *486/12S* series only) is configured as follows:

- SBX 1 on ADMA channel 1
- SBX 2 on ADMA channel 3
- SBX 1 or 2 can be configured on ADMA channel 2

Figure 7-32 shows the ADMA configuration. Chapter 8 discusses the configuration of the 82258ADMA.

82258 ADMA

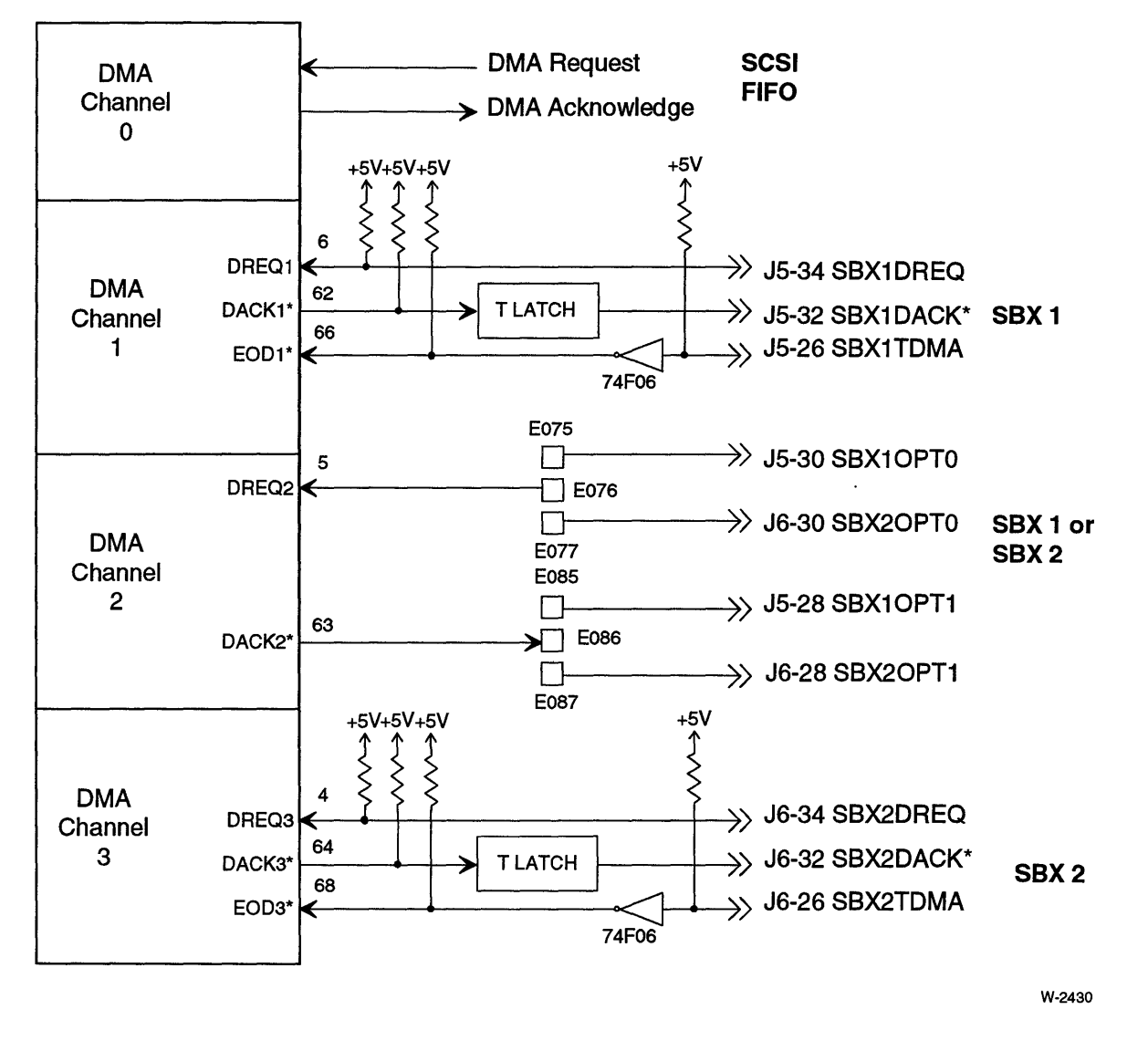

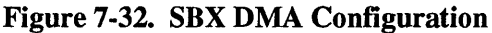

Typically, the chip select signals (MCSO\* and MCSI \*), are not used for SBX DMA transfers. Use port address OEAH as the source or destination address for DMA access. Do not increment or decrement the 110 port address after each DMA transfer. Port address OEAH does not activate the chip select signals; however, it does provide a Ready signal to the 82258 ADMA.
## **SBX Option Lines**

Each SBX port has two option lines that are available at stake pins on the iSBC 486/12 board. These option lines can be used as DMA request and DMA acknowledge signals for channel 2 of the 82258 ADMA.

| <b>Stake Pin</b> | <b>Function</b>              |
|------------------|------------------------------|
| E075             | SBX1 1, Option 0             |
| E077             | SBX2 <sup>2</sup> , Option 0 |
| E085             | SBX1 <sup>1</sup> , Option 1 |
| E087             | SBX2 <sup>2</sup> , Option 1 |

Table 7-41. SBX Option Lines Stake Pins

Notes:

1 Connector J5 2 Connector J6

**sex Interrupts** 

Each SBX interface has two interrupt request lines, IRO and IRI. These interrupt request lines are available at stake pins in the interrupt jumper matrix. Chapter 8 discusses the configuration of the interrupt sources to the 82C59 PICs.

#### Table 7-42. SBX Interrupt Stake Pins

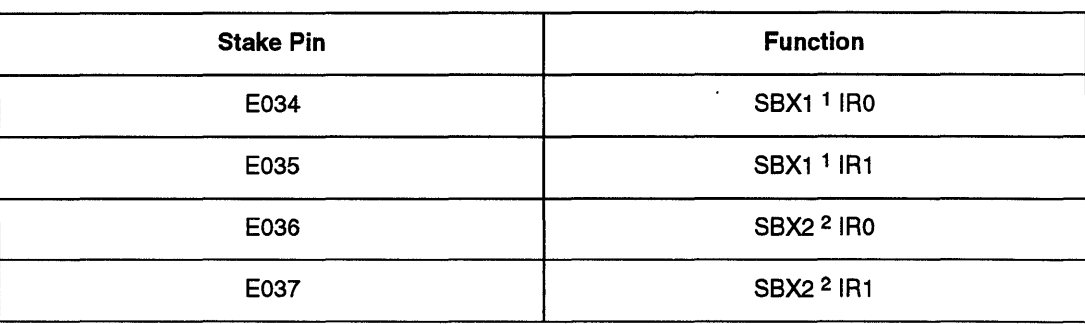

Notes:

1 Connector J5

2 Connector J6

# Multibus Interface (Connector P1)

The Multibus interface (Connector PI) complies with the IEEE 796 specification. Chapter 1 lists the IEEE 796 compliance leve1. In this section, you have the following configuration options:

- driving the BCLK\* signal, page 7-80
- driving the CCLK\* signal, page 7-80
- driving the INIT\* signal , page 7-81
- configuring the software reset signal to drive the INIT\* signal, page 7-82
- Multibus address line termination resistor, page 7-83
- driving or using the Multibus interrupts, page 7-84
- configuring the Multibus LOCK\* signal, page 7-85
- configuring the Multibus buffered I/O Write option, page 7-85
- configuring the Multibus arbitration, page 7-85

## BCLK\* Signal Configuration

The Multibus Bus Clock (BCLK\*) signal is used to synchronize the bus exchange logic. The iSBC 486/12 board can drive the BCLK\* signal with a 9.83 MHz clock signal.

## **CAUTION**

#### Only one board in the system should drive the BCLK\* signal.

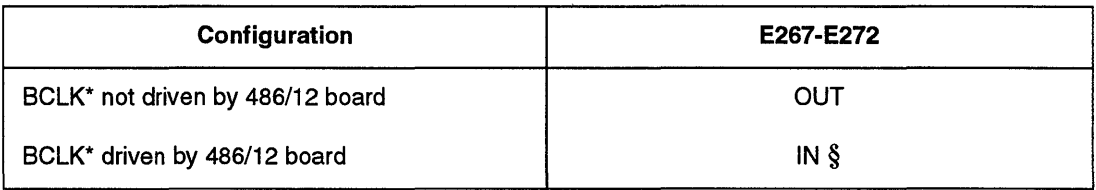

#### Table 7-43. BCLK\* Signal Jumpers

Note:

§ default

## CCLK\* Signal Configuration

The Constant Clock (CCLK\*) signal provides an optional timing source for any module on the bus. This signal should only be driven by one module on the bus. You can configure the iSBC 486/12 board to drive the CCLK\* line with a 9.83 MHz clock signal.

## **CAUTION**

**Only one board in the system should drive the CCLK\* signal.** 

#### Table 7-44. CCLK\* Signal Jumpers

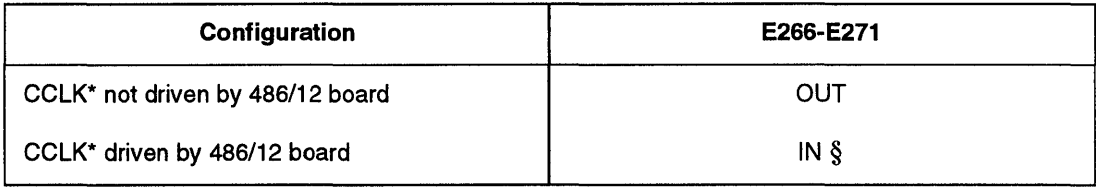

Note: § default

## **INIT\* Signal Configuration**

The Multibus INIT\* signal always resets the iSBC 486/12 board's Multibus interface circuitry. As an option, the INIT\* signal can also be connected to the iSBC 486/12 board's hardware reset signal. The hardware reset signal is asserted during power-up. The auxiliary reset signal from the front panel interface, if used, also asserts the hardware reset signal. Chapter 8, "CPU Subsystem Configuration," describes the reset actions performed by the various reset signals.

Figure 7-33 shows how the INIT\* signal is connected to the HWRESET\* signal. Notice that when jumper E264-E269 is IN, not only can the INIT\* signal drive the HWRESET\* signal, but the HWRESET\* signal can also drive the Multibus INIT\* signal.

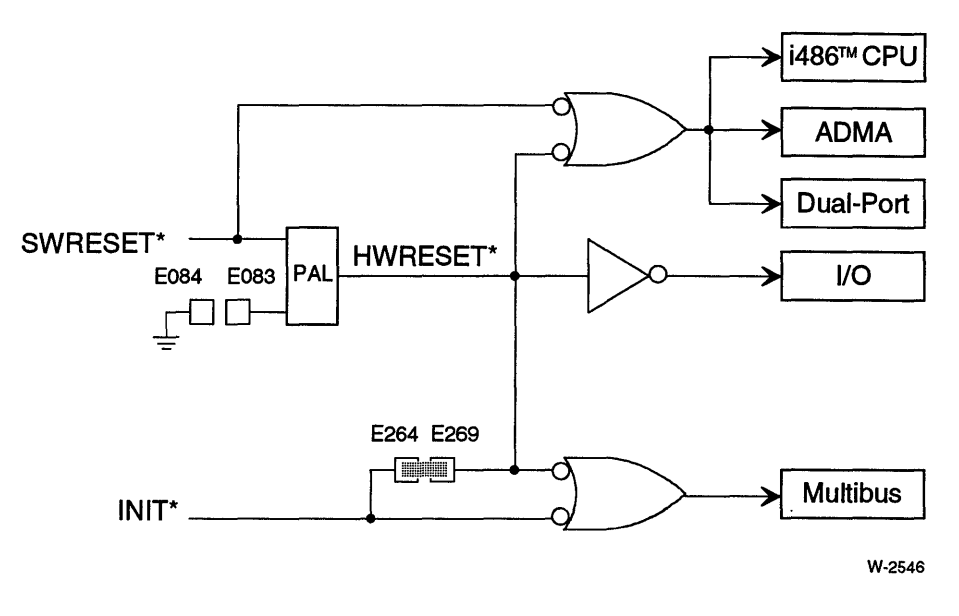

Figure 7-33. INIT\* and HWRESET\* Signal

Table 7-45. INIT\* Signal Jumpers

| Configuration                                                                          | E264-E269 |  |
|----------------------------------------------------------------------------------------|-----------|--|
| INIT* signal only resets the Multibus interface<br>(it does not drive HWRESET* signal) | OUT       |  |
| INIT* signal is tied to HWRESET* signal                                                | IN 8      |  |

Note:

§ default

## **Software Reset Configuration**

The software reset is asserted by performing a byte-write of IH to I/O address OEOH. The software reset signal can be configured to reset just the CPU, dual-port memory, and ADMA, or it can be configured to also reset the 110 and Multibus circuits. Figure 7-33 shows the SWRESET\* signal. Jumper E084-E083 allows the SWRESET\* signal to also reset the I/O and Multibus circuits.

The SWRESET\* signal can also be configured to drive the Multibus INIT\* signal. To have the software reset signal drive the INIT\* signal, you must also configure the HWRESET\* signal to drive the INIT\* signal (jumper E264-E269). Table 7-46 lists both jumper options.

| Configuration                                                            | E083-E084   | E264-E269               |  |
|--------------------------------------------------------------------------|-------------|-------------------------|--|
| Software reset signal only resets the CPU, ADMA,<br>and dual-port        | <b>OUTS</b> | Don't care <sup>1</sup> |  |
| Software reset signal resets entire board                                | ΙN          | OUT                     |  |
| Software reset signal resets entire board and<br>drives the INIT* signal | ΙN          | IN§                     |  |

Table 7-46. Software Reset Jumpers

Notes:

§ default 1 See "INIT\* Signal Configuration," page 7-82.

## **Multibus Address Line Termination Resistors**

Multibus address lines MA<23:20>, if used, must be terminated on one board in the system. In the default configuration, RP7 termination resistor is installed. Figure 7-34 shows the location of RP7.

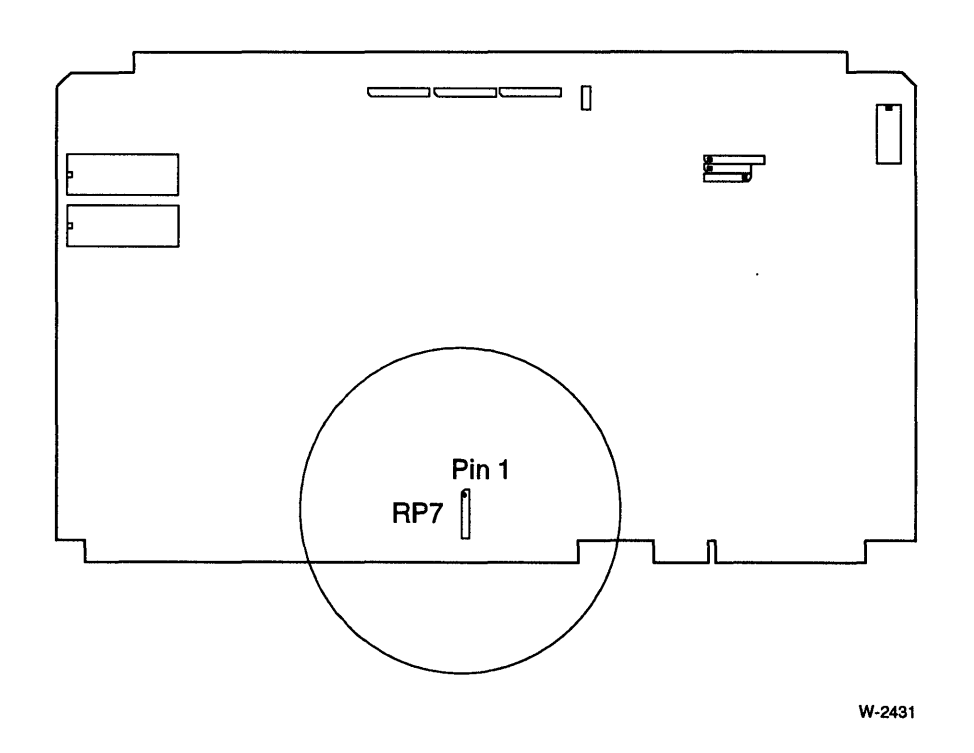

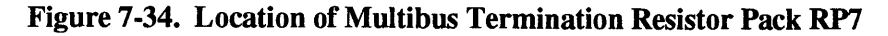

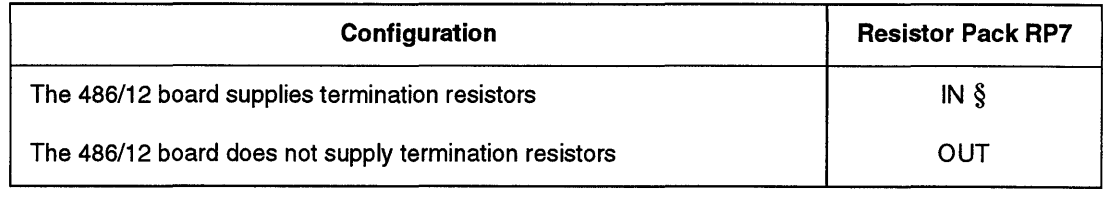

#### Table 7-47. Multibus Address Line Termination Resistors

Note: § default

## **Multibus Interrupts**

The Multibus interrupt signals can be interrupt sources for the 82C59A PICs. In the default configuration, Multibus INTO\* is used as one of two NMI interrupt sources. Refer to Chapter 8 for information on how to configure the on-board interrupts.

The iSBC 486/12 board has three signals that can be used to drive the Multibus interrupts: BUSDRIVE1\*, BUSDRIVE2\*, and PER\*. Table 7-48 lists the Multibus interrupt stake pins.

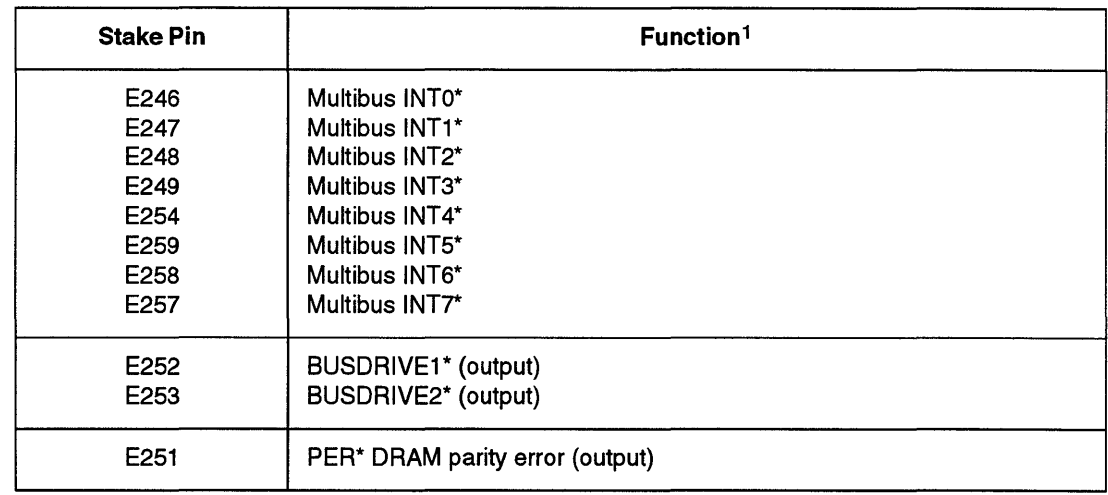

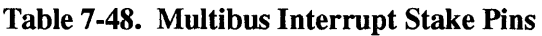

Notes:

1 Multibus INT <7:0>\* stake pins are outputs from the iSBC 486/12 board to the Multibus. See Chapter 8, "CPU Subsystem Configuration," for Multibus interrupt input stake pins. The interrupt input stake pins are inverted to allow them to drive the PIC.

## **Multibus LOCK\* Signal**

The iSBC 486/12 board can assert the Multibus LOCK\* signal by performing a Multibus cycle using an instruction with the LOCK prefix.

Other bus masters can assert the Multibus LOCK\* signal to lock the dual-port memory.

Refer to Chapter 6 for information on how to configure dual-port memory and the dual-port lock.

## **Multibus Buffered 1/0 Write Option**

The iSBC 486/12 board has an option to buffer I/O write operations to the Multibus interface. After a Multibus I/O write operation, if Multibus I/O writes are not buffered, the CPU can access its internal cache, but not the EPROM, DRAM, I/O, or the Multibus until the Multibus cycle is completed. If buffering is enabled, the CPU can access its internal cache, EPROM, DRAM, and I/O, but cannot access the Multibus. With buffering enabled, the recovery time for back-to-back 110 write operations is approximately 150 ns. Buffering should be disabled if your application requires a longer I/O recovery time.

In the default configuration, Multibus I/O write operations are not buffered.

| Configuration                            | E030-E040     |  |
|------------------------------------------|---------------|--|
| <b>Buffered Multibus writes enabled</b>  | OUT           |  |
| <b>Buffered Multibus writes disabled</b> | $IN$ $\delta$ |  |

Table 7-49. Multibus Buffered I/O Write Jumper

Note: § default

### **Multibus Arbitration**

You have two configuration options for the Multibus arbitration:

- the arbitration priority (serial or parallel)
- the bus release mode

Multibus Arbitration Priority. The Multibus arbitration priority scheme is implemented in logic on the backplane. Configure the iSBC 486/12 board to match the arbitration method your backplane uses. Figure 7-35 shows the two arbitration methods.

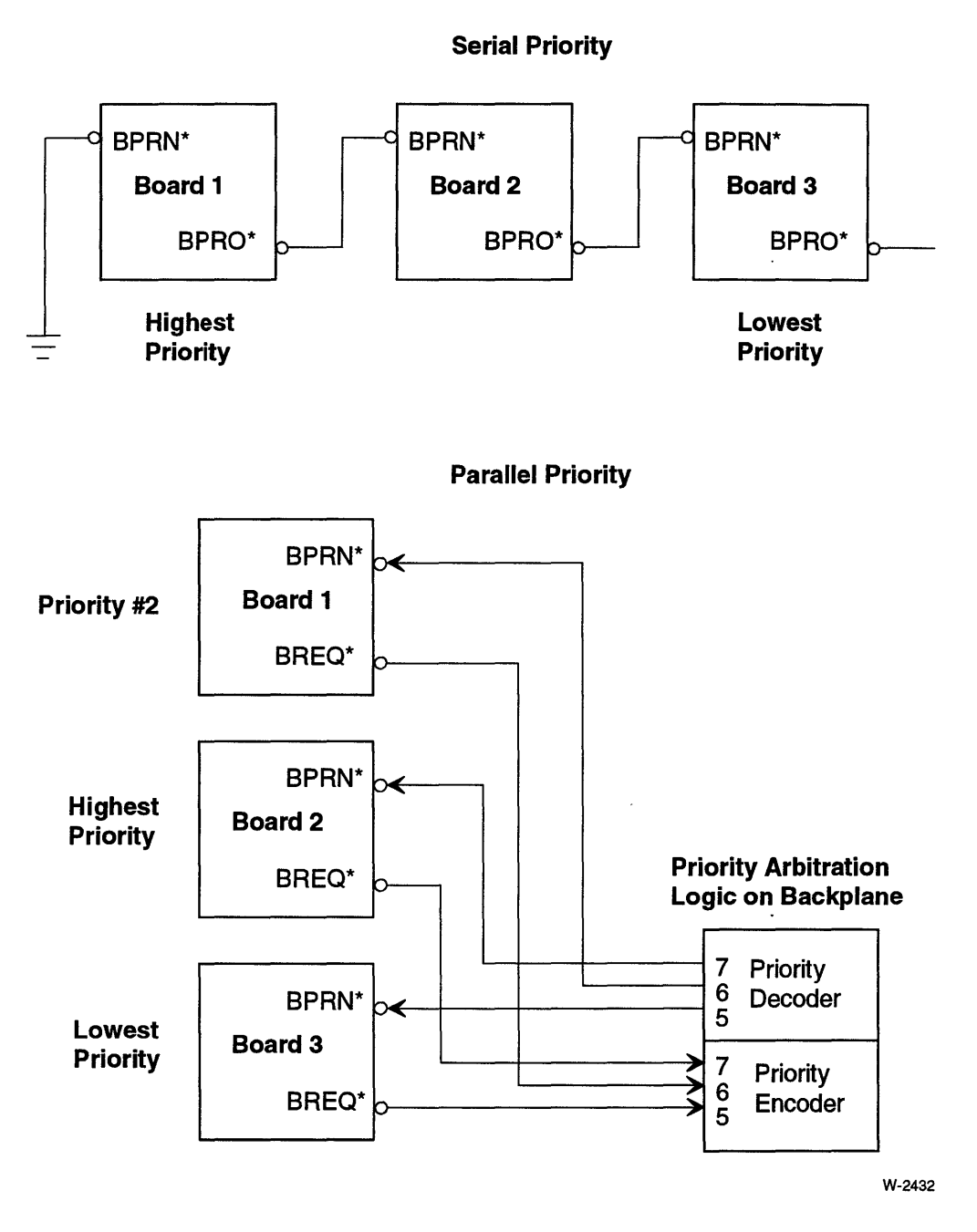

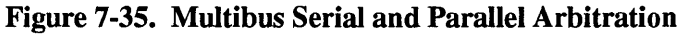

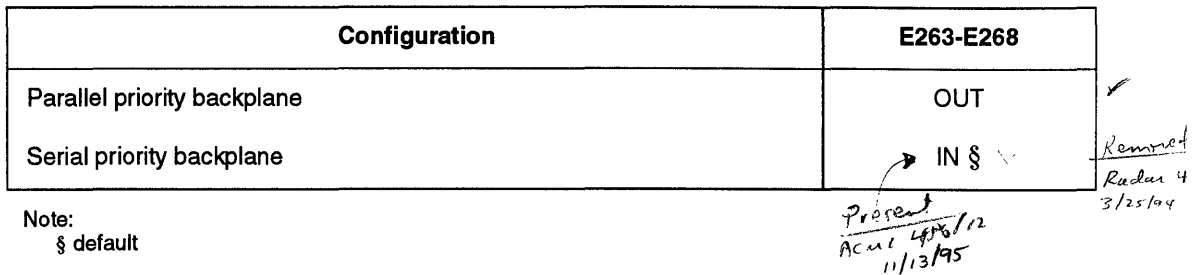

#### Table 7-50. Multibus Arbitration Priority Jumpers

Multibus Bus Release Mode. The bus release mode determines when the iSBC 486112 board will release the Multibus when it controls the bus.

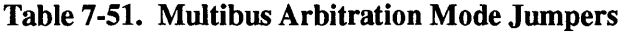

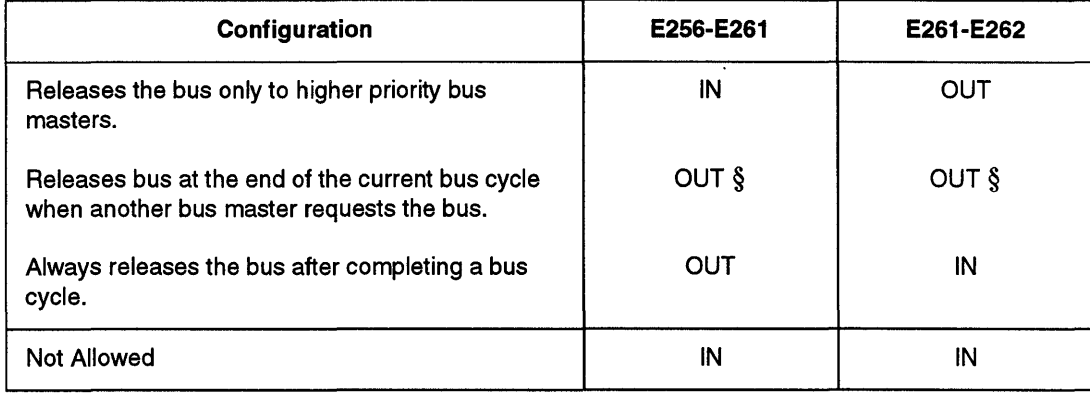

Note:

§ default

# **Configuration Questions and Answers**

- Q. Does the iSBC *486/12S* board support DMA operations to the serial ports?
- A. No. The ADMA is used to support the SBX interfaces and the SCSI interface.
- Q. If I set the SCSI ID using the jumpers for the SCSI ID Jumpers, do I still need to program the SCSI ID in the SPC?
- A. Yes. You need to program the SCSI Bus Device ID Register (BDID) in the SPC.
- Q. When should I remove the SCSI termination resistors?
- A. The SCSI bus is daisy-chained between devices. Only the devices on the ends of the cable should have the termination resistors installed. Remove RPl, RP2, and RP3 if the iSBC 486112S board is not at one end or the other of the SCSI cable.
- Q. Does the SBX address swap feature swap the other signals too?
- A. No. Only the addresses that are mapped to connectors J5 and J6 are swapped. The SBX interrupt, DMA, and option lines are not swapped.

\*\*\*

# 8 **CPU Subsystem<br>Configuration**

# **Chapter Contents**

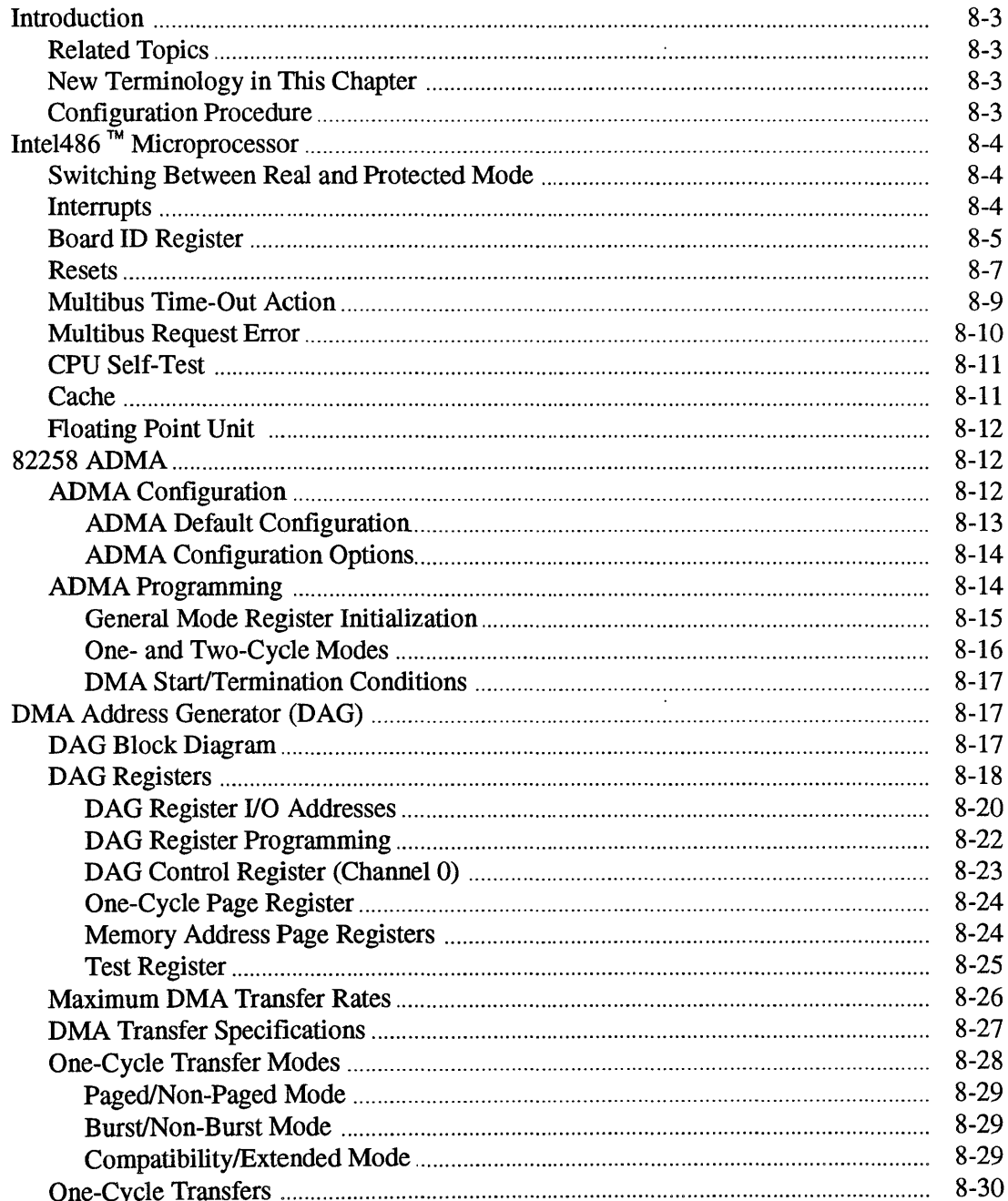

 $\hat{\mathcal{A}}$ 

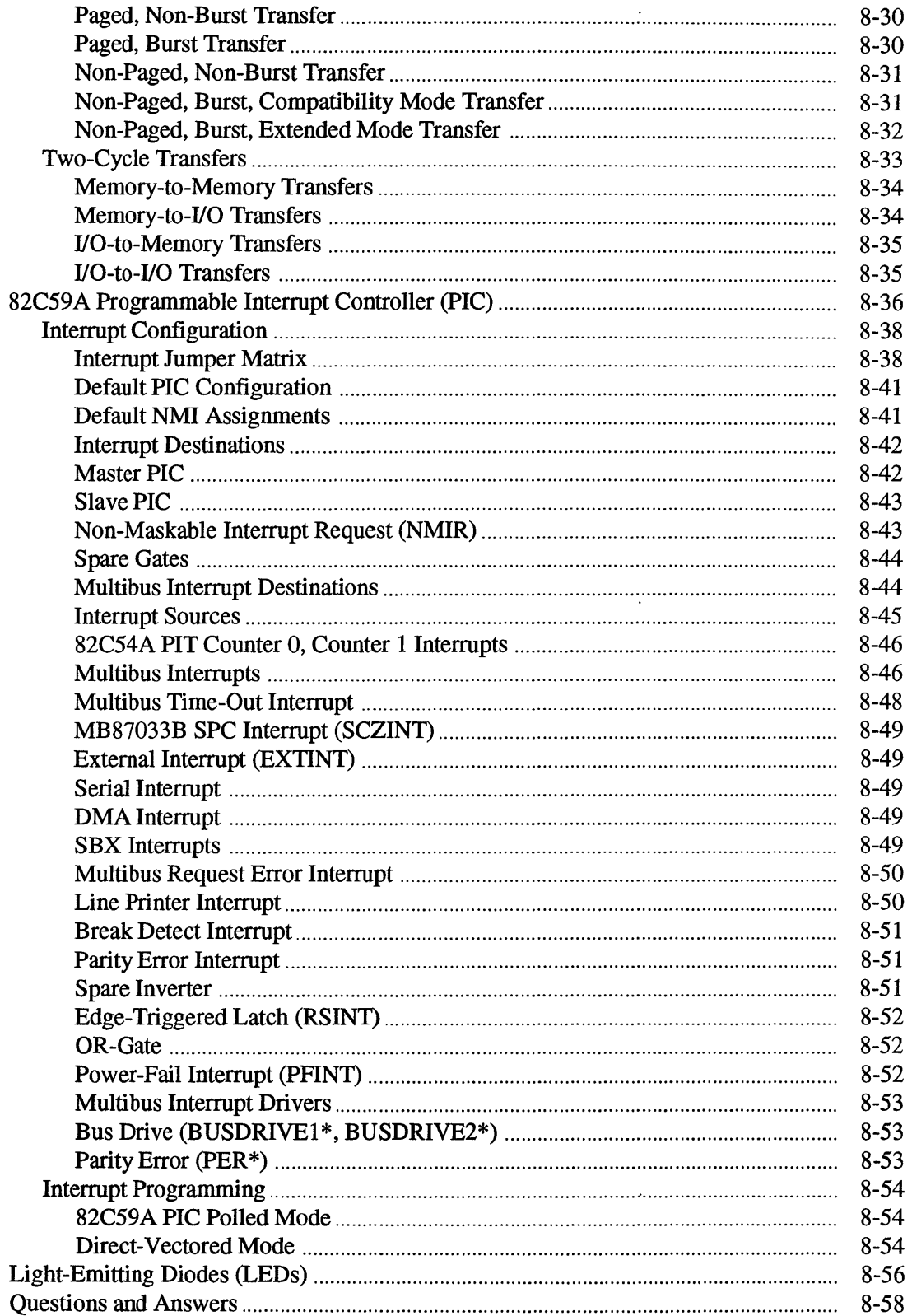

 $\mathcal{A}^{\prime}$ 

# **Introduction**

## **Related Topics**

The following topics are related to CPU configuration:

• for I/O configuration, see Chapter 7, "I/O Subsystem Configuration"

## **New Terminology in This Chapter**

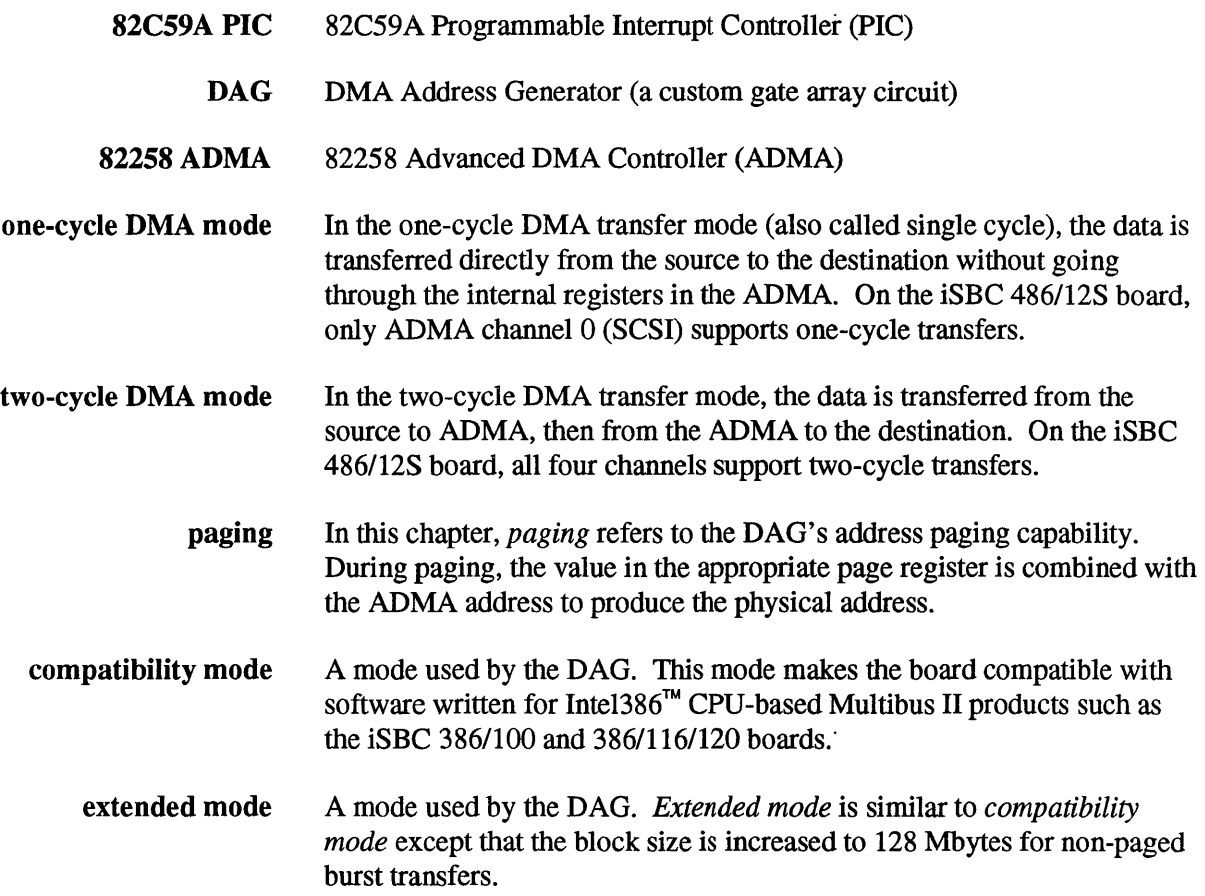

## **Configuration Procedure**

To configure your board for protected mode, we recommend you do the following:

- 1. Copy the CPU Configuration Worksheets in Appendix A.
- 2. Use the copy of the Jumper Configuration Worksheet that you used in previous chapters.
- 3. Follow the worksheet and check-off each step. Pencil-in the jumpers on the jumper worksheet as you select each option. If you get lost, refer to the table of contents at the beginning of the chapter.

 $\blacksquare$ 

4. Save your worksheets as a record of your board configuration.

You may also want to look at:

- the programming information for the ADMA, DAG, and PIC
- the configuration question and answers on page 8-57

# **intel486 ™ Microprocessor**

## **Switching Between Real and Protected Mode**

After power-up or reset, the processor and the board operate in Real Mode. To switch the board to Protected Mode, perform a byte-write to Port OE4H, setting data bit DO to a 1. To switch to Real Mode, perform a byte-write to Port 0E4H, setting data bit D0 to a 0. Also, for compatibility with the iSBC 286/12 board, place the iSBC 486/12 board in Protected Mode with a word-write to I/O port address OCAH.

#### **Interrupts**

The Inte1486 microprocessor has two interrupt inputs: NMIR (non-maskable interrupt request) and INTR (maskable interrupt request). The configuration of the 82C59A PIC later in this chapter discusses how to configure the INTR and NMIR inputs.

## **Board 10 Register**

This is a 16-bit I/O register that is accessed through I/O port 0ECH. This register is read-only.

## **NOTE**

The Board **ID** Register replaces the iSBC 386/12 board's 3-bit Board **ID** Code read through the 82C55A Port B. Bits B<2:0> are now user-defined bits.

Table 8-1 defines the 16-bit Board **ID** Register.

 $\ddot{\phantom{a}}$ 

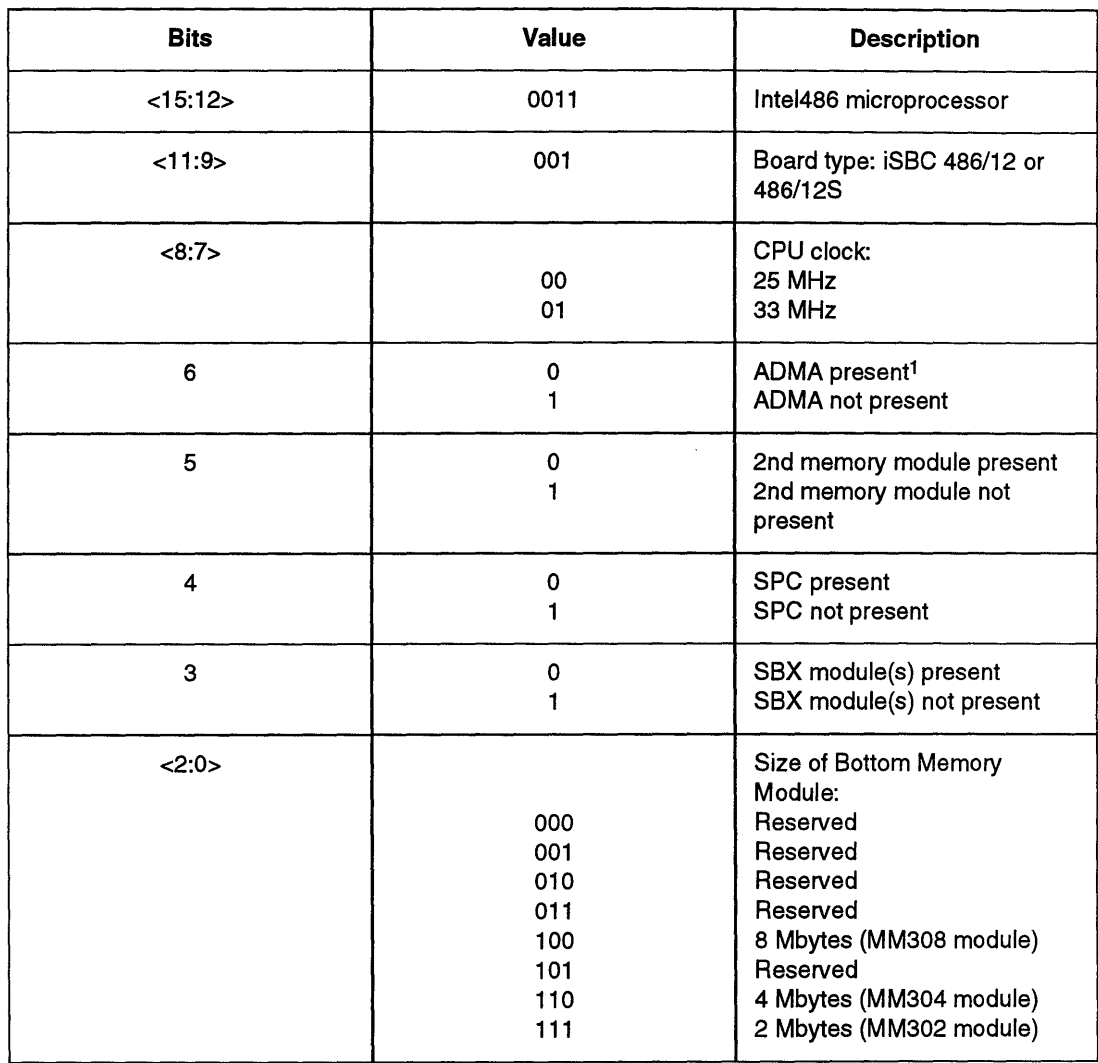

## Table 8-1. Board ID Register

Note:

1 The presence of the 82258 ADMA is detected after power-up reset. An i8BC 486/128 series board with the 82258 ADMA chip removed will have a 1 in this bit. If the ADMA is removed, the I/O address space for the ADMA, DAG, and 8PC are mapped to the Multibus interface.

 $\ddot{\phantom{0}}$ 

 $\overline{1}$ 

#### **Resets**

The following signals or conditions trigger a reset of the iSBC 486/12 board:

- INIT\* signal from the Multibus interface
- AUXRST\* signal from connector J4 (or P2), if used
- power-up (HWRESET\*) reset logic
- software reset

Both the INIT\* and the software reset signals can be tied to the HWRESET\* signal. Chapter 7, "I/O Subsystem Configuration," describes how to configure the INIT\* and software reset signals.

Table 8-2 shows what actions the iSBC 486/12 board performs following a reset.

### **CAUTION**

#### **The data in the DRAMs may be invalid because the DRAM refresh cycles are suspended during resets.**

The following components remain unchanged after a reset (these components are only reset when the power is cycled):

- 82C59A Programmable Interrupt Controllers
- 82C54A Programmable Interval Timer
- DRAM (data may be invalid)

The software reset is asserted by writing IH to I/O address OEOH. Table 8-2 shows what actions the iSBC 486/12 board performs following a software reset.

To determine if the last reset was a hardware or software reset, read I/O port OEOH. Bit 0 is the reset type flag:

 $0 =$  hardware reset (power-up, INIT\*, or AUXRST\*)  $1 =$  software reset (SWRESET\* only)

A byte-write of OH to OE2H clears the reset type flag.

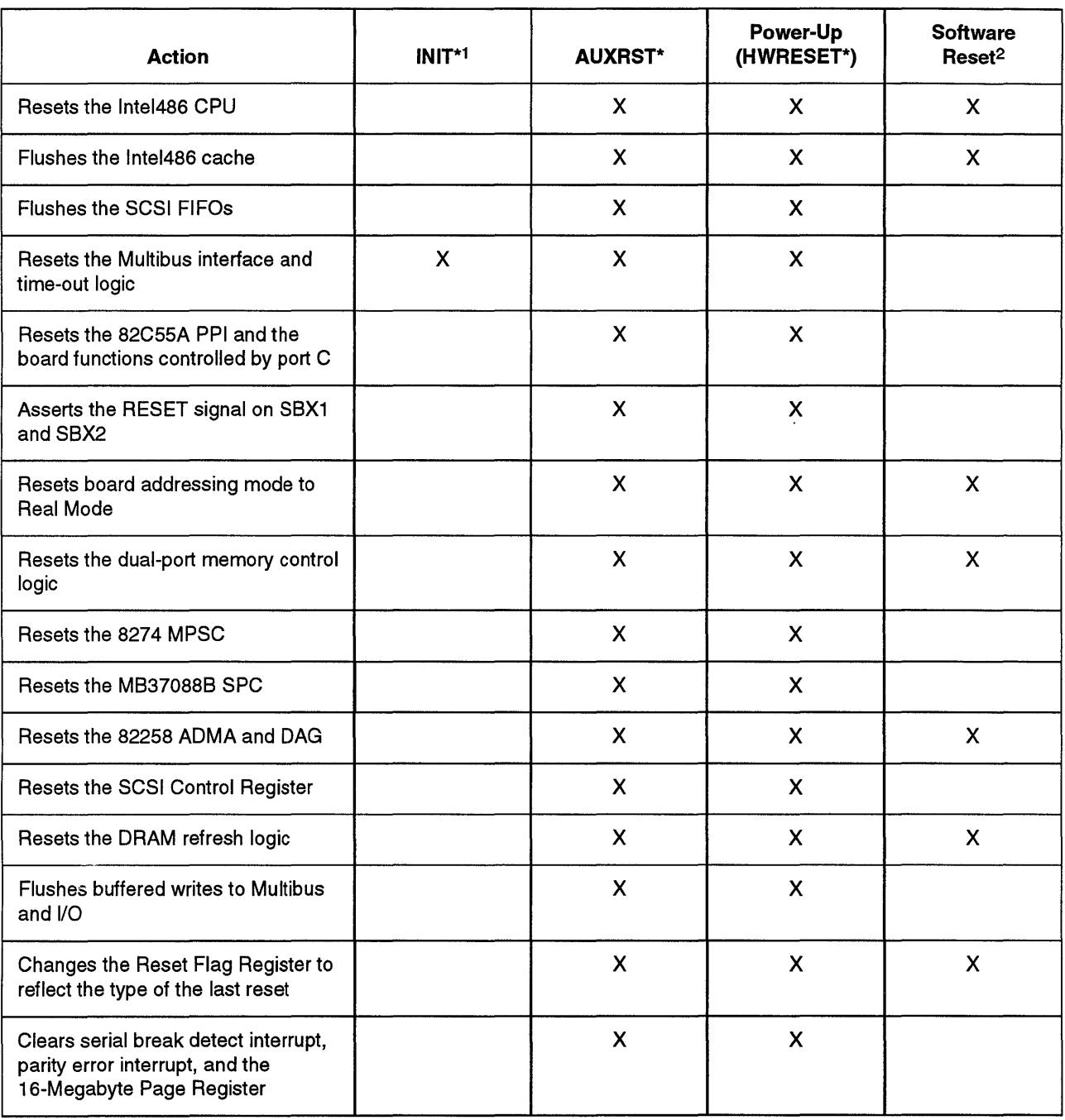

## Table 8-2. iSBC® 486112 Board Reset Actions

Note:

 $\overline{a}$ 

1 Jumper E264-E269 OUT. If E264-E269 is IN, the INIT\* reset actions are the same as the power-up reset.

2 Jumper E083-E084 OUT. If E083-E084 is IN, the software reset actions are the same as the power-up reset.

## **Multibus Time-Out Action**

A Multibus time-out condition exists if a Multibus cycle does not finish within approximately 8 ms. You can configure the iSBC 486/12 board to respond to a Multibus time-out in two ways:

- Force the completion of the cycle. The cycle is completed by providing the Ready signal to the Intel486 microprocessor and the 82258 ADMA, so they can resume processing. If this happens, the yellow LED (DS3) lights. In this case, the data is usually invalid.
- Wait until an XACK signal is received from the Multibus interface (LED DS3 is disabled in this case).

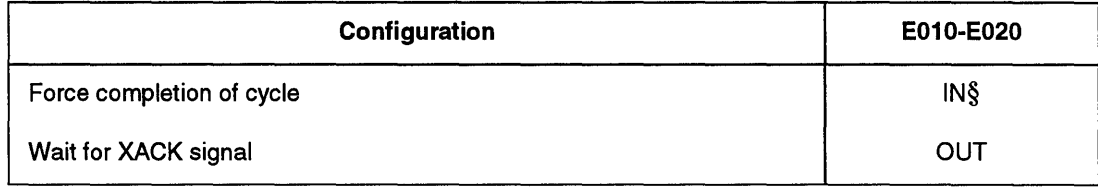

#### Table 8-3. Multibus Time-Out Response Jumper

Note: § default

If you need to know if a time-out has occurred, configure the time-out interrupt (TOUTINT) as an input to either interrupt controller.

## **NOTE**

The Multibus time-out feature is not affected by enabling or disabling the buffered write operations. Chapter 7, "I/O Subsystem Configuration," discusses the buffered write option.

## Multibus Request Error

If the Multibus is not obtained within the timeout period, the BUSREQE signal will be asserted. This signal is available at stake pin E056. This signal can be latched using the extra flipflop and used as an interrupt source. Figure 8-1 shows how the BUSREQE signal can be latched.

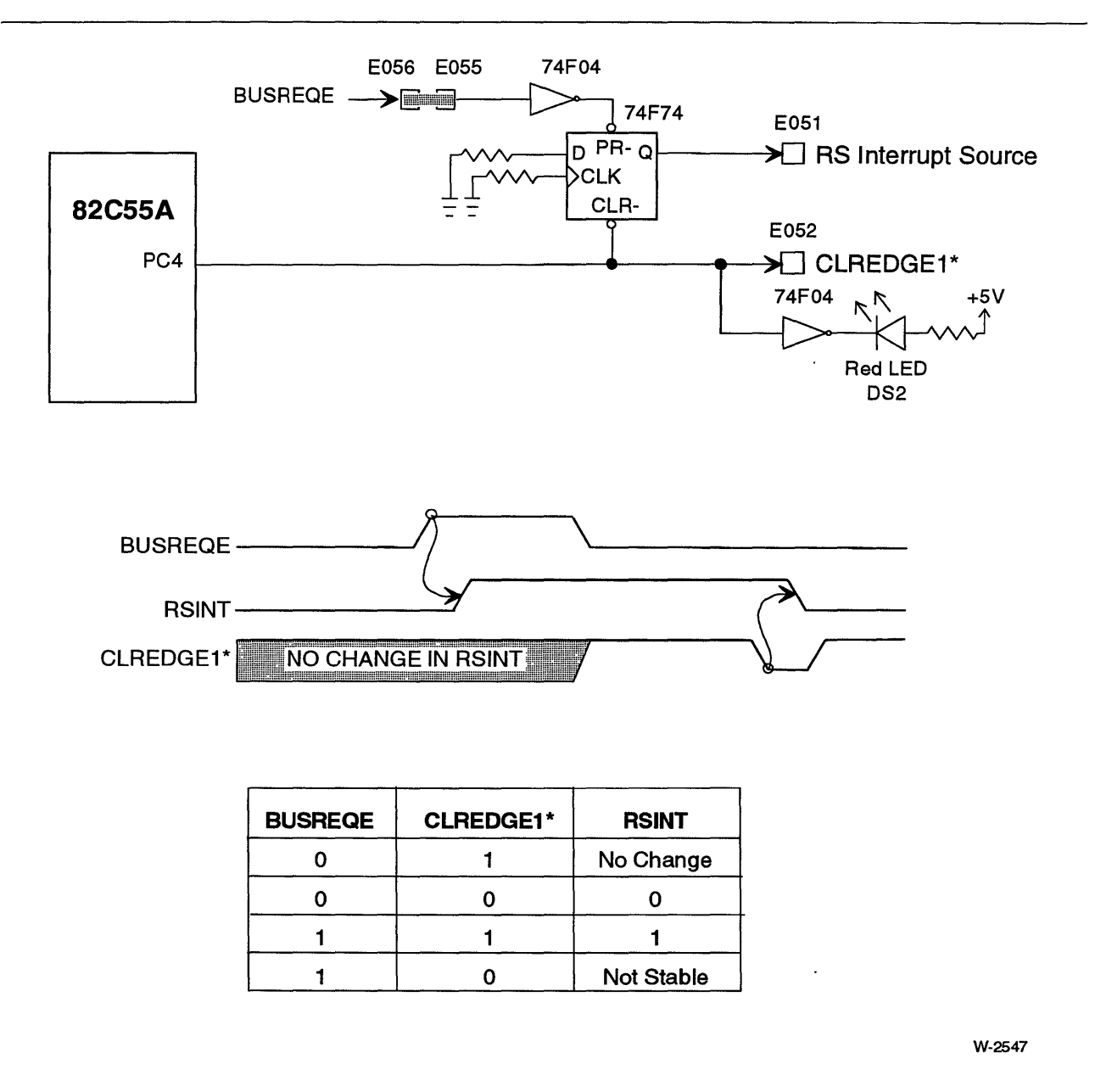

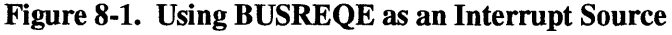

### **CPU Self-Test**

The Intel486 microprocessor has a Built-in Self Test (BIST) that is always activated when the CPU is reset. The BIST tests the non-random logic, control ROM, translation lookaside buffer, and on-chip cache memory.

The BIST is initiated by a CPU reset. The BIST takes approximately 31 ms with a 33 MHz Intel486 or 66 MHz Intel486 DX2 microprocessor. The result of the BIST is stored in the EAX register. A value of zero in the EAX register indicates the BIST was successfully passed. A non-zero value indicates that the BIST detected a flaw in the microprocessor.

After the BIST is complete, the Intel486 microprocessor completes the reset operation. The DX register will contain a component identifier at the conclusion of the reset. The upper byte of DX will contain 04 and the lower byte will contain a stepping identifier.

#### **Cache**

The cache is disabled after the CPU is reset.

#### **NOTE**

The cache is disabled after reset. The CD (cache disable) bit in the CRO Register is set to 0 after reset; this disables the cache.

When the cache is enabled, only accesses to DRAM are cached. EPROM and Multibus memory cycles are not cached.

### **NOTE**

The cache write policy is set to write-through by default and should not be changed.

## **Floating Point Unit**

The operation of the on-chip floating point unit is exactly the same as the Intel387<sup>™</sup> math coprocessor. Software written for the Intel387 math coprocessor will run on the on-chip floating point unit without any modifications.

# **82258ADMA**

The 82258 Advanced Direct Memory Access (ADMA) controller provides four independently programmable channels for high-performance DMA operations. The ADMA supports memory-to-memory, memory-to-I/O, and I/O-to-I/O transfers. The ADMA works in conjunction with the DMA Address Generator (DAG). The DAG extends the addressing capabilities of the ADMA (to 32 bits) and provides a "burst" mode for high-speed SCSI DMA.

## **ADMA Configuration**

Figure 8-2 shows a block diagram of the ADMA configuration.

 $\frac{3}{2}$  $\frac{12}{3}$  $\frac{14}{3}$ ADMA Remaved

82258 ADMA

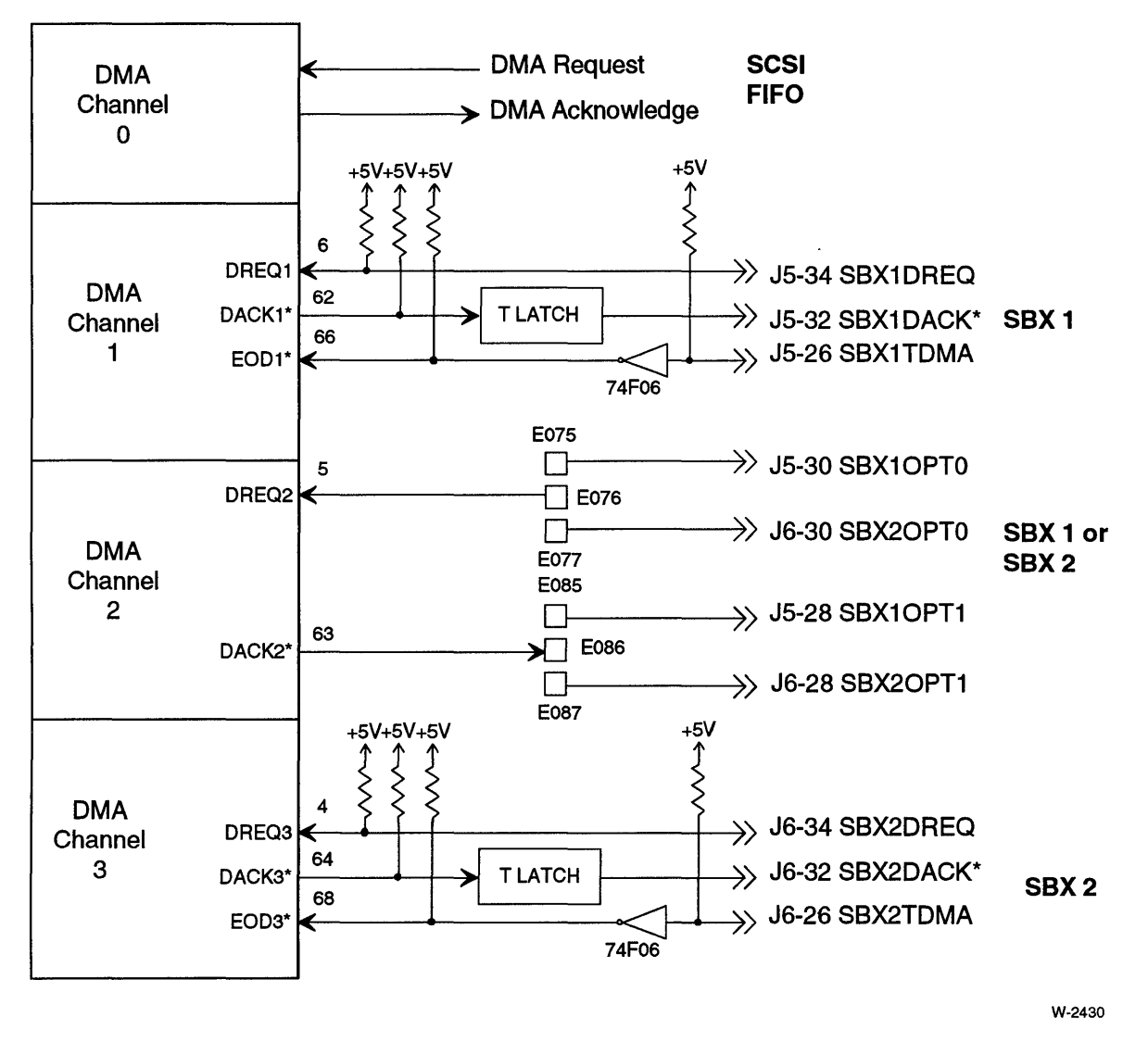

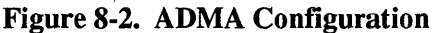

ADMA Default Configuration. On the default board, the ADMA device is configured as follows:

- Channel 0 is dedicated to the SPC (Connector J2).
- Channel 1 is dedicated to SBX1 (Connector J5)
- Channel 2 can be configured to support either SBXl or SBX2
- Channel 3 is dedicated to SBX2 (Connector J6)

Table 8-4 lists the default jumpers for the ADMA.

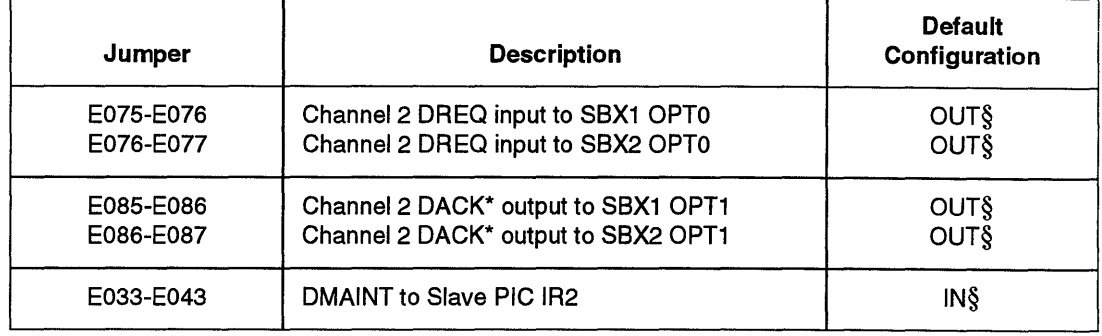

#### Table 8-4. Default ADMA Jumpers

Note:

§ default

#### ADMA Configuration Options

ADMA Configuration Options. You have two options when configuring the ADMA:

- Change the interrupt request level for the DMAINT interrupt request (this is discussed later in this chapter starting on page 8-41)
- Configure ADMA channel 2 for either SBX 1 or SBX 2 by using the SBX OPTO line for DMA request signal, and the SBX OPT1 line for DMA acknowledge signal. The EOD input signal is not available for channel 2.

Table 8-5 lists the jumper configurations options for the ADMA channel 2.

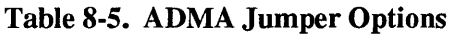

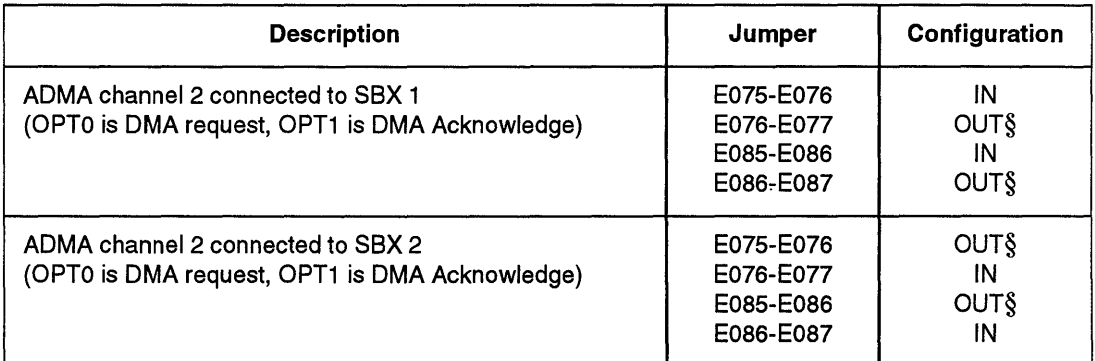

Note:

§ default

## **ADMA Programming**

The 82258 ADMA has 256 internal registers. You can access the registers at I/O port addresses 200H through 2FFH. Table 8-6 lists the ADMA registers and 110 addresses. The *82258 ADMA User's Guide* describes the ADMA's internal registers.

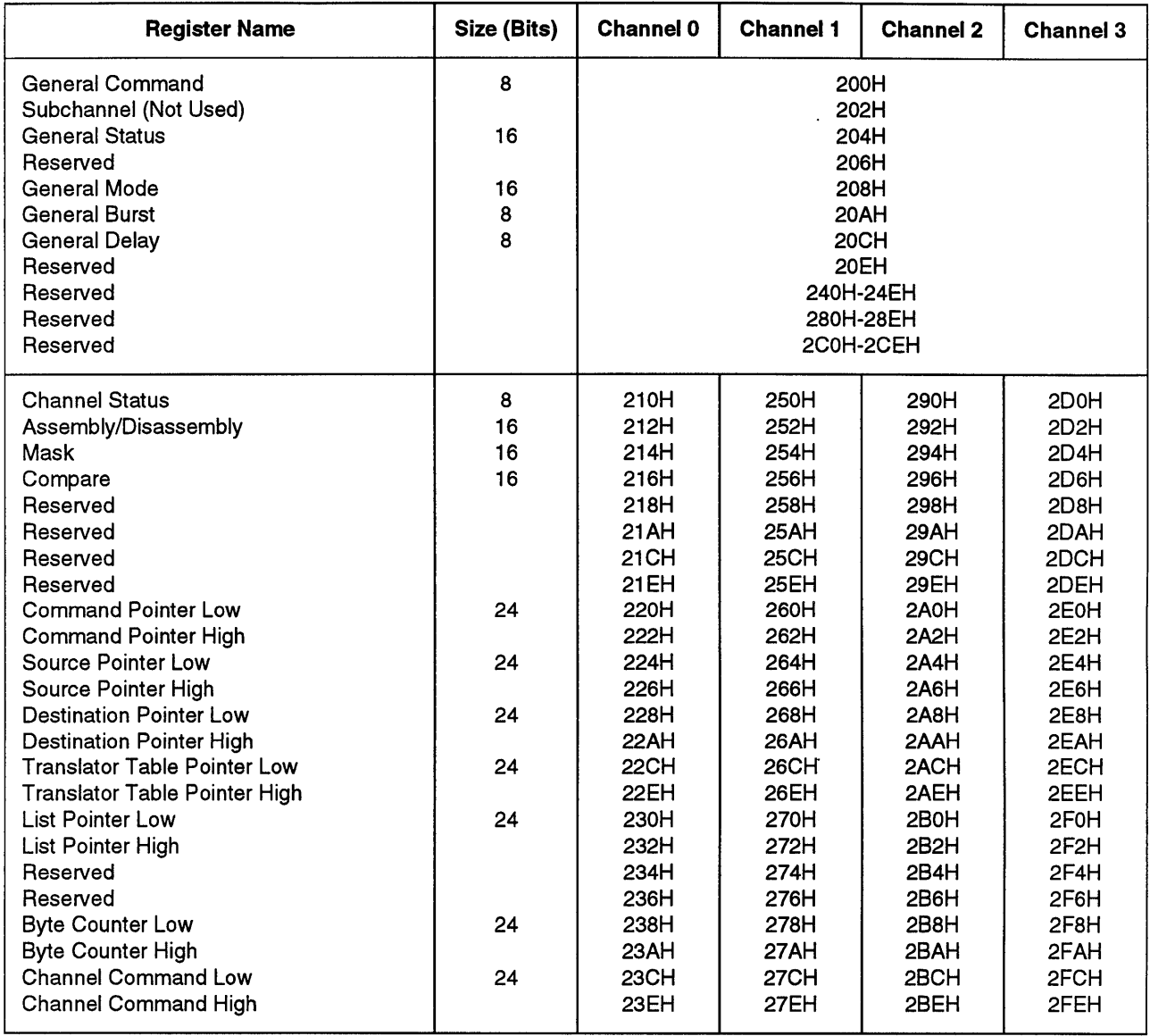

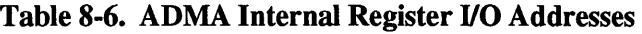

In Real Mode, the ADMA source and destination address should be restricted to the first megabyte of address space. In Protected Mode, the ADMA has 16 Mbytes of address space. The ADMA is used with the DMA Address Generator to extend the addressing range to 4 Gbytes.

 $\mathcal{L}$ 

#### General Mode Register Initialization

Table 8-7 shows the ADMA GMR initialization.

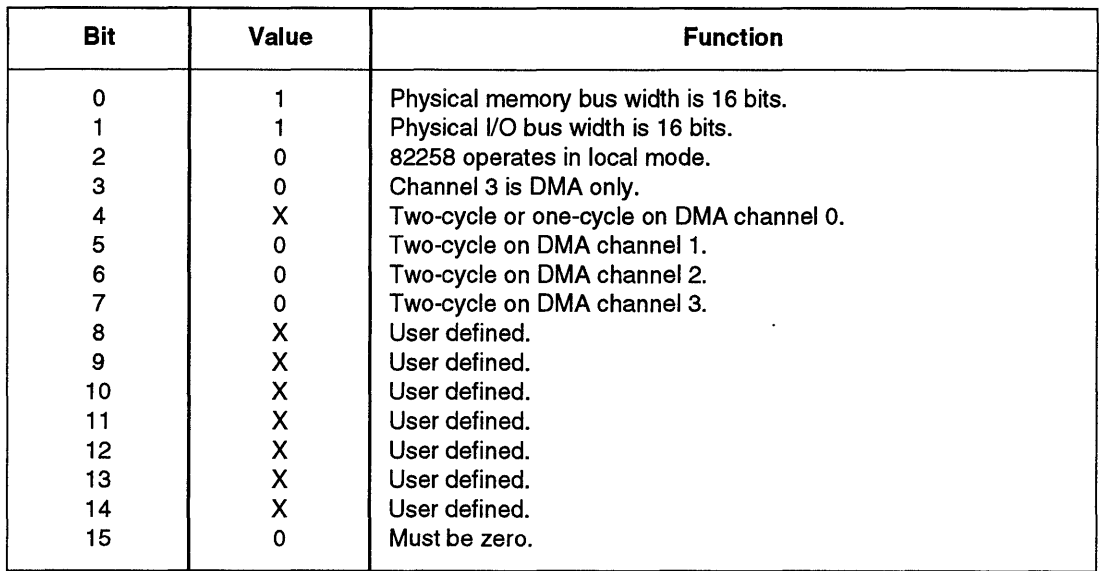

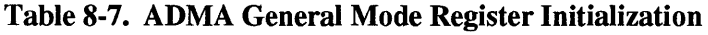

Note:

"X" means this bit is defined by the user.

## **NOTES**

- 1. Channel 3 cannot be used as a multiplexer channel; other than this exception, the iSBC 486/12 board supports all ADMA functions.
- 2. The 82258 ADMA does not have the memory protection features of the Intel486 microprocessor. Memory protection is the system programmer's responsibility. To accomplish memory protection, the programmer must limit access to the 82258 ADMA.

#### One- and Two-Cycle Modes

The ADMA has two modes of transferring data: one-cycle and two-cycle.

Two-cycle data transfer is the traditional DMA mode of transfer where an I/O device asserts DREQ and the ADMA asserts DACK for each byte or word transferred. This mode is used when the ADMA transfers data to or from the SBX ports.

In the one-cycle transfer mode, the data is transferred directly from the source to the destination without being stored in the ADMA's registers.

## **NOTE**

One-cycle mode is only supported for data transfers to or from the SCSI FIFO (DMA channel 0).

When the DAG, SCSI Control Register, and ADMA are programmed to work in "blast" mode, I6-bytes of data can be transferred between on-board DRAM and the SCSI FIFO in each ADMA cycle.

#### **DMA Start/Termination Conditions**

The DMA operation is started by programming the ADMA, DAG, and the SPC or SBX board with the appropriate start commands.

DMA operations are terminated when one of the following conditions are met:

- byte count exceeded
- End of DMA (EOD) asserted (channels 1 and 3 only)

During an SBX transfer operation, the ADMA termination condition should be set for both "byte-count exceeded" and "external terminate."

# **DMA Address Generator (DAG)**

The DMA address generator (DAG) works with the ADMA, allowing it to operate as a limited 32-bit DMA controller.

The DAG has the following functions:

- extends the address range of the ADMA to 4 Gbytes
- supports *paging* for both 1-cycle and 2-cycle DMA operations
- supports DMA *burst mode*

#### **DAG Block Diagram**

Figure 8-3 shows the DAG, ADMA, and the system address and byte enable buses.

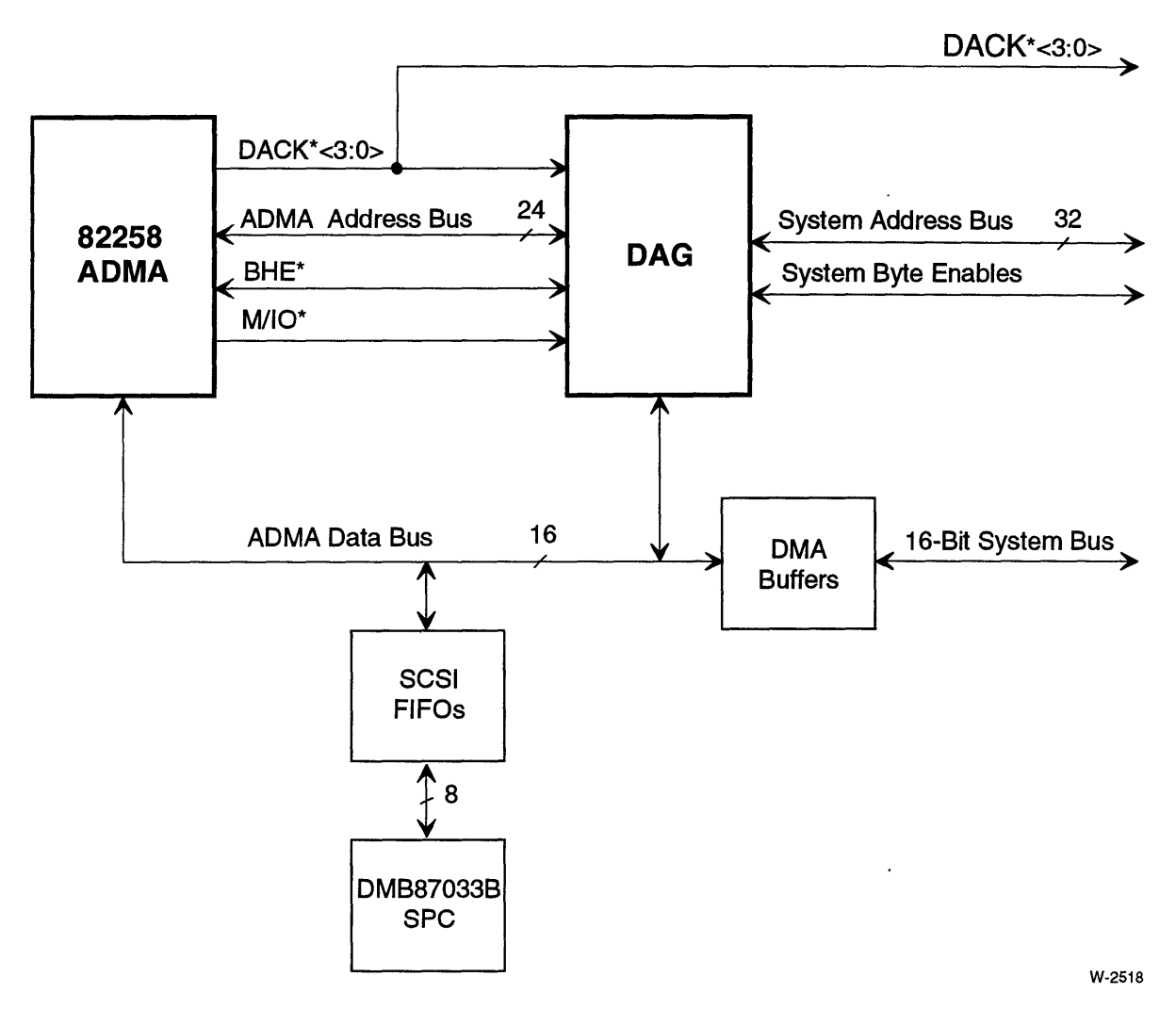

Figure8-3. Overview of ADMA and DAG

## **DAG Registers**

This section describes the programmable registers within the DAG. These registers can be grouped into three logical groups of registers:

- DAG control registers
- One-Cycle Page Registers
- Two-Cycle Page Registers

Figure 8-4 shows the DAG registers.

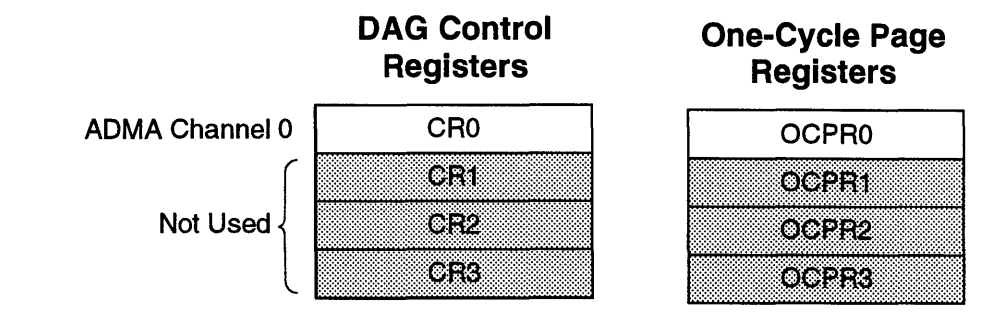

## **Memory Address Page Registers**

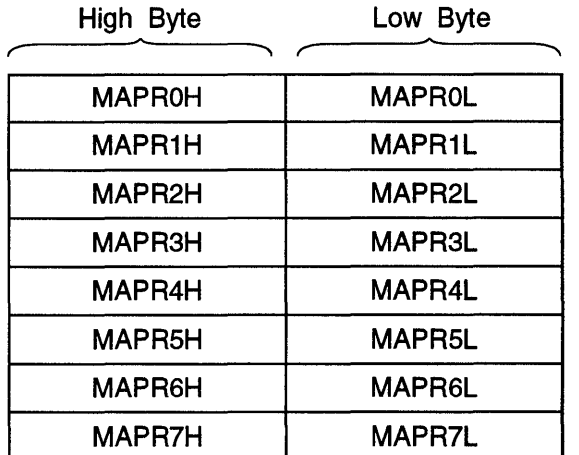

W-2519

 $\hat{\boldsymbol{\cdot}$ 

Figure 8-4. DAG Registers

How the registers shown in Figure 8-4 are used depends on the type of ADMA cycle (oneor two-cycle), and whether the DAG is programmed for paged or non-paged operation. Table 8-8 summarizes which DAG registers are used in each of the four types of cycles.

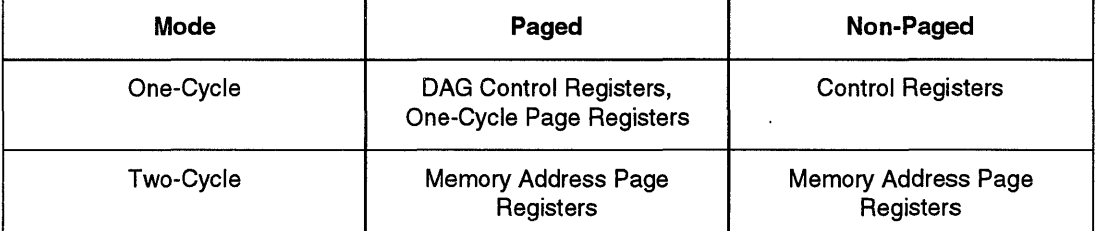

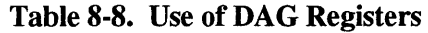

The DAG Control Register 0 and One-Cycle Page Register 0 are used for one-cycle transfers between DRAM and the SCSI FIFO's. The memory address registers are used for two-cycle transfers (memory or I/O), and channel command block accesses.

In addition to these registers, there is a DAG test register.

#### DAG Register I/O Addresses

All DAG registers are accessed by reading from or writing to byte-wide locations. The 16-bit DAG registers use two byte-wide locations to form the full register. The upper and lower bytes of the 16-bit registers have separate I/O addresses.

The DAG registers are aligned on even double-word (4-byte) boundaries. The DAG registers are accessed using byte 0 of the double-word.

Table 8-9 lists the 1/0 addresses of the DAG registers and their default values after power-up or auxiliary reset.

| <b>VO</b><br><b>Address</b> | Register<br><b>Name</b> | <b>Description</b>                       | <b>Default</b><br><b>Value</b> |
|-----------------------------|-------------------------|------------------------------------------|--------------------------------|
| 300H                        | CR <sub>0</sub>         | Control Register 0                       | 9H                             |
| 304H                        | CEL                     | Not Used                                 | ЭH                             |
| 308H                        | CR2                     | Not Used                                 | 9H                             |
| 30CH                        | CR3                     | <b>Not Used</b>                          | ЭH                             |
| 310H                        | <b>OCPR0</b>            | One-Cycle Page Register 0                | 0H                             |
| 314H                        | <b>OCPR1</b>            | Not Used                                 | OH                             |
| 318H                        | OOPR2                   | Not Used                                 | OH.                            |
| 31CH                        | OOPHO                   | Not Used                                 | OH.                            |
| 320H                        | <b>MAPROL</b>           | Memory Address Page Register 0 Low Byte  | oн                             |
| 324H                        | <b>MAPROH</b>           | Memory Address Page Register 0 High Byte | 0H                             |
| 328H                        | MAPR1L                  | Memory Address Page Register 1 Low Byte  | 20H                            |
| 32CH                        | MAPR1H                  | Memory Address Page Register 1 High Byte | 0H                             |
| 330H                        | MAPR2L                  | Memory Address Page Register 2 Low Byte  | 40H                            |
| 334H                        | MAPR2H                  | Memory Address Page Register 2 High Byte | 0H                             |
| 338H                        | <b>MAPR3L</b>           | Memory Address Page Register 3 Low Byte  | H09                            |
| 33CH                        | MAPR3H                  | Memory Address Page Register 3 High Byte | 0H                             |
| 340H                        | MAPR4L                  | Memory Address Page Register 4 Low Byte  | 80H                            |
| 344H                        | MAPR4H                  | Memory Address Page Register 4 High Byte | 0H                             |
| 348H                        | MAPR5L                  | Memory Address Page Register 5 Low Byte  | <b>HOAO</b>                    |
| 34CH                        | MAPR5H                  | Memory Address Page Register 5 High Byte | 0H                             |
| 350H                        | MAPR6L                  | Memory Address Page Register 6 Low Byte  | 0C0H                           |
| 354H                        | MAPR6H                  | Memory Address Page Register 6 High Byte | 0H                             |
| 358H                        | <b>MAPR7L</b>           | Memory Address Page Register 7 Low Byte  | <b>OEOH</b>                    |
| 35CH                        | <b>MAPR7H</b>           | Memory Address Page Register 7 High Byte | 0H                             |
| 360H                        | <b>DAGTEST</b>          | <b>DAG Test Register</b>                 | 1H                             |

Table 8-9. I/O Addresses of DAG Registers

 $\bar{\beta}$ 

#### DAG Register Programming

The DAG's registers can be programmed by either the CPU or the ADMA.

## **NOTE**

 $\ddot{\phantom{0}}$ 

 $\ddot{\phantom{a}}$ 

The ADMA can perform a memory-to-I/O write to the DAG registers. It cannot, however, read the DAG registers.

#### DAG Control Register (Channel 0)

The DAG Control Register 0 contains four mode bits. If one-cycle mode is detected (when DACK\* is active and  $MIO^* = 1$ , the DAG will generate an address based on the control bits set in this register.

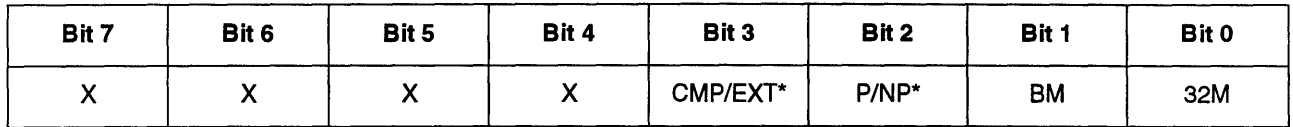

 $Default = <sub>09H</sub>$ 

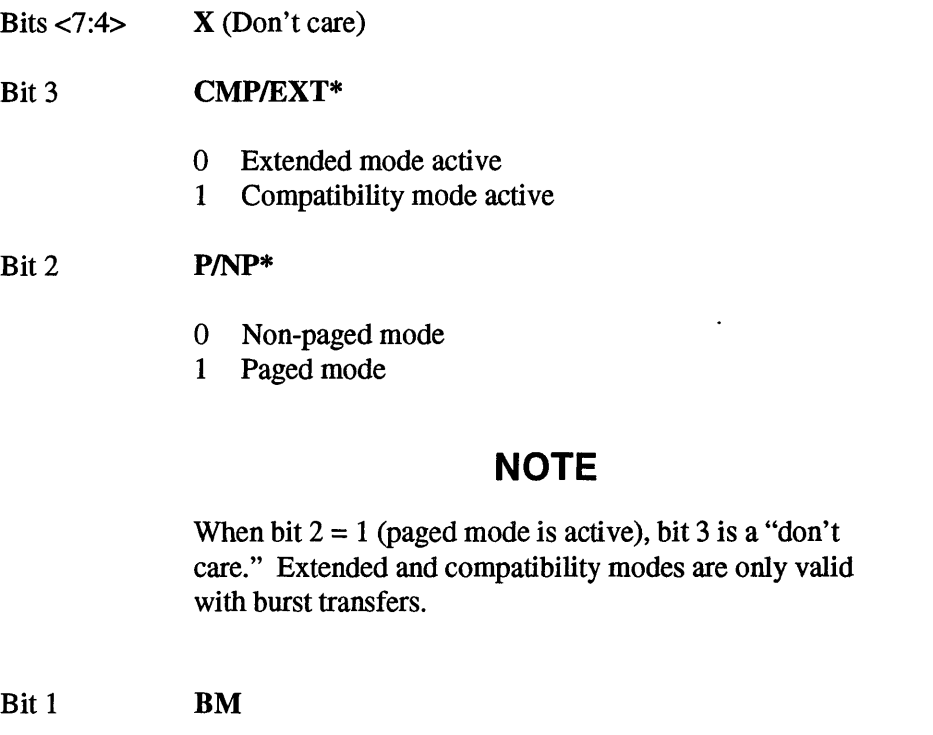

- o Burst mode inactive
- 1 Burst mode active

Bit 0 32M

- o 8/16-bit mode
- 1 Not Supported

## **CAUTION**

Bit 0 (32M) must be O. The default value after reset is 1. This bit must be reprogrammed to 0 before using the ADMA to transfer SCSI data.

#### One-Cycle Page Register

The One-Cycle Page Register is eight-bits wide. The number of significant bits are determined by the DMA mode selected. The number of significant bits for the three page modes are as follows:

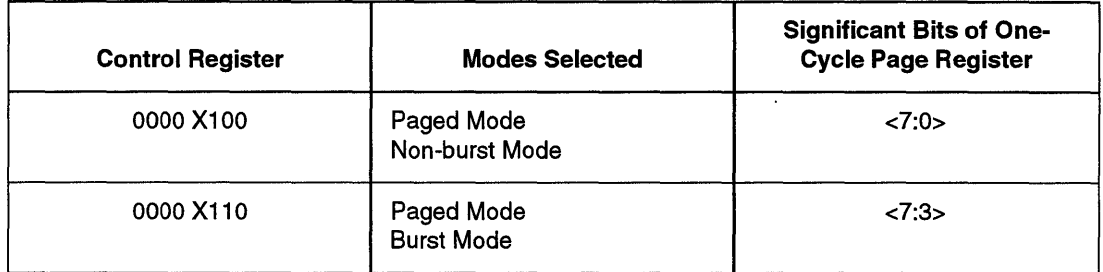

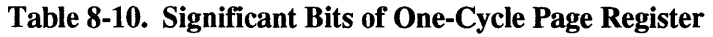

In each case, the register should be programmed with a left-justified value. Bits <2:0> of the One-Cycle Page Register in burst mode are "don't cares."

#### Memory Address Page Registers

Two-cycle DRAM addresses and channel control block accesses use a separate set of page registers. Two-cycle 110 addresses do not use the page registers.

These page registers can be used with all four channels of the ADMA.

There are eight II-bit page registers. The upper three bits of the ADMA address is used to select the Memory Address Page Registers. The contents of these registers represent system address bits <31:21>. Each register must be programmed with two byte writes.

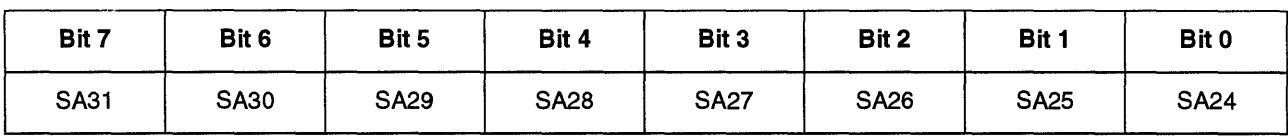

High Byte

Bits 7:0 System address bits <31:24>

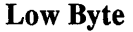

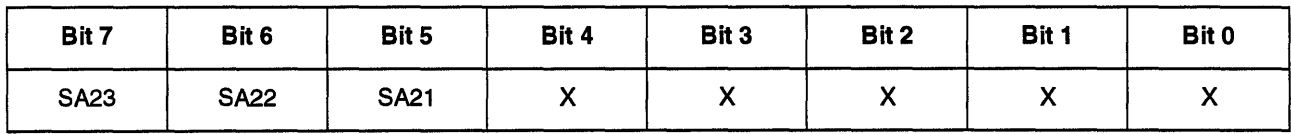

Bits 7:5 System address bits <23:21>

Bits 4:0 X (Don't care)

After reset, these registers set up eight contiguous 2 Mbyte blocks from OH to OFF FFFFH. If no paging is desired for memory addresses, no programming is needed. The default memory address translation is shown in Table 8-11.

| <b>System Address Generated</b> |  |
|---------------------------------|--|
| 000 0000H                       |  |
| 020 0000H                       |  |
| 040 0000H                       |  |
| 060 0000H                       |  |
| 080 0000H                       |  |
| 0A0 0000H                       |  |
| OCO 0000H                       |  |
| 0E0 0000H                       |  |
|                                 |  |

Table 8-11. Default Memory Address Translation

If the memory address page registers are reprogrammed to non-contiguous pages, the ADMA address could roll into the next page. This is a problem only if the page registers are not contiguous. If memory address paging is desired, all ADMA transfers that cross page boundaries must use page registers that are programmed with contiguous pages. A detailed description of the steps needed for programming these registers is provided later in this chapter.

#### Test Register

The DAG test register allows software to read the DAG version number and determine if the DAG is functioning properly. The register data bits are scrambled. This provides a read value unique to the written value. The data bits are scrambled in this manner:

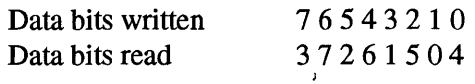

After reset, the value read from the test register will be the DAG version number. This will remain valid until a test pattern is written to the register. If the version number is to be used, it must be read and saved until the test patterns have been verified. The version number can be considered valid only after the test patterns are verified.

## Maximum DMA Transfer Rates

Table 8-12 lists the maximum DMA transfer rates for one-cycle transfers. Table 8-13 lists the maximum DMA transfer rates for two-cycle transfers.

#### Table 8-12. Maximum DMA Transfer Rate (One-Cycle Transfers Between DRAM and SCSI FIFOs)

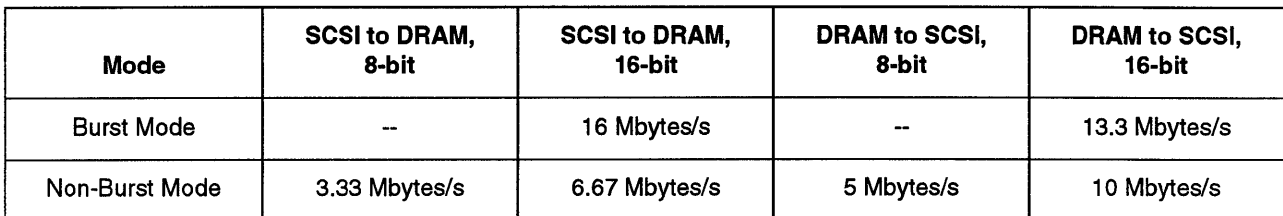

#### Table 8-13. Maximum DMA Transfer Rate (Two-Cycle Transfers)

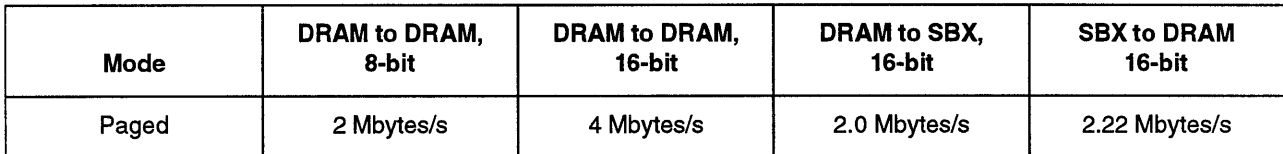
## DMA Transfer Specifications

Tables 8-14 and 8-15 list the data alignment and maximum byte counts for the various DMA transfers.

## CAUTION

The maximum byte count of the SPC is 256 Mbytes. Do not program the SPC byte count greater than the maximum byte count listed for the modes you are using.

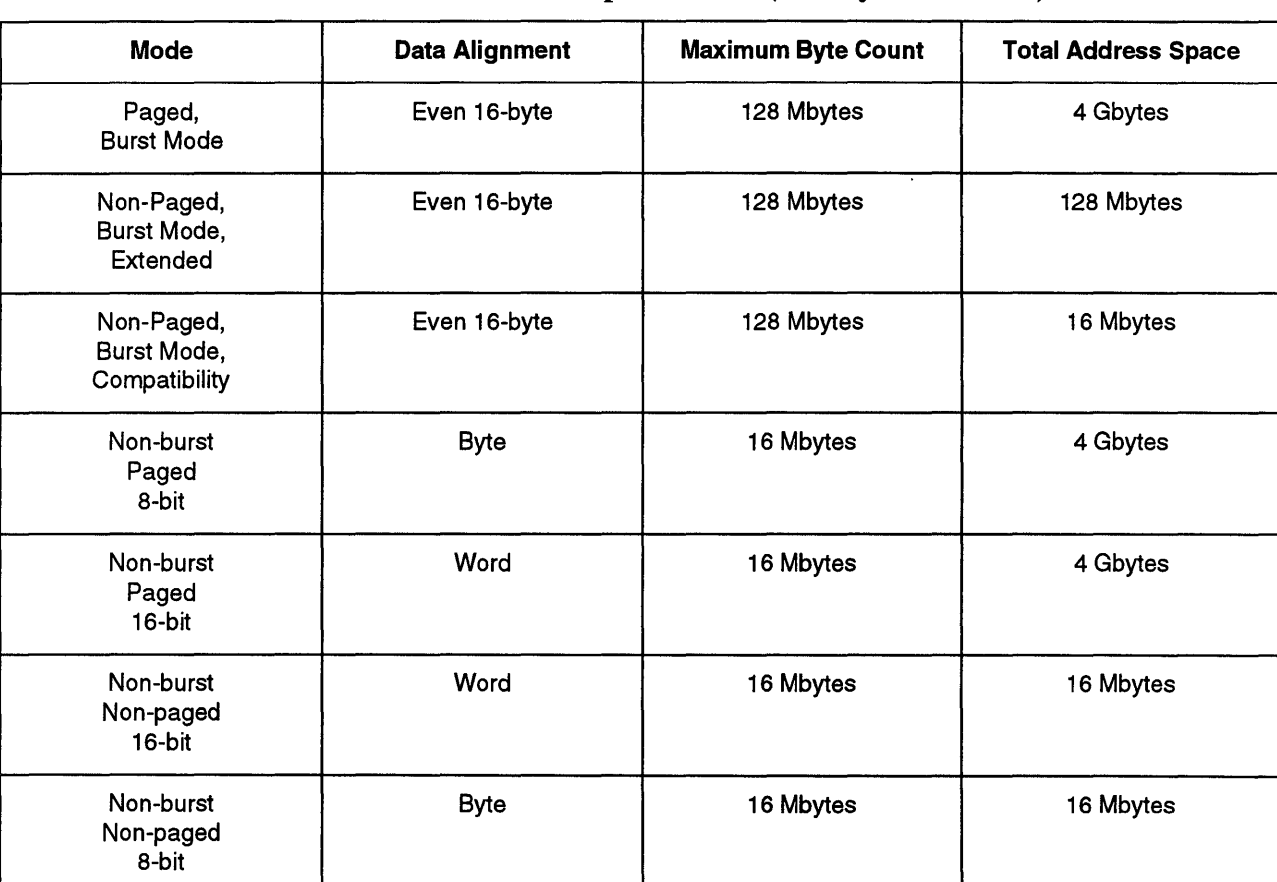

#### Table 8-14. DMA Transfer Specifications (One-Cycle Transfers)

| <b>Source or Destination</b> | <b>Data Alignment</b>    | <b>Maximum Byte Count</b> | <b>Total Address Space</b> |
|------------------------------|--------------------------|---------------------------|----------------------------|
| Memory                       | $\overline{\phantom{m}}$ | 2 Mbytes                  | 4 Gbytes                   |
| VO                           | --                       | 64 Kbytes                 | 64 Kbytes                  |

Table 8-15. DMA Transfer Specifications (Two-Cycle Transfers)

## **One-Cycle Transfer Modes**

One-cycle modes are used for DMA transfers between DRAM and the SCSI FIFOs. Data is transferred directly from source to destination and does not pass through the ADMA. In one ADMA cycle, either 1, 2, or 16 bytes are transferred, depending on the type of transfer selected.

One-cycle transfers offer the highest data transfer rates; however, some transfer types have data alignment requirements, which are listed in Table 8-14.

## **NOTE**

Only ADMA channel 0 (SCSI FIFOs to DRAM, or DRAM to SCSI FIFOs) supports one-cycle DMA transfers.

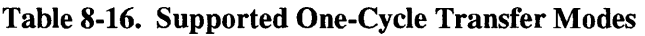

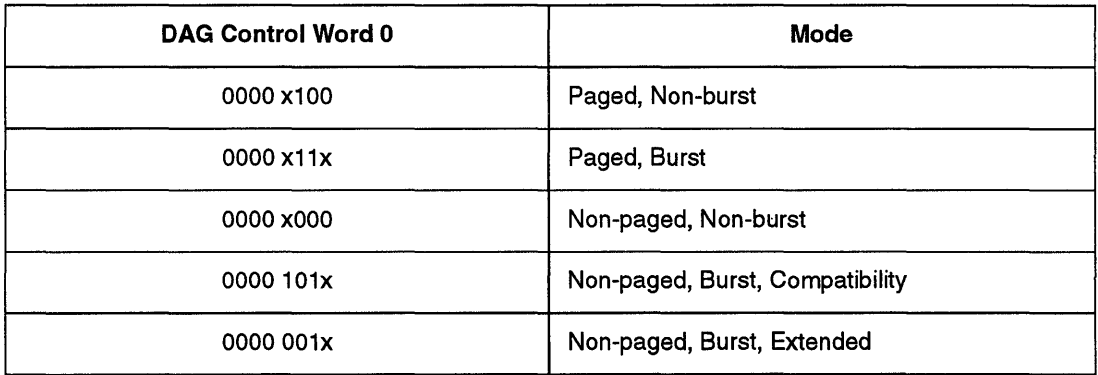

Note:

"x" means "don't care"

The DAG modes are discussed in the following sections:

- Paged/Non-Paged Mode, page 8-29
- Burst/Non-Burst Mode, page 8-29
- CompatibilitylExtended Mode, page 8-29

One-cycle DMA transfers are discussed in detail starting on page 8-30.

#### Paged/Non-Paged Mode

In paged mode, the DAG extends the ADMA address to 32 bits by concatenating the contents of the One-Cycle Page Register to the ADMA address.

To use paged mode, you must do the following:

- Set bit 2 of DAG Control Register 0 to 1, which puts the DAG in paged mode.
- Program the DAG One-Cycle Page Register O.

In non-paged mode, the DMA address is 24- or 27-bits wide, depending on the type of transfer. For non-paged transfers, Os are placed in front of the upper bits of the ADMA address, which mayor may not be shifted.

To use non-paged mode, set bit 2 of DAG Control Register 0 to O.

#### **Burst/Non-Burst Mode**

In burst mode, the ADMNDAG performs 16-byte transfers for each ADMA cycle. This mode requires that the data be aligned on 16-byte boundaries.

During burst transfers, circuitry external to the ADMA passes 16 bytes between the SCSI FIFO and DRAM, while holding the ADMA in wait-states.

To use burst mode, set bit 1 of DAG Control Register 0 to 1.

In non-burst mode, the ADMNDAG performs 8- or 16-bit transfers, depending on the data size bit in the ADMA.

#### CompatibilitylExtended Mode

The DAG is in compatibility mode after power-up. 'This mode makes the board compatible with software written for Intel386™ CPU-based Multibus II products such as the iSBC 386/100 and 386/1161120 boards. In this mode, the board drives the full 32-bit address, but forces the upper 8 bits  $(SA<31:24)$  to zero.

To use compatibility mode, bit 3 of DAG Control Register 0 must be set to 1. The programming of this bit affects only the operation of the non-paged burst mode. All other data transfer operations ignore this bit.

Extended mode is similar to compatibility mode except that the block size is increased to 128 Mbytes for non-paged burst transfers.

To use extended mode, bit 3 of DAG Control Register 0 must be set to 0. The programming of this bit affects only the operation of the non-paged burst modes. All other data transfer operations ignore this bit.

## **One-Cycle Transfers**

The following sections describe the one-cycle transfers:

- Paged, Non-Burst Transfer, page 8-30
- Paged, Burst Transfer, page 8-30
- Non-Paged, Non-Burst Transfer, page 8-31
- Non-Paged, Burst, Compatibility Mode Transfer, page 8-31
- Non-Paged, Burst, Extended Mode Transfer, page 8-32

#### Paged, Non-Burst Transfer

In this mode, a page register from the one-cycle page register set is used. The  $DACK^*$ signal is used to select the appropriate page register from within the bank of four registers. The system address is generated by concatenating the unshifted ADMA address with the contents of the selected page register.

#### System Address Bits SA<31:2>

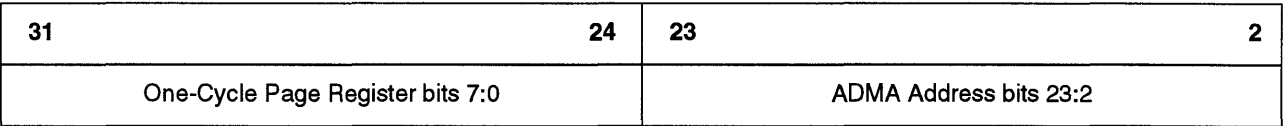

#### Paged, Burst Transfer

In a paged burst transfer, four 32-bit words are transferred for every ADMA address. The DAG extends the system address to a full 32 bits. This is done by shifting the ADMA address by three bits and using five bits out of the 8-bit page register to extend the 24-bit ADMA address. Bits 3:0 are always 0 in this mode. The ADMA is held in a wait-state by external circuitry while 16 bytes of data are transferred. Because 128 bits of data are transferred, the data must be aligned on 16-byte boundaries.

#### System Address Bits SA<31:2>

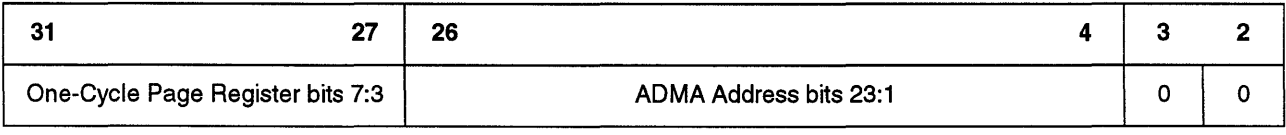

#### Non-Paged, Non-Burst Transfer

To generate the system address in this mode, the DAG keeps the ADMA address unchanged and places Os in front of the upper eight bits. If a 16-bit one-cycle transfer is to be carried out, the address must be word-aligned. For 8-bit transfers, the address can be on any boundary.

#### System Address Bits SA<31:2>

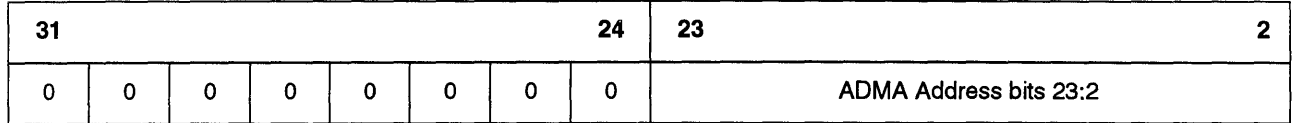

#### Non-Paged, Burst, Compatibility Mode Transfer

In this mode, four 32-bit words are transferred for every ADMA address. The ADMA address is shifted by three bits and Os are placed in front of the upper eight bits to generate the system address. Bits 3:0 of the system address are always 0 in this mode. The ADMA is held in a wait-state by external circuitry while 16 bytes of data are transferred. The data must be aligned on 16-byte boundaries.

 $\overline{a}$ 

#### System Address Bits SA<31:2>

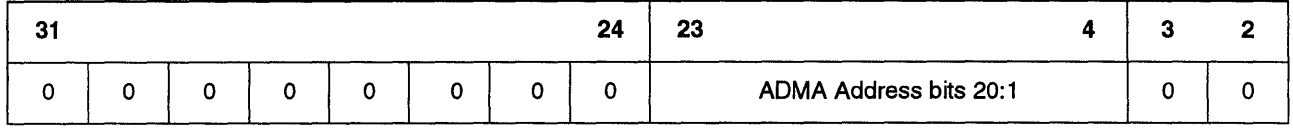

#### Non-Paged, Burst, Extended Mode Transfer

In this mode, four 32-bit words are transferred for every ADMA address. The ADMA address is shifted by three bits and Os are placed in front of the upper five bits to generate the system address. Bits 3:0 of the system address are always 0 in this mode. The ADMA is held in a wait-state by external circuitry while 16 bytes of data are transferred. The data must be aligned on 16-byte boundaries.

#### System Address Bits SA<31:2>

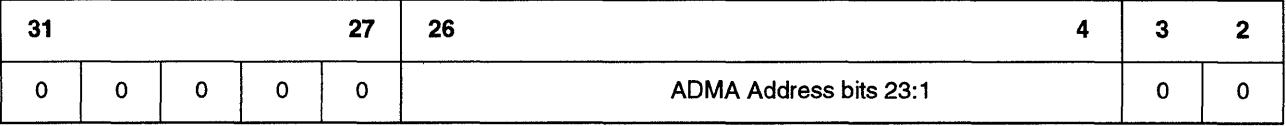

## **Two-Cycle Transfers**

There are four types of two-cycle transfers:

- memory-to-memory, page 8-34
- memory-to-I/O, page 8-34
- I/O-to-memory, page 8-35
- *, page*  $8-35$

The three transfers that involve memory addresses for source or destination (or both), use the DAG's memory address page registers. The I/O to I/O transfers do not use paging.

In two-cycle transfers, the contents of a selected II-bit memory page register are used along with the 21 bits of ADMA address to generate a 32-bit system address. The DAG selects one of the eight page registers by decoding the upper three bits  $(A<23:21>)$  of the ADMA address.

After reset or power-up, the memory page registers are preset to addresses in the range of o - 16 Mbytes. This makes the paging transparent until the page registers are reprogrammed. The memory page registers can be programmed to point to completely different areas of memory, or they can be programmed in groups to provide larger contiguous blocks.

All two-cycle DMA data transfers are restricted to 8 or 16 bits, since the data must pass through the ADMA.

Two-cycle transfers occur when a DACK\* signal is inactive. The flow for a two-cycle transfer is as follows:

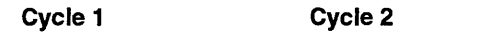

 $Source \rightarrow ADMA$   $ADMA \rightarrow Destination$ 

#### Memory-to-Memory Transfers

During both cycles of the transfer,  $MIO^* = 1$ . The DAG selects one of the eight page registers by decoding the upper three bits (A<23:21» of the ADMA address. The contents of the selected II-bit memory page register are used along with the 21 bits of ADMA address to generate a 32-bit system address. This operation occurs during both cycles, when the source address is formed (cycle 1) and when the destination address is formed (cycle 2).

#### System Address Bits SA<31:2> during Cycle 1 and Cycle 2 (Memory Addresses)

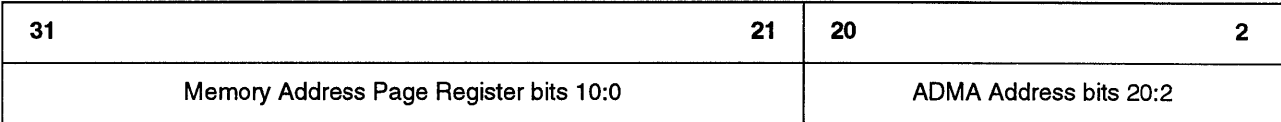

#### Memory-to-I/O Transfers

During cycle 1, M/IO\* = 1. The DAG selects one of the eight page registers by decoding the upper three bits (A<23:2I» of the ADMA address. The contents of the selected II-bit memory page register are used along with the 21 bits of ADMA address to generate a 32-bit system address.

During cycle 2,  $MIO^* = 0$ . The DAG does not modify the ADMA address, except to set the most significant byte  $(SA < 31:24)$  to 0.

#### System Address Bits SA<31:2> during Cycle 1 (Memory Address)

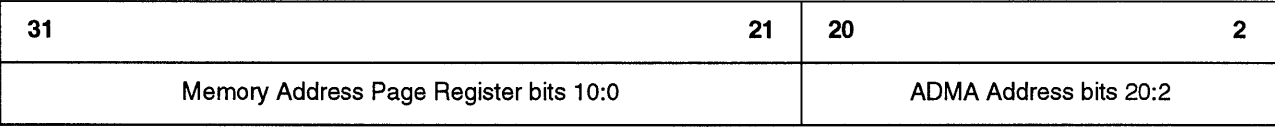

#### System Address Bits SA<31:2> during Cycle 2 (110 Address)

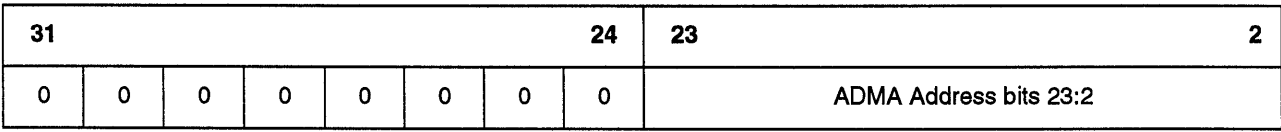

#### 1I0-to-Memory Transfers

During cycle 1,  $M/\text{IO}^* = 0$ . The DAG does not modify the ADMA address, except to set the most significant byte  $(SA<31:24)$  to 0.

During cycle 2,  $M/\text{IO}^* = 1$ . The DAG selects one of the eight page registers by decoding the upper three bits (A<23:21» of the ADMA address. The value of the selected II-bit memory page register is used along with the 21 bits of ADMA address to generate a 32-bit system address.

#### System Address Bits SA<31:2> during Cycle 1 (110 Address)

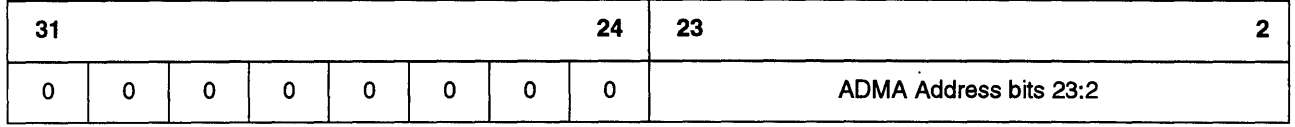

#### System Address Bits SA<31:2> during Cycle 2 (Memory Address)

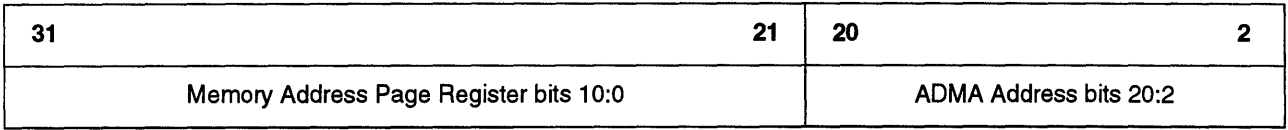

#### I/O-to-I/O Transfers

During I/O to I/O transfers the DAG passes the ADMA address through unchanged.

#### System Address Bits SA<31:2> during Cycle 1 (110 Address)

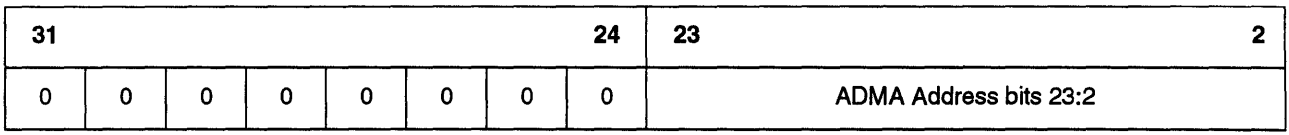

#### System Address Bits SA<31:2> during Cycle 2 (110 Address)

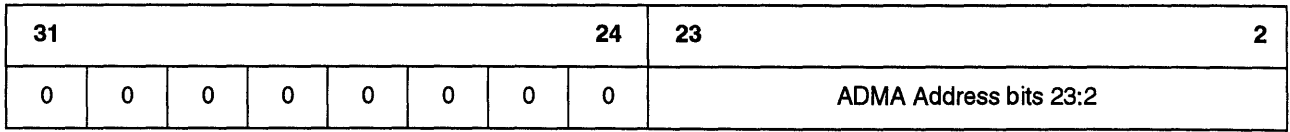

# **82C59A Programmable Interrupt Controller (PIC)**

The iSBC 486/12 board processes interrupt signals with two 82C59AProgrammable Interrupt Controllers (PICs). Figure 8-5 shows an overview of the board interrupts. Figure 8-6 (page 8-38) shows the default configuration of the interrupt sources.

Jumper block E063 - E064 provides an interrupt filter to prevent noise from being latched as an interrupt. With the jumper in (user selected option), interrupts to the Intel486 CPU are filtered and latched when INTRI is active; however any assertion. of INTRI less than 50 ns duration is not allowed to pass to the CPU. Any assertion of INTRI longer than 50 ns is latched and is released only after an interrupt acknowledge cycle has at least started and INTRI is inactive. With jumper block E063 - E064 out (default), all interrupts to the CPU are simply passed through.

The iSBC 486/12 board has an NMI mask that allows you to mask the NMI input to the CPU. The NMI interrupt can be masked by setting 82C55A PPI, bit PC4 to 1.

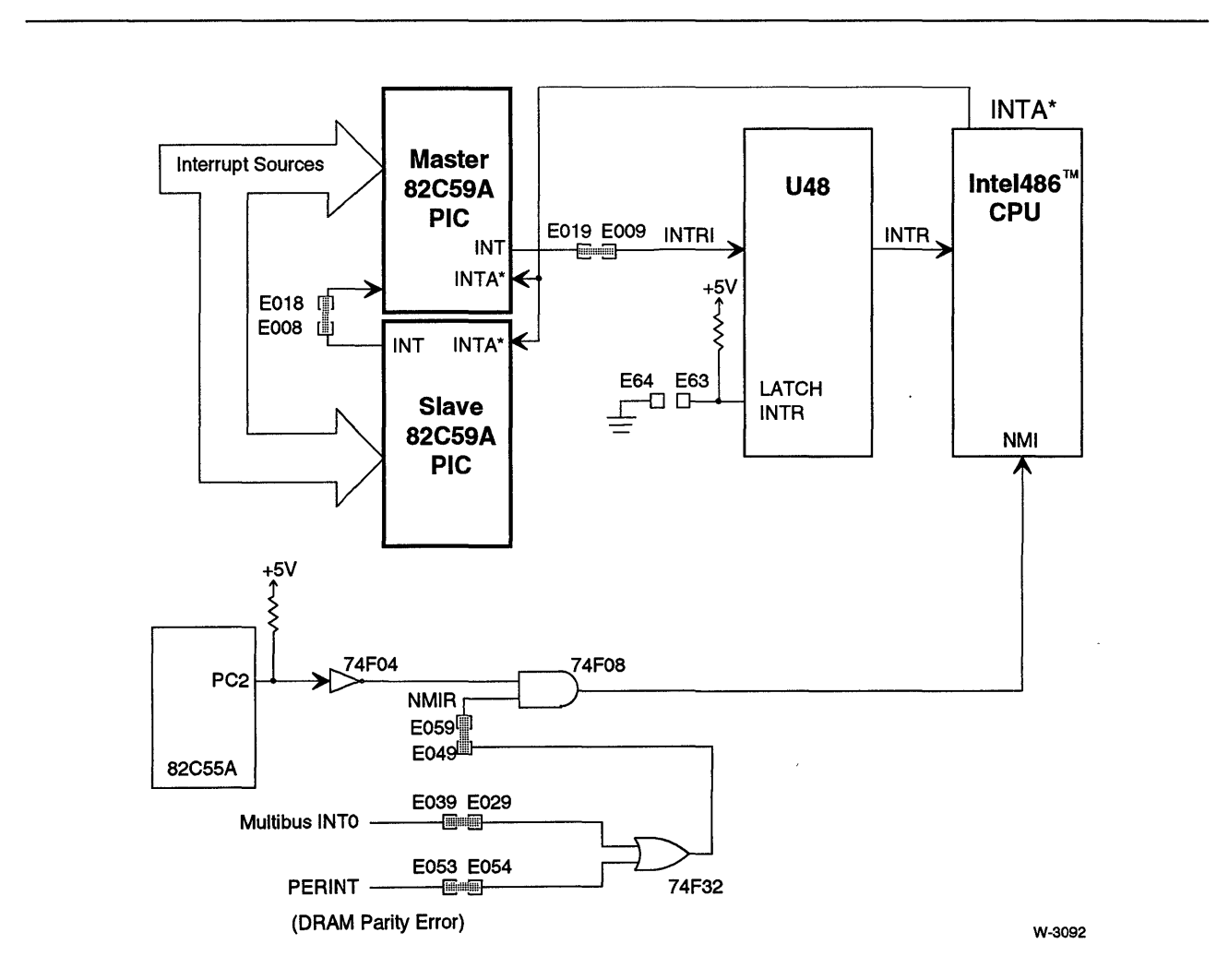

**Figure 8-5. 82C59A Programmable Interrupt Controllers Overview** 

## Interrupt Configuration

You have the following interrupt configuration options:

- interrupt sources for the 82C59A PICs
- interrupt sources for the Intel486 CPU NMI

## **CAUTION**

Both 82C59A PICs must be programmed before any interrupts are received, even if only one PIC is used. If not, bus contention may occur between the master and slave PICs.

This section includes the following subsections:

- Interrupt Jumper Matrix, page 8-37
- Default Configuration, page 8-40
- Interrupt Destinations, page 8-41
- Interrupt Sources, page 8-44
- Multibus Interrupt Drivers, page 8-52

#### Interrupt Jumper Matrix

Figures 8-6 and 8-7 show the interrupt jumper matrix and the spare gates.

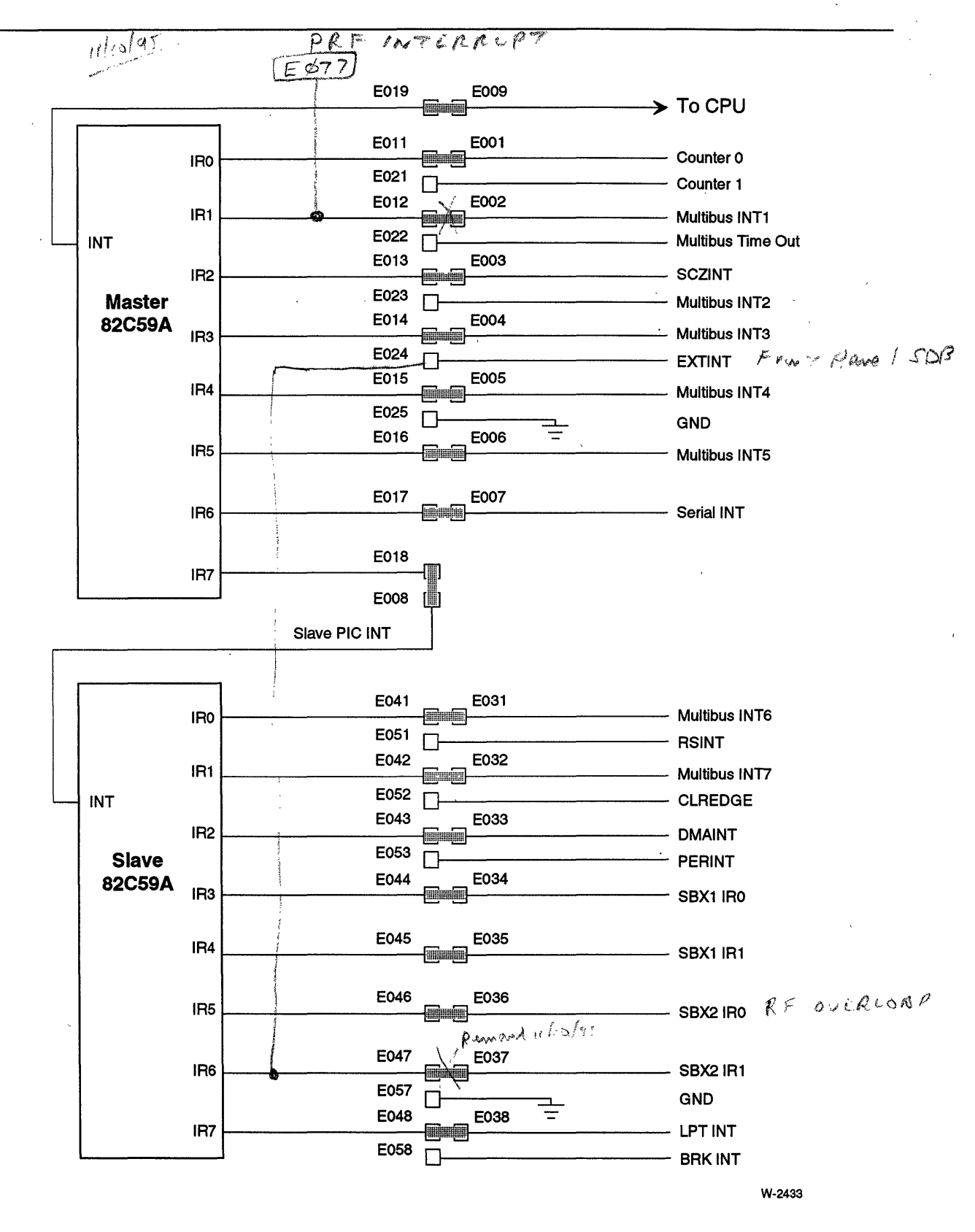

Figure 8-6. 82CS9A PIC Interrupt Configuration

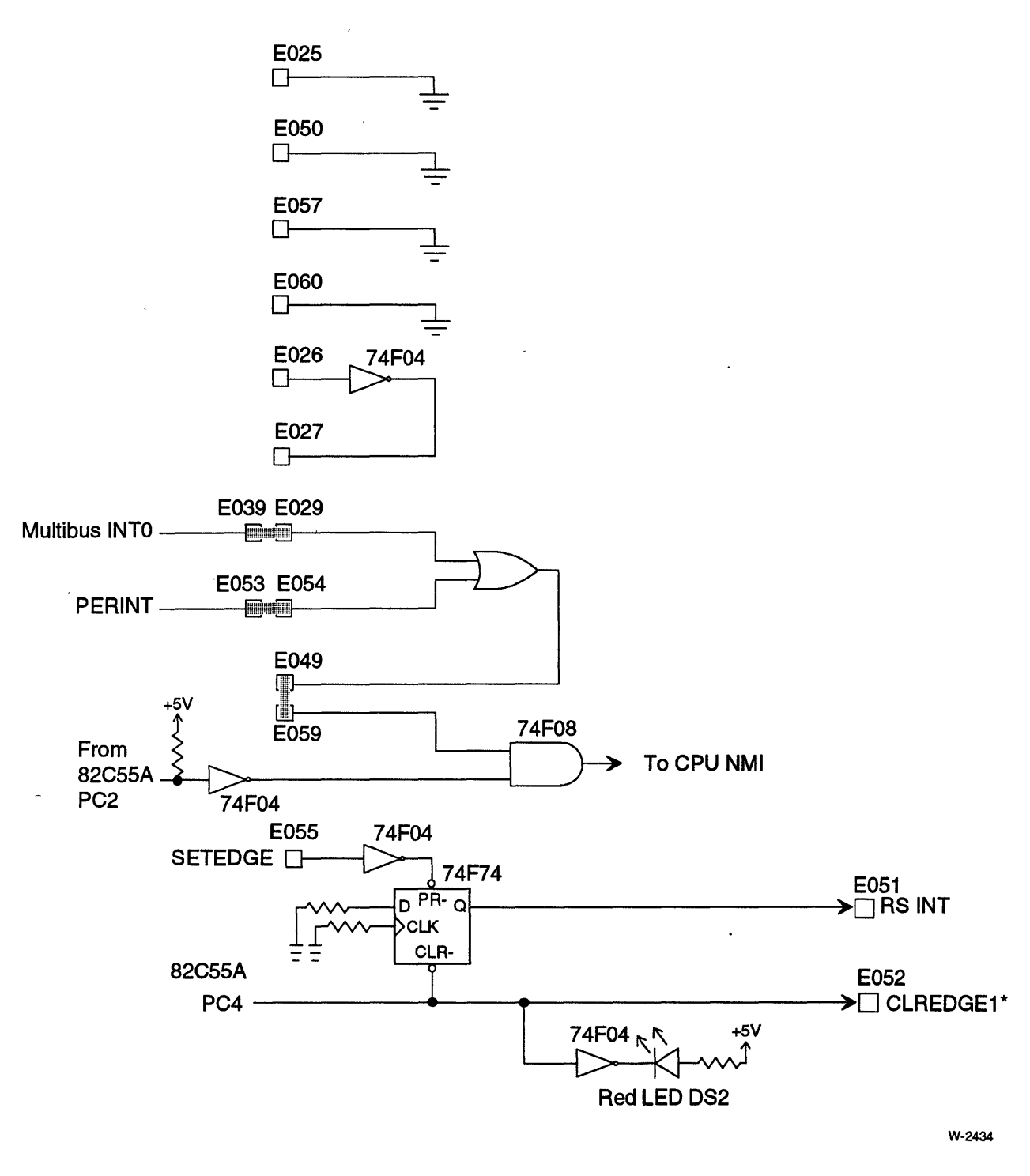

Figure 8-7. NMI Interrupt Logic and Spare Gates

## Default PIC Configuration

Table 8-17 lists the default 82C59A PIC interrupt assignments.

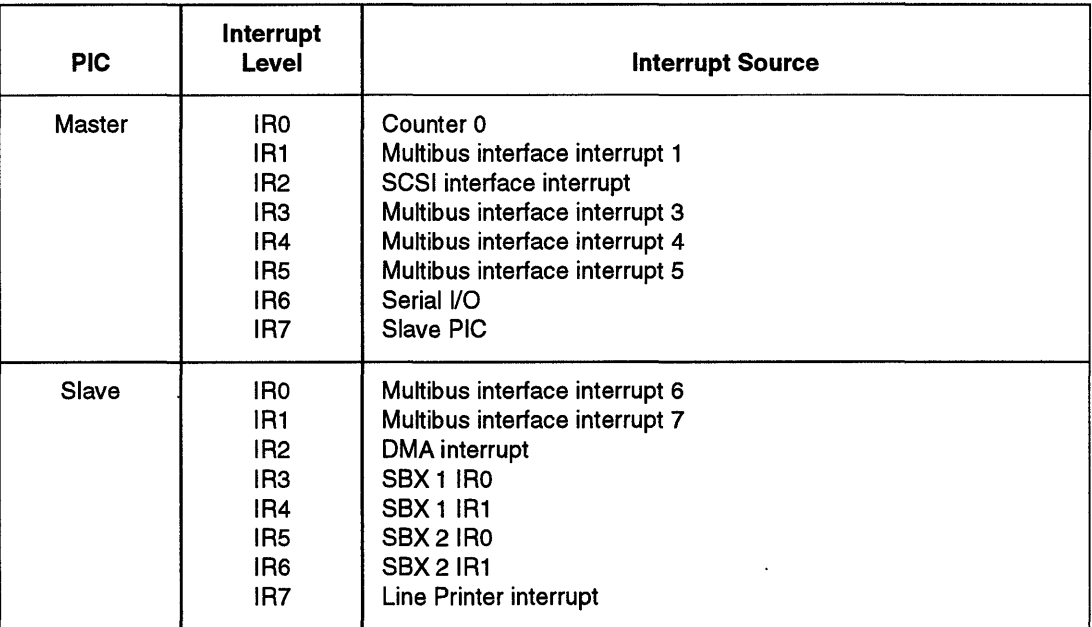

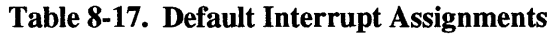

#### Default NMI Assignments

In the default configuration, the Inte1486 CPU NMI input is tied to:

Multibus interrupt 0 OR-ed with memory parity error interrupt

#### Interrupt Destinations

You can configure the interrupt inputs using the stake pins listed in Table 8-7. In addition to the master and slave controller inputs, you can configure the interrupts through an inverter, edge-triggered latch, or an OR-gate. The inverter, latch, and OR-gate sections follow later in this chapter.

Table 8-18 lists the board interrupt destinations (the two PICs and the Intel486 microprocessor interrupt inputs); Table 8-21 lists the interrupt sources.

| <b>Stake Pin</b> | <b>Destination</b>                             | Page     |
|------------------|------------------------------------------------|----------|
| E011             | Master PIC IR0 (MIR0)                          | $8 - 41$ |
| E012<br>E013     | Master PIC IR1 (MIR1)                          |          |
| E014             | Master PIC IR2 (MIR2)                          |          |
| E015             | Master PIC IR3 (MIR3)<br>Master PIC IR4 (MIR4) |          |
| <b>E016</b>      | Master PIC IR5 (MIR5)                          |          |
| E017             | Master PIC IR6 (MIR6)                          |          |
| E018             | Master PIC IR7 (MIR7)                          |          |
|                  |                                                |          |
| E041             | Slave PIC IR0 (SIR0)                           | $8 - 42$ |
| F <sub>042</sub> | Slave PIC IR1 (SIR1)                           |          |
| E043             | Slave PIC IR2 (SIR2)                           |          |
| E044             | Slave PIC IR3 (SIR3)                           |          |
| E045             | Slave PIC IR4 (SIR4)                           |          |
| E046             | Slave PIC IR5 (SIR5)                           |          |
| E047             | Slave PIC IR6 (SIR6)                           |          |
| E048             | Slave PIC IR7 (SIR7)                           |          |
| E059             | NMI Logic Input (NMIR)                         | $8 - 42$ |
| E029             | OR-gate input 1                                | $8 - 43$ |
| E054             | OR-gate input 2                                |          |
| E055             | Latch input (SETEDGE1)                         | $8 - 43$ |
|                  |                                                |          |
| E026             | Inverter input                                 | $8 - 43$ |

Table 8-18. Interrupt Destinations

Master PIC. The master PIC (Figure 8-6, page 8-38) has eight interrupt request inputs. In the default configuration, interrupt request level 0 (IRO) is the highest priority, and IR7 is the lowest. In some applications, there are a number of interrupts of equal priority. In this case, the 82C59APICs can be programmed to rotate the priority assignments of the IR levels.

The interrupts at the IR input lines are handled inside the 82C59A PIC by two cascaded registers:the Interrupt Request Register (lRR), and the In-Service Register (ISR). The IRR is used to store all the interrupt levels which are requesting service. The ISR is used to store all the interrupt levels which are being serviced.

The slave PIC is normally connected to IR7. This allows the two PICs to service up to 15 interrupt levels.

The 8274 MPSC can be programmed to operate in the vectored mode. The serial interrupt from the MPSC is normally connected to IR6. The 82C59A PIC must be programmed to support a slave on IR6. The 8274 MPSC must be programmed for vectored operation.

## **NOTE**

An occasional spurious interrupt will result in an interrupt at IR7. Your interrupt handler will then need to poll the device at IR7 to determine if it caused the interrupt. If you have unused IR levels on the master PIC, you can move the slave PIC to that IR level and connect IR7 to ground. If IR7 is connected to ground, all interrupts at IR7 must be spurious interrupts.

Slave PIC. The slave PIC is identical to the master PIC, except that the interrupt request output goes to stake pin E008 instead of the Intel486 CPU.

## **NOTE**

An occasional spurious interrupt will result in an interrupt at IR7. If you have unused IR levels on the slave PIC, you can connect IR7 to ground. If IR7 is connected to ground, all interrupts at IR7 must be spurious interrupts.

Non-Maskable Interrupt Request (NMIR). The Non-Maskable Interrupt Request (NMIR) at E059 goes to the NMI input of the Intel486 CPU. This signal can be masked using the NMI mask. Figure 8-7 shows the NMI input. Table 8-19 shows how the NMI Mask is used to mask the NMIR signal.

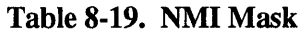

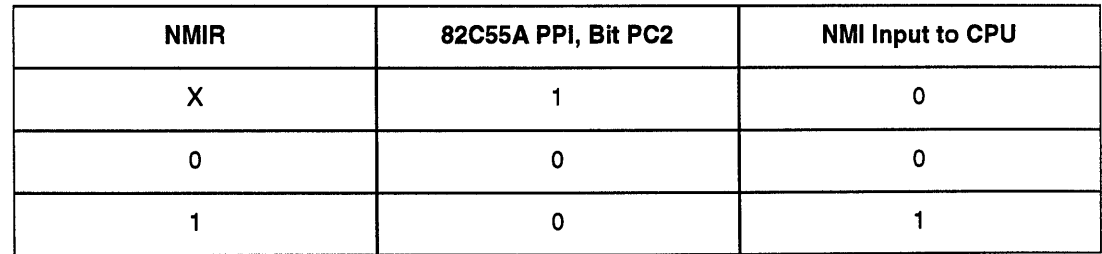

 $\ddot{\phantom{0}}$ 

Spare Gates. The iSBC 486/12 board has the following spare gates:

- inverter
- OR-gate
- 74F74 flipflop configured as an R\*, S\* latch

Figure 8-7 (page 8-39) shows the spare gates.

In the default configuration, the OR-gate is used to combine two sources for the NMIR input.

The 74F74 flipflop can be used to convert edge-triggered interrupts to level-triggered interrupts.

Multibus Interrupt Destinations. Table 8-20 lists the Multibus interrupt destinations (Multibus INTO\* through INT7\*). You can use the following signals to drive the Multibus interrupts:

- BUSDRIVE1\* (E252)
- BUSDRIVE2\* (E253)
- PER\* (E251)

These signals are described on page 8-52.

| <b>Stake Pin</b> | <b>Destination</b> |  |
|------------------|--------------------|--|
| F246             | Multibus INTO*     |  |
| E247             | Multibus INT1*     |  |
| E248             | Multibus INT2*     |  |
| E249             | Multibus INT3*     |  |
| F <sub>254</sub> | Multibus INT4*     |  |
| F259             | Multibus INT5*     |  |
| E258             | Multibus INT6*     |  |
| F257             | Multibus INT7*     |  |

Table 8-20. Multibus Interrupt Destinations

## Interrupt Sources

| <b>Source</b>                | <b>Stake Pin</b>                                             | <b>Description</b>                                                                                                    | Page     |
|------------------------------|--------------------------------------------------------------|----------------------------------------------------------------------------------------------------|----------|
| 82C54A PIT                   | E001<br>E021                                                 | PIT Counter 0<br>PIT Counter 1                                                                                                    | $8 - 45$ |
| Connector P1                 | E039<br>E002<br>E023<br>E004<br>E005<br>E006<br>E031<br>E032 | Multibus MBINT0<br>Multibus MBINT1<br>Multibus MBINT2<br><b>Multibus MBINT3</b><br>Multibus MBINT4<br><b>Multibus MBINT5</b><br>Multibus MBINT6<br>Multibus MBINT7 | $8 - 45$ |
| Multibus control<br>logic    | E022                                                         | MultibusTime-Out Interrupt                                                                                                    | $8 - 47$ |
| <b>MB87033B SPC</b>          | E003                                                         | SCZINT (SCSI interrupt)                                                                                                    | $8 - 48$ |
| Front panel                  | E024                                                         | <b>EXTINT</b> (External interrupt)                                                                                                    | $8 - 48$ |
| 8274 MPSC                    | E007                                                         | <b>SERINT (Serial interrupt)</b>                                                                                                    | $8 - 48$ |
| 82258 ADMA                   | E033                                                         | <b>DMAINT</b>                                                                                                    | $8 - 48$ |
| Connector J5                 | E034<br>E035                                                 | SBX1 IR0<br>SBX1 IR1                                                                                                    | $8 - 48$ |
| Connector J6                 | E036<br>E037                                                 | SBX2 IR0<br>SBX2 IR1                                                                                                    |          |
| Multibus logic               | E056                                                         | BUSREQE (bus request error, pulsed)                                                                                                    | $8 - 49$ |
| Latch                        | E038                                                         | LPTINT (Line printer interrupt)                                                                                                    | $8 - 49$ |
| <b>Break Detect</b>          | E058                                                         | <b>BRKINT</b> (Break Interrupt)                                                                                                    | $8 - 50$ |
| <b>DRAM</b>                  | E053                                                         | PERINT DRAM Parity Error                                                                                                    | $8 - 50$ |
| Inverter                     | E027                                                         | Output from spare inverter                                                                                                    | $8 - 50$ |
| Flipflop                     | E051                                                         | <b>RSINT (User-defined function)</b>                                                                                                    | $8 - 51$ |
| 82C55A bit PC4               | E052                                                         | CLREDGE1* (User-defined interrupt)                                                                                                    | $8 - 51$ |
| OR-gate                      | E049                                                         | Output from spare OR-gate                                                                                                    | $8 - 51$ |
| P <sub>2</sub> -19<br>$J3-1$ | E028                                                         | PFINT* (power fail interrupt)                                                                                                    | $8 - 51$ |

Table 8-21. Interrupt Sources

82C54A PIT Counter 0, Counter 1 Interrupts. PIT counters 0 and 1 can be programmed to provide one-time or periodic interrupts to the CPU. Chapter 7, "I/O Subsystem Configuration," provides information on how to configure and program the PIT.

In the default configuration, counter 0 is connected to master PIC IRO, counter 1 is used as a baud rate generator for the 8274 MPSC.

Multibus Interrupts. The Multibus interface has eight interrupt signal lines (INTO through INT7) that can be connected to interrupt request inputs on either PIC. Figure 8-8 shows INTO through INT7. BUSDRIVE1\*, BUSDRIVE2\*, and PER\* are outputs used to drive the Multibus interrupts (stake pins MBINTO\* through MBINT7\*).

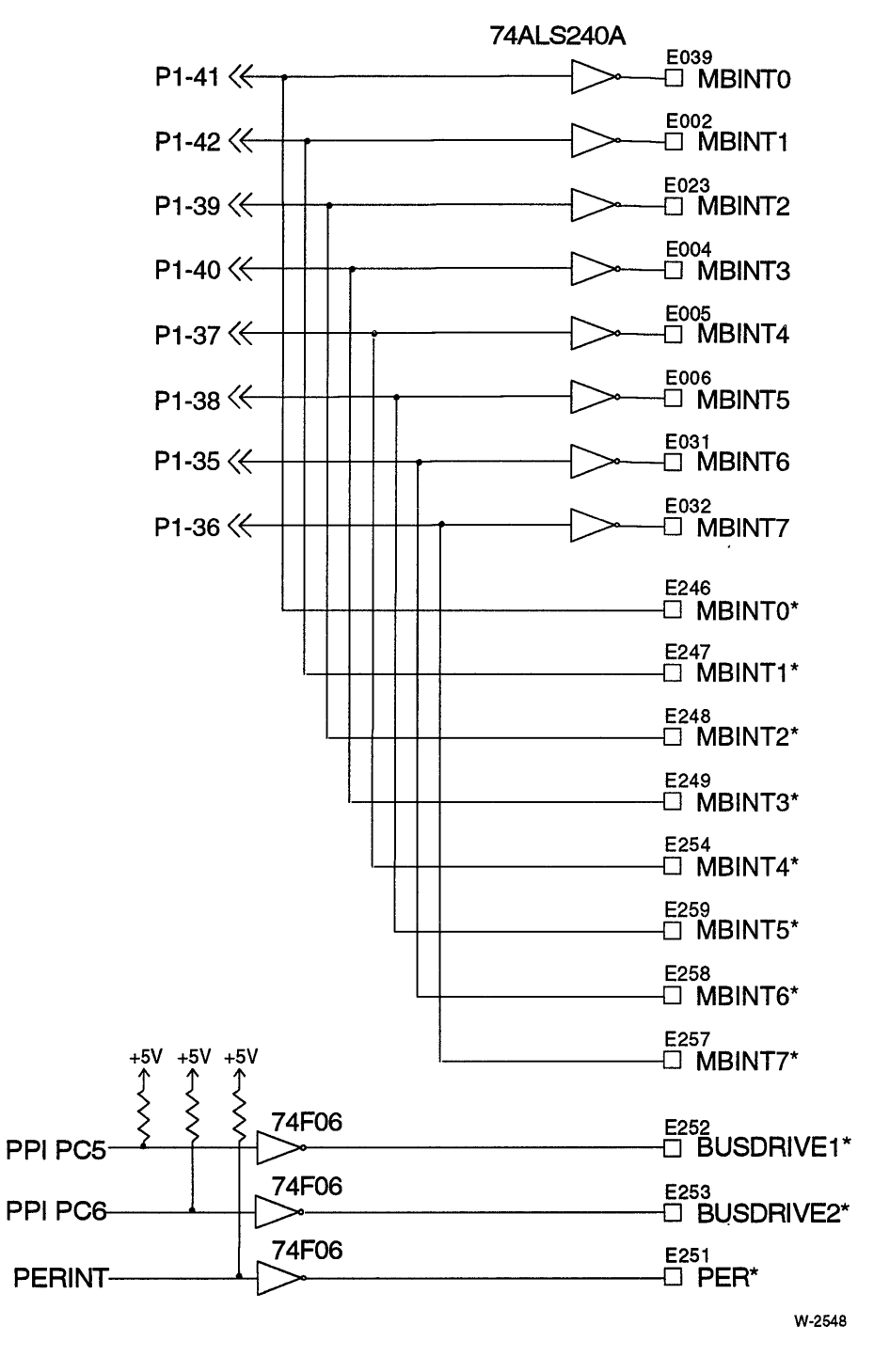

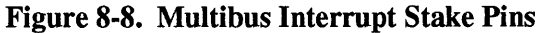

Multibus Time-Out Interrupt. The Multibus time-out interrupt is asserted if a Multibus cycle does not complete within approximately 8 ms. The interrupt is cleared by setting bit PC3 to 0. Chapter 7, "I/O Subsystem Configuration," discusses how to program the 82C55APPI.

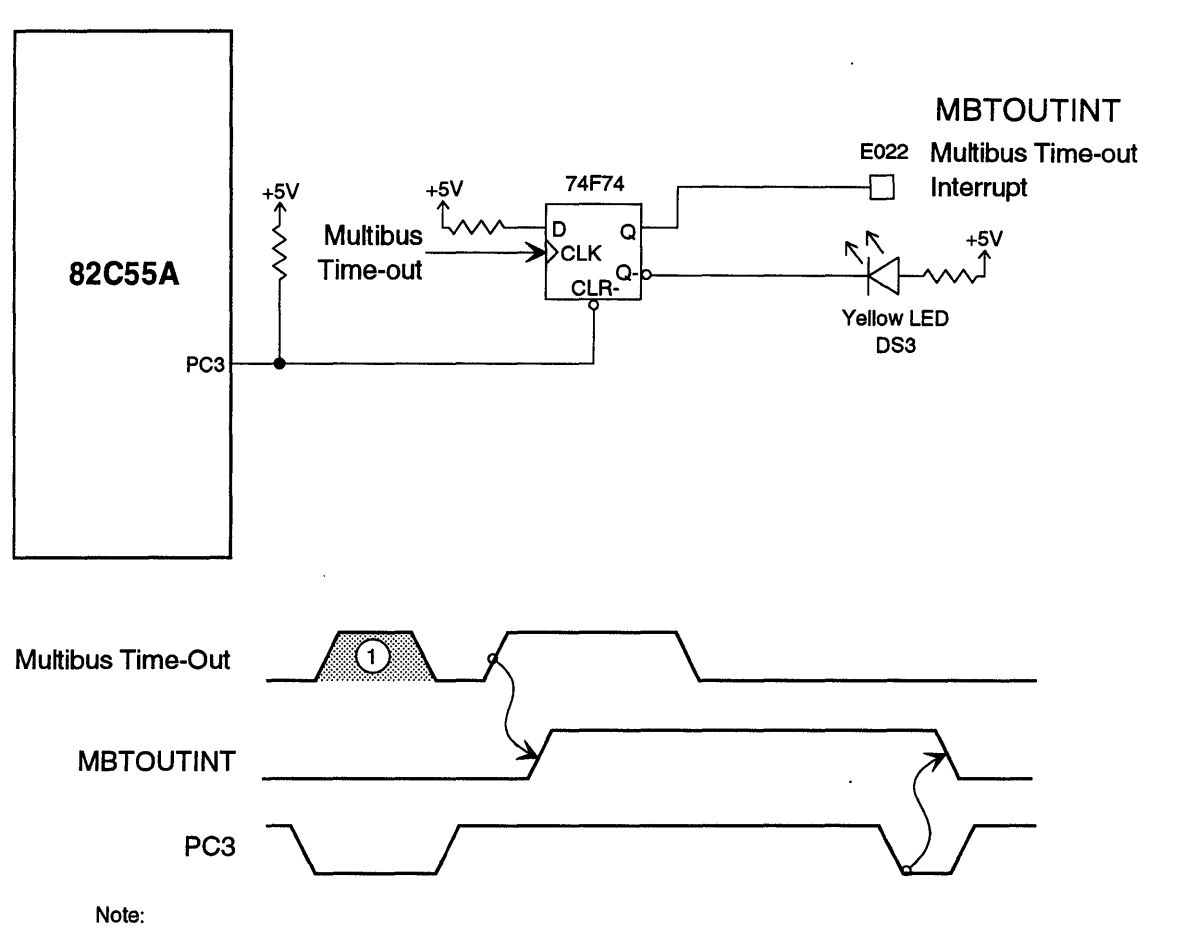

1. Multibus Time-Out signal has no effect while PC3 is low.

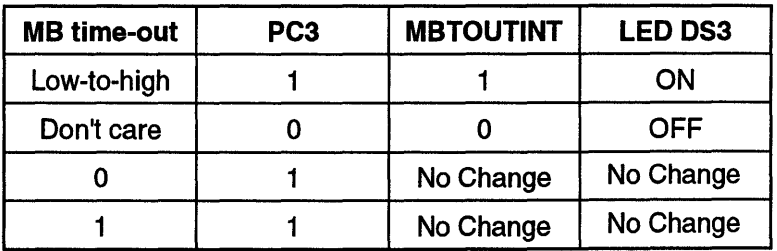

W-2184

Figure 8-9. Multibus Time-Out Interrupt

MB87033B SPC Interrupt (SCZINT). The MB87033B SPC interrupt request is indirectly connected to E003. The interrupt from the SPC can be masked using the SCZINTDIS register (described in Chapter 7).

External Interrupt (EXTINT). The EXTINT\* signal is an active low signal that is connected to the front panel connector (13, pin 4). This signal is inverted to form the EXINT signal at stake pin E024. The EXINT signal can then be jumpered to a PIC interrupt request line.

Serial Interrupt. The serial interrupt signal is from the 8274 MPSC. If you have programmed your MPSC in vectored-interrupt mode, you must also program the PIC for slave operation at the serial interrupt IR level. The MPSC in vectored mode will produce a vector indicating the source of the serial interrupt.

DMA Interrupt. The DMAINT interrupt signal is from the 82258 ADMA. Stake pin E033 is not connected if the 82258 ADMA is not installed.

SBX Interrupts. The iSBC 486/12 board has two SBX connectors. Each SBX connector has two interrupt request lines. The function of these interrupt lines depends on the type of SBX modules you have installed.

Multibus Bus Request Error Interrupt. The Multibus request error signal is momentarily asserted when the Multibus is not acquired within approximately 8 ms. (The Multibus timeout signal, on the other hand, is asserted when either the Multibus is not acquired, or the Multibus agent fails to assert XACK signal within the timeout period.) Use the spare 74F74 flipflop to latch the bus request error signal.

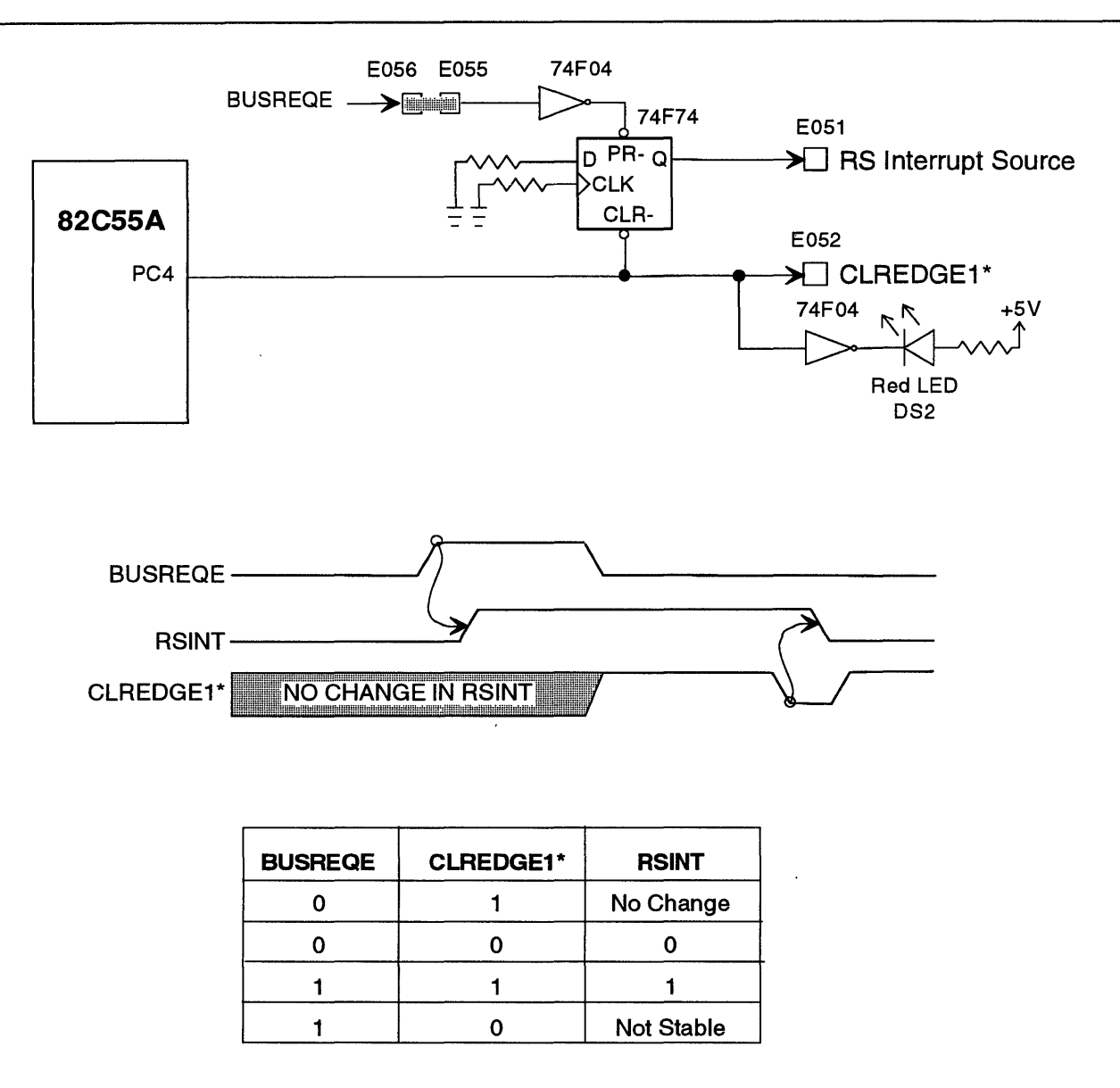

W-2547

Figure 8-10. Latching the BUSREQE Signal

Line Printer Interrupt. The line printer interrupt is based on the LPT Acknowledge\* signal from Connector Jl. The LPf Acknowledge\* signal is latched to produce the LPTINT signal (Figure 8-11).

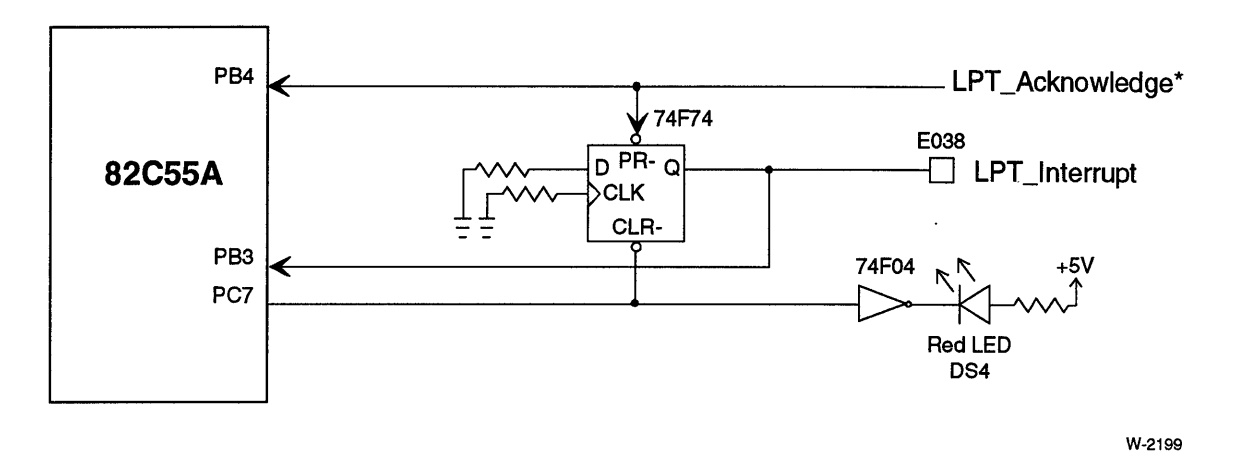

Figure 8-11. Line Printer Interrupt

The line printer interrupt is cleared by writing a 0 to the 82C55A PPI, bit PC7. Chapter 7, "I/O Subsystem Configuration," discusses how to program the 82C55A PPI.

Break Detect Interrupt. The iSBC 486/12 board has a serial break detect circuit that is separate from the break detect feature in the 8274 MPSC. Chapter 7, "I/O Subsystem Configuration," discusses how to use and reset the break detect interrupt.

Parity Error Interrupt. The board supports parity checking for all DRAM accesses. The parity error signal is latched.

The default board is configured with the parity interrupt OR-ed with the Multibus interface interrupt O. The output from the OR-gate connects to the NMIR input (Figure 8-7).

The red LED (DS5) is lit when the parity latch is set. To turn DS5 off, clear the parity latch.

To clear the parity latch, execute a byte-write (use any data) at I/O address OE8H.

To set the parity error latch, execute a byte-read at I/O address OE8H. A parity error will result on the next DRAM access. (Note that the CPU may execute a number of instructions out of cache before accessing DRAM. The parity error interrupt will not be set until the next DRAM cycle after reading OE8H.)

Chapter 7, "I/O Subsystem Configuration," discusses how to use the NMI mask to mask the . parity error interrupt during power-up initialization..

Spare Inverter. The iSBC 486/12 board has a spare inverter to allow you to convert an active-low interrupt signal to an active-high signal for the PIC. Figure 8-7 shows the spare inverter.

Edge-Triggered Latch (RSINT). You can use the spare 74F74 flipflop to convert an edge-triggered interrupt signal to a level-triggered signal. The output of the flipflop is the RSINT signal. Figure 8-7 shows the spare flipflop.

Writing a "0" to the 82C55A PPI, Port C, bit 4' (port address OCCH) clears the edge-triggered latch and turns red LED (DS2) off.

The latch is not configured on the default board.

OR-Gate. You can combine two interrupt inputs using the spare OR-gate.

In the iSBC 486/12 board's default configuration, Multibus Interrupt 0 and Parity Error are the OR-gate inputs. The OR-gate output is configured as the Intel486 NMIR input.

Power-Fail Interrupt (PFINT). The power-fail interrupt (pFINT\*) signal is an active-low signal from either the front panel (connector J3, pin 1) or the auxiliary interface (connector P2, pin 19). The PFINT\* signal is inverted to produce the PFINT signal at stake pin E028. If more than one source is driving the PFINT\* signal, each source should have open collector drivers.

#### Multibus Interrupt Drivers

The following table lists the three Multibus interrupt drivers.

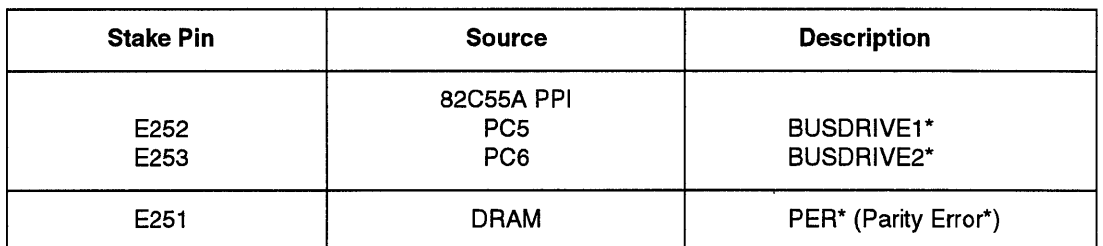

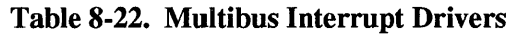

Bus Drive (BUSDRIVE1\*, BUSDRIVE2\*). The BUSDRIVE1\* and BUSDRIVE2\* signals are from the 82C55A PPI. Figure 8-12 shows the BUSDRlVEx\* signals. Figure 8-8 (page 8-46) shows the INT<7:0>\* signals. Open collector drivers are used to drive these signals.

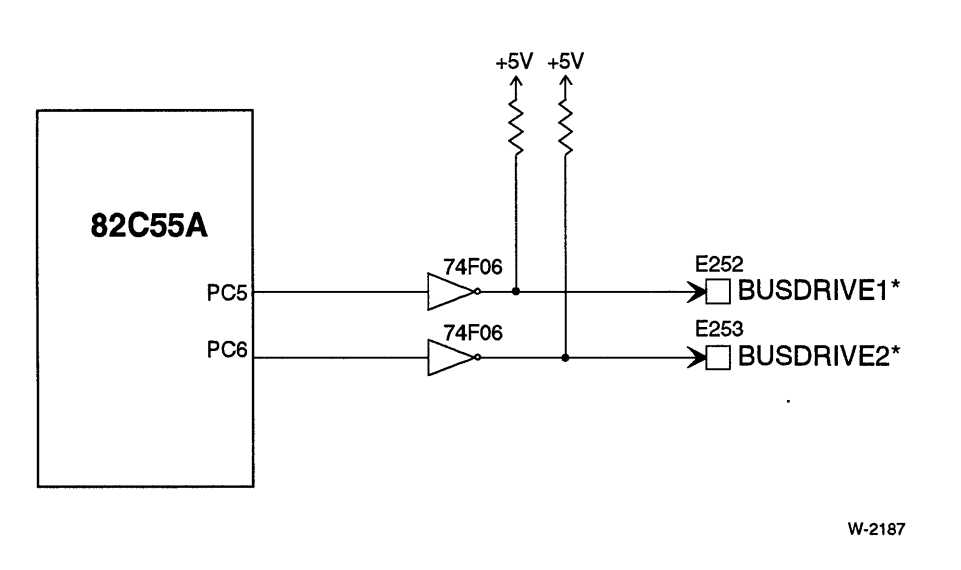

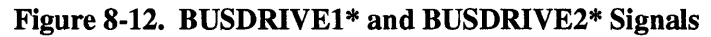

Parity Error (PER<sup>\*</sup>). The memory parity error interrupt (PERINT) is inverted to form the PER\* signal. This active-low signal can be used to drive one of the Multibus interrupts (INTO\* through INT7\*). An open collector driver is used to drive this signal.

## **Interrupt Programming**

The board supports direct-vectored and polled modes of servicing interrupts. Bus-vectored interrupts are not supported.

Figure 8-13 is a *PILM* programming example for initializing a 82C59A PIC. The following sections discuss the two modes of interrupt operation. For more 82C59A PIC programming information, see the *Peripheral Components* Handbook.

#### 82C59A PIC Polled Mode

In polled mode, the Inte1486 microprocessor does not receive an interrupt vector. The 82C59A is polled periodically to determine the highest priority level requesting service. If you use polled mode, you must program both 82C59A PICs and the 8274 MPSC for polled mode operation.

#### Direct-Vectored Mode

In direct-vectored mode, the master 82C59A PIC receives an interrupt request from the slave PIC, the 8274 MPSC, or a direct input. The master then passes the request to the Intel486 Microprocessor. The interrupt vector is supplied by.the requesting device during the second interrupt acknowledge pulse.

For direct-vectored operation, all interrupt devices must be programmed. Note the following programming requirements:

- Program both 82C59As for ICW4.
- Program both 82C59As for cascade mode (ICW1: IC4=1, SNGL=O).
- Program both 82C59 As with the vector base, using ICW2.
- Program the master 82C59A for the slave levels connected to it, using ICW3.
	- In the default configuration, the slave 82C59A level is IR7.
	- In the default configuration, the 8274 level is IR6.
- Both 82C59As must be programmed for buffered mode, using ICW4.
- Program the 8274 to meet your system requirements.

I\*Oeclarations\*1

#### declare

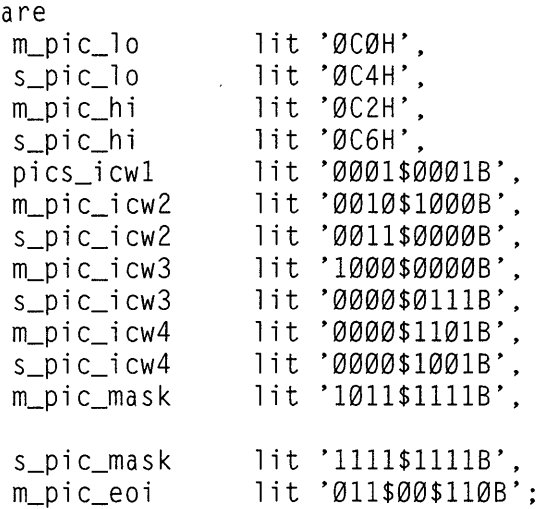

```
/* ICW1,0CW2,0CW3 register address */
7* Edge-triggered, SNGL = \emptyset */
1* ICW2-4, OCW1 register address *1 
1* ICW2-4, OCW!" register address *1 
1* Local interrupts, NO ICW5. *1 
1* Vector base of 28H (400) *1 
1* Vector base of 30H (480) *1 
1* IR 7 has slave attached *1 
1* Slave 10 7 *1 
1* Master, Suffered 8086 MODE *1 
1* Slave, Suffered 8086 MODE *1 
1* Serial interrupt on 6, *1 
1* Slave on 7 *1 
1* Mask all int on slave *1 
1* Master interrupt 6 seri al, *1
```

```
1* Slave interrupts not used *1
```
/\*Program\*/

Initialize Master and Slave PICS output(m\_pic\_lo)=pics\_icwl; output(s\_pic\_lo)=pics\_icwl; *1\** vector base master *\*1*  output(m\_pic\_hi)=m\_pic\_icw2; *1\** vector base slave *\*1*   $output(s\_pic\_hi)=s\_pic\_icw2;$  $output(m_pic_hi)=m_pic_ic_kc_w3;$ output(s\_pic\_hi)=s\_pic\_icw3; **Contract** outputCm\_pic\_hi)=m\_pic\_icw4;  $output(s\_pic\_hi)=s\_pic\_icw4;$ output(m\_pic\_hi)=m\_pic\_mask; *1\** On master level 6 Serial Int *\*1 1\** Also on master Level 7 Slave PIC\*I output(s\_pic\_hi)=s\_pic\_mask; enable;

End Hardware\_Init;

#### **Figure 8-13. 82C59A PIC Initialization Programming Example**

# **Light-Emitting Diodes (LEOs)**

Figure 8-14 shows the LEDs as viewed from the front of the system card cage.

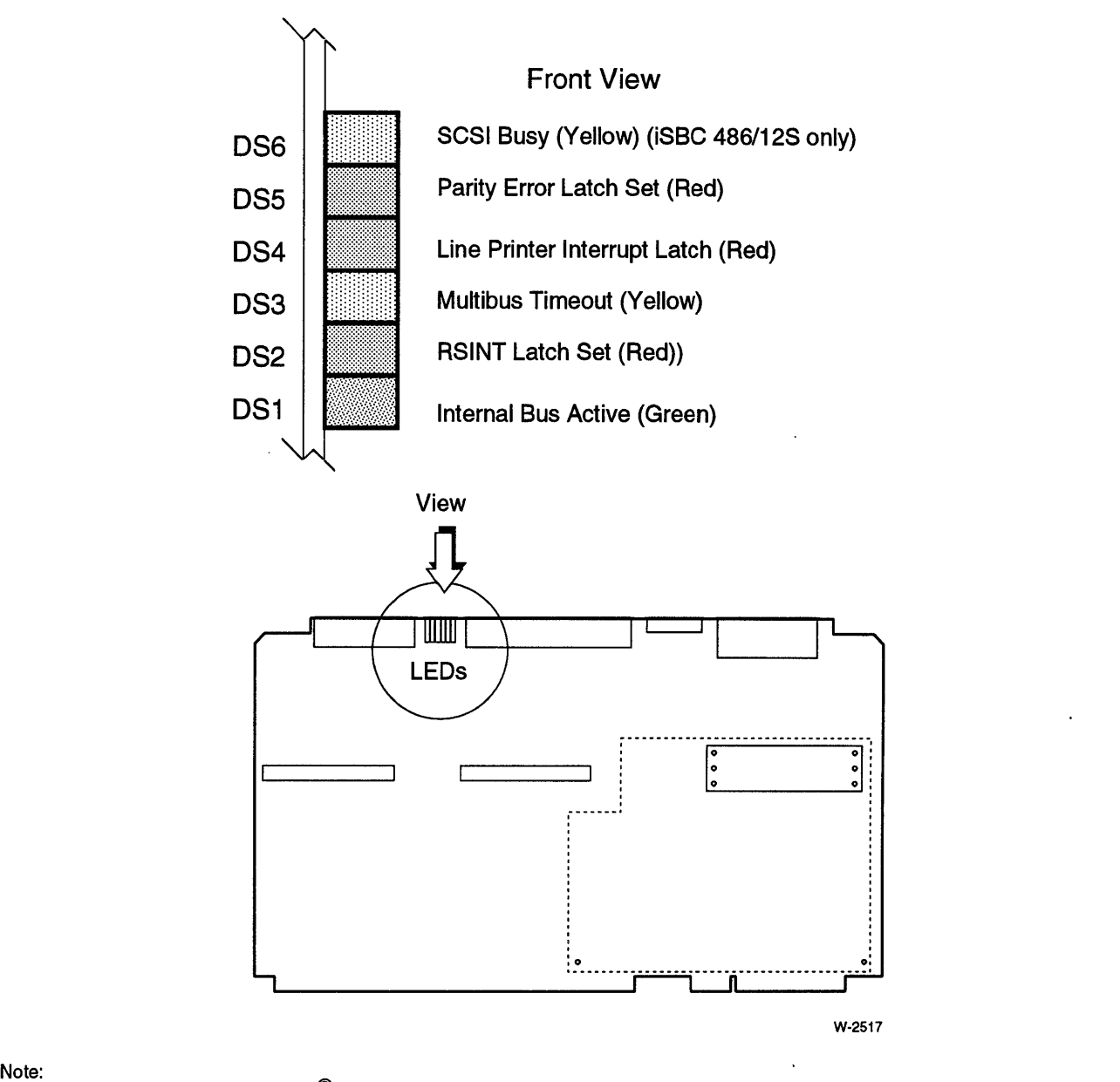

LED DS6 (SCSI Busy) is only on iSBC $^{\textrm{\textregistered}}$  486/12S series boards.

Figure 8·14. Light·Emitting Diodes (LEDs)

Table 8-23 defines the function of the LEDs.

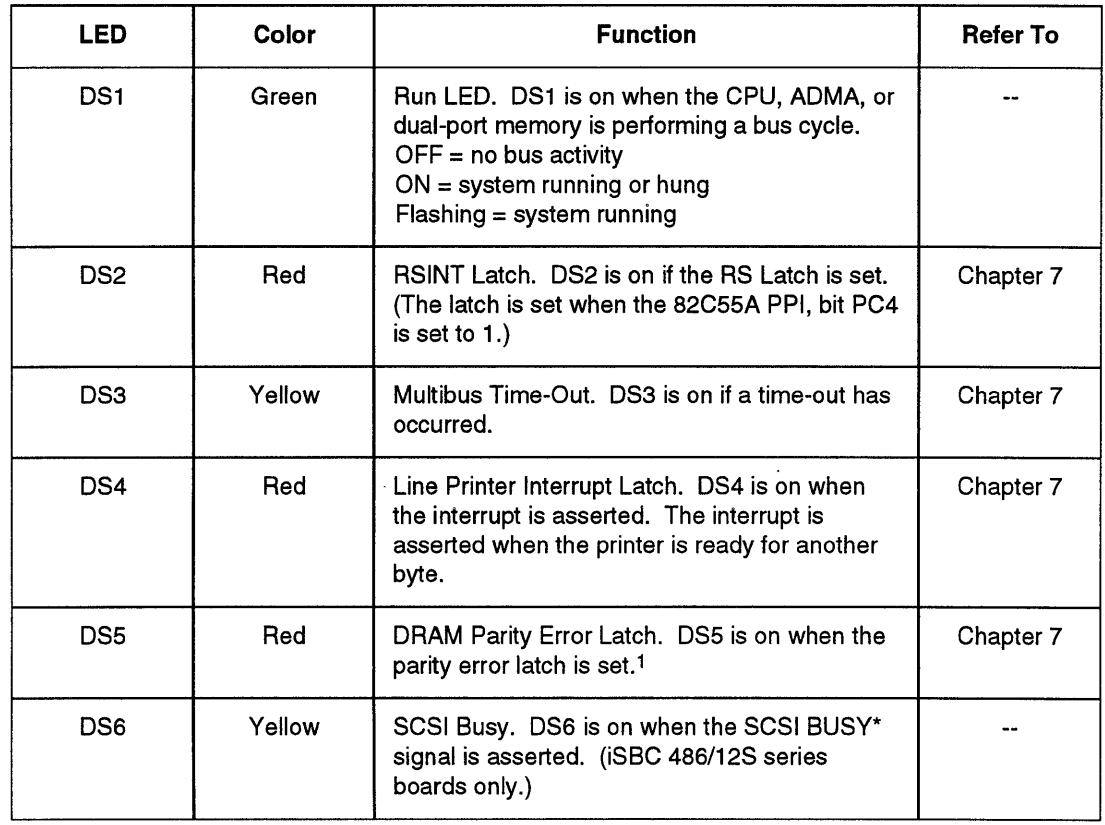

#### **Table 8-23. LED Functions**

 $\ddot{\phantom{a}}$ 

Note:

1 The parity error latch may be set by writing to 1/0 address OE8H. The parity error latch will be set at the next DRAM access.

 $\mathcal{L}_{\mathcal{A}}$ 

## **Questions and Answers**

- Q. How is the ADMA configuration on the i8BC *486/12* board different from the i8BC *3861128?*
- A. The ADMA on the iSBC 486/12S series does not support the serial channels of the 8274 MPSC. On the iSBC 486112S series, DMA channel 0 is dedicated to the SPC; the remaining channels are dedicated to the iSBX interfaces.
- Q. How is the 82C59 PIC configuration on the iSBC *486/12* board different from the iSBC *386/128?*
- A. All 16 interrupt request levels on the two 82C59A PICs are configurable on the iSBC 486112 board. In addition, serial break detect interrupt has been added.
- Q. Does the iSBC *486/12* board support bus-vectored interrupts?
- A. No. The iSBC 486112 board only supports direct-vectored interrupts from the slave PIC or 8274 MPSC, or polled mode.

\*\*\*

 $\label{eq:2.1} \mathcal{L}(\mathcal{L}) = \mathcal{L}(\mathcal{L}) \mathcal{L}(\mathcal{L}) = \mathcal{L}(\mathcal{L})$  $\label{eq:2.1} \frac{1}{\sqrt{2}}\int_{\mathbb{R}^3}\frac{1}{\sqrt{2}}\left(\frac{1}{\sqrt{2}}\right)^2\frac{1}{\sqrt{2}}\left(\frac{1}{\sqrt{2}}\right)^2\frac{1}{\sqrt{2}}\left(\frac{1}{\sqrt{2}}\right)^2\frac{1}{\sqrt{2}}\left(\frac{1}{\sqrt{2}}\right)^2.$  $\label{eq:2.1} \frac{1}{\sqrt{2}}\int_{\mathbb{R}^3}\frac{1}{\sqrt{2}}\left(\frac{1}{\sqrt{2}}\right)^2\frac{1}{\sqrt{2}}\left(\frac{1}{\sqrt{2}}\right)^2\frac{1}{\sqrt{2}}\left(\frac{1}{\sqrt{2}}\right)^2\frac{1}{\sqrt{2}}\left(\frac{1}{\sqrt{2}}\right)^2.$ 

 $\overline{\phantom{a}}$ 

# **Chapter Contents**

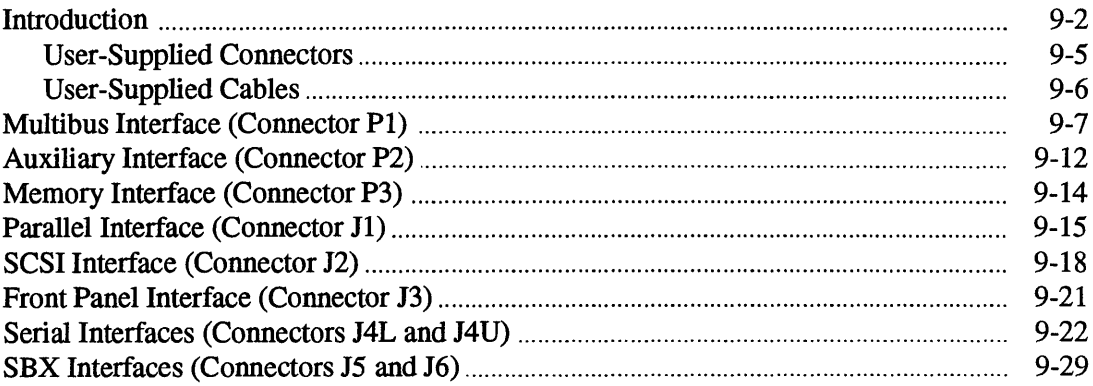

 $\sim$ 

 $\sim$ 

# **Introduction**

This chapter discusses all the on-board connectors for the iSBC 486/12 series boards. Table 9-1 lists the connectors.

 $\lambda$ 

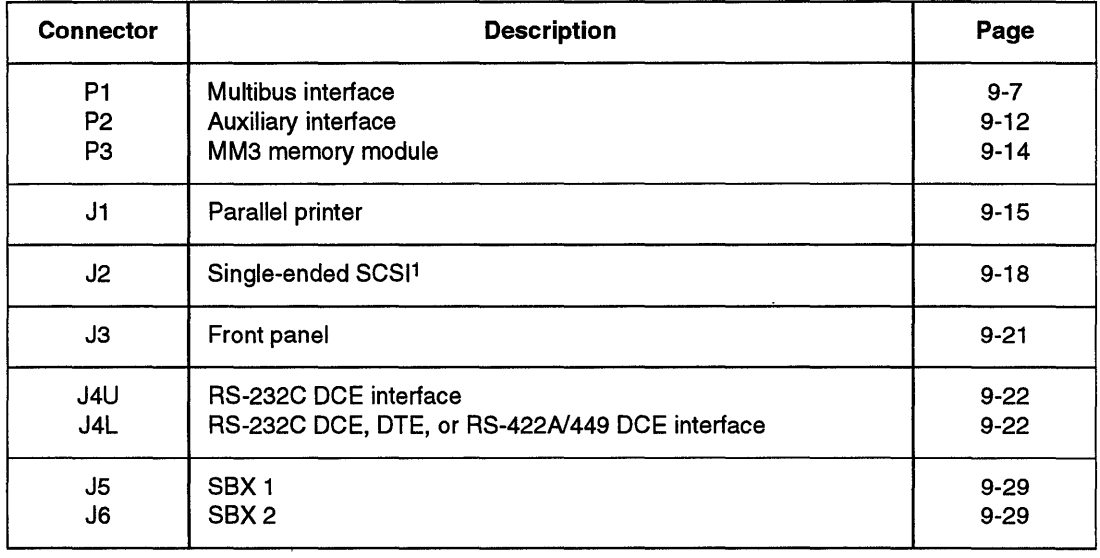

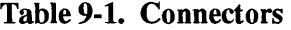

Note:

1 iSBC 486/12S series only

Figure 9-1 shows the location of the respective connectors.

 $\mathcal{A}^{\mathcal{A}}$ 

 $\mathcal{L}$ 

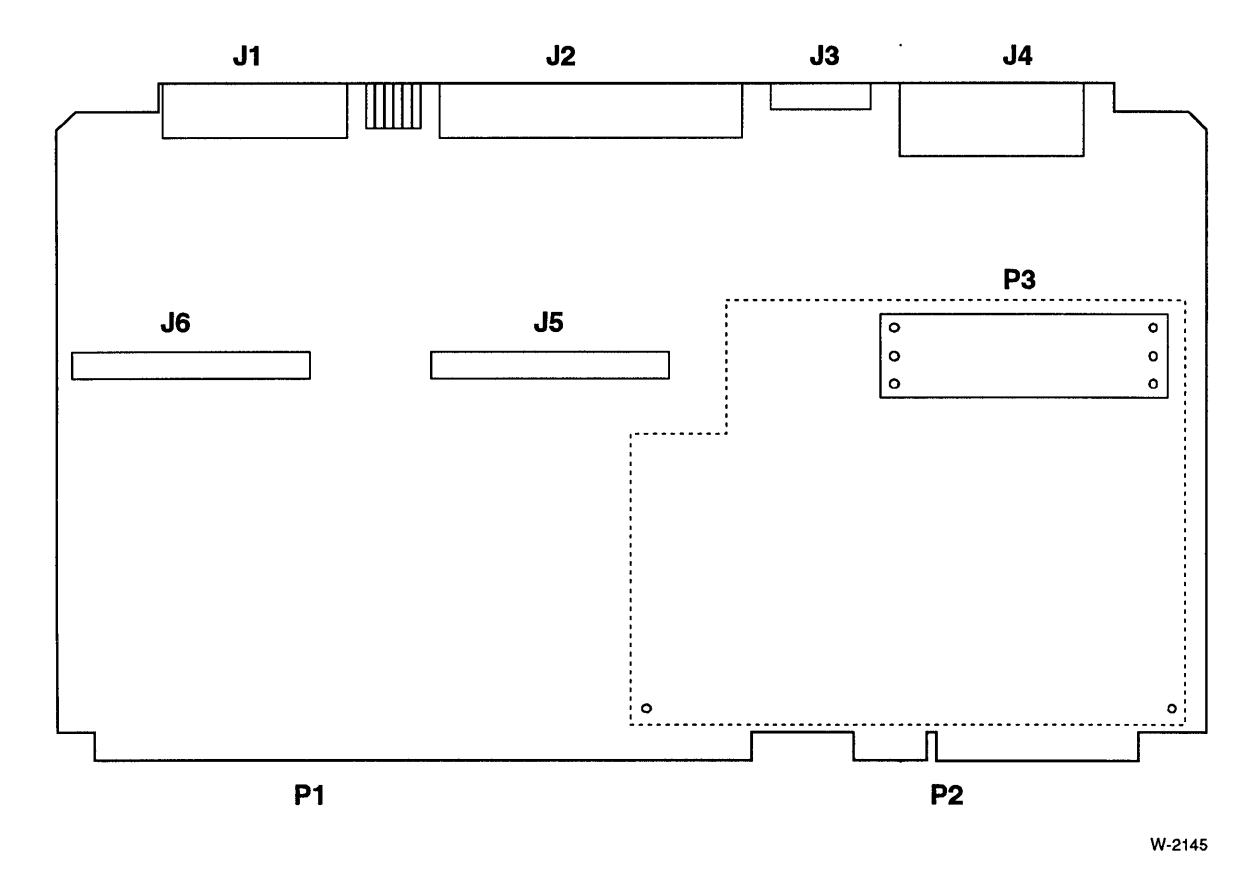

Note:

Connector J2 (SCSI interface) is only on iSBC<sup>t9</sup> 486/12S series boards.

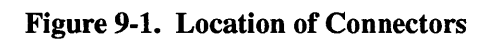

Connectors PI and P2 are edge connectors that plug into the Multibus backplane. Connector P3 connects to Intel MM3 memory modules. Connectors J1, J2, J3, and J4 connect to cables which typically lead to the chassis back panel. Figure 9-2 shows the following connectors:

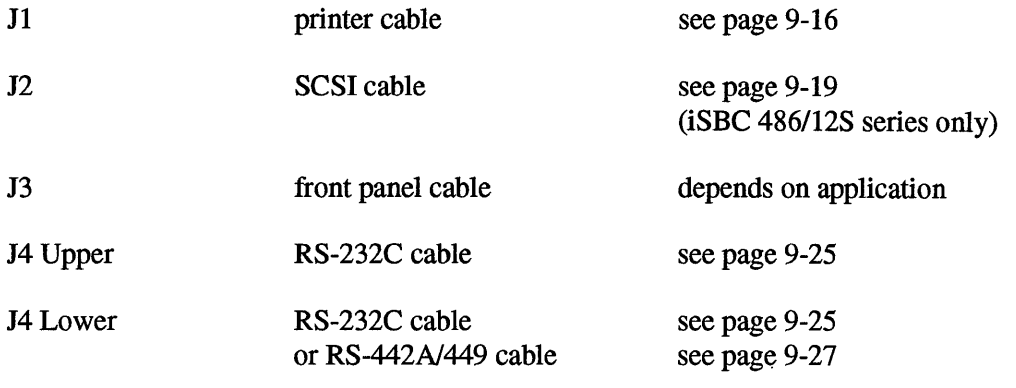

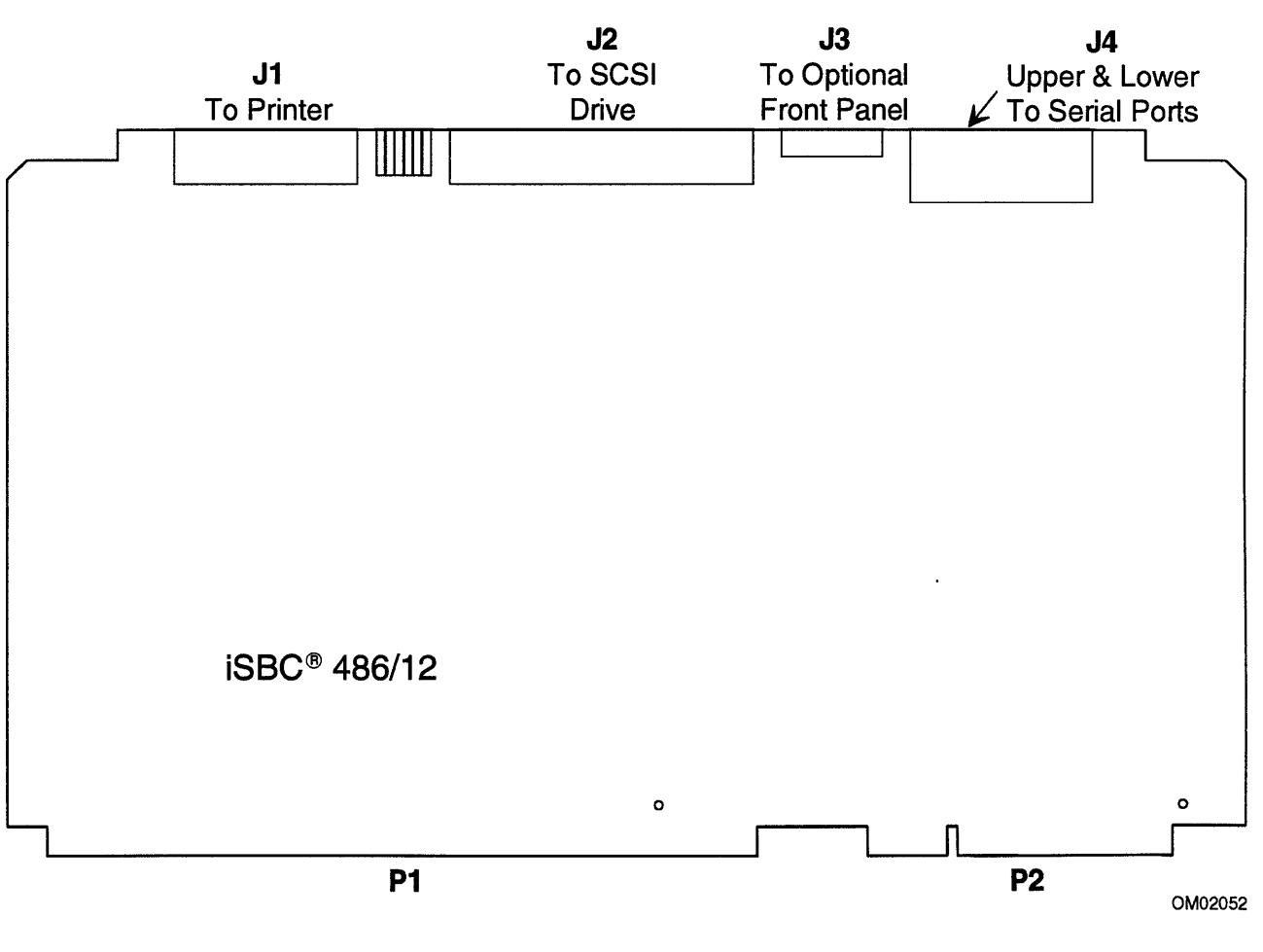

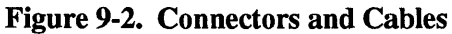
## **User-Supplied Connectors**

| <b>On-Board</b><br><b>Connector</b> | <b>Number</b><br>of Pins | <b>Centers</b><br>(Inches) | <b>Connector</b><br><b>Type</b>                                           | Vendor                                   | <b>Vendor Part</b><br><b>Number</b>                 |
|-------------------------------------|--------------------------|----------------------------|---------------------------------------------------------------------------|------------------------------------------|-----------------------------------------------------|
| P1 (Multibus)                       | 86                       | 0.156                      | Soldered <sup>1</sup><br>PC board mount                                   | <b>Viking</b><br><b>ELFAB</b>            | 2KH43/9AMK12<br>BS1562D43PBB                        |
|                                     |                          |                            | Wirewrap <sup>2</sup> (without<br>mounting ears)                          | <b>EDAC</b><br><b>ELFAB</b>              | 337086540201<br>BW1562D43PBB                        |
|                                     |                          |                            | Wirewrap <sup>2</sup> (with<br>mounting ears and<br>0.128 mounting holes) | <b>EDAC</b><br><b>ELFAB</b>              | 337086540202<br>BW1562A43PBB                        |
| P2 (Auxiliary)                      | 60                       | 0.1                        | Soldered<br>Soldered                                                      | <b>KELAM</b><br><b>KELAM</b><br>Soldered | RF30-2803-5<br>110-10-001-37<br>T&B Ansley<br>A3020 |
|                                     |                          |                            | Soldered<br>Soldered                                                      | <b>EDAC</b><br><b>ELFAB</b>              | 345060500202<br>97169001                            |
|                                     |                          |                            | Wirewrap (without<br>mounting ears)                                       | <b>EDAC</b><br><b>ELFAB</b>              | 345060540201<br>BW1020D30PBB                        |
|                                     |                          |                            | Wirewrap (with<br>mounting ears and<br>0.128 mounting holes)              | <b>EDAC</b><br><b>ELFAB</b>              | 345060524202<br>BW1020A30PBB                        |
|                                     |                          |                            | Wirewrap (with<br>mounting ears and<br>0.128 mounting holes)              | TI<br>Viking                             | H421121-30<br>3KH30/9JNK                            |
| JЗ<br>(front panel)                 | 14                       | 0.5                        | Un-shrouded<br><b>Flat Crimp Socket</b>                                   | ЗM                                       | 3385-6014                                           |
| J <sub>1</sub><br>(parallel port)   | 26                       | 0.1                        | <b>Flat Crimp Socket</b>                                                  | ЗM                                       | 3399-6026                                           |
|                                     | 25                       | 0.1                        | D-shell M/F Filter                                                        | Positronic<br>Ind. Inc.                  | FDF25F35200X                                        |
| J2<br>(SCSI port)                   | 50                       | 0.1                        | Flat Crimp Socket                                                         | 3M                                       | 3433-1033                                           |
| J <sub>4</sub><br>(serial ports)    | 26                       | 0.1                        | Flat Crimp Socket                                                         | ЗM                                       | 3399-6026                                           |
|                                     | 25                       | 0.1                        | D-shell M/F Filter                                                        | Positronic<br>Ind. Inc.                  | FDF25F35200X                                        |
| J5/J6 (8-bit)<br>$(16-bit SBX)$     | 36<br>36                 | 0.1<br>0.1                 | Soldered<br>Soldered                                                      | <b>Viking</b><br><b>Viking</b>           | VSP01VT18A01 (male)<br>VSP01VT22A01 (male)          |

**Table 9-2. User-Supplied Connectors** 

Notes:

 $^{\rm 1}$  Connector heights are not guaranteed to conform to Intel packaging equipment standards.

 $^2$  Wirewrap pin lengths are not guaranteed to conform to Intel packaging equipment standards.

 $\mathcal{L}^{\pm}$ 

 $\hat{\mathcal{A}}$ 

### **User-Supplied Cables**

### **NOTE**

The 25-pin D-shell Male/Female filter connectors listed in the previous table are recommended for use with the serial cables to minimize electromagnetic emissions from a system enclosure.

Table 9-3 lists the cable wire and connectors for the user-supplied cables shown in this chapter.

| Interface Type            | <b>Serial</b><br><b>Mode</b> | <b>Board</b><br><b>Connector</b>                       | <b>Cable Wire</b><br><b>Ribbon</b> | <b>Back Panel</b><br><b>Connector</b>           |
|---------------------------|------------------------------|--------------------------------------------------------|------------------------------------|-------------------------------------------------|
| Auxiliary                 |                              |                                                        | 3M-3365/60                         |                                                 |
| Parallel                  |                              | $26$ -pin <sup>1</sup><br>3M-3399-6026                 | 3M-3365/25                         | 36-pin<br>3M-3367-1000                          |
| <b>SCSI</b>               |                              | 50-pin<br>3M-3433-1003                                 | 3M-3365/50                         | 50-pin<br>3M-3425-6000                          |
| <b>RS-232C</b>            | <b>DTE</b><br><b>DCE</b>     | $26$ -pin <sup>1</sup><br>3M-3399-6026<br>3M-3399-6026 | 3M-3365/25                         | $25$ -pin $2$<br>3M-3634-10003<br>3M-3635-10004 |
| RS-422/<br><b>RS-449A</b> | DCE                          | $26$ -pin <sup>1</sup><br>3M-3399-6026                 | 3M-3365/256                        | 37-pin <sup>5</sup><br>3M-3637-1000             |

Table 9-3. User-Supplied Cable Parts

Notes:

1 Pin 1 of the edge connector is not connected to the flat cable.

2 Connector may be used with cable housing 3M-3485-2300.

3 DTE (Data Terminal Equipment) is a male connector.

4 DCE (Data Communication Equipment) is a female connector.

S Connector may be used with cable housing 3M-3485-2400.

# **Multibus Interface (Connector P1)**

Connector PI is an 86-pin edge connector that serves as the primary Multibus interface. Connector PI supports the IEEE 796 Specification.

Table 9-4 lists the Multibus signals on Connector Pl. The iSBC 486/12 board does not support the INH2\* and INTA\* signals.

Table 9-5 (page 9-10) lists the pin assignments for the PI connector in numerical order.

| <b>Signal Name</b>                                                                                                    | <b>Pin Number</b>                                                                                        | <b>Description</b>                                                                                                    |
|----------------------------------------------------------------------------------------------------|----------------------------------------------------------------------------------------------------|----------------------------------------------------------------------------------------------------|
| ADR0*<br>ADR1*<br>ADR2*<br>ADR3*<br>ADR4*<br>ADR5*<br>ADR6*<br>ADR7*<br>ADR8*<br>ADR9*<br>ADR10*<br>ADR11*<br>ADR12*<br>ADR <sub>13</sub> *<br>ADR14*<br>ADR15*<br>ADR16*<br><b>ADR17*</b> | 57<br>58<br>55<br>56<br>53<br>54<br>51<br>52<br>49<br>50<br>47<br>48<br>45<br>46<br>43<br>44<br>28<br>30 | Address. These 20 lines transmit the address of the memory or I/O port to<br>be accessed. For memory access, ADR0* (when active) enables the even<br>byte bank (DATA<7:0>* on the Multibus. ADR19* is the most significant<br>address bit for 20-bit addressing.<br>Address lines ADR<23:20> are on connector P2. |
| ADR18*<br>ADR19*                                                                                                    | 32<br>34                                                                                                 |                                                                                                    |
| <b>BCLK*</b>                                                                                                    | 13                                                                                                    | Bus Clock. Used to synchronize the bus arbitration logic on all bus masters.<br>The iSBC 486/12 board can be configured to drive the BCLK* signal.<br>Configuration of the BLCK* signal is discussed in Chapter 7.                                                                                                |
| BHEN*                                                                                                    | 27                                                                                                    | Byte High Enable. When active low, enables the odd byte bank<br>(DATA<15:8>*) onto the Multibus data lines.                                                                                                    |
| BPRO*                                                                                                    | 16                                                                                                    | Bus Priority Out. In serial (daisy chain) priority resolution schemes, BPRO*<br>must be connected to the BPRN* input of the bus master with the next lower<br>bus priority. Chapter 7 discusses how to configure the BPRO* and BPRN*<br>signals.                                                                  |
| BREQ*                                                                                                    | 18                                                                                                    | Bus Request. In parallel priority resolution schemes, BREQ* indicates that a<br>particular bus master requires control of the bus for one or more data<br>transfers. BREQ* is synchronized with BCLK*. Chapter 7 discusses how to<br>configure the BPREQ* and BCLK* signals.                                      |

Table 9-4. Multibus Interface Signals (Connector PI)

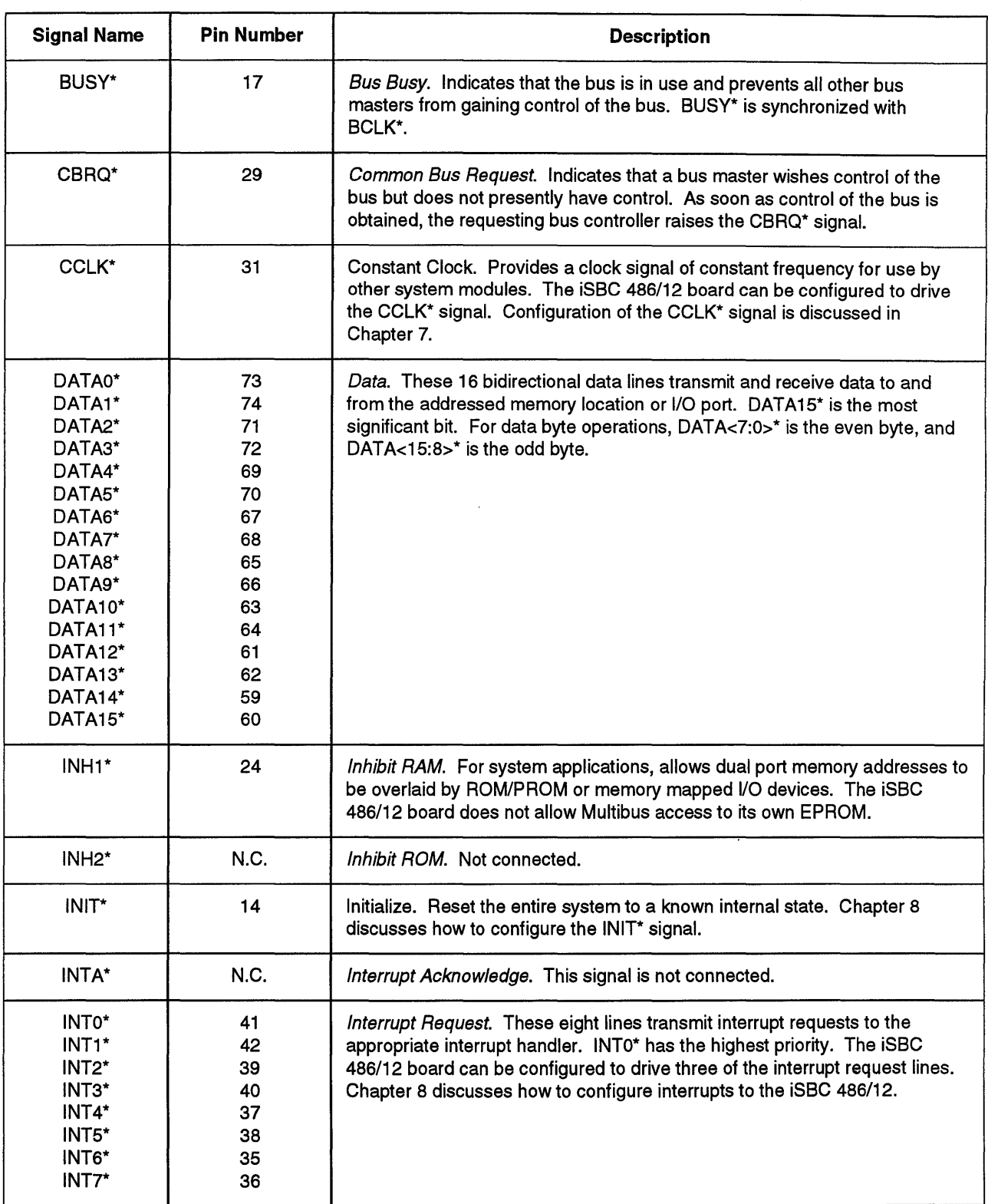

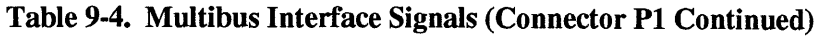

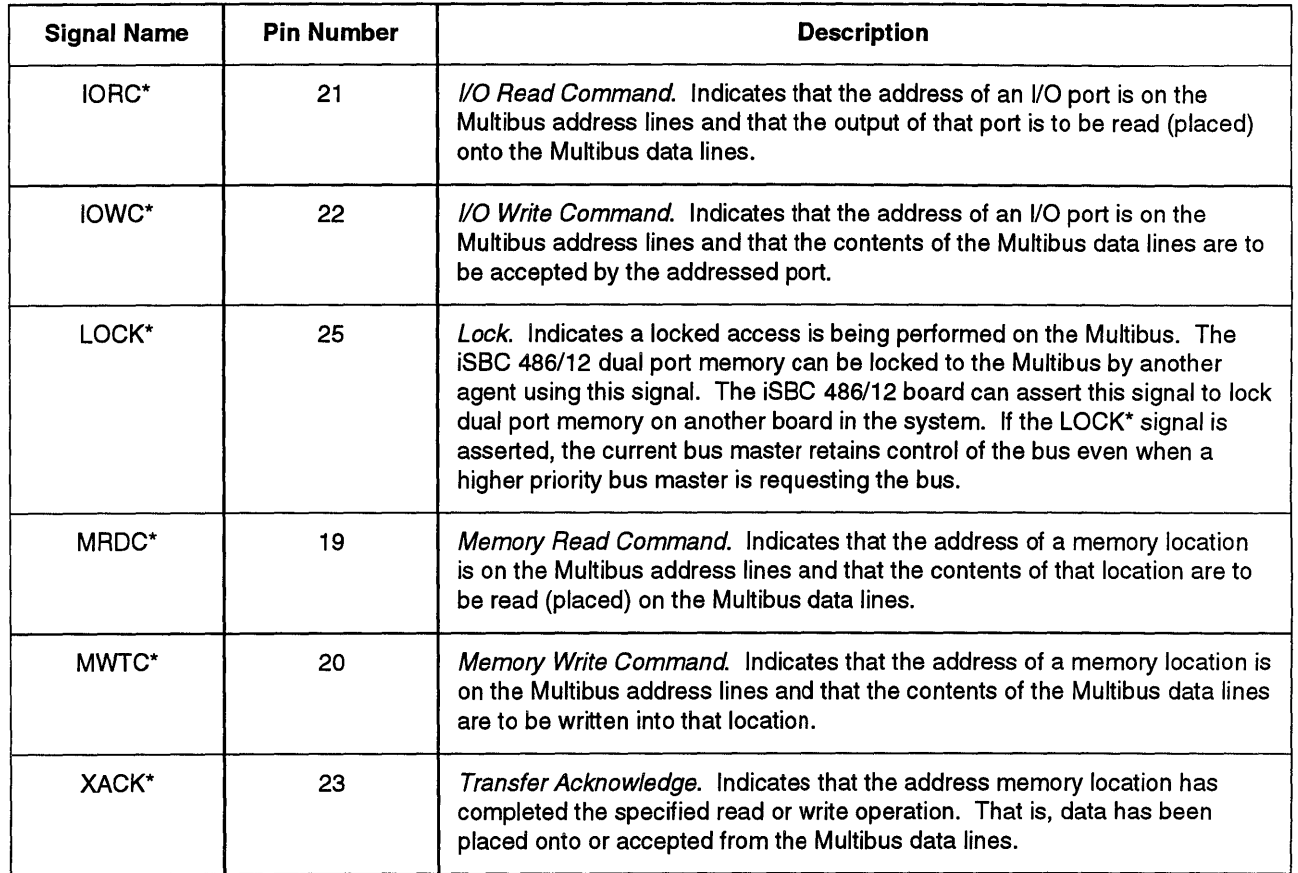

 $\ddot{\phantom{a}}$ 

Table 9-4. Multibus Interface Signals (Connector PI Continued)

| <b>Component Side</b> | Solder Side                |
|-----------------------|----------------------------|
| <b>GND</b><br>1.      | 2<br><b>GND</b>            |
| $+5V$<br>3            | $+5V$<br>4                 |
| $+5V$<br>5            | 6<br>+5 V                  |
| $7 + 12V$             | $+12V$<br>8                |
| 9 Not Connected       | 10<br><b>Not Connected</b> |
| 11 GND                | 12<br><b>GND</b>           |
| 13 BCLK*              | INIT*<br>14                |
| 15 BPRN*              | 16<br>BPRO*                |
| 17 BUSY*              | BREQ*<br>18                |
| 19 MRDC*              | 20<br>MWTC*                |
| 21 IORC*              | <b>IOWC*</b><br>22         |
| 23 XACK               | 24<br>INH <sub>1</sub> *   |
| 25 LOCK*              | 26<br><b>Not Connected</b> |
| 27 BHEN*              | 28<br>AD <sub>16</sub> *   |
| 29 CBRQ*              | 30<br>AD17*                |
| 31 CCLK*              | 32<br>AD18*                |
| 33 Not Connected      | 34<br>AD19*                |
| 35 INT6               | INT7<br>36                 |
| 37 INT4               | INT5<br>38                 |
| 39 INT2               | 40<br>INT <sub>3</sub>     |
| 41 INT0               | INT <sub>1</sub><br>42     |
| 43 ADR14*             | 44<br>ADR15*               |
| 45 ADR12*             | ADR <sub>13</sub> *<br>46  |
| 47 ADR10*             | ADR11*<br>48               |
| 49 ADR8*              | 50<br>ADR9*                |
| 51 ADR6*              | 52<br>ADR7*                |
| 53 ADR4*              | ADR5*<br>54                |
| 55 ADR2*              | 56<br>ADR3*                |
| 57 ADR0*              | ADR1*<br>58                |
| 59 DATA14*            | 60<br>DATA15*              |
| 61 DATA12*            | 62<br>DATA13*              |
| 63 DATA10*            | 64<br>DATB*                |
| 65 DATA8*             | 66<br>DATA9*               |
| 67 DATA6*             | DATA7*<br>68               |
| 69 DATA4*             | 70<br>DATA5*               |
| 71 DATA2*             | 72<br>DATA3*               |
| 73 DATA0*             | DATA1*<br>74               |
| 75 GND                | GND<br>76                  |
| 77 Not Connected      | 78<br><b>Not Connected</b> |
| 79 - 12 V             | 80<br>$-12V$               |
| 81 +5 V               | 82<br>+5 V                 |
| 83<br>$+5V$           | $+5V$<br>84                |
| 85 GND                | <b>GND</b><br>86           |

Table 9-5. Connector PI Pin Assignments

Figure 9-3 shows the pin numbering of connector Pl.

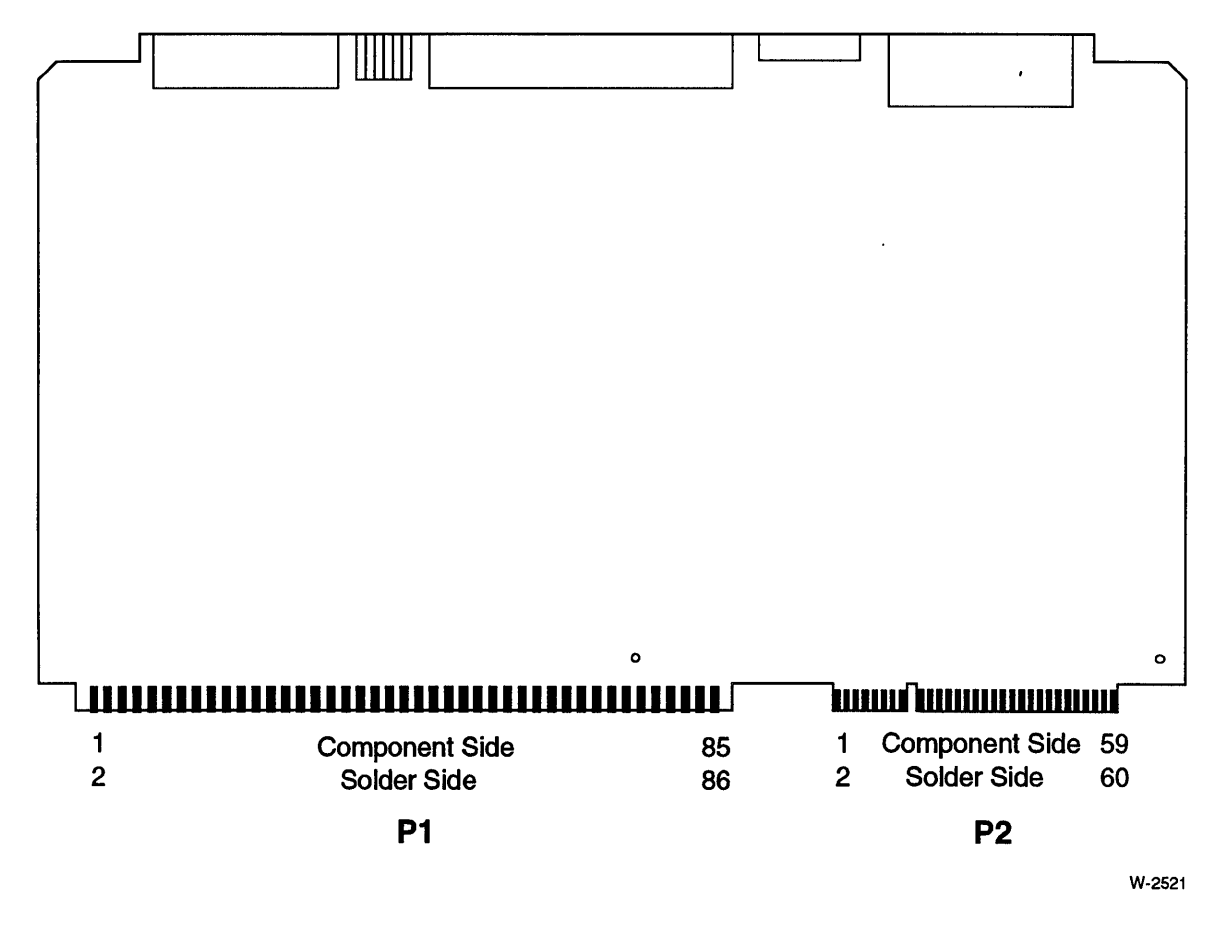

Figure 9-3. Pin Numbering on Connectors P1 and P2.

# **Auxiliary Interface (Connector P2)**

Connector P2 is a 60-pin edge-connector and serves as the auxiliary interface. Table 9-6 describes the signals on connector P2. Some of the signals on connector P2 are also available on the front panel interface (connector J3). Table 9-7 (page 9-14) lists the pin assignments for connector P2.

## **NOTE**

Multibus address lines ADR<23:20>\* are on connector P2 and are terminated with a removable resistor pack. The resistor pack should be removed if the backplane or another board terminates the upper address lines. Refer to Chapter 8 for information on the Multibus termination resistor pack.

## **CAUTIONS**

- **1. CYCLE and SCZBSY are outputs and must not be driven by other boards. Only the Multibus address lines should be daisy chained with other boards in the system.**
- **2. Connector P2 does not support the Intel Local Bus Extension (iLBX) interface or the Intel**  synchronous memory interface.

| <b>Signal Name</b>                          | <b>Connector P2</b><br><b>Pin Number</b> | <b>Connector J3</b><br><b>Pin Number</b> | <b>Description</b>                                                                                                    |
|---------------------------------------------|------------------------------------------|------------------------------------------|----------------------------------------------------------------------------------------------------|
| <b>ACLO</b>                                 | <b>Not Connected</b>                     | <b>Not Connected</b>                     | AC Low. Not connected.                                                                                                    |
| ADR20*<br><b>ADR21*</b><br>ADR22*<br>ADR23* | 57<br>58<br>55<br>56                     | <b>Not Connected</b>                     | Address. These 4 lines are the 4 most significant<br>address bits in 24-bit addressing.<br>Termination of ADR<23:20>* is discussed in Chapter 8.                                                                                                    |
| <b>CYCLE</b>                                | 32                                       | 8                                        | Internal Bus Cycle. CYCLE is asserted when the CPU,<br>ADMA, or dual-port memory is performing a bus cycle.                                                                                                    |
| HALT*                                       | <b>Not Connected</b>                     | <b>Not Connected</b>                     | Halt. Not connected.                                                                                                    |
| MPRO*                                       | <b>Not Connected</b>                     | <b>Not Connected</b>                     | Memory Protect. Not connected.                                                                                                    |
| PFSN*                                       | <b>Not Connected</b>                     | $\overline{2}$                           | Power Fail Sense. Provides a latch for power failure<br>event. Chapter 7 discusses how to use the 82C55 to<br>sense the state of this signal.                                                                                                    |
| PFINT*                                      | 19                                       | 1                                        | Power Fail Interrupt. This signal from the power supply<br>interrupts the processor when a power failure occurs.<br>Chapter 8 discusses how to configure the interrupt.                                                                                    |
| PFSR*                                       | <b>Not Connected</b>                     | <b>Not Connected</b>                     | Power Fail Reset. Not connected.                                                                                                    |
| <b>AUXRST*</b>                              | 38                                       | 6                                        | Auxiliary Reset. This externally generated signal<br>initiates a power-up reset. Chapter 8 describes the<br>effect of the reset.                                                                                                    |
| WAIT*                                       | <b>Not Connected</b>                     | Not Connected                            | Bus Master Wait State. Not connected.                                                                                                    |
| CONSLOCK*                                   | 34                                       | <b>Not Connected</b>                     | Console Lock. This signal is used to inhibit or lock both<br>channels of the 8274 MPSC from receiving characters.<br>When asserted, this signal also blocks the serial signal<br>to the break-detect logic. Chapter 7 discusses how to<br>use this signal. |
| <b>SCZBSY</b>                               | 10                                       | 3                                        | SCSI Busy. This signal indicates when the SCSI<br>interface is busy. This signal also drives LED DS6.                                                                                                    |
| EXINT*                                      | Not Connected                            | 3                                        | External Interrupt. This signal is driven externally and<br>provides an interrupt to the CPU. Chapter 8 discusses<br>how to configure this signal.                                                                                                    |

Table 9-6. Auxiliary Interface Signals (Connectors P2 and J3)

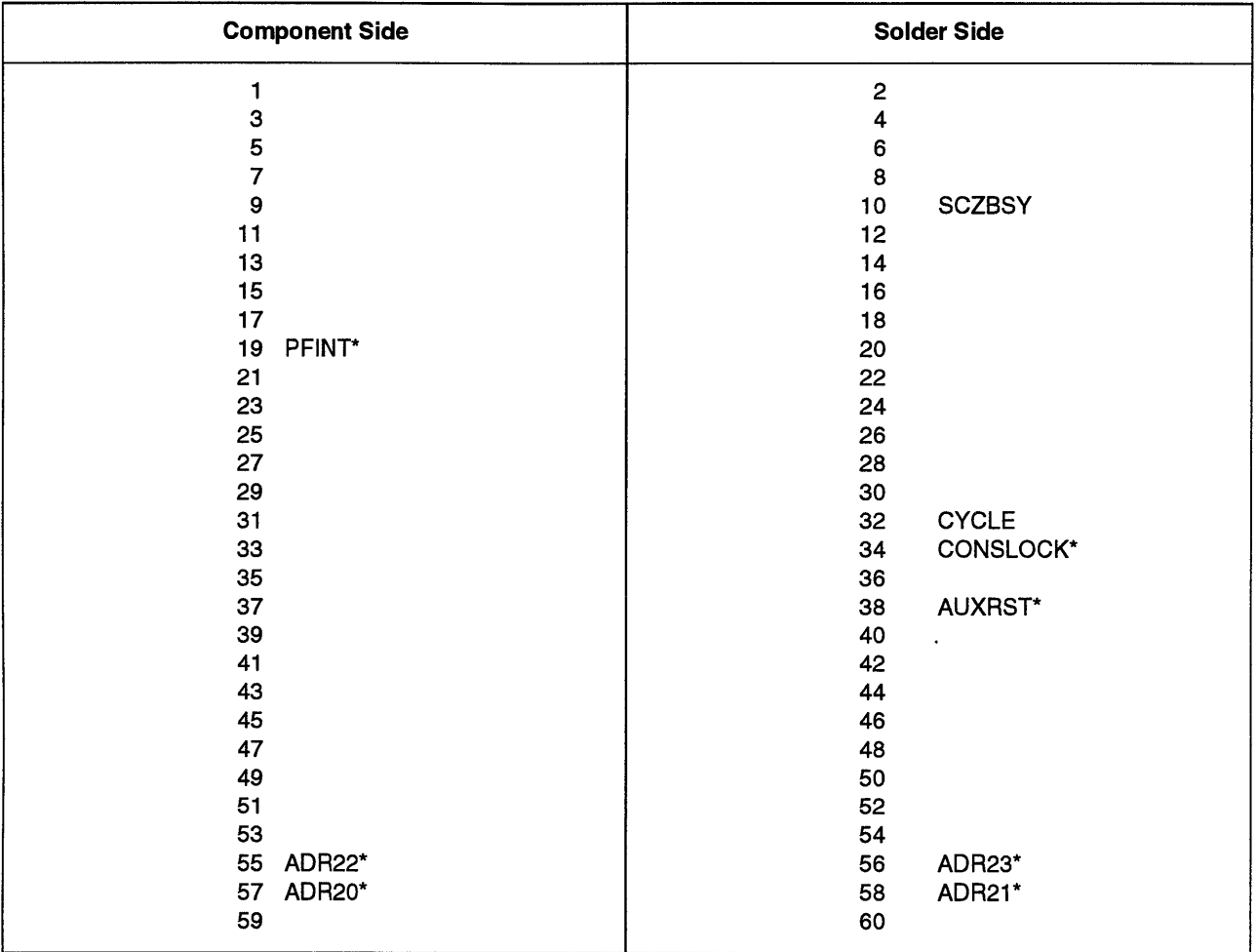

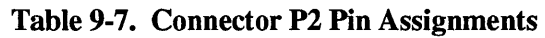

#### Note:

All pin numbers without signals listed above are not connected.

 $\ddot{\phantom{a}}$ 

Figure 9-3 (page 9-11) shows the pin numbering on connector P2.

# **Memory Interface (Connector P3)**

Connector P3 is the Intel MM3 memory module interface. You can install two memory modules stacked on connector P3.

Refer to Chapter 3 for memory module installation instructions.

# Parallel Interface **(Connector J1)**

Connector 11 is a 26-pin parallel interface. Table 9-8 lists the pin assignments.

Refer to Chapter 7, "I/O Subsystem Configuration," for a discussion of the parallel interface signals and the configuration options for connector 11.

| <b>Connector J1</b><br><b>Pin Number</b> | <b>Centronics</b><br><b>Pin Number</b> | <b>Centronics</b><br><b>Function</b> | 82C55A<br>PPI Port |
|------------------------------------------|----------------------------------------|--------------------------------------|--------------------|
| 1                                        | 31                                     | Not Connected                        |                    |
| 2                                        | 13                                     | <b>Not Connected</b>                 |                    |
| 3                                        | 30                                     | <b>Not Connected</b>                 |                    |
| 4                                        | 12                                     | Error                                | Port B, Bit 6      |
| 5                                        | 29                                     | <b>GND</b>                           |                    |
| 6                                        | 11                                     | <b>Busy</b>                          | Port B, Bit 7      |
| $\overline{7}$                           | 28                                     | <b>GND</b>                           |                    |
| 8                                        | 10                                     | Acknowledge*                         | Port B, Bit 4      |
| 9                                        | 27                                     | <b>GND</b>                           |                    |
| 10                                       | 9                                      | Data Bit 7                           | Port A, Bit 7      |
| 11                                       | 26                                     | <b>GND</b>                           |                    |
| 12                                       | 8                                      | Data Bit 6                           | Port A, Bit 6      |
| 13                                       | 25                                     | <b>GND</b>                           |                    |
| 14                                       | 7                                      | Data Bit 5                           | Port A, Bit 5      |
| 15                                       | 24                                     | <b>GND</b>                           |                    |
| 16                                       | 6                                      | Data Bit 4                           | Port A, Bit 4      |
| 17                                       | 23                                     | <b>GND</b>                           |                    |
| 18                                       | 5                                      | Data Bit 3                           | Port A, Bit 3      |
| 19                                       | 22                                     | <b>GND</b>                           |                    |
| 20                                       | 4                                      | Data Bit 2                           | Port A, Bit 2      |
| 21                                       | 21                                     | <b>GND</b>                           |                    |
| 22                                       | 3                                      | Data Bit 1                           | Port A, Bit 1      |
| 23                                       | 20                                     | <b>GND</b>                           |                    |
| 24                                       | $\overline{2}$                         | Data Bit 0                           | Port A, Bit 0      |
| 25                                       | 19                                     | <b>GND</b>                           |                    |
| 26                                       | 1                                      | Data Strobe                          | Port C, Bit 0      |

Table 9-8. Connector Jl Pin Assignments

Figure 9-4 shows two cables: a ribbon cable from connector 11 to the back panel of the chassis, and a ribbon cable from the back panel to the printer. The pin assignments and connectors of the second cable are compatible with standard Centronics printer cables. Figure 9-5 shows the construction of the printer cables. Notice that some pins in the 36-pin connector are not connected.

 $\ddot{\phantom{0}}$ 

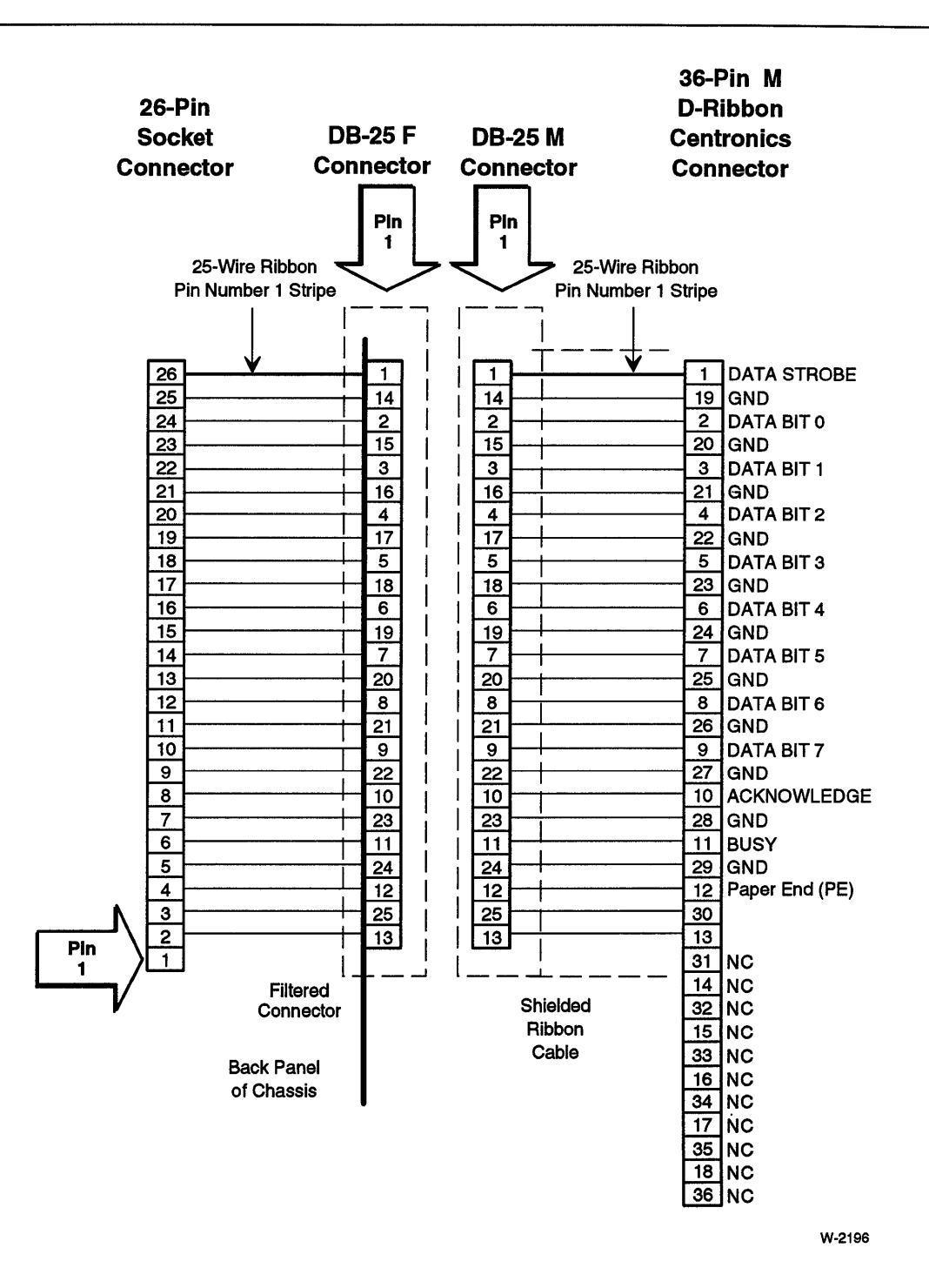

Figure 9-4. Cable From Jl to Back Chassis Panel

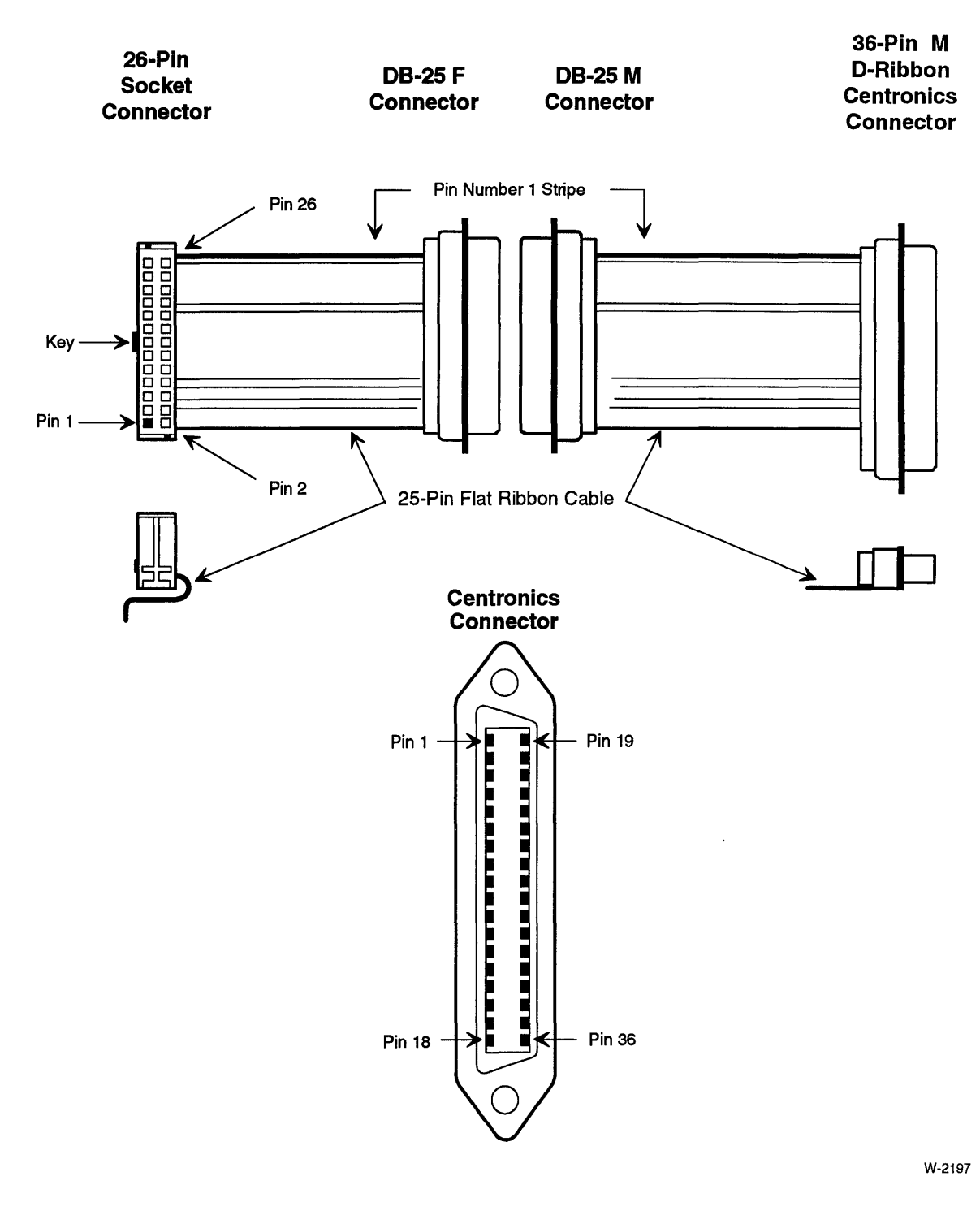

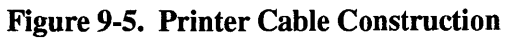

# SCSI Interface **(Connector J2)**

Connector 12 is a 50-pin connector that provides the single-ended SCSI interface for the iSBC 486112S series boards. This connector is not installed on the non-SCSI iSBC 486/12 board.

Table 9-9 lists the SCSI pin assignments for connector 12. Figure 9-6 shows the SCSI cable. Figure 9-7 shows the SCSI cable construction.  $\overline{a}$ 

| Pin           | <b>Function</b>             | Pin | <b>Function</b>     |
|---------------|-----------------------------|-----|---------------------|
| 1             | Ground                      | 27  | Ground              |
|               | Data Bit 0                  | 28  | Ground              |
| $\frac{2}{3}$ | Ground                      | 29  | Ground              |
| 4             | Data Bit 1                  | 30  | Ground              |
| 5             | Ground                      | 31  | Ground              |
| $\frac{6}{7}$ | Data Bit 2                  | 32  | Attention (ATN*)    |
|               | Ground                      | 33  | Ground              |
| 8             | Data Bit 3                  | 34  | Ground              |
| 9             | Ground                      | 35  | Ground              |
| 10            | Data Bit 4                  | 36  | Busy (BSY*)         |
| 11            | Ground                      | 37  | Ground              |
| 12            | Data Bit 5                  | 38  | Acknowledge (ACK*)  |
| 13            | Ground                      | 39  | Ground              |
| 14            | Data Bit 6                  | 40  | Reset (RST*)        |
| 15            | Ground                      | 41  | Ground              |
| 16            | Data Bit 7                  | 42  | Message (MSG*)      |
| 17            | Ground                      | 43  | Ground              |
| 18            | Parity Bit                  | 44  | Select (SEL*)       |
| 19            | Ground                      | 45  | Ground              |
| 20            | Ground                      | 46  | Control/Data (C/D*) |
| 21            | Ground                      | 47  | Ground              |
| 22            | Ground                      | 48  | Request (REQ*)      |
| 23            | Ground                      | 49  | Ground              |
| 24            | Ground                      | 50  | Input/Output (I/O*) |
| 25            | <b>Not Connected</b>        |     |                     |
| 26            | Termination Power (Termpwr) |     |                     |

Table 9-9. Connector J2 Pin Assignments

 $\sim$ 

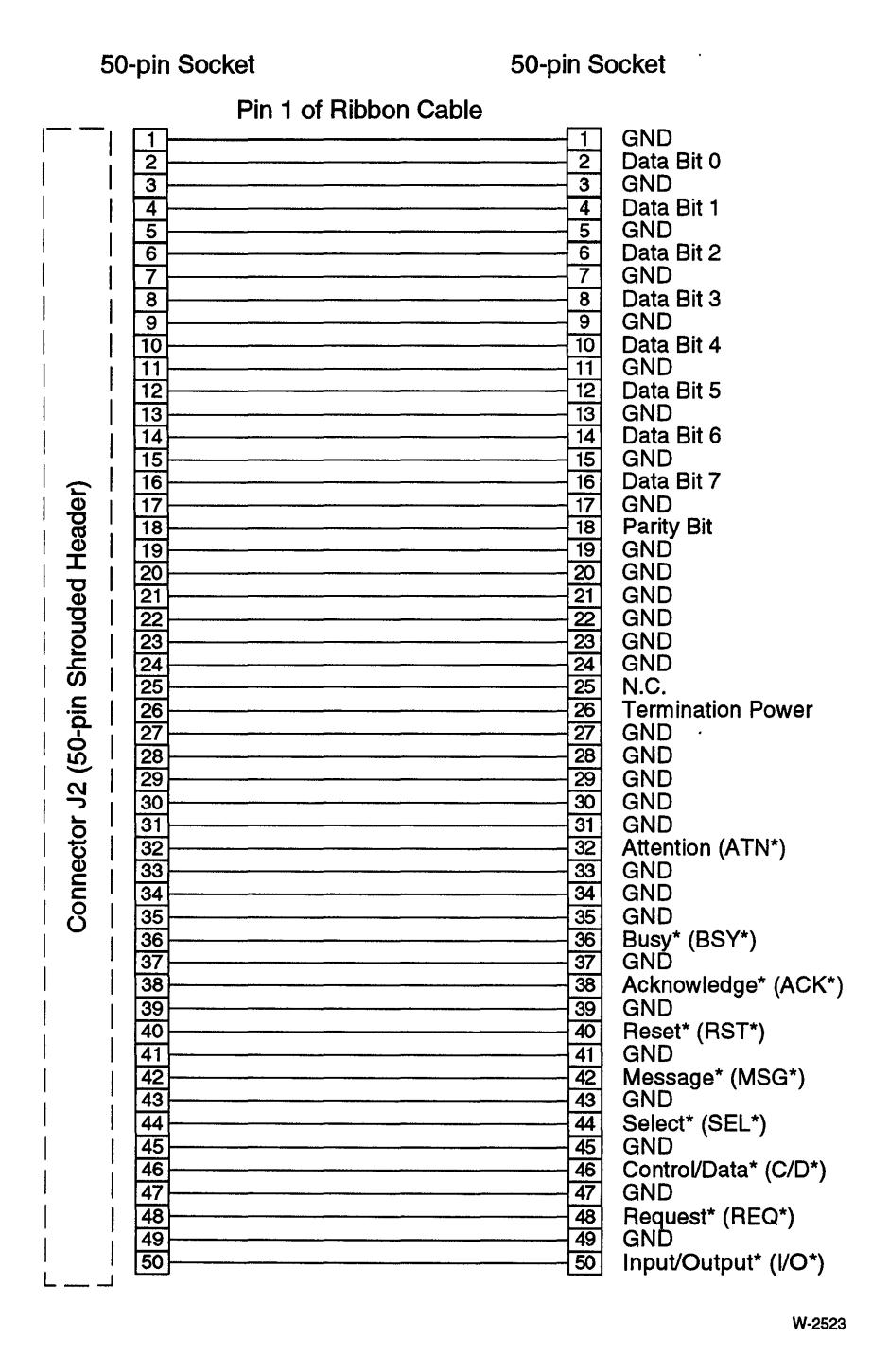

Figure 9-6. SCSI Cable

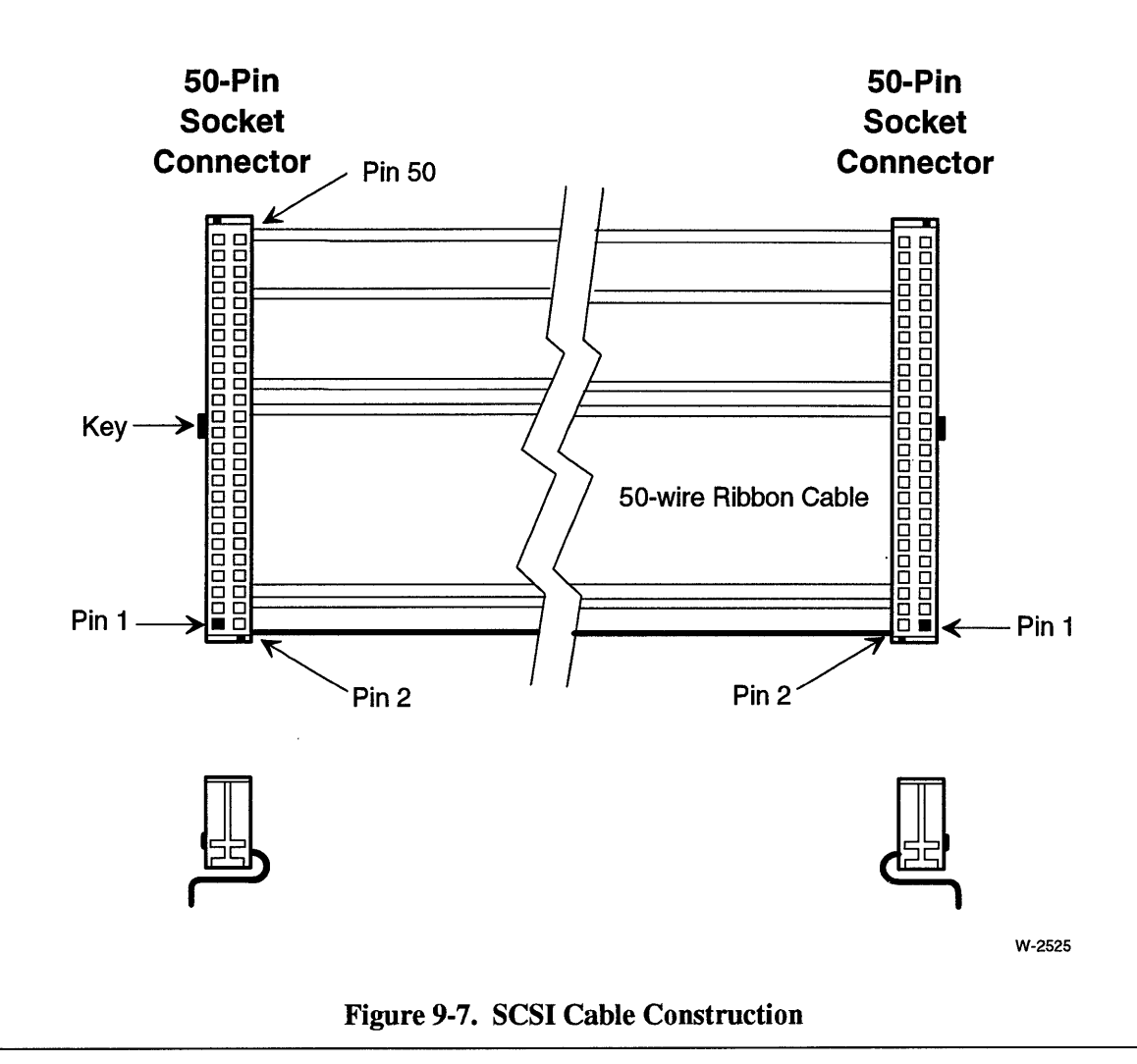

 $\ddot{\phantom{a}}$ 

# **Front Panel Interface (Connector J3)**

Connector J3 is a 14-pin connector that provides the front panel interface for the board. Some of the front panel signals are also available on connector P2.

Table 9-10 lists the connector J3 pin assignments. Figure 9-8 shows the pin numbering sequence for connector J3. Table 9-6 (page 9-13) describes the front panel signals.

| <b>Top Row</b> |                      | <b>Bottom Row</b> |               |  |
|----------------|----------------------|-------------------|---------------|--|
|                | PFINT*               | 2                 | PFSN*         |  |
| 3              | <b>SCZBSY</b>        | 4                 | EXINT*        |  |
| 5.             | <b>GND</b>           | 6                 | AUXRST*       |  |
|                | <b>GND</b>           | 8                 | <b>CYCLE</b>  |  |
| 9.             | <b>Not Connected</b> | 10                | Not Connected |  |
| 11             | <b>GND</b>           | 12                | $+5V$         |  |
| 13.            | <b>GND</b>           | 14                | +5 V          |  |

Table 9-10. Connector J3 Pin Assignments

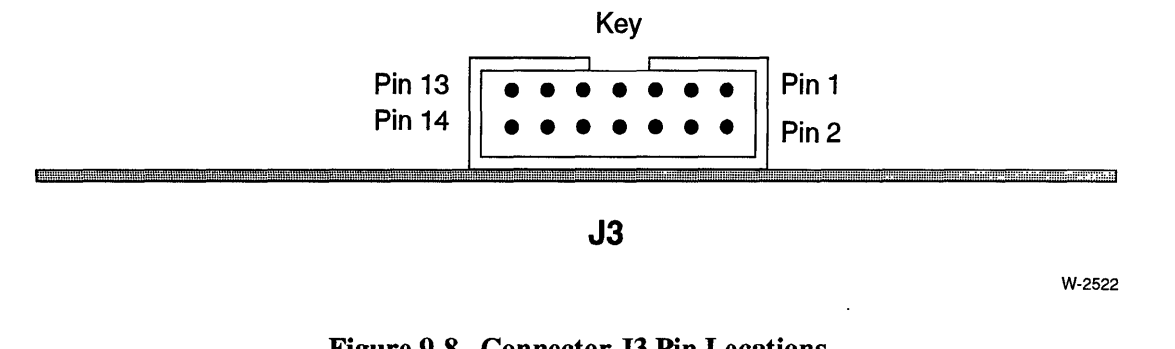

Figure 9-8. Connector J3 Pin Locations

# Serial Interfaces **(Connectors J4L and J4Uj**

Connector J4 consists of two stacked 26-pin connectors. Figure 9-9 shows the pin numbering of connector J4.

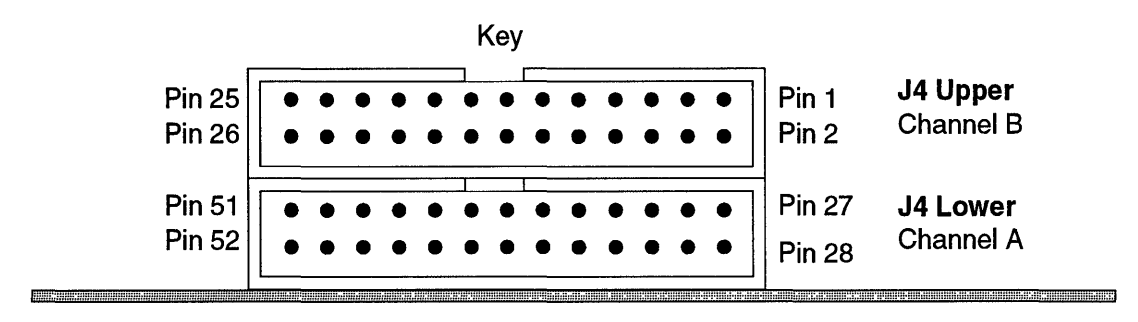

W-2425

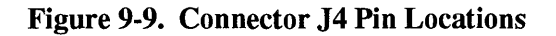

| <b>Connector</b> | Configuration          | <b>Pin-Out</b> | Cable                     |
|------------------|------------------------|----------------|---------------------------|
| J4U              | <b>RS-232C DCE</b>     | Table 9-12     | Figures 9-10,<br>$9 - 11$ |
| J4L              | <b>RS-232C DCE</b>     | Table 9-12     | Figures 9-10,<br>$9 - 11$ |
| J4L              | <b>RS-232C DTE</b>     | Table 9-12     | Figures 9-10,<br>$9 - 11$ |
| J4L              | <b>RS-422A/449 DCE</b> | Table 9-13     | Figures 9-12,<br>$9 - 13$ |

Table 9-11. Serial Connector J4 Cross-Reference

Refer to Chapter 7, *"110* Subsystem Configuration," for information on configuring the serial interface.

| <b>J4U</b> | <b>Connector</b><br><b>Pin Numbers</b><br>J4L | <b>RS-232C</b><br><b>Pin Number</b> | <b>RS-232C</b><br><b>DCE</b><br><b>Name</b> | <b>RS-232C</b><br><b>DCE</b><br><b>Function</b> | <b>RS-232C</b><br><b>DTE</b><br><b>Name</b> | <b>RS-232C</b><br><b>DTE</b><br><b>Function</b> |
|------------|-----------------------------------------------|-------------------------------------|---------------------------------------------|-------------------------------------------------|---------------------------------------------|-------------------------------------------------|
| 1          | 27                                            | N.C.                                |                                             |                                                 |                                             |                                                 |
| 2          | 28                                            | 13                                  |                                             |                                                 |                                             |                                                 |
| 3          | 29                                            | 25                                  |                                             |                                                 |                                             |                                                 |
| 4          | 30                                            | 12                                  |                                             |                                                 |                                             |                                                 |
| 5          | 31                                            | 24                                  | TxC                                         | <b>Transmit Clock</b>                           | <b>RxC</b>                                  | Receive Clock                                   |
| 6          | 32                                            | 11                                  |                                             |                                                 |                                             |                                                 |
| 7          | 33                                            | 23                                  |                                             |                                                 |                                             |                                                 |
| 8          | 34                                            | 10                                  |                                             |                                                 |                                             |                                                 |
| 9          | 35                                            | 22                                  |                                             |                                                 |                                             |                                                 |
| 10         | 36                                            | 9                                   |                                             |                                                 |                                             |                                                 |
| 11         | 37                                            | 21                                  |                                             |                                                 |                                             |                                                 |
| 12         | 38                                            | 8                                   |                                             |                                                 |                                             |                                                 |
| 13         | 39                                            | 20                                  | <b>DTR</b>                                  | Data Terminal Ready                             | <b>DSR</b>                                  | Data Set Ready                                  |
| 14         | 40                                            | $\overline{7}$                      | SG                                          | <b>Signal Ground</b>                            | SG                                          | <b>Signal Ground</b>                            |
| 15         | 41                                            | 19                                  |                                             |                                                 |                                             |                                                 |
| 16         | 42                                            | 6                                   | <b>DSR</b>                                  | Data Set Ready                                  | <b>DTR</b>                                  | Data Terminal Ready                             |
| 17         | 43                                            | 18                                  |                                             |                                                 |                                             |                                                 |
| 18         | 44                                            | 5                                   | <b>CTS</b>                                  | Clear To Send                                   | <b>RTS</b>                                  | Request To Send                                 |
| 19         | 45                                            | 17                                  | <b>RxC</b>                                  | <b>Receive Clock</b>                            | <b>TxC</b>                                  | <b>Transmit Clock</b>                           |
| 20         | 46                                            | 4                                   | <b>RTS</b>                                  | <b>Request To Send</b>                          | <b>CTS</b>                                  | Clear To Send                                   |
| 21         | 47                                            | 16                                  |                                             |                                                 |                                             |                                                 |
| 22         | 48                                            | 3                                   | <b>RxD</b>                                  | Receive Data                                    | <b>TxD</b>                                  | <b>Transmit Data</b>                            |
| 23         | 49                                            | 15                                  |                                             |                                                 |                                             |                                                 |
| 24         | 50                                            | $\mathbf{2}$                        | TxD                                         | <b>Transmit Data</b>                            | <b>RxD</b>                                  | Receive Data                                    |
| 25         | 51                                            | 14                                  |                                             |                                                 |                                             |                                                 |
| 26         | 52                                            | 1                                   |                                             |                                                 |                                             |                                                 |

Table 9-12. Connectors J4L and J4U RS-232C Pin Assignments

Note:

N.C. means "not connected." Pin numbers without signal names are not used.

 $\hat{\mathcal{L}}$ 

| <b>Connector J4L</b><br><b>Pin Number</b> | <b>RS-422A/449</b><br><b>Pin Number</b> | <b>Signal</b><br>Name <sup>1</sup> | <b>RS-442A/449</b><br><b>Function</b> |
|-------------------------------------------|-----------------------------------------|------------------------------------|---------------------------------------|
| 27                                        | N.C.                                    |                                    |                                       |
| 28                                        | 13                                      |                                    |                                       |
| 29                                        | 31                                      |                                    |                                       |
| 30                                        | 12                                      | TR(A)                              | <b>Terminal Ready</b>                 |
| 31                                        | 30                                      | TR(B)                              | <b>Terminal Ready</b>                 |
| 32                                        | 11                                      | DM(A)                              | Data Mode                             |
| 33                                        | 29                                      | DM(B)                              | Data Mode                             |
| 34                                        | 10                                      |                                    |                                       |
| 35                                        | 28                                      |                                    |                                       |
| 36                                        | 9                                       | CS(A)                              | Clear To Send                         |
| 37                                        | 27                                      | CS(B)                              | Clear To Send                         |
| 38                                        | 8                                       | RT(A)                              | Receive Timing                        |
| 39                                        | 26                                      | RT(B)                              | Receive Timing                        |
| 40                                        | $\overline{7}$                          | RS(A)                              | Request To Send                       |
| 41                                        | 25                                      | RS(B)                              | <b>Request To Send</b>                |
| 42                                        | 6                                       | RD(A)                              | Receive Data                          |
| 43                                        | 24                                      | RD(B)                              | Receive Data                          |
| 44                                        | 5                                       |                                    |                                       |
| 45                                        | 23                                      |                                    |                                       |
| 46                                        | $\overline{\mathbf{4}}$                 | SD(A)                              | Send Data                             |
| 47                                        | 22                                      | SD(B)                              | Send Data                             |
| 48                                        | 3                                       | TT(A)                              | <b>Terminal Timing</b>                |
| 49                                        | 21                                      | TT (B)                             | <b>Terminal Timing</b>                |
| 50                                        | $\overline{2}$                          |                                    |                                       |
| 51                                        | 20                                      | RC.                                | Receive Common                        |
| 52                                        | 1                                       | <b>SHIELD</b>                      | Shield                                |

Table 9-13. Connector J4L RS-442A1449 Pin Assignments

Notes:

N.C. means "not connected." Pin numbers without signal names are not used.

1 (A) is the negative signal; (8) is the positive signal.

 $\ddot{\phantom{0}}$ 

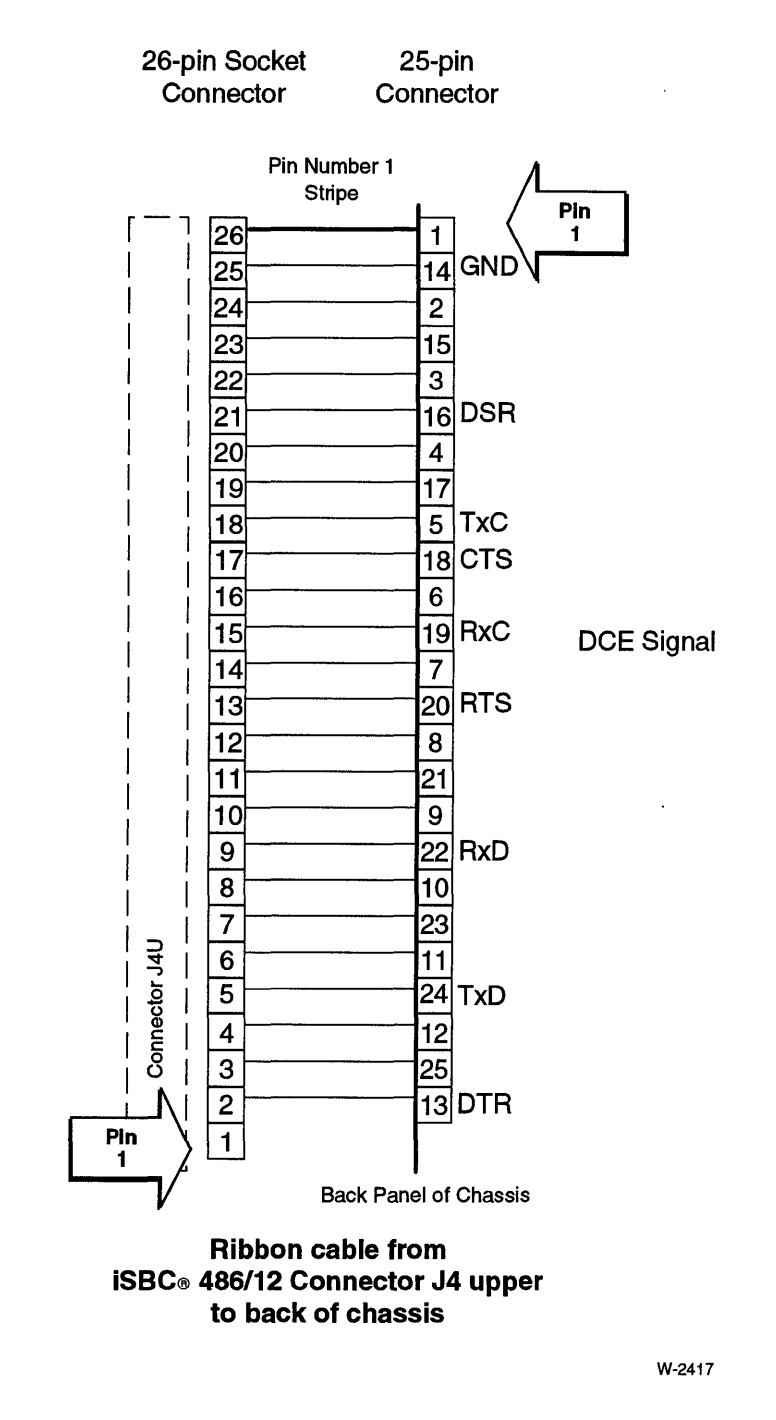

Figure 9-10. Connector J4U and J4L RS-232C Cable to Back Panel

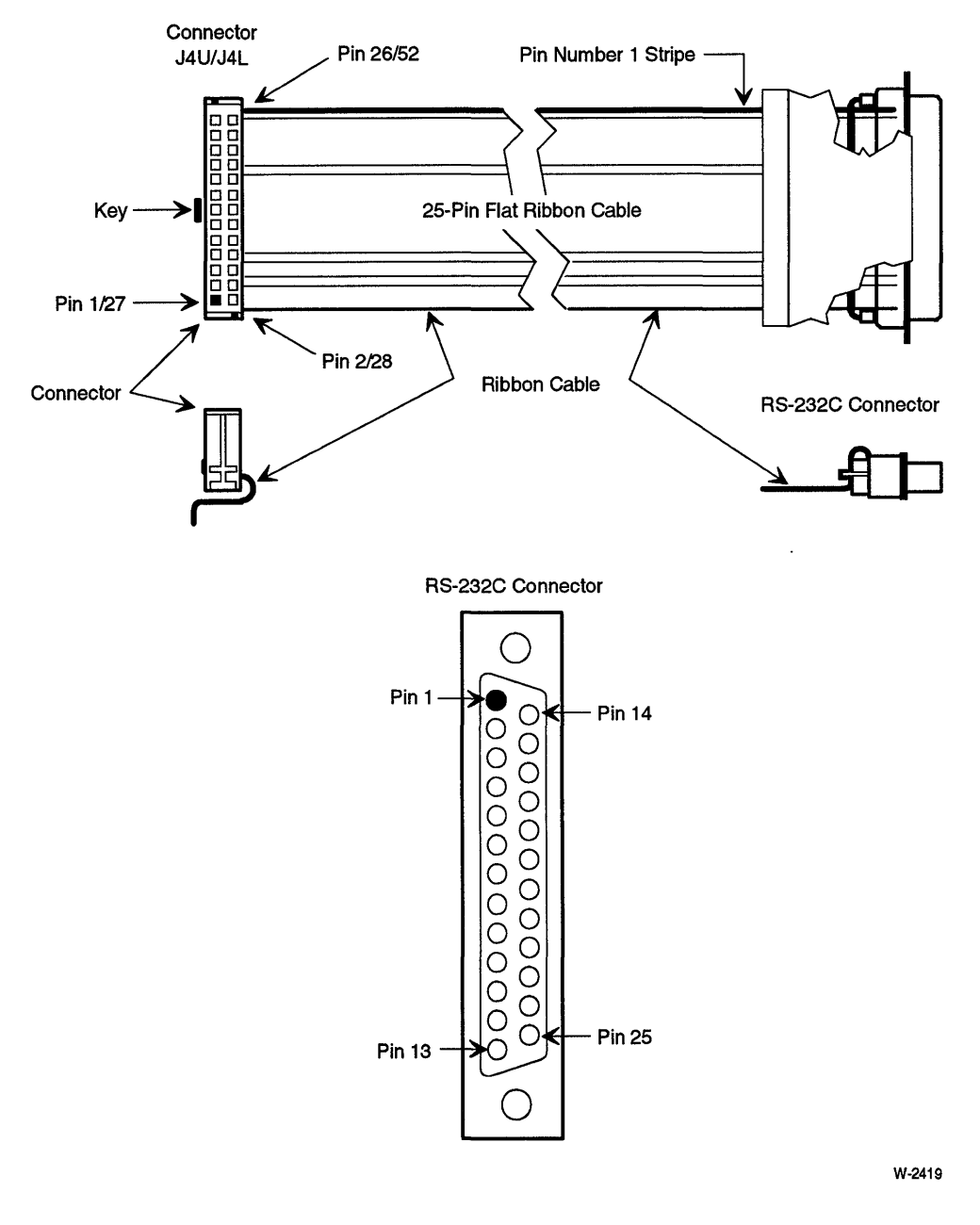

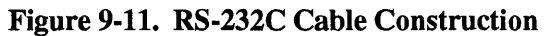

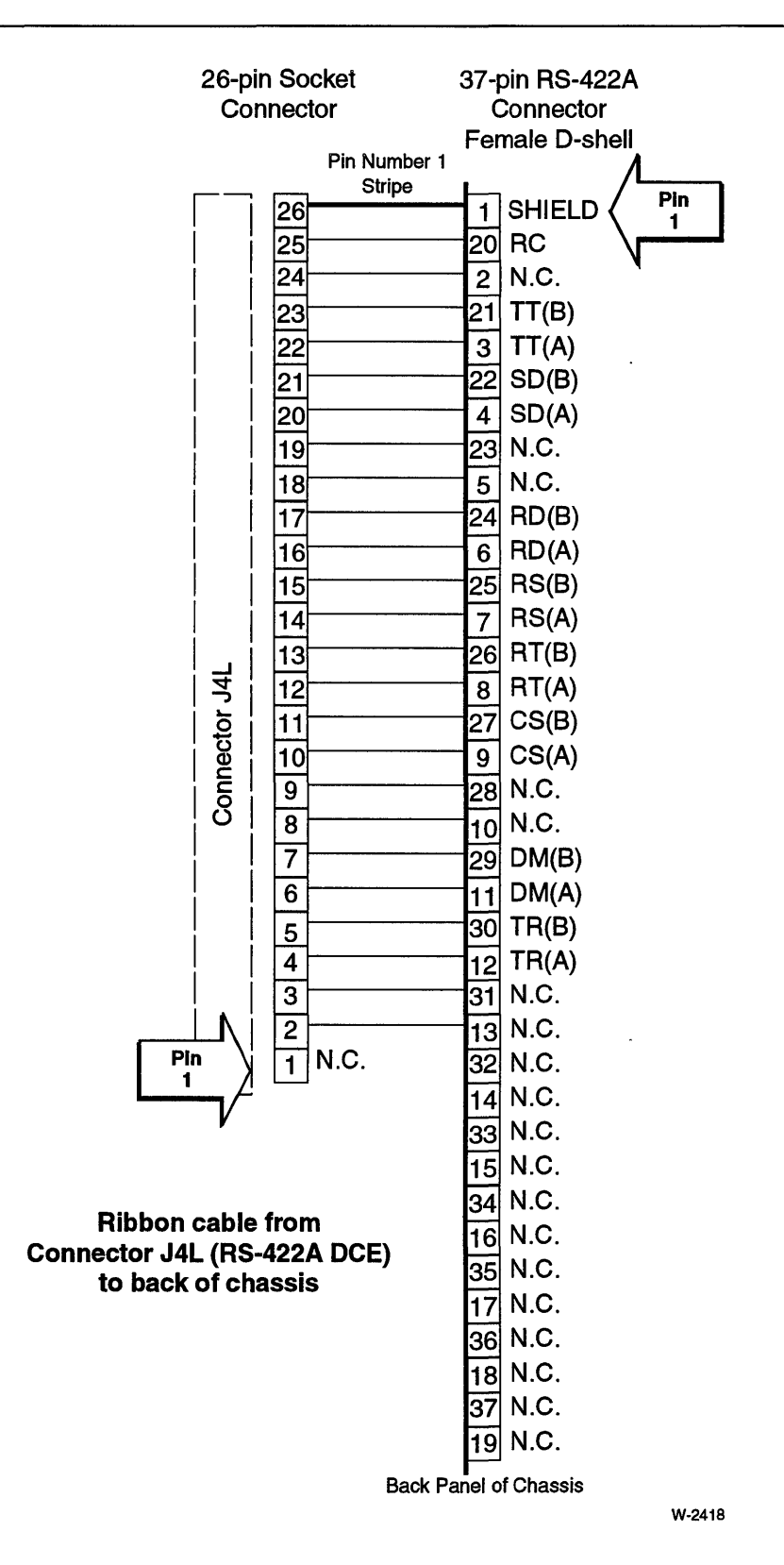

Figure 9-12. Connector J4L RS-442A1449 Cable to Back Chassis Panel

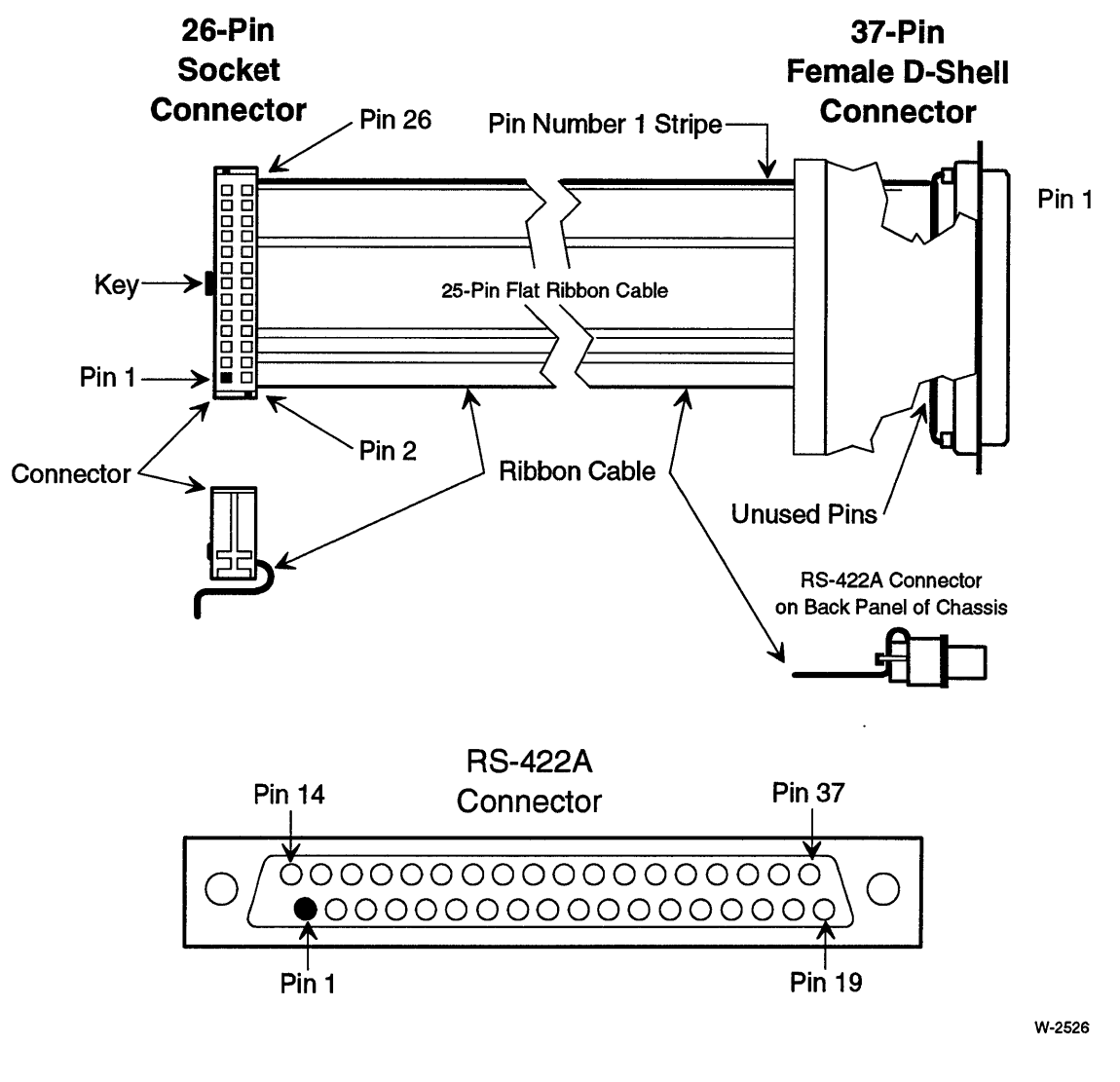

Figure 9-13. RS-442A1449 Cable Construction

# **SBX Interfaces (Connectors J5 and J6)**

Connectors J5 and J6 are the SBX interfaces. The SBX interface is defined in the IEEE 959 Specification. Table 9-14 describes the SBX signals. Table 9-15 (page 9-32) lists the pin assignments for connectors J5 and J6. Figure 9-14 (page 9-33) shows the location and pin numbering of J5 and J6.

Refer to Chapter 7, "I/O Subsystem Configuration," for configuration details and I/O addresses. Refer to Chapter 8, "CPU Subsystem Configuration," for information on DMA and interrupt configuration of the SBX interfaces. Chapter 3, "Installation," describes how to install your SBX modules.

 $\ddot{\phantom{1}}$ 

 $\cdot$ 

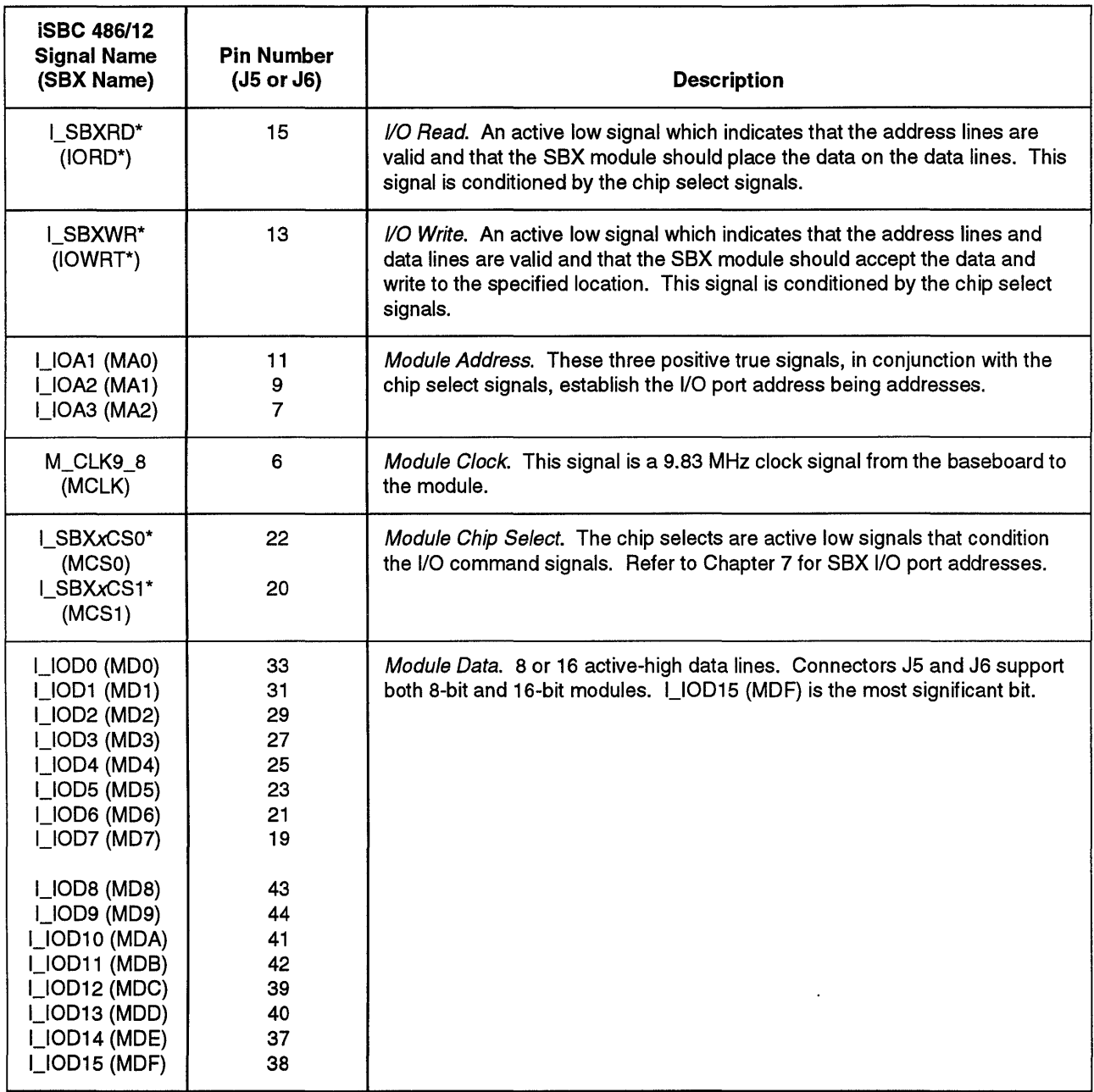

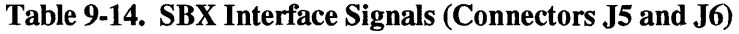

 $\sim$ 

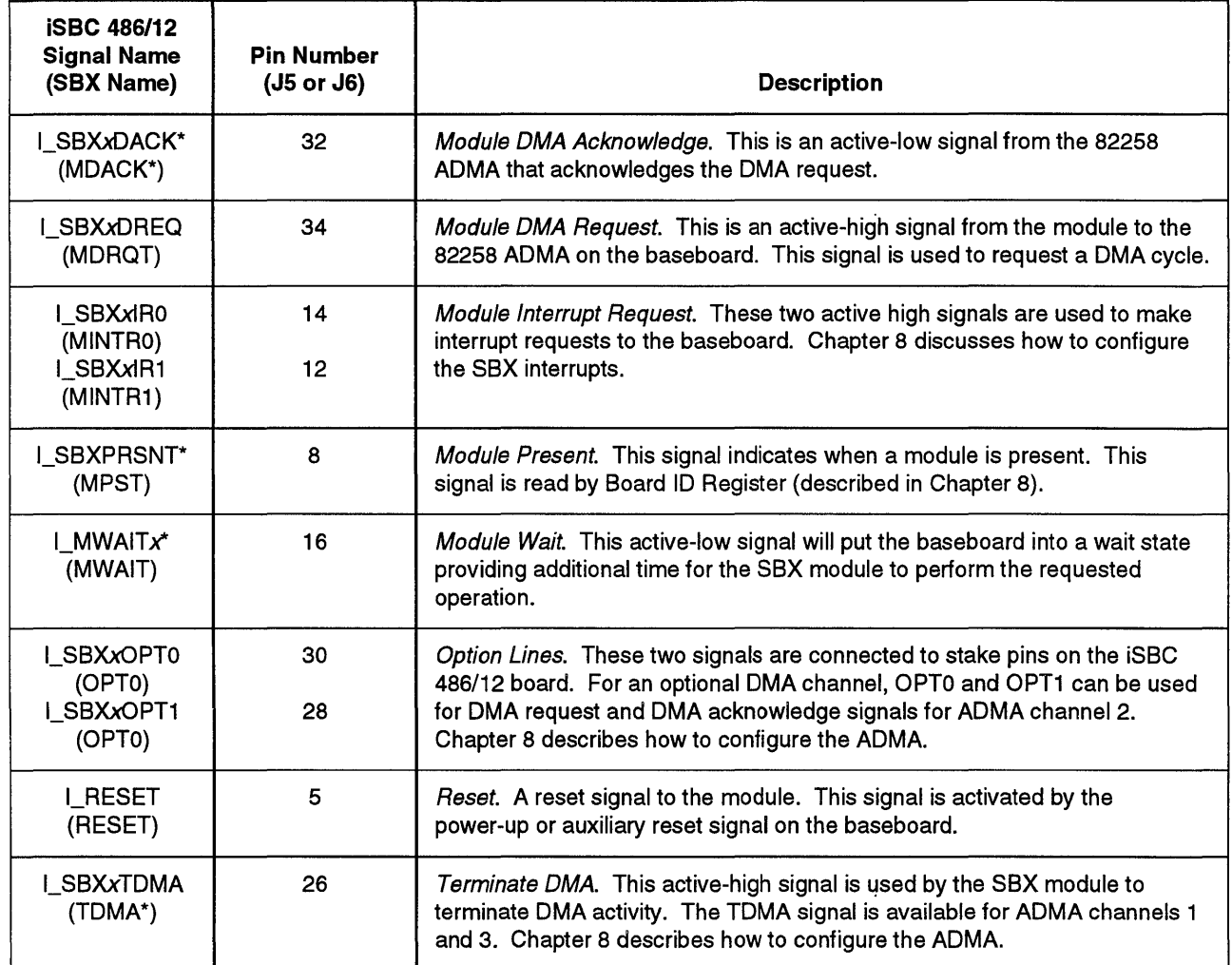

 $\mathcal{L}^{\text{max}}$ 

 $\bar{\mathcal{A}}$ 

Table 9-14. SBX Interface Signals (Connectors J5 and J6 Continued)

Note

The letter *'x'* in signal names is replaced with 1 for SBX1, 2 for SBX2

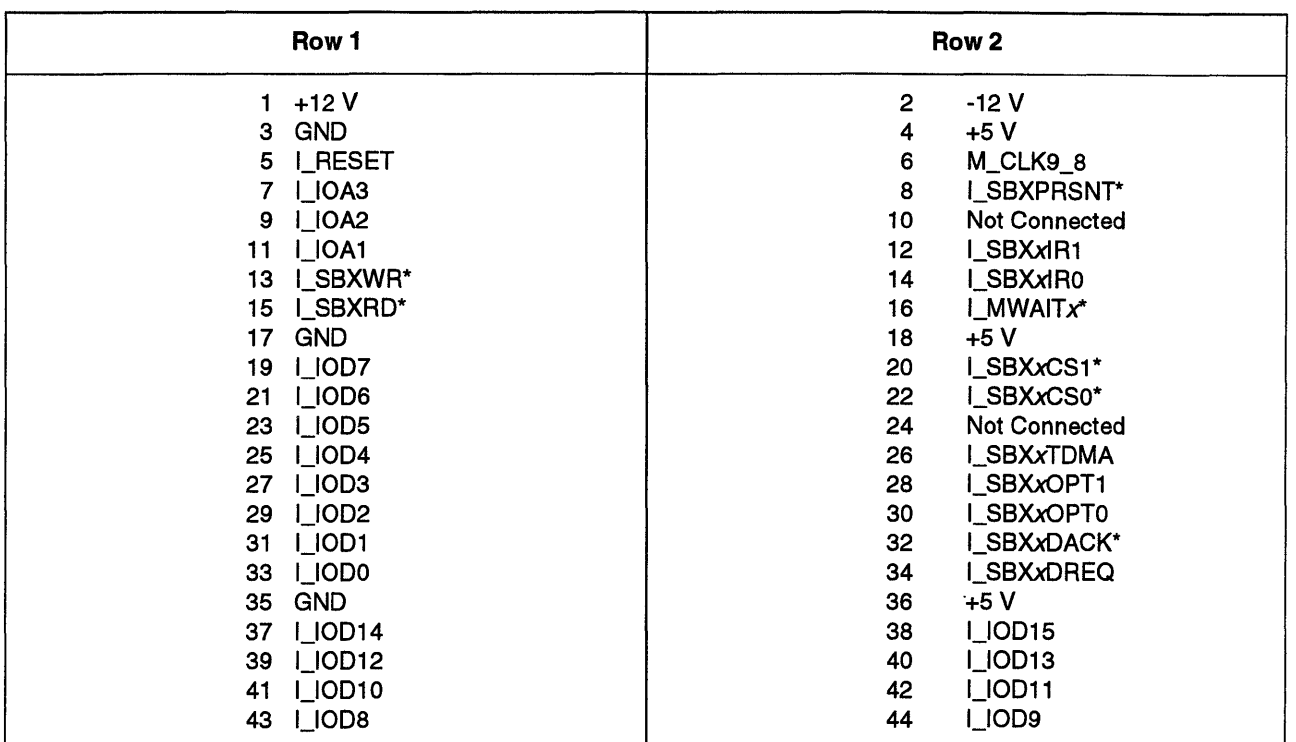

## Table 9-15. Connector J5 and J6 Pin Assignments

 $\ddot{\phantom{0}}$ 

Note

 $\mathcal{L}$ 

 $\bar{\alpha}$ 

The letter *'x'* in signal names is replaced with 1 for SBX1, 2 for SBX2

 $\ddot{\phantom{0}}$ 

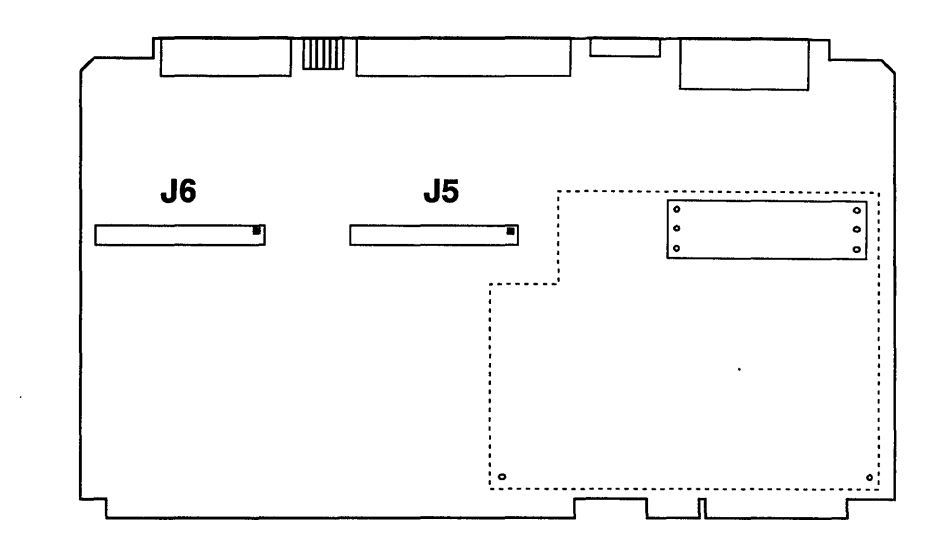

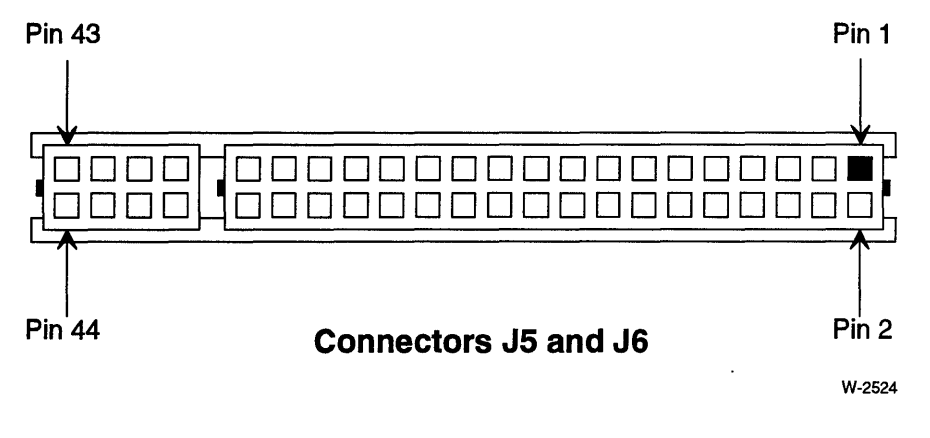

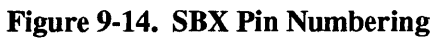

\*\*\*

 $\label{eq:2.1} \frac{1}{\sqrt{2}}\int_{\mathbb{R}^3}\frac{1}{\sqrt{2}}\left(\frac{1}{\sqrt{2}}\right)^2\frac{1}{\sqrt{2}}\left(\frac{1}{\sqrt{2}}\right)^2\frac{1}{\sqrt{2}}\left(\frac{1}{\sqrt{2}}\right)^2\frac{1}{\sqrt{2}}\left(\frac{1}{\sqrt{2}}\right)^2.$ 

 $\label{eq:2.1} \frac{1}{\sqrt{2}}\int_{\mathbb{R}^3} \frac{1}{\sqrt{2}}\left(\frac{1}{\sqrt{2}}\right)^2\frac{1}{\sqrt{2}}\left(\frac{1}{\sqrt{2}}\right)^2\frac{1}{\sqrt{2}}\left(\frac{1}{\sqrt{2}}\right)^2\frac{1}{\sqrt{2}}\left(\frac{1}{\sqrt{2}}\right)^2.$ 

 $\label{eq:2.1} \frac{1}{\sqrt{2}}\int_{\mathbb{R}^3}\frac{1}{\sqrt{2}}\left(\frac{1}{\sqrt{2}}\right)^2\frac{1}{\sqrt{2}}\left(\frac{1}{\sqrt{2}}\right)^2\frac{1}{\sqrt{2}}\left(\frac{1}{\sqrt{2}}\right)^2\frac{1}{\sqrt{2}}\left(\frac{1}{\sqrt{2}}\right)^2.$ 

# **Chapter Contents**

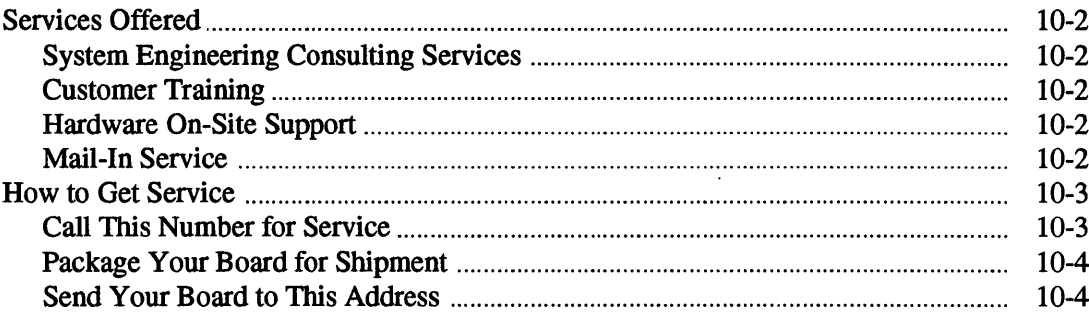

## **Services Offered**

Intel provides a wide variety of worldwide support, including consulting, customer training, 24-hour on-site support, and mail-in repair services. Intel will customize a program to meet your individual needs.

### **System Engineering Consulting Services**

Intel's system engineers have the experience and expertise that can save valuable development time. Their knowledge of Intel boards, systems, software and tools can get your product on the market sooner, boost your productivity, and ensure compatibility with future Intel projects. Contact your local Intel sales office for more information on how you can benefit from Intel's consulting services.

### **Customer Training**

Intel provides in-depth training workshops on hardware and software products. Intel routinely conducts workshops on everything from microcontrollers to operating systems at its world-wide training centers. On request, Intel can customize a workshop and present it at your site. Contact your local sales office for more information on how you can benefit from Intel's customer training.

### **Hardware On-Site Support**

An Intel customer engineer will repair your equipment at your site during normal business hours. An extended coverage of up to 24 hours a day, seven days a week is also available. In addition, Intel offers the option of including several non-Intel products under its on-site support. Contact your local sales office or call Intel's customer support for more information about on-site support.

### **Mail-In Service**

Intel's customer support provides the following mail-in services:

- **Direct Return Authorization (DRA):** Under this service, Intel repairs, tests, and updates the product with all mandatory engineering change orders. The product serial number does not change with this procedure. Normal turn-around time for DRA service is 10 to 14 days.
- **Return Replacement Authorization** (RRA): Under this service, Intel replaces the defective product. The RRA service is not offered on all products, is subject to availability, and is available only to customers in certain locations. Intel tries to ship 90% of replacement products within 48 hours of receiving a defective product.

## **How to Get Service**

If you need repair service, contact Intel Customer Support for either a Direct Return Authorization (ORA) or a Return Replacement Authorization (RRA). (The phone number is listed below.) Before calling, please have the following information readily available:

- Warranty customers:
	- proof of purchase
	- name and serial number of the product
	- your company name
	- your shipping address
	- contact name and telephone number at your site
- Service contract customers:
	- service contract number
	- name and serial number of the product
	- your company name
	- your shipping number
	- contact name and telephone number at your site
- All other customers requesting product service:
	- purchase order number (or billing information)
	- name and serial number of the product
	- your company name
	- your shipping and billing addresses
	- contact name and telephone number at your site

#### **Call This Number for Service**

- In the United States and Canada, call 1-800-INTEL-4-U (1-800-468-3548).
- In all other areas, call your local Intel sales office or distributor. A list of Intel's International Sales Offices is provided at the end of this manual.

### **Package Your Board for Shipment**

- 1. Write the DRA or RRA number on the packing slip, the purchase order, and other related documents.
- 2. Remove all modifications you have made to the product.

### **CAUTION**

**Remove your custom-programmed devices and re-install the original, factory-supplied devices. Do NOT send your custom devices in with the board; they are not required for board service and their return is not guaranteed.** 

- 3. Place boards in antistatic bags and then in appropriate shipping containers.
- 4. Protect the product with protective padding, such as flow pack or foam.
- 5. Write the DRA or RRA authorization number on the outside of the box and label the box "FRAGILE."

## **NOTE**

Damage resulting from improper packaging of return items can result in extra repair charges to you.

### **Send Your Board to This Address**

For customers in the U.S.A.: send your board with the paperwork requested by Intel customer support, freight prepaid, to this address:

Intel USA Repair Center DV2-44 2402 W. Beardsley Road Phoenix, AZ 85027-3301

For customers outside the U.S.A.: contact your local Intel sales office for shipping instructions.

\*\*\*

### **Contents**

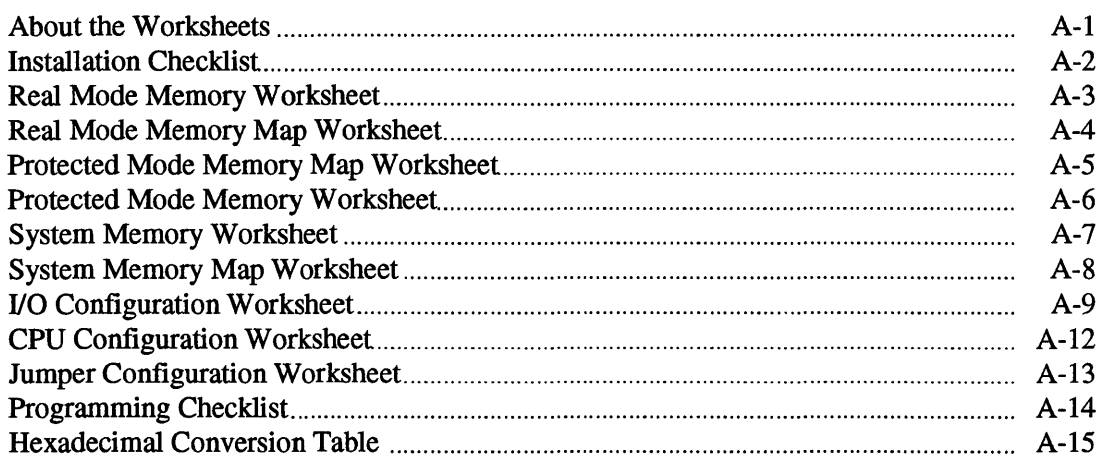

# **About the Worksheets**

**The worksheets provided in this appendix are provided to help you configure your iSBC**  486/12 series board. Copy the entire appendix and use the worksheets as you read the chapters in this manual that correspond to the worksheet.

 $\cdot$ 

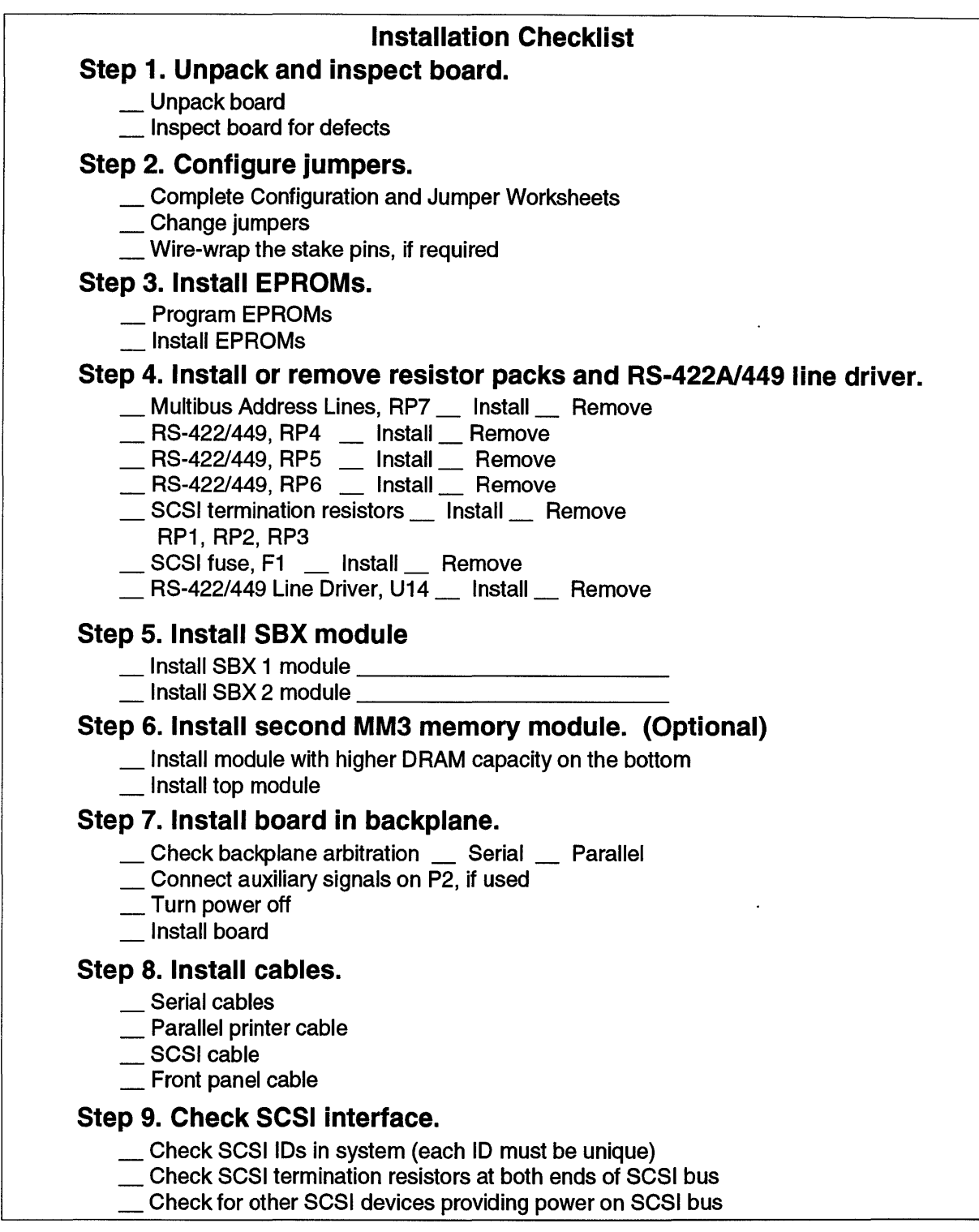

W-2178
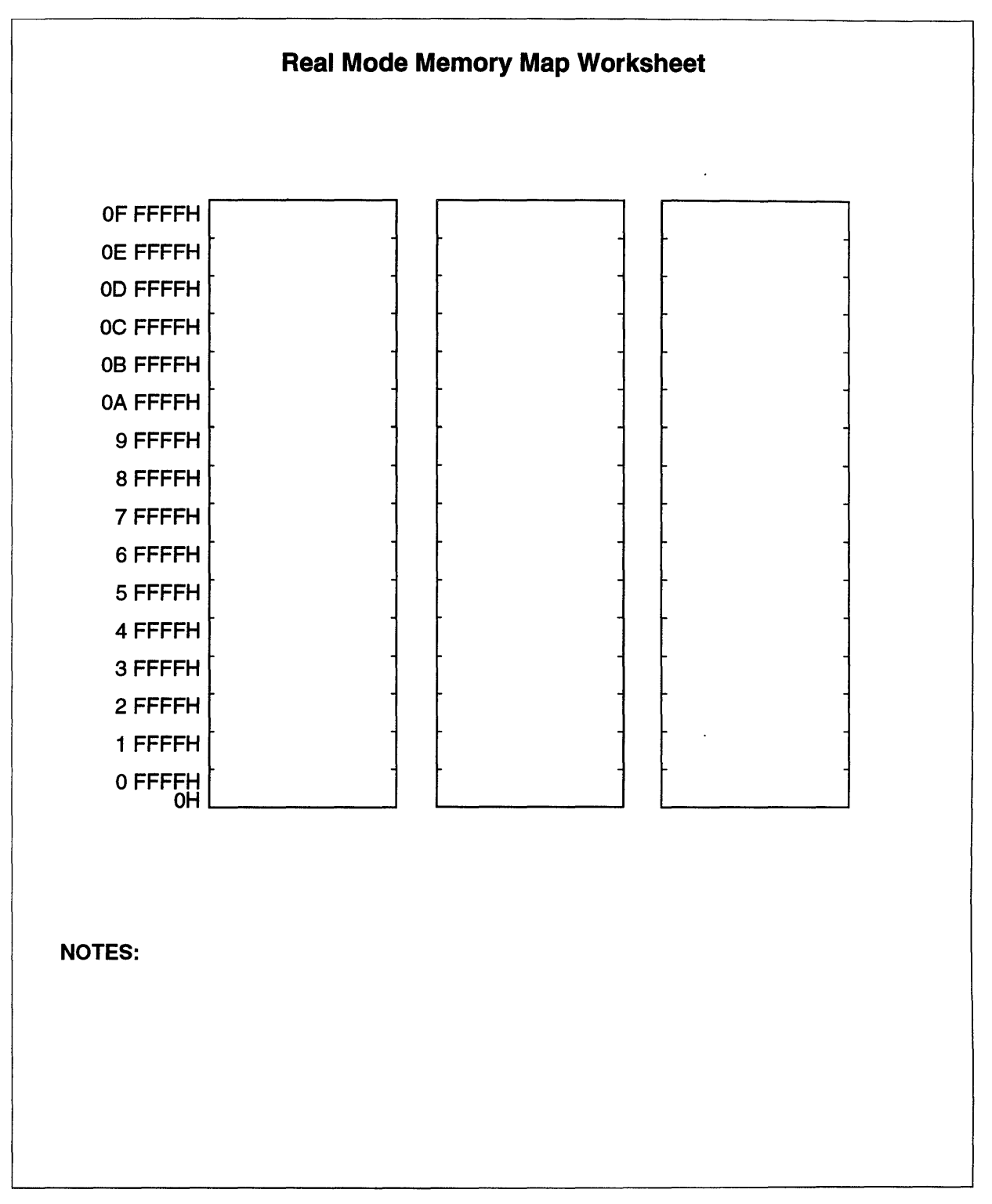

 $\hat{\mathcal{A}}$ 

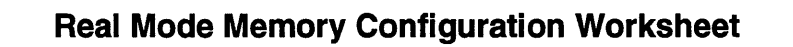

## Step 1. Configure the Multibus window

- $S$ tarting address =  $\frac{1}{1}$ H
- $B =$ Ending address =  $H$
- $\sum$  Size of Multibus window =  $\frac{1}{100}$  Kbytes
- \_ Record the Multibus window on the Real Mode Memory Map
- \_ Record the Multibus window jumpers on your jumper Worksheet

## Step 2. Configure DRAM

- $D$ RAM ending address =  $D$ H
- $Size of DRAM = \n\begin{array}{ccc}\n\overline{\phantom{1}} & \phantom{\overline{1}} & \phantom{\overline{1}} \\
\hline\n\end{array}$
- \_ Record DRAM ending address on the Real Mode Memory Map
- \_ Record DRAM ending address jumpers your Jumper Worksheet

## Step 3. Configure EPROM

- $T$ Total EPROM size =  $T$
- $E$  EPROM starting address =  $E$
- \_ Record the EPROM memory spac on tthe Real Mode Memory Map
- \_ Record the EPROM jumpers on your Jumper Worksheet

## Step 4. Record the Multibus interface address space

- \_ Size of Multibus interface address space = Kbytes
- \_ Record the Multibus interface address space on the Real Mode Memory Map

### NOTES:

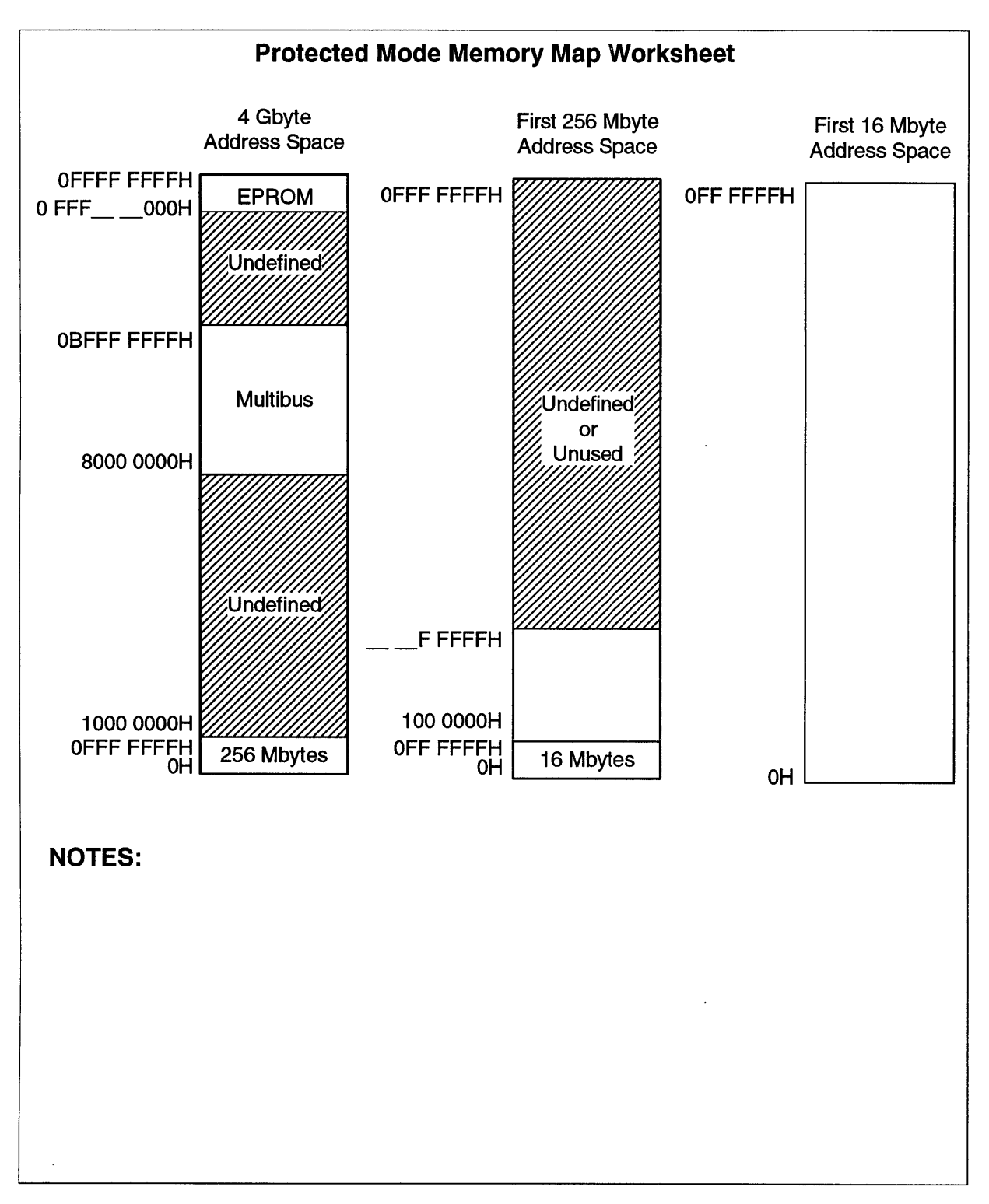

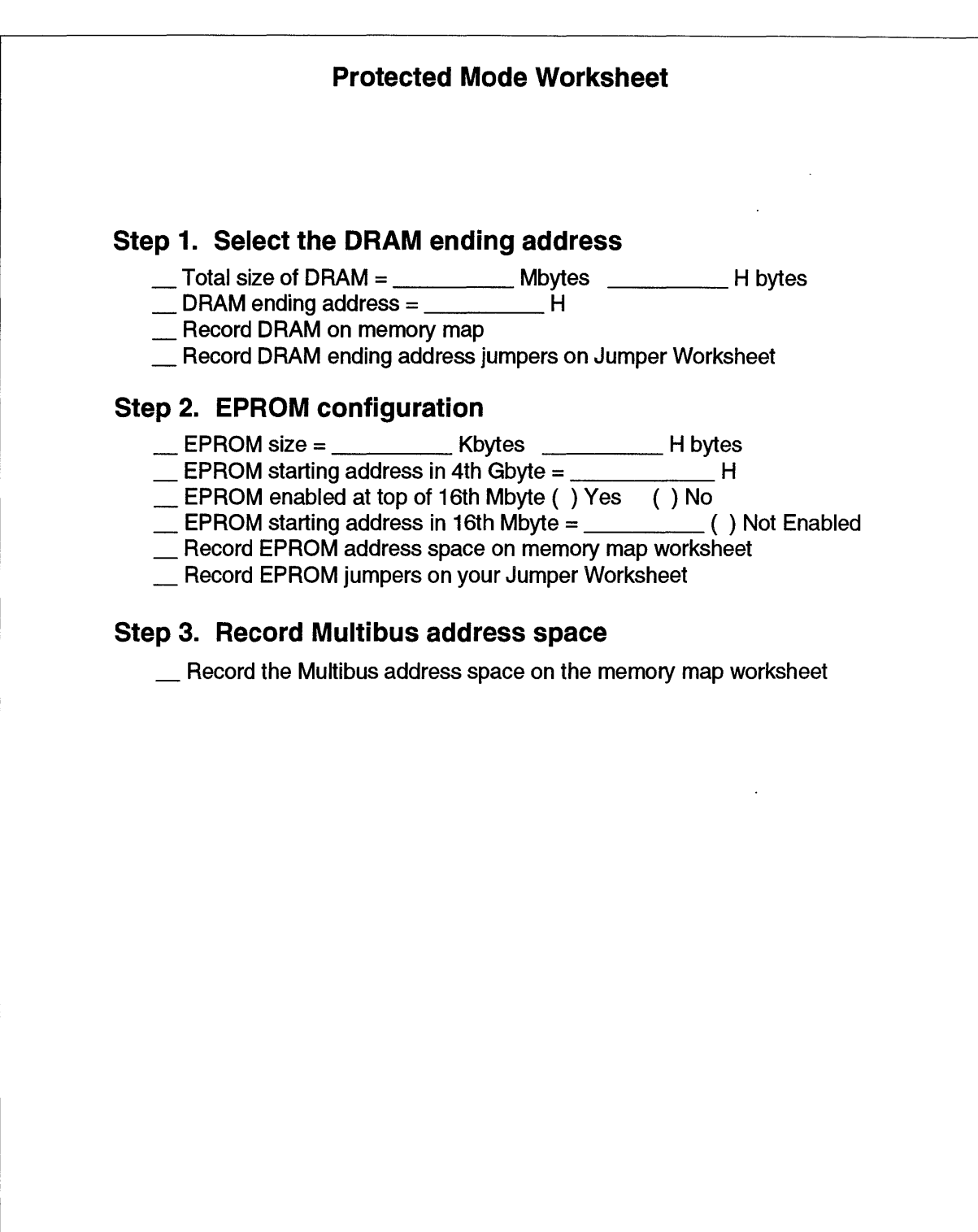

W-21S9

#### Worksheets

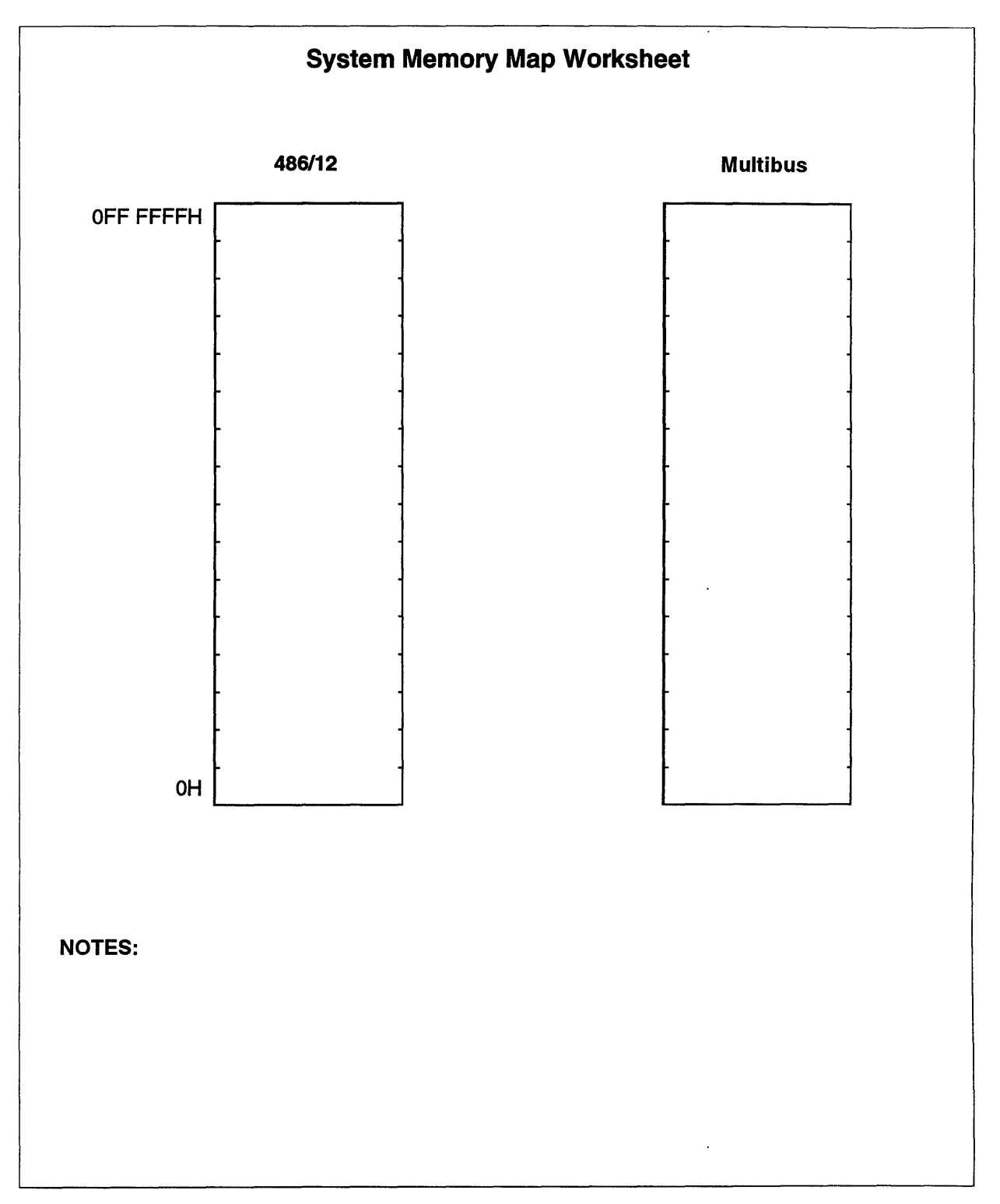

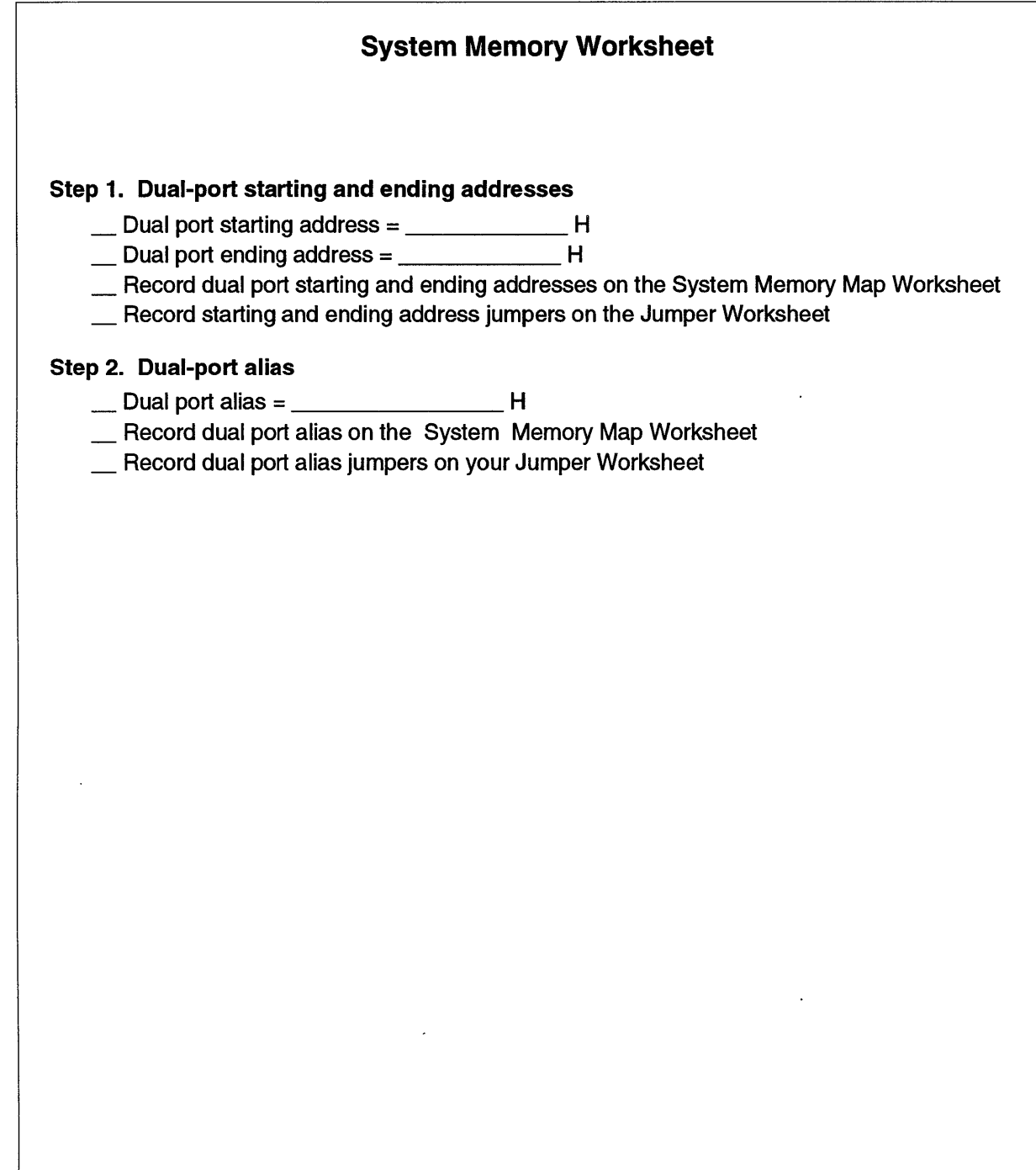

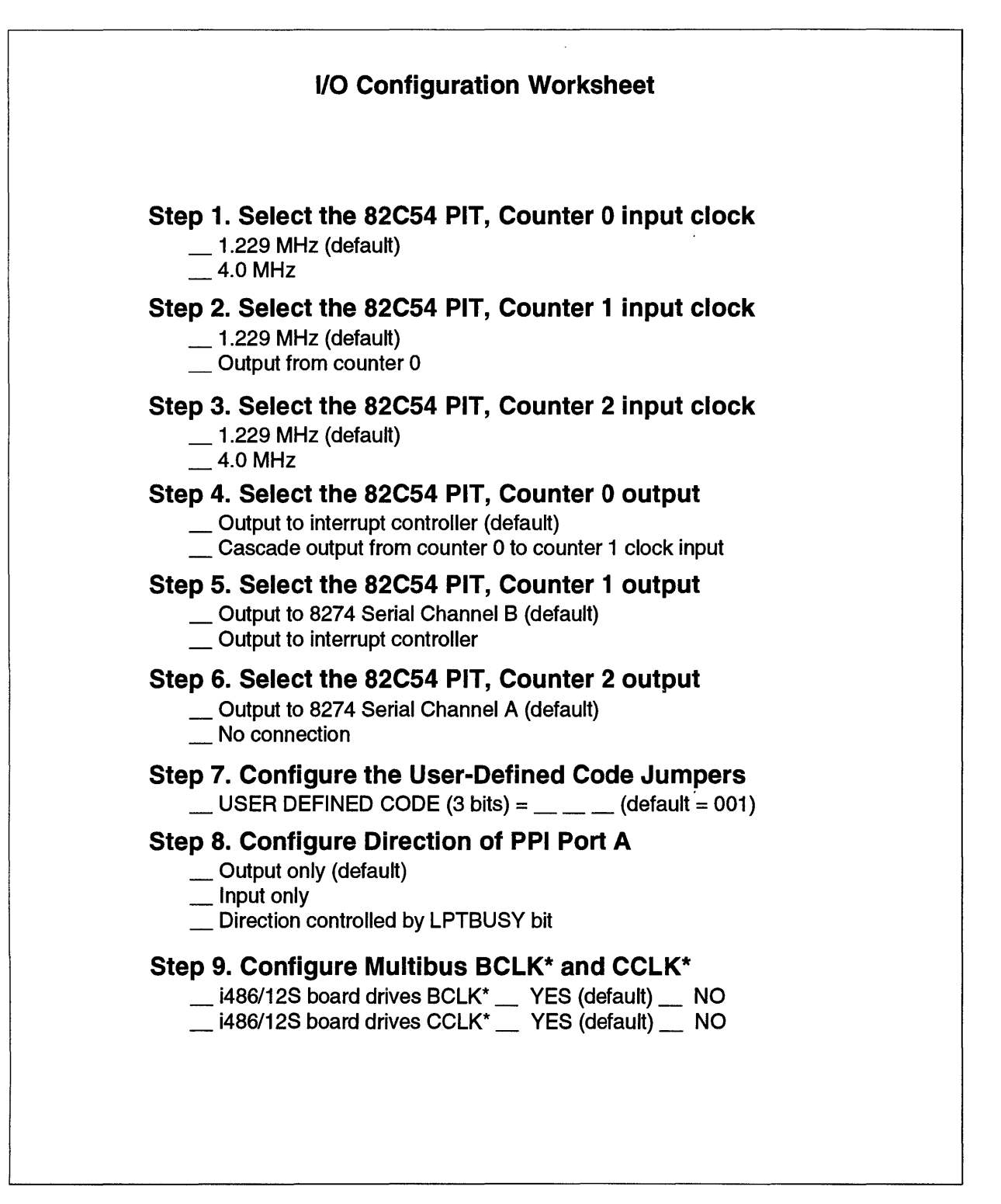

W·2174

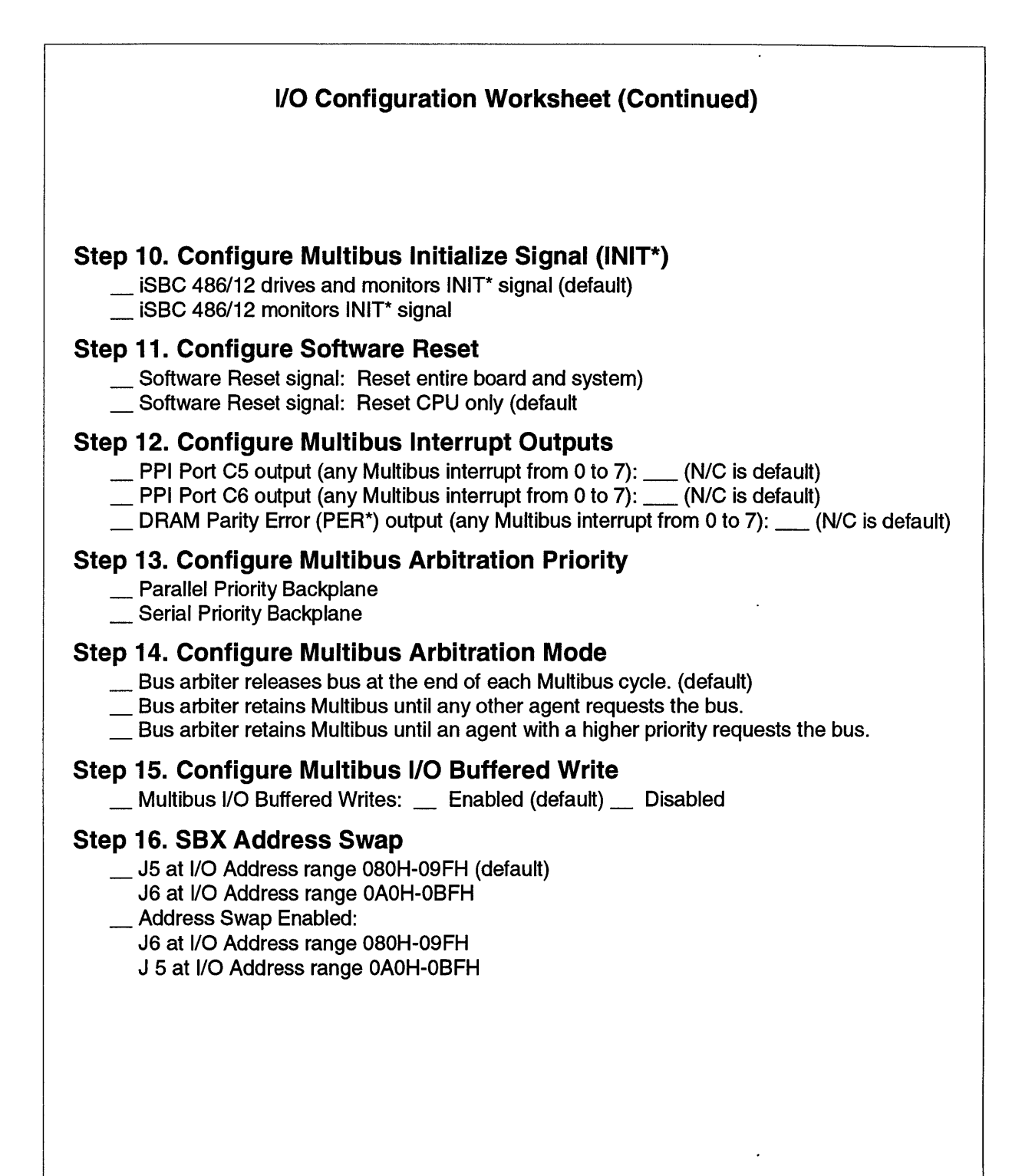

W-217S

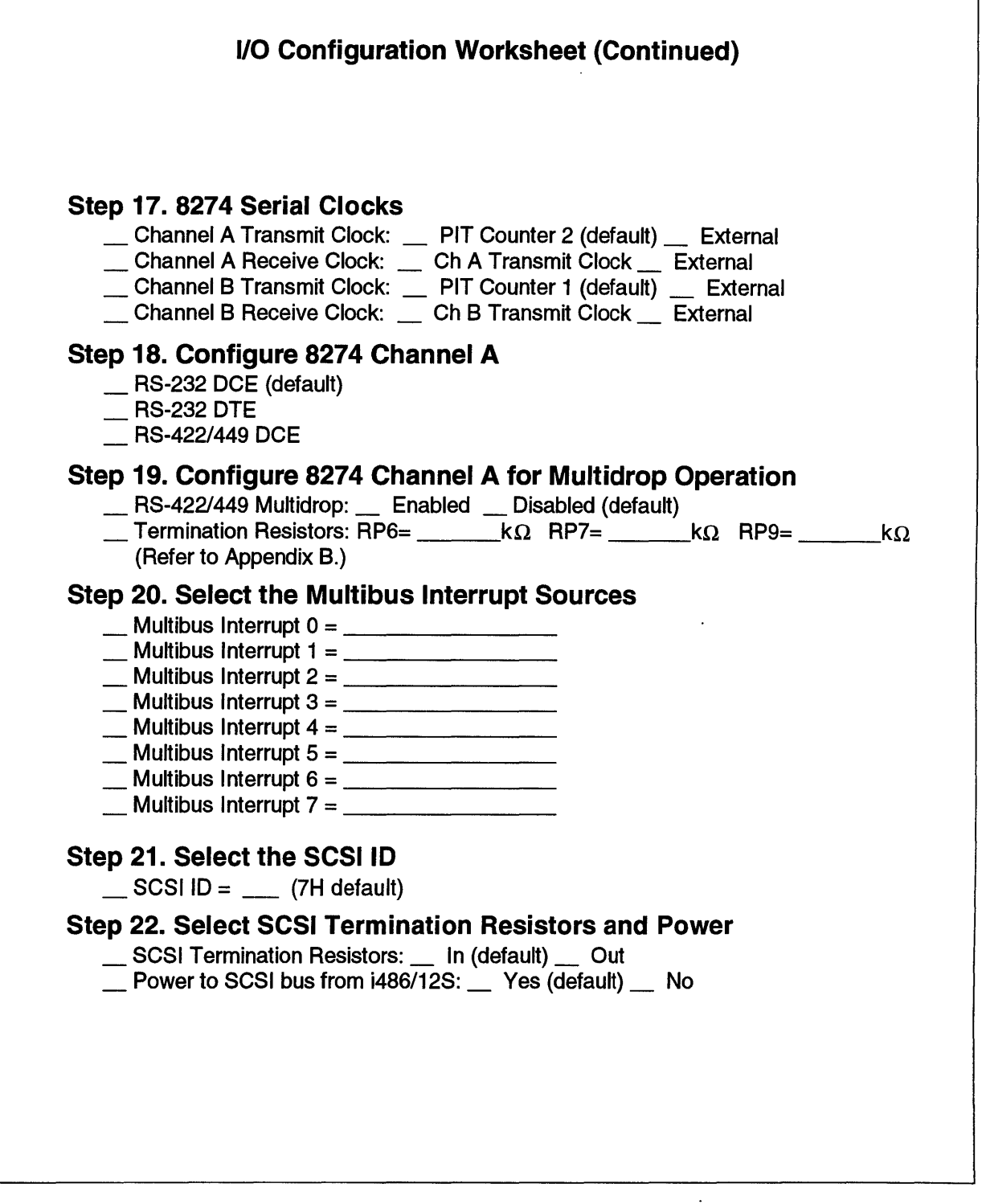

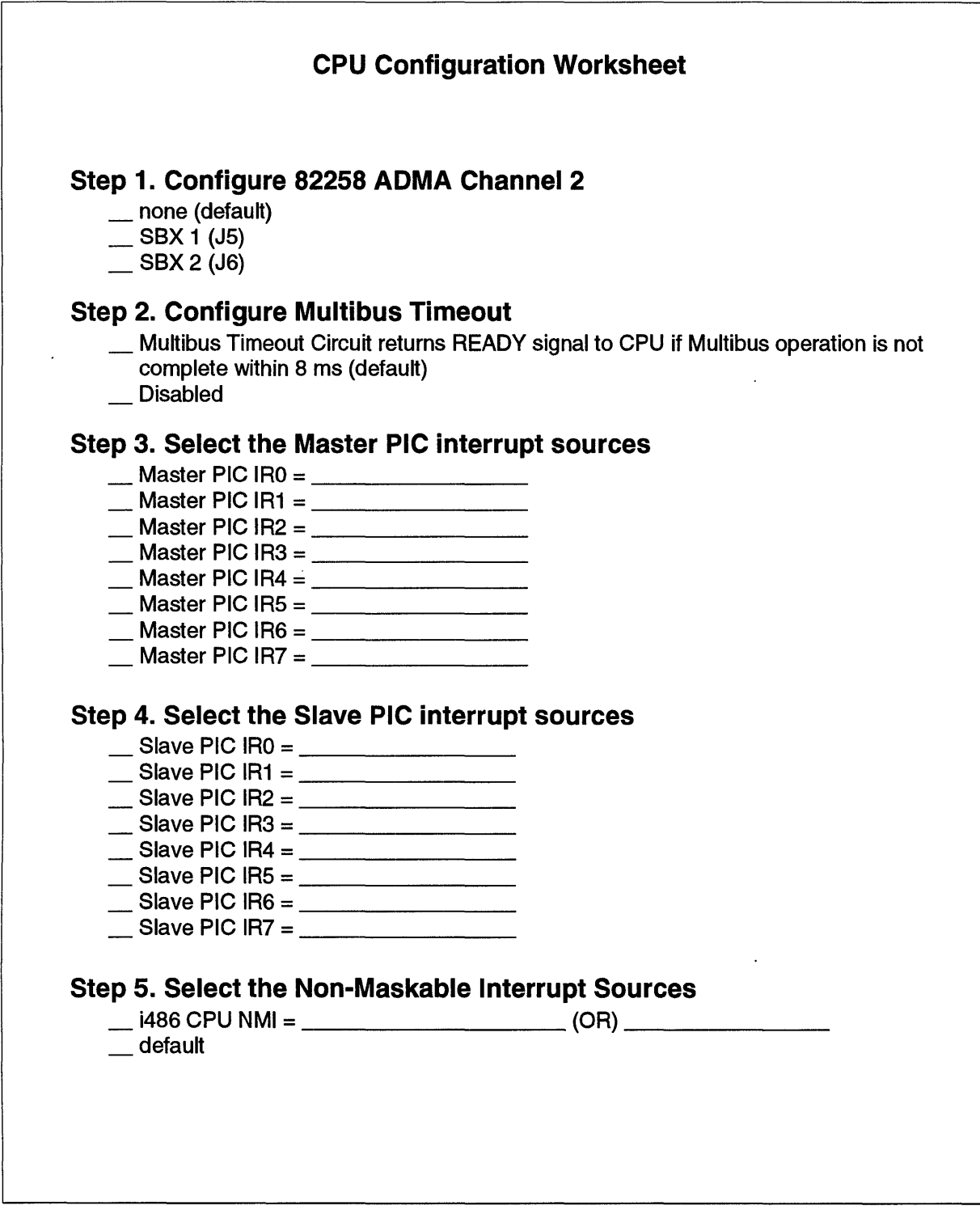

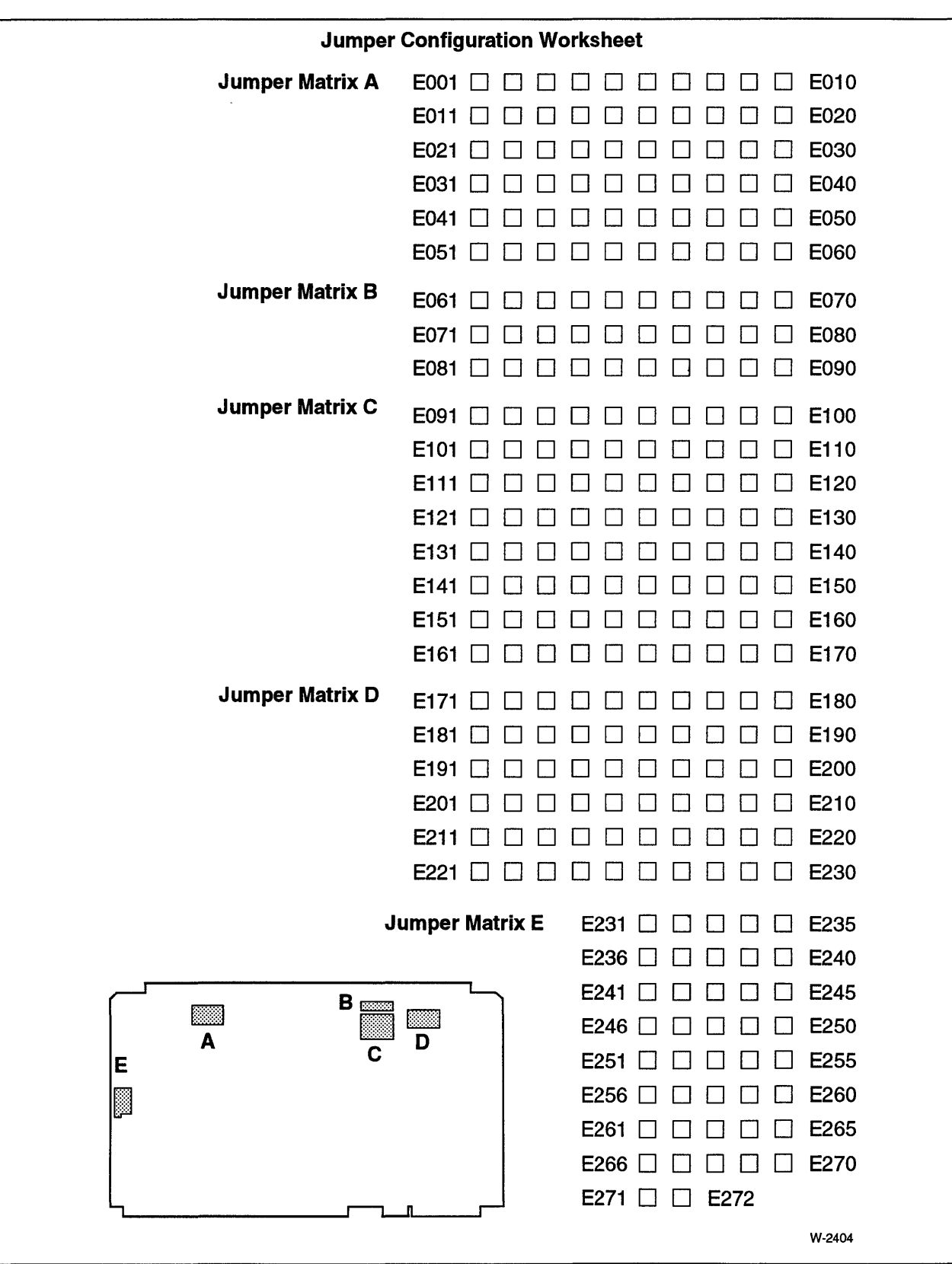

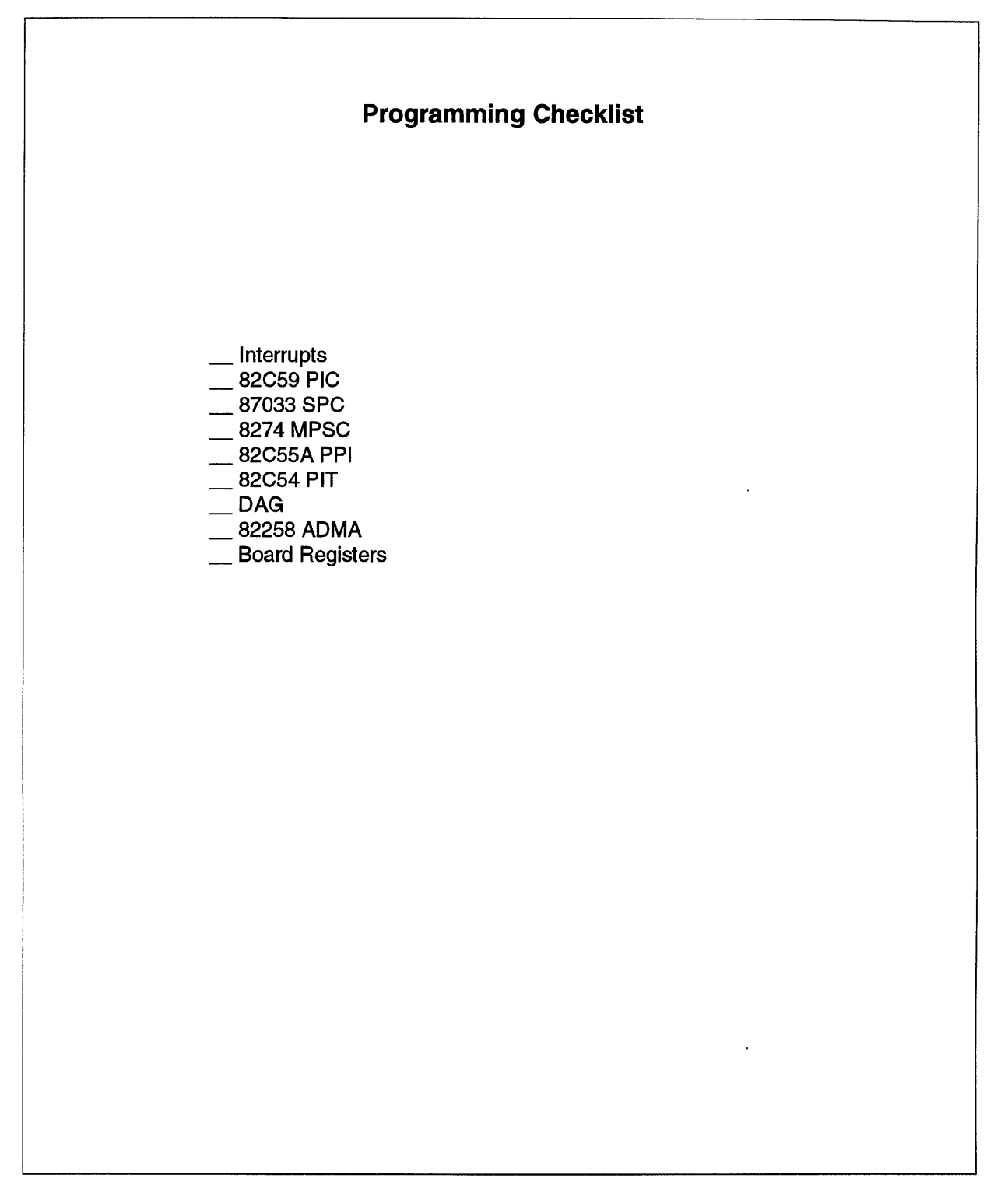

 $\mathcal{L}$ 

# **Hexadecimal Conversion Table**

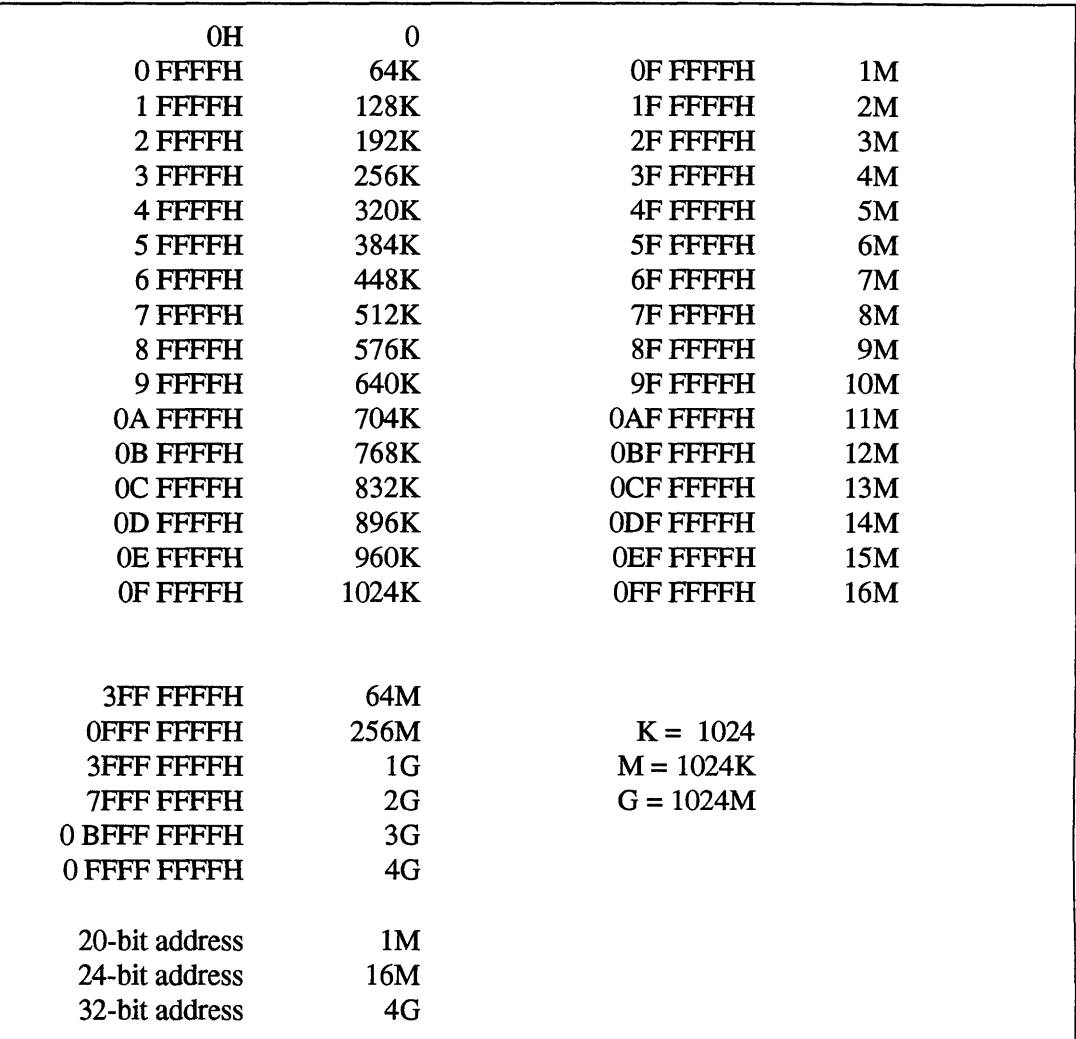

l.

\*\*\*

 $\label{eq:2.1} \frac{1}{\sqrt{2}}\int_{\mathbb{R}^3}\frac{1}{\sqrt{2}}\left(\frac{1}{\sqrt{2}}\right)^2\frac{1}{\sqrt{2}}\left(\frac{1}{\sqrt{2}}\right)^2\frac{1}{\sqrt{2}}\left(\frac{1}{\sqrt{2}}\right)^2\frac{1}{\sqrt{2}}\left(\frac{1}{\sqrt{2}}\right)^2.$  $\label{eq:2.1} \frac{1}{2} \sum_{i=1}^n \frac{1}{2} \sum_{j=1}^n \frac{1}{2} \sum_{j=1}^n \frac{1}{2} \sum_{j=1}^n \frac{1}{2} \sum_{j=1}^n \frac{1}{2} \sum_{j=1}^n \frac{1}{2} \sum_{j=1}^n \frac{1}{2} \sum_{j=1}^n \frac{1}{2} \sum_{j=1}^n \frac{1}{2} \sum_{j=1}^n \frac{1}{2} \sum_{j=1}^n \frac{1}{2} \sum_{j=1}^n \frac{1}{2} \sum_{j=1}^n \frac{$  $\label{eq:2.1} \frac{1}{\sqrt{2}}\int_{\mathbb{R}^3}\frac{1}{\sqrt{2}}\left(\frac{1}{\sqrt{2}}\right)^2\frac{1}{\sqrt{2}}\left(\frac{1}{\sqrt{2}}\right)^2\frac{1}{\sqrt{2}}\left(\frac{1}{\sqrt{2}}\right)^2\frac{1}{\sqrt{2}}\left(\frac{1}{\sqrt{2}}\right)^2.$  $\mathcal{L}(\mathcal{A})$  and  $\mathcal{L}(\mathcal{A})$ 

# **Default Jumper Settings**

This appendix provides information on the default components and stake pin jumpers for the iSBC 486112 series boards. This appendix includes:

- a diagram showing the default jumpers for:
	- the iSBC 486/12 series with 2 Mbytes of DRAM, page B-2
	- the iSBC 486/12 series with 4 Mbytes of DRAM default jumpers, page B-3
	- the iSBC 486/12 series with 8 Mbytes of DRAM, page B-5
	- the iSBC 486/12 series with 16 Mbytes of DRAM, page B-5
	- the iSBC 486/12 series with 32 Mbytes of DRAM, page B-5
- stake pins listed in numerical order, page B-6
- stake pins listed in alphabetical order by description, page B-12
- stake pin matrix diagram with names, page B-18
- a list of the default jumpers, page B-22
- a list of the default resistor packs and components, page B-24

## **NOTE**

To find the jumper configuration information for a particular stake pin, refer to the stake pin jumpers listed in the Index.

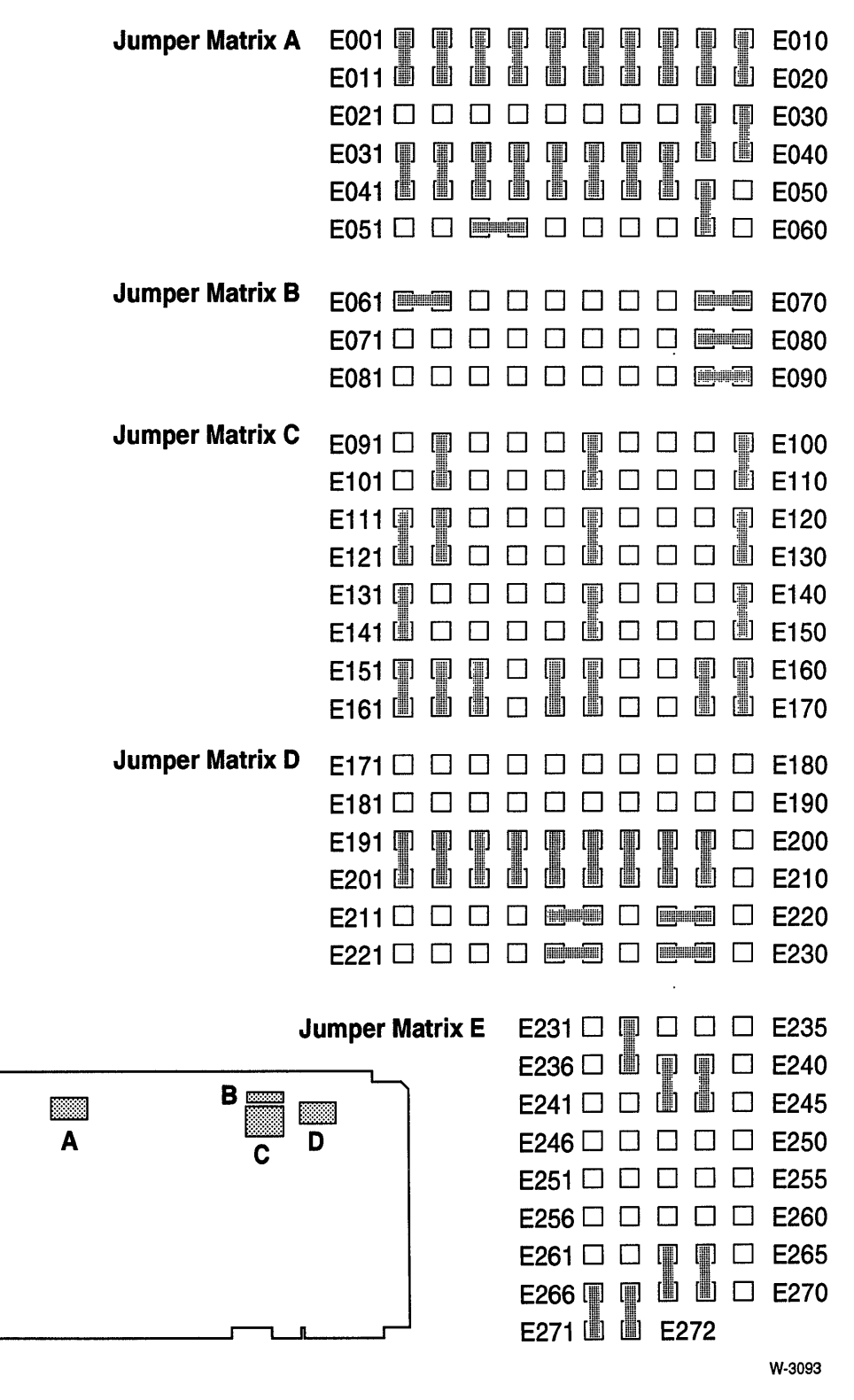

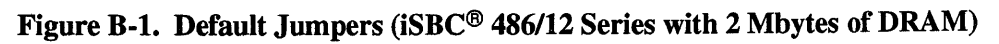

 $\cdot$ 

E I

Figure B-2. Default Jumpers (iSBC® *486/12* Series with 4 Mbytes of DRAM)

E

Hill

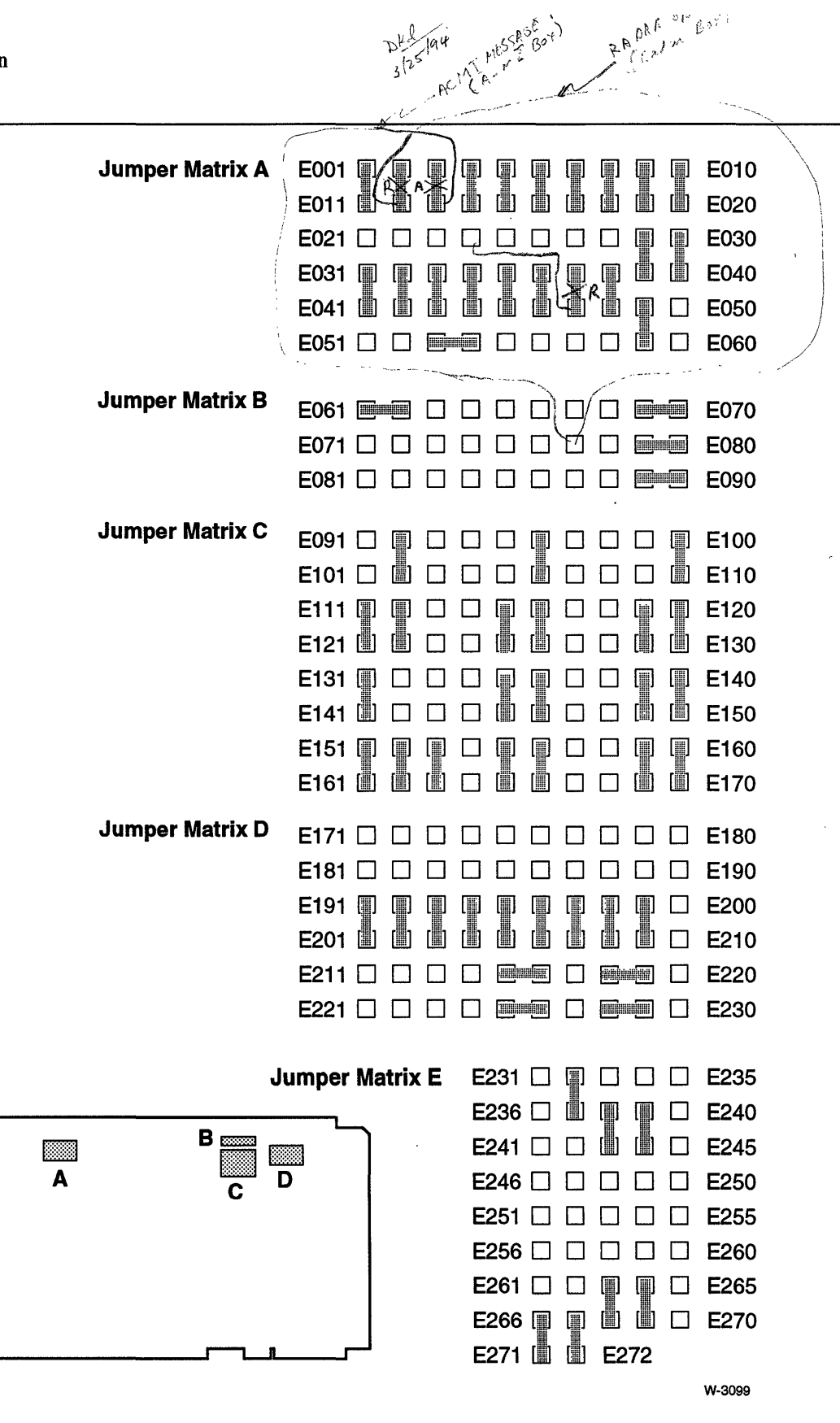

Figure B-3. Default Jumpers (iSBC® *486/12* Series with 8 Mbytes of DRAM)

 $\bar{\prec}$ 

E I

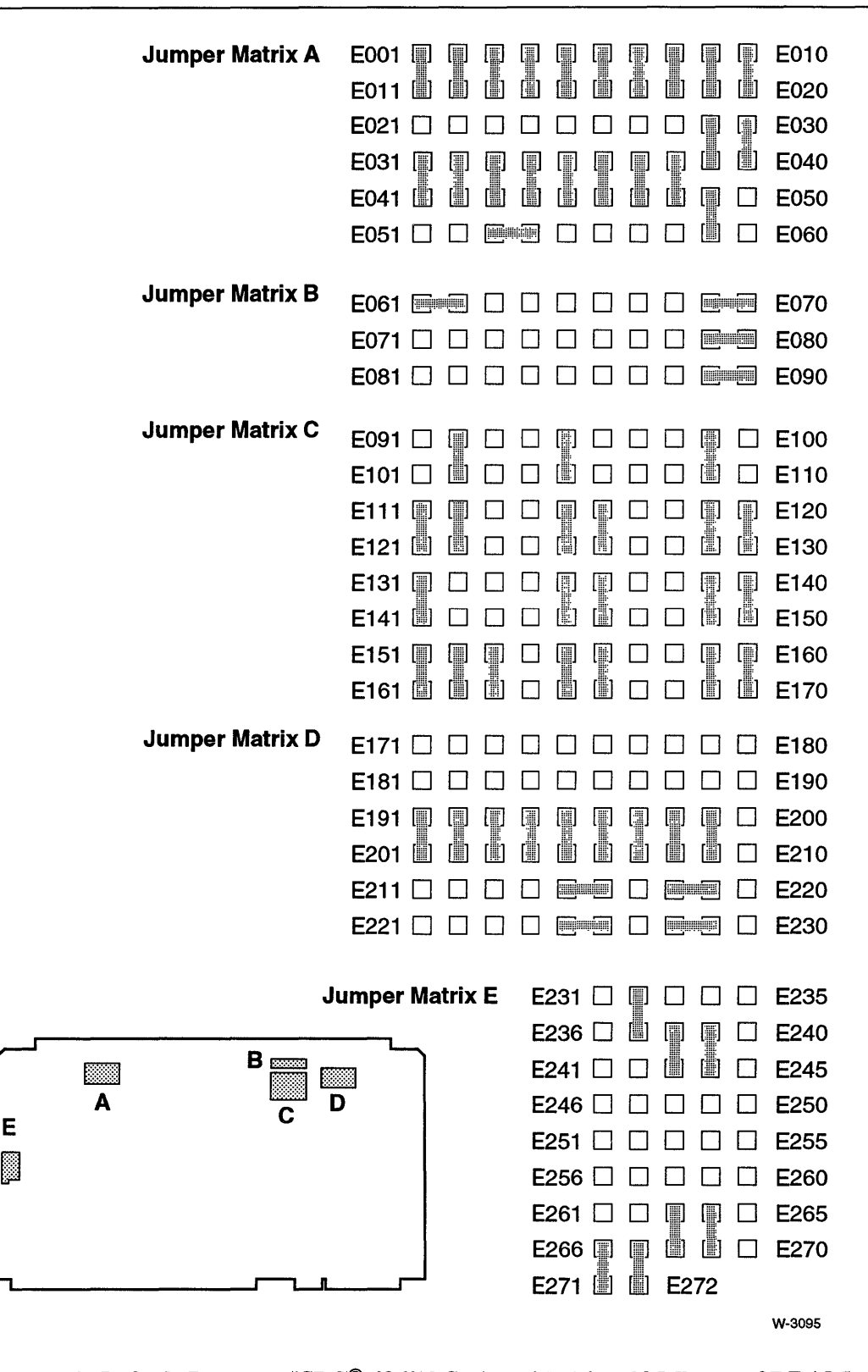

Figure B-4. Default Jumpers (iSBC® 486/12 Series with 16 or 32 Mbytes of DRAM)

| <b>Stake Pin</b> | <b>Mnemonic</b>    | <b>Description</b>                            |
|------------------|--------------------|-----------------------------------------------|
| E001             | <b>IOCNT0</b>      | PIT counter 0 output                          |
| E002             | MBINT <sub>1</sub> | Multibus MBINT0 interrupt                     |
| E003             | <b>SCZINT</b>      | <b>SCSI</b> interrupt                         |
| E004             | MBINT <sub>3</sub> | Multibus MBINT3 interrupt                     |
| E005             | MBINT4             | Multibus MBINT4 interrupt                     |
| E006             | <b>MBINT5</b>      | Multibus MBINT5 interrupt                     |
| E007             | <b>SERINT</b>      | serial interrupt (MPSC)                       |
| E008             | <b>SPICINT</b>     | slave PIC INT output                          |
| E009             | <b>INTRI</b>       | Intel486 CPU INTR input                       |
| E010             | <b>TOUT</b>        | Multibus time-out (input)                     |
| E011             | <b>MIRO</b>        | master PIC interrupt request level 0          |
| E012             | MIR <sub>1</sub>   | master PIC interrupt request level 1          |
| E013             | MIR <sub>2</sub>   | master PIC interrupt request level 2          |
| E014             | MIR <sub>3</sub>   | master PIC interrupt request level 3          |
| E015             | MIR4               | master PIC interrupt request level 4          |
| E016             | MIR <sub>5</sub>   | master PIC interrupt request level 5          |
| E017             | MIR <sub>6</sub>   | master PIC interrupt request level 6          |
| E018             | MIR7               | master PIC interrupt request level 7          |
| E019             | <b>MPICINT</b>     | master PIC INT output                         |
| E020             | ΤΟυΤΟ              | Multibus time-out (output)                    |
| E021             | <b>IOCNT1</b>      | PIT counter 1 output                          |
| E022             | <b>MBTOUT</b>      | Multibus timeout interrupt                    |
| E023             | MBINT <sub>2</sub> | Multibus MBINT2 interrupt                     |
| E024             | <b>EXTINT</b>      | external interrupt from front panel interface |
| E025             | <b>GND</b>         | ground                                        |
| E026             | <b>INVIN</b>       | spare inverter input                          |
| E027             | <b>INVOUT</b>      | spare inverter output                         |
| E028             | <b>PFINT</b>       | power failure interrupt                       |
| E029             | ORIN <sub>1</sub>  | spare OR input 1                              |
| E030             | <b>BWDIS</b>       | disable Multibus buffered I/O writes          |
| E031             | <b>MBINT6</b>      | Multibus MBINT6 interrupt                     |
| E032             | MBINT7             | Multibus MBINT7 interrupt                     |
| E033             | <b>DMAINT</b>      | ADMA common interrupt                         |
| E034             | SBX1l0             | <b>SBX1 INT0 (J5)</b>                         |
| E035             | <b>SBX111</b>      | SBX1 INT1 (J5)                                |
| E036             | SBX210             | SBX2 INTO (J6)                                |
| E037             | <b>SBX211</b>      | SBX2 INT1 (J6)                                |
| E038             | <b>LPTINT</b>      | line printer interrupt                        |
| E039             | <b>MBINTO</b>      | Multibus MBINT0 interrupt                     |
| E040             | <b>GND</b>         | ground                                        |
| E041             | <b>SIRO</b>        | slave interrupt request level 0               |
| E042             | SIR <sub>1</sub>   | slave interrupt request level 1               |
| E043             | SIR <sub>2</sub>   | slave interrupt request level 2               |
| E044             | SIR <sub>3</sub>   | slave interrupt request level 3               |
| E045             | SIR4               | slave interrupt request level 4               |
| E046             | SIR <sub>5</sub>   | slave interrupt request level 5               |
| E047             | SIR <sub>6</sub>   | slave interrupt request level 6               |
| E048             | SIR7               | slave interrupt request level 7               |
| E049             | OROUT              | OR gate output                                |
| E050             | <b>GND</b>         | ground                                        |
| E051             | <b>RSINT</b>       | R*,S* flipflop interrupt (output)             |
| E052             | <b>CLREDG</b>      | PPI output PC4                                |
|                  |                    |                                               |

Table B-1. Stake Pin and Jumper Listing (Numerical Order)

| <b>Stake Pin</b> | <b>Mnemonic</b>                 | <b>Description</b>                                |
|------------------|---------------------------------|---------------------------------------------------|
| E053             | <b>PERINT</b>                   | DRAM parity error interrupt                       |
| E054             | ORIN <sub>2</sub>               | OR gate input 2                                   |
| E055             | <b>SETEDG</b>                   | R*,S* flipflop set input                          |
| E056             | <b>BUSRQE</b>                   | Multibus bus request error interrupt              |
| E057             | <b>GND</b>                      | ground                                            |
| E058             | <b>BRKINT</b>                   | serial break detect interrupt                     |
| E059             | <b>NMIR</b>                     | non-maskable interrupt request (Intel486 CPU)     |
| E060             | <b>GND</b>                      | ground                                            |
| E061             | <b>CODE0</b>                    | user-defined code bit 0                           |
| E062             | <b>GND</b>                      | ground                                            |
| E063             | <b>LATCHINTR</b>                | latch interrupt enable                            |
| E064             | <b>GND</b>                      | ground                                            |
| E065             | <b>LTPBSY</b>                   | line printer busy                                 |
| E066             | <b>PPIDIR</b>                   | PPI port A transceiver direction                  |
| E067             | <b>GND</b>                      | ground                                            |
| E068             | <b>IOCLK4</b>                   | 4.0 MHz clock for PIT                             |
| E069             | <b>TCLK0</b>                    | PIT counter 0 clock                               |
| E070             | <b>IOC1 2</b>                   | 1.288 MHz clock for PIT                           |
| E071             | CODE1                           | user-defined code bit 1                           |
| E072             | <b>GND</b>                      | ground                                            |
| E073             | <b>SBXSWP</b>                   | SBX address swap                                  |
| E074             | <b>GND</b>                      | ground                                            |
| E075             | SBX1O0                          | SBX1 OPT0                                         |
| E076             | DREQ <sub>2</sub>               | ADMA DMA request channel 2                        |
| E077             | SBX2O0                          | SBX2 OPT0                                         |
| E078             | <b>IOCNT0</b>                   | PIT counter 0 output                              |
| E079             | TCLK1                           | PIT counter 1 clock input                         |
| E080             | IOC1_2                          | 1.288 MHz clock for PIT                           |
| E081             | CODE <sub>2</sub>               | user-defined code bit 2                           |
| E082             | <b>GND</b>                      | ground                                            |
| E083             | SW-HWR                          | software reset connected to hardware reset enable |
| E084             | <b>GND</b>                      | ground                                            |
| E085             | SBX <sub>1</sub> O <sub>1</sub> | SBX1 OPT1                                         |
| E086             | DACK2                           | ADMA DMA acknowledge channel 2                    |
| E087             | SBX <sub>2</sub> O1             | SBX2 OPT1                                         |
| E088             | <b>IOCLK4</b>                   | 4.0 MHz clock for PIT                             |
| E089             | TCLK2                           | PIT counter 2 clock input                         |
| E090             | IOC1_2                          | 1.288 MHz clock for PIT                           |
| E091             | GND                             | EPROM capacity bit 2                              |
| E092             | RMDE19                          | real mode DRAM end address 19                     |
| E093             | MBWS19                          | Multibus window start address 19                  |
| E094             | MBWE19                          | Multibus window end address 19                    |
| E095             | PMDE23                          | <b>PVAM DRAM end address 23</b>                   |
| E096             | PMDE19                          | PVAM DRAM end address 19                          |
| E097             | DPS <sub>23</sub>               | dual-port start address 23                        |
| E098             | DPS19                           | dual-port start address 19                        |
| E099             | DPE <sub>23</sub>               | dual-port end address 23                          |
| E100             | DPE <sub>19</sub>               | dual-port end address 19                          |
| E <sub>101</sub> | ESZE <sub>2</sub>               | ground                                            |
| E102             | <b>GND</b>                      | ground                                            |
| E103             | <b>GND</b>                      | ground                                            |
| E104             | <b>GND</b>                      | ground                                            |

Table B-1. Stake Pin and Jumper Listing (Numerical Order, Cont.)

 $\hat{\mathcal{L}}$ 

| <b>Stake Pin</b> | <b>Mnemonic</b>          | <b>Description</b>                 |
|------------------|--------------------------|------------------------------------|
| E105             | <b>GND</b>               | ground                             |
| E106             | <b>GND</b>               | ground                             |
| E <sub>107</sub> | <b>GND</b>               | ground                             |
| E108             | <b>GND</b>               | ground                             |
| E <sub>109</sub> | <b>GND</b>               | ground                             |
| E110             | <b>GND</b>               | ground                             |
| E111             | <b>GND</b>               | EPROM capacity bit 1               |
| E112             | RMDE18                   | real mode DRAM end address 18      |
| E113             | MBWS18                   | Multibus window start address 18   |
| E114             | MBWE18                   | Multibus window end address 18     |
| E115             | PMDE <sub>22</sub>       | PVAM DRAM end address 22           |
| E116             | PMDE <sub>18</sub>       | PVAM DRAM end address 18           |
| E <sub>117</sub> | DPS <sub>22</sub>        | dual-port start address 22         |
| E118             | DPS <sub>18</sub>        | dual-port start address 18         |
| E119             | DPE <sub>22</sub>        | dual-port end address 22           |
| E <sub>120</sub> | DPE <sub>18</sub>        | dual-port end address 18           |
| E <sub>121</sub> | ESZE1                    | ground                             |
| E122             | <b>GND</b>               | ground                             |
| E123             | <b>GND</b>               | ground                             |
| E124             | <b>GND</b>               | ground                             |
| E125             | <b>GND</b>               | ground                             |
| E126             | <b>GND</b>               | ground                             |
| E127             | GND                      | ground                             |
| E128             | <b>GND</b>               | ground                             |
| E129             | <b>GND</b>               | ground                             |
| E130             | <b>GND</b>               | ground                             |
| E131             | ESZE <sub>0</sub>        | EPROM capacity bit 0               |
| E132             | RMDE17                   | real mode DRAM end address 17      |
| E133             | MBWS17                   | Multibus window start address 17   |
| E134             | MBWE17                   | Multibus window end address 17     |
| E135             | PMDE21                   | <b>PVAM DRAM end address 21</b>    |
| E136             | PMDE17                   | PVAM DRAM end address 17           |
| E137             | <b>DPS21</b>             | dual-port start address 21         |
| E138             | DPS17                    | dual-port start address 17         |
| E139             | DPE <sub>21</sub>        | dual-port end address 21           |
| E140             | DPE <sub>17</sub>        | dual-port end address 17           |
| E141             | <b>GND</b>               |                                    |
| E142             | <b>GND</b>               | ground<br>ground                   |
| E143             | <b>GND</b>               |                                    |
| E144             | <b>GND</b>               | ground                             |
|                  |                          | ground                             |
| E145             | <b>GND</b><br><b>GND</b> | ground                             |
| E146             |                          | ground                             |
| E147             | <b>GND</b>               | ground                             |
| E148             | <b>GND</b>               | ground                             |
| E149             | <b>GND</b>               | ground                             |
| E150             | <b>GND</b>               | ground                             |
| E <sub>151</sub> | <b>MEG</b>               | EPROM at top of 16th Mbyte in PVAM |
| E152             | RMDE16                   | real mode DRAM end address 16      |
| E153             | MBWS16                   | Multibus window start address 16   |
| E154             | MBWE16                   | Multibus window end address 16     |
| E155             | PMDE20                   | PVAM DRAM end address 20           |
| E156             | PMDE16                   | PVAM DRAM end address 16           |

Table B-1. Stake Pin and Jumper Listing (Numerical Order, Cont.)

 $\bar{\mathcal{A}}$ 

| <b>Stake Pin</b> | <b>Mnemonic</b>   | <b>Description</b>                          |
|------------------|-------------------|---------------------------------------------|
| E <sub>157</sub> | DPS <sub>20</sub> | dual-port start address 20                  |
| E158             | <b>DPS16</b>      | dual-port start address 16                  |
| E159             | DPE <sub>20</sub> | dual-port end address 20                    |
| E160             | DPE <sub>16</sub> | dual-port end address 16                    |
| E161             | <b>GND</b>        | ground                                      |
| E <sub>162</sub> | <b>GND</b>        | ground                                      |
| E163             | <b>GND</b>        | ground                                      |
| E164             | <b>GND</b>        | ground                                      |
| E165             | <b>GND</b>        | ground                                      |
| E166             | <b>GND</b>        | ground                                      |
| E167             | <b>GND</b>        | ground                                      |
| E168             | <b>GND</b>        | ground                                      |
| E169             | <b>GND</b>        | ground                                      |
| E170             | <b>GND</b>        | ground                                      |
| E171             | TR_A              | RS-422A/449 terminal ready (negative)       |
| E172             | TR_B              | RS-422A/449 terminal ready (positive)       |
| E173             | $RS_A$            | RS-422A/449 request to send (negative)      |
| E174             | $RS_B$            | RS-422A/449 request to send (positive)      |
| E175             | SD_A              | RS-422A/449 send data (negative)            |
| E176             | $SD$ $B$          | RS-422A/449 send data (positive)            |
| E177             | TT_A              | RS-422A/449 terminal timing (negative)      |
| E178             | TT_B              | RS-422A/449 terminal timing (positive)      |
| E179             | <b>RC</b>         | RS-422A/449 receive common                  |
| E <sub>180</sub> | <b>ENABLE</b>     | RS-422A/449 multidrop enable                |
| E181             | TR_A              | RS-422A/449 terminal ready (negative)       |
| E182             | TR_B              | RS-422A/449 terminal ready (positive)       |
| E183             | RS_A              | RS-422A/449 request to send (negative)      |
| E184             | $RS$ <sub>B</sub> | RS-422A/449 request to send (positive)      |
| E185             | SD_A              | RS-422A/449 send data (negative)            |
| E186             | $SD$ $B$          | RS-422A/449 send data (positive)            |
| E187             | TT_A              | RS-422A/449 terminal timing (negative)      |
| E188             | TT_B              | RS-422A/449 terminal timing (positive)      |
| E189             | <b>GND</b>        | ground                                      |
| E190             | <b>IDTRA</b>      | RS-422A/449 multidrop control               |
| E191             | <b>RXCA</b>       | serial receive clock channel A              |
| E192             | <b>RXC</b>        | serial receive clock channel A at J4L       |
| E193             | <b>CDA</b>        | serial data terminal ready channel A        |
| E194             | <b>DSR</b>        | serial data terminal ready channel A at J4L |
| E <sub>195</sub> | <b>CTS</b>        | serial clear to send channel A at J4L       |
| E196             | <b>CTSA</b>       | serial clear to send channel A              |
| E197             | <b>RXD</b>        | receive data channel A at J4L               |
|                  |                   |                                             |
| E198             | <b>RXDA</b>       | receive data channel A                      |
| E199             | <b>SGND</b>       | serial signal ground                        |
| E200             | <b>SHIELD</b>     | RS-422A/449 cable shield                    |
| E201             | TXC               | serial transmit clock channel A at J4L      |
| E202             | <b>TXCA</b>       | serial transmit clock channel A             |
| E203             | <b>DTR</b>        | serial data terminal ready channel A        |
| E204             | <b>DTRA</b>       | serial data terminal ready channel A at J4L |
| E205             | <b>RTSA</b>       | serial request to send channel A            |
| E206             | <b>RTS</b>        | serial request to send channel A at J4L     |
| E207             | TXDA              | serial transmit data channel A              |
| E208             | <b>TXD</b>        | serial transmit data channel A at J4L       |

Table B-1. Stake Pin and Jumper Listing (Numerical Order, Cont.)

 $\mathcal{A}^{\mathcal{A}}$ 

 $\ddot{\phantom{a}}$ 

| <b>Stake Pin</b>  | <b>Mnemonic</b>    | <b>Description</b>                     |
|-------------------|--------------------|----------------------------------------|
| E209              | <b>GND</b>         | ground                                 |
| E210              | <b>GND</b>         | ground                                 |
| E211              | <b>CNFID3</b>      | SCSI ID bit 3                          |
| E212              | CNFID <sub>2</sub> | SCSI ID bit 2                          |
| E213              | <b>CNFID1</b>      | SCSI ID bit 1                          |
| E214              | <b>CNFID0</b>      | SCSI ID bit 0                          |
| E215              | <b>IOCNT2</b>      | PIT counter 2 output                   |
| E216              | <b>TXCA</b>        | serial transmit clock channel A        |
| E217              | <b>DTRA</b>        | serial data terminal ready at J4L      |
| E218              | <b>IOCNT1</b>      | PIT counter 1 output                   |
| E <sub>2</sub> 19 | <b>TXCB</b>        | serial transmit clock channel B        |
| E220              | <b>DTRB</b>        | serial data terminal ready at J4U      |
| E221              | <b>GND</b>         | ground                                 |
| E222              | <b>GND</b>         | ground                                 |
| E223              | <b>GND</b>         | ground                                 |
| E <sub>224</sub>  | <b>GND</b>         | ground                                 |
| E225              | <b>TXCA</b>        | serial transmit clock channel A        |
| E226              | <b>RXCA</b>        | serial receive clock channel A         |
| E227              | <b>TXC</b>         | serial transmit clock at J4L           |
| E228              | <b>TXCB</b>        | serial transmit clock channel B        |
| E229              | <b>RXCB</b>        | serial receive clock channel B at J4U  |
| E230              | <b>TXCB</b>        | serial transmit clock channel B at J4U |
| E231              | EPGM1              | EPROM program 1                        |
| E232              | <b>VCC</b>         | $+5V$                                  |
| E233              | <b>VCC</b>         | $+5V$                                  |
| E234              | EPGM <sub>2</sub>  | EPROM program 2                        |
| E235              | DPAA <sub>23</sub> | dual-port alias bit 23                 |
| E236              | EA18               | <b>EPROM</b> address bit 18            |
| E237              | <b>EA17</b>        | EPROM address bit 17                   |
| E238              | EA15               | EPROM address bit 15                   |
| E239              | EA14               | EPROM address bit 14                   |
| E240              | <b>GND</b>         | ground                                 |
| E241              | A19                | I/O address 19                         |
| E242              | A18                | I/O address 18                         |
| E243              | A16                | I/O address 16                         |
| E244              | A15                | I/O address 15                         |
| E245              | DPAA22             | dual-port alias address 22             |
| E246              | <b>MBINTO</b>      | Multibus INT0* interrupt destination   |
| E247              | <b>MBINT1</b>      | Multibus INT1* interrupt destination   |
| E248              | MBINT <sub>2</sub> | Multibus INT2* interrupt destination   |
| E249              | MBINT3             | Multibus INT3* interrupt destination   |
| E250              | <b>GND</b>         | ground                                 |
| E251              | <b>PER</b>         | dual port parity error PER*            |
| E252              | BDRV1              | BUSDRIVE1*                             |
| E253              | BDRV <sub>2</sub>  | <b>BUSDRIVE2*</b>                      |
| E254              | MBINT4             | Multibus INT4* interrupt destination   |
| E255              | DPAA21             | dual port alias address 21             |
| E256              | <b>CBRLK</b>       | common Multibus request lock           |
| E257              | MBINT7             | Multibus INT7* interrupt destination   |
| E258              | MBINT6             | Multibus INT6* interrupt destination   |
| E259              | <b>MBINT5</b>      | Multibus INT5* interrupt destination   |
| E260              | <b>GND</b>         | ground                                 |
|                   |                    |                                        |

Table B-1. Stake Pin and Jumper Listing (Numerical Order, Cont.)

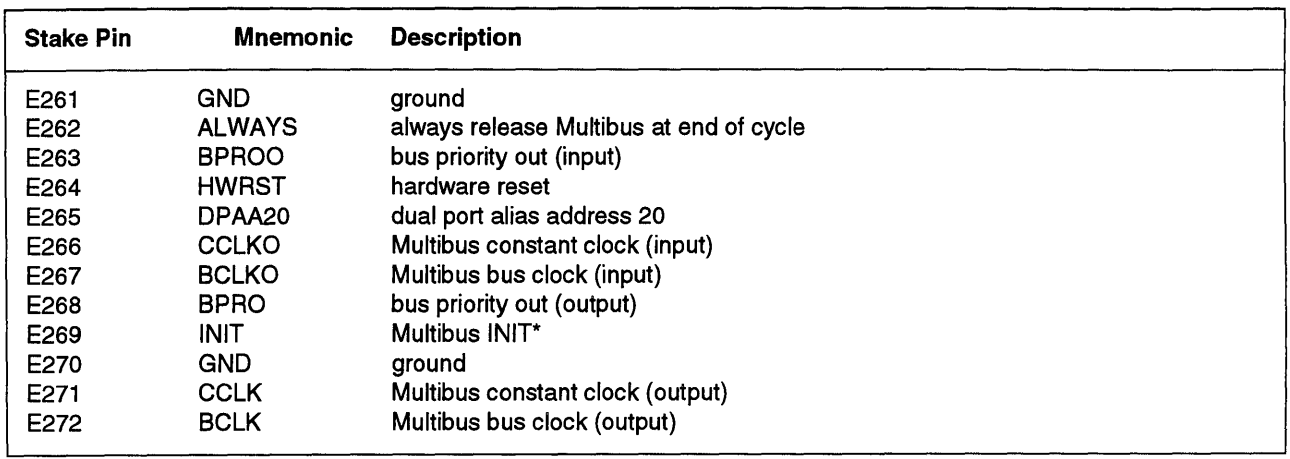

 $\mathcal{L}^{\pm}$ 

 $\mathcal{L}_{\mathcal{L}}$ 

Table B-1. Stake Pin and Jumper Listing (Numerical Order, Cont.)

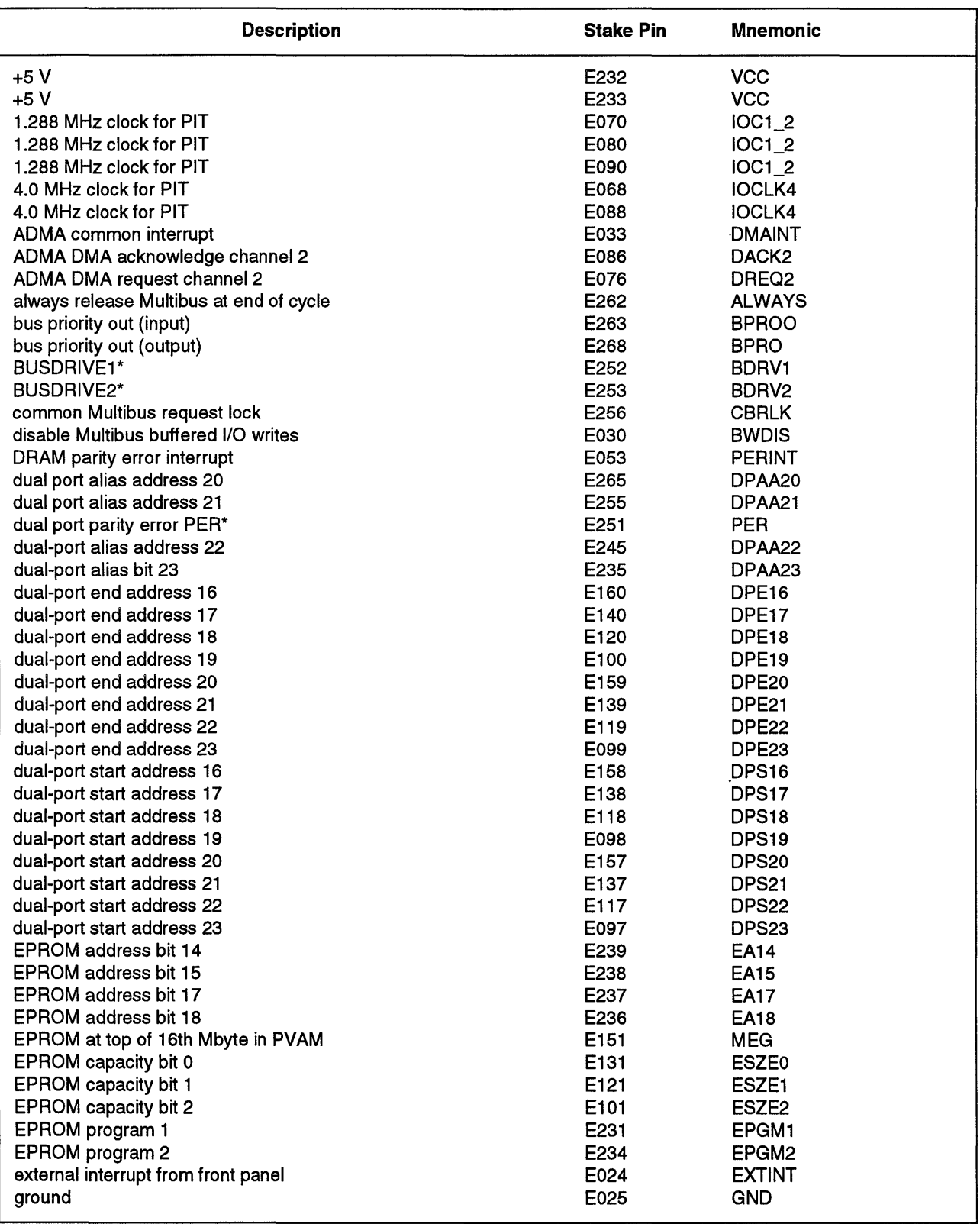

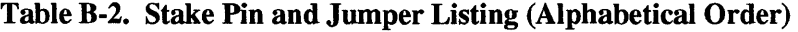

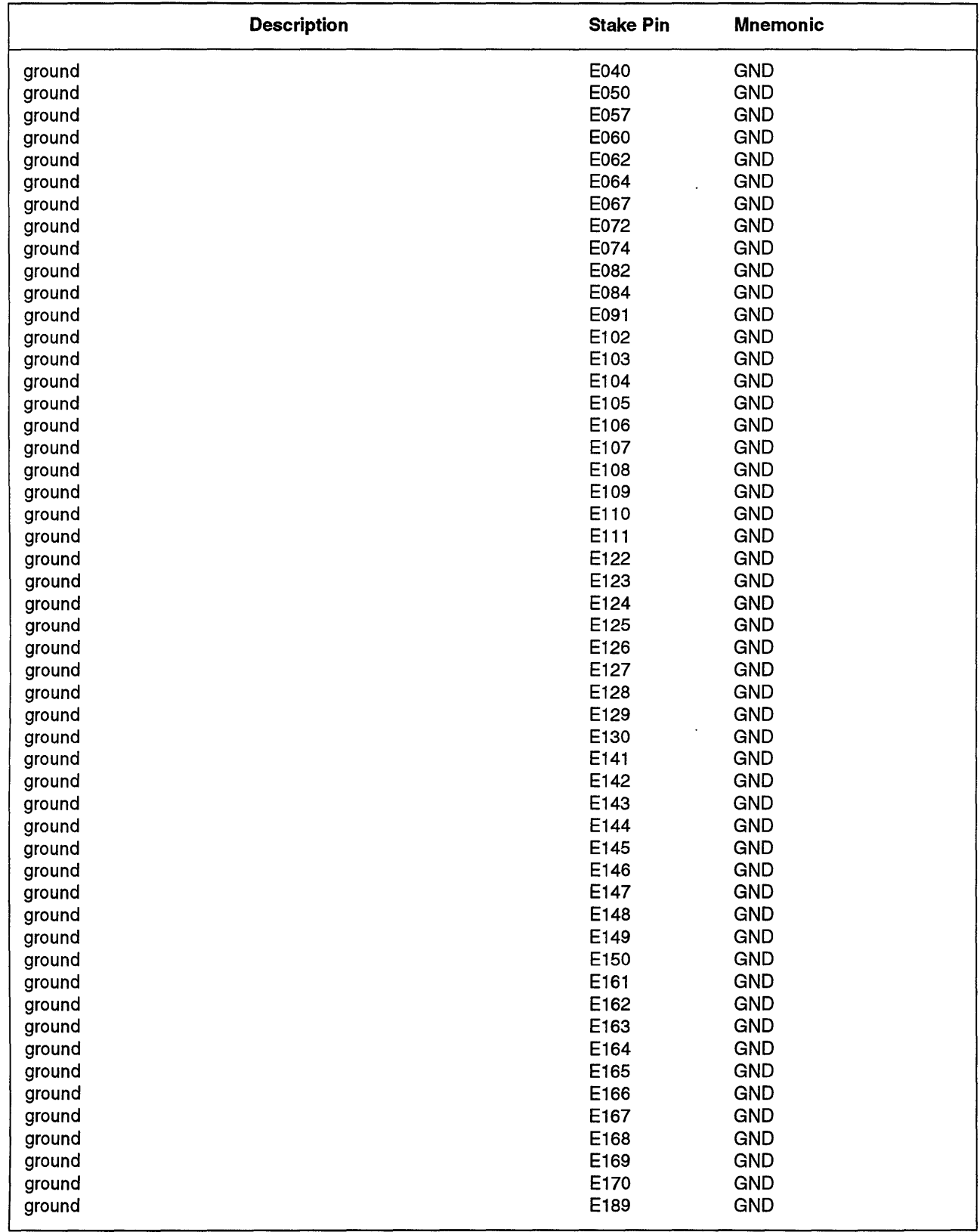

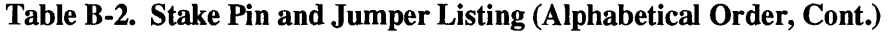

 $\langle\sigma_{\rm{eff}}\rangle$ 

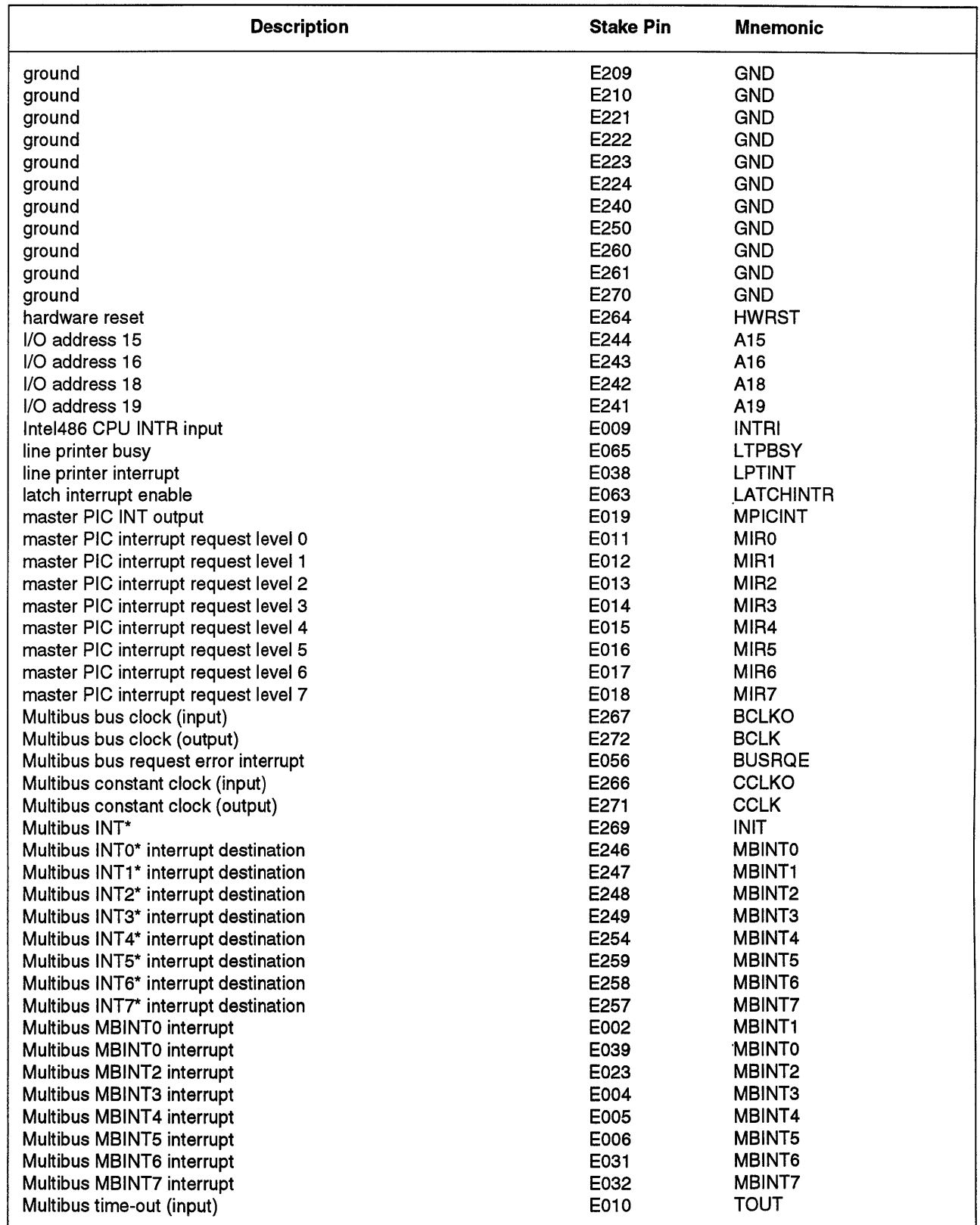

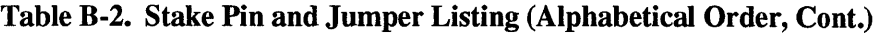

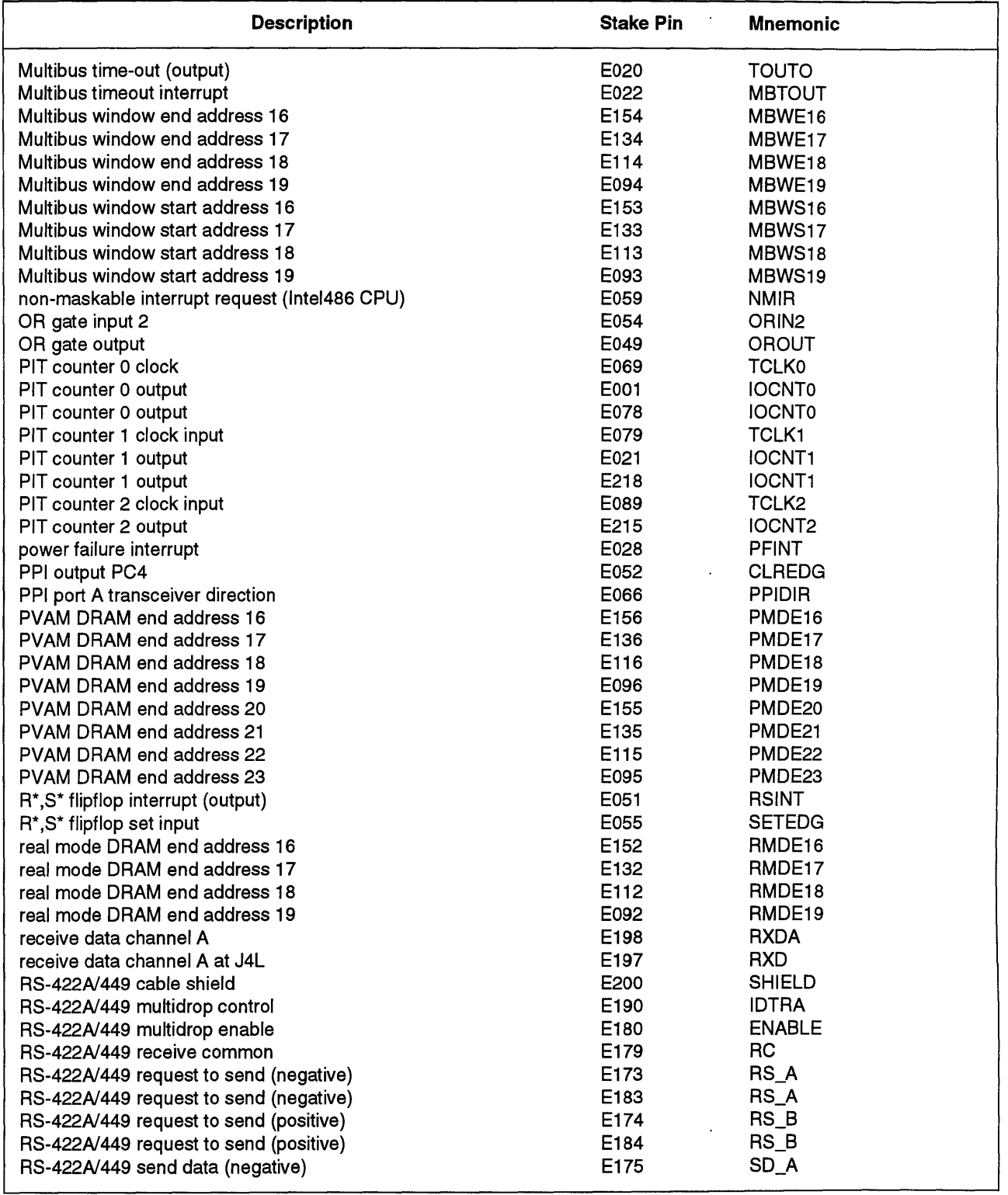

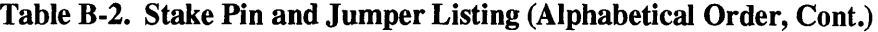

|     | <b>Description</b>                          | <b>Stake Pin</b> | <b>Mnemonic</b>    |
|-----|---------------------------------------------|------------------|--------------------|
|     | RS-422A/449 send data (negative)            | E185             | SD_A               |
|     | RS-422A/449 send data (positive)            | E176             | $SD$ $B$           |
|     | RS-422A/449 send data (positive)            | E186             | $SD$ $B$           |
|     | RS-422A/449 terminal ready (negative)       | E171             | TR_A               |
|     | RS-422A/449 terminal ready (negative)       | E181             | TR_A               |
|     | RS-422A/449 terminal ready (positive)       | E172             | TR_B               |
|     | RS-422A/449 terminal ready (positive)       | E182             | TR_B               |
|     | RS-422A/449 terminal timing (negative)      | E177             | $TT_A$             |
|     | RS-422A/449 terminal timing (negative)      | E187             | TT_A               |
|     | RS-422A/449 terminal timing (positive)      | E178             | $TT_B$             |
|     | RS-422A/449 terminal timing (positive)      | E188             | TT_B               |
|     | SBX address swap                            | E073             | <b>SBXSWP</b>      |
|     | <b>SBX1 INT0 (J5)</b>                       | E034             | SBX110             |
|     | <b>SBX1 INT1 (J5)</b>                       | E035             | <b>SBX1I1</b>      |
|     | SBX1 OPT0                                   | E075             | SBX1O0             |
|     | SBX1 OPT1                                   | E085             | <b>SBX101</b>      |
|     | SBX2 INTO (J6)                              | E036             | SBX210             |
|     | SBX2 INT1 (J6)                              | E037             | <b>SBX211</b>      |
| A R | SBX2 OPT0<br>$\omega = k$ .                 | E077             | <b>SBX200</b>      |
|     | SBX2 OPT1                                   | E087             | SBX201             |
|     | SCSI ID bit 0                               | E214             | <b>CNFID0</b>      |
|     | SCSI ID bit 1                               | E213             | <b>CNFID1</b>      |
|     | SCSI ID bit 2                               | E212             | CNFID <sub>2</sub> |
|     | SCSI ID bit 3                               | E211             | <b>CNFID3</b>      |
|     | <b>SCSI</b> interrupt                       | E003             | <b>SCZINT</b>      |
|     | serial break detect interrupt               | E058             | <b>BRKINT</b>      |
|     | serial clear to send channel A              | E196             | <b>CTSA</b>        |
|     | serial clear to send channel A at J4L       | E195             | <b>CTS</b>         |
|     | serial data terminal ready at J4L           | E217             | <b>DTRA</b>        |
|     | serial data terminal ready at J4U           | E220             | <b>DTRB</b>        |
|     | serial data terminal ready channel A        | E193             | <b>CDA</b>         |
|     | serial data terminal ready channel A        | E203             | <b>DTR</b>         |
|     | serial data terminal ready channel A at J4L | E194             | <b>DSR</b>         |
|     | serial data terminal ready channel A at J4L | E204             | <b>DTRA</b>        |
|     | serial interrupt (MPSC)                     | E007             | <b>SERINT</b>      |
|     | serial receive clock channel A              | E <sub>191</sub> | <b>RXCA</b>        |
|     | serial receive clock channel A              | E226             | <b>RXCA</b>        |
|     | serial receive clock channel A at J4L       | E192             | <b>RXC</b>         |
|     | serial receive clock channel B at J4U       | E229             | <b>RXCB</b>        |
|     | serial request to send channel A            | E205             | <b>RTSA</b>        |
|     | serial request to send channel A at J4L     | E206             | <b>RTS</b>         |
|     | serial signal ground                        | E199             | <b>SGND</b>        |
|     | serial transmit clock at J4L                | E227             | <b>TXC</b>         |
|     | serial transmit clock channel A             | E216             | <b>TXCA</b>        |
|     | serial transmit clock channel A             | E225             | <b>TXCA</b>        |
|     | serial transmit clock channel A             | E202             | <b>TXCA</b>        |
|     | serial transmit clock channel A at J4L      | E201             | <b>TXC</b>         |
|     | serial transmit clock channel B             | E219             | <b>TXCB</b>        |
|     | serial transmit clock channel B             | E228             | <b>TXCB</b>        |
|     | serial transmit clock channel B at J4U      | E230             | <b>TXCB</b>        |
|     | serial transmit data channel A              | E207             | <b>TXDA</b>        |
|     |                                             |                  |                    |

**Table B-2. Stake Pin and Jumper Listing (Alphabetical Order, Cont.)** 

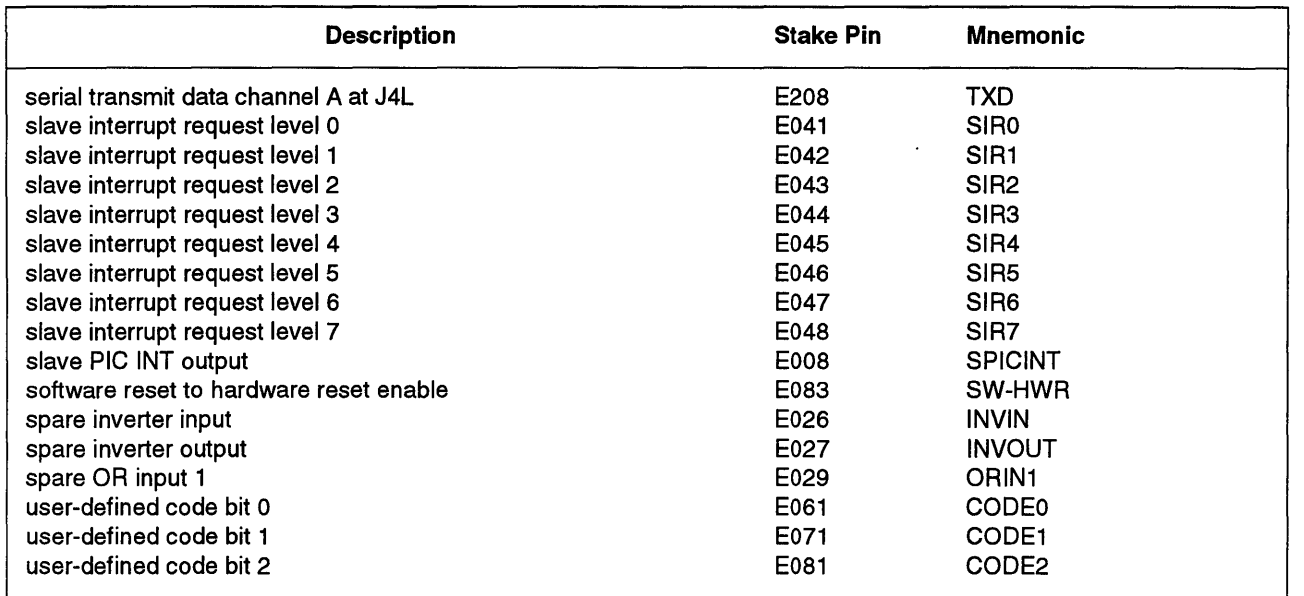

 $\sim 10^7$ 

 $\sim 10^{-1}$ 

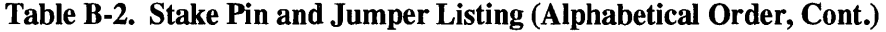

 $\sim$ 

 $\hat{\mathcal{S}}$ 

## **Stake Pin Matrix With Stake Pin Names**

This section shows the five jumper matrix blocks with the stake pin mnemonic names.

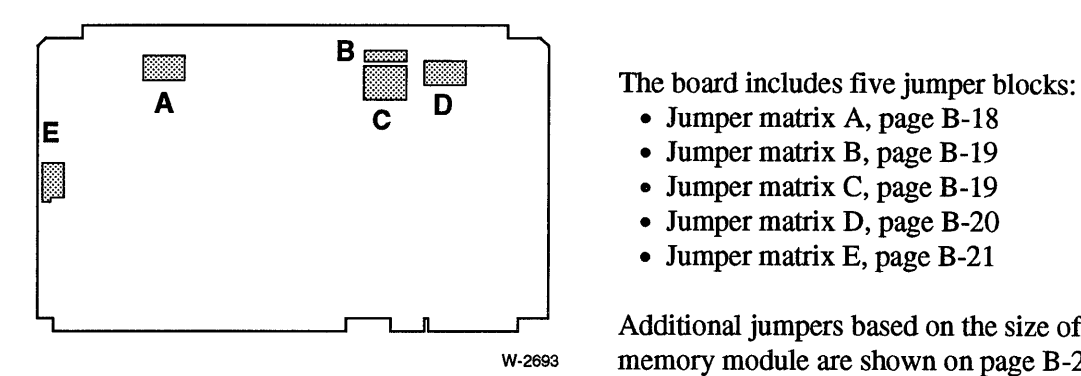

- Jumper matrix A, page B-18
- Jumper matrix B, page B-19
- Jumper matrix C, page B-19
- Jumper matrix D, page B-20
- Jumper matrix E, page B-21

Additional jumpers based on the size of the memory module are shown on page B-21.

#### **Jumper Matrix A**

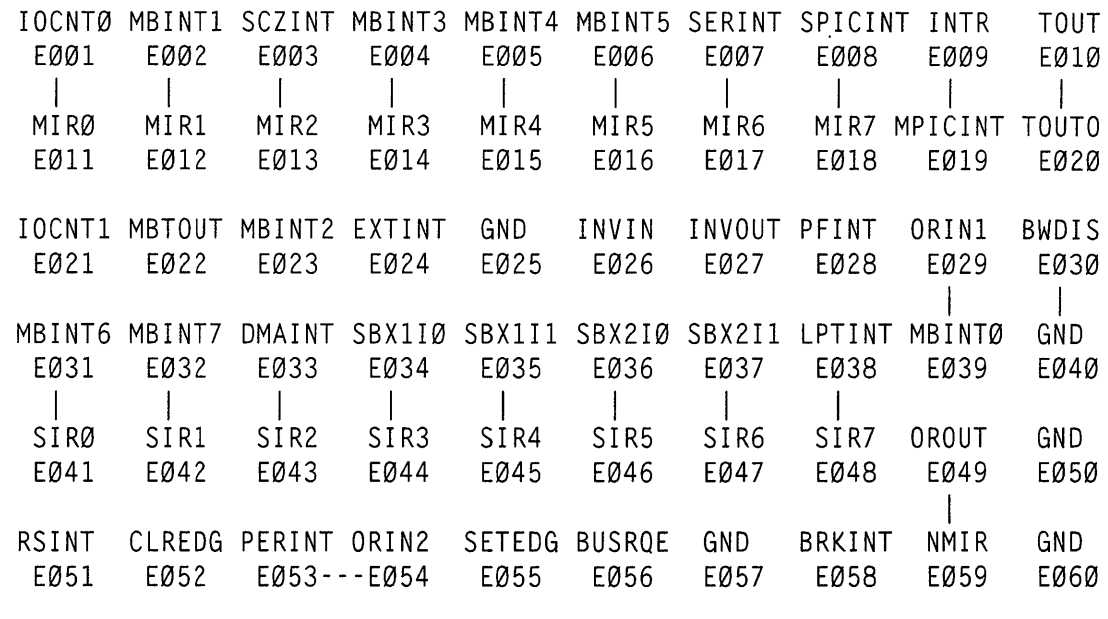

Note: lor --- Indicates default jumper

## **Jumper Matrix B**

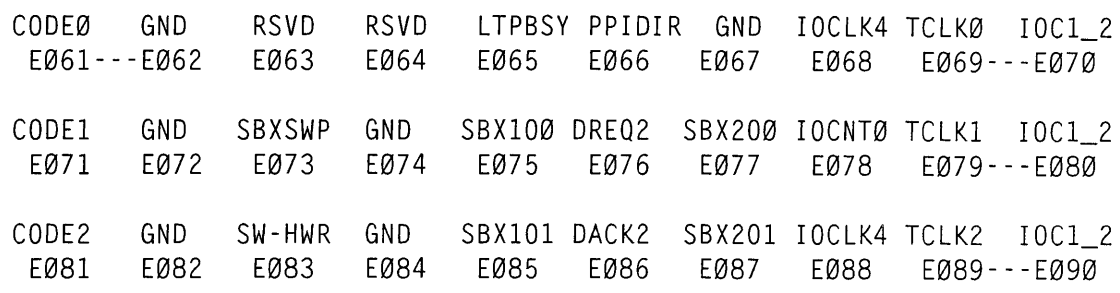

Note: I or--- Indicates default jumper

## **Jumper Matrix C**

 $\sim$ 

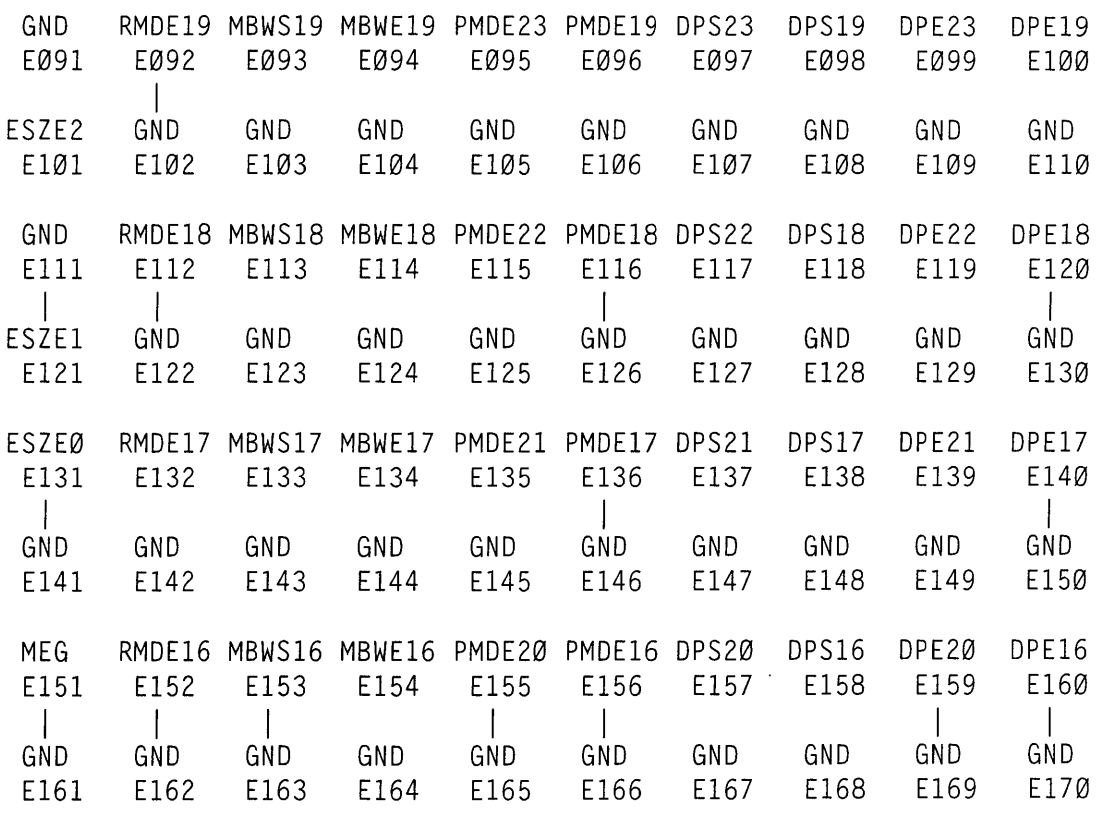

Note: I or--- Indicates default jumper

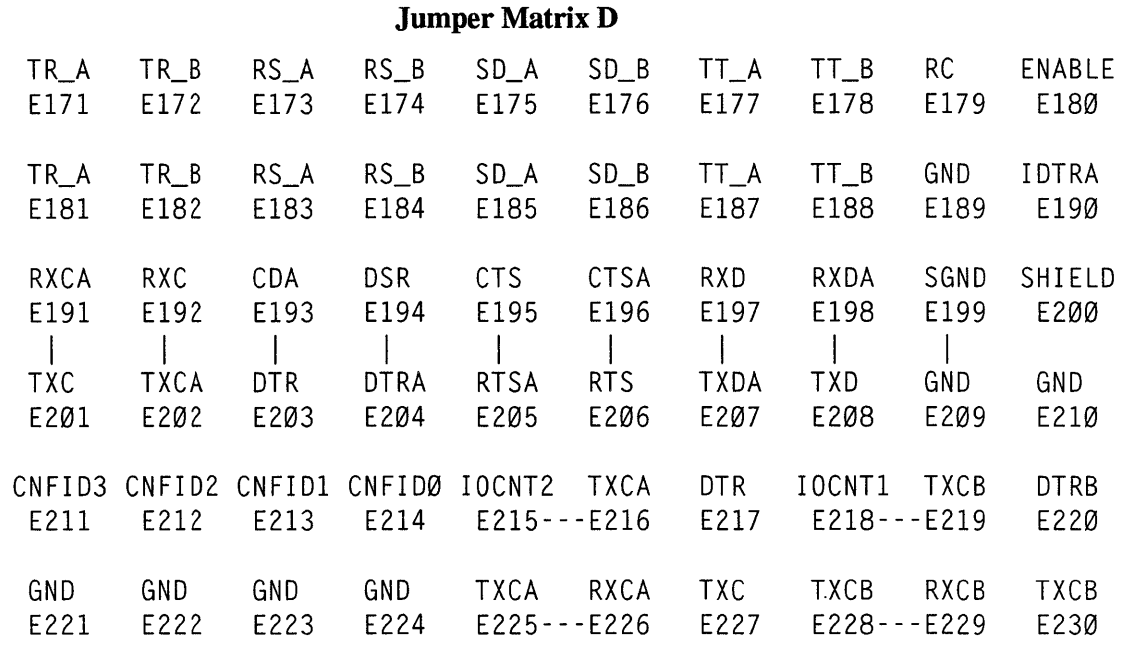

 $\mathcal{A}$ 

Note: I or--- Indicates default jumper

 $\sim$ 

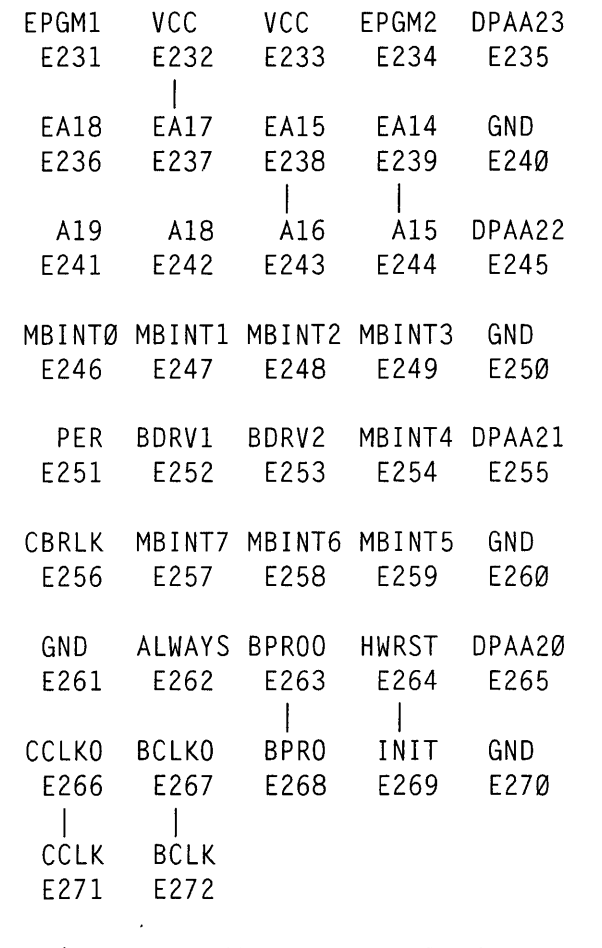

## Jumper Matrix E

 $\ddot{\phantom{0}}$ 

 $\ddot{\phantom{0}}$ 

Note: I or -- Indicates default jumper

|                      | <b>Additional Jumpers (E)</b> |                                                   |            |            |            |            |            |            |            |            |
|----------------------|-------------------------------|---------------------------------------------------|------------|------------|------------|------------|------------|------------|------------|------------|
| <b>Memory Module</b> | <b>DRAM</b>                   | <b>Default Ending Address</b><br><b>Dual Port</b> | 095<br>105 | 115<br>125 | 135<br>145 | 096<br>106 | 099<br>109 | 119<br>129 | 139<br>149 | 100<br>110 |
| MM302 (2 Mbytes)     | 1F FFFFH                      | <b>1F FFFFH</b>                                   |            |            |            |            |            |            |            |            |
| MM304 (4 Mbytes)     | <b>3F FFFFH</b>               | <b>3F FFFFH</b>                                   |            |            |            | х          |            |            |            | χ          |
| MM308 (8 Mbytes)     | <b>7F FFFFH</b>               | <b>7F FFFFH</b>                                   |            | x          | x          | x          |            | X          | X          | χ          |
| MM3008 (8 Mbytes)    | <b>7F FFFFH</b>               | <b>7F FFFFH</b>                                   |            | χ          | χ          | X          |            | X          | Х          | x          |
| MM3016 (16 Mbytes)   | <b>F7 FFFFH</b>               | <b>7F FFFFH</b>                                   | x          | χ          | X          |            | χ          | χ          | χ          |            |
| MM3032 (32 Mbytes)   | <b>F7 FFFFH</b>               | <b>7F FFFFH</b>                                   | x          | X          | X          |            |            | X          | X          |            |

Table B-3. Additional Jumpers due to Memory Module Type

Note: "X" means insert jumper.

# **Default Wire List**

Table B-4 lists the factory installed jumpers for the iSBC 486112 series boards. Refer to Table B-3 for jumpers that depend the size of the memory module installed.

|            | Jumper    | <b>Stake Pin Names</b> |
|------------|-----------|------------------------|
|            | E001 E011 | MIRO-CNTO              |
| B: Remed   | E002 E012 | MIR1-MBINT1            |
| A. Removal | E003 E013 | MIR2-SCZINT            |
|            | E004 E014 | MIR3-MBINT3            |
|            | E005 E015 | MIR4-MBINT4            |
|            | E006 E016 | MIR5-MBINT5            |
|            | E007 E017 | MIR6-SERINT            |
|            | E008 E018 | MIR7-SPICINT           |
|            | E009 E019 | <b>MPICINT-INTR</b>    |
|            | E010 E020 | MBTOT-MBTOUT           |
|            | E029 E039 | <b>MBINT0-ORIN1</b>    |
|            | E030 E040 | <b>BWDIS-GND</b>       |
|            | E031 E041 | SIRO-MBINT6            |
|            | E032 E042 | SIR1-MBINT7            |
|            | E033 E043 | SIR2-DMAINT            |
|            | E034 E044 | SIR3-SBX1IR0           |
|            | E035 E045 | SIR4-SBX1IR1           |
|            | E036 E046 | SIR5-SBX2IR0           |
|            | E037 E047 | SIR5-SBX2IR1           |
|            | E038 E048 | SIR7-LPINT             |
|            | E049 E059 | <b>OROUT-NMIR</b>      |
|            | E053 E054 | PERINT-ORIN2           |
|            | E061 E062 | <b>CODE0</b>           |
|            | E069 E070 | TCLK0-CLK1.2           |
|            | E079 E080 | TCLK1-CLK1.2           |
|            | E089 E090 | TCLK2-CLK1.2           |
|            | E111 E121 | ESZE1-GND              |
|            | E131 E141 | ESZE0-GND              |
|            | E151 E161 | <b>MEG-GND</b>         |
|            | E092 E102 | RMDE19"1"              |
|            | E112 E122 | RMDE18"1"              |
|            | E152 E162 | RMDE16 "1"             |
|            | E153 E163 | <b>MBWS16 "1"</b>      |
|            | E155 E165 | PMDE20 "1"             |
|            | E116 E126 | PMDE18"1"              |
|            | E136 E146 | <b>PMDE17"1"</b>       |
|            | E156 E166 | <b>PMDE16 "1"</b>      |
|            | E159 E169 | DPE20 "1"              |
|            | E120 E130 | DPE18 "1"              |

Table B-4. Default Wire List

315/04
| Jumper    | <b>Stake Pin Names</b>            |
|-----------|-----------------------------------|
| E140 E150 | DPE17 "1"                         |
| E160 E170 | DPE16 "1"                         |
| E191 E201 | <b>RXCA-TXC</b>                   |
| E192 E202 | <b>RXC-TXCA</b>                   |
| E193 E203 | DTRA-DTR                          |
| E194 F204 | <b>DSR-DTRA</b>                   |
| E195 E205 | <b>CTS-RTSA</b>                   |
| E196 E206 | <b>CTSA-RTS</b>                   |
| E197 E207 | RXD-TXDA                          |
| E198 E208 | RXDA-TXD                          |
| F199 F209 | SGND-GND                          |
| F215 F216 | CNT2-TXCA                         |
| E218 E219 | CNT1-TXCB                         |
| E225 E226 | <b>TXCA-RXCA</b>                  |
| E228 E229 | TXCB-RXCB                         |
| E232 E237 | VCC-EA17                          |
| E238 E243 | A <sub>16</sub> -FA <sub>15</sub> |
| F239 F244 | A15-EA14                          |
| E263 E268 | BPRO-MBBPRO                       |
| E264 E269 | <b>INIT-HWRESET</b>               |
| E266 E271 | <b>CCLK-MBCCLK</b>                |
| E267 E272 | <b>BCLK-MBBCLK</b>                |
|           |                                   |

Table B-4. Default Wire List, Continued

Note:

Refer to Table B-3 for additional jumpers that depend on the size of the memory module installed.

 $\hat{\mathcal{L}}$ 

 $\ddot{\phantom{a}}$ 

# **Default Components**

Table B-5 lists the components that are installed at the factory on the default board.

| <b>Component</b> | <b>Description</b>                       | <b>ISBC 486/12 Series</b> | <b>ISBC 486/12S Series</b> |
|------------------|------------------------------------------|---------------------------|----------------------------|
| RP <sub>1</sub>  | SCSI resistor pack                       | OUT                       | IN                         |
| RP <sub>2</sub>  |                                          | OUT                       | IN                         |
| RP <sub>3</sub>  | SCSI resistor pack<br>SCSI resistor pack | <b>OUT</b>                | IN                         |
| RP4              | Serial resistor pack                     | <b>OUT</b>                | OUT                        |
| RP <sub>5</sub>  | Serial resistor pack                     | IN                        | IN                         |
| RP <sub>6</sub>  | Serial resistor pack                     | ΙN                        | IN                         |
| RP7              | Multibus resistor pack                   | IN                        | IN                         |
| U <sub>14</sub>  | RS-422A/449 driver                       | OUT                       | OUT                        |
| <b>U28</b>       | <b>EPROM</b>                             | OUT                       | OUT                        |
| U43              | <b>EPROM</b>                             | OUT                       | OUT                        |
| F1               | <b>SCSI</b> fuse                         | OUT                       | IN                         |

Table B-S. Default Components

\*\*\*

 $\ddot{\phantom{a}}$ 

# **Introduction**

The iSBC 486112 Single Board Computer can be configured for a multidrop application. This appendix shows an example for configuring Connector J4L for operation in a full-duplex RS-422A/449 multidrop application (Figure C-1). Some of the line conditioning decisions you must make are as follows:

- You must calculate the value of the bias resistors for installation on the master unit in the system.
- You must calculate the value of the termination resistors for installation on the farthest slave unit in the system.

Figure C-l shows a typical RS-422A1449 full-duplex multidrop configuration that assumes only one master station is attached to the system and always drives the output lines. A full-duplex system allows a slave to listen to the data line and to perform some task in parallel with a task performed on another slave, but only the selected slave may transmit to the master.

You can configure a simpler RS-422A/449 multidrop system for half-duplex operation; however, the protocol is more strict. A half-duplex configuration requires two data lines (to carry a differential signal) and a ground line (return) between the master and all slaves in the system. Remember, however, that a half-duplex system can communicate in only one direction at a time.

For all practical purposes, the half-duplex system allows no priority for masters and slaves; all units may listen to whomever is using the data line. This presents a programming constraint in that the system software protocol for half-duplex operation must be designed to allow only one unit to transmit at any given instant.

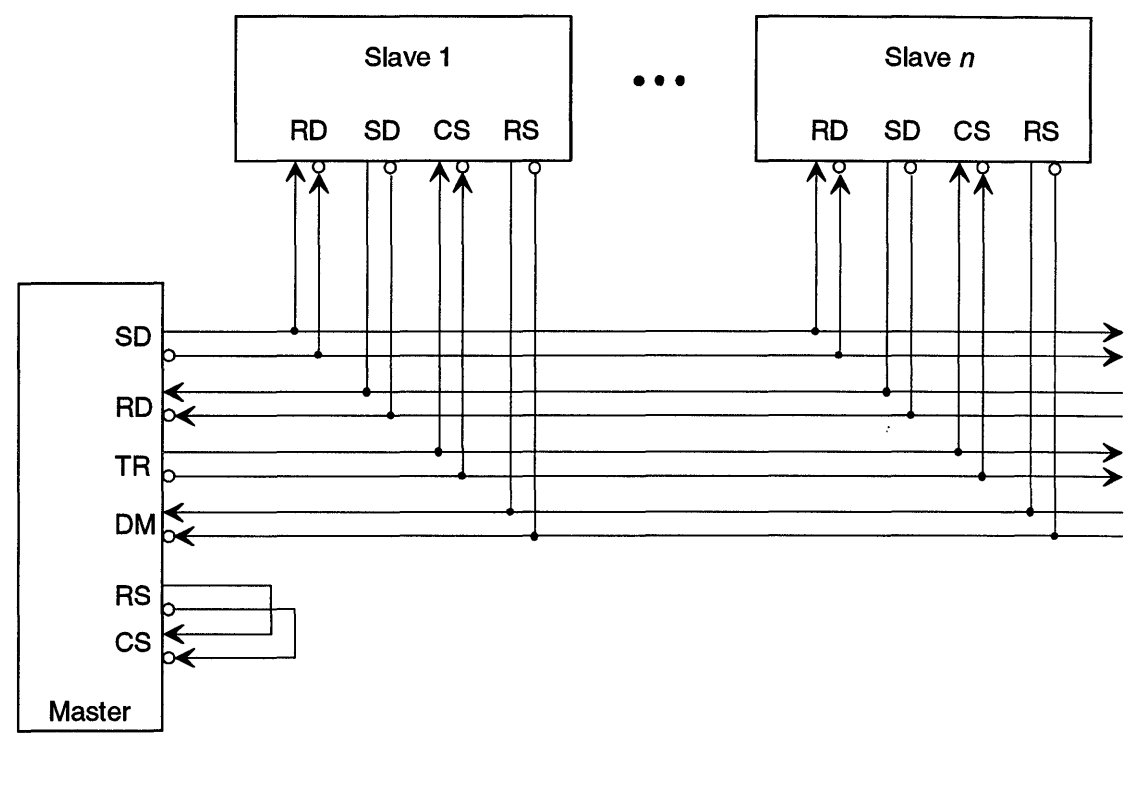

W-2538

Figure C-l. Full-Duplex RS-422A1449 Multidrop Configuration Example

# **Multidrop Configuration Sequence**

Connector J4L is factory-configured for RS-232C DCE interface operation. To reconfigure connector J4L as an *RS-422A1449* interface suitable for multidrop operation, follow these steps:

- 1. Reconfigure connector J4L to operate as an *RS-422A1449* DCE interface (refer to Chapter 7).
- 2. If the iSBC 486/12 board is the master in the multi -drop system, calculate values for the biasing resistor packs in sockets RP5 and RP6. If the iSBC 486/12 board is a slave, remove RP5 and RP6.
- 3. If the iSBC 486/12 board is the slave farthest from the master in the multidrop system, calculate value for termination resistor pack in socket RP4.
- 4. Install jumper E180-E190. Installing this jumper allows the 8274 MPSC to enable the output drivers by using the DM (DTR) signal. You must install E180-E190 on each master in your system.

## **Multidrop Bias Resistors RP5 and RP6**

### **NOTE**

The calculations given as examples in this appendix are for a system with four stations. If more than four stations are connected in a system, you must recalculate the resistance values.

In the *RS-422N449* multidrop application, the open or floating data lines in the system must be biased with user-supplied bias resistors. Without the bias resistors, the state of a floating line cannot be guaranteed.

The iSBC 486/12 board default configuration contains two 2.2  $k\Omega$  bias resistors (RP5 and RP6) that provide the pull-up/pull-down biasing for the differential signal lines. You must install RP5 and RP6 on the master and remove them from all slaves in an *RS-422N449*  interface multidrop application.

The exact value of the bias resistors may be calculated only on an individual application basis since the controlling parameters vary from one application to another. The following procedure gives an example for calculating the bias resistance required to dissipate the leakage currents encountered in a typical full-duplex *RS-422A1449* multidrop application. The procedure determines both the best case and the worst case resistor values. Any resistor value that satisfies both cases may be installed on the iSBC 486/12 board as a bias resistor.

Using the configuration shown in Figure C-2, the value of the bias resistors must be calculated for two conditions:

- 1. When the lines are tri-stated.
- 2. When the lines are driven to the marking (oft) state.

When the lines are tri-stated, assume the following conditions:

- 1.  $V_A V_B \ge 0.3$  V to guarantee differential voltage for a "spacing" (on) condition.
- 2. All drivers are tri-stated.
- 3. Driver leakage current  $(I_{LEAK})$  is  $\pm 100 \mu A$  for each driver (refer to the EIA RS-422 specification).

### Multidrop Information

4. The general equation for the input current to the receiver is

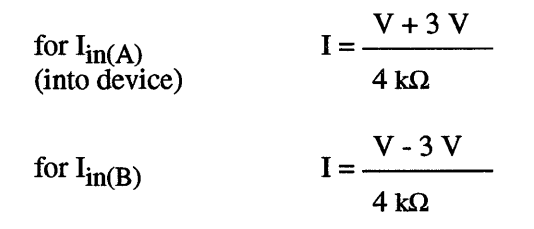

(refer to the EIA RS-422 Specification).

- 5. No common mode voltage occurs between drivers and receivers.
- 6. Assume  $V_A \ge 2.6$  V and  $V_B \le 2.3$  V.

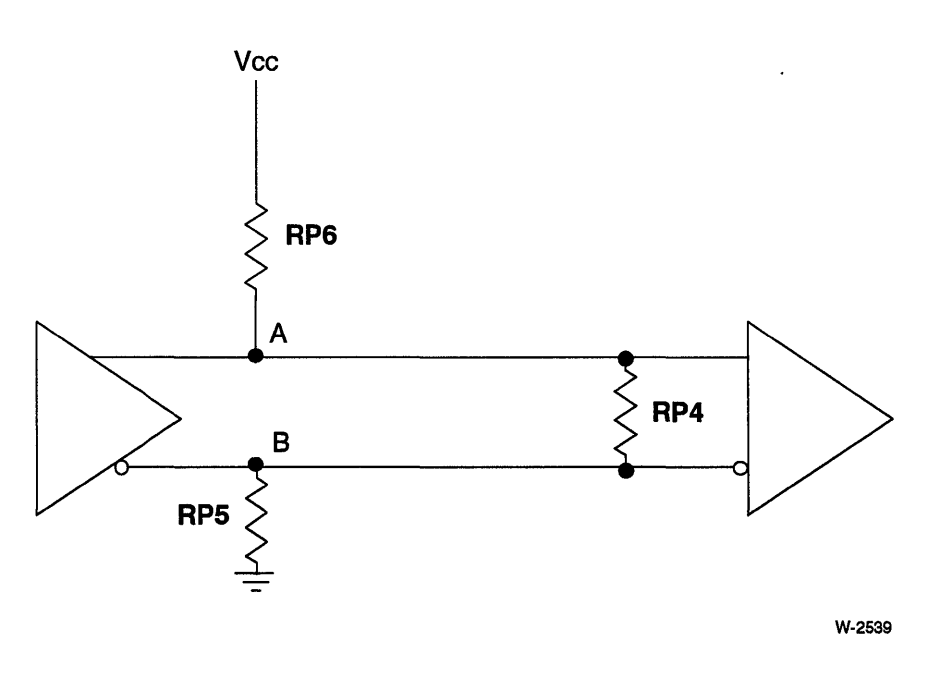

Figure C-2. Bias and Terminator Resistor Placement Example

### **Case 1: Lines Floating**

 $\ddot{\phantom{0}}$ 

To calculate the maximum value of RP5 and RP6, we must calculate the resistance required to guarantee at least a 0.3 V differential between the lines when they are tri-stated.

 $\hat{\mathcal{A}}$ 

 $\ddot{\phantom{a}}$ 

Referring to the previous general receiver input current equation:

$$
I_{in}(A) = \frac{V_A + 3 V}{4 k \Omega} = \frac{(2.6 + 3) V}{4 k \Omega} = 1.4 mA
$$

$$
I_{in}(B) = \frac{V_B - 3 V}{4 k \Omega} = \frac{(2.2 - 3) V}{4 k \Omega} = 0.18 mA
$$

Referring to Figure C-3:

$$
I_T = \frac{V_A - V_B}{RP4} = \frac{(2.6 - 2.3) V}{RP4} = \frac{0.3 V}{RP4}
$$

with the termination resistance RP4 = 100  $\Omega$ , I<sub>T</sub> = 3 mA.

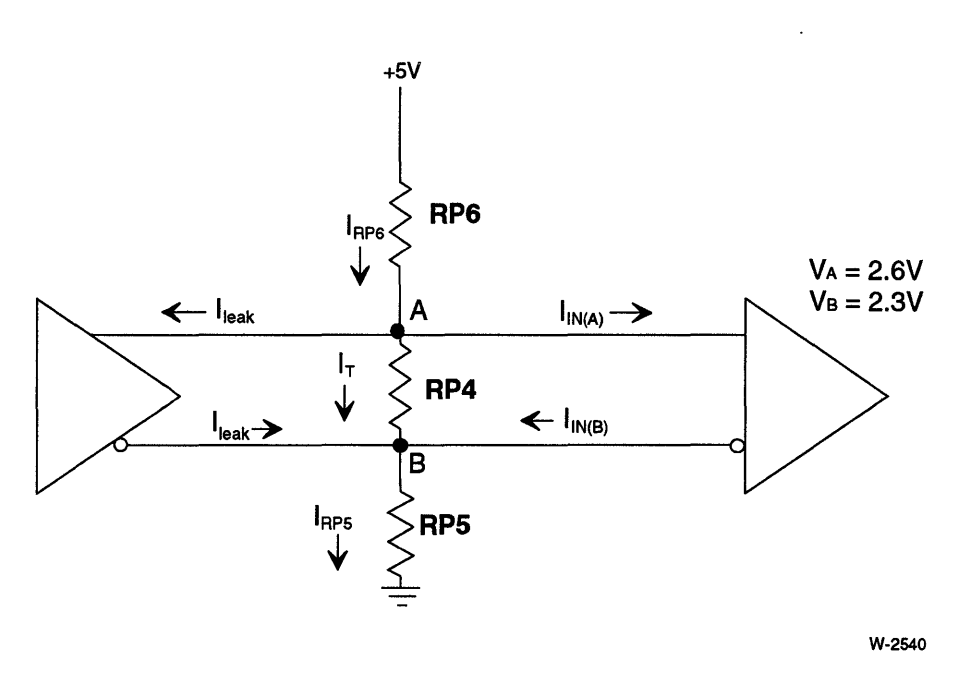

Figure C-3. Case 1 Configuration Example (Lines Floating)

Writing the node equation for Node A:

$$
I_{RP6} = I_{in}(A) + I_{LEAK} + I_T = 1.4 mA + (100 \mu A \times 4 \text{ devices}) + 3 mA
$$
  
\n
$$
I_{RP6} = 4.8 mA
$$
  
\nTo keep V<sub>A</sub> ≥ 2.6 V, RP6 ≤ 
$$
\frac{5 - V_A}{I_{RP6}} = \frac{(5 - 2.6) V}{4.8 mA}
$$
  
\nRP6 ≥ 500 Ω  
\nWriting the node equation for Node B:

$$
I_{\text{RPS}} = I_{\text{in}}(B) + I_{\text{LEAK}} + I_{\text{T}} = 0.18 \text{ mA} + 400 \mu\text{A} + 3 \text{ mA} = 3.58 \text{ mA}
$$
  
To keep V<sub>B</sub>  $\leq$  2.3 V and RPS  $\leq$   $\frac{V_{\text{B}}}{I_{\text{RPS}}} = \frac{2.3 \text{ V}}{3.58 \text{ mA}}$  and RPS  $\leq$  642  $\Omega$ 

### **Case 2: Lines Driven**

The driver controls the lines to either a marking (oft) or a spacing (on) state. The resistor values needed for the spacing state were previously calculated in Case 1. For the resistor values needed in the marking state,  $V_B - V_A \ge 0.3$  V must be guaranteed as well as the following assumptions:

- 1. Assume  $V_A \leq 2.3$  V and  $V_B \geq 2.6$  V.
- 2. The general receiver input current equations are the same as in Case 1.
- 3. Driver output current is  $+20$  mA ( $I<sub>OI</sub>$ ) and  $-20$  mA ( $I<sub>OH</sub>$ ).
- 4. Driver leakage currents are negligible in relation to the drive current of the enabled driver.
- S. No common mode voltage occurs between the driver and receiver.

Referring to the general receiver input current equation:

$$
I_{in}(A) = \frac{V_A - 3 V}{4 k \Omega} = \frac{(2.3 - 3) V}{4 k \Omega} = -0.18 mA
$$

$$
I_{in}(B) = \frac{V_B + 3 V}{4 k \Omega} = \frac{(2.6 + 3) V}{4 k \Omega} = 1.4 mA
$$

Referring to Figure *C-S:* 

$$
I_T = \frac{V_B - V_A}{RP4} = \frac{(2.6 - 2.3) V}{100 \Omega} = 3 mA
$$

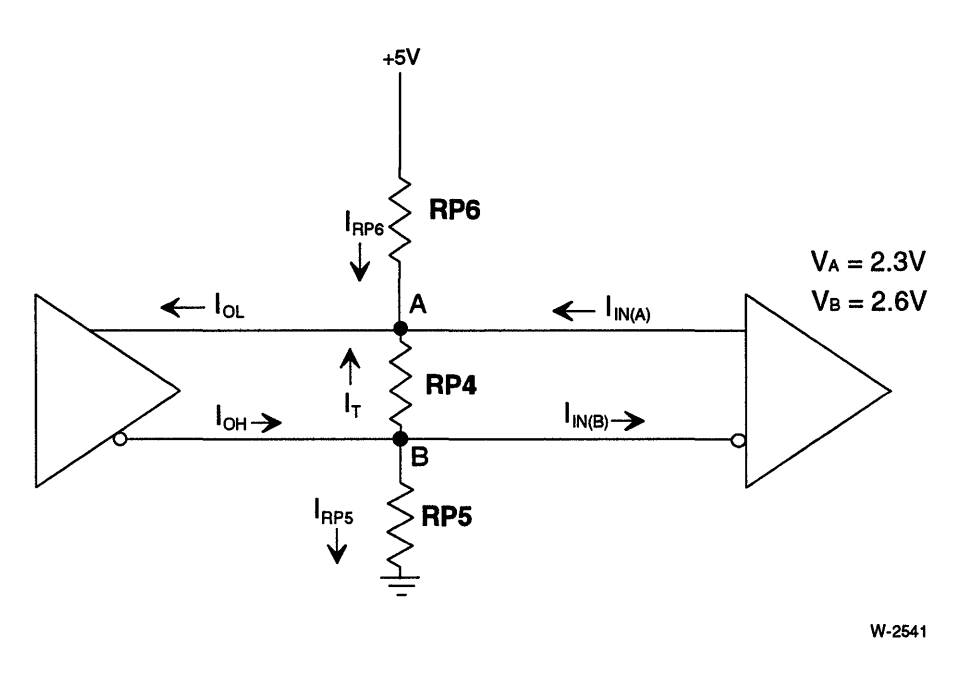

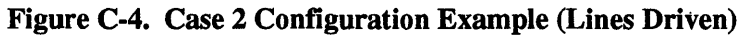

Writing the node equation for Node A (refer to Figure C-4), we have:

 $I_{RP6} + I_{in}(A) + I_T \leq I_{OL}$  $I_{RP6} \leq I_{OL} - I_T - I_{in}(A)$  $\rm I_{RPG} \!\leq\! 20 \text{ mA}$  - 3 mA - 0.18 mA  $I_{RP6} \le 16.8$  mA

and

$$
\frac{5 \text{ V} \cdot \text{V}_{\text{A}}}{\text{RP6}} \le I_{\text{RP6}} \quad \text{so that } \text{RP6} \ge \frac{5 \text{ V} \cdot \text{V}_{\text{A}}}{16.8 \text{ mA}} \quad \text{and } \text{RP6} \ge 161 \text{ }\Omega
$$

Writing the node equation for Node B:

 $I_{RP5} + I_T + I_{in}(B) \leq I_{OH}$  $I_{RP5} \leq I_{OH} - I_T - I_{in(R)}$  $I_{\text{RPS}} \leq 20 \text{ mA} - 3 \text{ mA} - 1.4 \text{ mA}$  $I_{RP5} \leq 15.6$  mA  $I_{RP5} = \frac{V_B}{RP5} \le 15.6$  mA  $V_B$  2.6 V RP5 ~ ~---  $I_{RP5}$  15.6 mA  $RP5 \ge 167 \Omega$ 

Combining these results, we find:  $167 \Omega \le RPS \le 638 \Omega$ 

 $161 \Omega \le RP6 \le 500 \Omega$ 

The values for RP5 and RP6 should be equal and near the top of the resistor range to reduce the current through the driver. Choosing a resistor value of 450  $\Omega \pm 10\%$  satisfies this requirement.

# **Multidrop Termination Resistor RP4**

For applications with long transmission lines, add a termination resistor (RP4) at the receiver (slave board) farthest from the driver (master) to reduce the line signal reflection. The termination resistance value should be as close as possible to the characteristic impedance of the serial cable, approximately 100  $\Omega$  but not less than 90  $\Omega$ .

In some of the implementations with long cable stubs or drivers driving in multiple directions on the cable, the termination may need to be placed at several end-point locations on the cable. Because the RS-422 drivers do not have enough output current to drive multiple 100  $\Omega$  terminators, the resistor value for each terminator must be increased such that the total load resistance is no less than 90  $\Omega$  between the differential lines (refer to the EIA RS-422 Specification).

\*\*\*

 $\label{eq:2.1} \mathcal{L}(\mathcal{L}^{\mathcal{L}}_{\mathcal{L}}(\mathcal{L}^{\mathcal{L}}_{\mathcal{L}})) \leq \mathcal{L}(\mathcal{L}^{\mathcal{L}}_{\mathcal{L}}(\mathcal{L}^{\mathcal{L}}_{\mathcal{L}})) \leq \mathcal{L}(\mathcal{L}^{\mathcal{L}}_{\mathcal{L}}(\mathcal{L}^{\mathcal{L}}_{\mathcal{L}}))$ 

 $\label{eq:2.1} \frac{1}{\sqrt{2}}\int_{\mathbb{R}^3}\frac{1}{\sqrt{2}}\left(\frac{1}{\sqrt{2}}\right)^2\frac{1}{\sqrt{2}}\left(\frac{1}{\sqrt{2}}\right)^2\frac{1}{\sqrt{2}}\left(\frac{1}{\sqrt{2}}\right)^2\frac{1}{\sqrt{2}}\left(\frac{1}{\sqrt{2}}\right)^2.$ 

Table D-l lists the major compatibility differences between the iSBC 486/12(S) series boards and the iSBC 386/12(S) board.

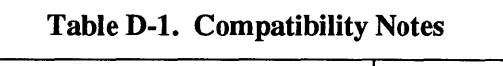

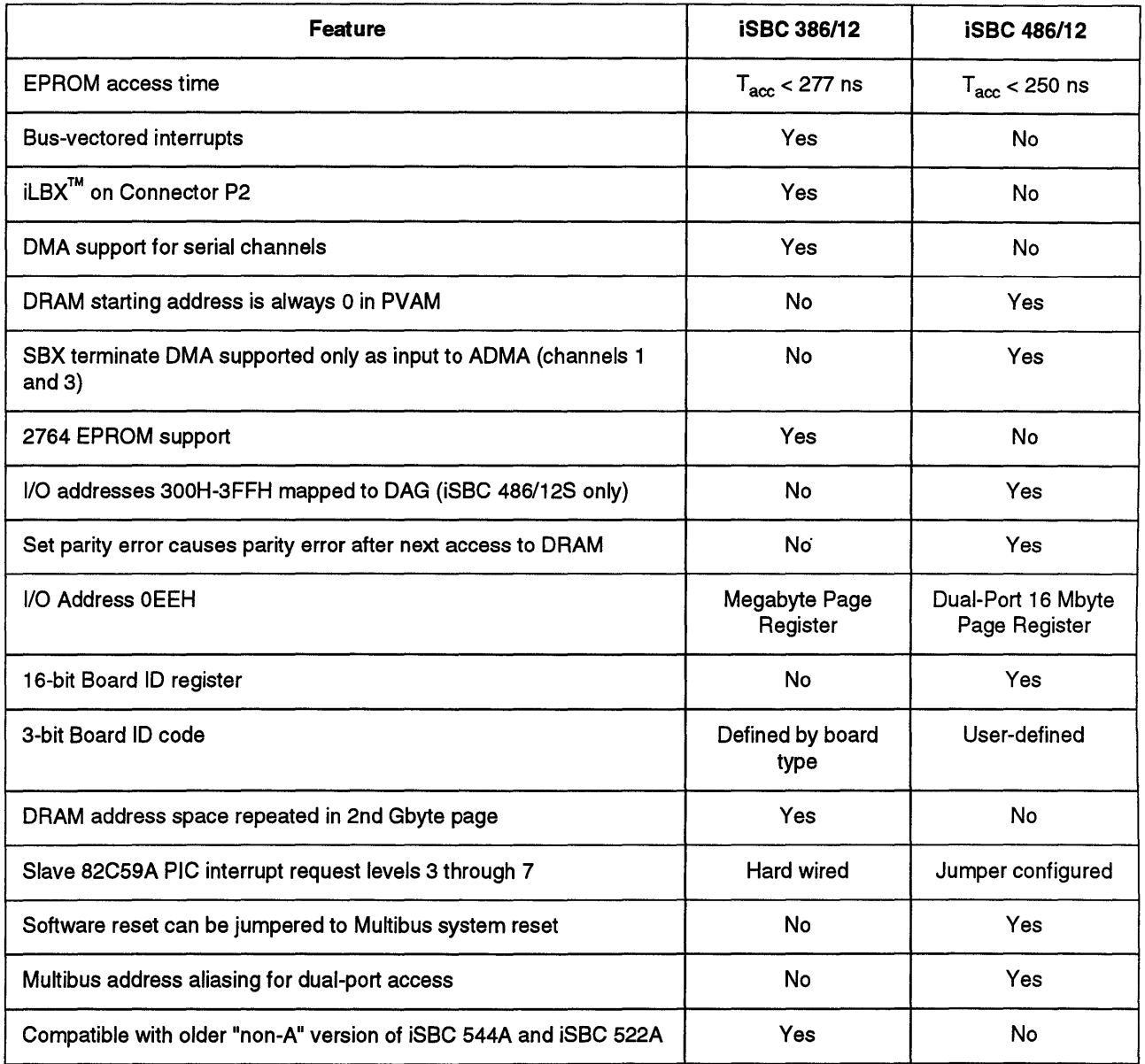

 $\cdot$ 

| Feature                                      | <b>iSBC 386/12</b> | <b>iSBC 486/12</b> |
|----------------------------------------------|--------------------|--------------------|
| Serial break detect logic (external to MPSC) | No                 | Yes                |
| Multibus Bus Request Error Interrupt         | No                 | Yes                |

Table D-l. Compatibility Notes (Continued)

l.

 $\ddot{\phantom{a}}$ 

 $\ddot{\phantom{a}}$ 

\*\*\*

You can develop real-time multi-tasking applications for the iSBC 486/12 series boards using the iRMX operating system. This operating system includes many features, including I/O device drivers, task scheduling, memory management, and dynamic creation and deletion of iRMX objects. This Appendix describes the iRMX operating system support for the iSBC 486/12 series boards.

### *• Read This First*

This manual describes how to configure Multibus boards for use with iRMX. Also, this manual provides instructions on booting the iRMX operating system on Intel Multibus I microcomputers. It contains specific details for booting from diskette and installing iRMX software on a hard disk controlled by the Multibus board.

The iRMX operating systems may be configured to include different features. The features are selected with the Interactive Configuration Utility (ICU). The ICU uses a data file called a "definition file" to record which features have been selected. The iRMX operating systems contain a set of Standard Definition Files for the iSBC 486/12 board and most other Intel Multibus I Single Board Computers which are detailed in this manual. The Standard Definition Files are the recommended starting point for developing custom iRMX application systems.

This manual also contains jumper configuration information required to use the iSBC 486/12 with the operating systems. iRMX 11.4 Update 1 and iRMX 111.1 Update 3 provide SCSI boot diskettes and firmware images for the iSBC 486/12 and iSBC 486112S boards. Currently, no Intel microcomputer system comes with an iSBC 486112 board integrated in it.

### *• leU User's Guide and Quick Reference*

This manual describes the configurable parameters of the iRMX operating system.

### *• System Jobs Manual*

This manual describes the System Jobs included with the iRMX II and III operating systems, including the PCI Server Job and its functions.

### *• iRMX Bootstrap Loader Manual*

The first stage of the iRMX Bootstrap Loader (BSL) resides in EPROM and loads the operating systems from a diskette, hard disk or network system. This manual contains a description on how to create your own version of the BSL. It is often combined with the System Debug Monitor (iSDM II). This monitor is used with the iRMX I and II operating systems. The iRMX III operating system uses a different iSDM monitor which is provided only with the operating system and is loaded when the operating system is booted.

For more information, contact your nearest Intel sales office. A list of Intel sales offices is provided in the back of this manual.

\*\*\*

TIlis glossary includes a *Glossary of Terms* and a *Glossary of Signal Names* (page Glossary-5).

# **Glossary of Terms**

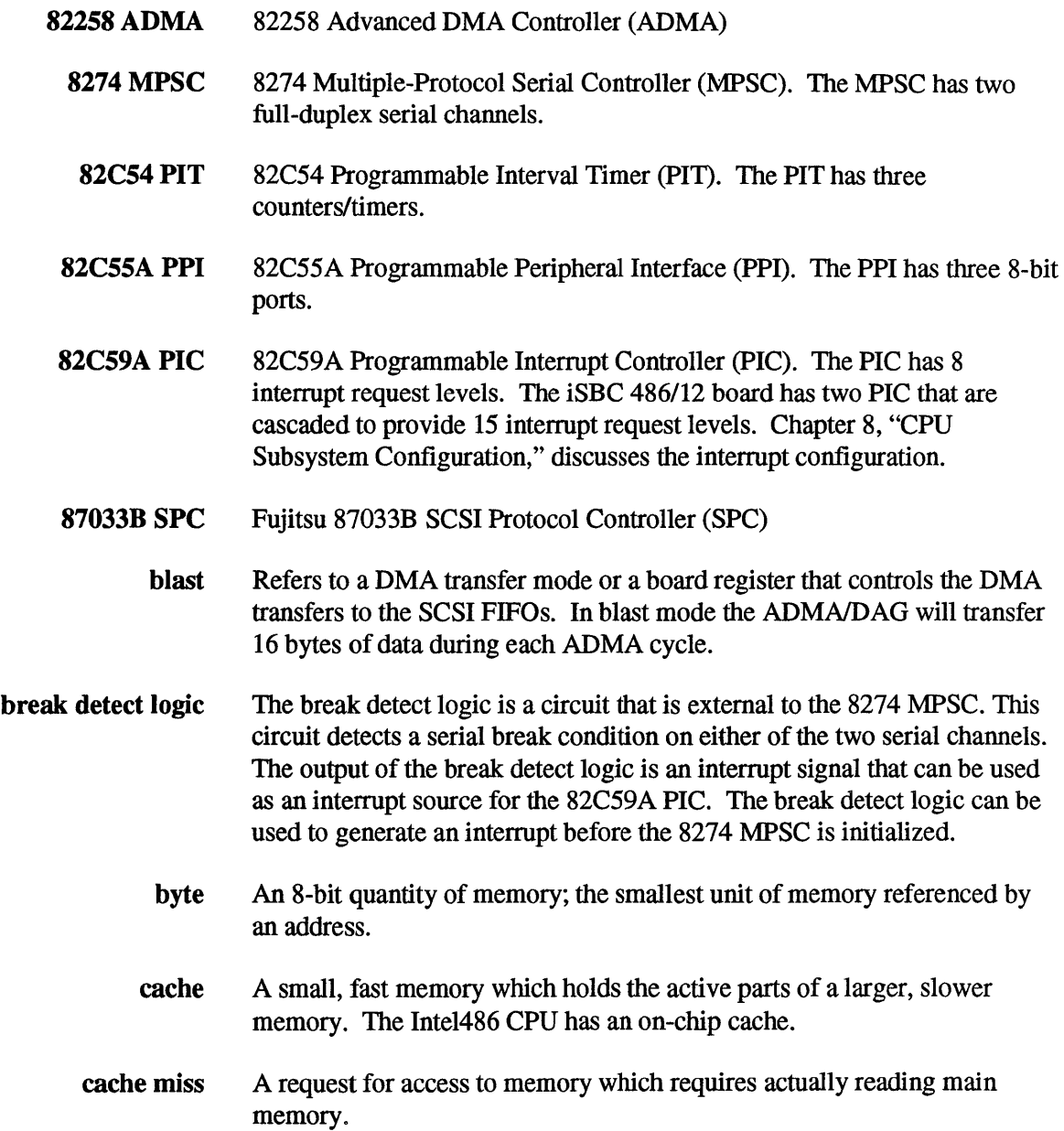

- compatibility mode A mode used by the DAG. This mode makes the board compatible with software written for Intel386™ CPU-based Multibus II products such as the iSBC 3861100 and 38611161120 boards.
	- DAG DMA Address Generator (a custom gate array circuit)
	- DCE Data Communication Equipment
	- doubleword A 32-bit quantity of memory. The Intel486™ processor allows 32-bit doublewords to begin at any byte address, but a performance penalty is taken when a doubleword crosses the boundary between two doublewords in physical memory.
		- DTE Data Terminal Equipment
	- dual-port alias An address offset that is added to the Multibus address to give the physical address of dual-port DRAM.
	- dual-port lock A control bit in I/O space that locks the dual-port DRAM to the local bus.
- dual-port memory Memory that can be accessed both from the local CPU and from other agents on the Multibus interface.
	- extended mode A mode used by the DAG. *Extended mode* is similar to *compatibility mode* except that the block size is increased to 128 Mbytes for non-paged burst transfers.
		- FIFO Refers to the SCSI FIFO buffers.
- Floating-Point Unit (FPU) The part of the Intel486 processor which contains the floating-point registers and performs the operations required by floating-point instructions.
	- Gbyte 1024 Mbytes (1,073,741,824 bytes). The physical address space of the Intel486 microprocessor is 4 Gbytes.
	- IEEE 796 IEEE 796 Multibus I interface.
	- IEEE 959 IEEE 959 SBX (System Bus Expansion) interface.
		- Kbyte 1024 bytes
	- local DRAM On-board DRAM that is not configured as dual-port DRAM.
		- Mbyte 1024 Kbytes (1,048,576 bytes)

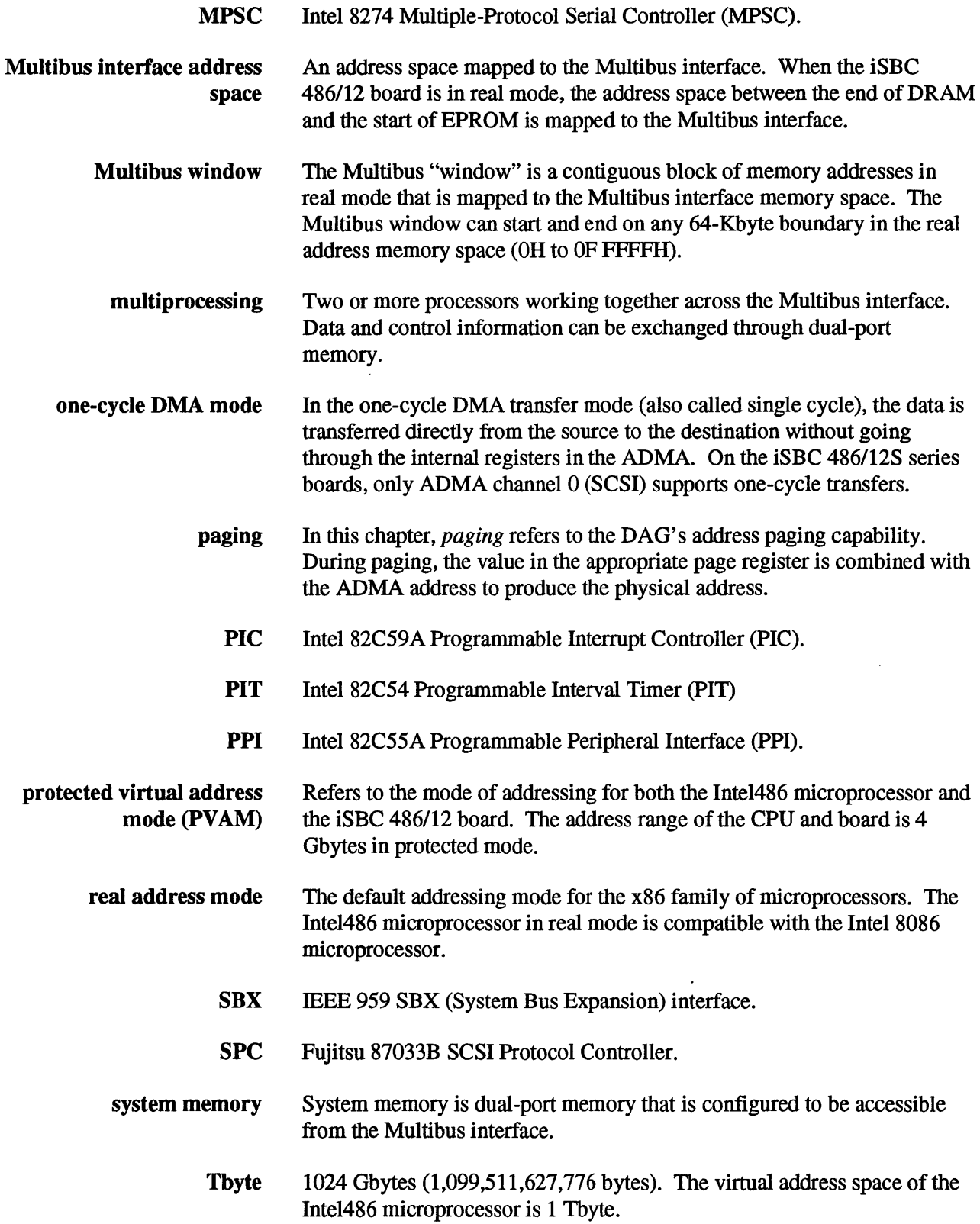

 $\sim$ 

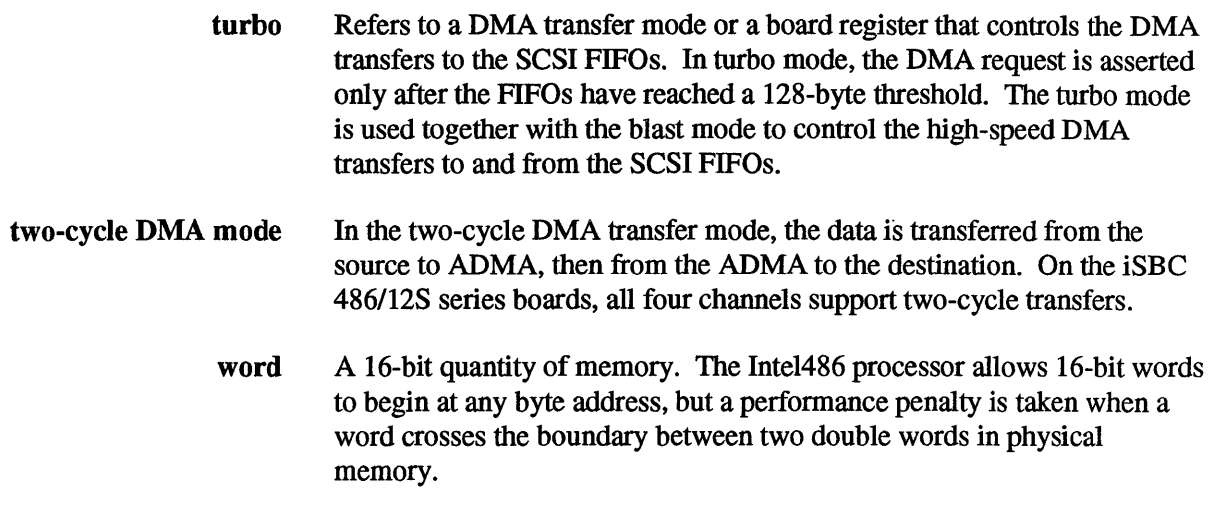

 $\label{eq:2.1} \frac{1}{\sqrt{2}}\left(\frac{1}{\sqrt{2}}\right)^{2} \left(\frac{1}{\sqrt{2}}\right)^{2} \left(\frac{1}{\sqrt{2}}\right)^{2} \left(\frac{1}{\sqrt{2}}\right)^{2} \left(\frac{1}{\sqrt{2}}\right)^{2} \left(\frac{1}{\sqrt{2}}\right)^{2} \left(\frac{1}{\sqrt{2}}\right)^{2} \left(\frac{1}{\sqrt{2}}\right)^{2} \left(\frac{1}{\sqrt{2}}\right)^{2} \left(\frac{1}{\sqrt{2}}\right)^{2} \left(\frac{1}{\sqrt{2}}\right)^{2} \left(\$ 

 $\mathcal{L}(\mathcal{A})$  .

 $\sim 10^{11}$  km  $^{-1}$ 

 $\sim$ 

# **Glossary of Signal Names**

 $\bar{\beta}$ 

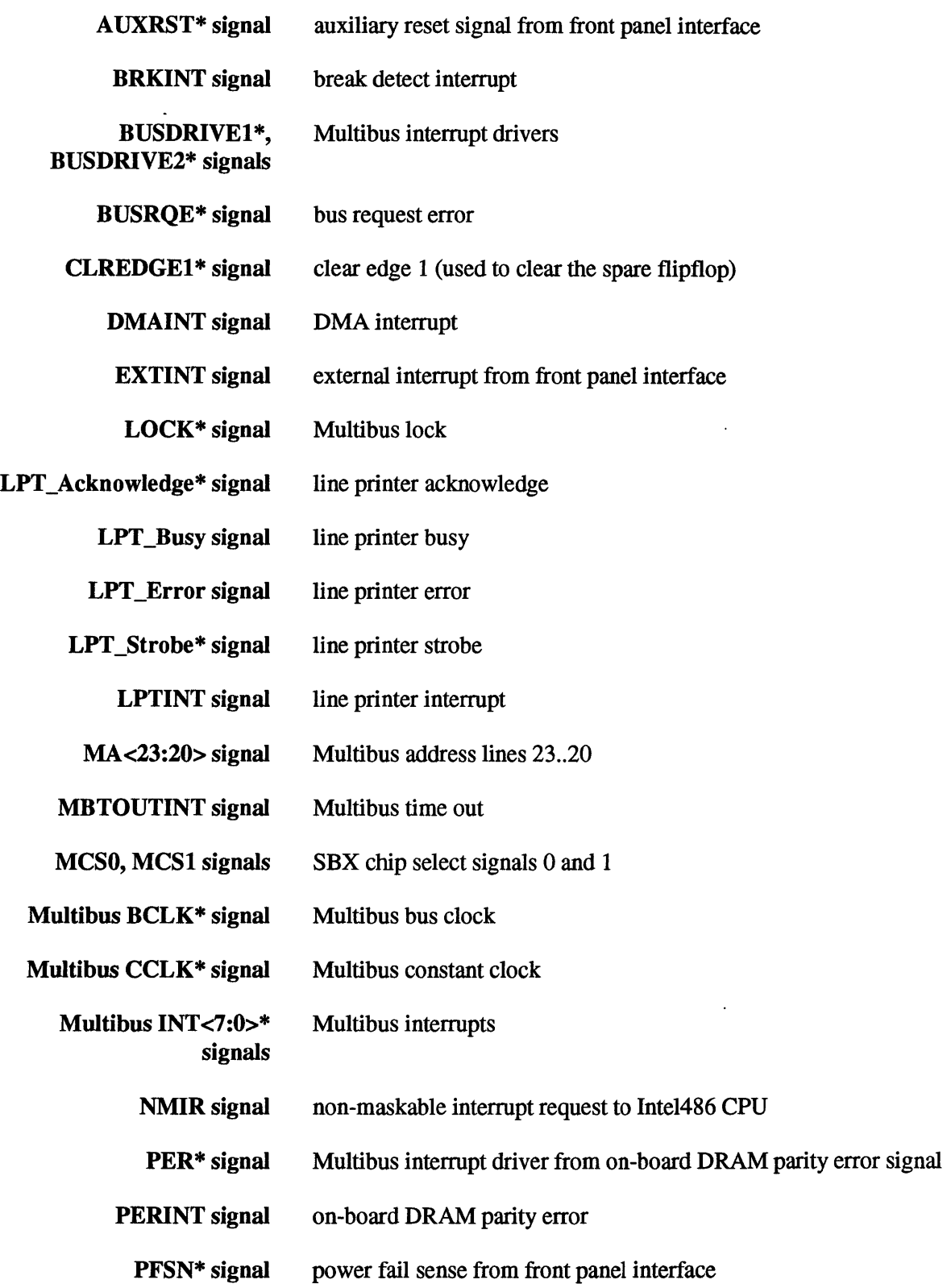

### Glossary

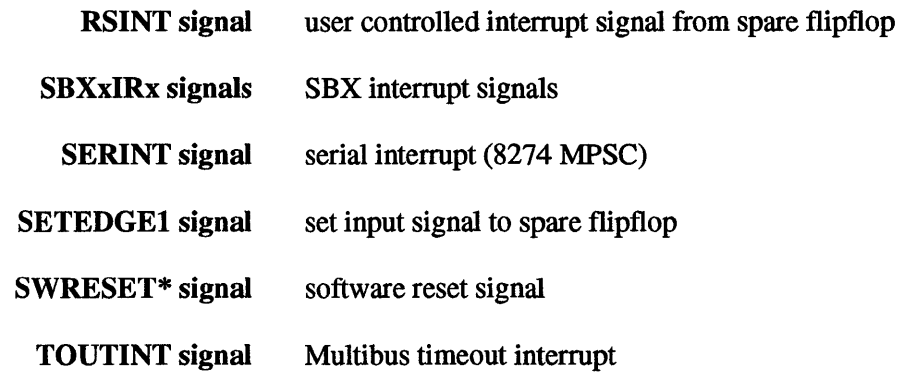

\*\*\*

 $\mathcal{L}^{\text{max}}_{\text{max}}$  , where  $\mathcal{L}^{\text{max}}_{\text{max}}$ 

 $\sim 10^{-1}$ 

 $\sim$   $\alpha$ 

# **Index**

16 Mbyte Page register, 6-19<br>
I/O address, 7-10<br>
22259 ADM 82258 ADMA, 8-12 8274 MPSC, 7-55 82C54 PIT, 7-10 82C55APPI, 7-17 82C59A PIC, 8-36

### A

access time, EPROM, 4-11 ADMA, 8-12 *see also* DAG, 8-17 channel 2 jumper options, 8-14 default configuration, 8-13 General Mode Register, initialization, 8-15 110 addresses, 8-15 interrupt, 8-48 jumpers, 8-14 programming, 8-14 ADR<23:20>\* signal, 9-13 arbitration, Multibus, 7-85 auxiliary connector P2, 9-12 AUXRST\* signal, 8-7,9-13

### B

baud rates, 7-16 BCLK\* signal, 7-80, 9-7 bias and termination resistors, 3-20 BIST, CPU, 8-11 BLAST register, 7-52, 7-53 block diagram of board, 2-3 Board ID Register, 8-5 I/O address, 7-9 board reset actions, 8-8 boot diskettes, SCSI, E-1 bootstrap loader, iRMX, E-2 break detect circuit, 7-68 break detect interrupt, 8-50 BRKINT signal, 7-68, 8-44, 8-50 BSL, iRMX, E-2 buffered Multibus I/O write operations, 7-85 burst/non-burst modes, 8-29 bus release mode, 7-87 bus request error interrupt, 8-49 bus request error, 8-10 BUSDRIVE1\* signal, 7-30, 7-84 BUSDRIVE1\*, BUSDRIVE2\* signals, 8-43, 8-52 BUSDRIVE2\* signal, 7-30, 7-84 BUSREQE signal, 8-10,8-44,8-49 BYTXFER register, 7-52, 7-54

### C

cable printer, 9-15 RS-232C, 9-25 *RS-422A1449*, 9-27 SCSI, 9-19 cache disable bit, CD, 8-11 cache write-through policy, 8-11 cache, CPU, 8-11 CCLK\* signal, 7-80, 9-8 CD bit, CRO Register, 8-11 clear reset flag, I/O address, 7-9 CLREDGE1 \* signal, 7-29, 8-44 compatibility mode, DAG, 8-29 compatibility notes, D-1 configuration priority, 4-3 connector 11, 9-15 12, 9-18 *13, 9-21 14, 9-22 15,16, 9-29*  PI, 9-7 P2, 9-12 P3, 9-14 connector, location diagram, 9-2 connector, vendor data, 9-5 CONSLOCK\* signal, 9-13 control registers, SCSI, 7-51

# CPU

cache, 8-11 resets, 8-7 self-test, 8-11 CYCLE signal, 9-13

# D

DAG, 8-17 Control Register, 8-23 1/0 addresses, 8-20 one-cycle modes, 8-28 programming, 8-22 registers, 8-18 Test Register, 8-25 data alignment, DMA, 8-27 default components, B-24 configuration, real mode, 4-3 I/O address map, 7-6 I/O configuration, 7-5 system memory, 6-4 wire list, B-22 definition file, iRMX, E-1 DMA data alignment, 8-27 interrupt, 8-48 maximum byte count, 8-27 transfer rates, 8-26 DMA Address Generator, DAG, 8-17 DMA to SBX, I/O address, 7-9 DMA, to and from SBX, 7-77 DMAINT signal, 8-44, 8-48 DRAM configuration (real mode), 4-8 ending address jumpers, real mode, 4-9 ending address, protected mode, 5-7, 5-8 parity error signal, PER\*, 7-84 starting and ending address, real mode, 4-8 DSl, 8-55 DS2, 8-51, 8-55 DS3, 8-9, 8-55 DS4, 7-25, 8-55 DS5, 8-50, 8-55 dual port, disabling, 6-7 Dual-Port 16 Mbyte Page Register, 6-5 dual-port alias, 6-8 dual-port lock, 6-20, 7-27 dual-port memory lock, LOCK\* signal, 7-85 dual-port starting and ending address, 6-7

# E

EPROM access time, 4-11 configuration, real mode, 4-10 firmware, E-1 installation, 3-16 jumpers, 4-12 size, 4-10 starting address, protected mode, 5-9 extended mode, DAG, 8-29 external interrupt, 8-48 EXTINT signal, 8-44, 8-48, 9-13

# F

Fl, 7-49 FIFO data, 7-54 firmware, E-l flipflop optional, clearing, 7-29 spare, 8-43, 8-51 floating point unit, 8-12 force parity error, I/O address, 7-9 front panel cable, parts, 9-6 connector J3, 9-21 fuse, SCSI, 3-2

# G

GP3 bit jumper, 7-48 .

### H

hardware reset, 8-7 BIN register, 7-52, 7-54 human interface, LEDs, 8-55 HWRESET\* signal driving INIT\* signal, 7-81

### $\mathbf l$

I/O addresses ADMA, 8-15 DAG, 8-20 MPSC, 7-62 PPI, 7-34 SBX, 7-71 SBX, swap, 7-74 SCSI FIFO, 7-52 special board functions, 7-9 I/O addresses map, 7-6 I/O command recovery time, SBX, 7-77 110, default configuration, 7-5 ID Register, Board, 8-5 INIT\* signal, 7-81,8-7,9-8 initialization ADMA GMR, 8-15 PPI, 7-36 installation, iSBC 486/12 board, 3-27 INT<7:0> signals, 8-43, 8-45 INT<7:0>\* signals, 9-8 Intel services, 10-2 interrupt ADMA, 8-48 break detect, 8-50 BRKINT, 7-68 bus request error, 8-49 configuration, 8-37 drivers, Multibus, 8-52 drivers,  $PER^*, 8-52$ external, 8-48 EXTINT, 9-13 jumper matrix, 8-37 line printer, 8-49 LPT latch clear, 7-31 masking the SPC, 7-53 Multibus, 7-84, 8-45 parity error, 8-50 PFINT\*, 9-13 PIT, 8-45 power-fail, 8-51 SBX signals, 9-31 SBX, 7-79, 8-48 serial, 8-48 SPC, 8-48 TOUTINT, 8-9 inverter, spare, 8-43, 8-50 J J1 connector, 9-5, 9-15 J2 connector, 9-5,9-18 J3 connector, 9-5, 9-21 J4 connector, 9-5,9-22 J5 connector, 9-5,9-29 J6 connector, 9-5, 9-29

jumpers (continued) EOO6, 8-44 E007, 8-44 E008, 8-38 EOO9, 8-38 E010, 8-9 E011, 8-41 E012, 8-41 E013, 8-41 E014, 8-41 E015, 8-41 E016, 8-41 E017, 8-41 E018, 8-41 E019, 8-38 E020, 8-9 E021, 8-44 E022, 7-33, 8-44 E023 , 8-44 E024 , 8-44 E025 , 8-39 E026, 8-41 E027, 8-44 E028, 7-33, 8-44, 8-51 E029, 8-41 E030, 7-85 E031, 8-44 E032, 8-44 E033, 8-14, 8-44, 8-48 E034, 7-79, 8-44 E035, 7-79, 8-44 E036, 7-79, 8-44 E037, 7-79, 8-44 E038, 7-33, 8-44 E039, 8-44 E040, 7-85 E041, 8-41 E042, 8-41 E043, 8-14, 8-41 E044, 8-41 E045, 8-41 E046, 8-41 E047, 8-41 E048, 8-41 E049, 8-44 E050, 8-39 E051,  $7-33$ ,  $8-44$ E052, 7-33, 8-44 E053 , 8-44

jumpers

E001, 8-44 E002, 8-44 E003, 8-44 EOO4, 8-44 EOO5, 8-44

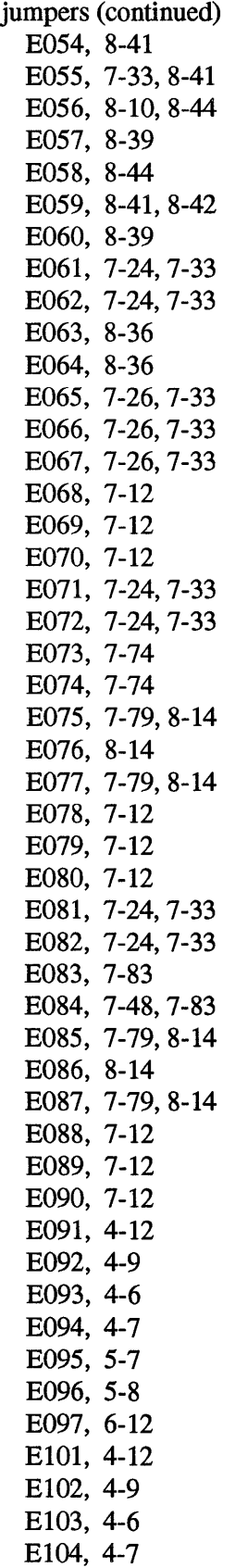

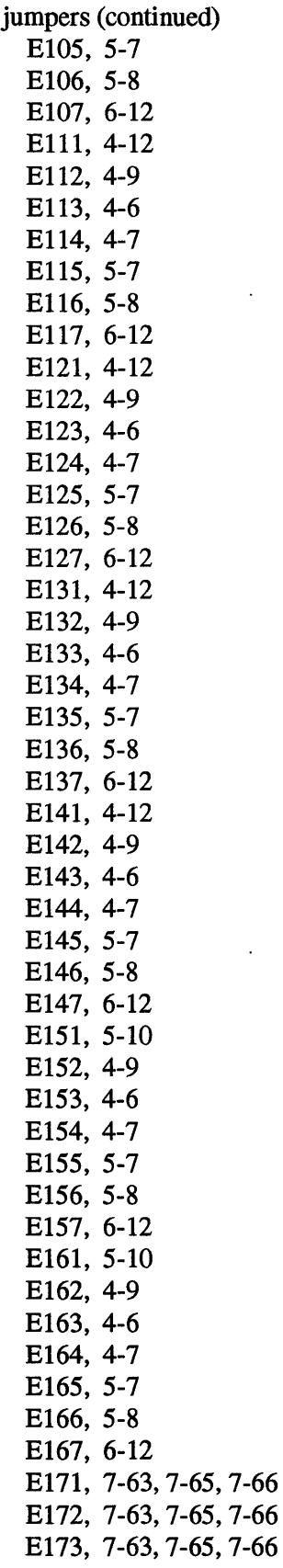

 $\ddot{\phantom{a}}$ 

jumpers (continued) E174, 7-63, 7-65, 7-66 E175, 7-63, 7-65, 7-66 E176, 7-63, 7-65, 7-66 E177, 7-63, 7-65, 7-66 E178, 7-63, 7-65, 7-66 E179, 7-63, 7-65, 7-66 E180, 7-63, 7-65, 7-68, C-2 E181, 7-63, 7-65, 7-66 E182, 7-63, 7-65, 7-66 E183, 7-63, 7-65, 7-66 E184, 7-63, 7-65, 7-66 E185, 7-63, 7-65, 7-66 E186, 7-63, 7-65, 7-66 E187, 7-63, 7-65, 7-66 E188, 7-63, 7-65, 7-66 E189, 7-63, 7-65, 7-66 E190, 7-63, 7-65, 7-68, C-2 E191, 7-63, 7-65, 7-66 E192, 7-63, 7-65, 7-66 E193, 7-63, 7-65, 7-66 E194, 7-63, 7-65, 7-66 E195, 7-63, 7-65, 7-66 E196, 7-63, 7-65, 7-66 E197, 7-63, 7-65, 7-66 E198, 7-63, 7-65, 7-66 E199, 7-63 E200, 7-67 E201, 7-63, 7-65, 7-66 E202, 7-63, 7-65, 7-66 E203, 7-63, 7-65, 7-66 E204, 7-63, 7-65, 7-66 E205, 7-63, 7-65, 7-66 E206, 7-63, 7-65, 7-66 E207, 7-63, 7-65, 7-66 E208, 7-63, 7-65, 7-66 E209, 7-63 E210, 7-67 E211, 7-48 E212, 7-48 E213, 7-48 E214, 7-48 E215, 7-63, 7-64, 7-65, 7-67 E216, 7-63, 7-64, 7-65, 7-67 E217, 7-63, 7-64, 7-65, 7-67 E218, 7-63 E219, 7-63 E220, 7-63 E221, 7-48

jumpers (continued) E222, 7-48 E223, 7-48 E224, 7-48 E225, 7-63, 7-64, 7-65, 7-67 E226, 7-63, 7-64, 7-65, 7-67 E227, 7-63, 7-64, 7-65, 7-67 E228, 7-63 E229, 7-63 E230, 7-63 E231, 4-12 E232, 4-12 E233, 4-12 E234, 4-12 E236, 4-12 E237, 4-12 E238, 4-12 E239, 4-12 E241, 4-12 E242, 4-12 E243 , 4-12 E244, 4-12 E246, 7-84, 8-43 E247, 7-84, 8-43 E248, 7-8,48-43 E249, 7-84, 8-43 E251, 7-84, 8-43 E252, 7-33, 7-84, 8-43 E253, 7-33, 7-84, 8-43 E254, 7-84, 8-43 E256, 7-87 E257, 7-84, 8-43 E258, 7-84, 8-43 E259, 7-84, 8-43 E261, 7-87 E262, 7-87 E263, 7-87 E264, 7-82, 7-83 E266, 7-81 E267, 7-80 E268, 7-87 E269, 7-82,7-83 E271, 7-81 E272, 7-80

### L

LED, 8-55 DSl, 8-55 DS2, 8-51 DS3, 7-26 DS4, 7-25, 7-32 DS5, 8-50 line printer interrupt, 8-49 LOCK\* signal,  $7-85, 9-9$ LPT Acknowledge\* signal, 7-25 LPT Busy signal, 7-26 LPT Error signal, 7-26 LPT Interrupt latch clear, 7-31 LPT Interrupt, 7-24, 8-49 LPT Strobe\* signal, 7-27 LPTINT signal, 8-44, 8-49

### M

MA<23:20> signal, termination, 7-83 master PIC, 8-41 math coprocessor, *see* floating point unit, 8-12 maximum byte count, DMA, 8-27 MB87033B SPC, 7-44 MBINT<7:0> signals, 8-44 MBTOUTINT signal, 8-44, 8-47 MCS0 signal, 7-71, 9-30 MCS1 signal, 7-71, 9-30 MDACK\* signal, 9-31 MDRQT signal, 9-31 Memory Address Page Registers, 8-24 memory module installation, 3-5 MINTRO signal, 9-31 MINTRI signal, 9-31 MM3 memory module connector, 9-14 mode bit I/O address, 7-9 :MPSC, 7-55 default configuration, 7-62 default jumpers, 7-63 I/O addresses, 7-62 interrupt, 8-48 programming, 7-68 vectored mode, 8-53 Multibus address line termination resistors, 7-83 address space in 3rd Gbyte page, 5-11 arbitration priority, 7-85 arbitration, 7-85 BCLK\* signal, 7-80 buffered I/O write operations, 7-85

Multibus (continued) bus release mode, 7-87 CCLK\* signal, 7-80 connector, 9-7 INIT\* signal, 7-81 interrupt destinations, 8-43 interrupt drive signals, 7-84 interrupt driver, PER\*, 8-52 interrupt drivers, 7-30, 8-52 interrupts, 7-84, 8-45 LOCK\* signal, 7-85 memory space configuration, real mode, 4-13 PI configuration, 7-80 request error interrupt, 8-49 termination resistor, 3-19 timeout, *see also* BUSREQE, 8-9, 8-10 clearing, 7-28 interrupt, 8-44, 8-47 window ending address, 4-7 window starting address, 4-6 window, 4-5 Multibus:ADR<23:20>\* signal, 9-12, 9-13 Multibus:INT<7:0>\* signal, 7-84 multidrop RS-422A operation, C-l multidrop serial configuration, 7-68 multiprocessing configuration, 6-21

# N

NMI default configuration, 8-40 mask, 7-28, 8-42 NMI mask, use of, 7-42 NMIR signal, 8-41, 8-42 NMIR, PERINT input, 8-50

### o

one-cycle ADMA modes, 8-16, 8-28 one-cycle page registers, DAG, 8-18, 8-24 one-cycle transfers, 8-30 OPTO signal, 9-31 OPTI signal, 9-31 OR gate, spare, 8-43, 8-51

### P

PI configuration, 7-80 PI connector, 9-5 P<sub>2</sub> connector, 9-5, 9-12 P3 connector, 9-5, 9-14 page registers, DAG, 8-18 paged/non-paged modes, 8-29 parallel cable, parts, 9-6 parallel interface cable, 9-15 connector, 9-15 PPI, 7-17 parallel Multibus arbitration, 7-85 parity error interrupt driver, 8-52 parity error interrupt, 8-50 parity error, clearing, I/O address, 7-9 parity error, PER\* signal, 7-84 PCI server, E-2 PER\* signal, 7-84, 8-43, 8-52 performance, DMA transfer rate, 8-26 PERINT signal, 8-44, 8-50 PFINT signal, 8-51 PFINT\* signal, 8-44, 9-13 PFSN\* signal, 7-25, 9-13 PIC, 8-36 default configuration, 8-40 direct-vectored mode, 8-53 programming, 8-53 PIT, 7-10 count values, 7-16 counter interrupts, 8-45 programming, 7-13 power fail interrupt, PFINT\*, 9-13 power failure sense signal, PFSN\*, 9-13 power requirements, 1-6 power up reset, 8-7 power-fail interrupt, 8-51 Power-Fail Sense Signal (pFSN\*), 7-25 PPI, 7-17 bit set/reset, 7-38 110 addresses, 7-34 initialization, 7-36 modes, 7-34 PB3, 7-24 PB4, 7-25 PB5, 7-25 PB6, 7-26 PB7, 7-26 PCO, 7-27 PCl, 7-27 PC2, 7-28 PC3, 7-28 PC4, 7-29

PPI (continued) PC7, 7-31, 7-32 port A, 7-20 port B, 7-23 port C, 7-27 ports, default assignments, 7-19 programming, 7-34 stake pins, 7-33 PPI, PC<6:5>, 7-30 PPI:PB<2:0>, 7-23 printer application of PPI, 7-39 cable, 9-15 connector, 9-15 Programmable Interrupt Controller, 8-36 programming ADMA General Mode Register, 8-15 ADMA, 8-14 DAG, 8-22 MPSC, 7-68 PIC, 8-53 PIT, 7-13 PPI, 7-34 SPC, 7-51 PVAM switching to PVAM, 8-4 switching to real mode, 7-42

### R

real mode DRAM configuration, 4-8 EPROM configuration, 4-10 memory map, 4-3 Multibus memory space configuration, 4-13 Multibus window, 4-5 switching to PVAM, 7-42 real time clock count values, 7-17 reset, 8-7 flag, I/O address, 7-9 INIT\* signal, 7-81 SCZRST register, 7-54 SWRESET\* configuration, 7-82 AUXRST\* signal, 9-13 resistor packs, 3-2 default, B-24 RP1, 7-48 RP2, 7-48 RP3, 7-48 RP4, 3-20, 7-64, 7-66, 7-67, C-2

resistor packs (continued) RP5, 3-20, 7-64, 7-66, 7-67, C-2 RP6, 3-20,7-64, 7-66,7-67, C-2 RP7, 7-84 RSINT signal, 8-44, 8-51 RS-232C cable, 9-25 connector, 9-23 DCE, MPSC channel A, 7-64 DTE, MPSC channel A, 7-64 RS-422A bias and termination resistors, 3-20 line driver installation, 3-21 multidrop configuration, 7-68 RS-422A1449 cable, 9-27 connector, 9-24 DCE, MPSC channel A, 7-66 operation, use of DM signal, C-2

### S

**SBX** address swap, 7-74 board installation, 3-21 configuration, 7-71 DMA I/O address, 7-9 DMA operations, 7-77 I/O addresses, 7-71 I/O command recovery time, 7-77 interrupts, 7-79, 8-44, 8-48 option lines, 7-79 SBX option lines, 9-31 SBX1, connector J5, 9-29 SBX2, connector J6, 9-29 SBXxlRx signals, 8-48 SCSI blast mode, 7-53 boot diskettes, E-1 cable, 9-19 cable, parts, 9-6 connector, 9-18 control registers, 7-51 control registers, I/O addresses, 7-10 FIFO data, 7-54 fuse, 3-2, 7-49 ID jumpers, 7-48 iRMX support, E-2 reset register, 7-54 SCZBSY signal, 9-13

SCSI (continued) signals, 7-46 termination power, 7-49 termination resistor and fuse, 3-18, 7-48 turbo mode, 7-54 SCSI Peripheral Controller, SPC, 7-44 SCZBSY signal, 9-13 SCZID register, 7-52 SCZINT signal, 8-44, 8-48 SCZINTDIS register, 7-52, 7-53 SCZRST register, 7-52, 7-54 self-test, CPU, 8-11 serial bias resistors, default, 7-64 break detect clear, 110 address, 7-9 cable, parts, 9-6 connectors, 7-62 CONSLOCK signal, 9-13 interrupt, 8-48 MPSC, 7-55 Multibus arbitration, 7-85 SERINT signal, 8-44 SETEDGE1 signal, 8-41 slave PIC, 8-42 software reset, 8-7 configuration, 7-82 I/O address, 7-9 spare flipflop, 8-51 gates, 8-43 inverter, 8-50 OR gate, 8-51 SPC, 7-44 interrupt mask, 7-53 interrupt, 8-48 programming, 7-51 registers, 7-49 reset, 7-54 specifications clock speeds, 1-4 DMA transfer rate, 8-26 DRAM, 1-3, 1-4 environmental, 1-5 EPROM, 1-4 performance, 1-3 physical, 1-5 power, 1-6 SCSI, 1-3 SWRESET\* signal, 7-82

system jobs, PCI, E-2 system memory configuration priority, 6-5 system memory, 6-4

### T

TDMA\* signal, 9-31 terminate DMA signal, SBX, 9-31 termination and bias resistors, 3-2 termination power, SCSI, 7-49 termination resistors, SCSI, 7-48 Test Register, DAG, 8-25 time-out interrupt, 8-47 time-out, Multibus, 8-9 time-out, Multibus, clearing, 7-28 TOUTINT signal, 8-9 TURBO register, 7-52, 7-54 two-cycle ADMA modes, 8-16 two-cycle page registers, DAG, 8-18 two-cycle transfers, 8-33

### U

U14 (3487 driver), 7-64, 7-66,7-67 unpacking and inspection, 3-4 user-defined code, 7-23

### V

vectored mode MPSC, 8-53 PIC, 8-53

### W

wire list, default, B-22

 $\label{eq:2.1} \frac{1}{\sqrt{2}}\left(\frac{1}{\sqrt{2}}\right)^{2} \left(\frac{1}{\sqrt{2}}\right)^{2} \left(\frac{1}{\sqrt{2}}\right)^{2} \left(\frac{1}{\sqrt{2}}\right)^{2} \left(\frac{1}{\sqrt{2}}\right)^{2} \left(\frac{1}{\sqrt{2}}\right)^{2} \left(\frac{1}{\sqrt{2}}\right)^{2} \left(\frac{1}{\sqrt{2}}\right)^{2} \left(\frac{1}{\sqrt{2}}\right)^{2} \left(\frac{1}{\sqrt{2}}\right)^{2} \left(\frac{1}{\sqrt{2}}\right)^{2} \left(\$ 

 $\label{eq:2.1} \frac{1}{\sqrt{2}}\int_{\mathbb{R}^3}\frac{1}{\sqrt{2}}\left(\frac{1}{\sqrt{2}}\right)^2\frac{1}{\sqrt{2}}\left(\frac{1}{\sqrt{2}}\right)^2\frac{1}{\sqrt{2}}\left(\frac{1}{\sqrt{2}}\right)^2.$ 

 $\label{eq:2.1} \frac{1}{\sqrt{2}}\left(\frac{1}{\sqrt{2}}\right)^{2} \left(\frac{1}{\sqrt{2}}\right)^{2} \left(\frac{1}{\sqrt{2}}\right)^{2} \left(\frac{1}{\sqrt{2}}\right)^{2} \left(\frac{1}{\sqrt{2}}\right)^{2} \left(\frac{1}{\sqrt{2}}\right)^{2} \left(\frac{1}{\sqrt{2}}\right)^{2} \left(\frac{1}{\sqrt{2}}\right)^{2} \left(\frac{1}{\sqrt{2}}\right)^{2} \left(\frac{1}{\sqrt{2}}\right)^{2} \left(\frac{1}{\sqrt{2}}\right)^{2} \left(\$ 

507914-003

# **REQUEST FOR READER'S COMMENTS**

Intel's Technical Publications Departments attempt to provide publications that meet the needs of all Intel product users. This form lets you participate directly in the publication process. Your comments will help us correct and improve our publications. Please take a few minutes to respond.

Please restrict your comments to the usability, accuracy, organization, and completeness of this publication. If you have any comments on the product that this publication describes, please contact your Intel representative. If you wish to order publications, refer to page ii of this manual.

- 1. Please describe any errors you found in this publication (include page number).
- 2. Does the publication cover the information you expected or required? Please make suggestions for improvement.
- 3. Is this the right type of publication for your needs? Is it at the right level? What other types of publications are needed?

<u> 1980 - Johann Stoff, amerikansk politiker (d. 1980)</u>

- 4. Did you have any difficulty understanding descriptions or wording? Where?
- 5. Please rate this publication on a scale of 1 to 5 (5 being the best rating). \_\_\_\_ \_

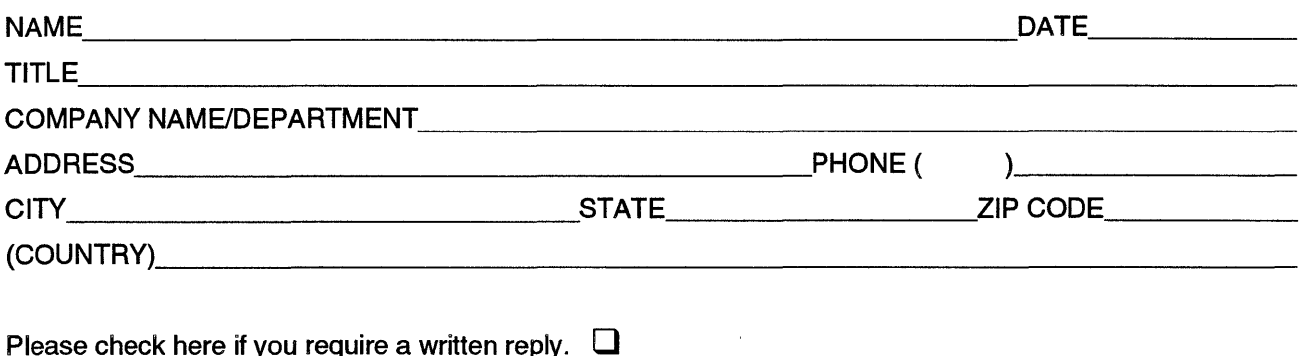

### WE'D LIKE YOUR COMMENTS...

This document is one of a series describing Intel products. Your comments on the back of this form will help us produce better manuals. Each reply will be carefully reviewed by the responsible person. All comments and suggestions become the property of Intel Corporation.

If you are in the United States, use the preprinted address provided on this form to return your comments. No postage is required. If you are not in the United States, return your comments to the Intel sales office in your country. For your convenience, international sales office addresses are printed on the last page of this document.

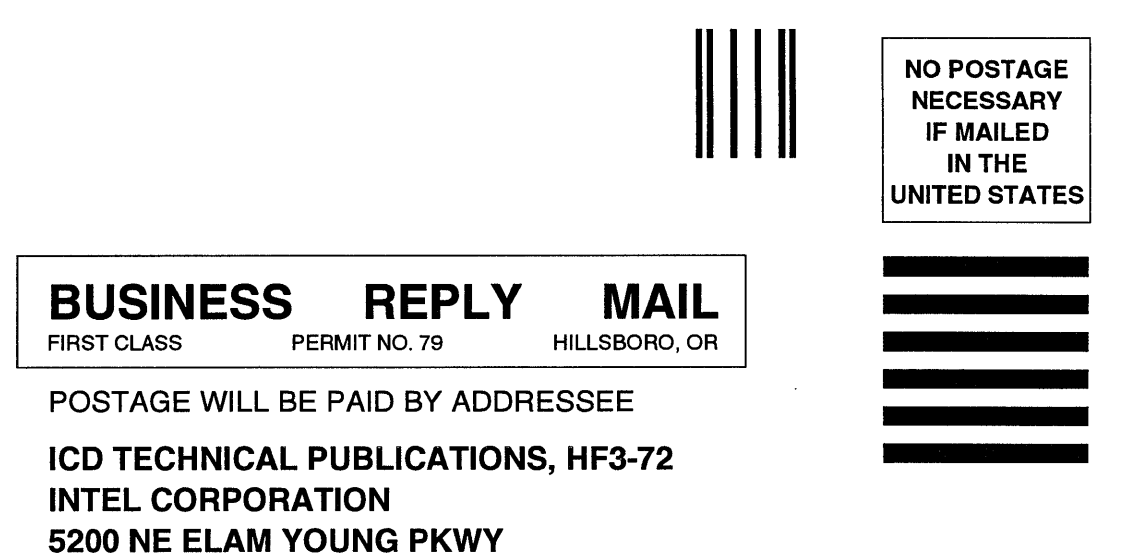

HILLSBORO OR 97124-9978

11.1111 ••• 1 ••• 11111.1.11111.1 •• 1.1 •• 1 ••• 11 •• 1 •• 11111

# **International Sales Offices**

#### **AUSTRALIA**

Intel Australia Pty. Ltd. Spectrum Building 200 Pacific Hwy., Level 6 Crows Nest, NSE, 2065

#### **BRAZIL**

Intel Semicondutores do Brazil LTDA Av. Paulista, 1159-CJS *404/405*  01311-Sao Paulo - S.P.

#### **CANADA**

Intel Semiconductor of Canada, Ltd. 4585 Canada Way, Suite 202 Burnaby V5G 4L6 British Columbia

Intel Semiconductor of Canada, Ltd. 2650 Queensview Drive Suite 250 Ottawa K2B 8H6 Ontario

Intel Semiconductor of Canada, Ltd. 190 Attwell Drive Suite 500 Rexdale M9W 6H8 Ontario

Intel Semiconductor of Canada, Ltd. 620 St. Jean Boulevard Pointe Claire H9R 3K2 Quebec

#### **CHINAlHONG KONG**

Intel PRC Corporation 15/F, Office 1, Citic Bldg. Jian Guo Men Wai Street Beijing, PRC

Intel Semiconductor Ltd. 10/F East Tower Bond Center Queensway, Central Hong Kong

#### **DENMARK**

Intel Denmark AlS Glentevej 61, 3rd Floor 2400 Copenhagen NV

#### **FINLAND**

Intel Finland OY Ruosilantie 2 00390 Helsinki

#### **FRANCE**

Intel Corporation S.A.R.L. 1, Rue Edison-BP 303 78054 St. Quentin-en-Yvelines Cedex

### **GERMANY**

Intel Semiconductor GmbH Dornacher Strasse 1 8016 Feldkirchen bei Muenchen

Intel Semiconductor GmbH Hohenzollern Strasse 5 3000 Hannover 1

Intel Semiconductor GmbH Abraham Lincoln Strasse 16-18 6200 Wiesbaden

Intel Semiconductor GmbH Zettachring 10A 7000 Stuttgart 80

#### **INDIA**

Intel Asia Electronics, Inc. *4/2,* Samrah Plaza St. Mark's Road Bangalore 560001

#### **ISRAEL**

Intel Semiconductor Ltd. Atidim Industrial Park-Neve Sharet P.O. Box 43202 Tel-Aviv 61430

(continued)

### **ITALY**

Intel Corporation Italia S.p.A Milanofiori Palazzo E 20090 Assago Milano

#### **JAPAN**

Intel Japan K.K. 5-6 Tokodai, Tsukuba-shi Ibaraki, 300-26

Intel Japan K.K. Daiichi Mitsugi Bldg. 1-8889 Fuchu-cho Fuchu-shi, Tokyo 183

Intel Japan K.K. Bldg. Kumagaya 2-69 Hon-cho Kumagaya-shi, Saitama 360

Intel Japan K.K. Mitsui-Seimei Musashi-kosugi Bldg. 915 Shinmaruko, Nakahara-ku Kawasaki-shi, Kanagawa 211

Intel Japan K.K. Nihon Seimei Atsugi Bldg. 1-2-1 Asahi-machi Atsugi-shi, Kanagawa 243

Intel Japan K.K. Ryokuchi-Eki Bldg. 2-4-1 Terauchi Toyonaka-shi, Osaka 560

Intel Japan K.K. Shinmaru Bldg. 1-5-1 Marunouchi Chiyoda-ku, Tokyo 100

Intel Japan K.K. Green Bldg. 1-16-20 Nishiki Naka-ku, Nagoya-shi Aichi 450

#### **KOREA**

Intel Korea, Ltd. 16th Floor, Life Bldg. 61 Yoido-Dong, Youngdeungpo-Ku Seoul 150-010

#### **NETHERLANDS**

Intel Semiconductor B.V. Postbus 84130 3099 CC Rotterdam

### **NORWAY**

Intel Norway *AlS*  Hvamveien 4-PO Box 92 2013 Skjetten

#### **SINGAPORE**

Intel Singapore Technology, Ltd. 101 Thomson Road #21-05/06 United Square Singapore 1130

#### **SPAIN**

Intel Iberia S.A Zurbaran,28 28010 Madrid

### **SWEDEN**

Intel Sweden A.B. Dalvagen 24 171 36 Solna

#### **SWITZERLAND**

Intel Semiconductor A.G. **Zuerichstrasse** 8185 Winkel-Rueti bei Zuerich

#### **TAIWAN**

Intel Technology Far East Ltd. 8th Floor, No. 205 Bank Tower Bldg. Tung Hua N. Road Taipei

#### **UNITED KINGDOM**

Intel Corporation (U.K.) Ltd. Pipers Way Swindon, Wiltshire SN3 1RJ